# **SCO<sup>®</sup> UNIX<sup>®</sup> Operating System** System Administrator's

Reference

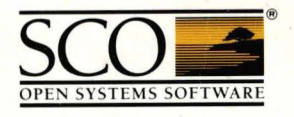

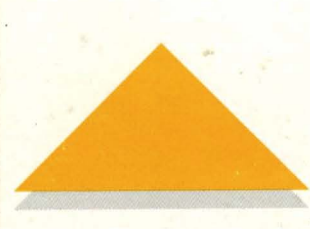

# sco® UNIX® **Operating System**  System Administrator's Reference

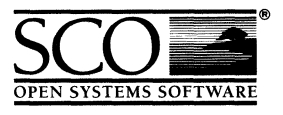

 $\label{eq:2} \mathcal{L} = \mathcal{L} \left( \mathcal{L} \right)$  $\label{eq:2.1} \frac{1}{2} \sum_{i=1}^n \frac{1}{2} \sum_{j=1}^n \frac{1}{2} \sum_{j=1}^n \frac{1}{2} \sum_{j=1}^n \frac{1}{2} \sum_{j=1}^n \frac{1}{2} \sum_{j=1}^n \frac{1}{2} \sum_{j=1}^n \frac{1}{2} \sum_{j=1}^n \frac{1}{2} \sum_{j=1}^n \frac{1}{2} \sum_{j=1}^n \frac{1}{2} \sum_{j=1}^n \frac{1}{2} \sum_{j=1}^n \frac{1}{2} \sum_{j=1}^n \frac{$  $\label{eq:2.1} \frac{1}{\sqrt{2}}\int_{\mathbb{R}^3}\frac{1}{\sqrt{2}}\left(\frac{1}{\sqrt{2}}\right)^2\frac{1}{\sqrt{2}}\left(\frac{1}{\sqrt{2}}\right)^2\frac{1}{\sqrt{2}}\left(\frac{1}{\sqrt{2}}\right)^2\frac{1}{\sqrt{2}}\left(\frac{1}{\sqrt{2}}\right)^2.$  $\label{eq:2.1} \frac{1}{\sqrt{2\pi}}\int_{\mathbb{R}^3}\frac{1}{\sqrt{2\pi}}\left(\frac{1}{\sqrt{2\pi}}\right)^2\frac{1}{\sqrt{2\pi}}\int_{\mathbb{R}^3}\frac{1}{\sqrt{2\pi}}\frac{1}{\sqrt{2\pi}}\frac{1}{\sqrt{2\pi}}\frac{1}{\sqrt{2\pi}}\frac{1}{\sqrt{2\pi}}\frac{1}{\sqrt{2\pi}}\frac{1}{\sqrt{2\pi}}\frac{1}{\sqrt{2\pi}}\frac{1}{\sqrt{2\pi}}\frac{1}{\sqrt{2\pi}}\frac{1}{\sqrt{2\pi}}\frac{$  $\sim 10^{11}$  km s  $^{-1}$  $\mathcal{L}(\mathcal{L}^{\mathcal{L}})$  and  $\mathcal{L}(\mathcal{L}^{\mathcal{L}})$  and  $\mathcal{L}(\mathcal{L}^{\mathcal{L}})$  and  $\mathcal{L}(\mathcal{L}^{\mathcal{L}})$ 

- © 1983-1992 The Santa Cruz Operation, Inc.
- © 1980-1992 Microsoft Corporation.
- © 1989-1992 UNIX System Laboratories, Inc.

All Rights Reserved.

No part of this publication may be reproduced, transmitted, stored in a retrieval system, nor translated into any human or computer language, in any form or by any means, electronic, mechanical, magnetic, optical, chemical, manual, or otherwise, without the prior written permission of the copyright owner, The Santa Cruz Operation, Inc., 400 Encinal, Santa Cruz, California, 95061, U.S.A. Copyright infringement is a serious matter under the United States and foreign Copyright Laws.

The copyrighted software that accompanies this manual is licensed to the End User only for use in strict accordance with the End User License Agreement, which should be read carefully before commencing use of the software. Information in this document is subject to change without notice and does not represent a commitment on the part of The Santa Cruz Operation, Inc.

The following legend applies to all contracts and subcontracts governed by the Rights in Technical Data and Computer Software Clause of the United States Department of Defense Federal Acquisition Regulations Supplement:

RESTRICTED RIGHTS LEGEND: USE, DUPUCATION, OR DISCLOSURE BY THE UNITED STATES GOVERNMENT IS SUBJECT TO RESTRICTIONS AS SET FORTH IN SUBPARAGRAPH (c) (1) (ii) OF THE RIGHTS IN TECHNICAL DATA AND COMPUTER SOFTWARE CLAUSE AT DFARS 52.227-7013. "CONTRACTOR/SUPPLIER" IS THE SANTA CRUZ OPERATION, INC. 400 ENCINAL STREET, SANTA CRUZ, CALIFORNIA 95061, U.s.A.

Microsoft, MS-DOS, and XENIX are trademarks of Microsoft Corporation. UNIX is a trademark of UNIX System Laboratories, Inc. in the U.S.A. and other countries. "ACER Fast File System" is a trademark of ACER Technologies Corporation.

Date: 31 January 1992 Document Version: 3.2.4C  $\mathcal{L}^{\text{max}}_{\text{max}}$  and  $\mathcal{L}^{\text{max}}_{\text{max}}$ 

## **System Administration (ADM)**

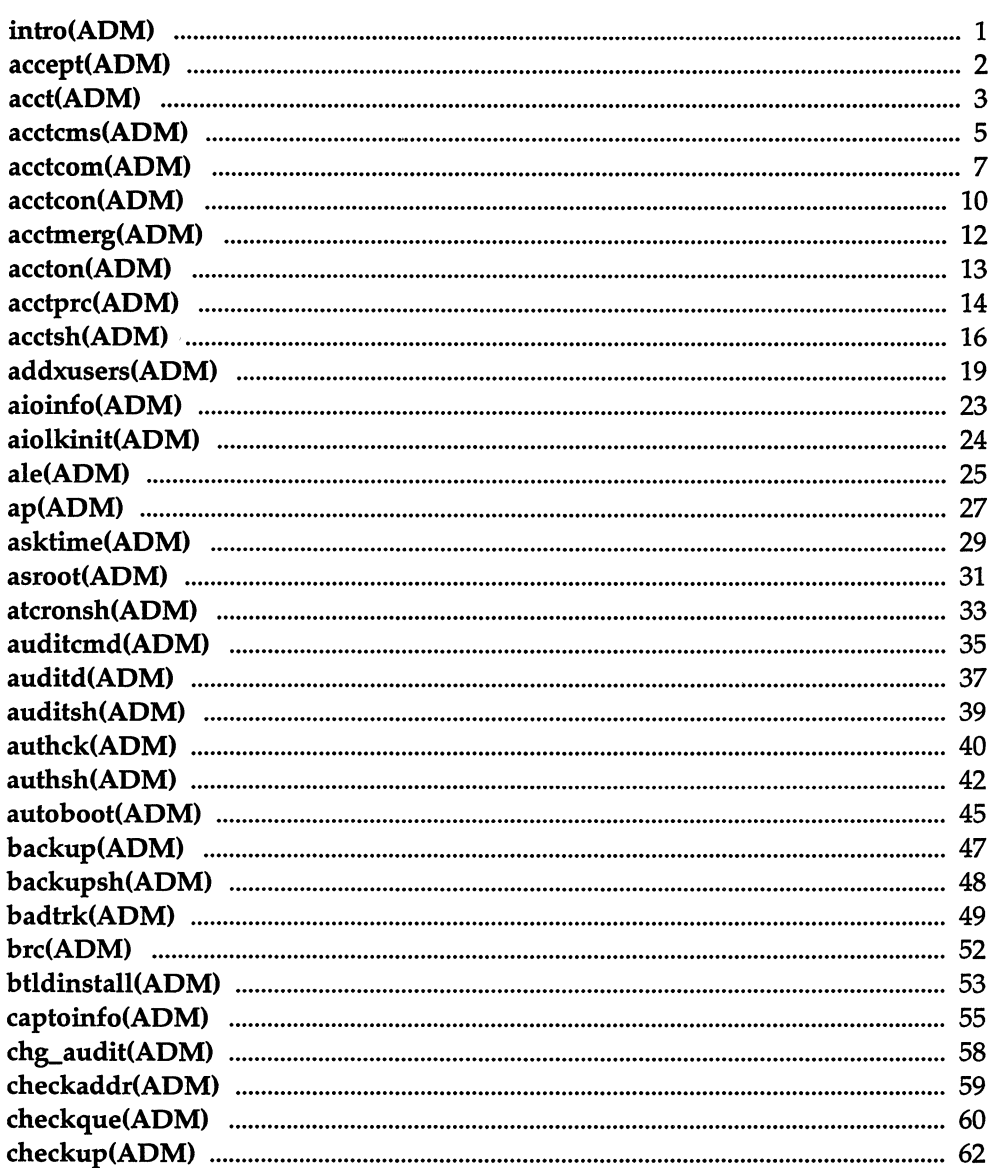

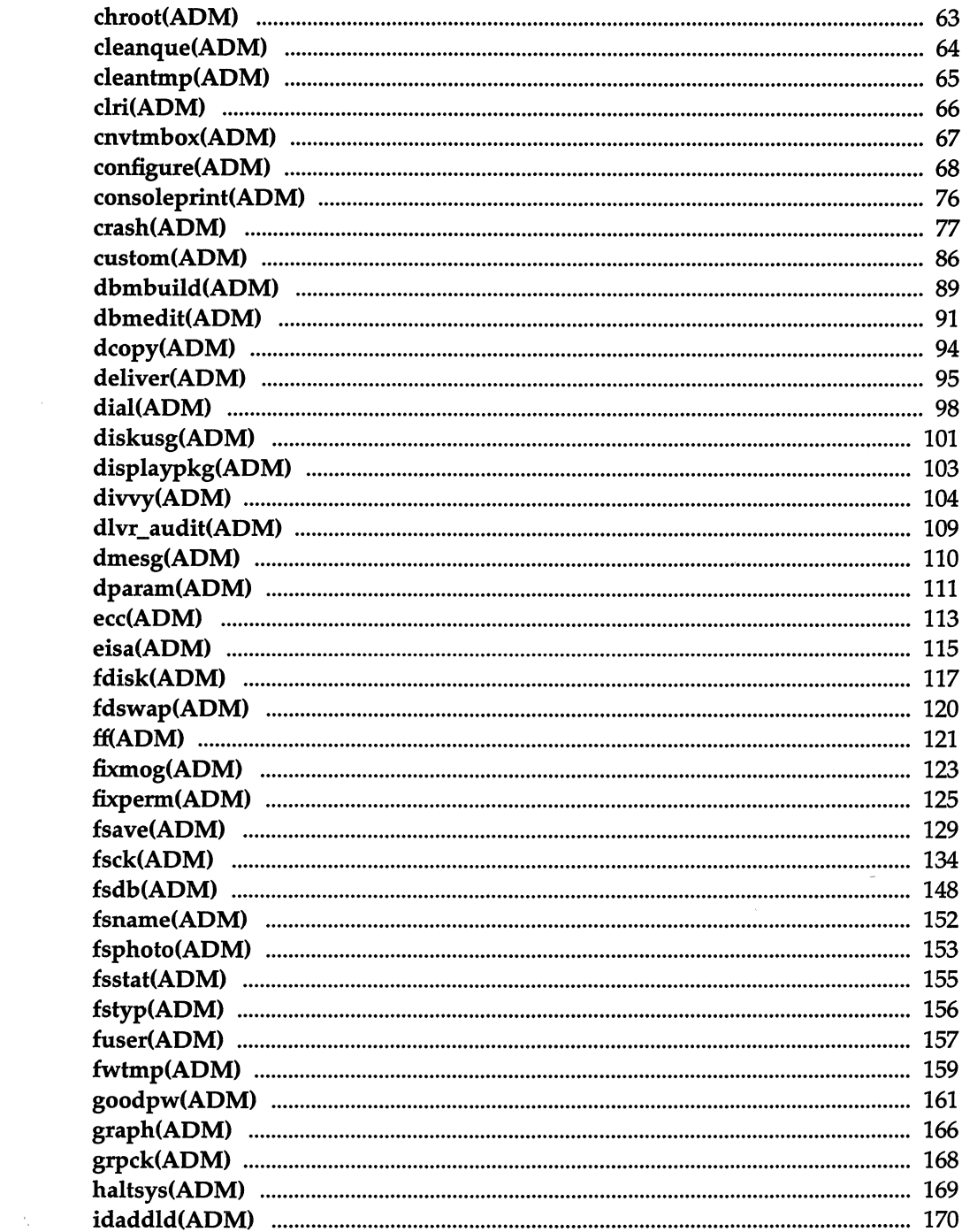

 $\mathcal{A}^{\text{max}}_{\text{max}}$ 

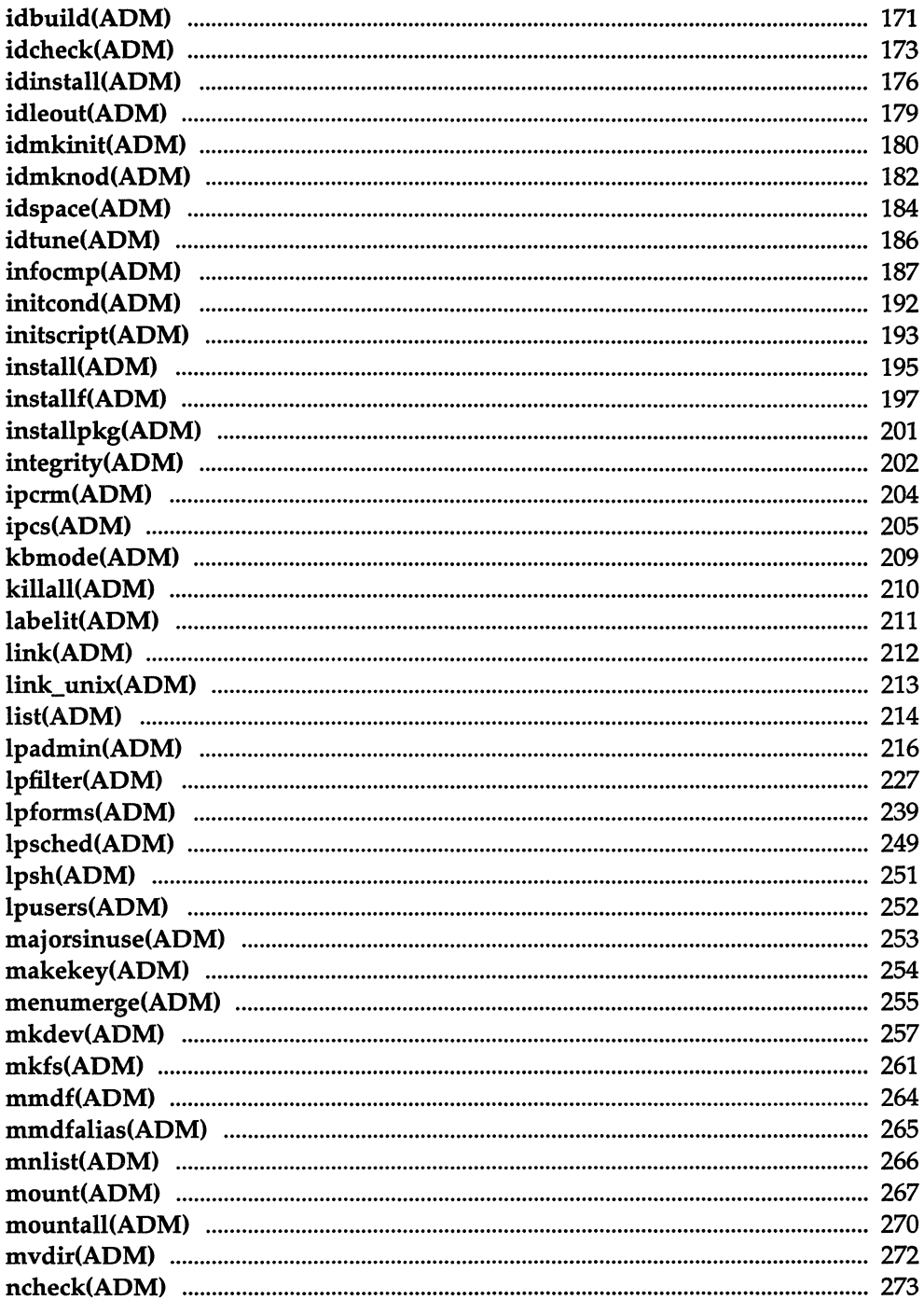

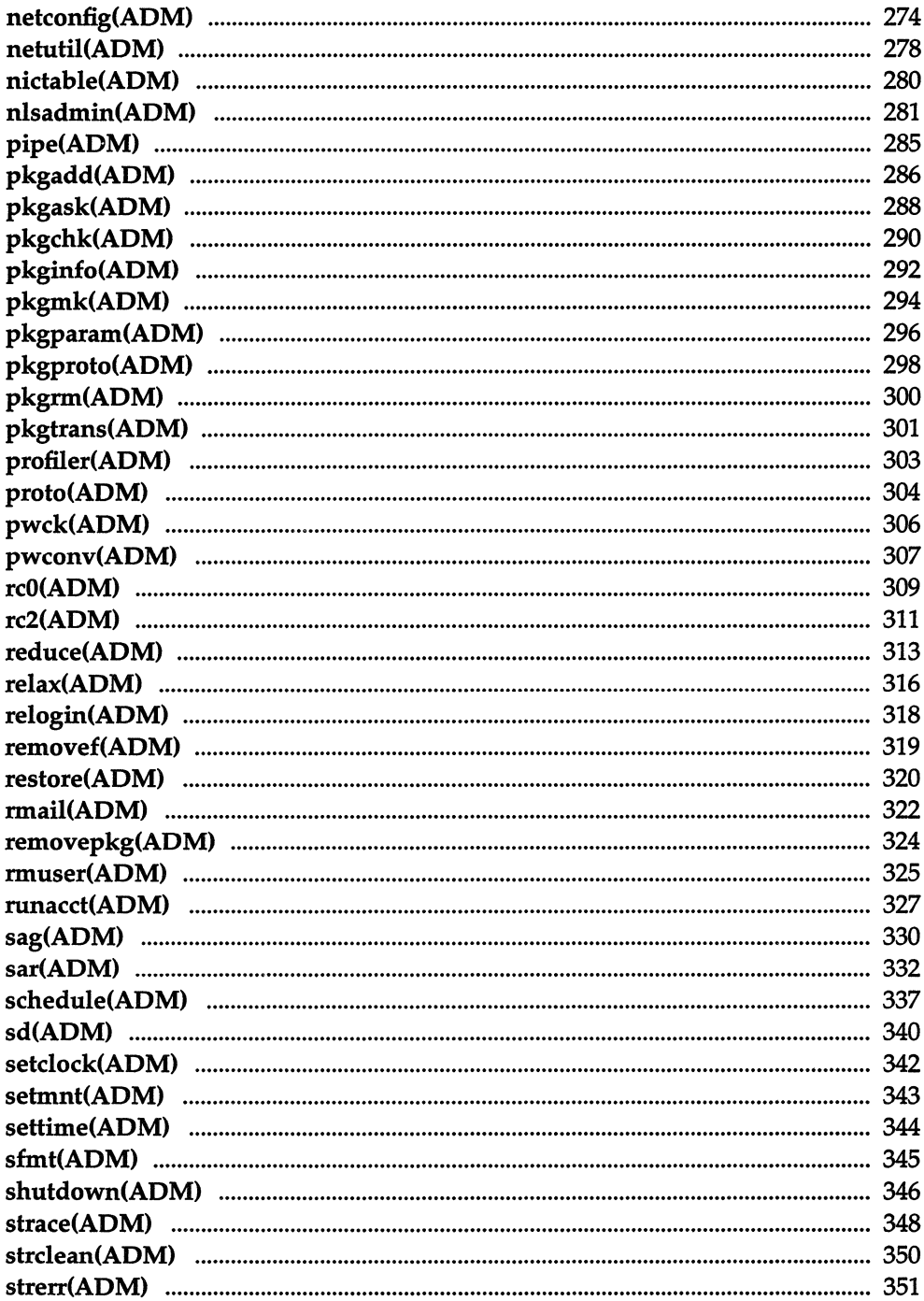

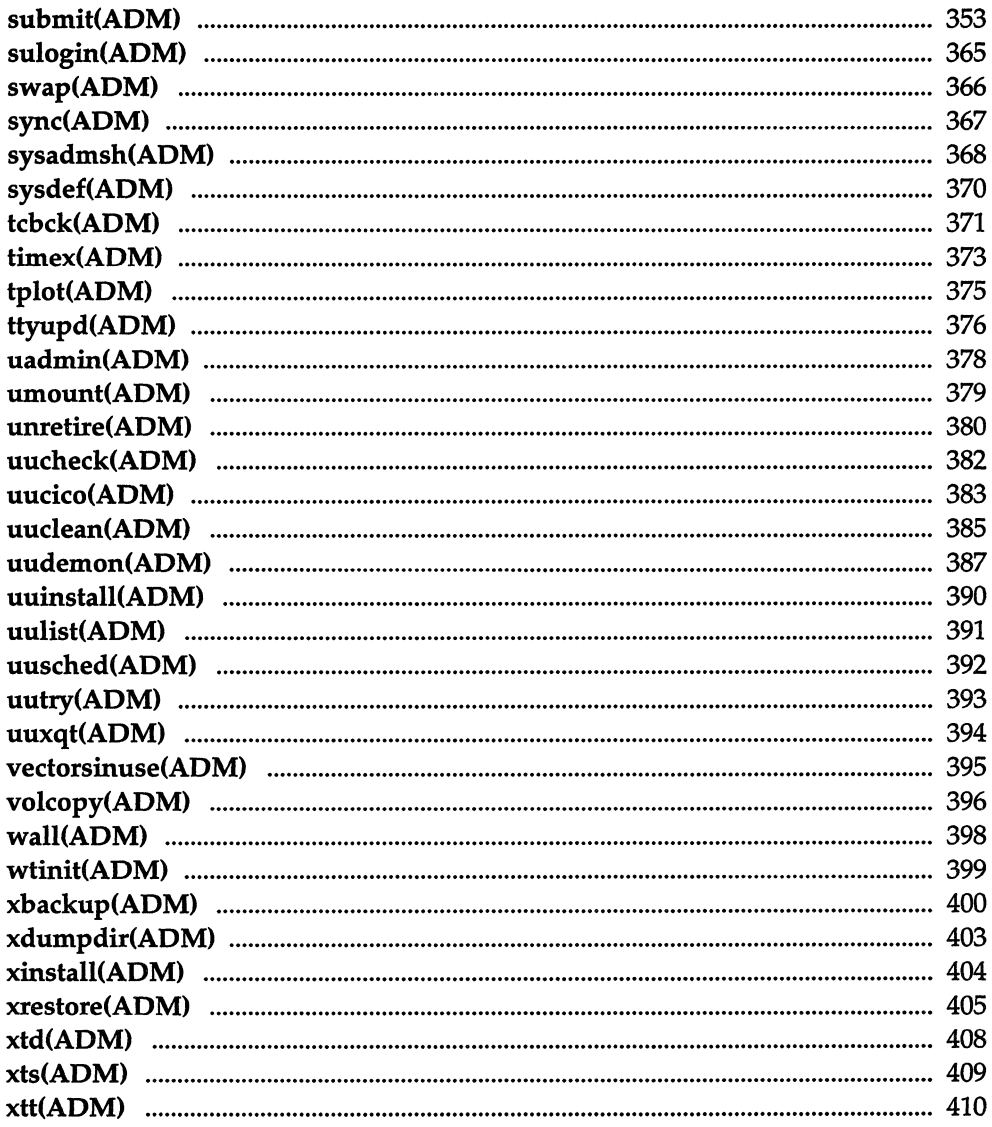

## **File Formats (F)**

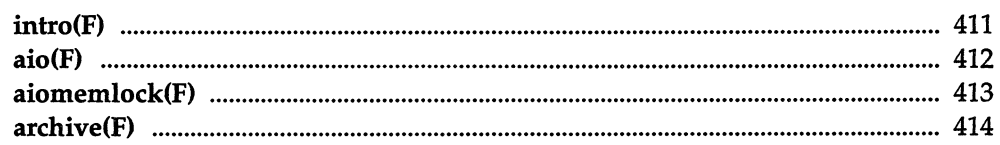

 $\equiv$ 

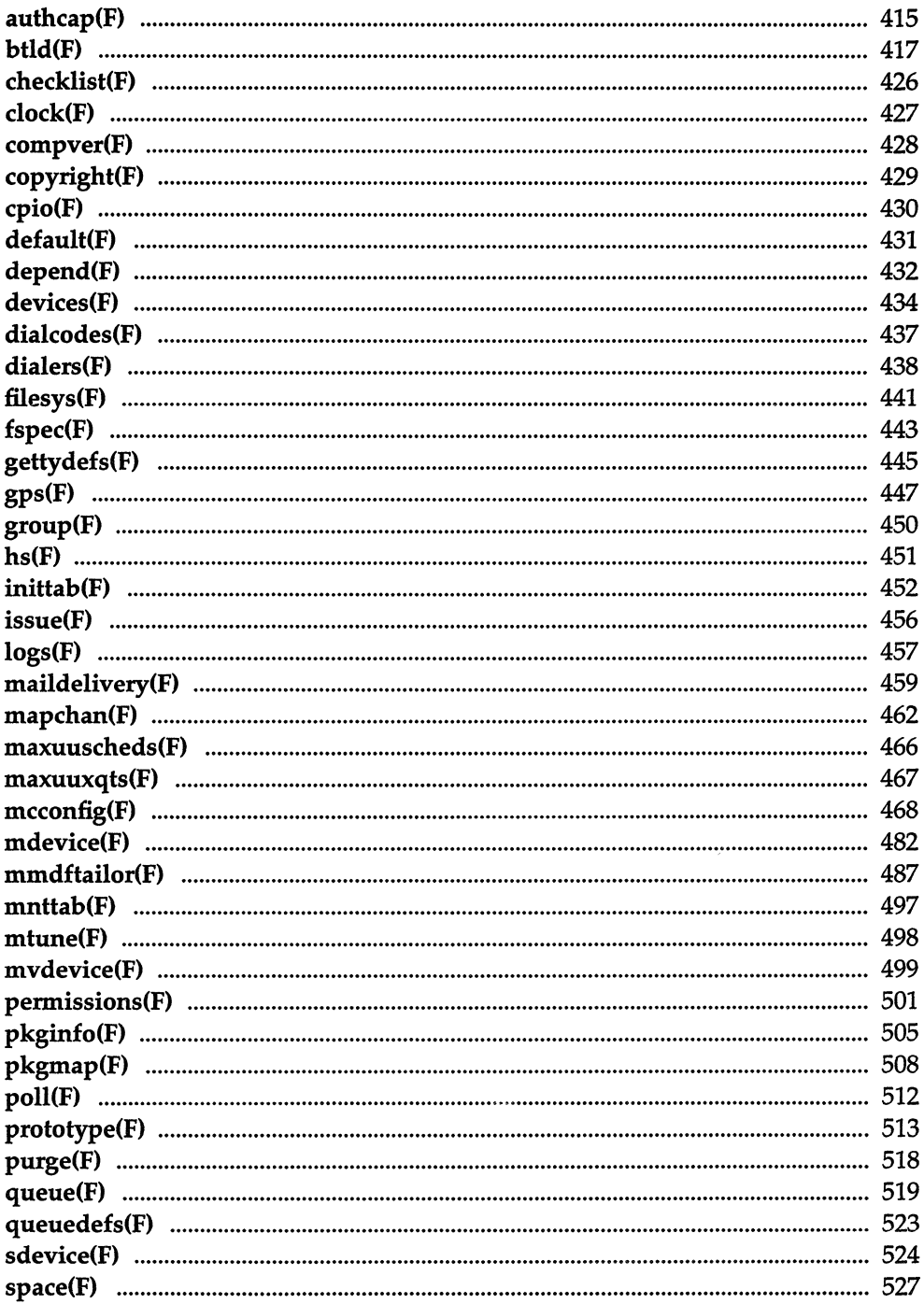

 $\hat{\mathcal{S}}$ 

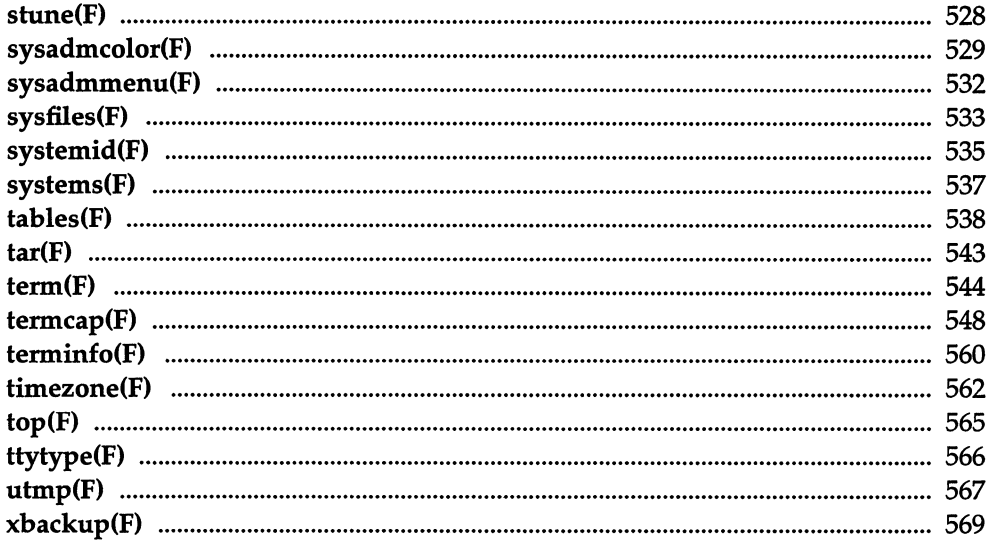

## Hardware Dependent (HW)

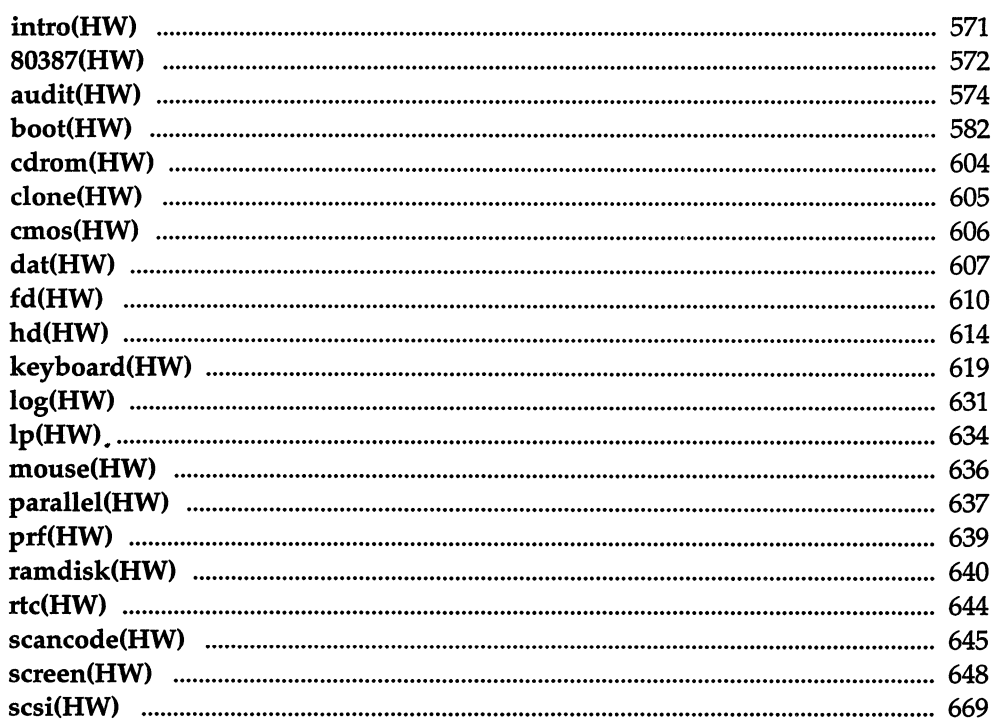

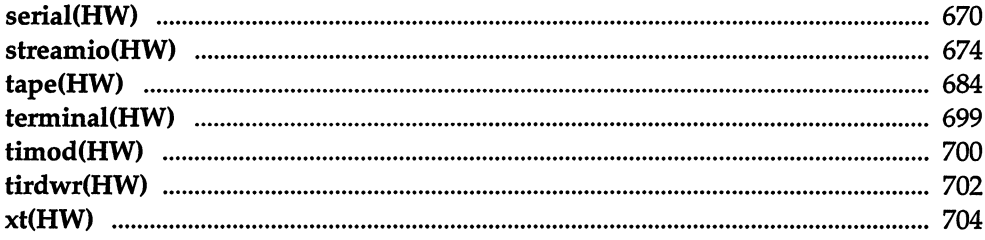

## *Preface*

This volume is a companion to the *System Administrator's Guide* and contains all commands that are reserved for exclusive use by system administrators.

The manual includes the following sections:

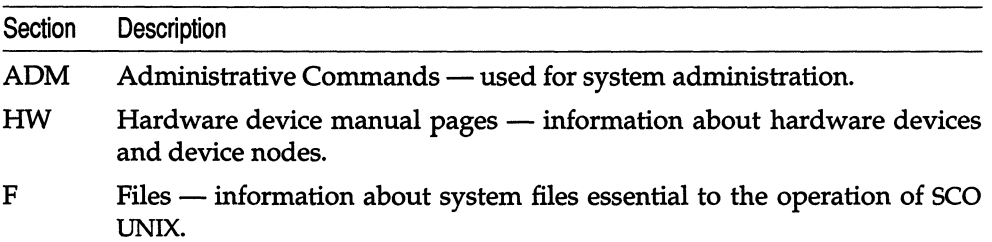

For a complete listing of all commands, refer to the Alphabetized List in the *User's Reference.* 

*Preface* 

 $\label{eq:2} \frac{1}{2} \int_{\mathbb{R}^3} \frac{d^2y}{\sqrt{2\pi}} \, \frac{dy}{\sqrt{2\pi}} \, \frac{dy}{\sqrt{2\pi}} \, \frac{dy}{\sqrt{2\pi}} \, \frac{dy}{\sqrt{2\pi}} \, \frac{dy}{\sqrt{2\pi}} \, \frac{dy}{\sqrt{2\pi}} \, \frac{dy}{\sqrt{2\pi}} \, \frac{dy}{\sqrt{2\pi}} \, \frac{dy}{\sqrt{2\pi}} \, \frac{dy}{\sqrt{2\pi}} \, \frac{dy}{\sqrt{2\pi}} \, \frac{dy}{\sqrt{2\pi}} \, \frac{dy}{\sqrt{2$ 

 $\mathcal{L}^{\text{max}}$ 

 $\bar{\bar{z}}$ 

# *System Administration* (ADM)

*System Administration (ADM)* 

 $\mathcal{L}^{\text{max}}_{\text{max}}$  and  $\mathcal{L}^{\text{max}}_{\text{max}}$ 

 $\sim$ 

 $\sim 10^{11}$  km  $^{-1}$ 

## **Intro**

introduction to system administration commands

#### *Description*

This section contains descriptions of the commands that are used to administer and maintain the operating system. These commands are largely rootonly, meaning that they can only be executed by the super user (root).

## **accept, reject**

allows/prevents print requests to a lineprinter or class of printers

#### *Syntax*

*lusr/lib/accept destinations*  lusrllib/reject [ -r [ *reason]* ] *destinations* 

#### *Description*

accept allows Ip(C) to accept requests for the named *destinations.* A *destination* can be either a printer or a class of printers. Use Ipstat(C) to find the status of *destinations.* 

reject prevents Ip(C) from accepting requests for the named *destinations.* A *destination* can be either a printer or a class of printers. Use Ipstat(C) to find the status of *destinations.* The following option is useful with reject:

-r [ *reason]* Associates a *reason* with disabling (using disable(C» the printer. The *reason* applies to all printers listed up to the next -r option. If the -r option is not present or the -r option is given without a *reason,* then a default *reason* is used. *reason* is reported by Ipstat(C). Please see disable(C) for an example of *reason* syntax.

#### *File*

*/usr/spool/lp/\** 

#### *See also*

 $disable(C)$ ,  $enable(C)$ ,  $lp(C)$ ,  $lpadmin(ADM)$ ,  $lpsched(ADM)$ ,  $lpstat(C)$ 

## **aeet: aeetdisk, aectdusg, aeeton, aeetwtmp**

overview of accounting and miscellaneous accounting commands

#### *Syntax*

/usr/lib/acct/acctdisk

/usrllib/acctJacctdusg [ -u *file]* [ -p *file]* 

/usr/lib/acctJaccton *[file]* 

/usr/lib/acctJacctwtmp *"reason"* 

#### *Description*

acctdisk - gathers user disk block data

acctdusg - calculates disk consumption for accounting records

accton - starts / stops process accounting

acctwtmp - writes accounting records to standard output

Accounting software is structured as a set of tools (consisting of both C programs and shell procedures) that can be used to build accounting systems. When the system is installed, accounting is initially in the "off" state. acctsh(ADM) describes the set of shell procedures built on top of the C programs.

Connect time accounting is handled by various programs that write records into */etc/utmp,* as described in utmp(F). The programs described in acctcon(ADM) convert this file into session and charging records, which are then summarized by acctmerg(ADM).

Process accounting is performed by the UNIX system kernel. Upon termination of a process, one record per process is written to a file (normally */usr/adm/pacct).* The programs in acctprc(ADM) summarize this data for charging purposes; acctcms(ADM) is used to summarize command usage. Current process data may be examined using acctcom(ADM).

Process accounting and connect time accounting (or any accounting records in the format described in acct(FP)) can be merged and summarized into total accounting records by acctmerg (see *tacct* format in acct(FP». prtacct (see acctsh(ADM)) is used to format any or all accounting records.

acctdisk reads lines that contain user ID, login name, and number of disk blocks and converts them to total accounting records that can be merged with other accounting records.

acctdusg reads its standard input (usually from find / -print) and computes disk resource consumption (including indirect blocks) by login. If -u is given, records consisting of those file names for which acctdusg charges no one are placed in *file* (a potential source for finding users trying to avoid disk charges). If -p is given, *file* is the name of the password file. This option is not needed if the password file is */ete/passwd.* (See diskusg(ADM) for more details.)

accton alone turns process accounting off. If *file* is given, it must be the name of an existing file to which the kernel appends process accounting records (see  $\text{acct}(S)$  and  $\text{acct}(FP)$ ).

acctwtmp writes a utmp $(F)$  record to its standard output. The record contains the current time and a string of characters that describe the *reason.* A record type of ACCOUNTING is assigned (see utmp(F». *reason* must be a string of 11 or fewer characters, numbers, \$, or spaces. For example, the following are suggestions for use in reboot and shutdown procedures, respectively:

acctwtmp "uname" >> /etc/wtmp acctwtmp "file save" » /etc/wtmp

#### *Files*

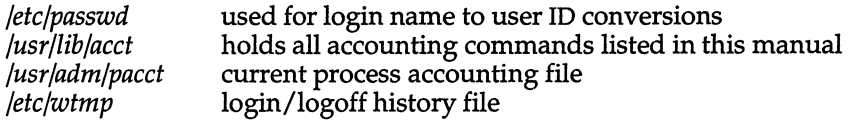

#### *See also*

acct(S), acct(FP), acctcms(ADM), acctcom(ADM), acctcon(ADM), acctmerg(ADM), acctprc(ADM), acctsh(ADM), diskusg(ADM), fwtmp(ADM), runacct(ADM), utmp(F)

#### *Standards conformance*

acctdisk is conformant with:

AT&TSVID Issue 2.

#### *Value added*

accton is an extension to AT&T System V provided by The Santa Cruz Operation, Inc.

## **acctcms**

command summary from per-process accounting records

#### *Syntax*

lusrllib/acctlacdcms [options] *files* 

#### *Description*

acdcms reads one or more *files,* normally in the form described in acd(F). It adds all records for processes that executed identically-named commands, sorts them, and writes them to the standard output, normally using an internal summary format. The options are:

- -a Print output in ASCII rather than in the internal summary format. The output includes command name, number of times executed, total kcoreminutes, total CPU minutes, total real minutes, mean size (in K), mean CPU minutes per invocation, "hog factor", characters transferred, and blocks read and written, as in acctcom(ADM). Output is normally sorted by total kcore-minutes.
- -c Sort by total CPU time, rather than total kcore-minutes.
- -j Combine all commands invoked only once under "\*\*\*other".
- -n Sort by number of command invocations.
- -s Any file names encountered hereafter are already in internal summary format.
- -t Process all records as total accounting records. The default internal summary format splits each field into prime and non-prime time parts. This option combines the prime and non-prime time parts into a single field that is the total of both, and provides upward compatibility with old (that is, UNIX System V/386) style acctoms internal summary format records.

The following options may be used only with the -a option.

- -p Output a prime-time-only command summary.
- -0 Output a non-prime (offshift) time only command summary.

When -p and -o are used together, a combination prime and non-prime time report is produced. All the output summaries will be total usage except number of times executed, CPU minutes, and real minutes which will be split into prime and non-prime.

A typical sequence for performing daily command accounting and for maintaining a running total is:

acctcms file ... >today cp total previous total acctcms -s today previoustotal >total acctcms -a -s today

#### *See also*

acct(ADM), acct(S), acct(F), acctcom(ADM), acctcon(ADM), acctmerg(ADM), acctprc(ADM), acctsh(ADM), fwtmp(ADM), runacct(ADM), utmp(F)

#### *Notes*

Unpredictable output results if -t is used on new style internal summary format files, or if it is not used with old style internal summary format files.

At the beginning of every year, the file */usr/lib/acct/holidays* must be updated to reflect the correct holidays for the new year, or acctcms may become confused when attempting to report the prime/non-prime time usage statistics.

#### *Standards conformance*

acctcms is conformant with:

AT&T SVID Issue 2.

## **acctcom**

search and print process accounting file(s)

#### *Syntax*

acctcom [ [ *options] [file]* ] ...

#### *Description*

acctcom reads *file,* the standard input, or */usr/adm/pacct,* in the form described by acct(FP) and writes selected records to the standard output. Each record represents the execution of one process. The output shows the COMMAND Name, USER, TTYName, START TIME, END TIME, REAL (SEC), CPU (SEC, MEAN SIZE(K), and optionally, F (the fork/exec flag: 1 for fork without exec), STAT (the system exit status), HOG FACTOR, KCORE MIN, CPU FACTOR, CHARS TRNSFD, and BLOCKS READ (total blocks read and written).

The command name is prepended with a  $4$  # $\prime$  if it was executed with super user privileges. If a process is not associated with a known terminal, a  $\alpha$ ?" is printed in the TTYName field.

If no *files* are specified, and if the standard input is associated with a terminal or */dev/null* (as is the case when using & in the shell), */usr/adm/pacct* is read; otherwise, the standard input is read.

If any *file* arguments are given, they are read in their respective order. Each file is normally read forward, that is, in chronological order by process completion time. The file */usr/adm/pacct* is usually the current file to be examined; a busy system may need several such files of which all but the current file are found in */usr/adm/pacct?* The *options* are:

- -a Show some average statistics about the processes selected. The statistics will be printed after the output records.
- -b Read backwards, showing latest commands first. This option has no effect when the standard input is read.
- -f Print the fork/exec flag and system exit status columns in the output.
- -h Instead of mean memory size, show the fraction of total available CPU time consumed by the process during its execution. This "hog factor" is computed as:

(total CPU time)/(elapsed time).

-i Print columns containing the I/O counts in the output.

- -k **Instead of memory size, show total kcore-minutes.**
- -m Show mean core size (the default).
- -r Show CPU factor: user time/(system-time + user-time).
- -t Show separate system and user CPU times.
- -v Exclude column headings from the output.
- -I *line* Show only processes belonging to terminal */dev/ line*
- -u *user* Show only processes belonging to *user* that may be specified by: a user ID, a login name that is then converted to a user ID, a  $4 \#$ " which designates only those processes executed with super user privileges, or "?" which designates only those processes associated with unknown user IDs.
- -g *group* Show only processes belonging to *group.* The *group* may be designated by either the group ID or group name.
- *-8 time* Select processes existing at or after *time,* given in the format *hr* [ *:min* [ *:sec]* ].
- -e time Select processes existing at or before *time.*
- -S *time* Select processes starting at or after *time*.
- -E *time* Select processes ending at or before *time.* Using the same *time*  for both -5 and -E shows the processes that existed at *time.*
- -n *pattern* Show only commands matching *pattern* that may be a regular expression as in  $ed(C)$  except that " $+$ " means one or more occurrences.
- -q Do not print any output records; just print the average statistics as with the -a option.
- *-0 ofile* Copy selected process records in the input data format to *ofile;*  suppress standard output printing.
- -H *factor* Show only processes that exceed *factor,* where factor is the "hog factor" as explained in option -h above.
- *-0 sec* Show only processes with CPU system time exceeding *sec*  seconds.
- -c *sec* Show only processes with total CPU time, system plus user, exceeding *sec* seconds.
- *-I chars* Show only processes transferring more characters than the cutoff number given by *chars.*

#### *Files*

*/ete/passwd /usr/adm/paect fete/group* 

#### *See also*

acct(ADM), acct(S), acct(FP), acctcms(ADM), acctcon(ADM), acctmerg(ADM), acctprc(ADM), acctsh(ADM), fwtmp(ADM), ps(C), runacct(ADM), su(C),  $utmp(F)$ 

#### *Notes*

acctcom reports only on processes that have terminated; use  $ps(C)$  for active processes. If *time* exceeds the present time, then *time* is interpreted as occurring on the previous day.

## **aeeteon: aeeteon 1, aeeteon2**

connect-time accounting

#### *Syntax*

*lusr/lib/acctlacetconl* [ *options]* 

*lusr/lib/acctlacetcon2* 

#### *Description*

acetconl - generates per login accounting records

acctcon2 - generates total accounting records

acctconl converts a sequence of login/logoff records read from its standard input to a sequence of records, one per login session. Its input should normally be redirected from */etc/wtmp*. Its output is ASCII giving device, user IDs, login name, prime connect time (seconds), non-prime connect time (seconds), session starting time (numeric), and starting date and time. The *options* are:

- -p Print input only, showing line name, login name, and time (in both numeric and date/time formats).
- -t acetconl maintains a list of lines on which users are logged in. When it reaches the end of its input, it creates a session record for each line that still appears to be active. It normally assumes that its input is a current file, so that it uses the current time as the ending time for each session still in progress. The -t flag causes it to use, instead, the last time found in its input, thus assuring reasonable and repeatable numbers for non-current files.
- -I *file File* is created to contain a summary of line usage showing line name, number of minutes used, percentage of total elapsed time used, number of sessions charged, number of logins, and number of logoffs. This file helps track line usage, identify bad lines, and find software and hardware oddities. Hang-up, termination of login(M) and termination of the login shell each generate logoff records, so that the number of logoffs is often three to four times the number of sessions. See init(M) and  $utmp(F)$ .
- *-0 file File* is filled with an overall record for the accounting period, giving starting time, ending time, number of reboots, and number of date changes.

acetcon2 expects as input a sequence of login session records and converts them into total accounting records (see tacct format in  $\text{acct}(\text{FP})$ ).

#### *Examples*

These commands are typically used as shown below. The file *ctmp* is created only for the use of acctprc(ADM) commands:

lusrllib/acctlacctconl-t -llineuse -0 reboots <wtmp I sort +In +2 >ctmp /usr/lib/acct/acctcon2 <ctmp | acctmerg >ctacct

#### *File*

*/etc/wtmp* 

#### *See also*

acct(ADM), acct(FP), acct(S), acctcms(ADM), acctcom(ADM), acctmerg(ADM), acclprc(ADM), acctsh(ADM), fwtmp(ADM), init(M), runacct(ADM), utmp(F)

#### *Note*

The line usage report is confused by date changes. Use wtmpfix (see  $fwtmp(ADM))$  to correct this situation.

At the beginning of every year, the file */usr/lib/acct/holidays* should be updated with the appropriate holidays for the new year, or **acction 1** will become confused when attempting to report on prime/non-prime connect times.

#### *Standards conformance*

acctcon1 and acctcon2 are conformant with:

AT&T SVID Issue 2.

### **acctmerg**

merge or add total accounting files

#### *Syntax*

/usr/lib/acct/acctmerg [ options ] [ file ] ...

#### *Description*

acctmerg reads its standard input and up to nine additional files, all in the *tacct* format (see acct(FP)) or an ASCII version thereof. It merges these inputs by adding records whose keys (normally user ID and name) are identical, and expects the inputs to be sorted on those keys. Options are:

- -a Produce output in ASCII version of *tacct.*
- -i Input files are in ASCII version of *tacct.*
- -p Print input with no processing.
- -t Produce a single record that totals all input.
- -u Summarize by user ID rather than user ID and name.
- -v Produce output in verbose ASCII format, with more precise notation for floating point numbers.

#### *Examples*

The following sequence is useful for making "repairs" to any file kept in this format:

acctmerg -v *<filel >file2*  ... edit file2 as desired ... acctmerg -i *<file2 filel>* 

#### *See also*

acct(ADM), acctcms(ADM), acctcom(ADM), acctcon(ADM), acctprc(ADM), acctsh(ADM), fwtmp(ADM), runacct(ADM), acct(S), acct(FP), utmp(F)

#### *Standards conformance*

acctmerg is conformant with:

AT&T SVID Issue 2.

## **aeeton**

turn on accounting

#### *Syntax*

/usr/lib/acct/accton [file]

#### *Description*

accton turns process accounting on and off. If no *file* is given then accounting is turned off. If *file* is given, the kernel appends process accounting records. (See  $\text{acct}(S)$  and  $\text{acct}(FP)$ ).

#### *Files*

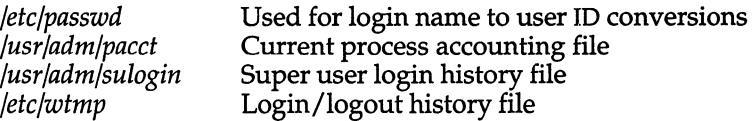

#### *See also*

acctcom(ADM), acct(S), acct(FP), su(C), utmp(F)

#### *Value added*

accton is an extension to AT&T System V developed by The Santa Cruz Operation, Inc.

## **acctprc:acctprc1,acctprc2**

process accounting

#### *Syntax*

/usr/lib/acct/acctprc1 [ ctmp ]

*lusrllib/acctl* acctprc2

#### *Description*

acetprcl - generates per process accounting records

acctprc2 - generates accounting total records

acctprcl reads input in the form described by acct(FP), adds login names corresponding to user ID, then writes, for each process, an ASCII line detailing user ID login name, prime CPU time (tics), non-prime CPU time (tics), and mean memory size (in memory segment units). If *ctmp* is given, it is expected to contain a list of login sessions, in the form described in acetcon(ADM), sorted by user ID and login name. If this file is not supplied, it obtains login names from the password file. The information in *ctmp* helps it distinguish between different login names that share the same user ID.

acctprc2 reads records in the form written by acctprc1, summarizes them by user ID and name, then writes the sorted summaries to the standard output as total accounting records.

These commands are typically used as shown below: acetprc1 ctmp </usr/adm/pacet I acctprc2 >ptacct

#### *File*

*/etc/passwd* 

#### *See also*

acet(ADM), acct(S), acet(FP), acetcms(ADM), acetcom(ADM), acetcon(ADM), acctmerg(ADM), acetsh(ADM), cron(C), fwtmp(ADM), runacet(ADM), utmp(F)

#### *Notes*

Although it is possible to distinguish between login names that share user ID for commands run normally, it is difficult to do this for those commands run from cron(C), for example. More precise conversion can be done by faking login sessions on the console via the acctwtmp program in acct(ADM).

## *Standards confonnance*

**acctprc1** and **acctprc2** are conformant with:

AT&T SVID Issue 2.

## **acctsh: chargefee, ckpacct, dodisk, lastlogin, monacct, nulladm, prctmp, prdaily, prtacct, runacct, shutacct, startup, turnacct**

shell procedures for accounting

#### *Syntax*

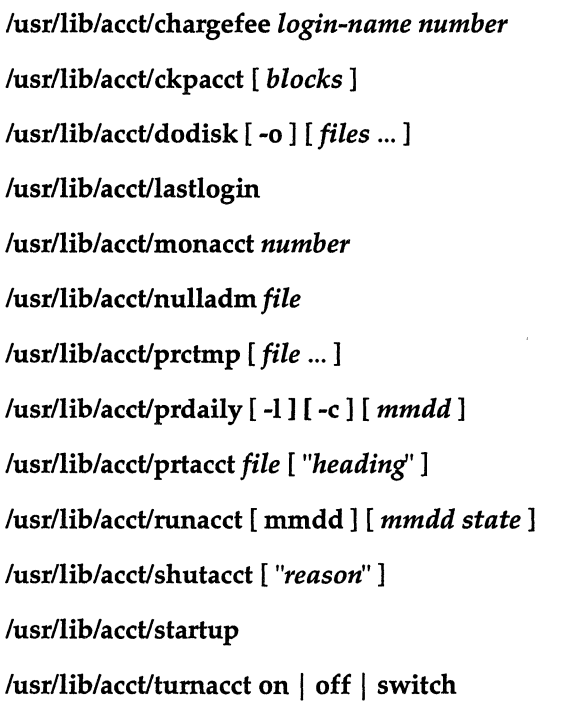

#### *Description*

chargefee can be invoked to charge a *number* of units to *login-name.* A record is written to */usr/adm/fee* to be merged with other accounting records during the night.

ckpacct should be initiated via cron(C)). It periodically checks the size of *jusr/adm/pacct.* If the size exceeds *blocks,* 1000 by default, tumacct will be invoked with argument switch. If the number of free disk blocks in the */usr*  file system falls below 500, ckpacct will automatically turn off the collection of process accounting records via the off argument to tumacct. When at least this number of blocks is restored, the accounting will be activated again. This feature is sensitive to the frequency at which ckpacct is executed, usually by cron.

dodisk should be invoked by cron to perform the disk accounting functions. By default, it will do disk accounting on the special files in */etc/default/filesys.*  If the -0 flag is used, it will do a slower version of disk accounting by login directory. *Files* specify the one or more filesystem names where disk accounting will be done. If *files* are used, disk accounting will be done on these file systems only. If the -0 flag is used, *files* should be mount points of mounted filesystems. If omitted, they should be the special file names of mountable file systems.

lastlogin is invoked by runacct to update */usr/adm/acct/sum/loginlog,* which shows the last date on which each person logged in.

monacct should be invoked once each month or each accounting period. *Number* indicates which month or period it is. If *number* is not given, it defaults to the current month (01-12). This default is useful if monacct is to be executed via cron( $C$ ) on the first day of each month. **monacct** creates summary files in */usr/adm/acct/fiscal* and restarts summary files in */usr/adm/acct/sum.* 

nulladm creates *file* with mode 664 and ensures that owner and group are *adm.* It is called by various accounting shell procedures.

prctmp can be used to print the session record file (normally */usr/adm/acct/nite/ctmp* created by acctcon(ADM». It takes one or more file names as arguments; otherwise it reads from the standard input.

prdaily is invoked by runacct to format a report of the previous day's accounting data. The report resides in */usr/adm/acct/sum/rprtmmdd* where *mmdd* is the month and day of the report. The current daily accounting reports may be printed by typing prdaily. Previous days' accounting reports can be printed by using the mmdd option and specifying the exact report date desired. The -1 flag prints a report of exceptional usage by login ID for the specified date. Previous daily reports are cleaned up and therefore inaccessible after each invocation of **monacct**. The -c flag prints a report of exceptional resource usage by command, and may be used on current day's accounting data only.

prlacct can be used to format and print any total accounting *(tacct)* file.

runacct performs the accumulation of connect, process, fee, and disk accounting on a daily basis. It also creates summaries of command usage. For more information, see runacct(ADM)).

shutacct is invoked during a system shutdown to tum process accounting off and append a *"reason"* record to */etc/wtmp.* 

startup is called by */etc/init.d/acct* to tum the accounting on whenever the system is brought to a multi-user state.

turnacct is an interface to accton (see acct( $\Delta$ DM)) to turn process accounting on or off. The switch argument turns accounting off, moves the current */usr/adm/pacct* to the next free name in */usr/adm/pacctincr* (where *incr* is a num-

ber starting with 1 and incrementing by one for each additional *paeet* file), then turns accounting back on again. This procedure is called by ckpacct and thus can be taken care of by the cron and used to keep *paeet* to a reasonable size. acct starts and stops process accounting via init and shutdown accordingly.

#### *Files*

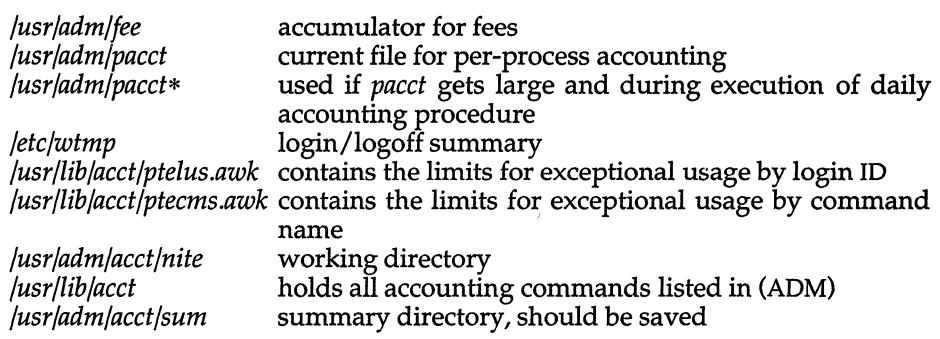

#### *See also*

acct(ADM), acct(FP), acct(S), acctcms(ADM), acctcom(ADM), acctcon(ADM), acctmerg(ADM), acctprc(ADM), cron(C), diskusg(ADM), fwtmp(ADM), runacct(ADM), utmp(P)

#### *Standards conformance*

chargefee is conformant with:

ANSI X3.159-1989 Programming Language  $-$  C.

ckpacct, lastlogin, prctmp, runacct and shutacct are conformant with:

AT&T SVID Issue 2.

## **addxusers**

create new user accounts given a traditional password file

#### *Syntax*

#### Itcb/binladdxusers [ -esuv ] [ -t *type] [file]*

#### *Description*

addxusers reads the specified *file,* which should be in traditional passwd(FP) format (as found on XENIX systems), and creates the indicated accounts by making equivalent entries in the system's */etc/passwd* file and Protected Password database. The *auth* subsystem and *chown* kernel authorizations are required to run addxusers. If no *file* is given, addxusers does not attempt to add any new users and only performs certain consistency checks on the existing user accounts. A *file* of "-" means that the standard input should be read.

Login names must begin with a lowercase letter, must not already exist, must not contain a slash  $( / )$ , and must not be longer than 8 characters.

Numeric user IDs must not be already assigned, and must be in the range 0 to 60000 (inclusive).

Numeric group IDs must be in the range 0 to 60000 (inclusive). Groups which are missing from the file *jete/group* generate a warning, as does membership in a group associated with a protected subsystem.

Encrypted passwords are preserved; that is, users will be able to use their old XENIX passwords to log onto the new system.

Any password-aging information which is present is translated into the equivalent expiration parameters.

The comment field, initial working directory (home directory), and shell program are preserved. Missing or inaccessible directories and shells are warned about, as are non-absolute pathnames. Users should not share home directories.

With the -u option, addxusers expects *file* to contain a list (one per line) of usernames to add to the Protected Password database. Each user must already have an entry in */etc/passwd* in XENIX format, which is used to make an equivalent entry for the user in the Protected Password database. This allows the system administrator to manually add entries to the */etc/passwd* file, then easily correct the protected password database to reflect these additions.

The -v option displays a "being processed" message (which includes the username) for each user addxusers attempts to add to the system.
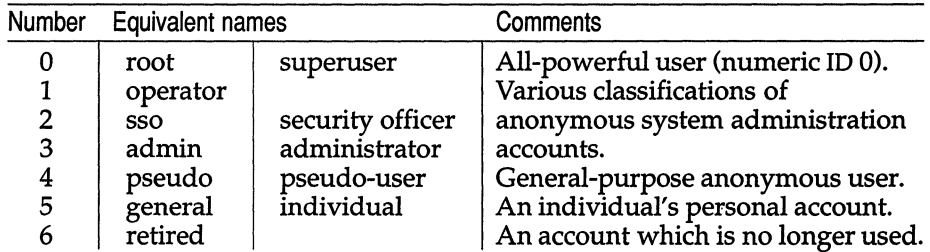

The -t option sets the *type* of each created user; if omitted, each user is classified as an "individual" person. The legal type values are:

Normally, only minimal checks for corruption are carried out on the existing */ete/passwd* file before the new users are added: checks are only performed for duplicated login names or numeric user IDs, and bad format. (These are all fatal errors, and prevent any new users from being added.) The -e option causes the same checks which are applied to new users to be applied to the existing users (except for membership in a protected subsystem group). The -s option checks the existing users for membership of a protected subsystem group. As with new user accounts, not all of the problems which may be discovered are fatal (many are only warnings).

Duplicated group names or numeric group IDs in the *fete/group* file are warned about. However, if a protected subsystem group is corrupted in this way, this is a fatal error (no users are added).

#### *Example*

The following steps should be performed when migrating a community of users from a XENIX system:

- 1. Back up the home directories of the users on the XENIX system using  $epio(C)$  or  $tar(C)$ . (Do not back up these files using absolute pathnames. For example, if your accounts are in */usr,* run your backup command from that directory, not from /.)
- 2. Make a copy of */ete/passwd* and *fete/group* from the XENIX system. (Do not back these files up with absolute pathnames either.)
- 3. After making certain you are in single user mode, extract the backup of the user's home directories on the new system. For example, if your user accounts reside in */usr,* the files should be extracted in */usr* on the new system. (Note that if you are using a mounted filesystem for your accounts, you must mount it before extracting your backups.)
- 4. Extract the copy of the *passwd* and *group* files in a temporary directory; for example, */tmp/passwd* and */tmp/group.* Be careful not to overwrite the */ete/passwd* and *jete/group* files on the new system.
- 5. Edit */tmp/passwd* to remove "system" accounts (such as *root* and *bin)* and any accounts that already exist on the new system.
- 6. Separate the remaining accounts in */tmp/passwd* (which are to be added to the new system) into different files by user type. For example, place all "pseudo-users" in a file called */tmp/pseudo* and all "individual" users in */tmp/individual.*
- 7. In your sorted */tmp* account files, you should change login names, numeric user IDs, numeric group IDs, initial working directories, and shell programs as necessary to prevent conflicts with any accounts already on the new system. (If any numeric user or group IDs are changed, it may be desirable to chown(C) or chgrp(C) the appropriate home directories and their contents on the new system.)
- 8. Merge */tmp/group* (the saved copy of the XENIX system's *fete/group)* with the new system's *fete/group;* see *group(F).* Again, make certain you are still in single-user mode; if */etc/group* is modified while in multi-user mode, no-one will be allowed to login.
- 9. Run addxusers:

addxusers -t pseudo-user /tmp/pseudo 2>&1 I tee -a /tmp/errors addxusers -t individual /tmp/individual  $2 > \& 1$  | tee -a /tmp/errors

(If the */teb/bin* is not in the *root* PATH variable, you must specify the full pathname.) It is advisable to save the standard output and error output of addxusers (as shown above) for later analysis and correction.

Finally, use the Accounts  $\Leftrightarrow$  User  $\Leftrightarrow$  Examine menu of sysadmsh(ADM) to customize the newly-created accounts as needed.

The authorizations may need customization, and accounts which are neither individuals nor retired should have an "account which may su" assigned.

#### *See also*

 $author(F)$ , chgrp(C), chown(C), cpio(C), group(F), passwd(FP),  $rmuser(ADM)$ ,  $su(C)$ , sysadmsh $(ADM)$ , tar $(C)$ , tee $(C)$ , unretire(ADM)

#### *Notes*

When logging in, XENIX truncates passwords to eight (8) characters; SCO System V does not. Therefore, the user must not type more than eight characters when the password from the XENIX system is in effect.

Passwordless accounts and other liberties XENIX allows are more restricted in SCO System V. To continue to use such poor security practices requires customizing the system defaults or the unsecure accounts.

Some standard accounts shipped with the system provoke warnings when the -e or -s options are specified.

Some vendor's systems support specifying a nice(S) value in the comment .field, or doing a chroot(S) to the home directory (called a sublogin). Both constructions are understood by addxusers, and the nice value is supported, but sublogins are not in SCO System V and cause a warning.

#### *Value added*

addxusers is an extension of AT&T System V provided by The Santa Cruz Operation, Inc.

# **aioinfo**

**print out AIO statistics** 

## *Syntax*

**aioinfo [** *raw-device]* 

## *Description*

**aioinfo prints out information and internal statistics about AIO configuration and use. By default, it opens** */dev/rroot* **to get a file descriptor for the AIO iodl; if this is not accessible, or if support for AIO is not linked into the kernel, an alternate AIO disk partition name must be specified.** 

**The following is sample output:** 

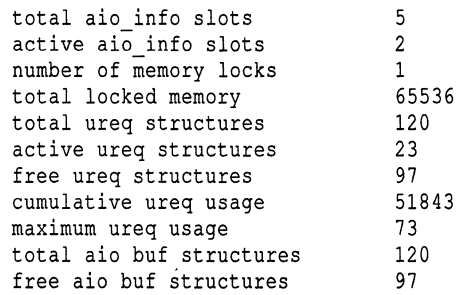

**In this output, two processes are currently doing AIO. One has 65536 bytes of memory locked, the other does not have a memory lock. 23 AIO requests are currently pending. 51843 AIO requests have been issued since the machine was booted, and the maximum number of simultaneous pending AIO requests since boot was 73.** 

#### *See also*

**aio(M), aiolkinit(ADM), aiomemlock(F)** 

## **aiolkinit**

set up AIO memory locking permissions

#### *Syntax*

letdaiolkinit *[raw-device]* 

#### *Description*

The aiolkinit utility allows a system administrator to control which users may lock memory for AIO use, and how much can be locked. This utility reads the */usr/lib/aiomemlock* file, and sets up an internal kernel table entry for each line.

Typically, aiolkinit is not invoked directly, but is called by a script in the */etc/rc2.d* directory. Note that this script should be invoked before starting up any program that uses AIO. Invoking aiolkinit after boot causes entries that have been added to */usr/lib/aiomemlock* to be revised. Removing entries does not affect their memory locking ability until reboot.

The aiolkinit program defaults to opening */dev/rroot* to call the appropriate AIO I/O control command (ioctl). If *|dev|rroot* does not support AIO, an alternate AIO device must be provided as an argument.

#### *Notes*

This command can be run only by the super user.

#### *File*

*/usr/lib/aiomemlock* 

#### *See Also*

aio(M), aioinfo(ADM), aiomemlock(F)

# **ale**

lock and update authentication files

#### *Syntax*

Itcblbinlale *file program* [ *arguments]* 

## *Description*

ale allows the authentication administrator to execute shell scripts that update authentication files while in multiuser mode. The *auth* subsystem and *chown* kernel authorizations are required to run ale.

*file* is the absolute pathname of the authentication file to be locked during the update. *program* is the name of the shell script to perform the update, which must reside in the */tcb/lib/auth\_scripts* directory. *arguments* are the arguments to be passed to the script.

ale participates in the TCB locking protocol in attempting to create a lockfile named *file-t*. If it is successful, the shell script is executed by the Bourne shell. The script can then edit *file*, putting the results into *file-t*. If the script successfully completes its updates, it will exit with a code of 0. This signals ale to unlock the file. It renames *file* to *file-o, file-t* to *file,* and finally removes *file-o.*  While the *file-t* is present, no other utility observing the TCB locking protocol will update *file.* 

If the shell script cannot complete the update it should exit with a code of 1, which tells ale a problem has occurred. ale then displays an error message, removes *file-t* and leaves *file* unchanged. If the shell script finds there is no updating to be done it should exit with a code of 2, and ale removes *file-t* and leaves *file* unchanged.

To access authentication files, ale executes the shell scripts with both real and effective group IDs set to *auth,* and the user IDs set to the real user ID of the user who called *ale.* 

### *Files*

*/etc/auth/system/files /etc/group /tcb/files/auth/?* /\* */etc/auth/\** 

File Control database Group file User Authentication database System Authentication database

### *See also*

authcap(F), rmuser(ADM), ttyupd(ADM), unretire(ADM)

#### *Diagnostics*

If ale detects an error, it displays an appropriate error message and exits with code 1. Otherwise ale returns the exit status of *program.* 

#### *Notes*

ale checks the permissions on the complete paths of *file, program* and the File Control database itself against their entries in the File Control database. If any discrepancies are found an appropriate "may be compromised" message (including the pathname) is displayed and an entry is written to the audit trail. integrity(ADM) and fixmog ADM can be used to analyze and fix the problem.

Care should be taken when writing scripts which update authentication data. If files are incorrectly updated it could cause the system to refuse further logins.

#### *Value added*

ale is an extension of AT&T System V provided by The Santa Cruz Operation, Inc.

## **ap**

generate account profile for propagation to other machines

#### *Syntax*

ap -d [ -v ] [ *usernames* ]

ap -r -f *file* [ -0 ] [ -v ] [ *usernames* ]

### *Description*

ap allows the propagation of user accounts by generating an archive that can be loaded on other machines.

ap -d writes an account profile entry to the standard output for each username specified. If no *usernames* are specified, account profiles are written for all users listed in the password file.

ap -r restores account profile information from the file specified by the -f option, which is assumed to be the product of a previous ap -d. If no *usernames* are specified, all the account profiles contained in the file are restored: otherwise only the account profiles for the specified users are restored.

An account profile entry consists of the user's line from the password file followed by all relevant parts of their Protected Password database entry. The following Protected Password database fields are irrelevant and are not copied:

Time of last unsuccessful password change. Time of last successful and last unsuccessful login. Terminal of last successful and last unsuccessful login. Number of consecutive unsuccessful logins.

The -v (verbose) option causes ap to output a message to the standard error for each account profile dumped or restored.

The -0 (overwrite) option causes ap to overwrite an existing account profile which has the same username and user ID as one being restored. If the -o option is not specified a message is output and existing entries are not overwritten.

### *Examples*

To dump the account profiles for users *root* and *guest* to a file called *profiles*  and display a message after each account profile is dumped:

#### ap -dv root guest> profiles

This file can then be transferred to another machine. To restore the account profile for user *root,* overwriting any existing profile:

ap -ro -f profiles root

#### *Files*

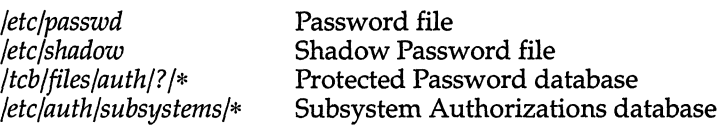

#### *See also*

addxusers(ADM), authck(ADM), authcap(F), fields(S), getprpwent(S), getpwent(S), passwd(FP), subsystems(S)

#### *Diagnostics*

If ap detects a fatal error, it displays an appropriate error message and exits with status greater than zero. If no errors are encountered, ap exits with status zero.

#### *Notes*

ap requires the invoking user to be the super user or have the *auth* subsystem authorization, and have both the *chown* and *execsuid* kernel authorizations.

As different machines may have different System Default values, the same profile transferred to another machine may give the user different capabilities simply because different default values are picked up for fields not present in the user's Protected Password database entry.

As the file containing the dumped account profile information is used to update the password and Protected Password database, it must be protected from unauthorized access in the same way the Protected Password database entries themselves are protected.

#### *Value added*

ap is an extension of AT&T System V provided by The Santa Cruz Operation, Inc.

 $\mathcal{L}$ 

## **asktime**

prompt for the correct time of day

### *Syntax*

*letdasktime* 

## *Description*

asktime - prompt for the correct time of day

asktimer - is a link to *letdasktime.* 

This command prompts for the time of day. You must enter a legal time according to the proper format as defined below:

#### [[yy]mmdd]hhmm

Here the first  $mm$  is the month number; dd is the day number in the month; hh is the hour number (24-hour system); the second *mm* is the minute number;  $\gamma$  is the last 2 digits of the year number and is optional. The current year is the default if no year is mentioned.

### *Examples*

This example sets the new time, date, and year to *"11:29* April 20, 1995".

Current system time is Wed Nov 3 14:36:23 PST 1994 Enter time ([yymmdd]hhmm): 9504201129

## *Diagnostics*

If you enter an illegal time, asktime prompts with:

Try again:

#### *Notes*

asktime is normally performed automatically by the /etc/rc2 system startup scripts immediately after the system is booted; however, it may be executed at any time. The command is privileged, and can only be executed by the super user.

Systems which autoboot will invoke asktime automatically on reboot. On these systems, if you don't enter a new time or press {Return} within 1 minute of invoking asktime, the system will use the time value it has. If {Return} alone is entered, the time is unchanged.

### *Value added*

**asktime** is an extension of AT&T System V provided by The Santa Cruz Operation, Inc.

 $\bar{z}$ 

## **asroot**

run a command as root

## *Syntax*

Itcb/binfasroot *command* [ *args ]* 

### *Description*

asroot allows an authorized user to run a command as superuser *(root).* Commands that can be used with asroot are defined by the super user (see "Making a command executable under asroot") and must be present in the */teb/files/rootemds* directory. Only *root* can make entries in this directory.

To use asroot, the user must have either the *root* primary subsystem authorization (which allows any command in the *rootemds* directory to be run) or have a secondary subsystem authorization with the same name as the command. In addition to one of these the user must also have the *exeesuid* kernel authorization.

By default, asroot asks the user for their account password before executing the command. (This prevents an unauthorized user from using a terminal which an authorized user has left without logging out.) This feature can be turned off by entering the line "ASROOTPW=NO" in */etc/default/su*. **asroot** also logs its use by making entries in the SULOG logfile as configured in */etc/default/su.* 

If the command to run is a shell script then it will be executed by the Bourne  $(lbin/sh)$  shell. The setting of the SHELL environment variable is not considered.

### *Making a command executable by asroot*

To make a command executable by asroot, log in as *root* and do the following:

- 1. Copy the desired command into the */teb/files/rootemds* directory. Do not create a link if the permissions on the file are less restrictive than those listed in the File Control database.
- 2. Change the permissions on the file to match those specified in the File Control database. This can be done most conveniently with the fixmog(ADM) command.
- 3. Edit the authorizations file */ete/auth/system/authorize* and add a comma and the name of the new command to the end of the line beginning with "root:". This declares a new secondary subsystem authorization that can be given to users like any other authorization with the sysadmsh(ADM) Accounts ¢ User ¢ Examine:Privileges selection. Users can only execute the command with asroot if they have the *root* authorization or the authorization corresponding to the name of the command.

#### *Default asroot commands*

By default one command is shipped in the */tcb/files/rootcmds* directory: the shutdown(ADM) command. Only trusted users should be given the *root*  authorization.

### *Files*

*/tcb/files/rootcmds /etc/auth/system/authorize /etc/auth/system/files /etc/default/su* 

asroot commands subsystem authorizations File Control database ASROOTPW and SULOG settings

#### *See also*

authsh(ADM), fixmog(ADM), integrity(ADM), subsystems(S)

## *Diagnostics*

asroot returns an exit code of 1 when:

- 1. the length of the command name is greater than 16 characters
- 2. the user is not authorized to run the command
- 3. the command's execution bits in the */tcb/files/rootcmds* directory are not set properly
- 4. an integrity violation is detected
- 5. an authentication error is detected
- 6. an incorrect user password is entered asroot will also return an exit code of 2 when no command name is given or exit code of 3 if the command cannot be executed.

#### *Notes*

asroot checks the permissions of the complete pathname of all files it uses. If any component of a path does not match its entry in the File Control database, an integrity violation is reported. Run integrity( $ADM$ ) or fixmog( $ADM$ ) to discover where the integrity violation has occurred.

Care must be taken, when choosing commands to be executed by asroot, that the *root* privilege is not given away accidentally. For example, if sysadmsh(ADM) were to be run via asroot then any shell escapes would also run as *root.* 

A line in */etc/auth/system/authorize* cannot exceed 1024 characters in length and the sum of the number of primary and secondary authorizations cannot exceed 32.

#### *Value added*

asroot is an extension of AT&T System V provided by The Santa Cruz Operation, Inc.

# **atcronsh**

at and eron administration utility

## *Syntax*

#### /usr/lib/sysadm/atcronsh

## *Description*

atcronsh is the screen interface invoked by the sysadmsh(ADM) Jobs  $\Leftrightarrow$  Authorize selection. It is used to specify users allowed to use the cron(C),  $at(C)$  and batch (see  $at(C)$ ) commands. It also allows the  $at(C)$  and batch prototype files to be edited.

The program allows a system default for  $\text{cron}(C)$ , at $(C)$  and batch to be given. The defaults can be:

- none No user authorized
- allow All users allowed to use the commands unless a user is specifically denied
- deny All users denied to use the commands unless a user is specifically authorised

The default setting decides whether an allow or deny file is to be used (deny file means */usr/lib/cron/cron.deny* or *at.deny,* allow file means *at.deny* or */usr/lib /cron/cron.deny).* 

For each user (unless the none system default has been chosen), a specific authorization for cron(C), at(C) and batch may be given. The allow and deny files are interpreted as follows:

- if an allow file exists, and the user name appears in it, the user is allowed access.
- if an allow file exists, access is denied
- if a deny file exists and the user name appears in it, access is denied
- if a deny file exists, access is allowed
- access is denied

## *Files*

*/usr /lib /cron/cron.allow /usr /lib /cron/cron.deny /usr /lib /cron/at .allow /usr/lib /cron/at .deny* 

### *See also*

at(C), auditsh(ADM), authsh(ADM), backupsh(ADM), cron(C), Ipsh(ADM), sysadmsh(ADM)

#### *Notes*

Invoking atcronsh(ADM) is not recommended; use the sysadmsh(ADM) Jobs  $\Leftrightarrow$  Authorize selection.

## *Value added*

**atcronsh** is an extension of AT&T System V provided by The Santa Cruz Operation, Inc.

 $\ddot{\phantom{0}}$ 

# **auditcmd**

command interface for audit subsystem activation, termination, statistic retrieval, and subsystem notification

## *Syntax*

 $Icb/bin/auditcmd [ -e ] [ -d ] [ -s ] [ -c ] [ -m ] [ -q ]$ 

## *Description*

The auditcmd utility is used to control the audit subsystem. This command may only be executed by processes with the configaudit kernel authorization since the audit device is used.

auditcmd allows the specification of the following options:

- -e Enable the audit subsystem for audit record generation. The enabling of the audit subsystem initializes subsystem parameters from the */tcb/files/audit/audit-fJarms* file. This file is established using the sysadmsh(ADM) Audit selections.
- -s Inform the audit subsystem that a system shutdown is in progress. The subsystem will continue audit record generation to a temporary directory on the root file system. The audit daemon is also modified so that it will survive the shutdown. The subsystem will continue to generate audit records until disabled.
- -d Disable the audit subsystem. All audit record generation ceases and a termination record is written to the audit trail. This record results in the termination of the audit daemon. The subsystem properly synchronizes to ensure that the audit daemon has read all records from the audit trail before the system is allowed to terminate.
- -m Inform the audit subsystem that multi-user run state has been achieved and that alternate audit directories specified by the administrator using sysadmsh are now mounted and available.
- -c Retrieve audit subsystem statistics from the audit device.
- -q Perform the specified option silently. Do not report errors attributable to the audit subsystem not being enabled at the moment.

### *See also*

#### audit(HW)

"Using the audit subsystem," chapter of the *System Administrator's Guide.* 

#### *Diagnostics*

auditcmd returns 0 on success, 1 on command line argument error, and -1 on failure actions. Reasons for failure include parameter file inconsistencies, lack of permission, and security database inconsistency.

### *Value added*

**auditcmd** is an extension of AT&T System V provided by The Santa Cruz Operation, Inc.

## **auditd**

read audit collection files generated by the audit subsystem and compact the records

### *Syntax*

/tcb/bin/auditd  $[-y]$  [ $-n$ ]

## *Description*

auditd is the audit daemon process which is spawned whenever the audit subsystem is enabled. The audit subsystem continually generates audit records writing them to intermediate files called audit collection files. At any time, there may be many collection files since the subsystem continually switches files to ensure that no single file grows excessively large.

The daemon is responsible for reading the audit collection file records from the subsystem, compacting them to provide space savings, and writing the compacted records to files which will later be used for reduction. To read the records from the subsystem, the daemon uses the */dev/auditr* device. The daemon exclusively reads this file which is managed by the subsystem. Each read request returns a block of data from a collection file. The audit subsystem insures that the data is returned in the proper order and also handles file management associated with the multiple collection files. This provides the daemon with a single read focal point.

As a block of data is returned to the daemon, it is optionally compacted and the record, with its size prepended, is written to the current audit output file. Like the audit subsystem, the daemon is capable of writing many different output files in a number of administrator-specified directories to avoid overflowing anyone file system. As each output file is written, the daemon records the name in a log file which is used by the reduction program. This log file provides an output file trail alleviating the need for the administrator to keep up with file generation or to recreate the sequence of output file writing. The compaction of output files and the selection of audit directories is controlled by the administrator interface utility auditsh(ADM).

Each time the audit subsystem is enabled, a new audit session is created. The session is identified by a session ID which is used to stamp the output files generated by the audit daemon and the log file that identifies them. auditif is used to examine daemon log files in the */tcb/files/audit* directory to identify the session and the date/time of the start and end of the session. In this manner, the administrator need not know the session ID but only the dates for which data reduction is desired.

When the daemon is started, a recovery mechanism is invoked to determine if the previous audit session was terminated normally. If abnormal termination occurred, there may be audit records written by the subsystem to collection files that were not read by the daemon and compacted to an audit output file.

The daemon recovery mechanism provides the capability to recover these records and update the output files from the previous session as necessary. The recovery mechanism will interactively query whether recovery is desired if abnormal termination occurred. The -y and -n options may be used to avoid the interactive question.

The daemon also provides a mechanism whereby applications that are not privileged to open and write audit records to the audit device are able to send the daemon audit records. These are, in turn, written to the audit subsystem. To provide this service, the daemon creates a message queue which only certain applications with specific permission are able to send messages to. When one of the applications wishes to generate an audit record using this mechanism, the record is first constructed and then written to the message queue. The specific message queue is identified in the file */tcb/files/audit/audit\_dmninfo.*  This file contains the audit\_dmninfo structure which is defined in the include file *sys/audit.h.* The first field is the process ID of the daemon and the second is the message queue identifier. After the message has been written to the queue by the application, the application will generate a SIGUSR1 to the daemon indicating a message is waiting. The daemon responds by reading the message queue and writing the record to the audit subsystem device.

#### *Files*

*/dev/auditr /dev/auditw /tcb/files/audit/audit\_dm n info /tcb/files/audit/CAFLOG.xxxxxx* 

#### *See also*

#### audit(HW)

"Using the audit subsystem," chapter of the *System Administrator's Guide* 

#### *Diagnostics*

Upon successful completion at the termination of auditing by the subsystem, the program exits with a status of O. Otherwise, a diagnostic message is printed and the program exits with a status of -1.

#### *Value added*

auditd is an extension of AT&T System V provided by The Santa Cruz Operation, Inc.

# **auditsh**

menu driven audit administration utility

## *Syntax*

/usr/lib/sysadm/auditsh

## *Description*

auditsh is the screen interface invoked by the sysadmsh(ADM) System  $\Rightarrow$  Audit selection. This selection controls the audit subsystem, allowing establishment of audit subsystem initialization parameters, specification of criteria for selecting output records during reduction, report generation, dynamic changing of subsystem parameters, and backup and restore of compacted audit output files.

If the environment variable PAGER is set, the specified program is used to display reports sent to the terminal.

### *See also*

atcronsh(ADM), auditcmd(ADM), auditd(ADM), authsh(ADM), backupsh(ADM), Ipsh(ADM), reduce(ADM), sysadmsh(ADM)

#### *Note*

Invoking auditsh(ADM) is not recommended; use the sysadmsh(ADM) System  $\Rightarrow$  Configure  $\Rightarrow$  Audit selection.

## *Value added*

auditsh is an extension of AT&T System V provided by The Santa Cruz Operation, Inc.

# **authck**

check internal consistency of authentication database

#### *Syntax*

 $Itob/bin/authck [ -p ] [ -t ] [ -a ] [ -s [ -n | -v ]] [ -v ]$ 

## *Description*

authck checks both the overall structure and internal field consistency of all components of the Authentication database. It reports all problems it finds. The options and tests are as follows:

- -p Check the Protected Password database. A number of tests are performed. The Protected Password database and */etc/passwd* are checked for completeness such that neither contains entries not in the other. Once this is done, the fields common to the Protected Password database and */etc/passwd* are checked to make sure they agree. Then, fields in the Protected Password database are checked for reasonable values. For instance, all time stamps of past events are checked to make sure they have times less than that returned by time(S).
- -t The fields in the Terminal Control database are checked for reasonable values. All time stamps of past events are checked to make sure they have times less than returned by time.
- -s The Protected Subsystem database files are checked to ensure they correctly reflect the subsystem authorization entries in the Protected Password database. Each name listed in each subsystem file is verified against the Protected Password entry with the same name, so that no authorization is inconsistent between the files. Also, each Protected Password entry is scanned to ensure that all the privileges listed do in fact get reflected in the Protected Subsystem database. If any inconsistencies are found and neither the -n or -y flags have been given, the administrator is asked whether authck should repair the Subsystem database. The -y flag makes authck repair the database without asking first and the -n flag makes authck abort the repair phase.
- -a This option is shorthand for turning on all the -p, -t, and -s, options.
- -v This option provides running diagnostics as the program proceeds. It also produces warnings on events that should not occur but otherwise do not harm the Authentication database and the routines operating on it.

## *Files*

*/etc/passwd /tcb/files/auth/?* /\* */etc/auth/system/ttys /etc/auth/system/files /etc/auth/subsystems/\* /etc/auth/system/default*  System password file Protected Password database Terminal Control database File Control database Protected Subsystem database System Defaults database

#### *See also*

authcap(F), getprpwent(S), getprtcent(S), getprfient(S), getprdfent(S), integrity(ADM), subsystem(S)

"Maintaining System Security" chapter of the *System Administrator's Guide* 

#### *Notes*

authck requires the invoking user to be root or have the auth subsystem authorization. The chown kernel authorization is also required for authck to repair the subsystem databases.

### *Value added*

authck is an extension of AT&T System V provided by The Santa Cruz Operation, Inc.

## **authsh**

administrator interface for authorization subsystem

#### *Syntax*

#### /usr/lib/sysadm/authsh

### *Description*

**authsh** is the screen interface invoked by the sysadmsh(ADM) Accounts selection to administer the authorization subsystem. It is a full screen menu-driven interface that provides the functions necessary to control the generation and maintenance of user and system passwords, the terminal database configuration, terminal and account locking, and the generation of administrator reports on system activity.

The functions supported by the main level menu are:

- User This category of screen interfaces is provided for the setup and maintenance of user accounts and user account passwords. The screens are used to add, update, display, and delete user accounts from the system. Also, modifications to user account passwords or modifications to the various criteria controlling the generation of account passwords is accomplished using this menu option.
- Defaults These options are provided for the maintenance of system-wide parameters like default privileges, password expiration, password lifetime, single-user password requirement, restrictive password generation, and the delay time between login attempts. These parameters apply on a global system basis rather than a user account basis.
- Terminal The terminal database interface screens are used for the maintenance of the database entries to support the addition, deletion, and update of terminal information. Additionally, this category includes the necessary screens for setting and clearing locks on specific terminals.
- Report This category provides the administrator with a method of generating various reports on system activity. Report types include password database, terminal database, and login activity reports.
- Check This option provides the administrator with a consistency check on databases (protected password, terminal control database, and subsystem database) and the password file *(/etc/passwd).*  The password check returns system account warning messages. This option is not normally used.

## *See also*

#### passwd(C)

"Maintaining system security," chapter of the *System Administrator's Guide* 

### *Files*

*fete/group /ete/passwd /teb/files/authj[a-z]\* /ete/auth/subsystems/\* /ete/auth/system/\* /ete/default/authsh* 

### *letcldefaultlauthsh fields*

The field values of */ete/default/authsh* are:

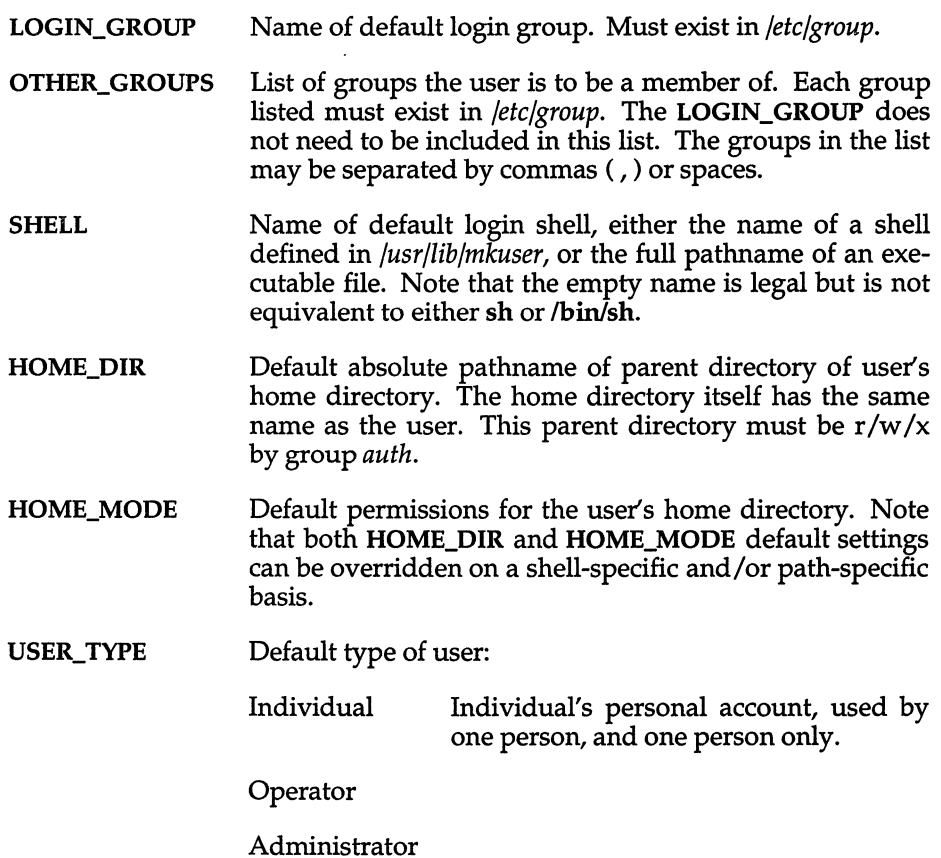

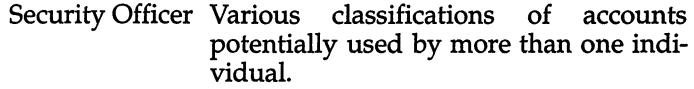

Pseudo-user Anonymous account never directly used bya user.

All user types except Individual must have an associated account which is allowed to  $\mathbf{su}(C)$  to the user.

UID MIN\_ADMIN\_VID to MAX\_ADMIN\_VID, inclusive: UID values the administrator may choose.

> MIN\_SVGGEST\_VID to MAX\_SVGGEST\_VID, inclusive: UID values the system may suggest.

Note that UIDs less than 200 are reserved and should not be used.

GID Similar to UID ranges.

> Note that GIDs less than 100 are reserved and should not be used.

- MIN\_USER\_NAME Minimum length of an acceptable user name (default: 3 characters).
- MAX USER NAME Maximum acceptable length of a user name (default: 8 characters).

MIN\_GROUP NAME

Minimum length for a group name (default: 3 characters).

MAX\_GROUP NAME

Maximum length for a group name (default: 8 characters).

#### *Note*

Invoking authsh(ADM) is not recommended; use the sysadmsh(ADM) Accounts selection.

#### *Value added*

authsh is an extension of AT&T System V provided by The Santa Cruz Operation, Inc.

## **autoboot**

automatically boot the system

### *Description*

The system can be set up to go through the boot stages automatically (as defined in *fete/default/boot)* when the computer is turned on (booted), provided no key is pressed at the boot(HW) prompt.

 $\overline{\phantom{a}}$ 

If boot times out and AUTOBOOT=YES, then the word "autd' is passed in the boot string and init(M) is passed a -a flag.

In addition, the TIMEOUT entry can be set to specify the number of seconds to wait before timing out.

The autoboot procedure checks the file *fete/default/boot* for the following instructions on autobooting:

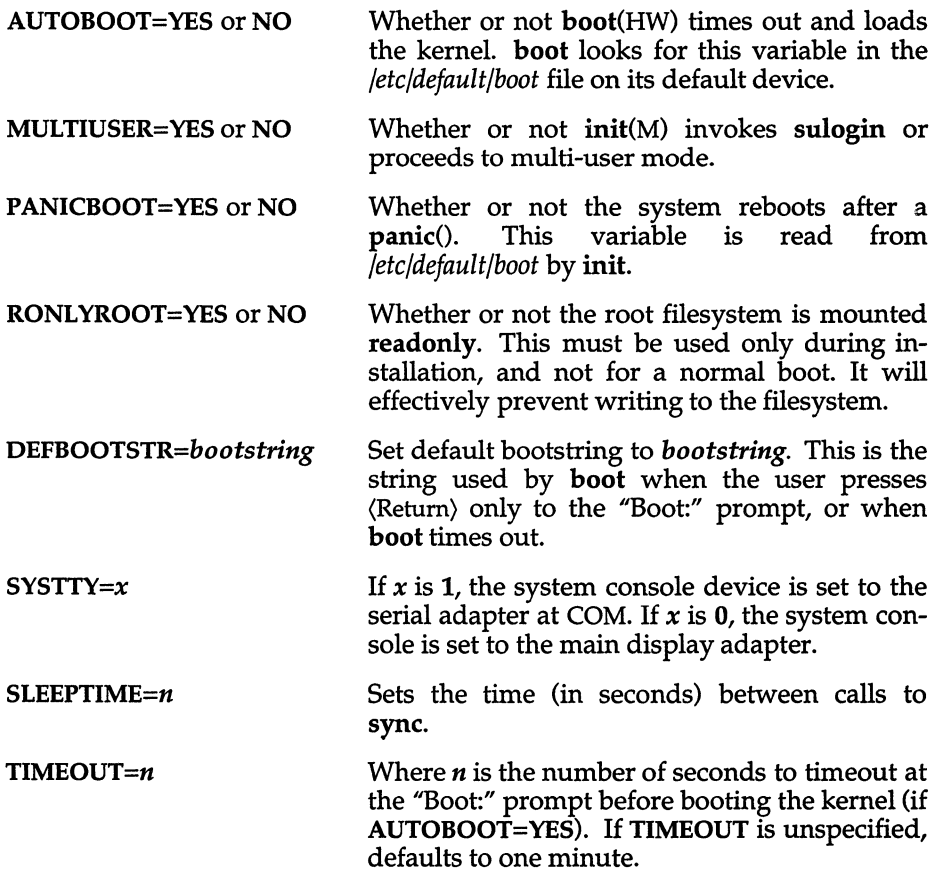

If either the *fete/default/boot* file or the variable needed cannot be found, the variable is assumed to be NO. However, if the filesystem cannot be found, PANICBOOT is set to YEs.

If the UNIX mail system,  $mail(C)$ , is installed on the system, the output of the boot sequence is mailed to *root.* Otherwise, the system administrator should check the file */ete/bootIog* for the boot sequence output. The output of fsck(ADM) is temporarily saved in the file *<i>dev/recover* before it is moved to */ete/bootlog* and finally may be sent to the system administrator via mail.

Other boot options which take affect during autoboot are documented on the boot(HW) manual page.

#### *Files*

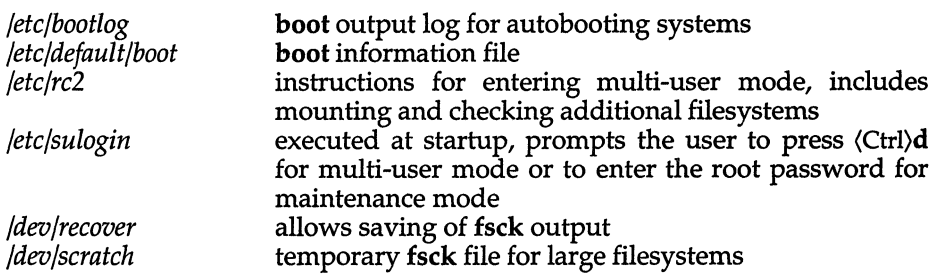

#### *See also*

boot(HW), fsck(ADM), init(M)

#### *Notes*

The utilities invoked during the boot procedure are passed the *-a* flag and time out only when the system autoboots. For example, asktime(ADM) times out after 30 seconds when the system **autoboots**, but waits for a response from the user any other time it is invoked.

The previous boot modes of AUTO=CLEAN, DIRTY, NEVER have been retained for backwards compatibility, but are ignored if any of the newer modes are present.

#### *Value added*

autoboot is an extension to AT&T System V developed by The Santa Cruz Operation, Inc.

# **backup**

performs UNIX backup functions

## *Syntax*

```
backup [ -t ] [-p I -c I -f files I -u "userl [ user2 ]" ] -ddevice 
backup-h
```
## *Description*

The UNIX backup utility is a front-end for the  $epio(C)$  utility. Use restore(ADM) to restore backups made with this utility. It is not recommended for routine system backups; use the sysadmsh(ADM) interface for system backups.

- -h produces a history of backups. Tells the user when the last complete and incremental/partial backups were done.
- -c complete backup. All files changed since the system was installed are backed up.
- -p incremental/partial backup. This option backs up only the files that have been modified since the date of the last backup. A complete backup must be performed before a partial backup.
- -f backup files specified by the *<files>* argument. File names may contain characters to be expanded (that is, \*,.) by the shell. The argument must be in quotes.
- -u backup a user's home directory. All files in the user's home directory will be backed up. At least one user must be specified but it can be more. The argument must be in quotes if more than one user is specified. If the user name is "all", then all the user's home directories will be backed up.
- -d used to specify the device to be used. It defaults to */dev/rdsk/fOq15d* (the l.2M floppy).
- -t used when the device is a tape. This option must be used with the -d option when the tape device is specified.

A complete backup must be done before a partial backup can be done. Raw devices rather than block devices should always be used. The program can handle multi-volume backups. The program will prompt the user when it is ready for the next medium. The program will give you an estimated number of floppies/tapes that will be needed to do the backup. Floppies MUST be formatted before the backup is done. Tapes do not need to be formatted, except mini-cartridge tapes. If backup is done to tape, the tape must be rewound.

xbackup is the equivalent utility for XENIX filesystems.

### *See also*

restore(ADM)

## **backupsh**

menu driven backup administration utility

#### *Syntax*

#### /usr/lib/sysadm/backupsh

#### *Description*

backupsh is the screen interface invoked by the sysadmsh(ADM) Backups selection to administer the backup subsystem. backupsh allows scheduled and non-scheduled backups to be taken. Complete filesystems or single files or directories may also be restored. It also allows the */usr/lib/sysadmin/schedule*  file to be edited.

backupsh can be used with both UNIX and XENIX filesystems. If a UNIX filesystem is being used then **backupsh** calls  $cpio(C)$ : if a XENIX filesystem is being used then backupsh calls xbackup(ADM) or xrestore(ADM).

Refer to atcronsh(ADM) for details of environment variables that backupsh uses, the usage is the same except that backupsh uses the specific variable BACKUP instead of ATCRON.

#### *File*

*/usr/lib/sysadmin/schedule* 

#### *See also*

at(C), atcronsh(ADM), auditsh(ADM), authsh(ADM), backup(ADM), cpio(C), cron(C),lpsh(ADM), restore(ADM), sysadmsh(ADM)

#### *Note*

Invoking backupsh(ADM) is not recommended; use the sysadmsh(ADM) Backups selection.

#### *Value added*

backupsh is an extension of AT&T System V provided by The Santa Cruz Operation, Inc.

# **badtrk**

scan fixed disk for flaws and creates bad track table

### *Syntax*

letclbadtrk [ -e [ -m *max]* ] [ -s *qtdn* ] [ -v ] [ -£ *device]* 

## *Description*

Used chiefly during system installation, badtrk scans the media surface for flaws, creates a new bad track table, prints the current table, and adds and deletes entries in the table. Bad tracks listed in the table are "aliased" to good tracks, such that when a process tries to read or write a track listed in the bad track table, one of the replacement tracks is used instead. These replacement tracks are allocated when badtrk is run during installation. Changing the number of replacement tracks allocated may require re-installation of the operating system, so the number of replacement tracks allocated should be fairly large.

## *Options*

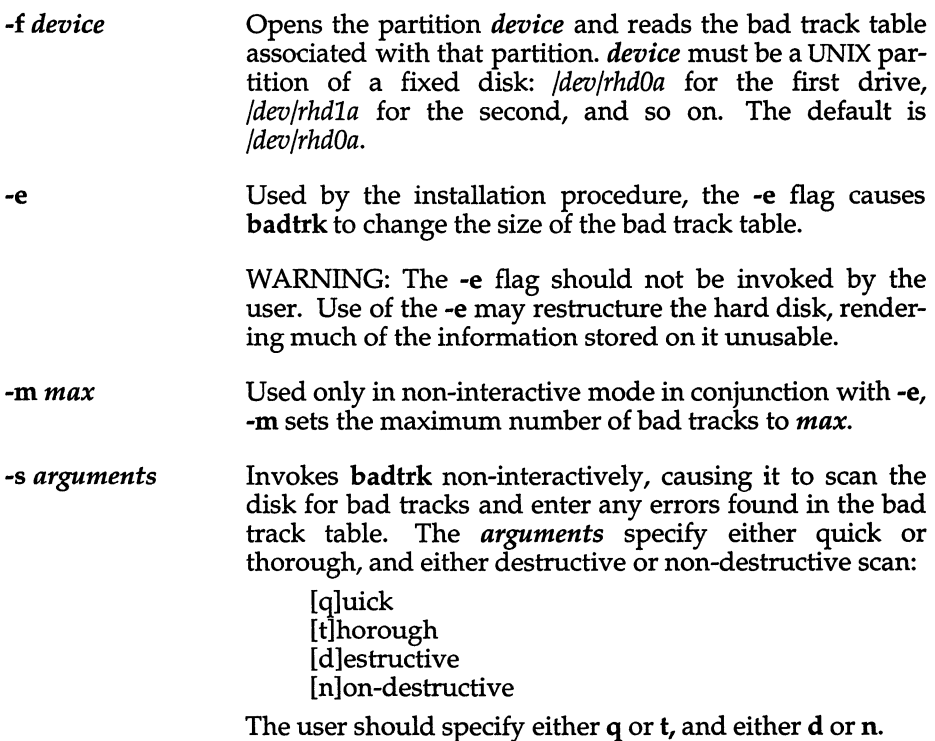

-v Used only in non-interactive mode in conjunction with -e, -v displays progress messages indicating how much of the disk has been scanned.

#### *Usage*

When **badtrk** is executed interactively, the program first displays the main menu:

1. Print Current Bad Track Table<br>2. Scan Disk (You can choose Rea 2. Scan Disk (You can choose Read-Only or Destructive later)<br>3. Add Entries to Current Bad Track Table by Cylinder/Head N 3. Add Entries to Current Bad Track Table by Cylinder/Head Number 4. Add Entries to Current Bad Track Table by Sector Number<br>5. Delete Entries Individually From Current Bad Track Table Delete Entries Individually From Current Bad Track Table 6. Delete All Entries From Bad Track Table Enter your choice or q to quit:

You are prompted for option numbers, and, depending upon the option, more

A bad track table (option 1) might look like this:

information may be queried for later.

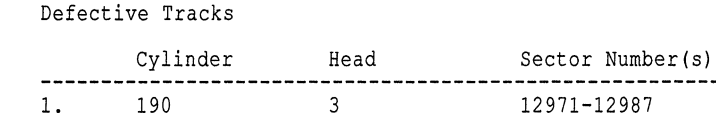

Option 2 scans the disk for flaws. If changes have been made to your bad track table since you last updated the table on disk (or since you entered **badtrk),** you will be asked if you want to update the disk with the new table before scanning. You should answer "y" to save your changes, "n" if you don't want to save changes made up to this point. Next you are prompted to specify the kind of scan you wish to perform: either quick or thorough, and either destructive or non-destructive. Choosing a destructive scan will cause all data in the scanned region to be lost. After you respond to these prompts, **badtrk** begins its scan. You can interrupt a scan by typing "q" at any time. You are then prompted to continue the scan or return to the main menu.

As the program finds flawed tracks, the location of each bad track is displayed. An example error message might be:

wd: ERROR: on fixed disk ctlr=O dev=0/47 block=31434 cmd=00000020  $status=00005180$ ,  $sector = 62899$ ,  $cylinder/head = 483/4$ 

(You may see this kind of message if there is a read or write error during the scanning procedure.)

When the scan is complete, the main menu reappears. The program automatically enters any detected flaws in the bad track table.

If your disk is furnished with a flaw map, you should enter these flaws into the bad track table. Select either option 3 or 4, depending upon the format of the flaw map furnished with your disk. Enter the defective tracks, one per line. (This should only be done on non-remapped drives; see cautions under "Notes".)

When you are satisfied that badtrk contains a table of the desired flaws, quit the badtrk program by entering "q" at the main menu.

If badtrk was invoked with the -e flag (which should only occur when called by mkdev hd during the installation procedure), and the disk contains a valid division table, the following message is displayed prior to the badtrk menu:

This device contains a valid division table. Additional (non-root) filesystems can be preserved across this reinstallation. If you wish to be able to preserve these file systems later, you must not change the current limit of the bad track table, which is *n* bad tracks. Do you wish to leave it unchanged?  $\langle y/n \rangle$ :

If you respond "y", you will not be prompted later to enter a new limit for the size of your bad track table. You can add or delete entries, but you will not be allowed to increase the maximum number of bad tracks allocated. If you respond "n" and the size of your bad track table is changed, your disk division table will be destroyed.

If you do not have a valid disk table or you selected "n" when prompted, you are prompted for the number of replacement tracks to allocate. There will be a recommended number of replacement tracks to allocate based on the number of known bad tracks plus an allowance for tracks that may go bad in the future. You should choose to allocate at least the recommended number of replacement tracks. Make your choice carefully, because if you want to change this amount later, you will have to reinstall.

Before exiting, badtrk will ask whether you wish to update the device with the new bad track table. If you wish to save you changes, answer "y". If you wish to leave the bad track table as it was before running badtrk, answer "n".

#### *Notes*

This utility only applies to standard disk controllers and not SCSI host adapters or IDA controllers. badtrk can only be used in single-user mode.

If a bad spot develops in the boot blocks or system tables at the very beginning of the partition, reinstallation is required.

Some disk controllers support alternate modes known as "translation", "mapping" or "63-sector" modes, that change the apparent shape of the drive. This is often used to make a drive that has more than 1024 cylinders appear to have less cylinders in order to make it compatible with MS-DOS. If your drive has been formatted using one of these options, do not use options 3 and 4 to manually add entries to the bad track.

#### *File*

*/etc/badtrk* 

#### *Value added*

badtrk is an extension of AT&T System V provided by The Santa Cruz Operation, Inc.

## **brc, bcheckrc**

system initialization procedures

### *Syntax*

*letdbcheckrc* [ -a ]

/etc/brc

### *Description*

brc - clears mounted filesystem table and adds entry for root filesystem

bcheckrc - checks root filesystem

These shell procedures are executed via entries in */etc/inittab* by init(M) whenever the system is booted (or rebooted).

First, the bcheckrc procedure checks the status of the root filesystem. If the root filesystem is found to be bad, bcheckrc repairs it. When invoked with the -a (autoboot) flag, bcheckrc will run without operator intervention. init calls bcheckrc with the -a flag when the system autoboots.

Then, the brc procedure clears the mounted filesystem table, */etc/mnttab,* and puts the entry for the root filesystem into the mount table.

After these two procedures have executed, init checks for the "initdefault" value in */etc/inittab.* This tells init in which run-level to place the system. Since "initdefault" is initially set to 2, the system will be placed in the multiuser state via the *letdrc2* procedure.

Note that bcheckrc should always be executed before brc. Also, these shell procedures may be used for several run-level states.

#### *See also*

boot(HW), fsck(ADM), init(M), rc2(ADM), shutdown(ADM)

# **btldinstall**

install boot-time loadable device drivers into the Link Kit

#### *Syntax*

#### /etc/btldinstall *mount\_dir*

### *Description*

This command asks the user which packages on a boot-time loadable device driver diskette (the btld(F) diskette) are to be installed, and then adds the appropriate drivers to the Link Kit. A "package" is a directory hierarchy which contains one or more drivers, and associated files.

*mount dir* is expected to be the root directory of a mounted btld diskette. btldinstall is typically run by a Bourne shell  $(\hat{\mathsf{sh}}(C))$  script (*l*install/INSTALL) which is always present on a btld diskette. /install/INSTALL is itself run automatically by installpkg(ADM).

btldinstall performs the following actions, in order:

- a) Ensure the Link Kit is installed. If it is not, the user is asked whether to install it using custom(ADM), or to abandon the installation of boottime drivers.
- b) Asks the user which boot-time loadable device driver packages to install. The default behavior is that btldinstall installs all the packages on the btld diskette which are also in the *package string* (see string(M».

Then once per required package:

- c) If the Bourne shell script  $/pkg/install/copyright$  exists and is executable it is run.
- d) If the Bourne shell script /pkg/install/preinstall exists it is run as though it were part of **btidinstall**.
- e) The list of drivers in */pkg/install/drivers* is checked to determine if a driver with the same name already exists in the Link Kit. The user is asked to resolve this conflict, either by replacing the driver in the Link Kit or by choosing not to install the boot-time loadable driver.
- £) The drivers are installed with idinstall(ADM).
- g) If the hierarchy */pkg/new* exists, it is copied to the hard disk as if it were  $^{\prime\prime}$  /  $^{\prime\prime}$ .
- h) If the file */pkg/install/pkg.name* exists it is copied to */usr/options/pkg.name.*
- i) If the Bourne shell script /pkg/install/postinstall exists it is run as though it were part of btldinstall.

The following environment variables are available for use in scripts run by btldinstall:

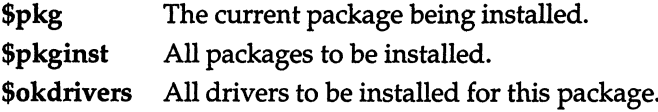

#### *See also*

boot(HW), btld(F), idinstall(ADM), installpkg(ADM), string(M)

#### *Notes*

If an error occurs during the installation, btldinstall unwinds changes to the Link Kit to leave it in a working state.

#### *Value added*

/etc/btldinstall is an extension of AT&T System V provided by The Santa Cruz Operation, Inc.

# **captoinfo**

convert a termcap description into a terminfo description

## *Syntax*

#### captoinfo [-v ... ] [-V] [-1] [-w *width] file* ...

## *Description*

The captoinfo command looks in *file* for TERMCAP descriptions. For each one found, an equivalent *terminfo{F)* description is written to standard output, along with any comments found. A description which is expressed as relative to another description (as specified in the **TERMCAP** "tc=" field) will be reduced to the minimum superset before being output.

If no *file* is given, then the environment variable TERMCAP is used for the file name or entry. If TERMCAP is a full pathname to a file, only the terminal whose name is specified in the environment variable TERM is extracted from that file. If the environment variable TERMCAP is not set, then the file */etc/termcap* is read.

- -v print out tracing information on standard error as the program runs. Specifying additional -v options will cause more detailed information to be printed.
- -v print out the version of the program in use on standard error and exit.
- -1 cause the fields to print out, one to a line. Otherwise, the fields will be printed several to a line, up to a maximum width of 60 characters.
- -w change the output to *width* characters.

#### *File*

/usr/lib/terminfo/?/\* compiled terminal description database

## *Notes*

Certain *termcap* defaults are assumed to be true. For example, the bell character *(terminfo* bel) is assumed to be AG. The linefeed capability *(termcap* nl) is assumed to be the same for both cursor\_down and scroll\_forward *(terminfo*  cud1 and ind, respectively). Padding information is assumed to belong at the end of the string.

The algorithm used to expand parameterized information for *termcap* fields such as cursor\_position *(termcap* em, *terminfo* cup) will sometimes produce a string which, though technically correct, may not be optimal. In particular, the rarely used *termcap* operation %n will produce strings that are especially long. Most occurrences of these non-optimal strings will be flagged with a warning message and may need to be recoded by hand.

The short two-letter name at the beginning of the list of names in a *termcap*  entry, present for backwards compatibility, has been removed.
# *Diagnostics*

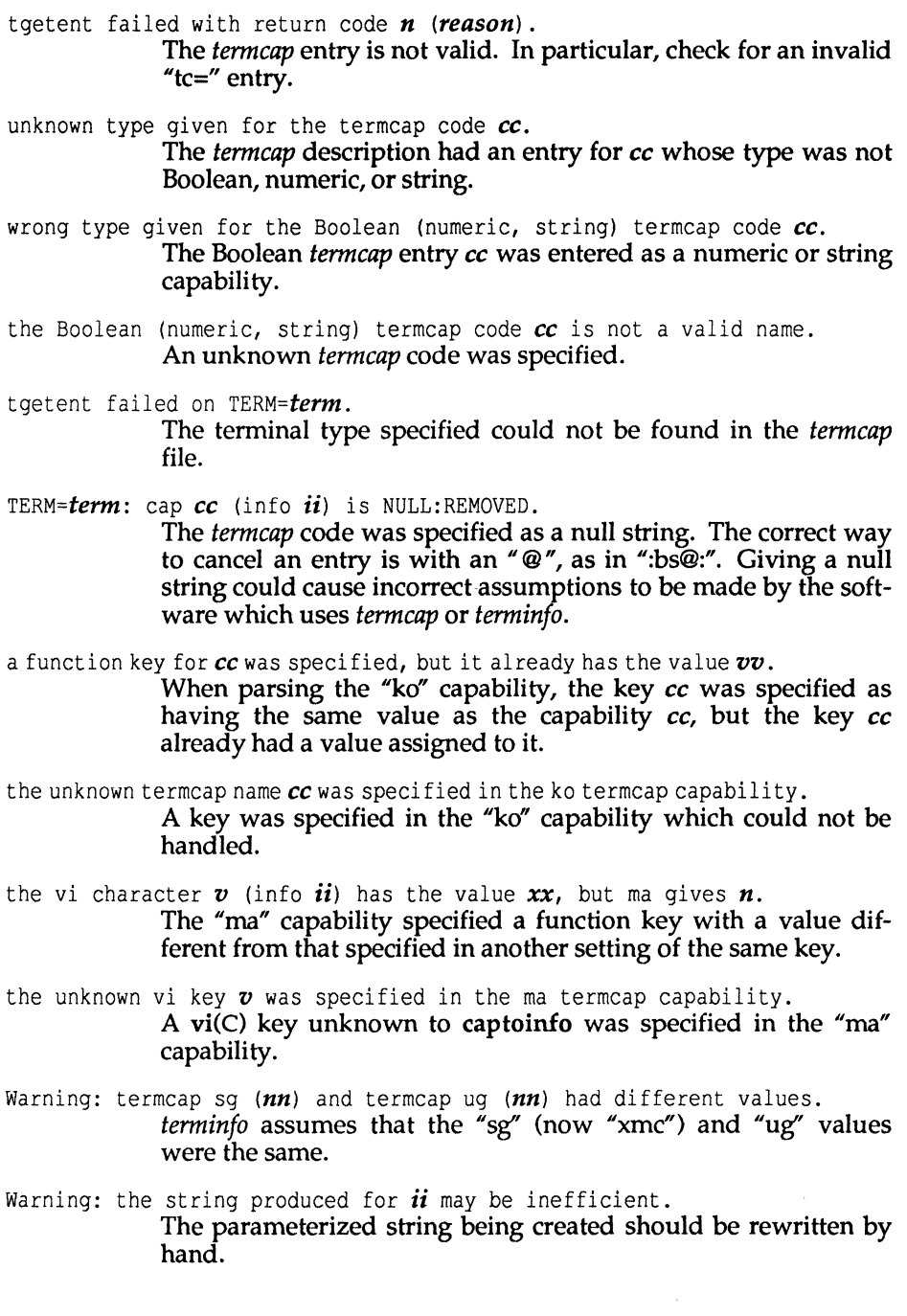

 $\bar{\rangle}$ 

Null termname given. The terminal type was null. This is given if the environment variable TERM is not set or is null.

cannot open *file* for reading. The specified file could not be opened.

### *See also*

curses(S), infocmp(ADM), terminfo(F), tic(C)

# chg\_audit

enable and disable auditing for the next session

### *Syntax*

/tcb/lib/chg\_audit [ on ]

### *Description*

chg\_audit enables and disables auditing for the next session (next reboot). It edits the */etc/inittab* and */etc/conf/cf.d/init.base* files to add or remove the audit startup command when the system is rebooted. The command is normally invoked by the auditsh(ADM).

If on is specified, then auditing is enabled. If no argument is given, then the audit lines are removed from the *inittab* files.

#### *Files*

*/etc/inittab /etc/conf/cf·d/init.base* 

### *See also*

auditsh(ADM), sysadmsh(ADM)

### *Value added*

chg\_audit is an extension of AT&T System V provided by The Santa Cruz Operation, Inc.

# **checkaddr**

MMDF address verification program

## *Syntax*

lusr/mmdflbinlcheckaddr [ -w ] [ *addresses ...* ]

# *Description*

The checkaddr program is used to check the validity of an address within the local mail system (MMDF). checkaddr can be given addresses either on the command line, one address per argument, or a list of addresses can be given to checkaddr on the standard input, one address per line. The latter mode is used for checking the addresses in a mailing list as in checkaddr < *mailinglist-file.* checkaddr announces each address on a separate line and follows the address with its status (normally "OK"). checkaddr uses submit(ADM) to do the address verification.

If the -w option is given, checkaddr causes submit to generate a detailed submission tracing. This can sometimes be useful to help find problems in alias files or mailing lists.

## *See also*

submit(ADM)

# *Credit*

MMDF was developed at the University of Delaware and is used with permission.

# **checkque**

MMDF queue status report generator

#### *Syntax*

lusr/mmdf/bin/checkque [ -fpsz J [ *-tage* [ m ]] [ -c *channel channel* ... J

### *Description*

checkque reports on the amount of mail waiting in the MMDF distribution queue. It indicates the total number of messages and the size of the queue directory. It then lists the number of messages waiting for each transmission channel.

The -c option allows one or more channel names to be specified. If present, checkque restricts its report to the named channels.

The -f option causes checkque to print the name of the oldest queued message for each channel. -p causes only channels with "problems" to be listed. Problems are defined as channels with mail waiting for over some "problem threshold". The default problem threshold is 24 hours. The -t option is used to change the problem threshold. A number of hours (or minutes, if m is appended) should appear without a space after the -t. -s forces an abbreviated summary listing instead of the normal multi-line report. -z causes channels with no messages queued to be skipped in the report.

Because the mail queue usually is protected from access by any uid, except MMDF, checkque should be run under *root* or *mmdf* uid. It should not be made setuid() to *mmdf* unless you want to allow non-staff members to see the queue status.

Most configurations will have only two channels. One is for local delivery and the second is for off-machine relaying, such as by calling out or by being called up, or by attaching to ArpaNet hosts. Local delivery usually happens at the time of submission, so it is rare that any mail is waiting in it. Mail in other outbound queues is processed by deliver according to your site parameters, either by running deliver as a background daemon or by periodically firing it up via cron.

## *Files*

*quedfldirll/addr quedfldirll/msg quedfldirll/q. \* phase-directorylchannell\** 

#### *See also*

deliver(ADM)

# *Credit*

This utility was written by Dave Crocker, Dept. of E.E., Univ. of Delaware.

MMDF was developed at the University of Delaware and is used with permission.

# **checkup**

report on MMDF problems

#### *Syntax*

#### /usr/mmdf/bin/checkup [ -p -v [ *digit* ]]

#### *Description*

The checkup command is used to check aspects of the MMDF system configuration. Normally, checkup reports on all problems that are encountered, including correct states. Displayed problems are prefixed by two asterisks (\*\*); information that is advisory is enclosed in square brackets ( [] ).

The two optional flags to checkup specify how much information is displayed. The -p option reports only problems detected by checkup. This is useful for day-to-day checking of the system, such as mailing the output to the postmaster alias.

The -v flag takes an optional *digit* which ranges from 1 (the same as the -p option), to level 7 which displays all information.

Some of the displayed information, such as that about permissions modes varies by site conventions and may not have widespread significance. In particular it is common for sites to allow group read, write, or execute on files that checkup expects to be protected more carefully. Use of group permissions can greatly ease administration efforts for system administrators without compromising security. Warnings regarding "others" permissions should be examined.

#### *Credit*

MMDF was developed at the University of Delaware and is used with permission.

# **chroot**

change root directory for command

### *Syntax*

chroot *newroot command* 

## *Description*

The given command is executed relative to the new root. The meaning of any initial slashes (/) in pathnames is changed for a command and any of its children to *newroot.* In addition, the initial working directory is *newroot.* 

Notice that:

chroot *newroot command> x* 

creates the file *x* relative to the original root, not the new one.

This command is restricted to the super user.

The new root pathname is always relative to the current root even if a chroot is currently in effect. The *newroot* argument is relative to the current root of the running process. Note that it is not possible to change directories to what was formerly the parent of the new root directory; that is, the chroot command supports the new root as an absolute root for the duration of the *command.* This means that "/.." is always equivalent to "/".

# *See also*

chdir(S), cd(C)

# *Notes*

Exercise extreme caution when referencing special files in the new root file system.

*command* must be under *newroot* or *"command:* not found" is reported.

### *Standards confonnance*

chroot is conformant with:

AT&T SVID Issue 2: and X/Open Portability Guide, Issue 3,1989.

# **cleanque**

send warnings and return expired mail

## *Syntax*

/usr/mmdf/bin/cleanque [ -w ]

### *Description*

cleanque removes extraneous files from the *tmp* and *msg* subdirectories of the MMDF "home queue" directory. It also sends warnings for mail which has not been fully delivered after "warntime" hours following submission. Finally, it returns mail which has not been fully delivered after "failtime" hours after<br>submission. "Warntime" and "failtime" are defined in the MMDF "Warntime" and "failtime" are defined in the MMDF *mmdftai1or(F)* file.

Generally, cleanque should be run by cron, once a day, but may be run at any time to free up space.

The optional argument, -w, can be used if you are running cleanque manually and want to see what the program is doing.

## *See also*

deliver(ADM), queue(F)

#### *Notes*

cleanque does not currently remove extraneous files from the individual queues *(q.\** subdirectories).

## *Credit*

MMDF was developed at the University of Delaware and is used with permission.

# **cleantmp**

remove temporary files in directories specified

#### *Syntax*

/usr/lib/cleantmp

### *Description*

c1eantmp removes temporary files in directories specified in */etc/default/cleantmp* under the variable TMPDIRS. By default, */tmp* and */usr/tmp*  are examined. Users can add to the list of directories, separating each directory with a space. Files in these directories which are not accessed within the last *n* days will be removed, where *n* is the number of days specified under the variable FILEAGING in */etc/default/cleantmp.* By default, FILEAGING is 7. Users can change the number of days for FILEAGING. */usr/lib/cleantmp* is run as a cron job every day at 3:00a.m. Refer to */usr/spooi/cron/crontabs/root* on the system. The super user can edit this file to change the frequency and time at which /usr/lib/cleantmp is run. If the directories specified do not exist or if they are mount points and the file system is not mounted, cleantmp will send mail to root saying that the directory does not exist.

The format of */etc/default/cleantmp* is as follows: FILEAGING=7 *TMPDIRS=/tmp/usr/tmp* 

#### *File*

*/etc/default/cleantmp* 

#### *See also*

rc2(ADM}

### *Value added*

cleantmp is an extension of AT&T System V provided by The Santa Cruz Operation, Inc.

# **clri**

clear inode

### *Syntax*

lete/clri *filesystem i-number* ...

#### *Description*

clri writes zeros on the 64 bytes occupied by the inode numbered *i-number. Filesystem* must be a special filename referring to a device containing a filesystem. After clri is executed, any blocks in the affected file will show up as "missing" if the filesystem is checked with fsck(ADM). Use clri only in emergencies and exercise extreme care.

Read and write permission is required on the specified *filesystem* device. The inode becomes allocatable.

The primary purpose of this command is to remove a file which, for some reason, does not appear in a directory. If you use clri to destroy an inode which does appear in a directory, track down the entry and remove it. Otherwise, when the inode is reallocated to some new file, the old entry will still point to this file. At that point, removing the old entry will destroy the new file. The new entry will again point to an unallocated inode, so the whole cycle is likely to be repeated.

### *See also*

fsck(ADM), ncheck(ADM)

#### *Notes*

If the file is open, clri is likely to be ineffective.

This utility does not work on DOS filesystems.

# **cnvtmbox**

convert XENIX-style mailboxes to MMDF format

## *Syntax*

lusr/mmdf/binlcnvtmbox [-c I -0] *old\_mailbox [new\_mailbox]* 

## *Description*

cnvtmbox converts a mailbox *(old\_mailbox)* either from the XENIX-style (the older UNIX-style) format to MMDF format or from MMDF format to XENIX format. Generally, mailboxes in MMDF format use (Ctrl)A to delimit messages; XENIX format uses lines beginning with "From <Space>" to delimit between messages. (You can change the message-delimiter character using the MMBXPREF and MMBXSUFF keywords in the */usr/mmdf/mmdftailor* file. For more information, see the mmdftailor(F) manual page.)

If *new \_mailbox* is specified, cnvtmbox places the converted mailbox in this folder: otherwise, this utility writes the converted mailbox to *stdout.* 

The options to cnvtmbox are:

- c Converts XENIX-style or mixed-format mailbox to MMDF (generally (Ctrl)a-delimited) format. If no options are specified, -c is the default.
- o Converts MMDF or mixed-format mailbox to XENIX-style (or old UNIXstyle) format.

## *File*

*/usr/mmdf/bin/cnvtmbox* 

#### *See also*

"Setting up electronic mail" in the *System Administrator's Guide* 

### *Value added*

cnvtmbox is an extension of AT&T System V provided by The Santa Cruz Operation, Inc.

### *Credit*

MMDF was developed at the University of Delaware and is used with permission.

# **configure**

kernel configuration program

### *Syntax*

cd /etc/conf/cf.d configure [ *options* 1 [ *resource=value* ... 1

## *Description*

The configure program determines and alters different kernel resources. For end users, using configure is easier than modifying the system configuration files directly. For device driver writers, configure avoids the difficulties of editing configuration files that have already been edited by an earlier driver configuration script.

You must move to */etc/conf/cf.d* to execute **configure.** 

Resources are modified interactively or with command-line arguments. Adding or deleting device driver components requires the command-line options.

The next paragraphs discuss how to use configure interactively. Commandline options are discussed in the "Options" section.

Before using configure to modify the system configuration files, use the following command to make a backup copy of the kernel:

cp lunix lunix.old

### *Interactive Usage*

configure operates interactively when no options (including *resource=value)*  are given or when -f is the only option specified on the command line.

When you invoke configure interactively, you first see a category menu similar to the following:

1. Disk and Buffers 2. Character Buffers 3. Files, Inodes, and Filesystems 4. Processes, Memory Management and Swapping 5. Clock 6. MultiScreens 7. Message Queues 8. Semaphores 9. Shared Data 10. System Name 11. Streams Data 12. Event Queues and Devices 13. Hardware Dependent Parameters 14. Remote File sharing Parameters 15. Security Parameters Select a parameter category to reconfigure by typing a number from 1 to 15, or type 'q' to quit:

To choose a category, enter its number (for example, "I" for "Disk and Buffers"), then press (Return).

Each category contains a number of configurable resources. Each resource is presented by displaying its name, a short description, and its current value. For example, for the "Disk and Buffers" category you might see:

```
NBUF: total disk buffers. 
Currently determined at system start up: 
NSABUF: system-addressable (near) disk buffers. 
Currently 10: 
NHBUF: hash buffers (for disk block sorting). 
Currently 128:
```
To keep the current value, simply press (Return). Otherwise, enter an appropriate value for the resource, then press (Return). configure checks each value to make sure that it is within an appropriate range. If it is not, configure warns you that the value is inappropriate and asks you to confirm that you want to override the recommended value.

To exit from configure, enter q at the category menu prompt. If any changes are made, configure asks if it should update the configuration files with the changes. To keep the old configuration values, enter n at this prompt, and no changes are made. Otherwise, enter y and configure updates the required configuration files. After configure has completed, the kernel is ready for linking.

To link the kernel, enter:

cd /etc/conf/cf.d ./link\_unix

Linking may take a few minutes. After the kernel is linked, enter the following command to reboot the system to run the new kernel:

#### /etc/shutdown

Follow the prompts for shutting the system off. Next, you see the boot prompt:

Boot  $\ddot{\cdot}$ 

Press (Return). The system is now running the new kernel.

#### *Options*

The command line options are designed for writers of driver-installation shell scripts. You can configure drivers, query driver configurations, remove driver definitions from the configuration files, and modify certain driver attributes, plus query and alter kernel parameters, all from the command line. There are also options for querying the current driver configuration.

configure uses the following options:

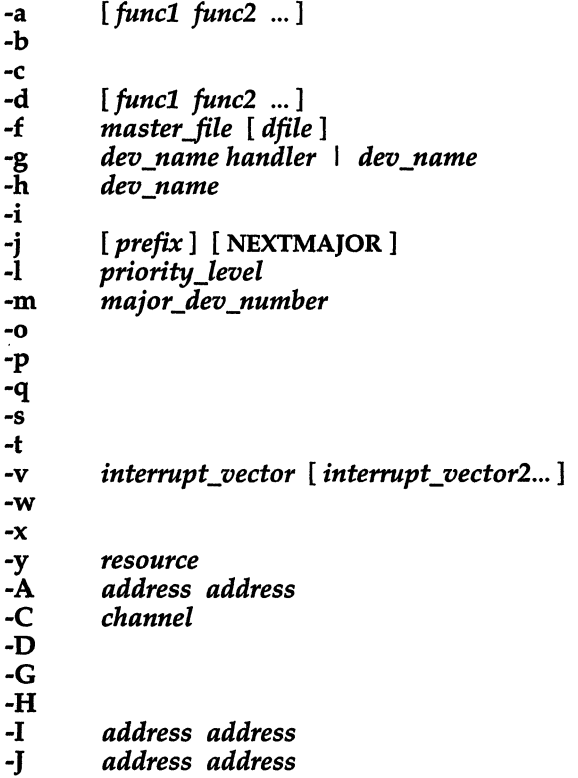

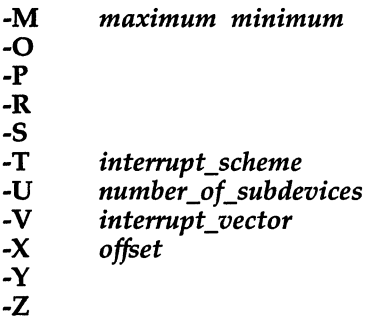

 $-m$ ,  $-b$ , and  $-c$ 

.These options are used to define which driver is being referenced. Following -m must be the major device number of the driver. If you are configuring a block driver, -b must appear; if you are configuring a character driver, -c must appear. Both are used when configuring a driver with both kinds of interfaces.

- -s When adding or deleting a streams module, use this option with the -h option and instead of -m, -b, and -c. For a streams driver, use it with-m and-c.
- -a and-d

Each option is followed by a list of functions to add or delete, respectively. These are the names of the functions that appear within bdevsw or cdevsw, as appropriate, plus the names of the initialization, clock poll, halt, and interrupt routines, if present, plus the name of the tty structure pointer. configure enforces the rules that all of a driver's routines must have a common prefix, and that the prefix must be 2-4 characters long.

- -h This option is used to give the driver or streams module name when the name is different from the prefix or when no prefix is specified as in the case of the streams module. The name can be 1-8 characters long.
- -i This option with -a or -d adds or deletes the characteristic that the device is a tty. The default is off.
- -j When followed by a *prefix* used by a driver, the major device number is displayed. When followed by the string NEXTMAJOR, the smallest unused major device number is displayed.
- -v This option modifies the system notion of the vectors on which this device can interrupt.
- -1 This sets the interrupt priority level of the device, which is almost always the same as the type of spl call used: a driver that interlocks using sp15 almost always has an interrupt priority level of 5. Use of this option should not be required in new drivers.
- -f Much of the configuration data is maintained in two files, whose default names are *mdevice* and *mtune.* The -f option can be used to specify alternate names. Note that if -f is the only option present, the program is still interactive. .
- -w When specifying a parameter value, this option works in the same way as the -0 option, but suppresses all warning messages, when a parameter is set outside the current maximum and minimum values.
- -0 This is the override flag. When invoked non-interactively, this option overrides the minimum and maximum values that are otherwise enforced. This option has no effect on interactive commands.
- -p This option with -a or -d adds or deletes the characteristic that the device is a SCSI peripheral. Default is off. .
- -q This option with -a or -d adds or deletes the characteristic that the device is a SCSI host adapter. Default is off.
- -x This dumps all the resource prompts known to configure. These reveal the name, description, and current value of each parameter capable of being reconfigured. Category prompts are not dumped. '
- -y The -y option displays the current value of the requested parameter.
- -t This option displays nothing (except possibly error messages). However, it has a return value of  $"1"$  if a driver corresponding to the given combination of -m, -b, -c options is already configured, and  $\degree$  0" if no such driver is present.
- -g This option is used to add or remove graphics input (GIN) device handlers. Devices such as mice, bitpads, and keyboards may have handlers to turn their input data into "events". The -g flag may be given one argument that is interpreted as a device name. That GIN device is removed from the configuration files. If the -g flag has two arguments, the second is a handler for that device, and the device is added to the files. If it was already present, its handler is updated and the user is informed. Multiple devices may be added or removed by specifying -g multiple times.
- -A This option, followed by two values that are taken to be hexadecimal I/O addresses, returns the name of the device with the I/O address conflict.
- -c Followed by an integer, this option used with -a indicates the DMA channel that the device uses. The default is not to use DMA.
- -D This option used with the -a option adds to the device driver the characteristic that the driver can share its DMA channel; -D used with the -d option deletes this characteristic. The default is not to share.
- -G This option with -a adds the "G" characteristic to the driver; -G with -d deletes the "G" characteristic. This characteristic indicates whether or not the device uses an interrupt, even though an interrupt is specified in the *sdevice* file. This is used when you want to associate a device to a specific device group. The default is not to set this characteristic.
- -H This option with -a or -d adds or deletes the characteristic that the driver supports hardware that distinguishes it from those that are entirely software (pseudo devices). The default is to set this characteristic.
- -I This option is followed by two values that are the hexadecimal start and end I/O addresses. The default values are zero.
- -J The option is followed by two values that are the hexadecimal start and end controller memory addresses. The default values are zero.
- -M This option followed by two integers states the maximum and minimum number of devices that can be specified in the *sdevice* file. The default is a maximum of 1 and a minimum of o.
- -0 This option with -a or-d indicates whether or not the lOA range of the device can overlap that of another device. The default is no.
- $-P$  When used with -a or -d, adds or deletes an ignore "I" flag in the device *mdevice* entry. The "I" flag allows the configuration build utilities to ignore a devices *pack.d* directory (useful to the mpt/spt) driver.
- -R This option with -a or-d indicates whether or not the driver is required in the kernel all the time. The default is yes.
- -5 This option with -a or -d indicates whether or not the driver has one *sdevice* entry only. The default is no.
- -T This option, when followed by an argument, states the type of interrupt scheme the device uses. The possible arguments are:
	- o The device does not require an interrupt line.
	- 1 The device requires an interrupt line. If the device supports more than one controller, each controller requires a separate interrupt.
	- 2 The device requires an interrupt line. If the device supports more than one controller, the controllers share the same interrupt.
	- 3 The device requires an interrupt line. If the device supports more than one controller, the controllers share the same interrupt. Multiple device drivers having the same interrupt priority level can share this interrupt.

The default is O.

- -u This option, when followed by an integer, encodes a device-dependent numeric value in the *sdevice* file to indicate the number of subdevices on a controller or a pseudo device. The integer must be a value that lies within the maximum and minimum number of devices specified in the *mdevice* file. The default is 1.
- -V This option, followed by a vector value, returns the name of the device with the vector conflict.
- $-Y$  This option with -a or -d indicates whether or not to configure a driver into the kernel. Specifying -a puts a  $*Y"$  in the configuration field of the driver's *sdevice* entry; specifying -d puts an "N" in this field. The default is to put a "Y".
- -X *offset*

This option is used to add (-a) or delete (-d) an extended minor device number entry from *mdevice.* The extended minor *offset* must be a multiple of 256. This option must be used in conjunction with -m, -b, or -c.

-Z This option indicates that a device can have more than one entry in the *mdevice* file. The SCSI driver is an example of a driver that needs this feature. The option is usually used when adding a new entry or deleting a particular entry in the *mdevice* file. When an additional line is added, this option should also be run on the original entry to set this characteristic in that entry. Using -d with -Z removes only the *mdevice* entry. Using -d without -Z removes the *mdevice* entry and the *sdevice* entry.

## *Setting Command-Line Parameters*

Any number of arguments can be given on the command line of the form *resource=value.* These arguments can be given at the same time as an add or delete driver request, but must follow all the driver-configuration arguments on the command line.

If one or more instances of *resource=value* are the only arguments on the command line, the changes are made non-interactively. If the values given are outside the permissible range for a parameter, no action is taken unless the -0 or -w options are included to override them.

Some resources have values that are character strings. In this case, their values must be enclosed within the characters \". The quotes are syntactically necessary for them to be used as C-Ianguage strings, and the backslashes protect the quotes from being removed by the shell.

#### *Examples*

(Note: these examples are provided for illustrative purposes only. Do not attempt to follow them; the device numbers and vectors specified may already be in use on your system. If this is the case, an attempt to carry out these examples will result in unpredictable errors.)

Print out the current value of NCLIST:

configure -y NCLIST

Return 1 if character major device 7 and vector 3 are already configured:

#### configure -t -v 3 -m 7 -c

Add a clock-time polling and initialization routine to the already configured "foo" driver, a hypothetical character driver at major device #99:

configure -a foopoll fooinit -c -m 99

Delete the hypothetical "foo" driver:

configure -m 99 -d -c

Add a new "hypd' driver, a block driver with a character interface. It absorbs 3 different interrupt vectors, at priority 6:

configure -a hypoopen hypoclose hyporead \ hypowrite hypoioctl hypostrategy hypoprint  $\lambda$ hypointr -b -c -16 -v 17 42 49 -m 99

Add a new streams module with prefix "grb" and name "garble":

configure -s -a grbinit -h garble

### *Files*

*/etc/conf/cf·d/mdevice /etc/conf/cf.d/sdevice /etc/conf/cf.d/mtune /etc/conf/cf.d/stune /etc/conf/cf·d/mevent /etc/conf/cf·d/sevent* 

#### *See also*

link\_unix(ADM), majorsinuse(ADM), mdevice(F), mtune(F), sdevice(F), stune(F), vectorsinuse(ADM},

"Tuning System Performance" in the *System Administrator's Guide* 

#### *Value added*

configure is an extension of AT&T System V provided by The Santa Cruz Operation, Inc.

# **consoleprint**

print /usr/adm/messages or any file to a serial printer attached to the printer port of a serial console

#### *Syntax*

consoleprint [ *file]* 

### *Description*

consoleprint prints the file */usr/adm/messages* to a printer attached to the printer port of a serial console. If a filename is specified, it is printed instead. consoleprint is normally run by a system administrator to get a hardcopy version of the system console messages.

#### *File*

*/etc/termcap* 

#### *See also*

Iprint(C)

#### *Notes*

The only terminals currently supported with entries in */etc/termcap* are the Tandy DT-IOO and DT-l, and the Hewlett-Packard HP-92.

Terminal communications parameters (such as baud rate and parity) must be set up on the terminal by the user.

#### *Value added*

consoleprint is an extension of AT&T System V provided by The Santa Cruz Operation, Inc.

# **crash**

examine system images

# *Syntax*

```
letdcrash [ -ddumpfile ] [ -nnamelist] [ -woutputfile ]
```
# *Description*

The crash command is used to examine the system memory image of a live or a crashed system by formatting and printing control structures, tables, and other information. Command line arguments to crash are *dumpfile, namelist,*  and *outputfile.* 

*dumpfile* is the file containing the system memory image. The default *dumpfile* is */dev/mem.* 

The text file *name list* contains the symbol table information needed for symbolic access to the system memory image to be examined. The default *namelist* is */unix.* If a system image from another machine is to be examined, the corresponding text file must be copied from that machine.

When the crash command is invoked, a session is initiated. The output from a crash session is directed to *outputfile.* The default *outputfile* is the standard output.

Input during a crash session is of the form:

```
function [ argument ... ]
```
where *function* is one of the crash functions described in the Functions section of this manual page, and *arguments* are qualifying data that indicate which items of the system image are to be printed.

The default for process-related items is the current process for a running system and the process that was running at the time of the crash for a crashed system. If the contents of a table are being dumped, the default is all active table entries.

The following function options are available to crash functions wherever they are semantically valid.

- -e Display every entry in a table.
- -f Display the full structure.
- -p Interpret all address arguments in the command line as physical addresses.

-s *process*  Specify a process slot other than the default.

-w *file*  Redirect the output of a function to *file.* 

Note that if the -p option is used, all address and symbol arguments explicitly entered on the command line will be interpreted as physical addresses. If they are not physical addresses, results will be inconsistent.

The functions mode, defproc, and redirect correspond to the function options -p, -s, and -w. The mode function may be used to set the address translation mode to physical or virtual for all subsequently entered functions; defproc sets the value of the process slot argument for subsequent functions; and redirect redirects all subsequent output.

Output from crash functions may be piped to another program in the following way:

*function* [ *argument ...* ] ! *shell\_command* 

For example:

#### mount! grep rw

will write all mount table entries with an rw flag to the standard output. The redirection option (-w) cannot be used with this feature.

Depending on the context of the function, numeric arguments will be assumed to be in a specific radix. Counts are assumed to be decimal. Addresses are always hexadecimal. Table slot arguments are always decimal. Table slot arguments larger than the size of the function table will not be interpreted correctly. Use the findslot command to translate from an address to a table slot number. Default bases on all arguments may be overridden. The C conventions for designating the bases of numbers are recognized. A number that is usually interpreted as decimal will be interpreted as hexadecimal if it is preceded by "0x" and as octal if it is preceded by "0". Decimal override is designated by "0d", and binary by "0b".

Aliases for functions may be any uniquely identifiable initial substring of the function name. Traditional aliases of one letter, such as p for proc, remain valid.

Many functions accept different forms of entry for the same argument. Requests for table information will accept a table entry number or a range. A range of slot numbers may be specified in the form *a-b* where *a* and bare decimal numbers. An expression consists of two operands and an operator. An operand may be an address, a symbol, or a number; the operator may be any of the following symbols:

+-\*/&1

An operand which is a number should be preceded by a radix prefix if it is not a decimal number ("0" for octal, "0x" for hexadecimal, "0b" for binary). The expression must be enclosed in parentheses ( ). Other functions will accept any of these argument forms that are meaningful.

Two abbreviated arguments to crash functions are used throughout. Both accept data entered in several forms. They may be expanded into the following:

*table\_entry* = *table entry* I *range* 

*starCaddr* = *address* I *symbol* I *expression* 

## *Functions*

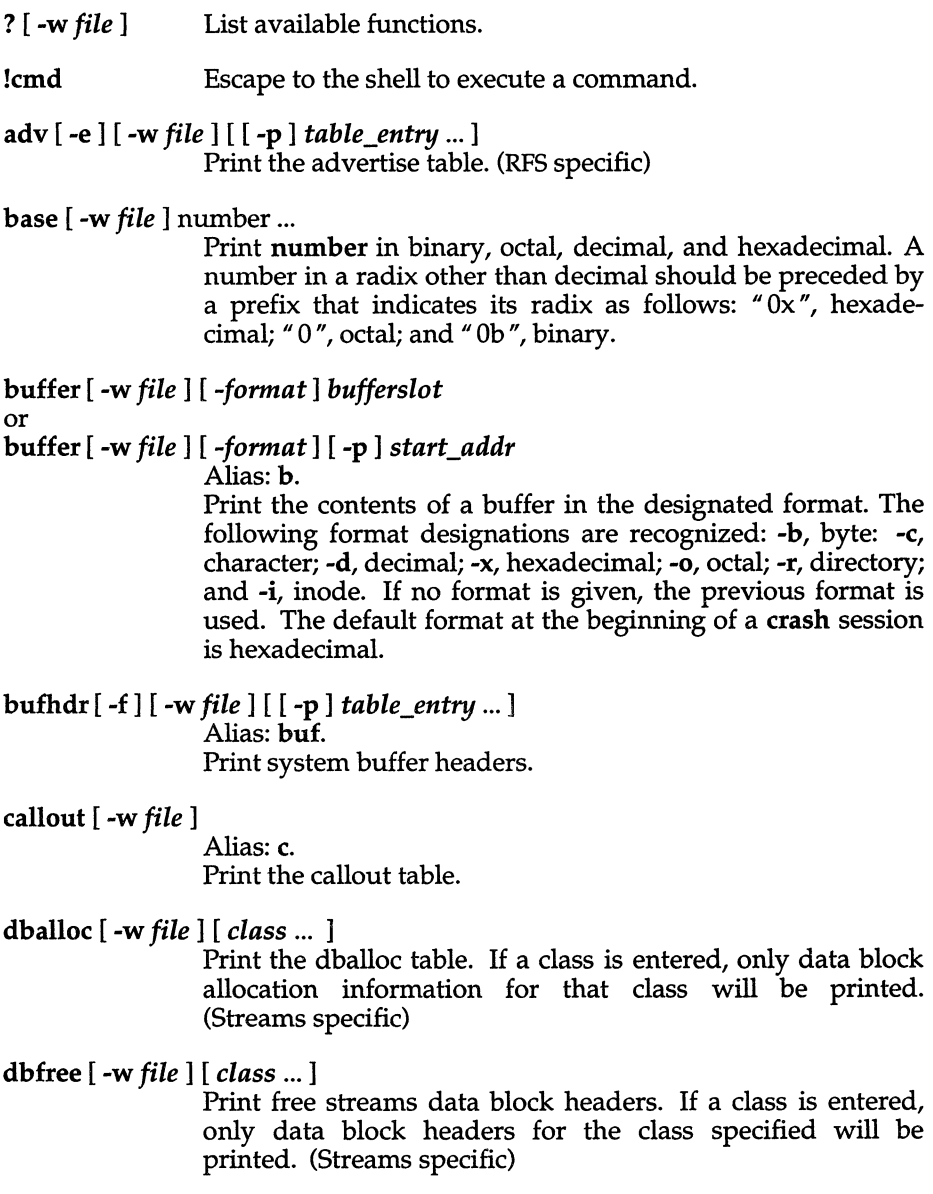

dblock [ -e ] [ -w *file]* [ -c *class* ... ] or dblock [ -e ] [ -w *file]* [ [ -p ] *table\_entry* ... ] Print allocated streams data block headers. If the class option (-c) is used, only data block headers for the class specified will be printed. (Streams specific)

defproc [ -w *file]* [ -c ] or

defproc [ -w *file]* [ *slot]* 

Set the value of the process slot argument. The process slot argument may be set to the current slot number (-c) or the slot number may be specified. If no argument is entered, the value of the previously set slot number is printed. At the start of a crash session, the process slot is set to the current process.

dis [-w *file]* [-a] *start\_addr* [ *count]* 

Disassemble from the start address for *count* instructions. The default count is 1. The absolute option (-a) specifies a non-symbolic disassembly.

ds [ -w *file* ] *virtual\_address* ...

Print the data symbol whose address is closest to, but not greater than, the address entered.

file  $[ -e ] [ -w file ] [ [-p] table_entry ... ]$ Alias: f. Print the file table.

findaddr [ -w *file ]tableslot* 

Print the address of slot in table. Only tables available to the size function are available to findaddr.

findslot [ -w *file* ] *virtual\_address* ...

Print the table, entry slot number, and offset for the address entered. Only tables available to the size function are available to findslot.

- fs [ -w *file]* [ [ -p ] *table\_entry* ... ] Print the file system information table.
- gdp [ -e ] [ -f] [ -w *file]* [ [ -p ] *table\_entry* ... ] Print the gift descriptor protocol table. (RFS specific)
- gdt [ -e ] [ -w *file]* [ [ -p ] *table\_entry* ... ] Print the global descriptor table.

help [ -w *file] function* ...

Print a description of the named function, including syntax and aliases.

- idt [ -e ] [ -w *file]* [ [ -p ] *table\_entry* ... ] Print the interrupt descriptor table.
- inode [ -e ] [ -f] [ -w *file]* [ [ -p ] *table\_entry* ... ] Alias: i.

Print the inode table, including file system switch information.

kfp [ -w *file]* [ *value]* 

Print the frame pointer for the start of a kernel stack trace. If the value argument is supplied, the kfp is set to that value.

lck [ -e ] [ -w *file]* [ [ -p ] *table\_entry* ... ]

Alias: 1.

Print record-locking information. If the -e option is used or table address arguments are given, the record lock list is printed. If no argument is entered, information on locks relative to inodes is printed.

ldt [ -e ] [ -w *file]* [ -s *process]* [ [ -p ] *table\_entry* ... ] Print the local descriptor table for the given process, or for

the current process if none is given.

- linkblk [ -e ] [ -w *file]* [ [ -p ] *table\_entry* ... ] Print the linkblk table. (Streams specific)
- map [ -w *file] mapname* ... Print the map structure of *mapname.*
- mbfree [ -w *file]*

Print free streams message block headers. (Streams specific)

mblock  $\lceil -e \rceil$  [ -w *filename*  $\lceil \lceil -p \rceil$  *table\_entry ...* ]

Print allocated streams message block headers. (Streams specific)

mode [ -w *file]* [ *mode]* 

Set address translation of arguments to virtual (v) or physical (p) mode. If no mode argument is given, the current mode is printed. At the start of a crash session, the mode is virtual.

- mount [ -e ] [ -w *file]* [ [ -p ] *table\_entry* ... ] Alias:m. Print the mount table.
- nm [ -w *file] symbol ...*

Print value and type for the given symbol.

#### od [ -p ] [ -w *file]* [ *-format]* [ *-mode]* [ -s *process] start\_addr* [ *count]*  Alias: rd.

Print count values starting at the start address in one of the following formats: character (-c), decimal (-d), hexadecimal  $(-x)$ , octal  $(-0)$ , ASCII  $(-a)$ , or hexadecimal/character  $(-h)$ , and one of the following modes: long (-1), short (-t), or byte (-b). The default mode for character and ASCII formats is byte; the default mode for decimal, hexadecimal, and octal formats is long. The format -h prints both hexadecimal and character representations of the addresses dumped; no mode needs to be specified. When format or mode is omitted, the previous value is used. At the start of a crash session, the format is hexadecimal and the mode is long. If no count is entered, 1 is assumed.

#### Example:

 $>$  od 0 4 00000000: 0008014c 256471ed 00000000 00000000 > vtop 0 VIRTUAL PHYSICAL SECT SDT SRAM PDT o lebOOO 0 0 0 0  $>$  od  $-p$  leb000 4 OOlebOOO: 0008014c 256471ed 00000000 00000000 > mode p Mode = physical  $>$  od 1eb000 4 OOlebOOO: 0008014c 256471ed 00000000 00000000 >

panic

Print the latest system notices, warnings, and panic messages from the limited circular buffer kept in memory.

#### pcb [ -w *file] [process]*

Print the process control block (TSS) for the given process. If no arguments are given, the active TSS for the current process is printed.

pdt [ -e ] [ -w *file]* [ -s *process]* [ -p ] *start\_addr* [ *count]* 

The page descriptor table of the designated memory section and segment is printed. Alternatively, the page descriptor table starting at the start address for count entries is printed. If no count is entered, 1 is assumed.

pfdat [-e ] [-w *file]* [ [-p] *table\_entry* ... ] Print the pfdata table.

proc [-e] [-f] [-w *file]* [ [-p ] *table\_entry* '" *#procid* ... ] or proc [-f] [ -w *file]* [ -r] Alias: p.

Print the process table. Process table information may be specified in two ways. First, any mixture of table entries and process ids may be entered. Each process id must be preceded by a "#". Alternatively, process table information for executable processes may be specified with the executable option (-r). The full option (-f) details most of the information in the process table as well as the region table for that process.

- qrun [ -w *file]* Print the list of scheduled streams queues. (Streams specific)
- queue [-e ] [-w *file]* [ [-p ] *table\_entry* ... ] Print streams queues. (Streams specific)
- quit Alias: q. Terminate the crash session.
- rcvd [ -e ] [ -f] [ -w *file]* [ [ -p ] *table\_entry* ... ] Print the receive descriptor table. (RFS specific)
- redirect [ -w *file* ] [ -c ]

or

redirect [ -w *file] [file* ]

Used with a filename, redirects output of a crash session to the named file. If no argument is given, the filename to which output is being redirected is printed. Alternatively, the close option (-c) closes the previously set file and redirects output to the standard output.

- region [-e ] [ -w *file]* [ [ -p ] *table\_entry* ... ] Print the region table.
- sdt [ -e ] [ -w *file]* [ -s *process] section*
- or

#### sdt [ -e ] [-w *file]* [-s *process]* [-p ] *start\_addr [count]*

The segment descriptor table for the current process is printed.

search [ -p ] [ -w *file]* [ -m *mask]* [ -s *process] pattern start\_addrcount*  Print the long words in memory that match *pattern,* begin-

ning at the start address for *count* long words. The mask is "anded"  $(\&)$  with each memory word and the result compared against the pattern. The mask defaults to Oxffffffff.

#### Example:

> od 0 4 00000000: 0008014c 256471ed 00000000 00000000  $>$  se  $-m$  ff ed  $0$  4  $MASK = 0xff$ , PATTERN = 0xed, START = 0x0, LENGTH = 0x4 MATCH AT 4: 256471ed >

size [ -w *file]* [ -x ] [ *structure\_name* ... ]

Print the size of the designated structure. The (-x) option prints the size in hexadecimal. If no argument is given, a list of the structure names for which sizes are available is printed.

sndd [ -e ] [ -f ] [ -w *file]* [ [ -p ] *table\_entry* ... ] Print the send descriptor table. (RFS specific)

srmount [ -e ] [ -w *file]* [ [ -p ] *table\_entry* ... ] Print the server mount table. (RFS specific)

stack [ -w *file* ] *[process ]* 

Alias: s.

Dump stack. If no arguments are entered, the kernel stack for the current process is printed. Neither the u-area stack associated with the current process or the process's own stack are accessible on a running system.

- stat [-w *file* ] Print system statistics.
- stream [ -e ] [ -f] [ -w *file]* [ [ -p ] *table\_entry* ... ] Print the streams table. (Streams specific)
- strstat [ -w *file]* Print streams statistics. (Streams specific)
- trace [ -w *file]* [ -r] [ *process]*

Alias: t.

Print kernel stack trace. The kfp value is used with the -r option.

ts [-w *file* ] virtual address ...

Print closest text symbol to the designated address.

tty [ -e ] [ -f] [ -w *file]* [ -t *type* [ [ -p ] *table\_entry* ... ] ]

Valid types: cn, sio (console, serial ports).

Print the tty table. If no arguments are given, the tty table for the console is printed. If the -t option is used, the table for the Single tty type specified is printed. If no argument follows the type option, all entries in the table are printed. A single tty entry may be specified from the start address.

- user [ -f] [ -w *file] [process]*  Alias: u. Print the ublock for the designated process.
- var [ -w *file]* Alias: v. Print the tunable system parameters.
- vtop [ -w *file]* [ -s *process] start\_addr* ...

Print the physical address translation of the virtual start address.

*/dev/mem /unix*  system image of currently running system namelist for currently running system

# **custom**

install software products and components

#### *Syntax*

custom [ -od ] [ -abilrv [ *package]* ] [ -s *set]* [ -m *device]* [ -f *[file]* ]

## *Description*

With custom you can create a custom installation by selectively installing or deleting portions of the UNIX system or other products. custom is executable only by the super user and is either interactive or can be invoked from the command line with several options.

custom has three levels of operation: Complete Product, Service, and Service Component. At the Complete Product level, the entire product distribution (also known as a "bundle") is installed, which can consist of several products. At the Service level, groups of products that comprise a functional area are installed. At the Service Component level, an individual product, its packages, or individual files are installed. For example, a Complete Product could consist of several Services. In turn, a Service Component would include a number of packages. Files are extracted or deleted in *packages.* A package is, a collection of individual files.

You can also install additional products. You can list the available packages by using the custom command as described next.

### *Usage*

To use custom interactively, enter:

#### custom

The custom main menu appears with the following options:

Install Allows a product or system to be added.

A window is first opened to select a "New Product" or a system set. When a new product is selected, you are given the choice of adding the "Entire Product", "Packages" or "Files". When "Entire Product" is chosen, custom calculates which installation volumes (distribution media) are needed, then prompts for the correct volume numbers.

If "Packages" is chosen, a list of all available packages in the currently selected set is displayed. Each line describes the package name, whether the package is fully installed, not installed or partially installed, the size of the package (in 512 byte blocks), and a one line description of the package contents.

Multiple packages can be specified by marking them with the space bar. The selected packages will appear with asterisks. When executed, custom will prompt for insertion of the necessary volumes. (You cannot use custom to install the entire RTS package if that package is already partially installed. If this situation comes up, use fixperm(ADM) to determine which files are missing, and then use custom to install each file individually.)

If "Files" is chosen, you are prompted to select the package and then the filenames. custom then prompts for volumes.

If a system set is selected, custom operates at the product level. You are given the option of installing the "Complete Product" (complete distribution), "Services" (a specific group of products), or "Service Components" (individual products).

- Remove Deletes the correct files in the specified package/product. Select the product or package to be deleted just as you select a product or package to install.
- List Lists all files in the specified package or all packages in a product set.

Quit Leaves custom.

#### *Options*

Three arguments are required for a completely non-interactive use of custom: A set identifier (-0 or -d)

A command (-i, -r, -I,-f, -a, -v, -b, or -s)

And either one or more package names, or a filename

If any information is missing from the command line, custom prompts for the missing data.

Only one of -0, or -d may be specified. These stand for:

- -0 Operating System
- -d Development System

Only one of -a, -b, -f, -i, -I, -r, -s, or -v may be specified, followed by an argument of the appropriate type (one or more package names, or a filename). These options perform the following:

- -i Install the specified package(s)
- -r Remove the specified package(s)
- -v Verbose output for installing and removing packages. For example, it gives information on command being run and on the size of the packages.
- -s *set* To install a specified *set.* A *set* is a collection of packages listed in a permsfile entry for a product. For example, "ext" is the Extended Utilities set of the operating system.
- -1 List the files in the specified package(s)
- -b Enforces product dependencies specified in the "bundle" file for "bundled" products.
- -f Install the specified file
- -a Add a new product

The -m flag allows the media device to be specified. The default is */dev/install*  (which is always the 0 device, as in */dev/fdO).* This is very useful if the system has a 5.25-inch drive on */dev/fdO* and a 3.5-inch floppy on */dev/fdl,* and it is necessary to install 3.5-inch media. For example:

#### custom -m /dev/rfd196ds9

this will override the default device and use the one supplied with the -m flag.

#### *File*

*/etc/penns/\** 

#### *See also*

df(C), du(C), fixperm(ADM), xinstall(ADM)

#### *Notes*

If you upgrade any part of your system, custom detects if you have a different release and prompts you to insert the floppy volume that updates the custom data files. Likewise, if you insert an invalid product or a volume out of order, you will be prompted to reinsert the correct volume.

Upon installation of the operating system, the RTS package is always entirely installed.

#### *Value added*

custom is an extension to AT&T System V developed by The Santa Cruz Operation, Inc.

# **dbmbuild**

build the MMDF hashed database of alias and routing information

## *Syntax*

#### lusr/mmdf/table/dbmbuild [ -nvdk] [ *database* [ *table* ... ] ]

## *Description*

dbmbuild reads the tables specified in the MMDF tailor file into a hashed database for use in quickly verifying addresses and efficiently assigning channels to submitted messages. Whenever you change MMDF alias or routing information in any way, you must rebuild the hashed database by logging in as mmdf and running dbmbuild from the */usr/mmdf/table* directory.

If no database file is specified, the default database *mmdfdbm* is used. If no table files are specified, all tables listed in the tailor file are used. In particular, three tables are read for each channel definition: the list of authorized sources, the list of authorized destinations, and the table of names/aliases for that channel. Also, the remaining tables (MTBL and MDMN) are read.

The options are:

- n Create a new database. If this option is omitted, dbmbuild updates an existing database. If no options at all are specified, -n is assumed; however, if you give any options (even -v), you must specify the -n option if you want to create a new database.
- v Run in verbose mode, displaying information during table processing.
- d Run in debug mode, reporting everything that happens.
- k Keep going. If a file is mentioned that does not exist, ignore it. This option might be an appropriate default at some sites.

Appropriate locks are placed on the database so that dbmbuild can safely be run while MMDF is in operation.

# *Files*

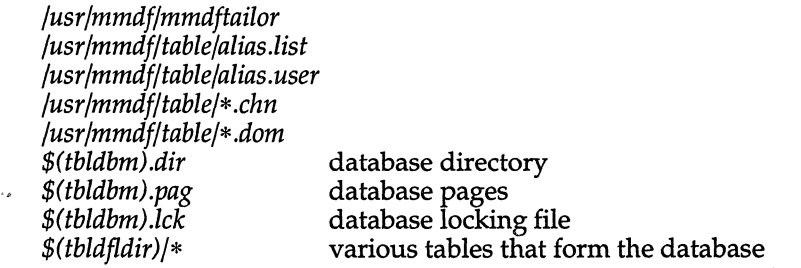

# *See also*

#### dbm(S), mmdftailor(F), tables(F)

"Setting up electronic mail" in the *System Administrator's Guide* 

### *Credit*

MMDF was developed at the University of Delaware and is used with permission.

# **dbmedit**

edit the MMDF database file

# *Syntax*

lusrlbinldbmedit [ -v] [ *-ddatabase* ] [ *cmd ...* ]

# *Description*

The dbmedit command lets you edit the dbm(S) database used by MMDF. Use this command for quick and simple changes to the database or with careful use of setuid programs to make controlled changes on behalf of users. For example, a **forwardmail** command (that you create) might use **dbmedit** to change a user's entry in the *dbm* database after changing the mail forwarding alias file.

The -v option may be used to get a verbose description of the program's activities.

The -d option may be used to specify an alternate database. The default is given by the tbldbm configuration variable or by the MDBM lusrlmmdflmmdftailor variable.

If no arguments are given to dbmedit, then the program goes into an interactive mode, and prompts the user for each command. Otherwise the arguments are taken as one command.

Commands in **dbmedit** refer to keys, tables, and values. Tables (see **tables** $(F)$ ) are hashed into the database using dbmbuild(ADM). (Tables that refer to domain name servers are not part of the database.) The keys appear on the left side of the tables and the values on the right side. In general, only the first occurence of a value for a given key / table pair is significant. For example, the table entries:

*table1:* 

(keyl): *vall*  (key2): *val2* 

*table2:* 

(keyl): *val3*  (keyl): *val4* 

get hashed into the following database entries:

(keyl) *table1 vall*  (keyl) *table2 val3*  (keyl) *table2 val4*  (key2) *table1 val2*
(In the current implementation, the database is keyed on only the key, and table/value pairs are encoded in the data portion. This is likely to change but will not affect this or any other program.)

The command lines in interactive mode are parsed using the standard MMDF string-to-argument routines so the same quoting and escape conventions are used. For example, if you want double-quotes or spaces in the value, they must be escaped with a backslash or the string must be quoted (for spaces).

The commands are:

print (key) [ *table]* 

Print the value of the key/table pair. If the table is omitted, then print the value of any table entry with this key.

add (key) *tablevalue* 

Add a key/table entry with the given value. In verbose mode, a warning message is printed if the given key/table pair already has a value in the database.

delete (key) [ *table* [ *value* ]]

Delete the values for the specified key. If a table is specified, delete only the values for the specified key/table pair. If a value is also specified, delete only entries for the pair with that value. It is an error to try to delete something which does not appear in the database as specified.

#### change (key) *table* [ *oldvalue* ] *newvalue*

Change the value of the specified key *Itable* pair to *newvalue.* If *oldvalue* is specified, change the entry matching that value. Otherwise, change the value of the first occurence or add a new key/table pair if none already exists.

- help Give a brief summary of the commands
- quit Exit the program.

All commands may be shortened to their first character only. If the wrong number of arguments is given to a command, a "Usage:" message is displayed. This program may be used while MMDF processes are running.

NOTE: All changes are made in real time; no temporary copy of the database is made while editing takes place.

## **File**

*\$(tbldbm).{dir,pagJ* the MMDF database

## *See also*

#### dbmbuild(ADM), tables(F)

## *Credit*

This utility was written by Phil Cockcroft.

MMDF was developed at the University of Delaware and is used with permission.

# **dcopy**

copy UNIX filesystems for optimal access time

## *Syntax*

*letddcopy* [ -sX] [ *-an]* [ -d ] [ -v] [ *-ffsize* [ *:isize* ]] *inputfs outputfs* 

## *Description*

The dcopy command copies filesystem *inputfs* to *outputfs. inputfs* is the device file for the existing file system; *outputfs* is the device file to hold the reorganized result. This utility is for UNIX fileystems only. For the most effective optimization, *inputfs* should be the raw device and *outputfs* should be the block device. Both *inputfs* and *outputfs* should be unmounted file systems.

With no options, dcopy copies files from *inputfs*, compressing directories by removing vacant entries, and spacing consecutive blocks in a file by the optimal rotational gap. The possible options are:

- $-sX$  supply device information for creating an optimal organization of blocks in a file. The forms of  $X$  are the same as the  $-$ s option of fsck(ADM).
- *-an* place the files not accessed in *n* days after the free blocks of the destination file system (default for *n* is 7). If no *n* is specified, then no movement occurs.
- -d leave order of directory entries as is (default is to move subdirectories to the beginning of directories).
- -v currently reports how many files were processed, and how big the source and destination freelists are.
- *-ffsize* [ : *isize* ]

specify the *outputfs* file system and inode list sizes (in blocks). If the option (or *:isize)* is not given, the values from the *inputfs* are used.

dcopy catches interrupts and quits, and reports on its progress. To terminate dcopy send a quit signal, followed by an interrupt or quit.

dcopy also attempts to modify its command line arguments so its progress can be monitored with ps(C).

### *See also*

fsck(ADM), mkfs(ADM), ps(C)

# **deliver**

MMDF mail delivery process

## *Syntax*

lusr/mmdflbinldeliver [ -bdpsw] [ *-cchan,chan* ] [ *-lmins* ] [ *-thrs ]*  [ *-mmaxsort]* [ *-Llogfile* ] [ -*Tsecs ]*  [ -*Vloglevel* ] [ *messagel* ... *messageN ]* 

## *Description*

The deliver program handles the management of all mail delivery under the MMDF mail system. deliver does not deliver mail directly, but instead calls on MMDF channels to handle actual delivery. deliver's actions are guided by the MMDF tailoring file, */usr/mmdf/mmdftailor,* and by the command line options. The program can run as either a daemon or a user-invoked program. The program may be called to process the entire mail queue or just handle some explicitly named messages. When possible, deliver will attempt to process messages in the order received. deliver also maintains a cache of host information on a per-channel basis which allows hosts which are unavailable for delivery to be skipped until available.

deliver first builds a list of channels to process, either from the command line or composed of all the non-passive channels in the system. Next, a list of messages to process is collected, either from the command line or by scanning the mail queue for each channel. If the the number of messages in the queue for a given channel is more than *maxsort* (set in the tailor file or on the command line), the queue directory for that channel will be processed in the order read, without sorting by submission time. If a list of messages is given on the command line, no sorting will take place and the messages will be delivered in the order specified. The sorting keys are (in order): channel, submission time, and finally host. This causes many accesses to the messages but minimizes the invocation of channel programs.

deliver is setuid to the super user to allow it to set its real and effective UID and GID to that of the MMDF user.

The following options may be used to alter **deliver's** behavior:

-b Background mode. Causes deliver to run as a background daemon making periodic sweeps over the mail queues looking for undelivered mail and attempting deliver. The invoker must be the MMDF user or the superuser to use this option. deliver attempts delivery for all eligible messages, then sleeps, and then repeats the process. The default sleep time is 10 minutes but it can be changed (see the -T option below).

- *-cchannell,channeI2,. ..* Channel selection. A comma-separated list of channels to be processed.
- -d Already in *"quedfldir".* This option will cause deliver to assume it is already in the mail queue and therefore it will not issue an explicit chdir. This is useful if you wish to have deliver operate on an alternate mail queue hierarchy, mainly for testing.
- *-lminutes* Sets the "time-to-live" for entries in the dead-host cache. This time defaults to 2 hours. The dead host cache is used to prevent attempts to deliver to hosts that are known to be down. The "time-to-live" is given in minutes. If the number of minutes is negative, dead host caching is disabled.
- *-mmaxsort*  Sets the sort threshold. If there are more than *maxsort* messages in a given channel's queue, then they are processed in directory order without first sorting by submission time. If -m is not specified, the value of *maxsort* is given in the tailor file by **MMAX-**SORT.
- -p Pickup only mode. Indicates that the invoker would like to pickup a passive mail channel.
- -5 Force linear search of the mail queue. Normally deliver will deliver messages in the order they were received which seldom matches the order in the directory. This option is useful if the queue gets so large that deliver can no longer deal with sorting the queue in a reasonable time.

~

- *-thrs*  Time limiting. This option prevents deliver from attempting to deliver messages which have been in the queue for more than *hrs* hours. For efficiency reasons, this option only applies when the queue is being sorted. If an explicit list of messages was given on the command line, if the -5 option is in effect, or there are more messages than the maxsort threshold (see the -m option), then time limiting does not occur.
- -w Watch the delivery. Causes deliver to print informative messages on the standard output as it is attempting delivery. This option is passed onto the channel programs which also give informative messages.
- *-Llogfile*  Sets the logfile for this deliver to the file specified. The default is to log into the file *msg.log* in the MMDF log directory. This option is only available to the superuser and MMDF.
- *-Tseconds*  Sets the sleep time between background sweeps of the mail queue. This defaults to 10 seconds.
- *-Vloglevel*  Sets the logging level for this deliver to the level specified. The *loglevel* should be a valid MMDF logging level string such as fiR. This option is only available to the superuser and MMDF.

## *See also*

#### submit(ADM), queue(F), mmdftailor(F)

## *Value added*

deliver is an extension of AT&T System V provided by The Santa Cruz Operation, Inc.

## *Credit*

MMDF was developed at the University of Delaware and is used with permission.

## **dial, uuchat**

dial a modem

### *Syntax*

/usr/lib/uucp/dialX *ttyname telno speed* 

lusr/lib/uucp/dialX -h [ -c ] *ttyname speed* 

lusrllib/uucp/uuchat *ttyname speed chat-script* 

#### *Description*

lusr/lib/uucp/dialX dials a modem attached to *ttyname.* (X is a dialer name, such as "HA1200".) The -**h** option is used to hang up the modem.

The -c option tells the dialer to wait for a connection and adjust the line rate to match before returning. This feature requires that a SIGUSR2 be sent back to uugetty(ADM) after the modem has been initialized but before the connection has been received. Examine the sample dialers in */usr/lib/uucp* to see how this is done.

uucico(ADM),  $ct(C)$ , and cu(C) use /usr/lib/uucp/dialX.

Several dialer programs are provided:

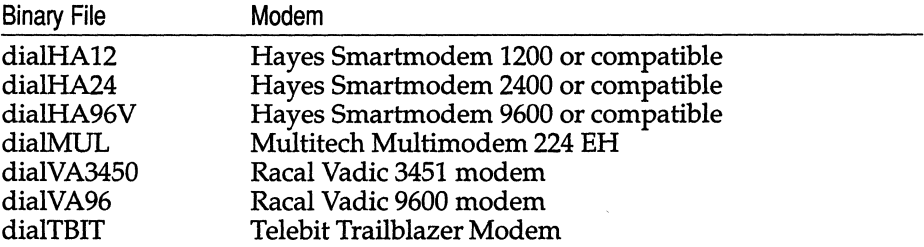

Source for these is provided in their respective *.c* files.

uucico(ADM) invokes dial with a *ttyname, telno* (telephone number), and *speed.* dial attempts to dial the phone number on the specified line at the given speed. When using dialHA12 or dialHA24, *speed* can be a range of baud rates. The range is specified with the form:

#### lo~rate - *highrate*

where *lowrate* is the minimum acceptable connection baud rate and *highrate* is the maximum.

The **dial** program returns the status of the attempt through the following dial return codes:

bit  $0x80 = 1$  The connection attempt failed.

bits  $0x0f = n$  If bit  $0x80$  is a 1, then these bits are the dialer error code *n*:

- o general or unknown error code
- 1 line is being used
- 2 a signal has aborted the dialer
- 3 dialer arguments are invalid
- 4 the phone number is invalid
- 5 the baud rate is invalid or the dialer could not connect at the requested baud rate
- 6 can't open the line
- 7 ioctl error on the line
- 8 timeout waiting for connection
- 9 no dialtone was detected
- 10 unused
- 11 unused
- 12 unused
- 13 phone is busy
- 14 no carrier is detected
- 15 remote system did not answer

Error codes 12-15 are used to indicate that the problem is at the remote end.

If bit Ox80 is a 0, then these bits are used to indicate the actual connection baud rate. If 0, the baud rate is the same as the baud rate used to dial the phone number or the highest baud rate if a range was specified. Otherwise, these four bits are the **CBAUD** bits in the **struct termio c flag** and the **struct sgttyb sg\_ ispeed** and **sg\_ ospeed tty ioctl** structures. -

You can copy and modify one of the files */usr/lib/uucp/diaIHA12.c* etc., to use a different modem. There is a makefile in */usr/lib/uucp* that you can copy and modify to use for compiling a new dialer program.

If you create a **dial** program for another modem, send us the source. User generated **dial** programs will be considered for inclusion in future releases.

The dial program to be used on a particular line is specified in the fifth field of the entry for that line in */usr/lib/uucp/Devices.* 1£ there is no dial program of that name, then uucico, ct, and cu use a built-in dialer, together with the chatscript of that name in */usr/lib/uucp/Dialers.* 

dial -h is executed by getty when it is respawned on a line shared between dial-in and dial-out. If there is no dial program, then getty uses */usr/lib/uucp/uuchat,* passing it the & chat-script from */usr/lib/uucp/Dialers.* 

### *Files*

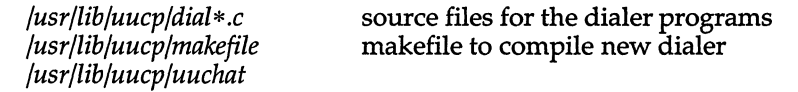

### *See also*

 $ct(C)$ ,  $cu(C)$ , dialers(F), getty(M), uucico(ADM), uugetty(ADM)

#### *Notes*

You must have the Development System installed in order to compile and install a new dial program.

### *Value added*

dial is an extension of AT&T System V provided by The Santa Cruz Operation, Inc.

# **diskusg**

generate disk accounting data by user ID

## *Syntax*

lusr/lib/acctldiskusg [ *options] [files]* 

## *Description*

diskusg generates intermediate disk accounting information from data in *files,* or the standard input if omitted. diskusg outputs lines on the standard output, one per user, in the following format: *uid login #blocks* 

where

- *uid*  the numerical user ID of the user.
- *login*  the login name of the user; and
- *#blocks*  the total number of disk blocks allocated to this user.

diskusg normally reads only the inodes of file systems for disk accounting. In this case, *tiles* are the special filenames of these devices.

diskusg recognizes the following options:

- -s the input data is already in diskusg output format. diskusg combines all lines for a single user into a single line.
- -v verbose. Print a list on standard error of all files that are charged to no one.
- *-ifnmlist*  ignore the data on those file systems whose file system name is in *fnmlist. fnmlist* is a list of file system names separated by commas or enclosed within quotes. diskusg compares each name in this list with the file system name stored in the volume ID (see labelit(ADM)).
- -p *tile*  use *file* as the name of the password file to generate login names. */etc/passwd* is used by default.
- *-utile*  write records to *file* of files that are charged to no one. Records consist of the special filename, the inode number, and the user ID.

The output of diskusg is normally the input to acctdisk (see acct(ADM)) which generates total accounting records that can be merged with other accounting records. diskusg is normally run in dodisk (see acctsh(ADM)).

## *Examples*

The following will generate daily disk accounting information:

```
for i in /dev/dsk/Os1 /dev/dsk/Os3; do 
        diskusg $i > dtmp. 'basename $i' & 
done 
wait 
diskusg -s dtmp.* | sort +0n +1 | acctdisk > disktacct
```
## *File*

*/etc/passwd* used for user ID to login name conversions

### *See also*

acct(ADM), acct(FP), acctsh(ADM)

## *Standards conformance*

diskusg is conformant with:

AT&T SVID Issue 2.

# **displaypkg**

display installed packages

## *Syntax*

**displaypkg** 

## *Description*

The **displaypkg** command will list the names of all the AT&T-style UNIX packages that were installed using the **installpkg** command.

## *See also*

installpkg(ADM), removepkg(ADM)

## *Note*

This command does not work on packages installed with custom(ADM).

# **divvy**

disk dividing utility

## *Syntax*

```
divvy [-m I -i [ -n] I -D # I -P [ #] I -c #1 #2 #3][ device]
```
## *Description*

divvy divides an fdisk(ADM) partition into a number of separate areas known as "divisions". A division is identified by unique major and minor device numbers and can be used for a filesystem, swap area, or for isolating bad spots on the device.

The default device is */dev/hdOa.* To access non-default disks, specify a device file on the command line.

With divvy you can:

- Divide a disk or fdisk partition into separate devices.
- Create new filesystems.
- Change the size of filesystems.
- Remove filesystems.

## *Options*

Options to divvy are:

- -i Installation only. Disk being divided will contain a *root* filesystem on division O. Only to be done from a non-active partition, or the root floppy.
- -m Disk being divided should be made into a number of mountable filesystems.
- -n Non-interactive installation; automatic option. Disk being divided will contain the following:

*root* filesystem on division 0 *swap* on division 1 */u* filesystem on division 2 *scratch* on division 5

-D # delete division number #.

**-p #** print start block number and end block number of division number # (or all divisions if # is missing).

#### **-C #1#2#3**

Create division number **#1** starting at block number **#2** and ending at block number #3.

#### *Usage*

**divvy** can be used on any character or block disk device file that refers to a UNIX or XENIX partition. If no device is specified, **divvy** defaults to the active UNIX partition on the root hard disk.

The **-i** option is used during installation. It specifies the device being divided will contain a *root* filesystem. With this option, device nodes are created relative to the new *root,* generally a hard disk, instead of the current *root,* often an installation floppy. A *root* filesystem, swap area, and recover area are created. **divvy** prompts for the size of the swap area. If the disk is large enough, then **divvy** prompts for a separate */u* (user) filesystem. **divvy** also prompts for block-by-block control over the layout of the filesystem(s). If the *root* filesystem is large enough to require a scratch filesystem, (more than 40,000 blocks) then **divvy** will prompt for whether one should be created.

The **-m** option is used for initial installation on devices that will not be used as the *root.* It causes the user to be prompted for a number of filesystems.

When **divvy** is invoked from the command line, you see a main menu:

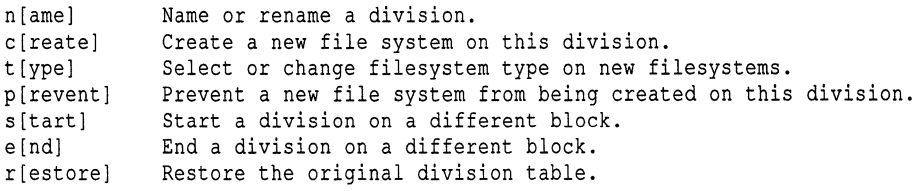

Please enter your choice or 'q' to quit:

(After the first command has been chosen, an additional option will be displayed in the main menu:

u[ndoj Undo the last change

This command may be selected at any time and will reverse the effect of the most recent previous change to the division table.) To choose a command, enter the first letter of the command, then press (Return).

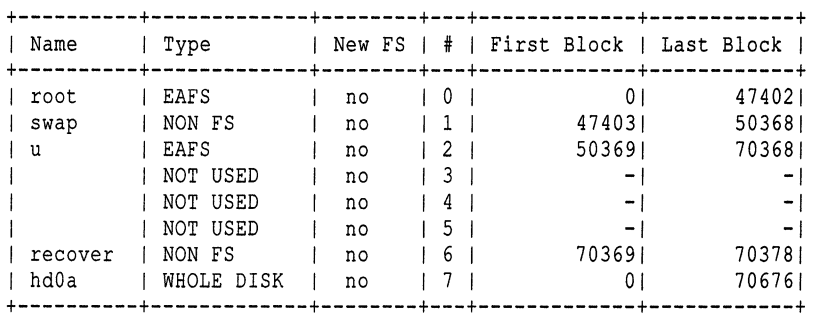

#### The divvy division table might look something like this:

70379 lK blocks for divisions, 298 lK blocks reserved for the system

divvy also displays information about block allocation for system tables and bad tracks.

You can change the name of the device with the n command. divvy prompts you for the division number (from the divvy table displayed above), then for a new name.

The c command causes a given division to become a new, empty filesystem when you exit from **divvy**. After using the c command, you will see a "yes" in the "New File System?" column. If you use command p, the "yes" in the "New File System?" column will change to a "no", and the contents of the division will not change. The c command must be used when changing the size of a filesystem.

With the s or "start" command, you can start a division on a different block number. With the e or "end" command, you can end a division on a different block number. Note that when you alter a division, that filesystem will be remade (mkfs is run) and the contents destroyed. If you are resizing your filesystems, make certain you have made backups first.

You can use these commands to change the size of a division. For example, if your disk is similar to the one in the sample divvy table above, and you want to make the */u* filesystem larger and the *swap* area smaller, do this:

- Reduce the size of the swap area with the e command.
- Increase the size of the */u* division with the s command.
- Recreate the */u* filesystem using the c command.

Note that if any of the divisions overlap, divvy will report an error when you try to exit and put you back in the menus to correct the situation.

The r or "restore" command restores the original partition table. This is useful if you make a serious mistake and want to return to where you started.

When you exit from divvy, you are prompted whether you want to save any changes you made, or exit without saving the changes. At this time, you can also go back to the divvy menu, and may also have the option to reinstall the original, default partition table. If you elect to save your changes, the new partition table will be written to the hard disk and any new filesystems (designated with the c command) will be created.

#### *Examples*

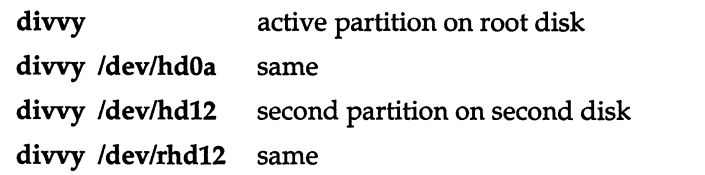

#### *See also*

badtrk(ADM), fdisk(ADM), fsck(ADM), fsname(ADM), hd(HW), mkdev(ADM), mkfs(ADM), mknod(C)

## *Notes*

divvy requires kernel level support from the device driver. If divvy lists the size of a disk as 0 blocks, or displays the following error messages, the device may not support dividing:

cannot read division table

or:

cannot get drive parameters

These errors may also occur if the prerequisite programs dparam, fdisk and badtrk are not run correctly.

If you change the size of filesystems (such as  $\mu$ ) after you have installed a XENIX filesystem, you will have to use the c command to re-create the filesystern and reinstall the files that are kept there. This is because the free list for that filesystem has changed. Be sure to backup the files in any filesystem you intend to change, using backup(ADM),  $tar(C)$ , or  $cpio(C)$ , before you run divvy. To change the size of the *root* filesystem, the operating system must be reinstalled.

During installation, if the filesystem on division 0 (generally *root)* becomes or remains large enough to require a scratch area during fsck, and one does not already exist, divvy prompts for whether one should be created. (The resulting filesystem, */dev/scratch,* is used by autoboot if it runs fsck. */dev/scratch*  should also be entered when fsck prompts for a scratch filename, provided that the filesystem being checked is not larger than the *root* filesystem.) If all disk divisions have been used up, divvy will not prompt for a scratch filesystem, even if the root filesystem is large enough to require one.

Should division 0 ever extend beyond the 1024th cylinder of the hard disk, divvy warns that the division may not be bootable and offers the user an opportunity to correct the situation. If this occurs during non-interactive installation, divvy tries to adjust the divison table automatically, but still warns the user of the fact before allowing manual interaction. divvy does not force division 0 to be located within the first 1024 cylinders if the user specifically requires an unusual location.

This utility uses 1K-byte blocks.

## *Value added*

divvy is an extension of AT&T System V provided by The Santa Cruz Operation, Inc.

# **dlvr audit**

produce audit records for subsystem events

### *Syntax*

letc/authldlvr\_audit [ -v ] *tstamp event record pid cmd code* [ *args* ... ]

## *Description*

dlvr\_audit is used by programs implementing protected subsystems as the means for sending audit records to the audit subsystem. Because those programs do not have the write audit privilege, they invoke **divr\_audit** which sends the data over a message queue to the audit daemon, which appends the record to the audit trail. Because dlvr\_audit is run as a child process of the process producing the record, it does not have the ability to write the audit device either. The message queue that it uses is only usable by the **audit** user, so dlvr\_audit must be run SUID to the audit user. The group is inherited from the invoking process and is checked against those groups associated with protected subsystems. If the group cannot be identified with a protected subsystem, the record is ignored (so that general user programs cannot flood the audit subsystem with invalid messages).

The -v flag forces the program to report all of its actions. Normally, this flag is not used so that audit records can be made without the knowledge of the program user.

The required arguments apply to all audit records. The *tstamp* argument is the (ASCII number representation of the) time in seconds past Jan 1, 1970 that the audit record was produced. The *event* argument is the number of the event type as described in *sys/audit.h.* Similarly, the *record* argument is the audit record format type as described in *sys/audit.h.* The *pid* is the process ID of the event process. *cmd* is the name of the protected subsystem command. *code* is specific to the *event* type being generated.

There may be 0 or more optional arguments depending on the code. dlvr\_audit uses the extra arguments to fill in specific fields required by the particular record format.

#### *See also*

#### audit(HW), authaudit(S)

"Using the audit subsystem", chapter of the *System Administrator's Guide* 

#### *Value added*

dlvr\_audit is an extension of AT&T System V provided by The Santa Cruz Operation, Inc.

# **dmesg**

display the system messages on the console

#### *Syntax*

dmesg  $[-]$ 

### *Description*

The dmesg command displays all the system messages that have been generated since the last time the system was booted. If the option  $-$  (the dash key) is specified, it displays only those messages that have been generated since the last time the dmesg command was performed.

dmesg can be invoked periodically by placing instructions in the file */usr/lib/erontab.* It can also be invoked automatically by the */ete/re2* scripts whenever the system is booted. See "Notes", below.

dmesg logs all error messages it prints in */usr/adm/messages.* If dmesg is invoked automatically, the *messages* file continues to grow and can become very large. The system administrator should occasionally erase its contents.

#### *Files*

*/ete/dmesg /usr/adm/messages /usr/adm/msgbuf* 

#### *Notes*

dmesg is included in this release for backwards compatibility only. The device *Ideo/error* provides a more flexible means of logging error messages, and is recommended over dmesg. See error(M) for more information.

#### *See also*

**,**  $**error**(M)$ **,** 

#### *Credit*

dmesg was developed at the University of California, Berkeley, and is used with permission.

# **dparam, dkinit**

display/change hard disk characteristics

## *Syntax*

dparam [-w]

dparam *Idev/rhd[O* I 1]0 [ *characteristics]* 

## *Description*

dkinit - front end to dparam.

The dparam command displays or changes the hard disk characteristics currently in effect. These changes go into effect immediately and are also written to the master boot block for subsequent boots. If a non-standard hard disk is used, this utility must be called before accessing the drive.

(dkinit provides a menu-driven front end to dparam. For full details on the use of dkinit, please refer to the *System Administrator's Guide.)* 

-w Causes a copy of */etc/masterboot* to be copied to disk to ensure that nonstandard hard disks are supported for the specified drive. This call must precede a call to write non-standard disk parameters for the desired parameters to be saved correctly in the masterboot block.

When called without options or disk characteristics, **dparam** prints the current disk characteristics (on the standard output) for the specified hard disk. These values are printed in the same order as the argument list.

When writing characteristics for the specified hard disk, **dparam** changes the current disk controller status and updates the masterboot block. The argument ordering is critical and must be entered as specified below. All characteristics must be entered when writing disk characteristics, otherwise an error is returned. Hard disk characteristics (in respective order) are:

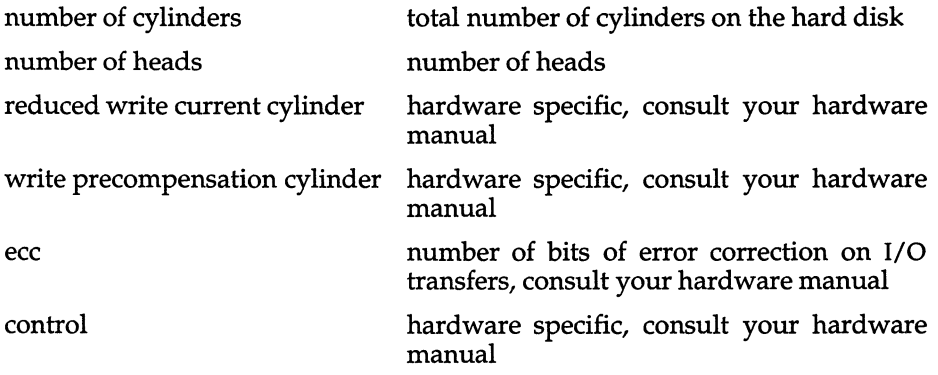

landing zone cylinder

where to park heads after shutting down the system

number of sectors per track

number of sectors per track on the hard disk

## *Examples*

**dparam-w** 

**dparam Idev/rhdl0** 

**dparam Idev/rhdOO 700 4 256 180 5 0 640 17** 

### *Notes*

This utility changes the kernel's view of the hard disk parameters. It may be subject to restrictions imposed by the hardware configuration.

### *Value added.*

**dparam** is an extension of AT&T System V provided by The Santa Cruz Operation, Inc.

## **ecc,eccd**

memory Error Correction Code (ECC) facility

## *Syntax*

/etc/ecc

## *Description*

ecc - add/delete entries from the bad page table

eccd - ECC daemon

The memory Error Correction Code (ECC) utilities periodically check RAM for single and double-bit errors to increase data integrity. This feature is specific to Corollary smp RAM used in Corollary and Corollary-compatible systems.

### *The* ECC *daemon: eccd*

The ECC daemon, or background program, scans the smp RAM checking for single bit errors. Single bit errors themselves are harmless and are automatically corrected by hardware. However, if an additional bit is corrupted at the same location, a double bit error occurs and the system panics.

The ECC daemon helps avoid double bit errors by informing the system administrator of existing single bit errors. Errors are reported via the system console and */usr/adm/messages.* The system administrator should periodically check */usr/adm/messages* for any single bit error notifications and use the ecc utility to map the affected 4K page out of memory.

The script that controls this process, */etc/idrc.d/ecc,* is built manually using mkdev eccd. The */etc/idrc.d/ecc* script is thereafter invoked automatically when the system enters multiuser mode.

## *The ecc utility*

The administrator should check periodically for memory ECC errors. The ECC errors are displayed on the console and stored in */usr/adm/messages.* The messages appear as follows:

```
found a single-bit error 
board=n bad addr=xxxx
```
where *n* is the board number and *xxxx* is the address of the error.

ECC errors are mapped and stored in a bad page table using the **ecc** utility. The main **ecc** menu appears as follows:

- 1. Print Current Bad Memory Page Table
	- 2. Add Entries to Current Bad Memory Page Table
	- 3. Delete Entries from Current Bad Memory Page Table

Enter your choice or 'q' to *quit:* 

Option 1 prints the current bad memory page table. Option 2 is used to add new entries to the table. Option 3 can be used to delete entires from the bad page table when memory boards or individual SIMMs have been replaced.

You must reboot the system after modifying the bad page table for it to take effect.

#### *Note*

This utility works only with Corollary smp RAM and compatibles.

#### *Files*

*/dev/ecc /etc/idrc.d/ecc /etc/idsd.d/ecc /etc/eccdata· /etc/eccdpid* 

ECC device ECC daemon startup script ECC daemon shutdown script bad page table deamon process ID

## *Value added*

**ecc** is an extension of AT&T System V provided by The Santa Cruz Operation, Inc.

# **eisa**

report on boards that are installed on the EISA bus

## *Syntax*

*letdeisa [slots* I h I H]

## *Description*

The eisa command provides information about the host adapters that are installed on the system. By default, eisa reports on the motherboard and 15 slots (slots 0-15). You can specify a number of *slots* for which you want a report. If you specify a higher number of slots than you have on your computer, the eisa report for those slots is invalid. If you do not specify slot information, use the H or h options to get usage information.

Here is a sample report:

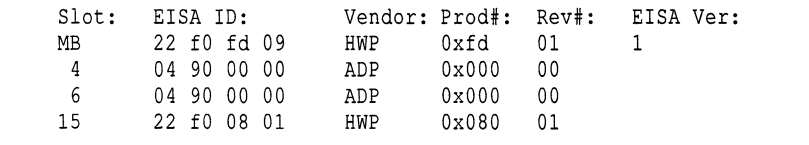

These columns have the following meanings:

- Slot logical number of the slot on the EISA bus to which the board is attached. The motherboard is always configured as slot 0, so slot 0 is reported as "MB".
- EISA ID standard EISA ID. The first four digits represent the vendor; the next four digits represent the product number and the revision number for the product.
- Vendor abbreviation for the vendor of the board. The sample report shows that the motherboard and the board in slot 15 are sold by HP and the boards in slots 4 and 6 are sold by Adaptec. Note that this column merely interprets the vendor information given in the first four digits of the EISA ID column.
- Prod # product number of the individual board. These numbers are assigned by the vendor and should be explained in the documentation that accompanies the board.
- Rev# hardware revision number for the board
- EISA Ver EISA version number. Each motherboard is encoded with a version of the EISA specification to which it conforms, and that version number is given in this column.

## *Notes*

The **eisa** command reports only EISA boards that are installed on an EISA system, not the 8- or 16-bit ISA  $(XT/AT)$  boards.

Only *root* can execute the **eisa** command.

## *Diagnostics*

**eisa** returns a 0 value if successful. A return value of 1 indicates a command line error, a return value of 2 indicates that the motherboard was not located, and a return value greater than 2 indicates an unspecified error.

If the slot number that you specify is larger than the actual number of slots, the results are unpredictable; however, the return value is still O.

### *Value added*

**eisa** is an extension of AT&T System V provided by The Santa Cruz Operation, Inc.

# **fdisk**

maintain disk partitions

## *Syntax*

/etc/fdisk [ [-p ] [ -ad *partition]* [ -c *partition start size]*  [ -t *ostype* ]] [ -f *devicename* ] [ -f *devicename* ] ]

## *Description*

fdisk displays information about disk partitions. It also creates and deletes disk partitions and changes the active partition. fdisk functionality is a superset of the MS-DOS command of the same name. fdisk is usually used interactively from a menu.

The hard disk has a maximum of four partitions. Only one partition is active at any given time. It is possible to assign a different operating system to each partition. Once a partition is made active, the operating system resident in that partition boots automatically once the current operating system is halted.

The fdisk utility reports disk sizes in tracks. The number of tracks available on a hard disk is equal to the number of heads times the number of cylinders. The fdisk utility does not allocate the first track or the last cylinder on the hard disk when the "Use Entire Disk for UNIX" option is used. The first track on the hard disk is reserved for masterboot and the last cylinder is generally used when running hard disk diagnostics. You should not allocate the last cylinder if you plan to run diagnostics on your hard disk.

For example, if a disk has 4 heads and 615 cylinders, it has 2460 tracks, which fdisk reports as tracks 0-2459. If you choose the "Use Entire Disk for UNIX" option, fdisk will create a UNIX partition on tracks 1-2455. Track 0 is reserved for masterboot, and the last cylinder (tracks 2455-2459) is not assigned with the "Use Entire Disk for UNIX" option.

Partitions are defined by a "partition table" at the end of the master boot block. The partition table provides the location and size of the partitions on the disk. The partition table also defines the active partition. Each partition can be assigned to the UNIX system, DOS, or some other operating system. Once a DOS partition is set up, DOS files and directories resident in the DOS partition may be accessed from the UNIX system partition by means of the dos(C) commands. DOS may be booted without the DOS partition being active by entering dos at the boot prompt. See boot(HW).

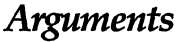

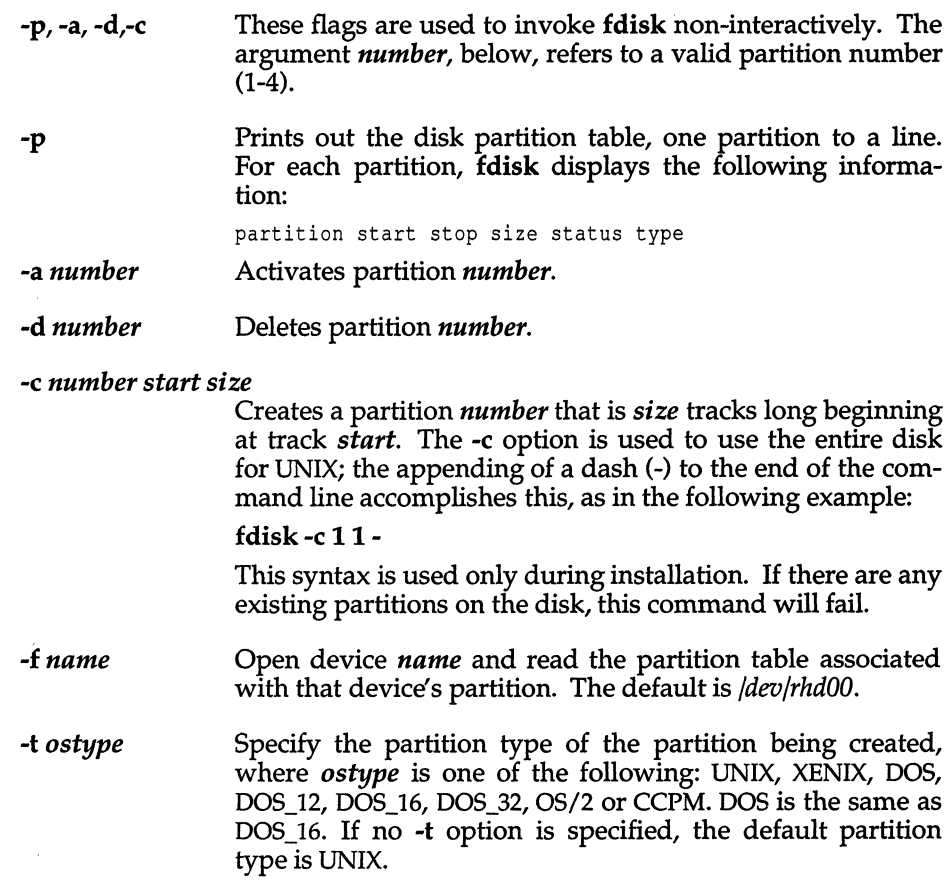

## *Options*

When invoked interactively (without the -p, -a, -d, or -c options), fdisk displays a prompt and a menu of five options. No changes are made to the partition table on the disk until you enter "q" from the main menu.

1. Display Partition Table

This option displays a table of information about each partition on the hard disk. The "PARTITION" column gives the partition number. The "STATUS" column tells whether the partition is active (A) or inactive (I). ''TYPE'' tells whether the partition is a UNIX system partition, a DOS partition, or *"other".* The option also displays the starting track, ending track and total number of tracks in each partition.

2. Use Entire Disk for UNIX

fdisk creates one partition that includes all the tracks on the disk, except the first track and the last cylinder. This partition is assigned to the UNIX system and is designated the active partition.

3. Use Rest of Disk for UNIX

fdisk creates one partition that occupies the largest available contiguous area of the disk. This partition is assigned to the UNIX system and is designated the active partition.

4. Create UNIX Partition

This option allows the creation of a partition by altering the partition table. fdisk reports the number of tracks available for each partition and the number of tracks in use. fdisk prompts for the partition to create, the starting track and size in tracks. The change is written to the hard disk when you enter " q" from the main menu.

5. Activate Partition

This option activates the specified partition. Only one partition may be active at a time. The change is not effective until you exit. The operating system residing in the newly activated partition boots once the current operating system is halted.

6. Delete Partition

This option requests which partition you wish to delete. fdisk reports the new available amount of disk space in tracks. The change is not effective until you exit.

Exit the fdisk program by typing a "q" at the main fdisk menu. Your changes are now written to the hard disk.

### *Notes*

The minimum recommended size for a UNIX system partition is 40 megabytes.

Since fdisk is intended for use with DOS, it may not work with all operating system combinations.

OS/2 partitions are displayed as UNKNOWN.

#### *See also*

 $dos(C), hd(HW)$ 

#### *Value added*

fdisk is an extension of AT&T System V provided by The Santa Cruz Operation, Inc.

# **fdswap**

swap default boot floppy drive

### *Syntax*

fdswap [ on | off ]

## *Description*

fdswap tells the CMOS to swap the default floppy drive used to read boot information at boot time. For example, if your computer defaults to read boot information on drive A, fdswap on changes the default drive to drive B.

fdswap with no arguments reports the current fdswap state, on or off. fdswap off switches the drive setting back to the default configuration. Changing the drives take effect on the next boot of the system.

### *Notes*

Support for this functionality is only available on a small number of machines. The ROMs must recognize and interpret the CMOS flag that specifies that the floppy drives are swapped.

# ff

list file names and statistics for a filesystem

### *Syntax*

#### letdff *[options] special*

## *Description*

The ff command reads the i-list and directories of the *special* file, assuming it is a file system. Inode data is saved for files which match the selection criteria. Output consists of the path name for each saved inode, plus other file information requested using the print *options* below. Output fields are positional. The output is produced in inode order; fields are separated by tabs. The default line produced by ff is:

*path-name i-number* 

With all options enabled, output fields would be:

*path-name i-number size uid* 

The argument *n* in the *option* descriptions that follow is used as a decimal integer (optionally signed), where *+n* means more than *n, -n* means less than *n,* and *n* means exactly *n.* A day is defined as a 24-hour period.

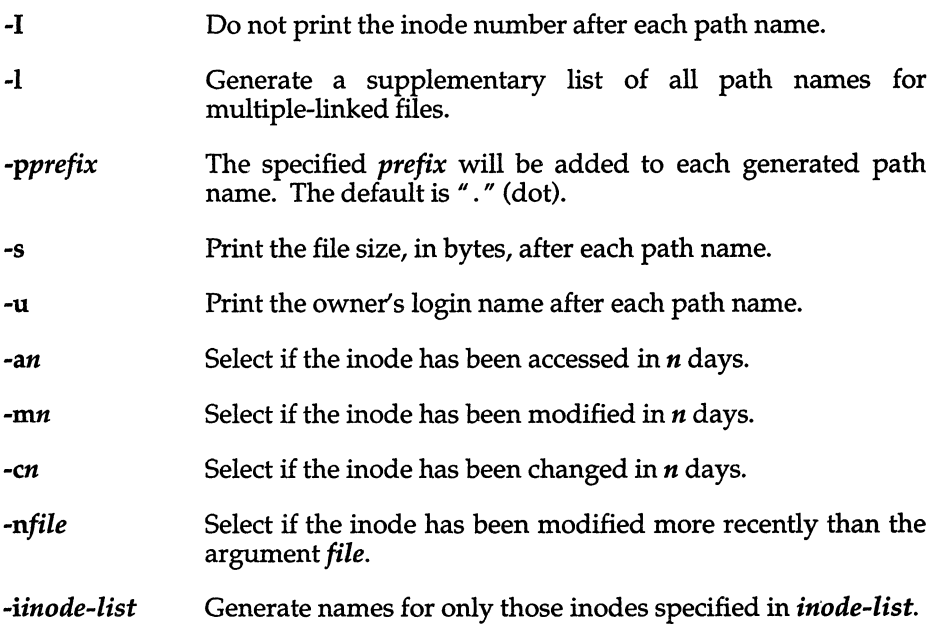

## *See also*

find (C), ncheck(ADM)

#### *Notes*

If the -1 option is not specified, only a single path name out of all possible ones is generated for a multiple-linked inode. If -1 is specified, all possible names for every linked file on the file system are included in the output. However, no selection criteria apply to the names generated.

This command only works on UNIX filesystems.

# **fixmog, cps**

make all system files consistent with the authentication database, make specific system files consistent with the authentication database

## *Syntax*

/tcb/bin/fixmog  $[-i]$   $[-v]$ 

/tcblbinlcps [ *absolute-pathnames]* 

## *Description*

fixmog attempts to correct inconsistencies found by integrity(ADM). integrity traverses the File Control database and compares each entry to the real file in the filesystem. Each file is checked to ensure it has the specified owner, group, access permissions and type. fixmog changes the owner, group and access permissions of files to those in the File Control database. If the -i (interactive) option is used, fixmog requests confirmation before making any changes. If the -v (verbose) option is in effect, fixmog displays a line detailing each change made. The -i option overrides the -v option. If a file is of the wrong type (for example, a regular file when it should be a directory), a message giving the expected and actual types is output and no changes are made to that file. If a change fails, an error message giving the change attempted is output.

Like fixmog, cps is used to correct problems in the TCB. However, cps checks specified files rather than all files in the File Control database. cps is used primarily by the crash recovery script to ensure files critical to the TCB exist and have the correct owner, group and access permissions specified in the File Control database.

cps accepts absolute pathnames of directories and files to be created. Absolute pathnames are complete pathnames (for example */tcb/bin/cps)* as opposed to relative pathnames (for example *.. /fi'e).* An entry (containing a mode) for each component of each pathname must be present in the File Control database, otherwise a fatal error is returned.

Each missing element of each path is created as specified in the File Control database. Elements of each path that already exist, but have incorrect owner, group or access permissions, are changed so they agree with their File Control database entries.

If no parameters are supplied, the pathnames are read from the standard input, which should contain absolute pathnames separated by newlines.

Only the super user can use the fixmog and cps commands.

## *File*

*/etc/auth/system/files* File Control database

### *See also*

integrity(ADM), fixmog(ADM), tcbck(ADM)

### *Diagnostics*

fixmog returns an exit status of 1 if the user attempting to run the program is not the superuser, invalid options were specified or the integrity(ADM) command could not be run: otherwise 0 is returned. Errors cause appropriate error messages to be displayed.

**cps** returns an exit status of 1 if a fatal error was detected; otherwise 0 is returned if no changes were required and 2 if any changes to the file system were made. Errors cause appropriate error messages to be displayed.

### *Notes*

**cps** converts the pathnames supplied to canonical pathnames, i.e. ones that don't contain consecutive  $''$  / "s, and none of the directories are "." or "..". This enables pathnames to be looked up in the File Control database where pathnames should also be in this format.

## *Value added*

fixmog and **cps** are an extension of AT&T System V provided by The Santa Cruz Operation, Inc.

# **fixperm**

correct or initialize file permissions and ownership

## *Syntax*

*letdfixperm* [ -acCDfgilLnOpsSUvwX] [ -d *pkg]* [ -u *pkg* ] *specfile* 

## *Description*

For each line in the specification file *specfile,* fixperm makes the listed pathname conform to a specification. fixperm is typically used to configure a UNIX system upon installation. It can only be invoked by a super user, and it only works from the root directory. If it is invoked from any other directory, incorrect results will be returned.

The specification file has the following format: Each non-blank line consists of either a comment or an item specification. A comment is any text from a number sign (#) up to the end of the line. There is one item specification per line. User and group ID numbers must be specified at the top of the specification file for each user and group mentioned in the file. The syntax for the definition section is simple: the first field indicates the type of ID (either uid or gid), the second contains the name reference for the ID, and the third is the corresponding numeric ID. For example:

uid root

An item specification consists of a package specifier, a permission specification, owner and group specifications, the number of links on the file, the file name, and an optional volume number.

The package specifier is an arbitrary string which is the name of a package within a distribution set. A package is a set of files.

After the package specifier is a permission specification. The permission specification consists of a file type, followed by a numeric permission specification. The file type is one of the following characters:

- a Archive.
- b Block device.
- c Character device.
- d Directory.
- e Empty file (create if -c option given).
- f Text file.
- p Named pipe.
- o OK. It indicates to fixperm that there should be no file type checking allowing any format or contents in what would normally be the header section of an executable file. For example, data files and encrypted files should be of type "o".
- x Executable.
- C Compress file. This is optional and can be used in addition to the previous file types described above. When used with the -C option, it enables the file to be compressed.
- U Uncompress file. This is also optional and enables the file to be uncompressed when used with the -U option. .

If the file type is used as an upper-case letter, then the file associated with it is optional, and fixperm will not return an error message if it does not exist.

The numeric permission conforms to the scheme described in chmod(C). The owner and group are in the third column separated by a slash: for example: ''hin/bin''. The fourth column indicates the number of links. If there are links to the file, the next line contains the linked filename with no other information. The fifth column is a pathname. The pathname must be relative, that is, not preceded by a slash  $n / n$ . The sixth column is only used for special files, giving the major and minor device numbers, or volume numbers.

### *Options*

The following options are available from the command line, unless otherwise noted:

- -a Ensures that all files specified in the list exist on the hard disk.
- -c Create empty files and missing directories. Also creates (or modifies) device files.
- -C Compress all types of files with the additional "c" permission specification.
- $-d$   $pkg$  Process input lines beginning with given package specifier string (see above). For instance, -dBASE processes only items specified as belonging to the Basic utilities set. The default action is to process all lines.
- -0 List directories only on standard output. Does not modify target files.
- -f List files only on standard output. Does not modify target files.
- -g Instructs fixperm to list devices as specified in the permlist (similar to the -f flag, which lists files on standard output). No changes are made as a result of this flag.
- -i (Available from a program or shell script only)

Check only if the selected packages are installed. Return values are:

- 0: package completely installed<br>3: not found
- 3: not found<br>4: package n
- 4: package not installed
- 5: package partially installed
- -1 List files and directories on standard output. Does not modify target files.
- -L List files on standard output but any compressed files (that is, C file types) are printed with a  $\alpha$ . Z" suffix.
- -n Report errors only. Does not modify target files.
- -0 Omit link names from lists when used with the list options; -D, -f, -1, -L or-w.
- -p Override default uid/gid found in */etc/passwd* and */etc/group* with the value found in the permlist. Because UNIX and XENIX have different values for certain uid and gids (for example, in UNIX bin=2, and XENIX bin=3) the default value is gleaned from the */etc/passwd* and */etc/group* files. This option forces the values to be taken from the perms list. It also generates a warning if the perms list doesn't include */etc/passwd* and */etc/group.*
- -s Modify special device files in addition to the rest of the permlist.
- -S Issues a complaint if files are not in *x.out* format.
- -u  $pkg$  Like -d, but processes items that are not part of the given package.
- -U . Uncompress all types of files with the additional"C" permission specification.
- -v Verbose, in particular, issues a complaint if executable files are word swapped, not fixed stack, not separate "I" and "D", or not stripped.
- -w Lists where (what volume) the specified files or directories are located.
- -x Print only files and/or directories not installed.
The following two lines make a distribution and invoke tar(C) to archive only the files in */etc/perms/inst* on */dev/sample:* 

/etc/fixperm -f /etc/perms/inst > list tar cfF /dev/sample list

This example reports BASE package errors:

/etc/fixperm -nd BASE /ete/perms/

or

/etc/fixperm -nd BASE /etc/perms/filename

## *Note*

Usually **fixperm** is only run by a shell script at installation.

#### *See also*

custom(ADM)

## *Value added*

**fixperm** is an extension of AT&T System V provided by The Santa Cruz Operation, Inc.

# **fsave**

interactive, error-checking filesystem backup

## *Syntax*

fsave *filesystem* [ *backupinfo* ] [ *media info* ] [ *sitename* ]

# *Description*

fsave is used by fsphoto(ADM) to provide a semi-automated interface to  $x$ backup(ADM) and cpio(C) for backing up filesystems. Operator intervention is required to mount and dismount tapes or floppies at the appropriate times, but is kept to a minimum to reduce the potential for error.

The operator is prompted each time some action is required, such as mounting or unmounting a tape or floppy. These prompts, and their possible selections, are described below.

For all prompts, an answer of h, H, or? will display a short summary of the possible answers.

# *Filesystem dump (backup)*

The following prompt displays the defaults (gleaned from the *schedule* database file) and presents options to alter them:

```
Level dump level dump of filesystem filesystem , date 
        media size: size feet [or Kb] 
        media drive: drive 
This media will be saved for howlong, and is howvital.
```

```
M) ounted volume, P) ostpone, C) heck or F) ormat volumes, R) etension or H) elp:
```
The values displayed dictate the following instructions: *filesystem* is to be backed up using *size-foot* long magtapes (or *size-kilobyte* big floppies) mounted on drive *drive.* The *media* will be saved for *how long* ("1 year", "2 months", etc.), and being a level *dumplevel* dump, is *howvital* ("critical", "precautionary", etc.).

The menu options are:

- m A volume of the asked for *size* has been mounted (writeenabled), so begin the dump.
- *mnewsize* Insufficient volumes of the originally asked for size are available, so a *new size* big volume has been mounted instead. If the dump extends across more than one volume, each volume must be of the same size.
- p Postpone this backup until later (fsphoto will automatically retry this *filesystem* next time it is run).
- c Recheck the volumes used to back up *filesystem* for errors. This answer is useful when a dump mysteriously fails and fsave is starting over from the beginning, but the operator doesn't believe there really is a problem (for example, the tape drive was accidentally left offline or the floppy door was left open), and wants to check the volumes again.
- f Format the currently mounted volume (useful mainly for floppies).
- r Retension cartridge tape using tape(C).

If multiple volumes are required, backup will pause for the next volume to be mounted. Be certain to keep track of the volume order.

## *Format check*

The format of "critical" volumes is checked using dumpdir(ADM):

Check vital volumes for format errors M)ounted first volume, S)kip format check, or H)elp:

The menu options are:

- m The first volume has been (or still is) mounted, and dumpdir can now check the volume format.
- s Skip checking the volume format, and continue on to the read error check (below).

The format is not always checked, but when it is, the first volume written must be mounted.

## *Read error check*

All volumes created using xbackup(ADM) are read using xrestore(ADM), which checks for errors during reading. If an error occurs, the dump is declared unsuccessful and is retried from the beginning.

```
Check vital volumes for read errors 
M) ounted which volume, E)rror on previous volume, D)one, S) kip checks, or H)elp:
```
The menu options are:

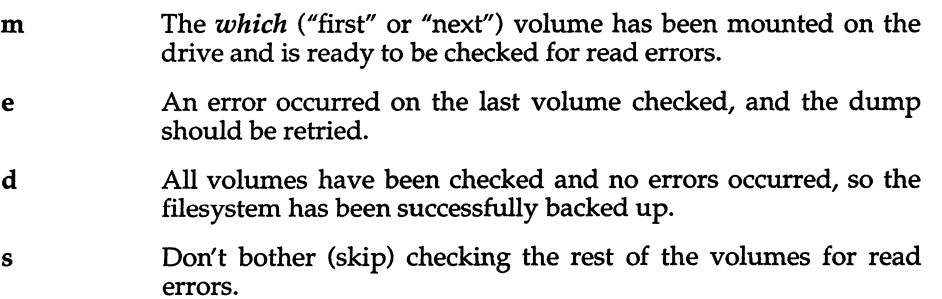

Every volume should be checked for read errors; xrestore requires the volumes to be checked in first-to-Iast order. Volumes that produce read errors should be marked "suspect", discarded, and the dump run once again.

After the backup has been successfully performed, instructions are given on how to label the volumes.

#### *Arguments*

fsave is normally run by fsphoto, which passes all the proper arguments based on the schedule(ADM) database.

*filesystem* The filesystem to be backed up.

*dumpinfo* A set of blank-separated strings that give some optional information about this backup:

#### *dump level size savetime importance marker*

Each of these component strings may be quoted and can thus contain spaces.

- *dump level* The level of the dump to be performed. This is a single digit from 0 to 9 (passed to xbackup), or the letter x (which means no backup is to be done). The default is to perform a level 0 backup.
- *size* The size of the media volumes that should be used. This should be in feet for tapes and kilobytes for floppies. A *size* of - means to use the first size listed in *media info.* This is the default.
- *savetime* How long this backup is to be saved (for example, "3 months"). Default is "I year".
- *importance* How important is this backup? (For example, "critical" or "precautionary.") Those which are "critical" have their format checked by xdumpdir. Default is "important".
- *marker* Either "none" (the default) or an additional label to place on each volume (for example, "a pink sticker").

A typical *dumpinfo* might look like:

9 1200 "2 weeks" useful "a blue X"

which specifies that a level 9 dump is to be performed on a 1200 foot tape (or 1200 kilobyte floppy) which will be saved for 2 weeks and is to be marked with a blue cross (in addition to a more descriptive label). This backup is merely considered "useful" and thus will not be checked by xdumpdir.

*mediainfo* A set of blank-separated strings that give some optional information about this the media to be used: *sitename drive* d *density sizes ... [format] drive* k *sizes ... [format] drive ksizes ...*  The name of backup device to use. The default is */dev/rmtO.*  If k is specified, *drive* is assumed to be a floppy, and the list of *sizes* which follow define the allowable capacities of the floppies that can be used (in kilobytes). d *density sizes ... format*  Otherwise, d must be specified. In this case, *drive*  is assumed to be a magtape at *density* BPI, in one of the possible *sizes* (in feet). The command used to format the tape or floppy so described. A *mediainfo* describing 9-track magtape would be: media /dev/rmtO d 1600 2400 1200 600 media /dev/rmt2 d 800 1400 1200 600 which specifies that */dev/rmtO* is a 1600 BPI magtape capable of handling 2400, 1200, and 600 foot reels, and that */dev/rmt2* is the 800 BPI device. A floppy might be described with: media /dev/fdO k 1024 format /dev/fdO which describes device */dev/fdO* as a megabyte (1024 kilobytes) floppy formatted by the command: format /dev/fd0 Where this backup was made (for example, the name of the company or which building). Note that the  $u \cdot u \cdot c$  nodename from */etc/systemid* is automatically placed on the volume labels. Only the super user can execute the fsave command.

# *Files*

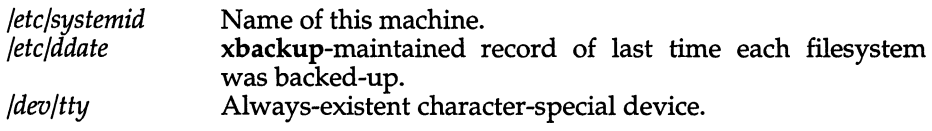

## *See also*

basename(C), cpio(C), dumpdir(ADM), fspholo(ADM), schedule(ADM), xbackup(ADM), xreslore(ADM)

## *Diagnostics*

A successful backup exits successfully (0), but errors generate a complaint and an exit status of 1. fsave complains about illegal or incorrect arguments, and exits with a status of 2.

If the backup of *filesystem* is postponed, fsave exits with a status of 3.

# *Value added*

fsave is an extension of AT&T System V provided by The Santa Cruz Operation, Inc.

# **fsck, dfsck**

check and repair filesystems

#### *Syntax*

*letdfsck* [ *options] [filesystem* ] ...

*letddfsck* [ *optionsl* ] *filesysl* ... -[ *options2* ] *filesys2* ...

## *Description*

dfsck - check and repair file systems

The fsck command audits and interactively repairs inconsistent conditions for all supported filesystems. If the filesystem is consistent, the number of files, number of blocks used, and number of blocks free are reported. If the filesystem is inconsistent, the operator is prompted for concurrence before each correction is attempted. It should be noted that most corrective actions result in some loss of data. The amount and severity of the loss may be determined from the diagnostic output. (An experienced operator can resolve discrepancies manually using fsdb(ADM), the filesystem debugger.) The default action for each consistency correction is to wait for the operator to respond "yes" or "no". If the operator does not have write permission fsck defaults to the action of the -n option.

The following flags are interpreted by fsck:

- -a (Autoboot.) When called with this option, fsck examines the FSCKFIX flag in the *fete/default/boot* file. If FSCKFIX is set to YES, fsck behaves as if it had been called with the -y flag.
- -b (S51K and AFS filesystems only.) Reboot. If the file system being checked is the root file system and modifications have been made, then either remount the root file system or reboot the system. A remount is done only if there was minor damage.

*·C[clustersize]* 

(S51K filesystems only.) Converts the named S51K filesystem into an AFS (Acer Fast Filesystem). The -s option must also be present. The *clustersize* argument must be a power of 2 and less than 16 (8 is the recommended value). The increase in speed that is possible with a fast filesystem will not be immediately apparent; it will take affect only with the new files added to the filesystem. There is little or no benefit in transforming a filesystem that is nearly full; if it is within a few blocks of being full, the conversion will not work. (This option can only be used to convert an S51K fileystem.)

-E Converts the named AFS filesystem to Extended Acer Fast Filesystem (EAFS), which includes support for long filenames and symbolic links. Can be combined with  $\overline{\mathbf{C}}$  option to convert an S51K file system to EAFS.

- -y Assumes a *yes* response to all questions asked by fsck.
- -n Assumes a *no* response to all questions asked by fsck; do not open the filesystem for writing.
- -sb:c Ignores the actual free list and (unconditionally) reconstructs a new one by rewriting the super-block of the filesystem. The filesystem *must*  be unmounted while this is done.

The -sb:c option allows for creating an optimal free-list organization. The following forms are supported:

#### -s *-sBlocks-per-cylinder:Blocks-to-skip* (filesystem interleave) (for anything else)

If *b:c* is not given, then the values used when the filesystem was created are used. If these values were not specified, then a reasonable default value is used.

- -S Conditionally reconstructs the free list. This option is like -sb:c above except that the free list is rebuilt only if there are no discrepancies discovered in the filesystem. Using -5 forces a *no* response to all questions asked by fsck. This option is useful for forcing free list reorganization on uncontaminated filesystems.
- -t If fsck cannot obtain enough memory to keep its tables, it uses a scratch file. If the -t option is specified, the file named in the next argument is used as the scratch file, if needed. Make certain you leave a space between the -t and the filename, or fsck will use the entire filesystem as a scratch file and erase the entire disk. If you created a scratch filesystem during installation then you can use */dev/scratch* as the filename, provided that the filesystem being checked is no larger than the *root* filesystem. Without the -t flag, fsck prompts the operator for the name of the scratch file. The file chosen should not be on the filesystem being checked, and if it is not a special file or did not already exist, it is removed when fsck completes. If the system has a large hard disk there may not be enough space on another filesystem for the scratch file. In such cases, if the system has a floppy drive, use a blank, formatted floppy in the floppy drive with (for example) */dev/fdO* specified as the scratch file.
- -q Quiet fsck. Do not print size-check messages in Phase 1. Unreferenced FIFO files will selectively be removed. If fsck requires it, counts in the super-block will be automatically fixed and the free list salvaged.
- -D Directories are checked for bad blocks. Useful after system crashes.
- -f Fast check. Check block and sizes (Phase 1) and check the free list (Phase 5). The free list will be reconstructed (Phase 6) if it is necessary.

-rr (XENIX filesystems only.) Recovers the root filesystem. The required *filesystem* argument must refer to the root filesystem, and preferably to the block device (normally *|dev*/root). This switch implies -y and overrides -n. If any modifications to the filesystem are required, the filesystem will be automatically mounted.

If no *filesystems* are specified, fsck reads a list of default filesystems from the file */etc/checklist.* 

Inconsistencies checked are as follows:

- Blocks claimed by more than one inode or the free list
- Blocks claimed by an inode or the free list outside the range of the filesystem
- Incorrect link counts
- Size checks: Incorrect number of blocks Directory size not 16-byte aligned
- Bad inode format
- Blocks not accounted for anywhere
- Directory checks: File pointing to unallocated inode Inode number out of range
- Super-block checks: More than 65536 inodes More blocks for inodes than there are in the filesystem
- Bad free block list format
- Total free block or free inode count incorrect

Orphaned files and directories (allocated but unreferenc $\cdot$ d) are, with the operator's concurrence, reconnected by placing them in the *lost+found* directory. The name assigned is the inode number. The only restriction is that the directory *lost+found* must preexist in the root of the filesystem being checked and must have empty slots in which entries can be made. This is accomplished by making *lost+found,* copying a number of files to the directory, and then removing them (before fsck is executed).

dfsck allows two filesystem checks on two different drives simultaneously. *optionsl* and *options2* are used to pass options to fsck for the two sets of filesystems. A  $\pi$ -" is the separator between filesystem groups.

The dfsck program permits an operator to interact with two fsck programs at once. To help in this, dfsck displays the filesystem name for each message to the operator. When answering a question from dfsck, the operator must preface the response with a 1 or a 2 (indicating that the answer refers to the first or second filesystem group).

Do not use dfsck to check the *root* filesystem.

## *Files*

*/ete/eheeklist fete/default/boot*  Contains default list of filesystems to check Automatic boot control

### *See also*

autoboot(ADM), checklist(F), filesystem(FP), fsdb(ADM), init(M)

### *Notes*

The directory */ete/fsemd.d/TYPE* contains programs for each filesystem type; each of these programs applies some appropriate heuristic to determine whether the supplied *special* file is of the type for which it checks.

fsck will not run on a mounted non-raw filesystem unless the filesystem is the root filesystem or unless the -n option is specified and no writing out of the filesystem will take place. If any such attempt is made, a warning is displayed and no further processing of the filesystem is done for the specified device.

Although checking a raw device is almost always faster, there is no way to tell if the filesystem is mounted. Cleaning a mounted filesystem will almost certainly result in an inconsistent super-block.

## *Warning*

Filesystems created under UNIX-86 version 3.0 are not supported under UNIX System V/386 Release 3.2 because the word ordering in type long variables has changed. fsck is capable of auditing and repairing UNIX System V/386 version 3.0 filesystems if the word ordering is correct.

For the root filesystem, fsck -b *Idev/root* should be run. For all other filesysterns, fsck *Idev/??* on the *unmounted* block device should be used.

# *Diagnostics*

# *Initialization phase*

Command syntax is checked. Before the filesystem check can be performed, fsck sets up certain tables and opens some files. The fsck terminates on initialization errors.

# *General errors*

Three error messages may appear in any phase. While they seem to offer the option to continue, it is generally best to regard them as fatal, end the run, and investigate what may have caused the problem.

#### CAN NOT SEEK: BLK B (CONTINUE?)

The request to move to a specified block number *B* in the filesystem failed. The occurrence of this error condition indicates a serious problem (probably a hardware failure) that may require additional help.

#### CAN NOT READ: BLK B (CONTINUE?)

The request for reading a specified block number  $B$  in the filesystem failed. The occurrence of this error condition indicates a serious problem (probably a hardware failure) that may require additional help.

CAN NOT WRITE: BLK B (CONTINUE?)

The request for writing a specified block number  $\bm{B}$  in the filesystem failed. The disk may be write-protected.

#### Meaning of yes/no responses

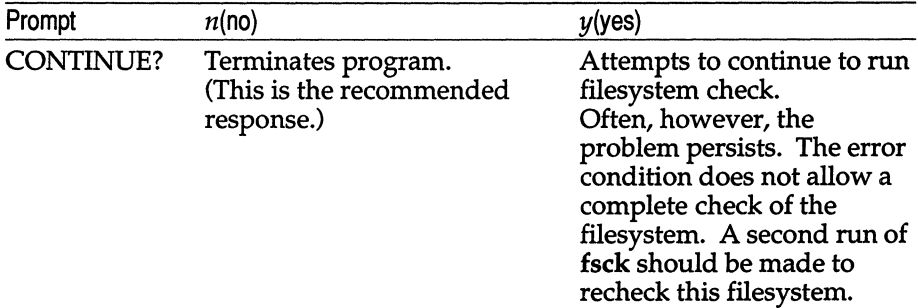

## *Phase* 1: *check blocks and sizes*

This phase checks the inode list.

#### Meaning of yes/No responses--- Phase 1

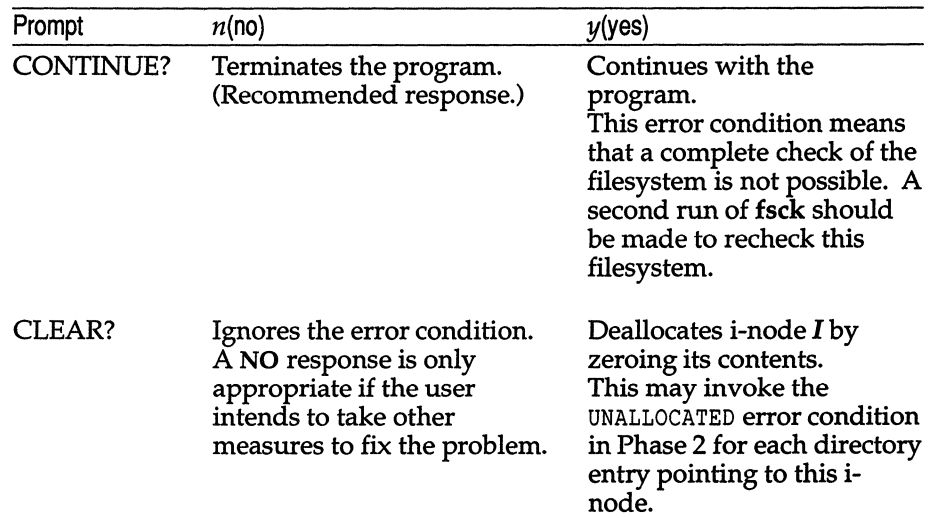

#### *Phase* **1** *error messages*

```
EMPTY SYMLINK (CLEAR?)
```
There is no pathname associated with a symbolic link.

#### UNKNOWN FILE TYPE 1=1 (CLEAR?)

The mode word of the  $i$ -node  $I$  suggests that the  $i$ -node is not a pipe, special character i-node, regular i-node, or directory i-node. This is also displayed when a non-EAFS version of **fsck** is run on a filesystem containing symbolic links.

#### LINK COUNT TABLE OVERFLOW (CONTINUE?)

An internal table for **fsck** containing allocated i-nodes with a link count of zero has no more room.

B BAD 1=1

I-node I contains block number B with a number lower than the number of the first data block in the filesystem or greater than the number of the last block in the filesystem. This error condition may invoke the EXCESSIVE BAD BLKS error condition in Phase 1 if  $i$ -node  $I$  has too many block numbers outside the filesystem range. This error condition invokes the BAD /DUP error condition in Phase 2 and Phase 4.

#### EXCESSIVE BAD BLOCKS 1=1 (CONTINUE?)

There is more than a tolerable number (usually 10) of blocks with a number lower than the number of the first data block in the filesystem or greater than the number of the last block in the filesystem associated with *i*-node *I*.

#### B DUP 1=1

I-node I contains block number **B,** which is already claimed by another i-node. This error condition may invoke the EXCESSIVE DUP ELKS error condition in Phase 1 if i-node  $I$  has too many block numbers claimed by other i-nodes. This error condition invokes Phase 1B and the BAD/DUP error condition in Phase 2 and Phase 4.

#### EXCESSIVE DUP ELKS 1=1 (CONTINUE?)

There is more than a tolerable number (usually 10) of blocks claimed by other i-nodes.

#### DUP TABLE OVERFLOW (CONTINUE?)

An internal table in **fsck** containing duplicate block numbers has no more room.

#### POSSIBLE FILE SIZE ERROR 1=1

The i-node I size does not match the actual number of blocks used by the i-node. This is only a warning. If the **-q** option is used, this message is not printed.

#### DIRECTORY MISALIGNED 1=1

The size of a directory i-node is not a multiple of 16. This is only a warning. If the **-q** option is used, this message is not printed.

```
PARTIALLY ALLOCATED INODE I=I (CLEAR?) 
      I-node I is neither allocated nor unallocated.
```
## *Phase 1B: rescan for more DUPS*

When a duplicate block is found in the filesystem, the filesystem is rescanned to find the i-node that previously claimed that block. When the duplicate block is found, the following information message is printed:

B DUP I=I

I-node  $I$  contains block number  $B$ , which is already claimed by another i-node. This error condition invokes the BAD/DUP error condition in Phase 2. I-nodes with overlapping blocks may be determined by examining this error condition and the DUP error condition in Phase 1.

## *Phase* 2: *check path names*

This phase removes directory entries pointing to bad i-nodes found in Phase 1 and Phase lB.

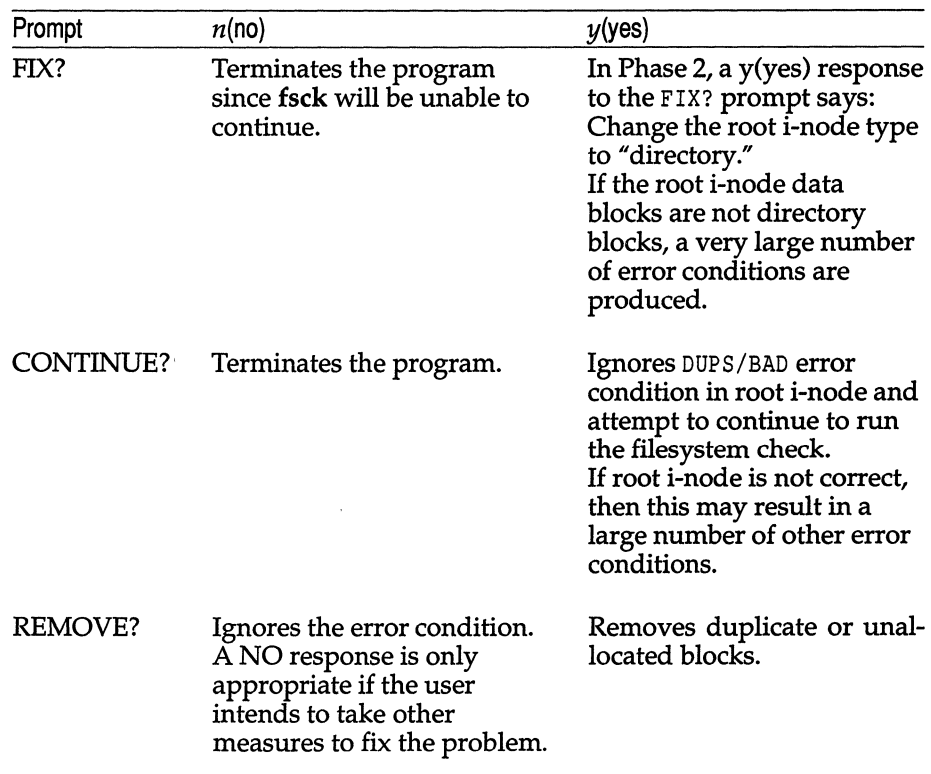

#### Meaning of yes/no responses—Phase 2

### *Phase* **2** *error messages*

ROOT INODE UNALLOCATED. TERMINATING

The root i-node (always i-node number 2) has no allocate mode bits. The occurrence of this error condition indicates a serious problem. The program stops.

- ROOT INODE NOT DIRECTORY (FIX?) The root i-node (usually i-node number 2) is not directory i-node type.
- DUPS/BAD IN ROOT INODE (CONTINUE?)

Phase 1 or Phase IB found duplicate blocks or bad blocks in the root i-node (usually i-node number 2) for the filesystem.

I OUT OF RANGE I=I NAME=F (REMOVE?)

A directory entry  $F$  has an i-node number  $I$  that is greater than the end of the i-node list.

UNALLOCATED 1=1 OWNER=O MODE=M SIZE=S MTIME=T NAME=F (REMOVE?)

A directory entry  $F$  has an i-node  $I$  without allocate mode bits. The owner O, mode  $M$ , size S, modify time T, and filename F are printed. If the filesystem is not mounted and the **-n** option was not specified, the entry is removed automatically if the i-node it points to is character size O.

DUP/BAD 1=1 OWNER=O MODE=M SIZE=S MTIME=T DIR=F (REMOVE?) Phase 1 or Phase 1B found duplicate blocks or bad blocks associated with directory entry  $F$ , directory i-node  $I$ . The owner  $O$ , mode  $M$ , size 5, modify time T, and directory name F are printed.

DUP/BAD 1=1 OWNER=O MODE=M SIZE=S MTIME=T FILE=F (REMOVE?) Phase 1 or Phase 1B found duplicate blocks or bad blocks associated with file entry  $F$ , i-node  $I$ . The owner  $O$ , mode  $M$ , size  $S$ , modify time T, and filename F are printed.

BAD BLK B IN DIR I=I OWNER=O MODE=M SIZE=S MTIME=T

This message only occurs when the **-D** option is used. A bad block was found in *DIR* i-node 1. Error conditions looked for in directory blocks are nonzero padded entries, inconsistent "." and ".\&." entries, and embedded slashes in the name field. This error message means that the user should at a later time either remove the directory i-node if the entire block looks bad or change (or remove) those directory entries that look bad.

## *Phase* 3: *check connectivity*

This phase is concerned with the directory connectivity seen in Phase 2.

#### Meaning of yes/no responses---Phase 3

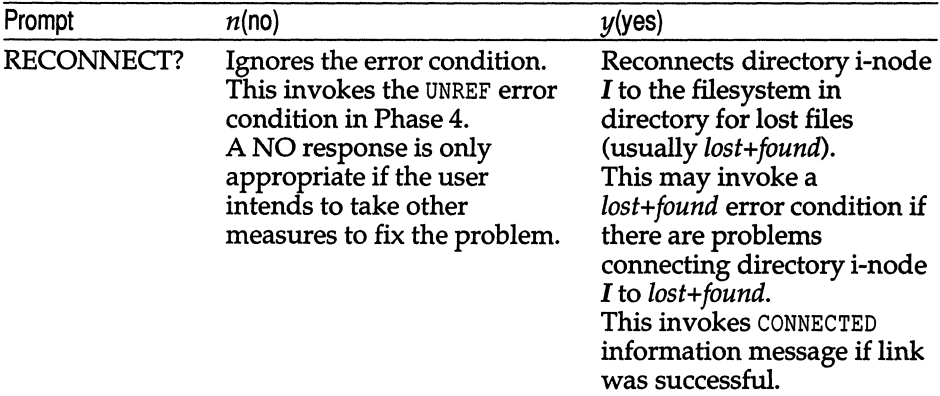

#### *Phase* 3 *error messages*

- UN REF DIR I=I OWNER=O MODE=M SIZE=S MTIME=T (RECONNECT?) The directory i-node  $I$  was not connected to a directory entry when the filesystem was traversed. The owner  $O$ , mode  $M$ , size  $S$ , and modify time  $T$  of directory i-node  $I$  are printed. The fsck program forces the reconnection of a nonempty directory.
- SORRY. NO lost+found DIRECTORY

There is no *lost+found* directory in the root directory of the filesystem; fsck ignores the request to link a directory in *lost+found.* This invokes the UNREF error condition in Phase 4. Possible problem with access modes of *lost+found.* 

SORRY. NO SPACE IN lost+found DIRECTORY

There is no space to add another entry to the *lost+found* directory in the root directory of the filesystem; fsck ignores the request to link a directory in *lost+found.* This invokes the UNREF error condition in Phase 4. Clean out unnecessary entries in *lost+found* or make *lost+found* larger (see Procedure 5.2).

```
DIR 1=11 CONNECTED. PARENT WAS 1=12
```
This is an advisory message indicating a directory i-node 11 was successfully connected to the *lost+found* directory. The parent i-node 12 of the directory i-node 11 is replaced by the i-node number of the *lost+found* directory.

### *Phase* 4: *check reference counts*

This phase checks the link count information seen in Phases 2 and 3.

| Prompt     | $n($ no $)$                                                                                                    | y(yes)                                                                                                    |
|------------|----------------------------------------------------------------------------------------------------|----------------------------------------------------------------------------------------------------|
| RECONNECT? | Ignores this error condition.<br>This invokes a CLEAR error<br>condition later in Phase 4.                                                | Reconnect i-node I to<br>filesystem in the directory<br>for lost files (usually<br>lost+found).<br>This can cause a lost+found<br>error condition in this phase<br>if there are problems<br>connecting i-node $I$ to<br>lost+found. |
| CLEAR?     | Ignores the error condition.<br>A NO response is only<br>appropriate if the user<br>intends to take other<br>measures to fix the problem. | Deallocates the <i>i</i> -node by<br>zeroing its contents.                                                                                                    |
| ADJUST?    | Ignores the error condition.<br>A NO response is only<br>appropriate if the user<br>intends to take other<br>measures to fix the problem. | Replaces link count of file i-<br>node $I$ with $Y$ .                                                                                                    |
| FIX?       | Ignores the error condition.<br>A NO response is only<br>appropriate if the user<br>intends to take other<br>measures to fix the problem. | Replaces count in super-<br>block by actual count.                                                                                                    |

Meaning of yes/No responses---Phase 4

### *Phase* **4** *error messages*

UNREF FILE I=I OWNER=O MODE=M SIZE=S MTIME=T (RECONNECT?)

I-node I was not connected to a directory entry when the filesystem was traversed. The owner 0, mode M, size S, and modify time *T* of i-node  $I$  are printed. If the  $\text{-}n$  option is omitted and the filesystem is not mounted, empty files are cleared automatically. Nonempty files are not cleared.

SORRY, NO lost+found DIRECTORY

There is no *lost+found* directory in the root directory of the filesystem; fsck ignores the request to link a file in *lost+found.* This invokes the CLEAR error condition later in Phase 4.

SORRY. NO SPACE IN lost+found DIRECTORY

There is no space to add another entry to the *lost+found* directory in the root directory of the filesystem; fsck ignores the request to link a file in *lost+found.* This invokes the CLEAR error condition later in Phase 4. Check size and contents of *lost+found.* 

(CLEAR)

The i-node mentioned in the immediately previous UNREF error condition cannot be reconnected.

LINK COUNT FILE I=I OWNER=O MODE=MSIZE=S MTIME=T COUNT=X SHOULDBE Y (ADJUST?)

The link count for i-node I, which is a file, is X but should be Y. The owner 0, mode M, size S, and modify time *T* are printed.

LINK COUNT DIR I=I OWNER=O MODE=MSIZE=S MTIME=T COUNT=X SHOULD BE Y (ADJUST?)

The link count for i-node I, which is a directory, is X but should be  $Y$ . The owner O, mode M, size S, and modify time T of directory i-node  $I$ are printed.

LINK COUNT F I=I OWNER=O MODE=MSIZE=S MTIME=T COUNT=X SHOULD BE Y (ADJUST?)

The link count for  $F$  i-node  $I$  is  $X$  but should be  $Y$ . The filename  $F$ , owner 0, mode M, size S, and modify time *T* are printed.

UNREF FILE I=I OWNER=O MODE=M SIZE=S MTIME=T (CLEAR?)

I-node  $I$ , which is a file, was not connected to a directory entry when the filesystem was traversed. The owner  $O$ , mode  $M$ , size  $S$ , and modify time *T* of i-node I are printed. If the -n option is omitted and the filesystem is not mounted, empty files are cleared automatically. Nonempty directories are not cleared.

UNREF DIR I=I OWNER=O MODE=M SIZE=S MTIME=T (CLEAR?) I-node  $I$ , which is a directory, was not connected to a directory entry when the filesystem was traversed. The owner  $O$ , mode  $M$ , size  $S$ , and modify time *T* of i-node I are printed. If the -n option is omitted and the filesystem is not mounted, empty directories are cleared automatically. Nonempty directories are not cleared.

- BAD/DUP FILE I=I OWNER=O MODE=M SIZE=S MTIME=T (CLEAR?) Phase 1 or Phase 1B found duplicate blocks or bad blocks associated with file i-node I. The owner  $\overline{O}$ , mode M, size S, and modify time T of i-node I are printed.
- BAD/DUP DIR I=I OWNER=O MODE=M SIZE=S MTIME=T (CLEAR?) Phase 1 or Phase 1B found duplicate blocks or bad blocks associated with directory i-node  $I$ . The owner  $O$ , mode  $M$ , size  $S$ , and modify time T of i-node I are printed.
- FREE INODE COUNT WRONG IN SUPERBLK (FIX?) The actual count of the free i-nodes does not match the count in the super-block of the filesystem. If the -q option is specified, the count will be fixed automatically in the super-block.

### *Phase* 5: *check free list*

This phase checks the free-block list.

| Prompt    | $n($ no $)$                                                                                                    | y(yes)                                                                                                    |
|-----------|----------------------------------------------------------------------------------------------------|----------------------------------------------------------------------------------------------------|
| CONTINUE? | Terminates the program.                                                                                                    | Ignores rest of the free-block<br>list and continue execution<br>of fsck.<br>This error condition will<br>always invoke BAD BLKS IN<br>FREE LIST error condition<br>later in Phase 5.                                                                         |
| FIX?      | Ignores the error condition.<br>A NO response is only<br>appropriate if the user<br>intends to take other<br>measures to fix the problem. | Replaces count in super-<br>block by actual count.                                                                                                    |
| SALVAGE?  | Ignores the error condition.<br>A NO response is only<br>appropriate if the user<br>intends to take other<br>measures to fix the problem. | Replaces actual free-block<br>list with a new free-block<br>list.<br>The new free-block list will<br>be ordered according to the<br>gap and cylinder specs of<br>the -s or -S option to reduce<br>time spent waiting for the<br>disk to rotate into position. |

Meaning of yes/no responses--- Phase 5

#### *Phase* **5** *error messages*

EXCESSIVE BAD BLKS IN FREE LIST (CONTINUE?)

The free-block list contains more than a tolerable number (usually 10) of blocks with a value less than the first data block in the filesystem or greater than the last block in the filesystem.

EXCESSIVE DUP BLKS IN FREE LIST (CONTINUE?)

The free-block list contains more than a tolerable number (usually 10) of blocks claimed by i-nodes or earlier parts of the free-block list.

BAD FREEBLK COUNT

The count of free blocks in a free-list block is greater than 50 or less than O. This error condition will always invoke the BAD FREE LIST condition later in Phase 5.

X BAD BLKS IN FREE LIST

X blocks in the free-block list have a block number lower than the first data block in the filesystem or greater than the last block in the filesystern. This error condition will always invoke the BAD FREE LIST condition later in Phase 5.

X DUP BLKS IN FREE LIST

X blocks claimed by i-nodes or earlier parts of the free-block list were found in the free-block list. This error condition will always invoke the BAD FREE LIST condition later in Phase 5.

x BLK(S) MISSING

X blocks unused by the filesystem were not found in the free-block list. This error condition will always invoke the BAD FREE LIST condition later in Phase 5.

FREE BLK COUNT WRONG IN SUPERBLOCK (FIX?)

The actual count of free blocks does not match the count in the superblock of the filesystem.

BAD FREE LIST (SALVAGE?)

This message is always preceded by one or more of the Phase 5 information messages. If the **-q** option is specified, the free-block list will be salvaged automatically.

## *Phase* 6: *salvage free list*

This phase reconstructs the free-block list. It has one possible error condition that results from bad blocks-per-cylinder and gap values.

#### *Phase* 6 *error messages*

```
DEFAULT FREE-BLOCK LIST SPACING ASSUMED
```
This is an advisory message indicating the blocks-to-skip (gap) is greater than the blocks-per-cylinder, the blocks-to-skip is less than 1, the blocks-per-cylinder is less than 1, or the blocks-per-cylinder is greater than 500. The values of 7 blocks-to-skip and 400 blocks-percylinder are used.

# *Cleanup phase*

Once a filesystem has been checked, a few cleanup functions are performed. The cleanup phase displays advisory messages about the filesystem and status of the filesystem.

## *Cleanup phase messages*

X files Y blocks Z free

This is an advisory message indicating that the filesystem checked contained X files using Y blocks leaving Z blocks free in the filesystem.

\*\*\*\*\* BOOT UNIX (NO SYNC!) \*\*\*\*\*

This is an advisory message indicating that a mounted filesystem or the root filesystem has been modified by fsck. If the UNIX system is not rebooted immediately without sync, the work done by fsck may be undone by the in-core copies of tables the UNIX system keeps. If the -b option of the fsck command was specified and the filesystem is *root,* a reboot is automatically done.

\*\*\*\*\* FILE SYSTEM WAS MODIFIED \*\*\*\*\* This is an advisory message indicating that the current filesystem was modified by fsck.

# **fsdb**

filesystem debugger

## *Syntax*

 $letclfsdb special [-]$ 

# *Description*

fsdb can be used to patch up a damaged filesystem after a crash. It has conversions to translate block and inumbers into their corresponding disk addresses. Also included are mnemonic offsets to access different parts of an inode. These greatly simplify the process of correcting control block entries or descending the filesystem tree.

fsdb should only be used on an unmounted filesystem.

fsdb contains several error-checking routines to verify inode and block addresses. These can be disabled if necessary by invoking fsdb with the optional – argument or by the use of the "O" symbol. (fsdb reads the i-size and f-size entries from the superblock of the filesystem as the basis for these checks.)

Numbers are considered decimal by default. Octal numbers must be prefixed with a zero. During any assignment operation, numbers are checked for a possible truncation error due to a size mismatch between source and destination.

fsdb reads a block at a time and will therefore work with raw as well as block I/O. A buffer management routine is used to retain commonly used blocks of data in order to reduce the number of read system calls. All assignment operations result in an immediate write-through of the corresponding block.

The symbols recognized by fsdb are:

- # absolute address
- i convert from inumber to inode address
- b convert to block address
- d directory slot offset
- +, address arithmetic
- q quit
- >, < save, restore an address
- = numerical assignment

*fsdb(ADM)* 

- =+ incremental assignment
- =- decremental assignment
- = character string assignment
- 0 error checking flip flop
- p general print facilities
- general print facilities
- f file print facility
- B byte mode
- W word mode
- D double word mode
- ŧ escape to shell

The print facilities generate a formatted output in various styles. The current address is normalized to an appropriate boundary before printing begins. It advances with the printing and is left at the address of the last item printed. The output can be terminated at any time by typing the delete character. If a number follows the "p" symbol, that many entries are printed. A check is made to detect block boundary overflows since logically sequential blocks are generally not physically sequential. If a count of zero is used, all entries to the end of the current block are printed. The print options available are:

- $\mathbf{i}$ print as inodes
- d print as directories
- o print as octal short words
- e print as decimal short words
- x print as hexadecimal short words
- c print as characters
- b print as octal bytes

The f symbol is used to print data blocks associated with the current inode. If followed by a number, that block of the file is printed. (Blocks are numbered from zero.) The desired print option letter follows the block number, if present, or the f symbol. This print facility works for small as well as large files. It checks for special devices and that the block pointers used to find the data are not zero.

Dots, tabs, and spaces may be used as function delimiters but are not necessary. A line with just a new-line character will increment the current address by the size of the data type last printed. That is, the address is set to the next byte, word, double word, directory entry or inode, allowing the user to step through a region of a filesystem. Information is printed in a format appropriate to the data type. Bytes, words and double words are displayed with the octal address followed by the value in octal and decimal. A  $B$  or  $D$  is appended to the address for byte and double word values, respectively. Directories are printed as a directory slot offset followed by the decimal inumber and the character representation of the entry name. I-nodes are printed with labeled fields describing each element.

The following mnemonics are used for inode examination and refer to the current working inode:

- md mode
- In link count
- uid user ID number
- gid group ID number
- sz file size
- a# data block numbers (0 - 12)
- at access time
- mt modification time
- maj major device number
- min minor device number

#### *Examples*

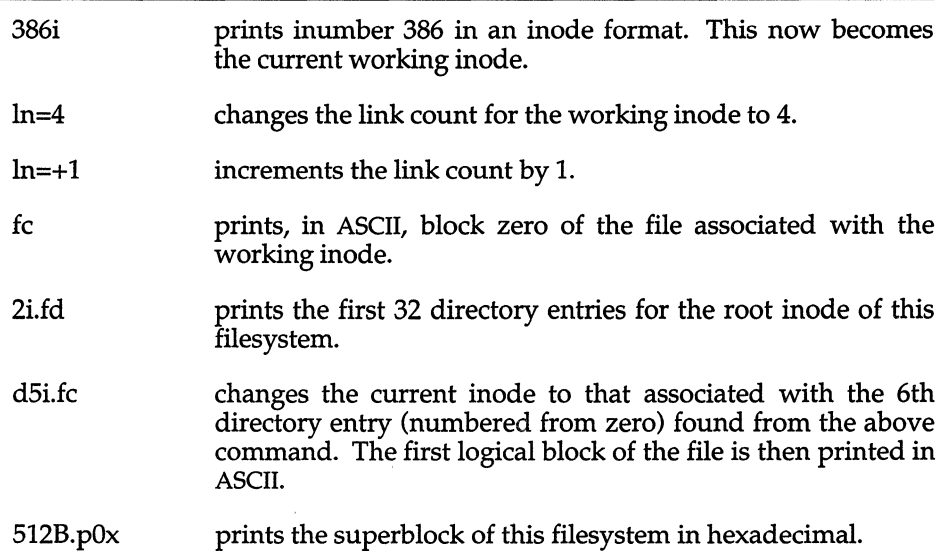

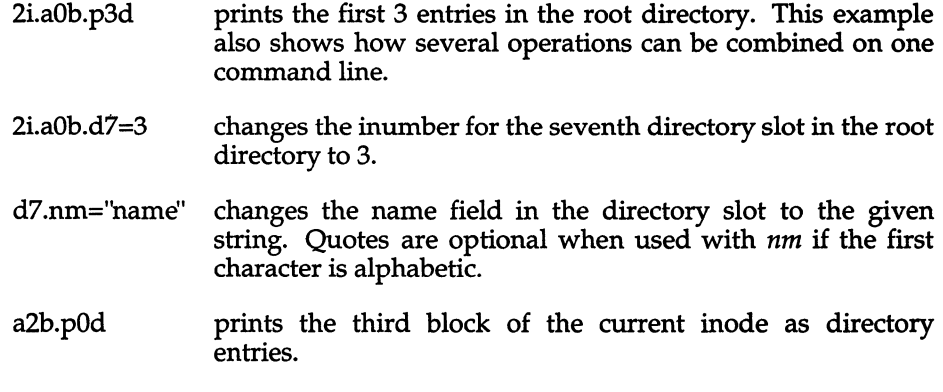

#### *Notes*

The directory */etc/fscmd.d/TYPE* contains programs for each filesystem type; each of these programs applies some appropriate heuristic to determine whether the supplied *special* file is of the type for which it checks.

# *See also*

dir(FP), filesystem(FP), fsck(ADM),

"Troubleshooting your system" in the *System Administrator's Guide.* 

# **fsname**

print or change the name of a file system

# *Syntax*

letclfsname [ -p ] [ -s *name]* / *dev* / *device* 

## *Description*

The fsname utility is used to print or change the name of a XENIX filesystem. The options are:

-p Select the "pack" name field instead of the filesystem name field.

-s *name* Change the specified field in the superblock.

The default action is to print the name of the filesystem.

### *Note*

This program only works on XENIX filesystems. For other filesystem types, use labelit(ADM).

#### *See also*

filesystem(FP), labelit(ADM), mkfs(ADM), ustat(S)

## *Value added*

fsname is an extension of AT&T System V provided by The Santa Cruz Operation, Inc.

# **fsphoto**

perform periodic semi-automated system backups

# *Syntax*

fsphoto [ -i] *schedule* [ *drive]* 

# *Description*

fsphoto, in conjunction with fsave(ADM), provides a semi-automated interface to  $x$ backup(ADM) and cpio(C) for backing-up filesystems ( $x$ backup can only be used to back up XENIX fileystems). A human operator is required to mount and dismount tapes or floppies at the appropriate times, so some interaction is necessary, but all such interaction is kept to a minimum to reduce the potential for human error.

The selection and timing of backups for all filesystems is governed by the schedule(ADM) database. The system administrator must set up this file, and make arrangements to run fsphoto on the implicitly defined schedule (normally once per weekday). fsphoto can be invoked most easily from the sysadmsh(ADM). fsphoto interprets *schedule,* and for each filesystem that should be backed-up on that day, runs fsave to interact with the operator and backup the filesystem without error.

The optional argument *drive* specifies the magtape or floppy device to use; the default is specified in the *schedule* file.

Backups may be postponed (via fsave) or interrupted. The resulting "partial" backups are automatically resumed the next time fsphoto is run: any missed filesystems are backed-up as if the original backup had not been delayed. The -i flag ignores any pending partial backups.

If there is a pending partial backup, the normally scheduled backups are not done. This means that if a partial backup is resumed, and the normally scheduled backups are to be done, fsphoto must be run twice.

You must be the super user to use this program.

# *Files*

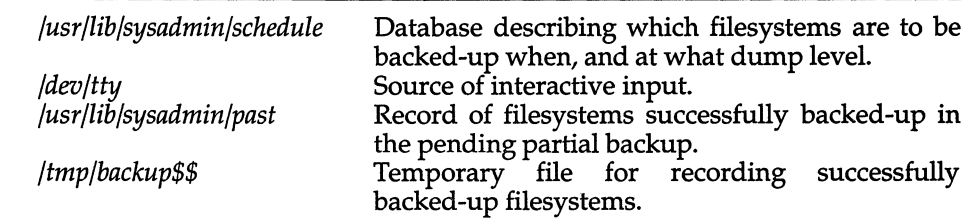

## *See also*

basename(C}, fsave(ADM}, schedule(ADM}, xbackup(ADM},

### *Diagnostics*

**fsphoto** complains of syntax errors in *schedule,* and exits with a status of 1.

**fsphoto** complains about illegal or incorrect arguments, and exits with a status of 1.

An interrupt will cause an exit status of 2.

### *Notes*

If a *drive* is explicitly given, the "raw" *(/dev/r\*)* form of the device should be used.

# *Value added*

**fsphoto** is an extension to AT&T System V developed by The Santa Cruz Operation, Inc.

# **fsstat**

report file system status

# *Syntax*

/etc/fsstat *special\_file* 

# *Description*

The fsstat command reports on the status of the file system on *special file*. During startup, this command is used to determine if the file system needs checking before it is mounted. The fsstat command succeeds if the file system is unmounted and appears okay. For the root file system, it succeeds if the file system is active and not marked bad.

# *See also*

filesystem(FP)

# *Diagnostics*

The command has the following exit codes:

- o the file system is not mounted and appears okay, (except for root where o means mounted and okay)
- 1 the file system is not mounted and needs to be checked
- 2 the file system is mounted
- 3 the command failed

This command does not work on DOS filesystems.

The directory */etc/fscmd.d/TYPE* contains programs for each file system type, fsstat invokes the appropriate binary.

# **fstyp**

determine file system identifier

# **Syntax**

letdfstyp *device* 

## *Description*

The fstyp command allows the user to determine the file system identifier of mounted or unmounted file systems using heuristic programs. The file system type is required by mount(S) and sometimes by mount(ADM) to mount file systems of different types.

fstyp runs the programs in */etc/fscmd.d/TYPE* in alphabetical order, passing *device* as an argument; if any program succeeds, its filesystem type identifier is printed and fstyp exits immediately. If no program succeeds, fstyp prints

Unknown\_fstyp

to indicate failure.

### *See also*

mount(ADM), mount(S), sysfs(S)

# **fuser**

identify processes using a file or filesystem

# *Syntax*

/etc/fuser [ -ku ] *files* I *filesystems* [ - ] [ [ -ku] *files* I *filesystems* ]

# *Description*

The fuser command outputs the process IDs of the processes that are using the *files* or local *filesystems* specified as arguments. (fuser does not work on remote (NFS) filesystems.) Each process ID is followed by a letter code, interpreted as follows: if the process is using the file as

- 1. its current directory, the code is c;
- 2. the parent of its current directory (only when the file is being used by the system), the code is p; or
- 3. its root directory, the code is r.

For block-special devices with mounted filesystems, all processes using any file on that device are listed. For all other types of files (text files, executables, directories, devices, etc.), only the processes using that file are reported.

The following options may be used with fuser:

- -u the user login name, in parentheses, also follows the process ID.
- -k the SIGKILL signal is sent to each process. Since this option spawns kills for each process, the kill messages may not show up immediately (see  $kill(S)$ ).

If more than one group of files are specified, the options may be respecified for each additional group of files. A lone dash (-) cancels the options currently in force; then, the new set of options applies to the next group of files.

The process IDs are printed as a single line on the standard output, separated by spaces and terminated with a single new line. All other output is written on standard error.

You cannot list processes using a particular file from a remote filesystem mounted on your machine. You can only use the filesystem name as an argument.

Any user with permission to read */devfkmem* and */dev/mem* can use fuser. Only the super user can terminate another user's process

# *Files*

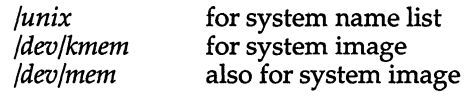

# *See also*

kill(S), **mount(ADM),** ps(C), signal(S)

 $\bar{r}$ 

 $\bar{\mathbf{v}}$ 

# **fwtmp, wtmpfix**

manipulate connect accounting records

# *Syntax*

/usr/lib/acct/fwtmp [-ic ]

lusrllib/acctlwtmpfix [ *files]* 

# *Description*

wtmpfix - corrects wtmp files

### *fwtmp*

fwtmp reads from the standard input and writes to the standard output, converting binary records of the type found in *wtmp* to formatted ASCII records. The ASCII version is useful to enable the editing, via  $ed(C)$ , of corrupt records or general purpose maintenance of the file.

The argument -ic is used to denote that input is in ASCII form, and output is to be written in binary form.

#### *wtmpfix*

wtmpfix examines the standard input or named files in *wtmp* format, corrects the time/date stamps to make the entries consistent, and writes to the standard output. A - (the (dash) key) can be used in place of *files* to indicate the standard input. If time/date corrections are not performed, acctcon(ADM) will fault when it encounters certain date-change records.

Each time the date is set, a pair of date-change records are written to */etc/wtmp.* The first record is the old date denoted by the string "old time" placed in the ''line" field and the flag OLD\_TIME placed in the "type" field of the *<utmp.h>* structure. The second record specifies the new date and is denoted by the string "new time" placed in the "line" field and the flag NEW\_TIME placed in the "type" field. wtmpfix uses these records to synchronize all time stamps in the file.

In addition to correcting time/date stamps, wtmpfix will check the validity of the "name" field to ensure that it consists solely of alphanumeric characters or spaces. If it encounters a name that is considered invalid, it will change the login name to INVALID and write a diagnostic to the standard error. In this way, wtmpfix reduces the chance that acctcon(ADM) will fail when processing connect accounting records.

# *File*

*/etc/wtmp* 

# *See also*

acct(ADM), acct(FP), acct(S), acctcms(ADM), acctcom(ADM), acctcon(ADM), acctmerg(ADM), acctprc(ADM), acctsh(ADM), ed(C), runacct(ADM), utmp(F)

# *Standards conformance*

 $\overline{1}$ 

fwtmp and wtmpfix are conformant with:

AT&T SVID Issue 2.

# **goodpw**

check a password for non-obviousness

## *Syntax*

goodpw [ -absm ] [ -d *file]* [ -r *reason]* [ -MR *expr* ]

# *Description*

goodpw reads a proposed password from the standard input and applies a variety of heuristic checks intended to spot poor password choices. These checks can include checking against user names, English words, and too short or too simple passwords. The checks applied depend on the settings in */etc/default/goodpw,* the file specified by the -d option, and the expressions specified by the  $-M$  and  $-R$  options.

The first line read from the standard input is taken to be the proposed password. A list of "canonical forms" is then generated; the canonical form is the password without any non-letters and with all letters converted to uppercase. The list always includes the canonical form of the password and may, depending on the settings in */etc/default/goodpw,* also contain left or right "rotations" of the canonical form. A rotation to the left is a shifting of the second through last character one position to the left, with the first character becoming the last; a rotation to the right is similar but in the opposite direction. The canonical list so generated is what most of the checks are applied against; if any (possibly rotated) canonical form in the list fails a check, the password is considered inadvisable and is rejected.

Any subsequent lines read from the standard input are taken to be a "stop list" of disallowed passwords. Each line in the stop list is reduced to its canonical form and checked against the canonical list; if there is a match, the password is rejected.

When a password is rejected, the reason is written to the standard error output and goodpw exits with a non-zero status. If a password passes all checks and hence is not rejected, no message is issued and goodpw exits with a zero status.

The -s and -m options modify this behavior: If -s is specified, no reason is issued. If -m is specified, then:

- 1. the stop list terminates with an empty line,
- 2. one line is written to the standard output indicating the acceptance or rejection of the password, and
- 3. the entire procedure is repeated using a new password and stop list read from the standard input.

This allows one goodpw process to check multiple passwords. The line written by goodpw to the standard output if -m is specified is one of:

- g The password passed all checks and seems to be acceptable.
- *rreason* The password was rejected for the indicated *reason.*
- *eerror* The indicated system *e"or* occurred and it cannot be determined whether or not the password is acceptable.

If -5 was specified, then no *reason* or *error* is written after a r or e, respectively.

The other options are:

- -a Use American spelling (default).
- -b Use British spelling.
- *-rreason* Specify the message to be issued in case the proposed password matches one of those in the stop-list. The default *reason* is "same as previous password".
- *-dfile* Read the named *file* (which should be in the same format as */etc/default/goodpw)* and apply the various checks specified.
- *-Mexpr* The password must match *expr*, a boolean combination of regular expressions. If the first character of *expr* is a slash *("/")* and a regular file by that name exists, the contents of that file are used as the expression. (If the file cannot be read, an error results.)
- *Flexpr* The password must not match *expr*.

The boolean combination of regular expressions *(expr).* is built from the following operations:

- *exprl* & *expr2* True if, and only if, both expressions *exprl* and *expr2* are true. If *exprl* is not true, *expr2* is not evaluated.
- *exprl* I *expr2* True if either (or both) of *exprl* or *expr2* is true. If *exprl* is true, *expr2* is not evaluated.
- *expr1*  $\degree$  *expr2* True if exactly one of *expr1* and *expr2* are true. Both *expr1* and *expr2* are always evaluated.
- *expr* True if *expr* is not true; *expr* is always evaluated.
- ( *expr)* True if, and only if, *expr* is true; *expr* is always evaluated.
- *Ire/* True if, and only if, regular expression *re* matches the password. Any regular expression defined by regcmp(S) is understood; substrings defined by *(. .. )\$n* are placed in "accumulator" *n.*
- *\$n Irel* True if, and only if, accumulator *n* (0-9, or \*) matches regular expression *re*; accumulator star (\*) is the entire password.

*<u>\$n</u>*  $\lceil \cdot \cdot \rceil$  */rel* True if, and only if, accumulator *n* is not matched by regular expression re.

The possible goodpw checks, their control settings in */ete/default/goodpw,* and default values are:

#### *MATCH=/usr/lib/goodpw/mateh*

An expression (expr), or the name of file containing an expression, that the password must match. This expression also may be specified by the -M option.

#### *REJECT=/usr/lib/goodpw/rejeet*

An expression, or the name of a file containing an expression, that the password must not match. This expression may also be specified by the -R option.

#### LEFT\_ROTATIONS=UNIQUE

How left rotations of the canonical form of the password should be treated: NO - ignored; YES - considered in other checks (that is, added to the canonical list) and may contain duplications; UNIQUE - considered in other checks but must not contain any duplications.

#### RIGHT\_ROTATIONS=UNIQUE

Similarly for right rotations.

#### BOTH\_ROTATIONS=UNIQUE

Similarly for rotations in both directions taken together.

#### AVOID\_USERS=YES

Should the canonical list be checked against user login names and real names, obtained from */ete/passwd?* 

#### AVOID\_GROUPS=YES

Should the canonical list be checked against group names and group member lists, obtained from *fete/group?* 

#### AVOID\_MACHINES=YES

Should the canonical list be checked against machine names obtained from a number of files, including */ete/systemid* and */usr/lib /mail/top?* 

#### AVOID\_ALIASES=YES

Should the canonical list be checked against mail aliases obtained from */usr/lib/mail/aliases?* 

#### AVOID\_WORDS=YES

Should the canonical list be checked for properly spelled English words?
#### BRITISH=NO

Should spell use American or British spelling? Which spelling to use may be specified by the -a and -b options.

#### SITECHECKS=NO

The name of a program to run to provide additional checking. The program is run with no arguments. Passed to the program on its standard input, on separate lines, is first the actual proposed password and then the canonical list. If the program exits with a nonzero status, the password is rejected.

#### SITEREASON=Rejeded by site-specific check(s)

The reason to give when the SITECHECKS program rejects the password. The values for the default settings can be adjusted to reflect the local system's security concerns. If */etc/default/goodpw*  does not exist or cannot be read, the above default values are used (except for MATCH and REJECT). The default MATCH expression matches any password which:

- 1. Contains lower-case letters, upper-case letters, and digits, and whose length is four or more characters; *or,*
- 2. Contains no lower-case letters, no upper-case letters, and no digits, and whose length is four or more characters; *or,*
- 3. Contains both lower-case letters and digits, or both upper-case letters and digits, or both lower- and upper-case letters, and whose length is five or more characters; *or,*
- 4. Contains nothing but lower-case letters, and whose length is six or more characters; *or,*
- 5. Contains nothing but upper-case letters, and whose length is six or more characters.

The default REJECT expression is:

#### $/[Ss][Cc][Oo]/|I[Xx][Ee][Nn][Ii][Xx]/$

which matches any password that contains either "SCO" or "XENIX" regardless of case.

### *Files*

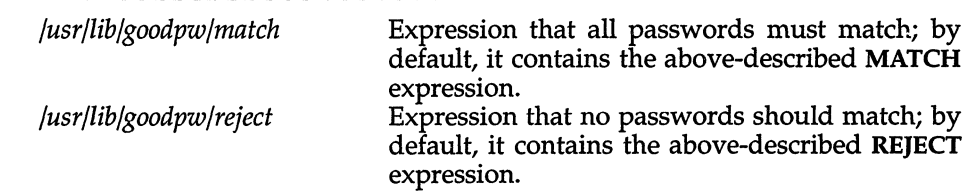

# *See also*

default(F), group(F), passwd(C), passwd(FP), regex(S), systemid(F), spell(CT)

## *Notes*

Not all valid English words are known to spell, and hence some English words are considered acceptable as passwords.

The maximum length of a password is 100 characters, none of which may be an ASCII NUL or LF (newline).

Empty passwords are always rejected.

## *Value added*

goodpw is an extension of AT&T System V provided by The Santa Cruz Operation, Inc.

# **graph**

draw a graph

# *Syntax*

graph [ options]

# *Description*

The graph command with no options takes pairs of numbers from the standard input as abscissas and ordinates of a graph. Successive points are connected by straight lines. The graph is encoded on the standard output for display by the tplot(ADM) filters.

If the coordinates of a point are followed by a non-numeric string, that string is printed as a label beginning on the point. Labels may be surrounded with quotes (" "), in which case they may be empty or contain blanks and numbers; labels never contain newlines.

The following options are recognized, each as a separate argument:

- -a Supply abscissas automatically (they are missing from the input); spacing is given by the next argument (default 1). A second optional argument is the starting point for automatic abscissas (default 0 or lower limit given by  $-x$ ).
- -b Break (disconnect) the graph after each label in the input.
- -c Character string given by next argument is default label for each point.
- -g Next argument is grid style: 0 no grid, 1 frame with ticks; 2 full grid (default).
- -1 Next argument is label for graph.
- -m Next argument is mode (style) of connecting lines: 0 disconnected, 1 connected (default). Some devices give distinguishable line styles for other small integers (for example, the Tektronix 4014: 2=dotted, 3=dash-dot, 4=short-dash, 5=long-dash).
- -s Save screen, do not erase before plotting.
- $-x[1]$ If 1 is present, x axis is logarithmic. Next 1 (or 2) arguments are lower (and upper) x limits. Third argument, if present, is grid spacing on x axis. Normally these quantities are determined automatically.
- $-y[1]$ Similarly for y.
- -h Next argument is fraction of space for height.
- -w Similarly for width.
- -r Next argument is fraction of space to move right before plotting.
- -u Similarly to move up before plotting.
- -t Transpose horizontal and vertical axes. (Option -x now applies to the vertical axis.) A legend indicating grid range is produced with a grid unless the -5 option is present. If a specified lower limit exceeds the upper limit, the axis is reversed.

# *See also*

```
spline(C), tplot(ADM)
```
## *Notes*

The graph command stores all points internally and drops those for which there is no room.

Segments that run out of bounds are dropped, not windowed.

Logarithmic axes may not be reversed.

# **grpck**

check group file

## *Syntax*

grpck [ *file]* 

## *Description*

grpck verifies all entries in the group file. This verification includes a check of the number of fields, group name, group ID, and whether all login names appear in the password file. The default group file is */etc/group .* 

## *Files*

*/etc/group /etc/passwd* 

## *See also*

group(F), passwd(FP), pwck(ADM)

## *Diagnostics*

Group entries in */etc/group* with no login names are flagged.

## *Value added*

grpck is an extension of AT&T System V provided by The Santa Cruz Operation, Inc.

# **haltsys, reboot**

close out filesystems and shut down the system

### *Syntax*

/etc/haltsys [-d]

*letdreboot* 

# *Description*

haltsys - shuts down the system

reboot - shuts down the system and reboots

The haltsys utility performs a uadmin() system call (see uadmin(S)) to flush out pending disk I/O, mark the filesystems as clean, and halt the processor. haltsys takes effect immediately, so user processes should be killed beforehand. shutdown(ADM) is recommended for normal system shutdown, since it warns users, terminates processes, then calls haltsys. Use haltsys directly only if you cannot run shutdown; for example, because of some system problem.

haltsys displays a prompt indicating that the system has been shut down and can be rebooted or powered down. If the -d option is used, the system will remain down and you are not given the option to reboot.

The reboot command performs the same function as haltsys, except that the system is rebooted automatically afterwards.

Only the super user can execute haltsys or reboot.

### *Note*

haltsys locks hard disk heads.

## *See also*

shutdn(S), uadmin(S), shutdown(ADM)

### *Value added*

haltsys is an extension of AT&T System V provided by The Santa Cruz Operation, Inc.

### *Credit*

reboot was developed at the University of California, Berkeley, and is used with permission.

# **idaddld**

add or remove line disciplines from kernel configuration files

## *Syntax*

letdeonflbinlidaddld [ -a *prefix routinel* ... *routine8]* [ -de *prefix* ]

## *Description*

idaddld is used to add or remove line discipline declarations from kernel configuration files. If no arguments are given, idaddld enters an interactive mode. In this mode the user can add, delete or view the current configuration. If a change is specified then the user is prompted to relink the kernel. If arguments are given on the command line, idaddld enters a non-interactive mode, executing the specified command silently. It is the responsibility of the calling program to insure that the kernel is relinked to effect the desired changes.

## *Options*

The following options are available from the command line.

#### -a *prefix routinel* ... *routine8*

Add a line discipline to configuration files. *prefix* is a tag used to identify the line discipline for future inquiries or removal. For example, the terminal line discipline uses the prefix *tty. routinel*  through *routine8* define the list of line discipline routines. There must be eight routines with the keyword "nulldev" used as a placeholder. The order of the routines is critical. They must be ordered as follows:

open close read write ioctl rxint txint modemint

-dprefix Remove the line discipline whose identifier matches prefix.

*-cprefix* Scan the line discipline switch table for an entry which matches *prefix.* The program will exit with a return status 0 if a match is found and 1 otherwise.

### *Notes*

When a line discipline is added, it is appended to the current switch table configuration.

### *Value added*

idaddld is an extension of AT&T System V provided by The Santa Cruz Operation, Inc.

# **idbuild, idmkenv, idmkunix, idconfig, idvidi, idscsi**

build new UNIX system kernel

# *Syntax*

/etc/conf/bin/idbuild

# *Description*

idconfig - configure UNIX system kernel

The idbuild script builds a new UNIX system kernel using the current system configuration in */etc/conf.* The idconfig script builds the system kernel configuration files. Kernel reconfigurations are usually performed after a device driver is installed, or system tunable parameters are modified. The script uses the shell variable \$ROOT from the user's environment as its starting path. Except for the special case of kernel development in a non-root source tree, the shell variable \$ROOT should always be set to null or to *"/".* idbuild exits with a return code of zero on success and non-zero on failure.

Building a new UNIX system image consists of generating new system configuration files, then link-editing the kernel and device driver object modules in the */etc/conf/pack.d* object tree. This is done by idbuild by calling the following commands:

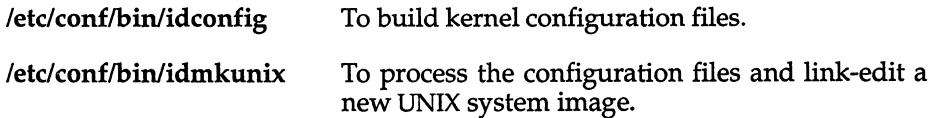

The -p option to idbuild specifies that temporary files created during the build should not be deleted. This results in object modules and C source modules remaining on the system. These modules can be used as an aid to debugging. Temporary files created during earlier builds will, however, be removed.

The system configuration files are built by processing the Master and System files representing device driver and tunable parameter specifications. The files */etc/conf/cf.d/mdevice,* and */etc/conf/cf.d/mtune* represent the Master information. The file */etc/conf/cf.d/stune,* and the files specified in */etc/conf/sdevice.d/\**  represent the System information. The kernel also has file system type information defined in the files specified by */etc/conf/sfsys.d/\** and */etc/conf/mfsys.d/\*.* 

idvidi and idscsi read the video driver and SCSI driver configurations, respectively.

idconfig reads the system configuration files and reports any conflicts and errors.

idmkunix links the necessary modules to create the new kernel.

Once a new UNIX system kernel has been configured and linked, idmkenv is invoked to back up the current */unix* and replace it with the new kernel, and rebuild the kernel environment.

### *Diagnostics*

Since idbuild calls other system commands to accomplish system reconfiguration and link editing, it will report all errors encountered by those commands, then clean up intermediate files created in the process. In general, the exit value 1 indicates an error was encountered by idbuild.

The errors encountered fall into the following categories:

Master file error messages. System file error messages. Tunable file error messages. Compiler and Link-editor error messages.

All error messages are designed to be self-explanatory.

### *See also*

configure(ADM), idinstall(ADM), idtune(ADM), mdevice(F), mfsys(FP), mtune(F), sdevice(F), sfsys(FP), stune(F)

# **idcheck**

return selected information about system configuration

# *Syntax*

/etc/conf/bin/idcheck

# *Description*

This command returns selected information about the system configuration. It is useful in add-on device Driver Software Package (DSP) installation scripts to determine if a particular device driver has already been installed, or to verify that a particular interrupt vector, I/O address or other selectable parameter is in fact available for use.

To check whether a vector is in use, use vectorsinuse(ADM) rather than idcheck. idcheck -v *vector* may be used to determine whether a vector is shareable. (This option returns the type field (as defined in the sdevice $(F)$ ) reference page) corresponding to the given *vector.)* 

The various forms are:

idcheck -p *device-name* [-i *dir]* [-r]

idcheck -v *vector* [-i *dir]* [-r]

idcheck -d *dma-channel* [-i *did* [-rl

idcheck -a -1 *lower\_address* -u *upper\_address* [-i *dirl* [-r]

idcheck -c -1 *lower\_address* -u *upper\_address* [-i *dirl* [-rl

This command scans the System and Master modules and exits with the following status:

100 if an error occurs.

o if no conflict exists.

a positive number greater than 0 and less than 100 if a conflict exists. The command line options are:

-r Reports device name of any conflicting device on *stdout.* 

-p *device-name* This option checks for the existence of four different components of the DSP. The exit code is the addition of the return codes from the four checks.

> Add 1 to the exit code if the DSP directory under */etc/conj/pack.d* exists.

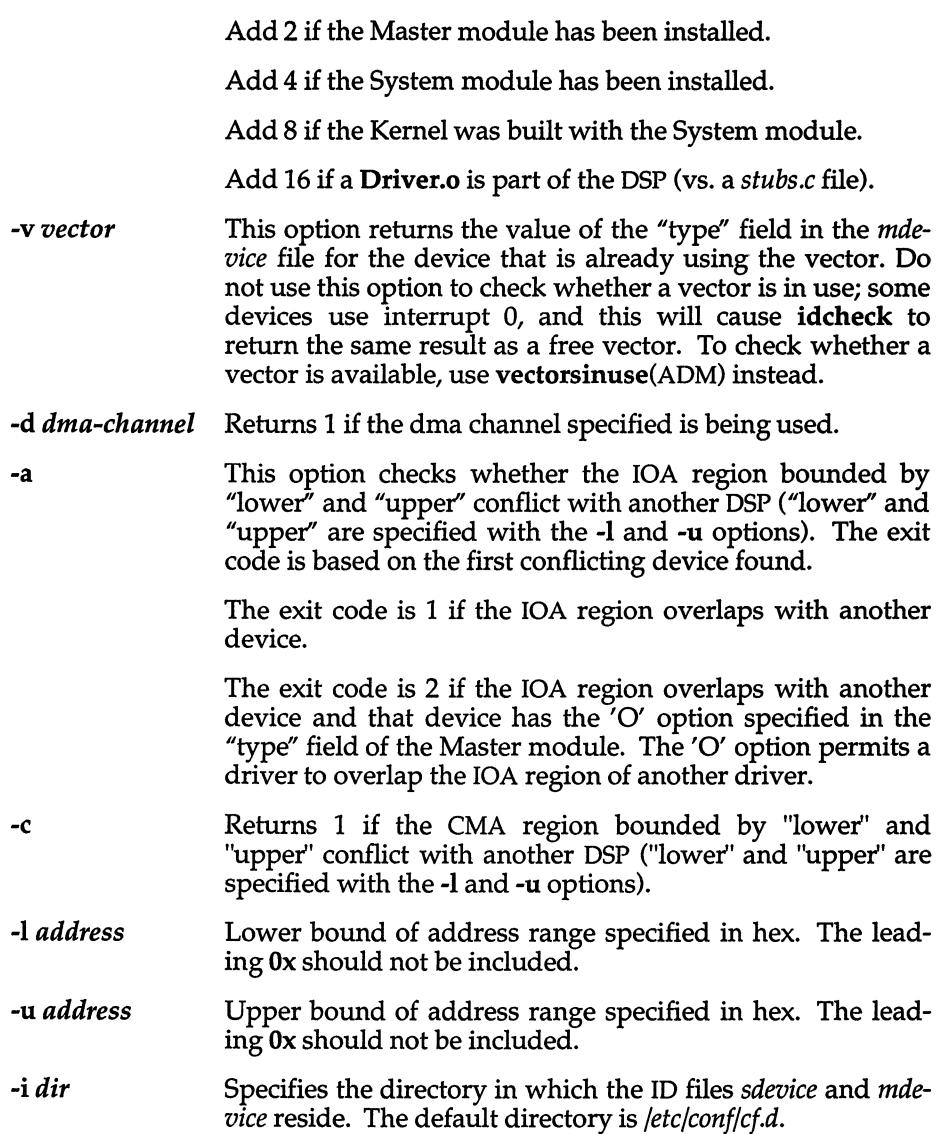

# *Diagnostics*

There are no error messages or checks for valid arguments to options. idcheck interprets these arguments using the rules of scanf(S) and queries the *sdevice* and *mdevice* files. For example, if a letter is used in the place of a digit, scanf(S) will translate the letter to 0. idcheck will then use this value in its query.

# *See also*

idinstall(ADM), mdevice(F), sdevice(F)

# **idinstall**

add, delete, update, or get device driver configuration data

# *Syntax*

letdconflbinlidinstall-[adu] [-e) [-k] [-msnirhclopt] *dev \_name* 

letdconflbinlidinstall-g -[snirhclpt] *dev\_name* 

# *Description*

The idinstall command is called by a Driver Software Package (DSP) Install script or Remove script to Add  $(-a)$ , Delete  $(-d)$ , Update  $(-u)$ , or Get  $(-g)$  device driver configuration data. idinstall expects to find driver component files in the current directory. When components are installed or updated, they are moved or appended to files in the */ete/eonf* directory and then deleted from the current directory unless the -k flag is used. The options for the command are as follows:

Action Specifiers:

- -a Add the DSP components
- -d Delete the DSP components
- -u Update the DSP components
- -g Get the DSP components (print to *stdout,* except Master)

Component Specifiers: (\*)

- -m Master component
- -s System component
- -0 Driver.o component
- -p Space.c component
- -t Stubs.c component
- -n Node (special file) component
- -i Inittab component
- -r Device Initialization (rc) component
- -h Device shutdown (sd) component
- -c Mfsys component: file system type config (Master) data
- -1 Sfsys component: file system type local (System) data

(\*) If no component is specified, the default is all except for the  $-g$ option where a single component must be specified explicitly.

Miscellaneous:

- -e Disable free disk space check
- -k Keep files (do not remove from current directory) on add or update.

In the simplest case of installing a new DSP, the command syntax used by the DSP's installation script should be idinstall-a *dev\_name.* In this case the command will require and install a Driver.o, Master and System entry, and optionally install the Space.c, Stubs.c, Node, Init, Rc, Shutdown, Mfsys, and Sfsys components if those modules are present in the current directory.

The *Driver.o, Spaee.e,* and *Stubs.e* files are moved to a directory in */ete/eonf/paek.d,* and end up in */ete/eonf/paek.d/dev\_name.* The *dev\_name* is passed as an argument, which is used as the directory name. The remaining components are stored in the corresponding directories under */ete/eonf* in a file whose name is *dev\_name.* For example, the Node file would be moved to */ete/eonf/node.d/dev \_name.* 

The idinstall-m usage provides an interface to the idmaster command which will add, delete, and update mdevice file entries using a Master file from the local directory. An interface is provided here so that driver writers have a consistent interface to install any DSP component.

As stated above, driver writers will generally use only the idinstall -a *dev \_name* form of the command. Other options of idinstall are provided to allow an Update DSP (that is, one that replaces an existing device driver component) to be installed, and to support installation of multiple controller boards of the same type.

If the call to idinstall uses the -u (update) option, it will:

overlay the files of the old DSP with the files of the new DSP.

invoke the idmaster command with the 'update' option if a Master module is part of the new DSP.

idinstall also does a verification that enough free disk space is available to start the reconfiguration process. This is done by calling the idspace command. idinstall will fail if insufficient space exists, and exit with a non-zero return code. The -e option bypasses this check.

idinstall makes a record of the last device installed in a file *(/etc/.last\_dev\_add),* and saves all removed files from the last delete operation in a directory *(/etc/.last\_dev\_del).* These files are recovered by /**etc/conf/bin/idmkenv** whenever it is determined that a system reconfiguration was aborted due to a power failure or unexpected system reboot.

## *Diagnostics*

**An exit value of zero indicates success. If an error was encountered, idinstall will exit with a non-zero value, and report an error message. All error messages are designed to be self-explanatory. Typical error messages that can be generated by idinstall are as follows:** 

Device package already exists.Cannot make the driver package directory. Cannot remove driver package directory. Local directory does not contain a Driver object (Driver.o) file. Local directory does not contain a Master file. Local directory does not contain a System file. Cannot remove driver entry.

## *See also*

**idspace(ADM), idcheck(ADM), mdevice(F), sdevice(F)** 

# **idleout**

log out idle users

# *Syntax*

idleout *[minutes* I *hours:minutes]* 

# *Description*

The idleout command monitors line activity and logs out users whose terminal remains idle longer than a specified period of time. Minutes are assumed; if a colon appears in the number, hours are assumed.

The utility uses a default file, */etc/default/idleout,* to indicate the interval a user's terminal may remain idle before being logged out. This file has one entry:

#### IDLETlME=time

The time format is identical to that used on the command line. The time specified in the default file is overridden by idletime if idletime is specified on the command line. Note that, if idletime is zero, no monitoring takes place and idle users are not logged out. You can either run idleout from the command line, or, to have continuous coverage, you must add the program name in */etc/rc2.d/S88USRDEFINE* to see to it that the program is run each time the system is rebooted.

## *Files*

*/etc/default/idleout /etc/utmp /etc/wtmp* 

## *See also*

 $getut(S), kill(S), who(C)$ 

# *Value added*

idleout is an extension of AT&T System V provided by The Santa Cruz Operation, Inc.

# **idmkinit**

read files containing inittab specifications

## *Syntax*

#### /etc/conf/bin/idmkinit

# *Description*

This command reads the files containing specifications of */etc/inittab* entries from */etc/conf/init.d* and constructs a new *inittab* file in */etc/conf/cf.d.* It returns 0 on success and a positive number on error.

The files in */etc/conf/init.d* are copies of the Init modules in device Driver Software Packages (DSP). There is at most one Init file per DSP. Each file contains one line for each *inittab* entry to be installed. There may be multiple lines (that is, multiple *inittab* entries) per file. An *inittab* entry has the form (the "id" field is often called the *tag):* 

#### *id:rstate:action:process*

The Init module entry must have one of the following forms:

*action:process* 

*rstate:action:process* 

#### *id:rstate:action:process*

When **idmkinit** encounters an entry of the first type, a valid "id" field will be generated, and an "rstate" field of 2 (indicating run on init state 2) will be generated. When an entry of the second type is encountered, only the "id" field is prefixed. An entry of the third type is incorporated into the new *inittab*  unchanged.

Since add-on *inittab* entries specify init state 2 for their "rstate" field most often, an entry of the first type should almost always be used. An entry of the second type may be specified if you need to specify other than state 2. DSPs should avoid specifying the "id" field as in the third entry since other add-on applications or DSPs may have already used the "id" value you have chosen. The *letdinit* program will encounter serious errors if one or more *inittab*  entries contain the same "id" field.

idmkinit determines which of the three forms above is being used for the entry by requiring each entry to have a valid *action* keyword. Valid *action*  values are as follows:

off respawn ondemand once wait boot bootwait powerfail powerwait initdefault sysinit

See *inittab(F)* for a description of the action keywords.

The idmkinit command is called automatically upon entering init state 2 on the next system reboot after a kernel reconfiguration to establish the correct */etc/inittab* for the running kernel. idmkinit can be called as a user level command to test modification of *inittab* before a DSP is actually built. It is also useful in installation scripts that do not reconfigure the kernel but need to create *inittab* entries. In this case, the *inittab* generated by idmkinit must be copied to */etc/inittab,* and a telinit(M) command must be run to make the new entry take effect.

The command line options are

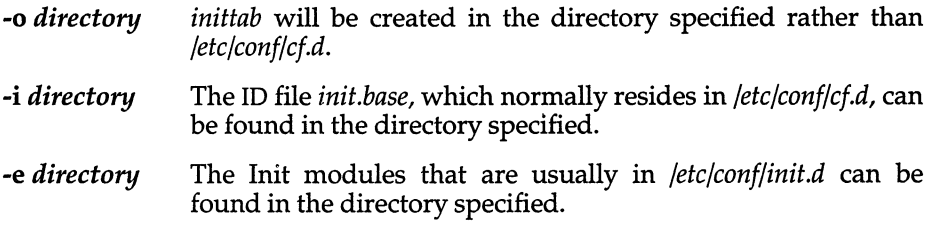

### *Diagnostics*

An exit value of zero indicates success. If an error was encountered, idmkinit will exit with a non-zero value and report an error message. All error messages are designed to be self-explanatory.

## *See also*

idbuild(ADM), idinstall(ADM), idmknod(ADM), init(M), inittab(F)

# **idmknod**

remove nodes and read specifications of nodes

### *Syntax*

lelc/conflbinlidmknod *-odirectory* -i *directory -edirectory* -s

## *Description*

This command performs the following functions:

- Removes the nodes for non-required devices (those that do not have an "r" in field 3 of the device's mdevice entry) from *Idev.* Ordinary files will not be removed. If the *Idev* directory contains subdirectories, those subdirectories will be traversed and nodes found for non-required devices will be removed as well. If empty subdirectories result due to the removal of nodes, the subdirectories are then removed.
- Reads the specifications of nodes given in the files contained in *letclconflnode.d* and installs these nodes in *Idev.* If the node specification defines a path containing subdirectories, the subdirectories will be made automatically.
- Returns 0 on success and a positive number on error.

idmknod is run automatically when idbuild(ADM) installs a newly built kernel as *lunix.* idmknod can be called as a user level command to test modification of the *Idev* directory before a DSP is actually built. It is also useful in installation scripts that do not reconfigure the kernel, but need to create *Idev*  entries.

The files in *letclconflnode.d* are copies of the *Node* modules installed by device Driver Software Packages (DSP). There is at most one file per DSP. Each file contains one line for each node that is to be installed. The format of each line is:

name type minor [owner group mode 1

Name of device entry (field 1) in the *mdevice* file (The mdevice entry will be the line installed by the DSP from its *Master* module). This field must be from 1 to 8 characters in length. The first character must be a letter. The others may be letters, digits, or underscores.

Name of node to be inserted in *Idev.* The first character must be a letter. The others may be letters, digits, or underscores. This field can be a path relative to *Idev,* and idmknod will create subdirectories as needed.

The character "b" or "c". A "b" indicates that the node is a 'block' type device and "c" indicates 'character' type device.

Minor device number. This value must be between 0 and 255, except for drivers that have duplicate entries with the 'M' characteristic in *mdevice(F).* In such a case, the upper limit is determined by adding 255 to

the maximum OFFSET value defined in *mdevice(F)* for the particular driver; that is, upper limit  $= 255 +$  maximum OFFSET. If this field is a non-numeric, it is assumed to be a request for a streams clone device node, and idmknod will set the minor number to the value of the major number of the device specified.

"owner". (Optional field). Contains the name of the owner of the device node.

"group". (Optional field). Contains the name of the group to which the device node belongs.

"mode". (Optional field). Contains the mode of the device node, as an octal number (see chmod(C) for details).

Some example node file entries are as follows:

```
asy ttyOO c 1
```
makes */dev/ttyOO* for device 'asy' using minor device 1.

```
qt rmt/cOsO c 4
```
makes */dev/rmt/cOsO* for device 'qt' using minor device 4.

clone net/nau/clone c nau

makes */dev/net/nau/clone* for device 'clone'. The minor device number is set to the major device number of device 'nau'.

The command line options are:

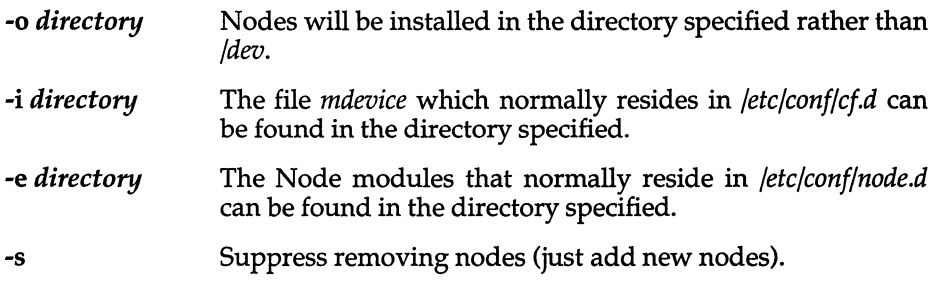

## *Diagnostics*

An exit value of zero indicates success. If an error was encountered due to a syntax or format error in a nodes entry, an advisory message will be printed to *stdout* and the command will continue. If a serious error is encountered (i.e., a required file cannot be found), idmknod will exit with a non-zero value and report an error message. All error messages are designed to be selfexplanatory.

### *See also*

idinstall(ADM), idmkinit(ADM), mdevice(F), sdevice(F)

# **idspace**

investigate free space

## *Syntax*

*letdconflbinlidspace* [ -i *inodes* ] [ -r *blocks]* [ -u *blocks]* [ -t *blocks]* 

# *Description*

This command investigates free space in *I, lusr,* and *Itmp* filesystems to determine whether sufficient disk blocks and inodes exist in each of potentially 3 filesystems. The default tests that idspace performs are as follows:

- Verify that the root filesystem  $\langle f \rangle$  has 400 blocks more than the size of the current *lunix.* This verifies that a device driver being added to the current *lunix* can be built and placed in the root directory. A check is also made to insure that 100 inodes exist in the root directory.
- Determine whether a *lusr* filesystem exists. If it does exist, a test is made that 400 free blocks and 100 inodes are available in that filesystem. If the filesystem does not exist an error is returned, but since files used by the reconfiguration process will be created in the root file system, space requirements are covered by the test above.
- Determine whether a *Itmp* filesystem exists. If it does exist, a test is made that 400 free blocks and 100 inodes are available in that filesystem. If the filesystem does not exist an error is returned, but since files used by the reconfiguration process will be created in the root file system, space requirements are covered by the test above.

The command line options are:

- -i *inodes* This option overrides the default test for 100 inode in all of the idspace checks.
- -r *blocks* This option overrides the default test for *lunix* size + 400 blocks when checking the root  $\langle \rangle$  filesystem. When the -r option is used, the *lusr* and *Itmp* filesystems are not tested unless explicitly specified.
- -u *blocks* This option overrides the default test for 400 blocks when checking the */usr* filesystem. When the -**u** option is used, the root (/) and *Itmp* filesystems are not tested unless explicitly specified. If *lusr* is not a separate filesystem, an error is reported.
- -t *blocks* This option overrides the default test for 400 blocks when checking the */tmp* filesystem. When the -t option is used, the root (*/*) and *lusr* filesystems are not tested unless explicitly specified. If *Itmp* is not a separate filesystem, an error is reported.

# *Diagnostics*

An exit value of zero indicates success. If insufficient space exists in a filesystern or an error was encountered due to a syntax or format error, **idspace** will report a message. All error messages are designed to be self-explanatory. The specific exit values are as follows:

- 0 success.
- 1 command syntax error, or needed file does not exist.
- 2 filesystem has insufficient space or inodes.
- 3 requested filesystem does not exist (-u and -t options only).

## *See also*

idbuild(ADM), idinstall(ADM)

# **idtune**

attempt to set value of a tunable parameter

# *Syntax*

*letdconflbinlidtune* [-f I -m] *name value* 

# *Description*

This script attempts to set the value of a tunable parameter. The tunable parameter to be changed is indicated by *name.* The desired value for the tunable parameter is *value.* 

If there is already a value for this parameter (in the *stune* file), the user will normally be asked to confirm the change with the following message:

Tunable Parameter *name* is currently set to *old value*. Is it OK to change it to *value? (yin)* 

If the user answers y, the change will be made. Otherwise, the tunable parameter will not be changed, and the following message will be displayed:

*nante* left at *old\_value.* 

However, if the -f (force) option is used, the change will always be made and no messages will ever be given.

If the -m (minimum) option is used and there is an existing value which is greater than the desired value, no change will be made and no message will be given.

If system tunable parameters are being modified as part of a device driver or application add-on package, it may not be desirable to prompt the user with the above question. The add-on package Install script may chose to override the existing value using the -f or -m options. However, care must be taken not to invalidate a tunable parameter modified earlier by the user or another add-on package or to set a value outside the minimum and maximum values allowed by the *mtune* file.

In order for the change in parameter to become effective, the UNIX system kernel must be rebuilt and the system rebooted.

# *Diagnostics*

The exit status will be non-zero if errors are encountered.

## *See also*

 $\mathbf{i}$ dbu $\mathbf{i}$ ld(ADM), mtune(F), stune(F)

# **infocmp**

compare or print out terminfo descriptions

# *Syntax*

 $infocmp [ -d] [ -c] [ -n] [ -I] [ -L] [ -C] [ -r] [ -u] [ -s d | i l l | c] [ -v] [ -V]$ [-1] [-w *width]* [-A *directory]* [-B *directory]* [ *termname* ... ]

# *Description*

The infocmp command can be used to compare a binary *terminfo(F}* entry with other terminfo entries, rewrite a *terminfo* description to take advantage of the use= terminfo field, or print out a *terminfo* description from the binary file *(term(F»* in a variety of formats. In all cases, the Boolean fields will be printed first, followed by the numeric fields, followed by the string fields.

## *Default options*

If no options are specified and zero or one *termnames* are specified, the -I option will be assumed. If more than one *termname* is specified, the -d option will be assumed.

# *Comparison options [-dl* [-cJ *[-nl*

The infocmp command compares the *terminfo* description of the first terminal *termname* with each of the descriptions given by the entries for the other terminal's *termnames.* If a capability is defined for only one of the terminals, the value returned will depend on the type of the capability: F for boolean variables, -1 for integer variables, and NULL for string variables.

- -d produce a list of each capability that is different. In this manner, if one has two entries for the same terminal or similar terminals, using infocmp will show what is different between the two entries. This is sometimes necessary when more than one person produces an entry for the same terminal and one wants to see what is different between the two.
- -c produce a list of each capability that is common between the two entries. Capabilities that are not set are ignored. This option can be used as a quick check to see if the -u option is worth using.
- -n produce a list of each capability that is in neither entry. If no *termnames*  are given, the environment variable TERM will be used for both of the *termnames.* This can be used as a quick check to see if anything was left out of the description.

# *Source listing options* **[-n** *[-L1 [-C1 [-r1*

The -I, -L, and -C options will produce a source listing for each terminal named.

- **-I** use the *terminfo* names
- -L use the long C variable name listed in *<term.h>*
- -C use the *termcap* names
- -r when using -C, put out all capabilities in *termcap* form

If no *termnames* are given, the environment variable TERM will be used for the terminal name.

The source produced by the -C option may be used directly as a *termcap* entry, but not all of the parameterized strings may be changed to the *termcap* format. infocmp will attempt to convert most of the parameterized information, but that which it doesn't will be plainly marked in the output and commented out. These should be edited by hand.

All padding information for strings will be collected together and placed at the beginning of the string where *termcap* expects it. Mandatory padding (padding information with a trailing' /') will become optional.

All *termcap* variables no longer supported by *terminfo,* but which are derivable from other *terminfo* variables, will be output. Not all *terminfo* capabilities will be translated; only those variables which were part of *termcap* will normally be output. Specifying the -r option will take off this restriction, allowing all capabilities to be output in *termcap* form.

Note that because padding is collected to the beginning of the capability, not all capabilities are output, mandatory padding is not supported, and *termcap*  strings were not as flexible; it is not always possible to convert a *terminfo*  string capability into an equivalent *tertncap* format. Not all of these strings will be able to be converted. A subsequent conversion of the *termcap* file back into *terminfo* format will not necessarily reproduce the original *terminfo*  source.

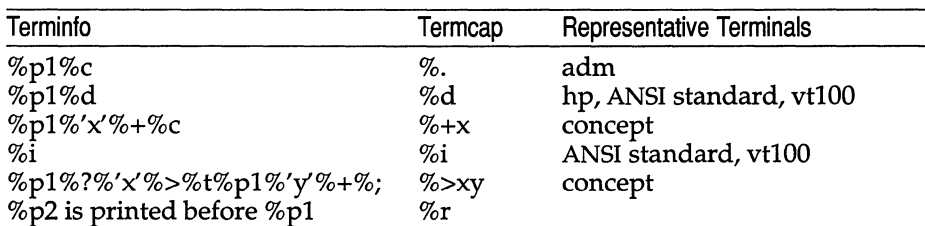

Some common *terminfo* parameter sequences, their *termcap* equivalents, and some terminal types which commonly have such sequences are:

# *Use= option (-ul*

-u produce a *terminfo* source description of the first terminal *termname*  which is relative to the sum of the descriptions given by the entries for the other terminals' *termnames.* It does this by analyzing the differences between the first *termname* and the other *termnames* and producing a description with use= fields for the other terminals. In this manner, it is possible to retrofit generic terminfo entries into a terminal's description. Or, if two similar terminals exist, but were coded at different times or by different people so that each description is a full description, using infocmp will show what can be done to change one description to be relative to the other.

A capability will get printed with an at-sign (@) if it no longer exists in the first termname, but one of the other termname entries contains a value for it. A capability's value gets printed if the value in the first termname is not found in any of the other termname entries, or if the first of the other termname entries that has this capability gives a different value for the capability than that in the first termname.

The order of the other termname entries is significant. Since the terminfo compiler  $\text{tic}(C)$  does a left-to-right scan of the capabilities, specifying two use= entries that contain differing entries for the same capabilities will produce different results depending on the order that the entries are given. infocmp will flag any such inconsistencies between the other termname entries as they are found.

Alternatively, specifying a capability after a use= entry that contains that capability will cause the second specification to be ignored. Using infocmp to recreate a description can be a useful check to make sure that everything was specified correctly in the original source description.

Another error that does not cause incorrect compiled files, but will slow down the compilation time, is specifying extra use= fields that are superfluous. infocmp will flag any other termname use= fields that were not needed.

# *Other options [-s d* I *i* I *I* I cJ *[-v1* [-V] [-11 *[-w width1*

- -5 sort the fields within each type according to the argument below:
	- d leave fields in the order that they are stored in the *terminfo* database.
	- i sort by *terminfo* name.
	- I sort by the long C variable name.
	- c sort by the *termcap* name.

If no -5 option is given, the fields printed out will be sorted alphabetically by the *terminfo* name within each type, except in the case of the -C or the -L options, which cause the sorting to be done by the *termcap*  name or the long C variable name, respectively.

- -v print out tracing information on standard error as the program runs.
- -V print out the version of the program in use on standard error and exit.
- -1 cause the fields to print out one to a line. Otherwise, the fields will be printed several to a line to a maximum width of 60 characters.
- -w change the output to *width* characters.

# *Changing data bases [-A directory1 [-B directory1*

The location of the compiled *terminfo* database is taken from the environment variable TERMINFO. If the variable is not defined or the terminal is not found in that location, the system *terminfo* database, usually in */usr/lib/terminfo,* will be used. The options  $-A$  and  $-B$  may be used to override this location. The  $-A$ option will set TERMINFO for the first *termname* and the -B option will set TERMINFO for the other *termnames.* With this, it is possible to compare descriptions for a terminal with the same name located in two different databases. This is useful for comparing descriptions for the same terminal created by different people. Otherwise the terminals would have to be named differently in the *terminfo* database for a comparison to be made.

## *Files*

*/usr/lib/terminfo/?* /\* compiled terminal description database

# *Diagnostics*

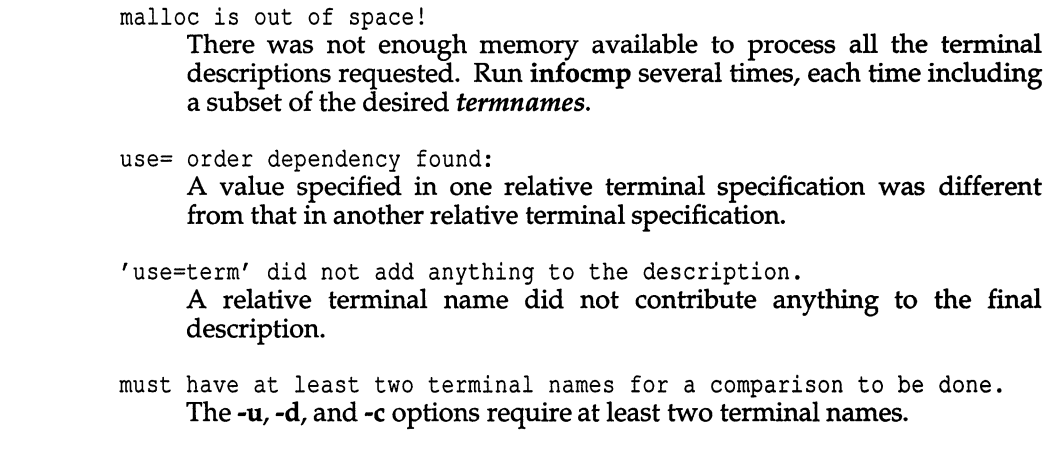

# *See also*

captoinfo(ADM), curses(S), term(F), terminfo(F), tic(C)

# **initcond**

special security actions for init and getty

## *Syntax*

Itcb/lib/initcond [init I getty] [ *args* ... ]

## *Description*

To save space in the init(M) and  $getty(M)$  programs, which are memory resident, the space intensive security actions are done in initcond as a subprocess of these programs.

If the argument is init, one of two actions may occur. First, no argument means that sulogin(ADM) should prompt for and verify a single user password if required by the System Default database. This is used for password checking before a single user shell. Second, if two other arguments are supplied, they are the terminal device name and the user name respectively of the session that just terminated. This information is reflected in both the Protected Password and Terminal Control databases.

If the argument is getty, and one additional argument is provided, it is the terminal to be invalidated before a login. initcond invalidates a terminal by setting a restricted set of permissions on the terminal device and by using stopio(S) to invalidate all open file descriptors that reference the terminal. These include synonym devices for the same physical device as listed in the device assignment database.

## *Files*

*/tcb/files/initcondlog /etc/auth/system/ttys /etc/auth/system/devassign*  Log file for init and getty events Terminal Control database Device Assignment database

## *See also*

getdvagent(S), getprtcent(S), stopio(S)

"Maintaining system security", chapter of the *System Administrator's Guide* 

### *Value added*

initcond is an extension of AT&T System V provided by The Santa Cruz Operation, Inc.

# **initscript**

**script that executes inittab commands** 

# *Syntax*

#### **Ibinlsh /etc/initscript** *id rstate action process*

# *Description*

**/etdinitscript is the shell script used by init(M) to execute commands in**  */etc/inittab.* 

**Your system's initscript** will look **similiar to the following:** 

# # # # # # @(#) initscrp.dfl 22.2 90/02/23 Copyright (C) The Santa Cruz Operation, 1989, 1990. This Module contains Proprietary Information of The Santa Cruz Operation, and should be treated as Confidential. # set up the default environment for command started by init. # # Usage: /etc/initscript id level action cmd # PATH=/bin:/usr/bin export PATH HZ=100 export HZ [ **-x** /etc/TIMEZONE 1 && . /etc/TIMEZONE umask 027 eval exec "\$4"

**initscript sets the PATH variable, sets the HZ variable, checks for an /etc/TIMEZONE** file and executes it, sets the **umask**, and runs the fourth argu**ment** *(process),* **which is the process field from** */etc/inittab.* 

**HZ is the hertz value, as described in environ(M).** 

**/etc/TIMEZONE sets and exports the TZ variable, as described in environ(M).** 

# *Files*

*/etc/initscript /etc/inittab* 

# *See also*

environ(M), init(M), inittab(F), sh(C)

# **install**

install commands

# *Syntax*

```
/etc/install [ -c dira ] [ -f dirb ] [ -i ] [ -n dire] [ -m mode] [ -u user] 
[ -g group] [ -0 ] [ -s ] file [ dirx ... ]
```
# *Description*

The install command is most commonly used in "makefiles" (see make(CP)) to install a *file* (updated target file) in a specific place within a file system. Each *file* is installed by copying it into the appropriate directory, thereby retaining the mode and owner of the original command. The program prints messages telling the user exactly what files it is replacing or creating and where they are going.

If no options or directories *(dirx* ... ) are given, install will search a set of default directories *(/bin, /usr/bin, jete, /lib,* and */usr/lib,* in that order) for a file with the same name as *file.* When the first occurrence is found, install issues a message saying that it is overwriting that file with *file,* and proceeds to do so. If the file is not found, the program states this and exits without further action.

If one or more directories *(dirx* ... ) are specified after *file,* those directories will be searched before the directories specified in the default list.

The meanings of the options are:

- -c *dira*  Installs a new command *(file)* in the directory specified by *dira,*  only if it is not found. If it is found, install issues a message saying that the file already exists, and exits without overwriting it. May be used alone or with the -s option.
- -f *dirb*  Forces *file* to be installed in given directory, whether or not one already exists. If the file being installed does not already exist, the mode and owner of the new file will be set to 755 and *bin,*  respectively. If the file already exists, the mode and owner will be that of the already existing file. May be used alone or with the -0 or -s options.
- -i Ignores default directory list, searching only through the given directories *(dirx* ... ) May be used alone or with any other options except -c and -f.
- *-ndire*  If *file* is not found in any of the searched directories, it is put in the directory specified in *dire.* The mode and owner of the new file will be set to 755 and *bin,* respectively. May be used alone or with any other options except -c and -f.
- *-mmode*  The mode of the new file is set to *mode.* Only available to the super user.
- -u *user*  The owner of the new file is set to *user.* Only available to the super user.
- *-ggroup*  The group id of the new file is set to *group.* Only available to the super user.
- -0 If *file* is found, this option saves the "found" file by copying it to *OLDfile* in the directory in which it was found. This option is useful when installing a frequently used file such as */bin/sh* or /etc/getty, where the existing file cannot be removed. May be used alone or with any other options except -c.
- -s Suppresses printing of messages other than error messages. May be used alone or with any other options.

## *See also*

make(CP)

# **installf**

add a file to the software installation database

# *Syntax*

instanf [ -c *class] pkginst pathname [ftype* [ [ *major minor] [ mode owner group]* ]

instanf [ -c *class] pkginst -*

instanf -f [ -c *class] pkginst* 

# *Description*

installf informs the system that a pathname not listed in the *pkgmap* file is being created or modified. It should be invoked before any file modifications have occurred.

When the second synopsis is used, the pathname descriptions will be read from standard input. These descriptions are the same as would be given in the first synopsis but the information is given in the form of a list. The descriptions should be in the form:

#### *pathname ftype* [ [ *major minor]* [ *mode owner group]* ]

After all files have been appropriately created and/or modified, installf should be invoked with the -f synopsis to indicate that installation is final. Links will be created at this time and, if attribute information for a pathname was not specified during the original invocation of installf or was not already stored on the system, the current attribute values for the pathname will be stored. Otherwise, installf verifies that attribute values match those given on the command line, making corrections as necessary. In all cases, the current content information is calculated and stored appropriately.

- -c *class* Class to which installed objects should be associated. Default class is none.
- *pkginst* Name of package instance with which the pathname should be associated.

*pathname* Pathname that is being created or modified.

- *ftype* A one-character field that indicates the file type. Possible file types include:
	- f a standard executable or data file
	- e a file to be edited upon installation or removal
	- **v** volatile file (one whose contents are expected to change)
- d directory
- x an exclusive directory
- 1 linked file
- p named pipe
- c character special device
- **b** block special device
- s symbolic link
- *major*  The major device number. The field is only specified for block or character special devices.
- *minor*  The minor device number. The field is only specified for block or character special devices.
- *mode*  The octal mode of the file (for example, 0664). A question mark (?) indicates that the mode will be left unchanged, implying that the file already exists on the target machine. This field is not used for linked or symbolically linked files.
- *owner*  The owner of the file (for example, *bin* or *root).* The field is limited to 14 characters in length. A question mark (?) indicates that the owner will be left unchanged, implying that the file already exists on the target machine. This field is not used for linked or symbolically linked files.
- *group*  The group to which the file belongs (for example, *bin* or *sys).* The field is limited to 14 characters in length. A question mark (?) indicates that the group will be left unchanged, implying that the file already exists on the target machine. This field is not used for linked or symbolically linked files.
- -f Indicates that installation is complete. This option is used with the final invocation of installf (for all files of a given class).

### *Notes*

When *ftype* is specified, all applicable fields, as shown below, must be defined:

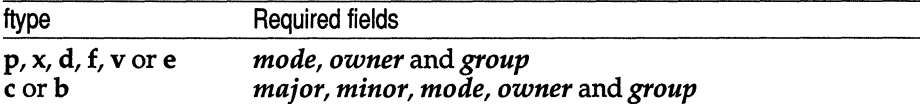

The installf command will create directories, named pipes and special devices on the original invocation. Links are created when install f is invoked with the -f option to indicate installation is complete.

Links should be specified as *pathl=path2. pathl* indicates the destination and *path2* indicates the source file.

For symbolically linked files, *path2* can be a relative pathname, such as ./ or ../. For example, if you enter a line such as

s /foo/bar/etc/mount= ... /etc/mount

*path2* (*foofbar/etc/mount*) will be a symbolic link to *../etc/mount.* 

Files installed with installf will be placed in the class none, unless a class is defined with the command. Subsequently, they will be removed when the associated package is deleted. If this file should not be deleted at the same time as the package, be certain to assign it to a class which is ignored at removal time. If special action is required for the file before removal, a class must be defined with the command and an appropriate class action script delivered with the package.

When classes are used, installf must be used as follows:

```
installf -c class1 ...
installf -f -c classl ... 
installf -c class2 ...
installf -f -c class2 ...
```
## **Example**

The following example shows the use of installf invoked from an optional preinstall or postinstall script:

```
#create /dev/xt directory 
#(needs to be done before drvinstall) 
installf $PKGINST /dev/xt d 755 root sys II 
        exit 2 
majno='/usr/sbin/drvinstall -m /etc/master.d/xt 
     -d $BASEDIR/data/xt.o -vI.O' I I 
        exit 2 
i=00while [ $i -It $limit J 
do 
    for j in 0 1 2 3 4 5 6 
    do 
    done 
        echo /dev/xt$i$j c $majno 'expr $i ? 8 + $j'
             644 root sys I 
        echo /dev/xt$i$j=/dev/xt/$i$j 
    i='expr $i + l' 
    [ $i -Ie 9 J && i="O$i" #add leading zero 
done | installf $PKGINST - || exit 2
# finalized installation, create links 
installf -f $PKGINST || exit 2
```
# *See also*

pkgadd(ADM), pkgask(ADM), pkgchk(ADM), pkginfo(ADM), pkgmk(ADM), pkgparam(ADM), pkgproto(ADM), pkgtrans(ADM), pkgrm(ADM), removef(ADM)

# **installpkg**

install package

# *Syntax*

installpkg

# *Description*

The installpkg command is used to install an AT&T-style UNIX system software package.

You will have to be *root* to install certain packages successfully.

You will be prompted to insert the floppy disk that the installation package resides on. Everything else is automatic.

# *Notes*

You must invoke installpkg on the console.

This command does not work on packages installed with custom(ADM}.

## *See also*

displaypkg(ADM}, removepkg(ADM}

# **integrity**

examine system files against the authentication database

### *Syntax*

 $/$ tcb $/$ bin $/$ integrity  $[ -v ] [ -e ] [ -m ]$ 

## *Description*

integrity traverses the File Control database and compares each entry in tum to the real file in the file system. If the owner, group or permissions are different, an error message is output.

Wildcard entries in the File Control database are handled as follows. For file names, those file names that have /\* as the last entry are treated as wild cards. Any file in the directory matches that entry, unless the specific file under consideration has its own (non-wildcard) entry in the database appearing before the wildcard entry. In this case, the file is ignored in the check because it would have been located previously. For owners (groups), if the File Control entry does not explicitly list an owner (group), all owners (groups) match correctly.

The -v option lists all files under consideration, even those that match. The-e option explains why discretionary checks fail and exactly what the discrepancy is.

Normally, (non-wildcard type) files in the File Control database that are missing from the file system are not reported. The -m option will override that default and report such missing files.

### *Notes*

Only *root* can run this utility. fixmog(ADM) can be used to correct problems found by integrity.

## *Files*

*/etc/auth/system/files /etc/auth/system/default*  File Control database System Defaults database

## *See also*

authck(ADM), fixmog(ADM), getprfient(S), stat(S)

''Maintaining System Security," chapter of the *System Administrator's Guide.* 

# *Diagnostics*

**integrity** returns a zero exit status if there are no discrepancies, and 1 if discrepancies are found.

## *Value added*

**integrity** is an extension of AT&T System V provided by The Santa Cruz Operation, Inc.

# **ipcrm**

remove a message queue, semaphore set or shared memory ID

## *Syntax*

ipcrm [ *options]* 

## *Description*

ipcrm removes one or more specified messages, a semaphore or shared memory identifiers. The identifiers are specified by the following *options:* 

- -q *msqid* removes the message queue identifier *msqid* from the system and destroys the message queue and data structure associated with it.
- -m *shmid* removes the shared memory identifier *shmid* from the system. The shared memory segment and data structure associated with it are destroyed after the last detach.
- -s *semid* removes the semaphore identifier *semid* from the system and destroys the set of semaphores and data structure associated with it.
- -Q *msgkey* removes the message queue identifier, created with key *msgkey,*  from the system and destroys the message queue and data structure associated with it.
- -M *shmkey* removes the shared memory identifier, created with key *shmkey,* from the system. The shared memory segment and data structure associated with it are destroyed after the last detach.
- *-8 semkey* removes the semaphore identifier, created with key *semkey,*  from the system and destroys the set of semaphores and data structure associated with it.

The details of the removes are described in msgctl(S), shmctl(S), and semctl(S). The identifiers and keys may be found by using ipcs(ADM).

## *See also*

ipcs(ADM), msgctl(S), msgget(S), msgop(S), semctl(S), semget(S), semop(S), shmctl(S), shmget(S), shmop(S)

### *Note*

ipcrm cannot be used to remove semaphores created using creatsem(S) or to remove shared memory created using sdget(S).

# **ipcs**

report the status of inter-process communication facilities

# *Syntax*

ipcs [ *options]* 

# *Description*

ipcs prints certain information about active inter-process communication facilities. Without *options,* information is printed in short format for message queues, shared memory, and semaphores that are currently active in the system. Otherwise, the information that is displayed is controlled by the following *options:* 

- -q Print information about active message queues.
- -m Print information about active shared memory segments.
- -s Print information about active semaphores.

If any of the options -q, -m, or -s are specified, information about only those indicated are displayed. If none of the three options are specified, information about all three are displayed.

- -b Print biggest allowable size information (maximum number of bytes in messages on queue for message queues, size of segments for shared memory, and number of semaphores in each set for semaphores). See below, for the meaning of columns in a listing.
- -c Print creator's login name and group name. See below.
- -0 Display information on outstanding usage (number of messages on queue, total number of bytes in messages on queue, and the number of processes attached to shared memory segments).
- -p Display process number information. (Process In of last process to send a message and process ID of last process to receive a message on message queues. It displays the process ID of the creating process and the process ID of the last process to attach or detach on shared memory segments.) See below.
- -t Print time information. (Time of the last control operation that changed the access permissions for all facilities. Time of last msgsnd and last msgrcv on message queues, last shmat and last shmdt on shared memory, and last semop(S) on semaphores.) See below.
- -a Use all print *options.* (This is a shorthand notation for -b, -c, -0, -p, and -t.)

ipcs(ADM)

### -c *corefile*

Use the file *corefile* in place of */dev/kmem.* 

#### -N *namelist*

The argument will be taken as the name of an alternate *namelist (/unix*  is the default).

-x Print information about XENIX interprocess communication, in addition to the standard interprocess communication status. The XENIX process information describes a second set of semaphores and shared memory. Note that the -p option does not print process number information for XENIX shared memory, and the -t option does not print time information about XENIX semaphores and shared memory.

The column headings and the meaning of the columns in an ipcs listing are given below; the letters in parentheses indicate the *options* that cause the corresponding heading to appear; all means that the heading always appears. Note that these *options* only determine what information is provided for each facility; they do *not* determine which facilities will be listed.

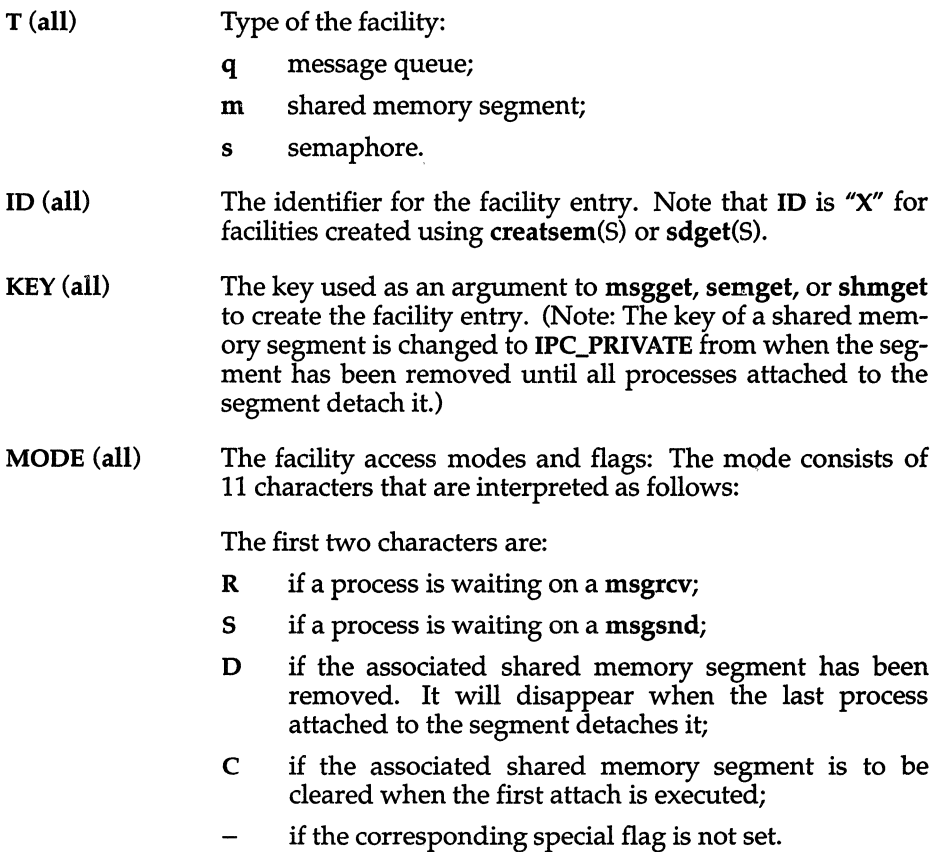

The next 9 characters are interpreted as three sets of three bits each. The first set refers to the owner's permissions; the next to permissions of others in the user-group of the facility entry; and the last to all others. Within each set, the first character indicates permission to read, the second character indicates permission to write or alter the facility entry, and the last character is currently unused.

The permissions are indicated as follows:

- r if read permission is granted;
- w if write permission is granted;
- a if alter permission is granted;
- if the indicated permission is *not* granted.
- OWNER (all) The login name of the owner of the facility entry.
- GROUP (all) The group name of the group of the owner of the facility entry.
- CREATOR (a,c) The login name of the creator of the facility entry.
- CGROUP (a,c) The group name of the group of the creator of the facility entry.
- CBYTES (a,o) The number of bytes in messages currently outstanding on the associated message queue.
- QNUM (a,o) The number of messages currently outstanding on the associated message queue.
- QBYTES (a,b) The maximum number of bytes allowed in messages outstanding on the associated message queue.
- **LSPID**  $(a,p)$  The process ID of the last process to send a message to the associated queue.
- **LRPID**  $(a,p)$  The process ID of the last process to receive a message from the associated queue.
- **STIME**  $(a, t)$  . The time the last message was sent to the associated queue.
- RTIME (a,t) The time the last message was received from the associated queue.
- crIME (a,t) The time when the associated entry was created or changed.
- NATTCH (a,o) The number of processes attached to the associated shared memory segment.

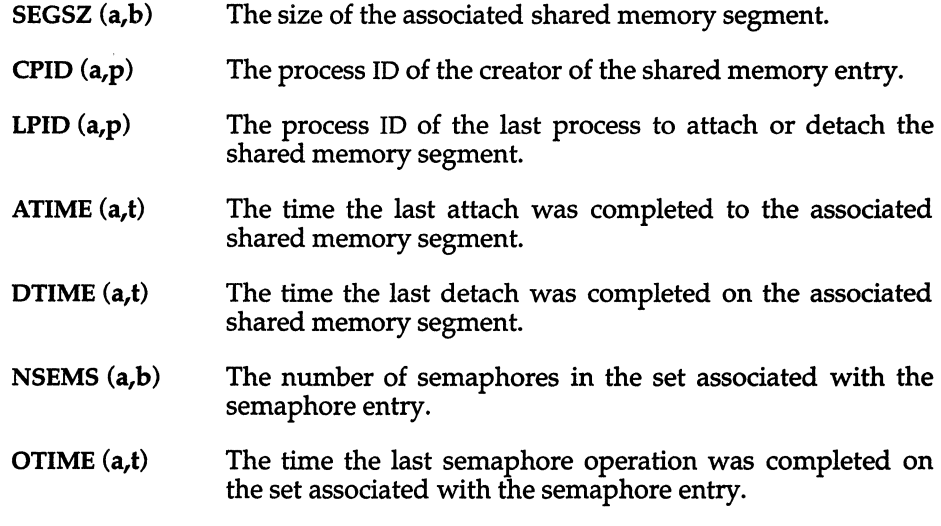

## *Files*

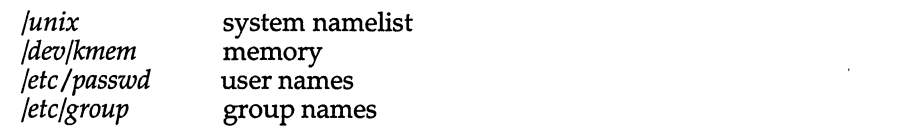

## *See also*

msgop(S), semop(S), shmop(S)

## *Warning*

If the user specifies either the -C or -N flag, the real and effective UID/GID will be set to the real  $UID/GID$  of the user invoking ipcs.

### *Note*

Things can change while ipcs is running; the picture it gives is only a close approximation.

## *Authorization*

The behavior of this utility is affected by assignment of the *mem* authorization. If you do not have this authorization, the output will be restricted to data pertaining to your activities only. Refer to the "Using a trusted system" chapter of the *User's Guide* for more details.

# **kbmode**

set keyboard mode or test keyboard support

# *Syntax*

*letdkbmode command* [ *file]* 

# *Description*

This command can be used to determine if your system keyboard supports AT mode. If it does, this utility can change the keyboard mode between AT mode and PC/XT compatibility mode.

If the *file* argument is specified, it should be a tty device of one of the multiscreens of the keyboard's group.

Valid commands are:

- test determine if keyboard supports AT mode
- at set keyboard to AT mode
- xt set keyboard to PC/XT compatibility mode

### *Notes*

Some keyboards look like an AT keyboard but do not support AT mode. Setting such a keyboard to AT mode will render it useless, unless it can be set to XT mode from another (serial) terminal.

## *See also*

keyboard(HW)

## *Value added*

kbmode is an extension of AT&T System V provided by The Santa Cruz Operation, Inc.

# **killall**

kill all active processes

## *Syntax*

letc/killall [ *signal]* 

## *Description*

The killall command is used by *letdshutdown* to kill all active processes not directly related to the shutdown procedure.

The killall command terminates all processes with open files so that the mounted file systems will be unbusied and can be unmounted.

The killall command sends *signal* (see kill(C)) to all processes not belonging to the above group of exclusions. If no *signal* is specified, a default of 9 is used.

## *File*

*/etc/shutdown* 

## *See also*

kill(C), ps(C), shutdown(ADM), signal(S)

## *Note*

The killall command can only be run by the super user.

## *Standards confonnance*

killall is conformant with:

AT&T SVID Issue 2.

# **labelit**

provide labels for filesystems

## *Syntax*

### letc/labelit *special [fsname volume* [ -n ] ]

## *Description*

The labelit command can be used to provide labels for unmounted disk file systems or file systems being copied to tape. The -n option provides for initial labeling only. (This destroys previous contents.)

With the optional arguments omitted, labelit prints current label values.

The *special* name should be the physical disk section (e.g., */dev/dsk/Os3).* The device may not be on a remote machine.

The *fsname* argument represents the mounted name (e.g., *root, ul,* etc.) of the file system.

*Volume* may be used to equate an internal name to a volume name applied externally to the disk pack, diskette, or tape.

For file systems on disk, *fsname* and *volume* are recorded in the super block.

## *See also*

filesystem(FP), fsname(ADM), sh(C)

## *Standards conformance*

labelit is conformant with:

AT&T SVID Issue 2.

# **link,unlink**

link and unlink files and directories

## *Syntax*

/etc/link *file1 file2* 

/etc/unlink *file* 

## *Description*

The link command is used to create a file name that points to another file. Linked files and directories can be removed by the unlink command; however, it is strongly recommended that the  $rm(C)$  and  $rmdir(C)$  commands be used instead of the unlink command.

The only difference between  $ln(C)$  and  $link/unlink$  is that the latter do exactly what they are told to do, abandoning all error checking. This is because they directly invoke the  $link(S)$  and  $unik(S)$  system calls.

## *See also*

 $link(S), rm(C), unlink(S)$ 

## *Note*

These commands can be run only by the super user.

## *Standards conformance*

link and unlink are conformant with:

AT&T SVID Issue 2; X/Open Portability Guide, Issue 3,1989; IEEE POSIX Std 1003.1-1990 System Application Program Interface (API) [C Language] (ISO/IEC 9945-1); and NIST FIPS 151-1.

# **link unix**

build a new UNIX system kernel

## *Syntax*

/etc/conf/cf.d/link\_unix

# *Description*

After installing a device driver, use link\_unix to build a new UNIX system kernel. This script builds */etc/canf/cf.d/unix* using the current system configuration in */etc/canf.* 

# *See also*

configure(ADM), idbuild(ADM)

## *Value added*

link\_unix is an extension of AT&T System V provided by The Santa Cruz Operation, Inc.

# **list**

list processor channel for MMDF

## *Syntax*

list

# *Description*

list is an MMDF channel program for handling mailing lists. The channel functions as a feed -through between deliver and submit. The list channel has its own host table and domain table with one entry for the pseudo host "listprocessor" or something similar. This program is called by the program deliver and is not meant to be invoked by users directly.

The list channel performs two basic services. First, it postpones the verification of the list addresses and performs the (possibly lengthy) verification in the background when the list channel resubmits the message to the mail system. This prevents tying up a network connection or a user's terminal when verifying a long mailing list. Second, the list channel will, under special circumstances, change the return address for the message to a generic maintainer's address. The return address is determined by first taking the destination address (for example, "largelist") and seeing if there is an address in the alias file called "largelist-request". If there is, then "largelist-request" is used as the return address. If that was not found, the list channel checks to see if the destination address has a trailing "-outbound". If so, this is stripped and a "-request" is added and the lookup in the alias file is made a second time. If the "-request" address is found, then that address is used as the return address. If no "-request" address is found, then the original return address is used (normally the address of the sender).

To use the list channel to process a list, it is generally necessary to make three entries in the alias file(s). Let us say that we wish to set up a list called "largelist" and we want this list to be processed by the list channel. We would need the following entries in the alias file:

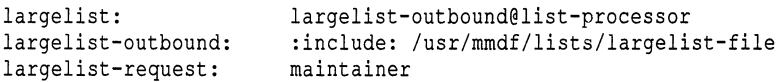

The first line causes mail sent to "largelist" to be sent through the list processor, readdressed to "largelist-outbound". The second line is what actually references the mailing list file for "largelist". The third line is optional, and is used to set up the (informal) standard maintenance address. This -request address, if present, will also be used by the list channel as the return address for mail submitted to the list.

# *See also*

### deliver(ADM), submit(ADM)

## *File*

*mmdf-table-directory/aliases* to find list-request addresses

## *Credit*

MMDF was developed at the University of Delaware and is used with permission.

# **Ipadmin**

configure the print service

## *Syntax*

/usr/lib/lpadmin -p *printer options* 

/usrllib/lpadmin -x *dest* 

/usrllib/lpadmin -d *[dest]* 

/usr/lib/lpadmin -S *print-wheel -A alert-type* [-W *integer*<sub>1</sub>] [-Q *integer*<sub>1</sub>]

## *Description*

Ipadmin configures the Ip print service to describe printers and devices. It is used to add and change printers, to remove printers from the service, to set or change the system default destination, to define alerts for print wheels and to define printers for remote printing services.

# *Adding or changing a printer*

The first form of the Ipadmin command (Ipadmin -p *printer options)* is used to configure a new printer or to change the configuration of an existing printer. The following options are used and may appear in any order. For ease of discussion, the printer will be referred to as  $\mathcal{P}$ " below.

### -F *fault-recovery*

Restores the lp print service after a printer fault according to the value of *fault-recovery:* 

- continue Continues printing on the top of the page where printing stopped. This requires a filter (see lpfilter(ADM) to wait for the fault to clear before automatically continuing.
- beginning Starts printing the request again from the beginning.
- wait Disables printing on the printer and waits for the administrator or a user to enable printing again.

During the wait, the administrator or the user who submitted the stopped print request can issue a change request that specifies where printing should resume. If no change request is made before printing is enabled, printing will resume at the top of the page where stopped if the filter allows; otherwise, the request will be printed from the beginning.

This option specifies the recovery to be used for any print request that is stopped because of a printer fault.

### -c *class*

Inserts printer "P" into the specified *class. class* will be created if it does not already exist.

#### -D *comment*

Saves *comment* for display whenever a user asks for a full description of the printer "P" (see  $l$ pstat(C)). The  $l$ p print service does not interpret this comment.

#### -e *printer*

Copies an existing *printer's* interface program to be the new interface program for printer "P".

#### -f allow:form-list

#### -f *deny:form-list*

Allows (-f allow) or denies (-f deny) the forms in *form-list* to be printed on printer "P".

For each printer, the lp print service keeps two lists of forms: an "allow-list" of forms that can be used with the printer and a "deny-list" of forms that shouldn't be used with the printer. With the -f allow option, the forms listed are added to the allow-list and removed from the deny-list. With the -f deny option, the forms listed are removed from the allow-list and added to the deny-list.

If the allow-list is not empty, the forms in the list can be used with the printer and all others cannot, regardless of the content of the deny-list. If the allow-list is empty but the deny-list is not, the forms in the denylist cannot be used with the printer. All forms can be excluded from a printer by having an empty allow-list and putting the word any in the deny-list. All forms can be used on a printer by having an empty denylist and specifying any for the allow-list, provided the printer can handle all the characteristics of the forms.

The lp print service uses this information as a set of guidelines for determining where a form can be mounted. Administrators, however, are not restricted from mounting a form on any printer. If mounting a form on a particular printer is in disagreement with the information in the allow-list or deny-list, the administrator is warned, but the mount is accepted. Nonetheless, if a user attempts to issue a print or change request for a form-and-printer combination that is in disagreement with the information, the request is accepted only if the form is currently mounted on the printer. If the form is later unmounted before the request can print, the request is canceled, and the user is notified by mail.

If an administrator tries to name a form as acceptable for use on a printer that doesn't have the capabilities needed by the form, the command is rejected.

Note the other use of -f below.

- -h Indicates that the device associated with printer  $T^*$  is hardwired. This option is assumed when adding a new printer unless the -1 option is supplied.
- -i *interface*

Establishes a new interface program for printer "P". *interface* is the pathname of the new program.

*-I content-type-list* 

Assigns printer "P" to handle print requests with content of a type listed in *content-type-list.* 

The type simple is recognized as the default content-type of files on the system. Such a data stream contains only printable ASCII characters and the following control characters:

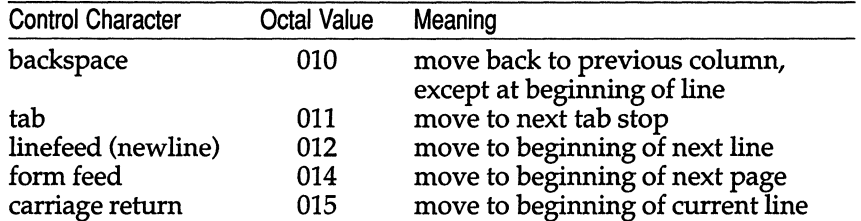

To force the print service to not consider simple as a valid type for the printer, give an explicit value (for example, the printer type) in the *content-type-list.* If you do want simple included along with other types, you must include simple in the *content-type-list.* 

Each printer automatically has its printer type included in the list of content types it will accept.

Except for simple, each *content-type* name is freely determined by the administrator. If names given as content types are also printer types, the names are accepted without comment because the Ip print service recognizes all printer types as potential content types as well.

-1 Indicates that the device associated with  $T''$  is a login terminal. The Ip scheduler, Ipsched(ADM), disables all login terminals automatically each time it is started. Before re-enabling "P", its current *device* should be established using Ipadmin.

### -M -f *form-name* [-a [-0 filebreak]]

Mounts the form *form-name* on "P". Print requests to be printed with the pre-printed form *form-name* will be printed on "P". If more than one printer has the form mounted and the user has specified any (with the -d option of the Ip command) as the printer destination, then each print request will be printed on the printer that meets the other needs of the request.

The page length and width and character and line pitches needed by the form are compared with those allowed for the printer by checking the capabilities in the *terminfo* $(F)$  database for the type of printer. If the form requires attributes that are not available with the printer, the administrator is warned, but the mount is accepted. If the form lists a particular print wheel as mandatory but the print wheel mounted on the printer is different, the administrator is also warned but the mount is accepted.

If the -a option is given, an alignment pattern is printed, preceded by the same initialization of the physical printer that precedes a normal print request with one exception: no banner page is printed. Printing is assumed to start at the top of the first page of the form. After the pattern is printed, the administrator can adjust the mounted form in the printer, press (Return) for another alignment pattern (no initialization this time), and continue printing as many alignment patterns as desired. The administrator can quit printing alignment patterns by typing "q".

If the -o file break option is given, a formfeed is inserted between each copy of the alignment pattern. By default, the alignment pattern is assumed to correctly fill a form, so no formfeed is added.

A form is unmounted by mounting a new form in its place using the -f option. The -f none option can be used to specify no form. By default, a new printer has no form mounted.

Note the other use of -f above.

#### -M -S *print-wheel*

Mounts the print wheel *print-wheel* on printer "P". Print requests to be printed with *print-wheel* will be printed on that printer. If more than one printer has the *print-wheel* mounted and the user has specified any (with the -d option of the lp command) as the printer destination, then each print request will be printed on the one that meets the other needs of the request.

If the *print-wheel* is not listed as acceptable for the printer, the administrator is warned, but the mount is accepted. If the printer does not take print wheels, the command is rejected.

A print wheel is unmounted by mounting a new print wheel in its place or by using the -S none option.

By default, a new printer has no special print wheel mounted. Until this is changed, a print request that asks for a specific print wheel will not be printed on a new printer with no special print wheel mounted.

Note the other uses of the -S option described below.

-mmodel

Selects a model interface program provided with the lp print service for a given printer.

-0 *printing-option* 

Each -0 option in the list below is the default given to an interface program if the option is not taken from a preprinted form description or is not explicitly given by the user submitting a request (see  $lp(C)$ ). The only -0 options that can have defaults defined are listed below:

```
length = scaled-decimal-number 
width = scaled-decimal-number 
epi = scaled-decimal-number 
lpi = scaled-decimal-number 
stty = stty-option-list
```
The term *scaled-decimal-number* refers to a non-negative number used to indicate a unit of size. (The type of unit is shown by a trailing letter attached to the number.) Three types of scaled decimal numbers are discussed for the lp print service: numbers that show sizes in centimeters (marked with a trailing  $C''$ ), numbers that show sizes in inches (marked with a trailing "i"), and numbers that show sizes in units appropriate to use (without a trailing letter), that is, lines, columns, characters per inch (cpi) or lines per inch (lpi).

The first four default option values should agree with the capabilities of the type of physical printer as defined in the *terminfo(F)* database for the printer type. If they do not, the command is rejected.

The *stty-option-list* is not checked for allowed values but is passed directly to the stty(C) program by the standard interface program. Any error messages produced by stty when a request is processed (by the standard interface program) are mailed to the user submitting the request.

For each printing option not specified, the defaults for the following attributes are defined in the *terminfo* entry for the specified printer type:

length width epi lpi

The default for stty is

stty = 9600 es8 -estopb -parenb -paroff ixon -ixany opost -oleue -onler -oeml -onoer -onlret -ofill nlO erO tabO bsO vtO ffO

You can set any of the -o options to the default values (which vary for different types of printers) by typing them without assigned values as follows:

length= width= epi= lpi= stty=

### -onobanner

Allows users to submit a print request that asks that no banner page be printed.

### -0 banner

Forces a banner page to be printed with every print request, even when a user asks for no banner page. This is the default; you must specify -0 nobanner if you want to allow users to specify -o nobanner with the lp command.

### -R *machine-list*

Sets up remote machines in *machine-list* to share print services. The lp print service arranges for the advertising and mounting of all necessary resources and for automatic recovery of shared print services when the machine is brought to a state where RFS is run.

The lp spooler keeps the parts of the print service owned by each machine separate, so that the administrator on one machine can change only the service provided by his or her machine. The lp spooler provides for no centrally managed print service using RFS.

```
-r class
```
Removes a given printer from the specified *class.* If the printer is the last member of the *class,* then the *class* will be removed.

-S *list* 

Allows the aliases for character sets or print wheels named in *list* to be used with a given printer.

If the printer is a type that takes print wheels, then *list* is a list of print wheel names separated by commas or spaces. These will be the only print wheels considered mountable on the printer. (You can always force a different print wheel to be mounted, however.) Until the option is used to specify a *list,* no print wheels will be considered mountable on the printer, and print requests that ask for a particular print wheel with this printer will be rejected.

If the printer is a type that has selectable character sets, then *list* is a list of character set name "mappings" or aliases separated by commas or spaces. Each "mapping" is of the form:

### *known-name* = *synonym*

*known-name* is a character set number preceded by " cs *",* such as " cs3 " for character set three, or a character set name from the *terminfo* database "csnm" entry. If this option is not used to specify a list, only the names already known from the *terminfo* database or numbers with a prefix of "cs" will be acceptable for the printer.

If *list* is the word none, the previous print wheel list or character set aliases will be removed.

Note the other uses of the -5 option.

#### -T *printer-type*

Assigns the given *printer-type,* a representation of a physical printer of type *printer-type. printer-type* is used to extract data from *terminfo(F);*  this data is used to initialize the printer before printing each user's request. Some filters may also use *printer-type* to convert content for the printer. If this option is not used, the default *printer-type* will be unknown; no useful information will be extracted from *terminfo(F),* so each user request will be printed without first initializing the printer. Also, this option must be used if the following are to work:  $-\sigma$  cpi=, -0 Ipi=, -0 width=, and -0 Iength= options of the Ipadmin and Ip commands, and the -5 and -f options of the Ipadmin command.

#### -u *allow:user-list*

#### -u *deny:user-list*

Allows (-u allow) or denies (-u deny) the users in *user-list* access to a given printer.

For normal access to each printer, the Ip print service keeps two lists of users: an *allow-list* of people allowed to use the printer and a *deny-list*  of people denied access to the printer. With the -u allow option, the users listed are added to the allow-list and removed from the deny-list. With the **-u deny** option, the users listed are removed from the allow-list and added to the deny-list.

If the allow-list is not empty, the users in the list are allowed access to the printer and all others are denied access, regardless of the content of the deny-list. If the allow-list is empty but the deny-list is not, the users in the deny-list are denied access and all others are allowed. If both lists are empty, all users are allowed access. Access can be denied to all users except the lp print service administrator by putting any in the deny-list. To allow everyone access to a given printer and effectively empty both lists, put any in the allow-list.

#### -u *dial-info*

Assigns the dialing information *dial-info* to the printer. *dial-info* is used with the **dial**(S) routine to call the printer. Any network connection supported by the Basic Networking Utilities will work. *dial-info*  can be either a phone number for a modem connection or a system name for other kinds of connections. Or if -U direct is given, no dialing will take place because the name direct is reserved for a printer that is directly connected. If a system name is given, it is used to search for connection details from the file */usr/lib/uucp/Systems* or related files. The Basic Networking Utilities are required to support this option. By default, -U direct is assumed.

#### -v *device*

Associates a new *device* with a given printer. *device* is the pathname of a file that is writable by Ip. Note that the same *device* can be associated with more than one printer.

-A *alert-type* [-W *integer]* 

The -A option is used to send the alert *alert-type* to the administrator when a printer fault is first detected and periodically thereafter until the printer fault is cleared by the administrator. The *alert-types* are:

- $mail$  Sends the alert message via mail (see mail(C)) to the administrator who issues this command.
- write Writes the message to the terminal on which the administrator is logged in. If the administrator is logged in on several terminals, one is chosen arbitrarily.
- quiet Does not send messages for the current condition. An administrator can use this option to temporarily stop receiving further messages about a known problem. Once the fault has been cleared and printing resumes, messages will again be sent when another fault occurs with the printer.
- none Does not send messages until this command is given again with a different *alert-type;* removes any existing alert definition. No alert will be sent when the printer faults until a different *alert-type* is used (except quiet).
- *shell-command*

*shell-command* is run each time the alert needs to be sent. *shell-command* should expect the message as standard input. If there are blanks embedded in the command, enclose the command in quotes. Note that the  $mail(C)$  and  $write(C)$  values for this option are equivalent to the values mail *user-name* and write *user-name,* respectively, where *user-name* is the current name for the administrator. This will be the login name of the person submitting this command unless he or she has used the su command to change to another user ID. If the su command has been used to change the user ID, then the *user-name* for the new ID is used.

list The type of the alert for the printer fault is displayed on the standard output. No change is made to the alert.

The message sent appears as follows:

```
The print wheel print-wheel needs to be mounted 
on the printer(s): 
printer-list 
number-of-requests print requests await this print-wheel.
```
The printer *printer-name* has stopped printing for the reason given below. Fix the problem and bring the printer back on line. Printing has stopped but will be restarted in a few minutes; issue an enable command if you want to restart sooner.

Unless someone issues a change request

Ip -i *request-id* -P ...

to change the page-list to print, the current request will be repeated from the beginning.

The reason(s) it stopped (multiple reasons indicate reprinted attempts):

*reason* 

The Ip print service can detect printer faults only through an adequate fast filter and (see lpfilter(ADM)) only when the standard interface program or a suitable customized interface program is used. Furthermore, the level of recovery after a fault depends on the capabilities of the filter.

If the *printer-name* is all, the alerting defined in this command applies to all existing printers.

If the -W option is not given or *integer* is zero (which represents once and is also the default), only one message will be sent per fault. If this command is not used to arrange fault alerting for a printer, the default procedure is to mail one message per fault to the administrator of the printer.

## *Restrictions*

When creating a new printer, either the -v or the -U option must be supplied. In addition, only one of the following may be supplied: -e, -i, or -m; if none of these three options are supplied, the model standard is used. The -h and -1 keyletters are mutually exclusive. Printer and class names may be no longer than 14 characters and must consist entirely of the characters **A-Z, a-z, 0-9** and  $''\_$  (underscore).

### *Removing a printer destination*

The second form of the Ipadmin command, Ipadmin *-xdest,* removes the destination *dest* from the Ip print service. If *dest* is a printer and is the only member of a class, then the class will be deleted too. If *dest* is all, all printers and classes are removed. No other options are allowed with -x.

### *Changing the system default destination*

The third form of the Ipadmin command, Ipadmin -d *[dest],* makes *dest,* an existing destination, the new system default destination. If *dest* is not supplied, then there is no system default destination. No other options are allowed with -d.

### *Setting an alert for a print wheel*

The fourth form of the Ipadmin command, Ipadmin -5 *print-wheel* -A *alerttype* [-W *integer<sub>1</sub>* ] [-Q *integer*, ], sends the alert *alert-type* to the administrator as soon as the *print-wheel* needs to be mounted and periodically thereafter. The *alert-types* are

- mail Sends the alert message via mail (see mail(C)) to the administrator who issues this command.
- write Writes the message to the terminal on which the administrator is logged in. If the administrator is logged in on several terminals, one is chosen arbitrarily.
- quiet Does not send messages for the current condition. An administrator can use this option to temporarily stop receiving further messages about a known problem. Once the *print-wheel* has been mounted and subsequently unmounted, messages will again be sent when the number of print requests again exceeds the threshold.
- none Does not send messages until this command is given again with a different *alert-type* (other than quiet).
- *shell-command*

The *shell-command* is run each time the alert needs to be sent. The shell command should expect the message as standard input. If there are blanks embedded in the command, enclose the command in quotes. Note that the mail and write values for this option are equivalent to the values mail *user-name* and write *user-name,*  respectively, where *user-name* is the current name for the administrator. This will be the login name of the person submitting this command unless he or she has used the su command to change to another user ID. If the su command has been used to change the user ID, then the *user-name* for the new ID is used.

list The type of the alert for the print wheel is displayed on the standard output. No change is made to the alert.

The printers listed are those that the administrator had earlier specified were candidates for this print wheel. The number *(integer<sub>3</sub>)* listed next to each printer is the number of requests eligible for the printer. The number *(integer<sub>4</sub>)* shown after the printer list is the total number of requests awaiting the print wheel. It will be less than the sum of the other numbers if some requests can be handled by more than one printer.

If the *print-wheel* is all, the alerting defined in this command applies to all print wheels already defined to have an alert.

Only one administrator per print wheel can be alerted. If this command is run by more than one administrator for the same print wheel, the last command run applies.

If the -W option is not given or *integer*, is 0 (which is interpreted as once and is also the default), only one message will be sent per need to mount a print wheel. If this command is not used to arrange alerting for a print wheel, no alerts will be sent for the print wheel.

If the -Q option is also given, the alert will be made when *integer*, print requests that need the print wheel are waiting. If the  $-Q$  option is not given or *integer*<sub>2</sub> is 1 or the word any, a message is sent as soon as anyone submits a print request for the print wheel when it is not mounted.

The -5 option has a different meaning when used with the -p option.

## *Defining remote printers for remote printing services*

The fifth form of the Ipadmin command is used to define the remote printer, *printer-name<sub>2</sub>*, and its machine, *machine-name*, that will handle remote print requests from the local machine. The remote printer will be referred to as *printer-name*, on the local machine.

## *Files*

*/usr/spool/lp/\** 

## *See also*

accept(ADM), enable(C), Ip(C), Ipfilter(ADM), Ipsched{ADM), Ipstat(C),  $\textbf{stty}(C)$ , terminfo(F)

## *Authorization*

Permission to use this utility requires the *Ip* authorization.

# **Ipfilter**

administer filters used with the print service

# *Syntax*

lusr/lib/lpfilter -£ *filtername* -c *pathname*  lusr/lib/lpfilter -£ *filtername*  lusr/lib/lpfilter -£ *filtername* -i lusr/lib/lpfilter -f *filtername* -x lusr/lib/lpfilter -£ *filtername-l* 

## *Description*

The Ipfilter command is used to add, change, delete, and list filters used with the LP print service. (The functions of Ipfilter are also accessible through the sysadmsh(ADM) Printers  $\Leftrightarrow$  Auxillary  $\Leftrightarrow$  Filter selection.) These filters are used to convert the content type of a file to a content type acceptable to a given printer. One of the following options must be used with the Ipfilter command: -C *pathname* (or - for standard input) to add or change a filter, -i to reset an original LP print service filter to its factory setting, -x to delete a filter, or -1 to list a filter description.

The argument all can be used instead of a *filtername* with any of these options. When all is specified with the -C or - option, the requested change is made to all filters. Using all with the -i option has the effect of restoring to their original settings all filters for which predefined settings were initially available. Using the all argument with the -1 option produces a list of all filters, and using all with the -x option results in all filters being deleted.

Filters can be set up to do the following:

- Convert a user's file into a data stream that prints properly on a given printer.
- Handle the various modes of printing that people may request with the -y option to the lp command, such as two-sided printing, landscape printing, draft or letter-quality printing, and so on.
- Detect printer faults and inform the print service, which in turn can alert the system administrator.

In general these three functions are very printer-specific, and a single filter capable of doing everything would be very complex. Therefore, in order to provice a flexible print service, the roles are separated out in a modular fashion. Consequently, the system administrator can substitute a different filter that performs a specific function without changing the rest of the print service.

Ipfilter(ADM)

A default filter is provided with the print service to provide simple printer fault detection; it does not convert files or handle any of the special modes. This may be adequate for your needs.

## *Converting files*

The print service allows you to type each printer you add to the system and allows a user to type each file he or she submits for printing. This information is used to match a file with the printer that can best reproduce that file. Because many applications can generate data for various printers, this is often sufficient. However, not all of the applications you use may be able to generate output that works on your printers.

By defining and creating a filter that converts such output into a type that your printers can handle, you can begin to support more applications in the print service. A small set of simple filters are provided that convert output from applications like **nroff** to data streams that print properly on some printers.

Each filter that is added to the system is classified with the input type it can accept and the output type it can produce. Now the print service can be more sophisticated in its attempt to match a user's file with a printer. If it cannot find a direct match, it consults the table of filters to find one that converts the file's type into the printer's type.

## *Handling special modes*

Another important role that filters can provide is the handling of the various printing modes that may be encountered. Each filter you add to the filter table can be registered as handling several aspects of printing. These are listed here:

Input type Output type Printer type Character pitch Line pitch Page length Page width Pages to print Character set Form name Number of copies Modes

A filter is not required to handle most of these, only the modes. The print service provides a default handling for the rest. However, it may be more efficient to have a filter handle these, or it may be that a filter has to know several of these aspects if it is to fulfill its other roles properly. A filter may need to know, for example, the page size and the print spacing if it is going to break up the pages in a file to fit on the printed pages. As another example, some printers can handle multiple copies more efficiently than the print service can, so a filter that is controlling the printer can use the number of copies information to skip the print service's default handling of this.

Later we see how you can register the printing modes and other aspects of printing with each filter.

## *Detecting printer faults*

Just as converting a file and handling special printing modes is a printer-specific role, so is the detection of printer faults. The print service attempts to do this in general, and for most printers it properly detects a fault. However, it is limited to checking for "hang-ups" (loss of carrier or the signal that indicates the printer is on-line) and excessive delays in printing (that is, receipt of an XOFF flow-control character to shut off the data flow with no matching XON to turn the flow back on). It also cannot determine the cause of the fault, so it cannot tell you what to look for.

A properly designed filter can provide better fault coverage. Some printers can send a message to the host describing the reason for a fault. Others indicate a fault by dropping carrier or shutting off data flow. A filter can serve you by giving more information about a fault and detecting more of them.

Another benefit a filter can give is to wait for a printer fault to clear and to resume printing. This allows for more efficient printing when a fault occurs because the print request that was interrupted does not have to be reprinted in its entirety. Only a real filter, which understands the control sequences used by a printer, know where a file breaks into pages; thus, only the filter knows how far back to go in the file to restart properly.

The print service has a simple interface that lets the filter get the fault information to you and restart if it can. The alerting mechanism is handled by the print service; the interface program that manages the filter takes all error messages from the filter and places them into an alert message that can be sent to you. Thus, you see any fault descriptions that the filter puts out. If you set the printer configuration so that printing should automatically resume after a fault is cleared, the interface program keeps the filter active so that it can pick right up where it left off.

## *Adding or changing a filter*

Use lpfilter -£ *filtername* to add or change a filter.

The filter named in the -f option and described in the input is added to the filter table. If the filter already exists, its description is changed to reflect the new information in the input. Once added, a filter is available for use.

The filter description is taken from the pathname if the -C option is given or from the standard input if the - option is given. One of the two must be given to define or change a filter. If the filter named is one originally delivered with the LP print service, the -i option will restore the original filter description.

Filters are used to convert the content of a request into a data stream acceptable to a printer. For a given print request, the LP print service will know the following:

- the type of content in the request
- the name of the printer
- the type of the printer
- the types of content acceptable to the printer
- the modes of printing asked for by the originator of the request

It will use this information to find a filter that will convert the content into a type acceptable to the printer.

Below is a list of items that provide input to this command and descriptions of each item. All lists are separated by commas or spaces.

Input types: *content-type-list*  Output types: *content-type-list*  Printer types: *printer-type-list*  Printers: *printer-list*  Filter type: *filter-type*  Command: *shell-command*  Options: *template-list* 

Input types This is the list of file types that the filter can process. Most filters can take only one input type, but the print service does not restrict them to one. Several file types may be similar enough for the filter that it can deal with them. You can use whatever names you like here. Because the print service uses these names to match a filter with a file type, you should be consistent in your naming convention. For example, if more than one filter can accept the same input type, use the same name.

> These names should be advertised to your users so they know how to name a file's type when they submit the file for printing.

Output types This is the list of file types that the filter can produce as output. For each file, the filter produces a Single output type, but it may be able to vary that type on demand.

> These names should either match the types of printers you have on your system or should match the input types handled by other filters. The print service gangs filters together in a shell pipeline to produce a new filter if it finds that several passes by different filters are needed to convert a file. It is unlikely that you need this level of sophistication, but the print service allows it. Try to find a set of filters that take as input types all the different files your users may want printed and that convert those files directly into types your printers can handle.

Printer types This is a list of printer types into which the filter can convert files. While for most filters this list is identical to the output types, it can be different.

> For example, you may have a printer that is given a single type for purposes of initialization but which can recognize several different types of files. In essence, these printers have an internal filter that converts the various types into one with which they can deal. Thus, a filter may produce one of several output types that match the "file types" that the printer can handle. The filter should be marked as working with that printer type.

> As another example, you may have two different models of printers that are listed as both accepting the same types of files. However, due to slight differences in manufacture, one printer deviates in the results it produces. You label the printers as being of different printer types, say A and B, where B is the one that deviates. You create a filter that adjusts files to account for the deviation produced by printers of type B. Because this filter is only needed for those printer types, you would list it as working only on type B printers.

> For most printers and filters, you can leave this part of the filter definition blank.

Printers You may have some printers that, although they are of the correct type for a filter, are in other ways not adequate for the output that the filter produces. For instance, you may want to dedicate one printer for fast turn-around; only files that the printer can handle without filtering are sent to that printer. Other printers, of identical type, you allow for files that may need extensive filtering before they can be printed. You will label the filter as working with only the latter printers.

> In most cases, the filter should be able to work with all printers that accept the output that the filter produces, so you can leave this part of the filter definition blank.

Filter type The print service recognizes fast filters and slow filters. Fast filters are labeled fast either because they incur little overhead in preparing a file for printing or because they must have access to the printer when they run. A filter that is to detect printer faults has to be a fast filter. Slow filters are the opposite. Filters that incur a lot of overhead in preparing a file and that do not have to have access to the printer should be labeled slow. The print service runs slow filters in the background without tying up a printer. This allows files that need fast filtering (or no filtering) to move ahead; printers are not left idle while a slow filter works on a file if other files can be printed.

Command This is the full pathname of the program to run; this is the filter. If there are any fixed options that the program always needs, you can include them here.

**Options** This is a list of templates separated by commas used by the LP print service to construct options to the filter from the characteristics of each print request listed in the table later. In general, each template is of the following form:

#### *keyword pattern* = *replacement*

The *keyword* names the characteristic that the template attempts to map into a filter-specific option; each valid *keyword* is listed in the table below. A *pattern* is either a literal pattern of one of the forms listed in the table or a single asterisk, (\*); if the *pattern* matches the value of the characteristic, the template fits and is used to generate a filter-specific option. A *pattern* of "\*" matches any value. The *replacement* is a string used as a filter-specific option with an embedded asterisk (\*) replaced with the value of the characteristic.

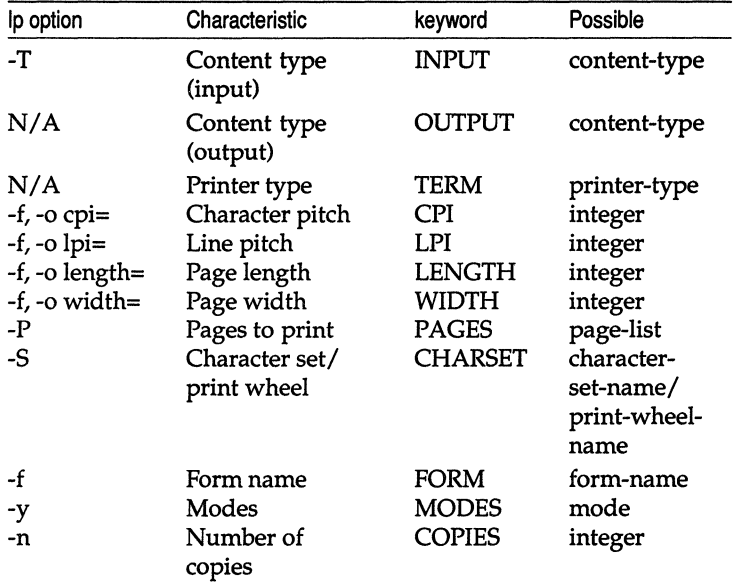

If a pattern or replacement must include a comma or equals sign (=), escape its special meaning by preceding it with a backslash. A backslash in front of these two characters is removed when the pattern or replacement is used. (All other backslashes are left alone.)

The source of the values for these templates are as follows:

- The values of the INPUT and OUTPUT templates come from the file type that needs to be converted by the filter and the output type that has to be produced, respectively. They will each a type registered with the filter.
- The value for the **TERM** template is the printer type.
- The values for the CPI, LPI, LENGTH, and WIDTH templates come from the user's request, the form being used, or the defaults for the printer.
- The value for the PAGES template is a list of pages that should be printed. Typically it is a list of page ranges, either a pair of numbers or a single number, each range separated by a comma (for example, 1-5,6,8,10 for pages 1 through 5, 6, 8, and 10). However, whatever value was given in the -P option to a print request is passed unchanged.
- The value for the CHARSET template is the name of the character set to be used.
- The value for the **FORM** template is the name of the form being printed on, if any.
- The value of the COPIES template is the number of copies of the file that should be made. If the filter uses this template, the print service reduces the number of copies of the filtered file it prints to I, because this "single copy" is really the multiple copies produced by the filter.
- The value of the **MODES** template comes from the -y option of the lp command, the command a person uses to submit a print request. Because a user can give several -y options, there may be several values for the MODES template. The values are applied in the left-to-right order given by the user.

For example, the template

### MODES landscape = -1

would show that if a print request includes the -y landscape option, the filter should be given the option -1. As another example, the template

### $TERM * = -T *$

would show that the filter should be given the option -T *printer-type* for whichever *printer-type* is associated with a print request using the filter.

When an existing filter is changed with this command, items that are not specified in the new information are left as they were. When a new filter is added with this command, unspecified items are given default values.

Note that a filter name and a command must be given. A filter with no input type value is assumed to work with any input type; this is also true for the output type, printer type, and printer values.

After you gather this information about the filter, use it as input to the Ipfilter(ADM) command (or the sysadmsh equivalent). You may want to first record this information in your own file to make it easier to edit the information as you enter it. You can then give the file as input instead. However you enter it, you should present the information in the following way:

Input types: *input-type-list*  Output types: *output-type-list*  Printer types: *printer-type-list*  Printers: *printer-list*  Filter type: *fastor slow*  Command: *simple-command*  Options: *template-list* 

The information can appear in any order. Not all the information has to be given. The table below contains the defaults used for any missing information.

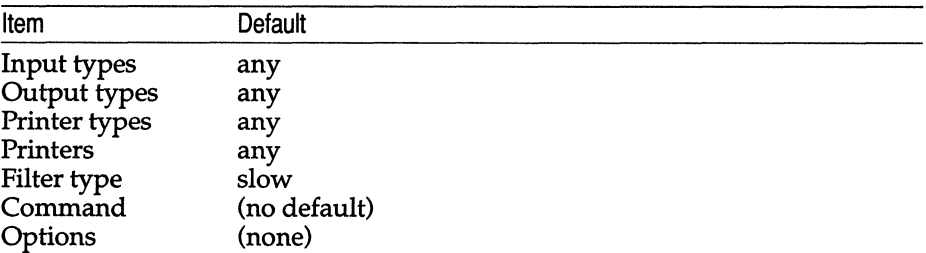

As you can see, the defaults define a very flexible filter, so you probably have to supply at least the input and output type(s). When you enter a list, separate the items in the list with blanks or commas.

Once you have a filter definition complete, use one the following commands to add it to the system:

lusrllib/lpfilter -f *filtername* -F *filename lusr/lib/lpfilter* -f *filtername -*

 $\Delta$  sysadmsh users select: Printers  $\Leftrightarrow$  Auxiliary  $\Leftrightarrow$  Filter  $\Leftrightarrow$  Change

The first command gets the filter definition from a file, and the second command gets the filter definition from you through the standard input. The *filtername* can be anything you choose as long as it contains 14 or less letters, digits, and underscores.

If you need to change a filter, just re-enter one of the same commands. You need only give the changed information; information you leave out stays the same.

## *Removing a filter*

The print service has no fixed limit to the number of filters you can define. However, it is a good idea to remove filters no longer applicable to avoid extra processing by the print service, which must examine all filters to find' one that works in a given situation.

Use the following command to remove a filter:

*lusr/lib/lpfilter* -f *filtername* -x

 $\Delta$  sysadmsh users select: Printers  $\Leftrightarrow$  Auxiliary  $\Leftrightarrow$  Filter  $\Leftrightarrow$  Remove

## *Listing a filter description*

You can examine a filter definition once you add it to the print service. The Ipfilter command displays the definition of the filter in a form suitable as input again so that you can save the output in a file for future reference.

You can use one the following commands to examine a defined filter:

lusrllib/lpfilter -f *filtername -1*  lusrllib/lpfilter -f *filtername* -1 *>filename* 

 $\Delta$  sysadmsh users select: Printers  $\Leftrightarrow$  Auxiliary  $\Leftrightarrow$  Filter  $\Leftrightarrow$  List

The first command presents the definition of the filter on your screen; the second command captures this definition in a file, which can later be used to redefine the filter if you inadvertently remove the filter from the print service.

The -1 option is used to list the description of the filter named in *filter-name.*  If the command is successful, the same listing of filter attributes is displayed that is shown earlier. If the command fails, an error message is sent to standard error.

## *See also*

 $lp(C)$ , lpadmin $(ADM)$ 

## *Authorization*

Permission to use this utility requires the Ip authorization.
### *Examples*

This section contains several examples of filters and their uses.

#### *Example 1*

The filter program is called */usr/bin/npf.* The program takes two input types, nroff37 and x, produces an output type called TX, and works with any printer of type TX. The program accepts three options:

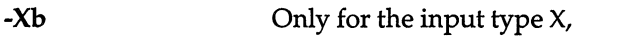

-1 *integer*  For the length of the output page.

*-winteger*  For the width of the output page.

The filter definition looks like this:

```
Input types: X,nroff37 
Output types: TX 
Printer types: TX 
Command: /usr/bin/npf 
Options: INPUT X = -Xb, LENGTH * = -1*,WIDTH * = -w*
```
A user submits a file of type nroff37 and asks that it be printed by a printer named *[pI* which is of type TX, and requests a page length of 72:

```
Ip -T nroff37 -d Ipl-o length=72
```
This filter is called upon by the print service to convert the file. The filter is invoked as:

/usr/bin/npf-172

#### *Example 2*

Another user submits a file of type X that is to be printed on the same printer, with default length and width. The filter is invoked as:

/usr/bin/npf -Xb

#### *Example 3*

The filter program is called */usr/bin/x9700*. It takes one input type, troff, produces an output type called 9700, and will work with any printer of type 9700. The program has one fixed option, -ib, and accepts three other options:

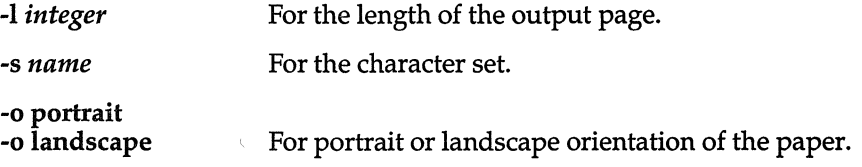

You decide that your users need to give just the abbreviations port and land when they ask for the paper orientation. Because these are not options intrinsic to the print service, users specify them using the -y option to the lp command.

The filter definition looks like this:

```
Input types: troff 
Output types: 9700 
Printer types: 9700 
Command: /usr/bin/x9700 -ib 
Options: LENGTH * = -1 *, CHARSET * = -s *,
         MODES port = -0 portrait, MODES land
         = -0 landscape
```
(The last line is split into three lines for readability in this example. It must be entered as a single line.)

A user submits a file of type troff for printing on a printer of type 9700 and requests landscape orientation using the gothic character set:

lp -T troff -5 gothic -y land

This filter is invoked by the print service to convert the file as follows:

#### lusr/binlx9700 -ib -s gothic -0 landscape

#### *Notes*

It is tempting to use a program like troff, nroff, or a similar word-processing program as a filter. However, the troff and nroff programs have a feature that allows people to reference additional files in the source document; these are called "include files". The spooler does not know about these files and does not queue them with the source document. The troff or nroff program may fail because it cannot access these additional files. Other programs may have similar features that limit their use as filters.

Here are guidelines that can help you choose a good filter:

- Examine the kinds of files people submit for printing that have to be processed by the filter. If they stand alone, that is, if they do not reference other files that the filter needs, the filter is probably okay. Check also to see if the filter expects any other files except those submitted by a user for printing.
- If there can be referenced files inside the files submitted for printing or if the filter needs files other than those submitted by a user, then the filter is likely to fail because it does not access the additional files. We suggest you do not use the program as a filter, but have each user run the program before submitting the files for printing.

Referenced files that are always given with full pathnames may be okay, but only if the filter is used for local print requests. When used on requests submitted from a remote machine for printing on your machine, the filter may still fail if the referenced files are only on the remote machine.

While a filter can be as simple or as complex as needed, there are only a few external requirements:

- The filter should get the content of a user's file from its standard input and send the converted file to the standard output.
- A slow filter can send messages about errors in the file to standard error. A fast filter should not send messages, as described below. Error messages from a slow filter will be collected and sent to the user who submitted the file for printing.
- If a slow filter dies because of receiving a signal, the print request is finished and the user who submitted the request is notified. Likewise, if a slow filter exits with a non-zero exit code, the print request is finished and the user is notified. The exit codes from fast filters are treated differently, as described later.
- A filter should not depend on other files that are not normally accessible to a regular user; if the filter fails when the user ran it directly, it will fail when the print service runs it.

There are a few more requirements if the filter is also to detect printer faults:

- If it can, it should wait for a fault to clear before exiting. Additionally, it should continue printing at the top of the page where printing stopped after the fault clears. If this is not the administrator's intention, the print service should stop the filter before alerting the administrator.
- The filter should send printer fault messages to its standard error as soon as the fault is recognized. It does not have to exit but can wait as described above.
- It should not send messages about errors in the file to standard error. Any messages on the standard error eventually generate a pointer fault. These should be included in the standard output stream, where they can be read by the user.
- It should exit with a zero exit code if the user's file is finished (even if errors in the file prevented it from printing correctly).
- It should exit with a non-zero exit code only if a printer fault kept it from finishing a file.
- When added to the filter table, it must be added as a fast filter.

### *Warnings*

Adding, changing, or deleting filters can cause print requests still queued to be canceled. This is because the print service evaluates each print request still queued to see which are affected by the filter change. Requests that are no longer printable, because a filter has been removed or changed, are canceled (with notifications sent to the people who submitted them). There can also be a delay in the response to new or changed print requests when filters are changed, due to the many characteristics that must be evaluated for each print request still queued. This delay can become noticeable if there are a large number of requests needing filtering.

Because of this possible impact, you may want to make changes to filters during periods when the print service is not being used much.

# **Ipforms**

administer forms used with the print service

## *Syntax*

lusrllib/lpforms -f *formnameoption*  /usr/lib/lpforms -f *formname* -A *alert-type* [ -Q *integer*<sub>1</sub> ] [ -W *integer*<sub>2</sub> ] lusrllibllpforms -f *formname* -A list lusr/libllpforms -f *formname* -A quiet lusr/libllpforms -f *formname* -A none

## *Description*

The lpforms command is used to administer forms. (The functions of lpforms are also accessible through the sysadmsh(ADM) Printers  $\Leftrightarrow$  Auxiliary  $\Leftrightarrow$  Forms selection.) A preprinted form is a paper image of a blank form that you can load into your printer. An application typically generates a file that, when printed on the blank form, fills out the form. Common examples of forms are:

- blank checks,
- vouchers,
- receipts,
- labels,
- company letterhead, and
- special paper stock.

Typically, several copies of the blank form are loaded into the printer either as a tray of single sheets or as a box of fan-folded paper.

The print service helps you manage the use of preprinted forms but does not provide your application any help in filling out a form. This is solely your application's responsibility. The print service, however, keeps track of which print requests need special forms mounted and which forms are currently mounted, and it can alert you to the need to mount a new form. Using this command you can:

- define a new form,
- change an old form,
- remove a form,
- examine a form,
- restrict user access to a form,

Ipforms(ADM)

- arrange alerting to the need to mount a form, and
- mount a form.

## *Options*

The following *options* are available with the first form of the command, *lusr/lib/lpforms* -f *formname* option:

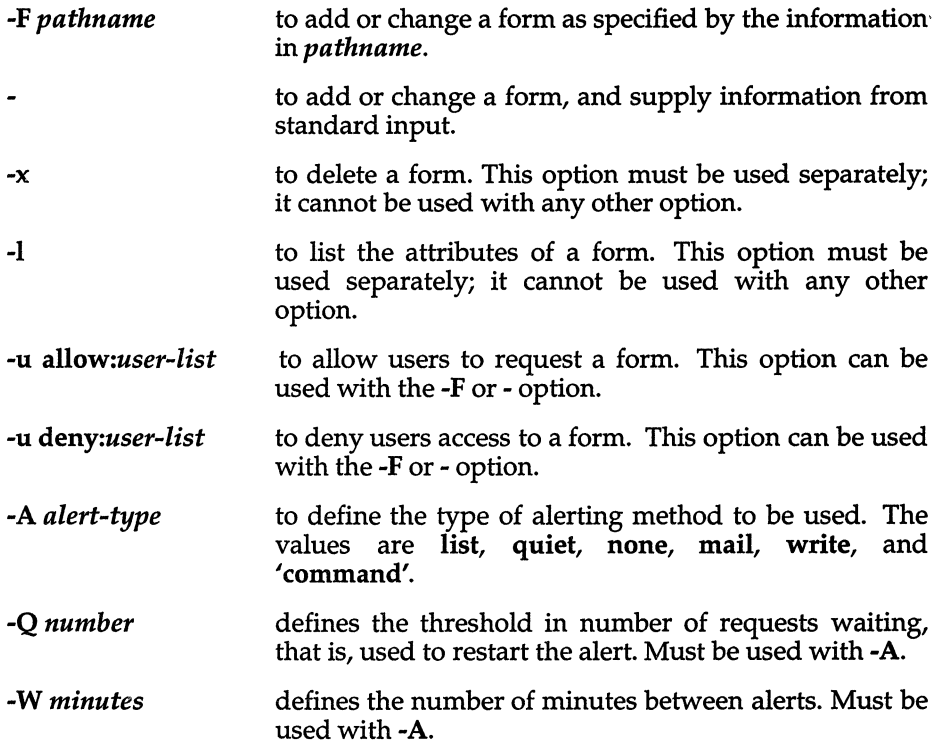

Each of these options is explained in the sections that follow. sysadmsh(ADM) selections are referenced where possible to simplify the task of administering forms.

## *Adding or changing a form*

The -F *pathname* option is used to add a new form to the lp print service, or to change the attributes of an existing form. The form description is taken from *pathname* if the -F option is given, or from the standard input if the - option is given. One of the two options must be given to define or change a form. *pathname* is the pathname of a file that contains all or any subset of the following information about the form.

Page length: *scaled-decimal-number*, Page width: *scaled-decimal-number* 2 Number of pages: *integer*  Line pitch: *scaled-decimal-number*<sub>2</sub> Character pitch: *scaled-decimal-number* 4 Character set choice: *character-setlprint-wheel* [mandatory] Ribbon color: *ribbon-color*  Comment: *comment*  Alignment pattern: *[content-type] content* 

Except for the last two lines, the above lines can appear in any order. The Comment: and *comment* items must appear in consecutive order but can appear before the other items, and the Alignment pattern: and the *content*  items must appear in consecutive order at the end of the file. Also, the *comment* item cannot contain a line that begins with any of the key phrases above, unless the key phrase is preceded with a " $>$ " sign. Any leading " $>$ " sign found in the *comment* will be removed when the comment is displayed. Case distinctions in the key phrases are ignored.

The print service does not try to mask sensitive information in an alignment pattern. If you do not want sensitive information printed on sample forms probably the case when you align checks, for instance  $-$  then you should mask the appropriate data. The print service keeps the alignment pattern stored in a safe place, where only you (that is, the user *Ip* and the super user *root)* can read it.

Upon issuing this command, the form named in *formname* is added to the list of forms. If the form already exists, its description is changed to reflect the new information in the input. Once added, a form is available for use in a print request, except where access to the form has been restricted, as described under the -u allow: option. A form may also be allowed to be used on certain printers only.

A description of each form attribute is given below:

#### Page length and Page Width

Before printing the content of a print request needing this form, the generic interface program provided with the Ip print service will initialize the physical printer to handle pages scaleddecimal-number<sub>1</sub> long, and scaled-decimal-number<sub>2</sub> wide using the printer type as a key into the *termin/o(F)* database. A *scaleddecimal-number* is an optionally scaled decimal number that gives a size in lines, columns, inches, or centimeters, as appropriate. The scale is indicated by appending the letter "i", for inches, or the letter "c", for centimeters. For length or width settings, an unscaled number indicates lines or columns; for line pitch or character pitch settings, an unscaled number indicates lines per inch or characters per inch (the same as a number scaled with "i").

For example, length=66 indicates a page length of 66 lines, length=11i indicates a page length of 11 inches, and length=27.94c indicates a page length of 27.94 centimeters.

The page length and page width will also be passed, if possible, to each filter used in a request needing this form.

#### Number of pages

Each time the alignment pattern is printed, the print service will attempt to truncate the *content* to a single form by, if possible, passing to each filter the page subset of 1 - *integer.* 

#### Line pitch and Character pitch

Before printing the content of a print request needing this form, the interface programs provided with the lp print service will initialize the physical printer to handle these pitches, using the printer type as a key into the *terminio(F)* database. Also, the pitches will be passed, if possible, to each filter used in a request needing this form. *Scaled-decimal-number*<sub>3</sub> is in lines per centimeter if a 'c' is appended, and lines per inch otherwise; similarly, *scaleddecimal-number*, is in columns per centimeter if a 'c' is appended, and columns per inch otherwise. The character pitch can also be given as *elite* (12 characters per inch), *pica* (10 characters per inch), or *compressed* (as many characters per inch as possible).

#### Character set choice

When the lp print service alerts an administrator to mount this form, it will also mention that the print wheel *print-wheel* should be used on those printers that take print wheels. If printing with this form is to be done on a printer that has selectable or loadable character sets instead of print wheels, the interface programs provided with the lp print service will automatically select or load the correct character set. If mandatory is appended, a user is not allowed to select a different character set for use with the form; otherwise, the character set or print wheel named is a suggestion and a default only.

#### Ribbon color

When the lp print service alerts an administrator to mount this form, it will also mention that the color of the ribbon should be *ribbon-color.* 

Comment The lp print service will display the *comment* unaltered when a user asks about this form (see  $lpstat(C)$ ).

#### Alignment pattern

When mounting this form, an administrator can ask that the *content* be repeatedly printed as an aid in correctly positioning the preprinted form. The optional *content-type* defines the type of printer for which *content* had been generated. If *content-type* is not given, simple is assumed. Note that the *content* is stored as given, and will be readable only by the user lp.

When an existing form is changed with this command, items missing in the new information are left as they were. When a new form is added with this command, missing items will get the following defaults:

Page Length: 66 Page Width: 80 Number of Pages: 1 Line Pitch: 6 Character Pitch: 10 Character Set Choice: any Ribbon Color: any Comment: (no default) Alignment Pattern: (no default)

Use one of the following commands to define the form:

lusr/lib/lpforms -f *formname* -F *filename*  lusr/lib/lpforms -f *formname -*

 $\Delta$  sysadmsh users select: Printers  $\Leftrightarrow$  Auxiliary  $\Leftrightarrow$  PPforms  $\Leftrightarrow$  Configure

Provide the pathname for the form as directed. The first command gets the form definition from a file; the second command gets the form definition from you through the standard input. The *formname* can be anything you choose.

If you need to change a form, just re-enter one of the same commands. You need only give the changed information; information you leave out stays the same.

### *Deleting a fonn*

The -x option is used to delete the form specified in *formname* from the Ip print service. Use the following command to remove a form:

lusr/lib/lpforms -f *form name* -x

 $\Delta$  sysadmsh users select: Printers  $\Leftrightarrow$  Auxiliary  $\Leftrightarrow$  PPforms  $\Leftrightarrow$  Remove

#### *Listing fonn attributes*

The -I option is used to list the attributes of the existing form specified by *formname*. The attributes listed are those described under "Adding or changing a form". Because of the potentially sensitive nature of the alignment pattern, only the administrator can examine the form with this command. Other people can use the lpstat(C) command to examine the non-sensitive part of the form description.

Use one of the following commands to examine a defined form:

lusr/lib/lpforms -f *formname -1*  lusr/lib/lpforms -f *formname* -1 *>filename*  lpstat -f *formname*  Ipstat -f *formname* -I

 $\Delta$  sysadmsh users select: Printers  $\Leftrightarrow$  Auxiliary  $\Leftrightarrow$  PPforms  $\Leftrightarrow$  List

The first two commands present the definition of the form; the second command captures this definition in a file, which can later be used to redefine the form if you inadvertently remove the form from the print service. The last two commands present the status of the form, with the second of the two giving a long form of output similar to the output of Ipforms -1.

## *Allowing and denying access* to *a fonn*

The Ip print service keeps two lists of users for each form, an *allow-list* and a *deny-list* of people denied access to the form. With the -u allow: option, the users listed are added to the allow-list and removed from the deny-list. With the -**u deny:** option, the users listed are removed from the allow-list and added to the deny-list.

The rules are as follows:

- An allow list contains those users allowed to use the form. A deny list contains those users denied access to the form.
- If the allow list is not empty, the deny list is ignored. If the allow list is empty, the deny list is used. If both lists are empty, there are no restrictions on who can use the form.
- Putting any or all into the allow list allows everybody to use the form; putting any or all into the deny list denies everybody use of the form, except the user *Ip* and the super user *root.*

You can define who can use the form using the following commands:

lusr/lib/lpforms -f *formname* -u *allow:user-list*  lusrllib/lpforms -f *formname* -u *deny:user-list* 

 $\Delta$  sysadmsh users select: Printers  $\Leftrightarrow$  Auxiliary  $\Leftrightarrow$  PPforms  $\Leftrightarrow$  Users

The *user-list* is a list of names of users separated by a comma or space. If you use spaces to separate the names, enclose the entire list (including the allow: or deny: but not the -u) in quotes. The first command adds the names to the allow list and removes them from the deny list. The second command adds the names to the deny list and removes them from the allow list. Using allow:all allows everybody; using deny:all denies everybody. If you do not add user names to the allow or deny lists, the print service assumes that everybody can use the form.

## *Alerting* to *mount fonns*

The second variation of the Ipforms command is used to arrange for the alerting to mount forms on a printer.

When *integer*1 print requests needing the preprinted form *formname* become queued because no printer satisfying all the needs of the requests has the form mounted, and for as long as this condition remains, an alert is sent to the administrator every *integer*, minutes until the form is mounted on a qualifying printer. If the *formname* is all, the alerting defined in this command applies to all existing forms. No alerting is done for a backlog of print requests needing a form if the administrator does not use this option.

You can choose one of several ways to receive an alert:

- You can receive an alert via electronic mail (see **mail**(C)).
- You can receive an alert written to whatever terminal on which you are logged in (see write(C)).
- You can receive an alert through a program of your choice.
- You can receive no alerts.

The method for sending the alert depends on the value of the -A option.

- write The message is sent via write(C) to the terminal on which the administrator is logged in when the alert arises. If the administrator is logged in on several terminals, one is chosen arbitrarily.
- mail The message is sent via mail to the administrator who issues this command.

The message sent appears as follows:

The form *form-name* needs to be mounted on the printer(s). *printer-list (integer*  $r<sub>3</sub>$  requests) *integer*4 print request awaits this form. Use the *ribbon-color* ribbon. Use the *print-wheel* print wheel, if appropriate.

The printers listed are those that the administrator had earlier specified were candidates for this form. The number *(integer<sub>3</sub>)* listed next to each printer is the number of requests eligible for the printer. The number *(integer<sub>a</sub>)* shown after the printer list is the total number of requests awaiting the form. It will be less than the sum of the other numbers if some requests can be handled by more than one printer. The *ribbon-color* and *print-wheel* are those given in the form description. The last line in the message is given even if none of the printers listed use print wheels, because the administrator may choose to mount the form on a printer that does use a print wheel.

Where any color ribbon or any print wheel can be used, the statements above will read:

Use any ribbon. Use any print-wheel.

#### *shell-command*

The *shell-command* is run each time the alert needs to be sent. The shell command should expect the message as standard input. Note that the mail and write values for the -A command are equivalent to the values mail *username* and write *username,* respectively, where *username* is the current name for the administrator. This will be the login name of the person submitting this command *unless* he or she has used the su(C) command to change to another user ID. If the su command has been used to change the user ID, then the usemame for the new ID is used.

If you elect to receive no alerts, you are responsible for checking to see if any print requests have not printed because the proper form is not mounted.

In addition to the method of alerting, you can also set the number of requests that must be queued before you are alerted, and you can arrange for repeated alerts every few minutes until the form is mounted. You can choose the rate of repeated alerts, or you can choose to receive only one alert per form.

To arrange for alerting to the need to mount a form, enter one of the following commands:

lusrllib/lpforms -f *formname* -A mail-Q *integer* -W *minutes*  lusr/lib/lpforms -f *formname* -A write -Q *integer* -W *minutes*  lusr/libllpforms -f *formname* -A *'command'* -Q *integer* -W *minutes*  lusr/lib/lpforms -f *formname* -A none

 $\Delta$  sysadmsh users select: Printers  $\Leftrightarrow$  Auxiliary  $\Leftrightarrow$  PPforms  $\Leftrightarrow$  Alerts  $\Leftrightarrow$  Specify

The first two commands direct the print service to send you a mail message or to write the message directly to your terminal, respectively, for each alert. The third command directs the print service to run *command* for each alert. The shell environment currently in effect when you enter the third command is saved and restored for the execution of *command;* this includes the environment variables, user and group IDs, and current directory.

The fourth command directs the print service not to send you an alert when the form needs to be mounted. *integer* is the number of requests that need to be waiting for the form, and *minutes* is the number of minutes between repeated alerts.

If you want mail sent or a message written to another person when a printer fault occurs, you must use the third command listed. Use the -A 'mail *username'* or -A 'write *username'* option.

If *formname* is all in any of the previous commands, the alerting condition applies to all forms.

If you do not define an alert method for a form, you do not receive an alert for it. If you do define a method but do not give the -W option, you are alerted once for each occasion.

#### *Listing the current alert*

The following Ipforms syntax is used to list the type of the alert for the specified form:

#### lusrllibllpforms -f *formname* -A *list*

No change is made to the alert. If *formname* is recognized by the Ip print service, one of the following lines is sent to the standard output, depending on the type of alert for the form.

When *integer* are queued: alert with *shell-command* every *integer* minutes When *integer* are queued: write to *username* every *integer* minutes When *integer* are queued: mail to *username* every *integer* minutes

No alert

The phrase "every *integer* minutes" is replaced with "once" if *integer*<sub>2</sub> (the -W *integer*<sub>2</sub>) is 0.

#### *Terminating an active alert*

The quiet option is used to stop messages for the current condition. An administrator can use this option to temporarily stop receiving further messages about a known problem. Once the form has been mounted and then unmounted, messages will again be sent when the queue size reaches *integer}*  pending requests.

Once you start receiving repeated alerts, you can direct the print service to stop sending you alerts for the current case only by giving the following command:

#### lusrllib/Ipforms -f *formname* -A quiet

 $\Delta$  sysadmsh users select: Printers  $\Leftrightarrow$  Admin  $\Leftrightarrow$  PPforms  $\Leftrightarrow$  Alerts  $\Leftrightarrow$  Terminate

Once the form is mounted and unmounted again, alerts start again if too many requests are waiting. Alerts also restart if the number of requests waiting falls below the -Q threshold and then rises up to the -Q threshold again, as when waiting requests are canceled or if the type of alerting is changed.

#### *Removing an alert definition*

No messages will be sent until the none option is given again with a different *alert-type.* This can be used to permanently stop further messages from being sent.

*See also* 

Ip(C),lpadmin(ADM), terminfo(F)

## *Authorization*

Permission to use this utility requires the  $lp$  authorization.

# **Ipsched, Ipshut, Ipmove**

start/stop the print service and move requests

## *Syntax*

lusr/lib/lpsched lusr/lib/lpsched -q *integer*  lusr/lib/lpsched -a *integer*  lusr/lib/lpsched -p *integer*  lusr/lib/lpsched -s *integer*  /usr/lib/lpshut lusr/lib/lpmove *requests dest*  lusrllib/lpmove *destl dest2* 

## *Description*

lpsched - start the print service

lpshut - stop the print service

lpmove - move print requests

lpsched starts the LP print service; this can be done only by *root.* 

Ipshut shuts down the print service. All printers that are printing at the time lpshut is invoked will stop printing. When lpsched is started again, requests that were printing at the time a printer was shut down will be reprinted from the beginning.

lpmove moves requests that were queued by lp between LP destinations. The first form of the command moves the named *requests* to the LP destination *dest.* Requests are request-ids as returned by lp. The second form moves all requests for destination *destl* to destination *dest2;* lp will then reject any new requests for *destl.* 

Note that when moving requests, lpmove never checks the acceptance status (see  $accept(ADM)$ ) of the new destination. Also, the request ID of the moved request is not changed so that users can still find their requests. The lpmove command will not move requests that have options (content type, form required, and so on) that cannot be handled by the new destination.

- -q *integer* Specify the number of request structures you want to allocate.
- -a *integer* Specify the number of alert structures you want to allocate. By default, 40 empty alert structures are allocated in addition to one for each printer or form on the system. Structures will always be allocated for existing printers and forms. You can choose, however, to have more or fewer than the 40 extra, by using the -a option. For example, if you want only as many alert structures as you have printers and forms on your system, enter the following command: lpsched -a O.
- -p *integer* Specify the number of print status structures you want to allocate. By default, 25 empty printer status structures are allocated in addition to one for each printer on the system. Structures will always be allocated for existing printers. You can choose, however, to have more or fewer than the 40 extra, by using the -p option.
- -s *integer* Specify the number of slow filters per printer that can be run simultaneously.

#### *Notes*

By default, the directory */usr/spool/lp* is used to hold all the files used by the LP print service. This can be changed by setting the SPOOLDIR environment variable to another directory before running lpsched. If you do this, you should populate the directory with the same files and directories found under */usr/spool/lp;* the LP print service will not automatically create them. Also, the SPOOLDIR variable must then be set before any of the other LP print service commands are run.

#### *Files*

*/usr/spool/lp/\** 

#### *See also*

 $accept(ADM)$ ,  $enable(C)$ ,  $lp(C)$ ,  $lpstat(C)$ ,  $lpadmin(ADM)$ 

# **Ipsh**

menu driven Ip print service administration utility

# *Syntax*

lusr/lib/sysadm/lpsh

# *Description*

Ipsh is the screen interface invoked by the sysadmsh(ADM) Printers selection to administer the print service. The interface performs all of the required Ip print service functions that require system administrator authorization, Ip.

The program allows the administrator to perform any of the following tasks:

- configure the Ip print service to describe printers and devices
- administer filters to be used with the Ip print service
- administer forms to be used with the Ip print service
- start the Ip print service
- shut down the **lp** print service
- move print requests between printer destination
- cancel print requests
- allow destinations to accept or reject print requests
- set the printing queue priorities that can be assigned to jobs submitted by users of the lp print service
- enable or disable printers

## *See also*

accept(ADM), atcronsh(ADM), auditsh(ADM), authsh(ADM), backupsh(ADM), enable(C) lp(C), lpadmin(ADM), lpfilter(ADM), lpforms(ADM), Ipsched(ADM), Ipusers(ADM), sysadmsh(ADM)

#### *Notes*

Invoking the Ipsh directly is not recommended; use the sysadmsh Printers selection.

### *Value added*

Ipsh is an extension of AT&T System V provided by The Santa Cruz Operation, Inc.

# **Ipusers**

set printing queue priorities

## *Syntax*

*lusr/lib/lpusers* -d *priority-level lusrllib/lpusers* -q *priority-level* -u *user-list lusr/lib/lpusers* -u *user-list lusr/lib/lpusers* -q *priority-level lusr/lib/lpusers* -I

## *Description*

The Ipusers command is used to set limits to the queue priority level that can be assigned to jobs submitted by users of the LP print service.

The first form of the command (with -d) sets the system-wide priority default to *priority-level,* where *priority-level* is a value of 0 to 39, with 0 being the highest priority. If a user does not specify a priority level with a print request (see  $lp(C)$ ), the default priority is used. Initially, the default priority level is 20.

The second form of the command (with -q and -u) sets the default highest *priority-level* (0-39) that the users in *user-list* can request when submitting a print request. Users that have been given a limit cannot submit a print request with a higher priority level than the one assigned, nor can they change a request already submitted to have a higher priority. Any print requests with priority levels higher than allowed will be given the highest priority allowed.

The third form of the command (with -u) removes the users from any explicit priority level and returns them to the default priority level.

The fourth form of the command (with -q) sets the default highest priority level for all users not explicitly covered by the use of the second form of this command.

The last form of the command (with -1) lists the default priority level and the priority limits assigned to users.

*See also* 

 $lp(C)$ 

# **majorsinuse**

display the list of major device numbers currently specified in the mdevice file

# *Syntax*

#### /etc/conf/cf.d/majorsinuse

# *Description*

This script searches the *mdevice* file and displays a list of the major device numbers already in use.

When installing a device driver with the Link Kit, you can use **majorsinuse** to find an available major device number for the driver. When you invoke the configure(ADM) program to modify the system configuration files with the new driver information, use the -m option to indicate the major device number of the driver.

The -j option to configure performs a function similar to that of majorsinuse. If you give the -j option with the next major keyword, configure tells you the next available major device number.

### *File*

*/etc/conf/cf·d/mdevice* 

### *See also*

configure(ADM), mdevice(F)

## *Value added*

majorsinuse is an extension of AT&T System V provided by The Santa Cruz Operation, Inc.

# **makekey**

generate an encryption key

#### *Syntax*

*lusr/lib/makekey* 

#### *Description*

makekey improves the usefulness of encryption schemes by increasing the amount of time required to search the key space. It reads 10 bytes from its standard input, and writes 13 bytes on its standard output. The output depends on the input in a way that is intended to be difficult to compute (i.e., to require a substantial fraction of a second).

The first 8 input bytes (the "input key") can be arbitrary ASCII characters. The last 2 input bytes (the "salt") are best chosen from the set of digits, dot ".", slash  $\gamma$ , and uppercase and lowercase letters. The salt characters are repeated as the first 2 characters of the output. The remaining 11 output characters are chosen from the same set as the salt and constitute the "output key".

The transformation performed is essentially the following: the salt is used to select one of 4,096 cryptographic machines all based on the National Bureau of Standards DES algorithm, but broken in 4,096 different ways. Using the input key as the key, a constant string is fed into the machine and recirculated. The 64 bits that come out are distributed into the 66 output key bits in the result.

### *See also*

passwd(FP)

# **menumerge**

merge sysadmmenu(F) files

# *Syntax*

#### menumerge *menu list addlist*

# *Description*

This program is intended for developers who wish to customise the extensible menus found in sysadmsh(ADM). These new menu entries would perhaps allow the customer to run configuration programs particular to the product being supplied. The menumerge utility would usually be run once from an installation script, merging in the extra menu entries from the file *addlist,*  present on the installation media, into the *menulist* file chosen from the following list;

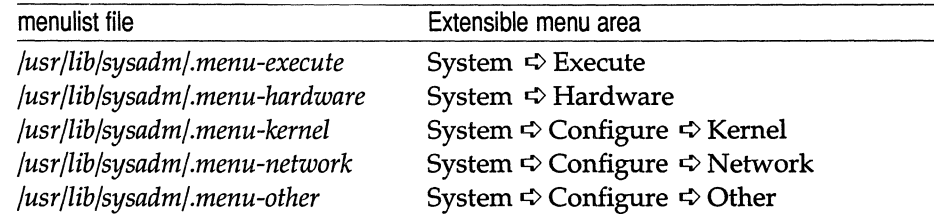

The *addlist* file must be in the same *sysadmmenu(F)* format as the *menu list* file. The suggested method for producing and testing such an *addlist* file is as follows:

- 1. From the shell, rename the file *\$HOME/.sysadmmenu,* if it exists.
- 2. Start sysadmsh, and select Systemu  $\Rightarrow$  Configure  $\Rightarrow$  Menus.
- 3. Select the User menu entry for configuration.
- 4. Edit the User menu entry, such that it contains all the menu entries that are to be added to the above *menulist* argument.
- 5. When you have finished editing the menu area, check that the menu works by selecting the User entry from the top level of sysadmsh. Repeat from step 2 where necessary.
- 6. When the menu area is correct, quit from sysadmsh.
- 7. Move the file *\$HOME/.sysadmmenu* into the development source tree, or onto the installation media, and add the appropriate menumerge command to the installation script.
- 8. If need be, replace the original *\$HOME/.sysadmmenu.*
- 9. Run the installation script, and test that the appropriate extensible menu areas in sysadmsh contain the new merged entries.

### *See also*

#### sysadmmenu(F), sysadmsh(ADM)

*System Administrator's Guide* 

## *Value added*

menumerge is an extension of AT&T System V provided by The Santa Cruz Operation, Inc.

# **mkdev**

call scripts to add peripheral devices

### *Syntax*

*letdmkdev* aio *letdmkdev* bitpad *letdmkdev* cdrom /etc/mkdev dos /etc/mkdev dda /etc/mkdev fd letc/mkdev fs [ *device file] letc/mkdev* graphics *letc/mkdev* hd [ *drivenum* ] [ *ctrlnum* ] [ [ *lun* ] [ *hatype* ] ] *letc/mkdev* high-sierra *letc/mkdev* layers *letc/mkdev* lp *letc/mkdev* mmdf *letdmkdev* mouse *letdmkdev* parallel *letc/mkdev* ptty *letdmkdev* serial *letdmkdev* shl *letdmkdev* streams *letdmkdev* tape /etc/mkdev vpixld

## *Description*

mkdev creates the device file(s) associated with a peripheral device. Based on the argument supplied, the mkdev command calls a script found in the directory */usr/lib/mkdev.* (There may be scripts found in this directory that are specific to a given application or software package that are not documented here.) If no arguments are listed, mkdev prints a usage message.

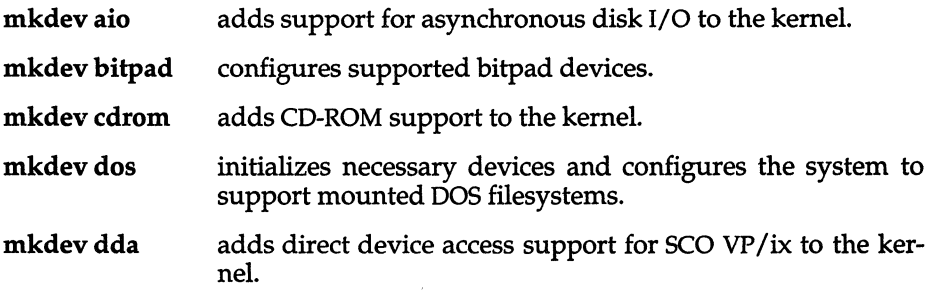

 $\overline{a}$ 

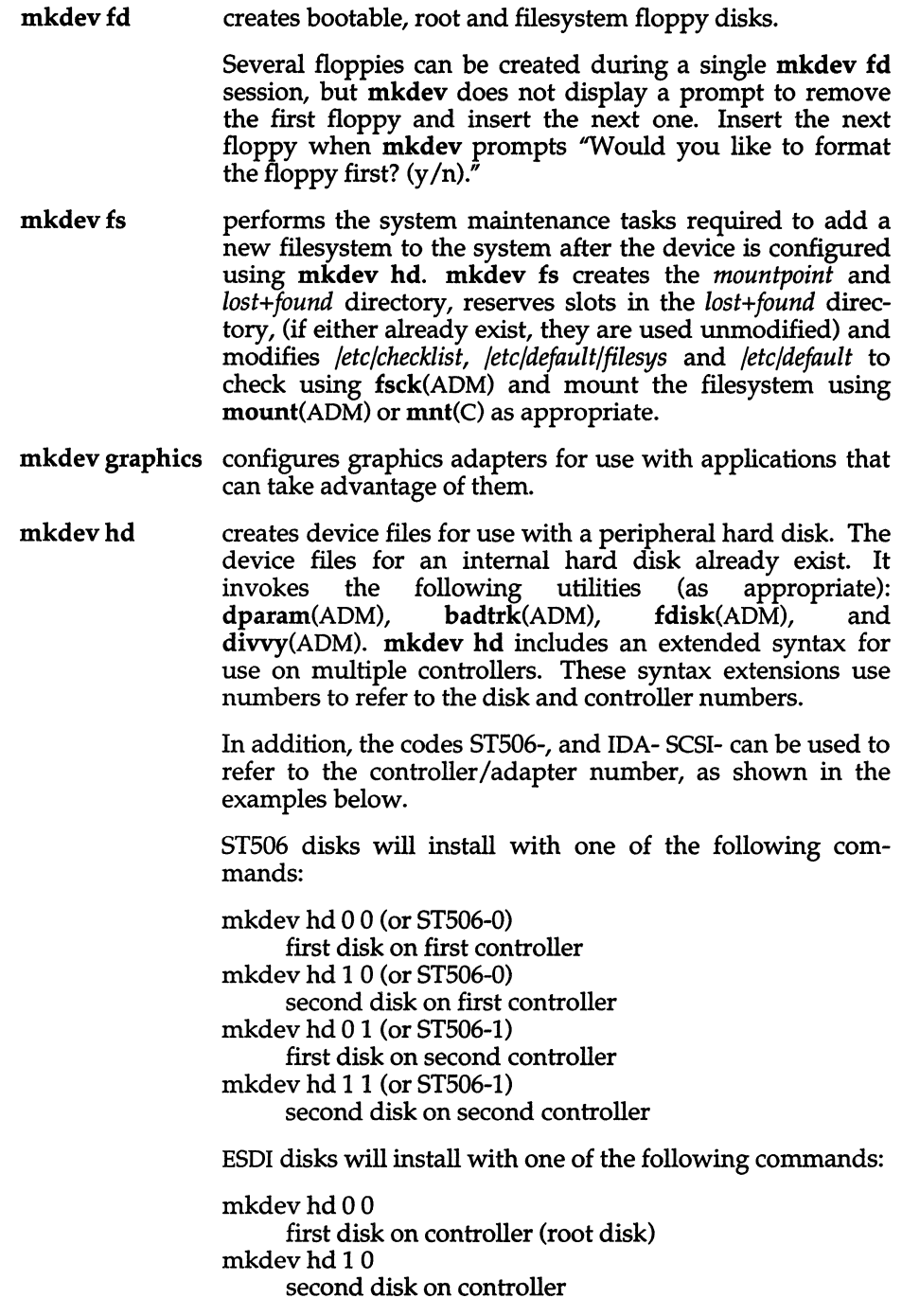

 $\bigg\}$ 

The SCSI syntax is as follows:

#### mkdev hd *id ha lun hatype*

where:

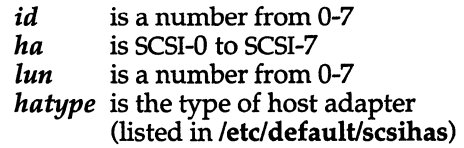

For example, the following command configures the second disk on the first Adaptec SCSI adapter:

#### mkdev hd 1 SCSI-O 0 ad

mkdev hd must be invoked twice to install a SCSI disk. The first time, the kernel will be reconfigured to support the new disk. The second time, the disk will be initialized. Use the same mkdev hd arguments both times.

Disks attached to Compaq IDA/Intelligent Array Expansion controllers are added with using the same syntax as standard disk support. The controller can be specified by number or IDA-n. Up to six IDA controllers are supported (0-5 or IDA-O through IDA-5).

#### mkdev high-sierra

configures a mountable filesystem found on a CD-ROM drive.

- mkdevlayers adds support for serial terminals with AT&T windowing capabilities to the kernel.
- mkdev lp adds or modifies a printer configuration.
- mkdev mmdf interactively alters the MMDF configuration.
- mkdev mouse initializes necessary devices and configures the system to use any supported mouse.
- mkdev parallel allows the configuration of multiple parallel ports.
- mkdev ptty adds pseudo-ttys to the system.
- mkdev serial creates device files for use with serial cards. The device files for the first and second ports already exist. Additional device files must be created for the ports added when expansion cards are added to the system.
- mkdev shl initializes necessary devices and configures kernel parameters associated with the number of shell layers sessions available on the system.
- mkdev streams configures the kernel for streams support.

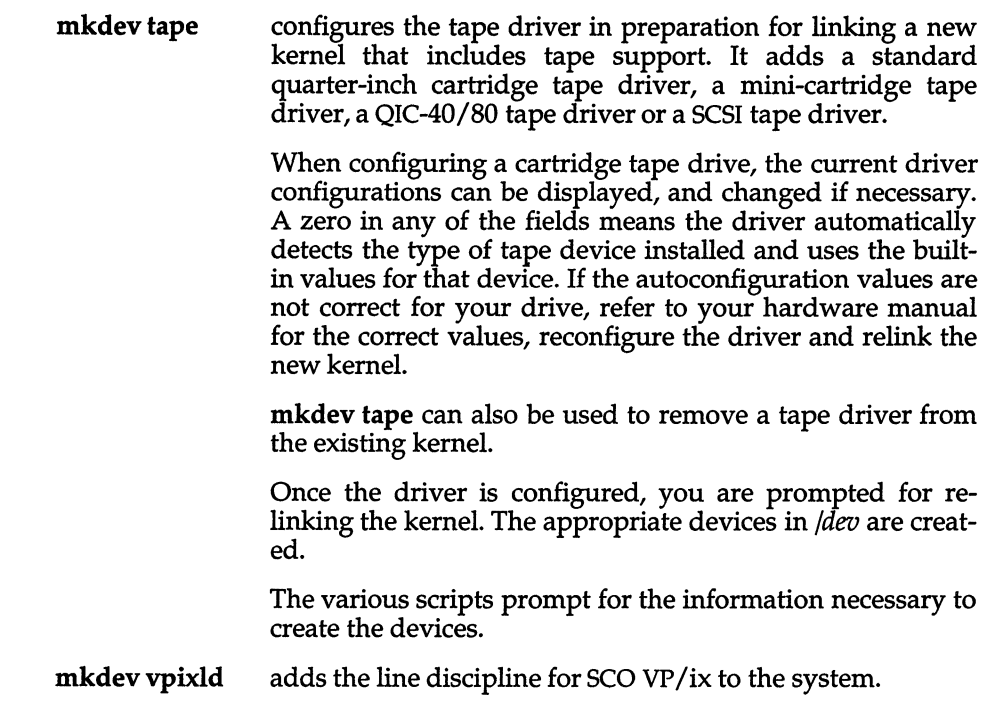

#### *Files*

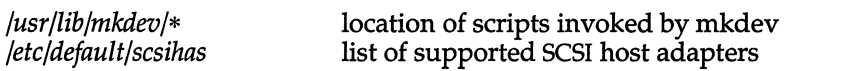

The following are additional support scripts invoked indirectly by mkdev:

*/usr/lib/mkdev/ida* Compaq-specific scripts */usr/lib/mkdev/.hdfuncs /usr/lib/mkdev/.cpqs.tape* 

*/usr/Ub/mkdev/.scsi* SCSI support configuration routines

## *See also*

badtrk(ADM), divvy(ADM), dparam(ADM), fd(HW), fdisk(ADM), filesys(F), format(C), hd(HW), Ip(HW), mkfs(ADM), mknod(C), mount(ADM), serial(HW), usemouse(C), tape(HW)

The *System Administrator's Guide* has chapters devoted to the installation of most peripheral devices.

### *Value added*

mkdev is an extension of AT&T System V provided by The Santa Cruz Operation, Inc.

# **mkfs**

construct a filesystem

## *Syntax*

/etc/mkfs [-y I -n] [ -f *fstype* ] *filsys blocks* [ : *inodes* ] *[gap blocks/cylinder] [filesystem-specific options]* 

/etdmkfs [-y I -n] *filsys proto* [ *gap blocks/cylinder] [filesystem-specific options]* 

XENIX filesystem options: [-s *blocks* [ : *inodes] ]* 

UNIX filesystem options: [ -b *blocksize* ]

AFS filesystem options: [-E] [ -C *clustersize ]* 

## *Description*

mkfs constructs a filesystem by writing on the special file *filsys,* according to the directions found in the remainder of the command line. mkfs is actually a front-end that invokes the appropriate version of mkfs according to the filesystem type. The -f option specifies the filesystem type, which can be one of the following:

AFS (Acer Fast Filesystem) 551K (UNIX) XENIX DOS

In addition, you can create an EAFS (Extended Acer Fast Filesystem, which supports symbolic links and long filenames) by specifying the -E option. Note that the EAFS type cannot be specified using the -f option.

## *Standard options*

If it appears that the special file contains a filesystem, operator confirmation is requested before overwriting the data. The -y "yes" option overides this, and writes over any existing data without question. The -n option causes mkfs to terminate without question if the target contains an existing filesystem. The check used is to read block one from the target device (block one is the superblock) and see whether the bytes are the same. If they are not, this is taken to be meaningful data and confirmation is requested.

If the second argument to mkfs is a string of digits, the size of the filesystem is the value of *blocks* interpreted as a decimal number. This is the number of *physical* (512-byte) disk blocks the filesystem will occupy. If the number of inodes is not given, the default is approximately the number of *logical* blocks divided by 4. mkfs builds a filesystem with a single empty directory on it. The boot program block (block zero) is left uninitialized.

If the second argument is the name of a file that can be opened, mkfs assumes it to be a prototype file *proto,* and will take its directions from that file. The prototype file contains tokens separated by spaces or new-lines. A sample prototype specification follows (line numbers have been added to aid in the explanation):

```
1 
2 
3 
4 
5 
6 
7 
8 
9 
10 
11 
         /stand/diskboot
        4872 110 
       d--777 3 1 
      usr d--777 3 1 
         $ 
                   sh 
---755 3 1 Ibin/sh 
                 ken 
                   bO 
                   cO 
                  \mathsf{S}^-d--755 6 1 
                           \mathbf{S}b--644 3 1 0 0 
                            c--644 3 1 0 0
```
Line 1 in the example is the name of a file to be copied onto block zero as the bootstrap program.

Line 2 specifies the number of *physical* (512-byte) blocks the filesystem is to occupy and the number of inodes in the filesystem.

Lines 3-9 tell mkfs about files and directories to be included in this filesystem.

Line 3 specifies the *root* directory.

Lines 4-6 and 8-9 specify other directories and files.

The "\$" on line 7 tells mkfs to end the branch of the filesystem it is on, and continue from the next higher directory. The "\$" on lines 10 and 11 end the process, since no additional specifications follow.

File specifications give the mode, the user ID, the group ID, and the initial contents of the file. Valid syntax for the contents field depends on the first character of the mode.

The mode for a file is specified by a 6-character string. The first character specifies the type of the file. The character range is -bed to specify regular, block special, character special and directory files, respectively. The second character of the mode is either u or - to specify set-user-id mode or not. The third is g or - for the set-group-id mode. The rest of the mode is a 3-digit octal number giving the owner, group, and other read, write, execute permissions (see chmod $(C)$ ).

Two decimal number tokens come after the mode; they specify the user and group IDs of the owner of the file.

If the file is a regular file, the next token of the specification may be a pathname from which the contents and size are copied. If the file is a block or character special file, two decimal numbers follow which give the major and minor device numbers. If the file is a directory, mkfs makes the entries " . " and" .. ", then reads a list of names and (recursively) file specifications for the entries in the directory. As noted above, the scan is terminated with the token **"\$".** 

The *gap blocks/cylinder* argument in both forms of the command specifies the rotational gap and the number of blocks/cylinder. This number must be greater than zero and less than 1500, or else the default of 400 blocks/cylinder is used.

#### XENIX *filesystem options*

The -s option is a command-line override of the size and number of inodes in the *proto* file.

#### UNIX *filesystem options*

The -b *blocksize* option specifies the logical block size for the filesystem. The logical block size is the number of bytes read or written by the operating system in a single I/O operation. Valid values for *blocksize* are 512, and 1024. The default is 1024. If the -b option is used, it must appear last on the command line.

#### *AFS filesystem options*

The -E option creates an Extended Acer Fast Filesystem, which supports symbolic links and long file names.

The -C *clustersize* option specifies the cluster size for the filesystem. This only applies to AFS; if this is included on the command line, the filesystem created will be AFS regardless of the other options used. The -C option must be the last option on the command line.

#### *File*

*/etc/vtoc/\** 

#### *See also*

chmod(C), dir(FP), filesystem(FP)

#### *Notes*

With a prototype file, the maximum size of a file that can be copied in is dependent on the type of filesystem being created.

The directory */etc/fscmd.d/type* contains programs for each filesystem type; mkfs invokes the appropriate binary.

# **mmdf**

route mail locally and over any supported network

#### *Description*

The operating system uses MMDF (the Multi-channel Memorandum Distribution Facility) to route mail locally and over Micnet, UUCP, or other networks that provide MMDF support. The custom(ADM) utility installs MMDF and configures a basic system for sending mail on a local machine.

MMDF is a very versatile and configurable mail routing system. MMDF configuration begins with the */usr/mmdf/mmdftailor* file, which defines the machine and domain names, the various tables (alias, domain, channel), and other configuration information. To change the configuration of MMDF on your system, you can log in as *mmdf* and edit the configuration files. Whenever you change MMDF alias or routing information in any way, you must rebuild the hashed database.

#### *Files*

*/usr/mmdf/mmdftailor /usr/mmdf/table/alias.list /usr/mmdf/table/alias.user /usr/mmdf/table/\* .chn /usr/mmdf/table/\* .dom /usr/spool/mail/\* /usr/spool/mmdfl···* 

#### *See also*

dbmbuild(ADM), deliver(ADM), mmdfalias(ADM), mmdftailor(F), mnlist(ADM), submit(ADM), tables(F), uulist(ADM)

"Setting up electronic mail" in the *System Administrator's Guide* 

#### *Value added*

mmdf is an extension of AT&T System V provided by The Santa Cruz Operation, Inc.

#### *Credit*

MMDF was developed at the University of Delaware and is used with permission.

# **mmdfalias**

convert XENIX-style aliases file to MMDF format

#### *Syntax*

#### lusr/mmdf/table/toolslmmdfalias

## *Description*

mmdfalias is a conversion utility to produce MMDF-compatible alias files from the XENIX-format aliases file. mmdfalias also splits the converted contents of */usr/lib/mail/aliases* into two MMDF files containing list-type aliases and aliases that map users to machines.

After installing MMDF with custom, restore */usr/lib/mail/aliases* from backup tape. Place the following line in the file to indicate where the list aliases end and the mapping aliases begin: \* user-to-machine mapping

Log in as *mmdf* and run the */usr/mmdf/table/tools/mmdfalias* conversion script from the */usr/mmdf/table* directory. You now have two MMDF files, *alias.list* and *alias.user,* in the current directory.

After creating these files in */usr/mmdf/table,* you must rebuild the MMDF hashed database. While logged in as *mmdf,* run dbmbuild from */usr/mmdf/table.* 

### *Files*

*/usr/lib/mail/aliases /usr/mmdf/table/alias.list /usr/mmdf/table/alias.user* 

### *See also*

dbmbuild(ADM), tables(F)

"Setting Up Electronic Mail" in the *System Administrator's Guide* 

### *Value added*

mmdfalias is an extension of AT&T System V provided by The Santa Cruz Operation, Inc.

# **mnlist**

convert a XENIX-style Micnet routing file to MMDF format

#### *Syntax*

#### lusr/mmdf/table/tools/mnlist

#### *Description*

mnlist is a conversion utility to produce MMDF-compatible Micnet routing files from the XENIX-format Micnet routing file.

After installing MMDF with custom{ADM), restore */usr/lib/mail/top* from backup media. Log in as *mmdf* and run the conversion script lusr/mmdf/table/tools/mnlist from the */usr/mmdf/table* directory. You now have a Micnet channel file, *micnet.chn,* in the current directory.

After creating these files in */usr/mmdf/table,* you must rebuild the MMDF hashed database. While logged in as *mmdf,* run dbmbuild{ADM) from */usr/mmdf/table.* 

#### *Files*

*/usr/lib/mail/top /usr/mmdf/table/micnet.chn* 

#### *See also*

#### dbmbuild{ADM), tables{F)

"Setting up electronic mail" in the *System Administrator's Guide* 

#### *Value added*

mnlist is an extension of AT&T System V provided by The Santa Cruz Operation, Inc.

# **mount**

mount and unmount a file structure

## *Syntax*

letdmount [ -v ] [ -r] [ -£ *fstyp* ] *special-device directory* 

letdumount *special-device* 

## *Description*

mount - mount a file structure

umount - unmount a file structure

mount announces to the system that a removable file structure is present on *special-device.* The file structure is mounted on *directory.* The *directory* must already exist; it becomes the name of the root of the newly mounted file structure. *directory* should be empty. If *directory* contains files, they will appear to have been removed while the *special-device* is mounted and reappear when the *special-device* is unmounted.

The mount and umount commands maintain a table of mounted devices. If mount is invoked without any arguments, it displays the name of each mounted device, and the directory on which it is mounted, whether the file structure is read-only, and the date it was mounted.

The -£ *fstyp* option indicates that *fstyp* is the type of filesystem to be mounted. If this argument is omitted, it defaults to the same filesystem type as the root directory.

The optional -r argument indicates that the file is to be mounted read-only. Physically write-protected filesystems, such as floppy disks with writeprotect tabs, must be mounted in this way or errors occur when access times are updated, whether or not any explicit write is attempted.

The optional-v argument displays mount information verbosely.

umount removes the removable filesystem on device *special-device.* Any pending I/O for the filesystem is completed and the file structure is marked as clean.

*Files* 

*/etc/mnttab /etc/default/filesys*  Mount table Filesystem data

#### *See also*

defau1t(F), mnt(C), mount(S), mnttab(F), setmnt(ADM), umount(ADM)

#### *Diagnostics*

mount issues a warning if *directory* does not match the "s\_fname" field in the superblock of the filesystem to be mounted. The first six characters in the last component of *directory* are compared with the name in "s\_fname". (For example, mounting a filesystem named *spool* on */usr/spool* won't cause a warning message, but mounting the same filesystem on */mnt* will.)

Busy filesystems cannot be dismounted with **umount**. A filesystem is busy if it contains an open file or some user's working directory.

#### *Notes*

Only the super user can use the mount command.

Some degree of validation is done on the filesystem, however it is generally unwise to mount corrupt filesystems.

If the mount command is invoked without a target directory, but with a valid filesystem as an argument, **mount** attempts to mount the system on the directory named in its entry in */etc/default/filesys.* For further information, refer to filesys(F).

Note that when the system is in single-user mode, the commands that look in */ete/mnttab* for default arguments (for example df(C), ncheck(ADM), quot(C), mount, and umount) give either incorrect results (due to a corrupt mnttab(F) left over from a non-shutdown stoppage) or no results (due to an empty */ete/mnttab* from a shutdown stoppage).

When in multi-user mode, this is not a problem; the */ete/re2* scripts initialize */ete/mnttab* to contain only */dev/root* and subsequent mounts update it appropriately.

The mount and umount commands use a lock file to guarantee exclusive access to */ete/mnttab.* The other commands which read it (those mentioned above) do not, so it is possible that if they are invoked while a file system is being mounted or unmounted they will return incorrect values. This is not a problem in practice since mount and umount are not frequent operations.

When mounting a filesystem on a floppy disk you need not use the same *directory* each time. However, if you do, the full pathnames for the files are consistent with each use.

Always unmount filesystems on floppy disks before removing them from the floppy drive. Failure to do so requires running fsck(ADM) the next time the disk is mounted.

The directory */etc/jscmd.d/TYPE* contains programs for each filesystem type; **mount or umount** invoke the appropriate binary.

# *Standards conformance*

**mount** is conformant with:

AT&T SVID Issue 2; and X/Open Portability Guide, Issue 3,1989.

# **mountall, umountall**

mount, unmount multiple file systems

## *Syntax*

/etc/mountall [-a]

/etc/umountall  $[-k]$ 

## *Description*

mountall - mount multiple file systems

umountall - unmount multiple file systems

These commands can be executed only by the super user.

The mountall command is used to mount filesystems according to */etc/default/filesys.* 

Before each filesystem is mounted, it is checked using fsstat(ADM) to see if it appears to be mountable. The default behavior, if the file system does not appear to be mountable, is to check it using fsck(ADM) before the mount is attempted. (This behaviour may be modified by */etc/default/filesys* file — see filesys(F).)

mountall is called with the -a when the system autoboots. The -a flag causes output messages to be written to the file */etc/bootlog,* and later mailed to the system administrator (see **boot**(HW)).

The umountall command causes all mounted file systems except the root filesystem to be unmounted. The -k option sends a SIGKILL signal, via fuser(ADM), to processes that have files open.

### *File*

*/etc/default/filesys* filesystem table

## *See also*

boot(HW), filesys(F), fsck(ADM), fsstat(ADM), fuser(ADM), mount(ADM), signal(S)

## *Diagnostics*

No messages are printed if the filesystems are mountable and clean.

Error and warning messages come from fsck(ADM), fsstat(ADM), and mount(ADM).
## **mvdir**

move a directory

### *Syntax*

*letclmvdir dirname newdirname* 

### *Description*

mvdir moves directories within a filesystem. The directory *(dirname)* must be a directory. If there is already a directory or file with the same name as *newdirname,* mvdir fails.

Neither name may be a subset of the other. For example, you cannot move a directory named */x/y* to */x/y/z,* and vice versa.

*See also* 

mkdir(C)

#### *Standards conformance*

mvdir is conformant with:

AT&T SVID Issue 2.

## **ncheck**

generate names from inode numbers

### *Syntax*

```
letc/ncheck [ -i numbers] [-a] [ -s] [filesystem]
```
#### *Description*

ncheck with no argument generates a pathname and inode number list of all files on the set of filesystems specified in */etc/mnttab*. The two characters "/." are appended to the names of directory files.

The options are as follows:

- -i limits the report to only those files whose inode numbers follow.
- -a allows printing of the names . and ..., which are ordinarily suppressed.
- -s limits the report to special files and files with set-user-ID (setuid) mode. This option may be used to detect violations of security policy.

A single *filesystem* may be specified rather than the default list of mounted filesystems.

#### *File*

*/etc/mnttab* 

#### *See also*

fsck(ADM), sort(C)

#### *Diagnostics*

When the filesystem structure is improper, ?? denotes the "parent" of a parentless file and a pathname beginning with ... denotes a loop.

#### *Notes*

See "Notes" under mount(ADM).

The directory */etc/fscmd.d/TYPE* contains programs for each filesystem type; ncheck invokes the appropriate binary.

## **netconfig**

configure networking products

#### *Syntax*

netconfig [ -racmCeLlndvst ] [ *chain]* [ *element]* 

#### *Description*

netconfig configures and enables network products. netconfig provides a standard way to combine networking products together to form a networking system from compatible networking components. By default, it is only executable by root.

netconfig assembles compatible sets of networking products into functional groups called chains. Configuring (adding) a chain will do everything necessary to enable the functions of the component products in the chain within a single command. Deconfiguring (removing) a chain through netconfig does everything necessary to disable the function of the component parts of the chain also in a single command.

A chain consists of a top level product, and one or more lower layer networking products that together produce a functional networking system.

netconfig can be used interactively through a menu-driven interface, or at the command line. When used interactively, netconfig presents the user with a list of the currently configured chains as part of the main menu.

netconfig, when used non-interactively, is designed to be used as an engine underneath a higher level User Interface program, whether graphical or character oriented.

The netconfig menu has the following options:

- Add a Chain Enable (configure) the specified chain. Chains are specified one element at a time. First, the top level product is specified, and then, on progressive menus, each lower element in the chain is specified until a complete chain is assembled. Then, after a final verification from the user, the chain is enabled. During configuration, netconfig invokes each product's initialization procedure which may require you to refer to each product's manual for descriptions of any actions that the installation procedures ask you to perform.
- Remove a Chain This option is not displayed unless one or more chains are configured. Removing a chain will disable the specified chain. The user is given a choice of all currently configured chains to remove. You must refer to the individual product's manual for descriptions of any actions that the removal procedures ask you to perform.

#### Reconfigure an Element

This menu entry is only displayed when a chain containing one or more elements exists. Each element in a chain has some configuration associated with it. Usually, during the add chain function, this information is supplied by the user. If you want to reconfigure a part of a chain without removing and re-adding the entire chain then reconfigure is the option to use. Not all chain elements support reconfigure, the netconfig menus will inform the user which chain items support this feature.

Quit Exit from netconfig.

netconfig and netconfig-compatible products place their information in the directory */usr/lib/netconfig.* The */usr/lib/netconfig* directory has the following subdirectories:

- *info*  This directory contains files that describe the product information.
- *init*  This directory contains all the initialization scripts and all the default value files. The default files have the same name as the initialization scripts plus the *.def* extension.
- *remove*  This directory contains product removal scripts.
- *reO*  This directory contains the stop script for each product. The stop script is copied to the */etc/rcO.d* directory when the product is added using netconfig. The script is removed when the product is removed. The scripts in this directory must be named *KXXproduct\_name,* where X is a digit from 0 to 9.
- *rc2*  This directory contains the start script for each product. The start script is copied to the */etc/rc2.d* directory when the product is added using netconfig. The script is removed when the product is removed. The scripts in this directory must be named *SXXproduct\_name,* where X is a digit from 0 to 9. This script is necessary only if you want the network product to start at boot time.
- *bin*  This directory contains scripts that are used by netconfig.
- *tmp*  This is a working directory containing temporary files and scripts created during the addition or removal of a product or chain.
- *reconf*  Directory used by netconfig; contains reconfigure scripts for each product.
- *src*  Directory used by netconfig.
- *chains*  File used by netconf.

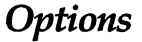

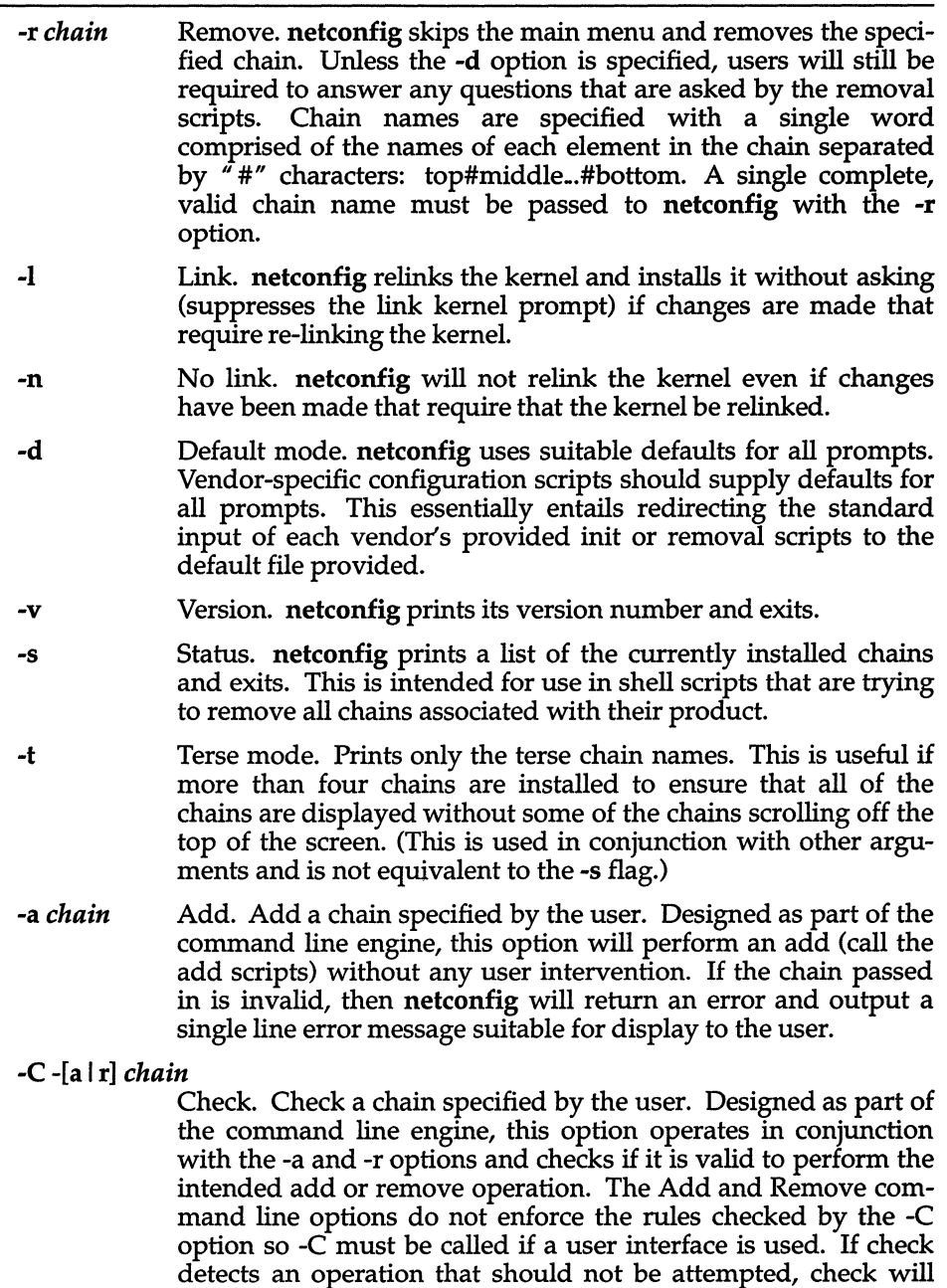

return an error and output a single line error message suitable

for display to the user.

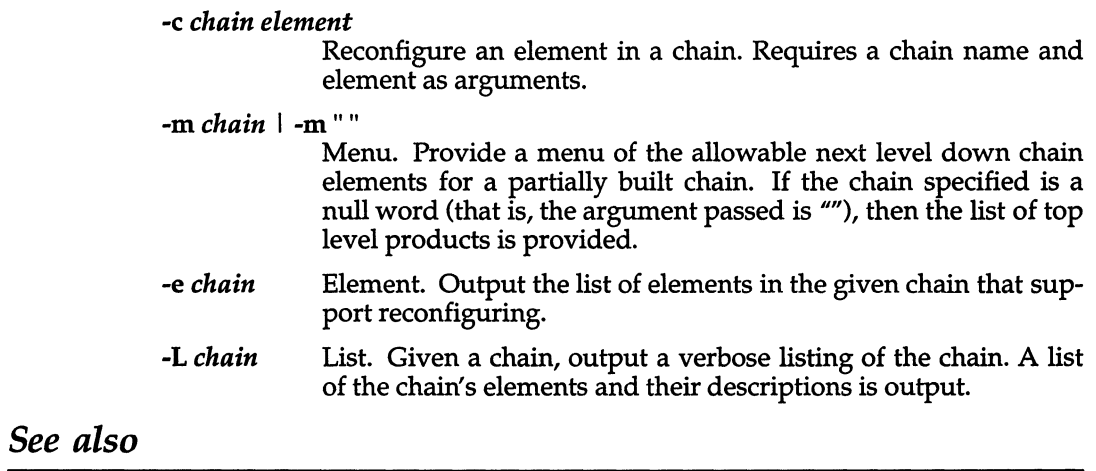

configure(ADM), idtune(ADM), link\_unix(ADM), mtune(F)

"Tuning System Performance" in the *System Administrator's Guide* 

## **netutil**

administer the Micnet network

#### *Syntax*

 $/$ etc/netutil  $[option]$   $[-x]$   $[-e]$ 

#### *Description*

The netutil command allows the user to create and maintain a network of UNIX machines. A Micnet network is a link through serial lines of two or more systems. It is used to send mail between systems with the  $mail(C)$  command, transfer files between systems with the  $rep(C)$  command, and execute commands from a remote system with the **remote** $(C)$  command.

The netutil command is used to create and distribute the data files needed to implement the network. It is also used to start and stop the network. The option argument may be any one of install, save, restore, start, stop, or the numbers 1 through 5 respectively.

The arguments cause netutil perform the following actions:

- -x This option causes netutil to log transmissions.
- -e Causes netutil to log errors. (For details of the log files, seethe *System Administrator's Guide).*

the -x and -e options work only when they are used in conjunction with start, stop or their decimal equivalents (4 and 5).

- install Interactively creates the data files needed to run the network.
- save Saves these data files on floppy or hard disks, allowing them to be distributed to the other systems in the network. If you save the Micnet files to the hard disk, you can then use  $\text{uucp}(C)$  to transfer the files to the other machines. This option specifies the name of the backup device and prompts for whether this is the desired device to use. The user can specify an alternate device, including a file on the hard disk. The name of the default backup device is located in the file */etc/default/micnet.* This can be changed depending on system configuration.
- restore This option copies the data files from floppy disk back to a system.
- start Start the network.
- stop Stop the network.

1 .. 5 If netutil is invoked without an *option,* it displays a menu of options. Once an option is selected, it prompts for additional information if necessary. The decimal digit options 1 to 5 correspond to the menu entries presented by netutil if it is invoked without any options. They are synonymous with the text options listed above.

A network must be installed before it can be started. Installation consists of creating appropriate configuration files with the install option. This option requires the name of each machine in the network, the serial lines to be used to connect the machines, the speed of transmission for each line, and the names of the users on each machine. Once created, the files must be distributed to each computer in the network with the save and restore options. The network is started by using the start option on each machine in the network. Once started, mail and remote commands can be passed along the network. A record of the transmissions between computers in a network can be kept in the network log files. Installation of the network is described in the *System Administrator's Guide.* 

#### *Files*

*/bin/netutil /etc/default/micnet* 

#### *See also*

mail(C), micnet(FP), remote(C), rcp(C), systemid(F), top(F)

#### *Value added*

netutil is an extension of AT&T System V provided by The Santa Cruz Operation, Inc.

## **nictable**

process NIC database into channel/domain tables

#### *Syntax*

/usr/mmdf/table/nictable -[ COT] [ -d *domain]* [ -s *service]* [ -t *transport]* 

#### *Description*

nictable is the tool responsible for taking the *hosts.txt* table supplied by the SRI Network Information Center and creating domain and channel tables.

Options to nictable are as follows:

- -C The -C option causes the program to generate a channel table on the standard output.
- -0 The -0 option causes nictable to create a domain table. It should be combined with the -d option (below), which identifies the domain table to be built.
- -T The -T option creates a "top" or "rootdomain" table. No trailing domain spec is removed from the LHS entry.
- -d *domain* The -d *domain* option specifies that only hosts in *domain* should be output. An exception to this is when -d is combined with -T. In this case, all entries will be output *except* for those in the domain specified with -T. The intention is that you grab all of one domain with -D, and then grab everybody else with -T.
- -s *service* The -s *service* option specifies that only hosts that are listed as supporting *service* should be output.
- -t *transport* The -t *transport* option is like -s except that it states that only hosts supporting the transport protocol specified should be considered.
- Typical usage involves two or three invocations:

nictable  $-C < /etc/host.$ txt > smtpchannel

nietable -0 -d ARPA < /etc/hosts.txt > arpadomain

(and optionally)

nictable -T -d ARPA < /ete/hosts.txt > rootdomain

#### *Value added*

nictable is an extension of AT&T System V provided by The Santa Cruz Operation, Inc.

## **nlsadmin**

network listener service administration

#### *Syntax*

nlsadmin-x

nlsadmin [ *options] net\_spec* 

#### *Description*

nlsadmin administers the network listener process(es) on a machine. Each network has a separate instance of the network listener process associated with it; each instance (and thus, each network) is configured separately. The listener process "listens" to the network for service requests, accepts requests when they arrive, and spawns servers in response to those service requests. The network listener process will work with any network (more precisely, with any transport provider) that conforms to the transport provider specification.

The listener supports two classes of service: a general listener service, serving processes on remote machines, and a terminal login service, for terminals connected directly to a network. The terminal login service provides networked access to this machine in a form suitable for terminals connected directly to the network. However, this direct terminal service requires special associated software, and is only available with some networks (for example, the AT&T STARLAN network).

nlsadmin can establish a listener process for a given network, configure the specific attributes of that listener, and start and kill the listener process for that network. nlsadmin can also report on the listener processes on a machine, either individually (per network) or collectively.

The following list shows how to use nlsadmin. In this list, *net\_spec*  represents a particular listener process. Specifically, *net\_spec* is the relative pathname of the entry under *(dev* for a given network (that is, a transport provider). Changing the list of services provided by the listener produces immediate changes, while changing an address on which the listener listens has no effect until the listener is restarted. The following combination of *options* can be used.

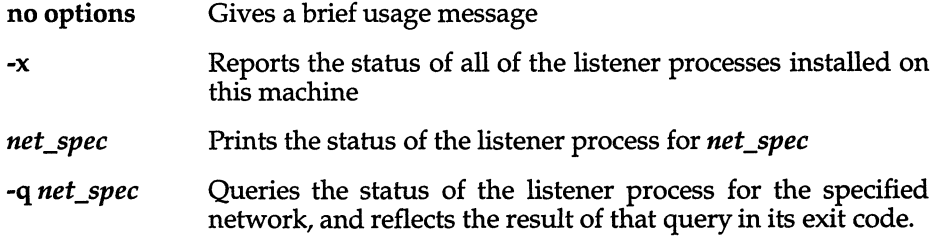

If a listener process is active, nlsadmin will exit with a status of 0; if no process is active, the exit code will be 1; the exit code will be greater than 1 in case of error.

-v *net\_spec* 

Prints a verbose report on the servers associated with *net\_spec,* giving the service code, status, command, and comment for each.

-z *service\_code net\_spec* 

Prints a report on the server associated with *net\_spec* that has service code *service\_code, giving the same information as in the -v option.* 

-q -z service\_code net\_spec

Queries the status of the service with service code *service\_code* on network *net\_spec,* and will exit with a status of 0 if that service is enabled, 1 if that service is disabled, and greater than 1 in case of error.

#### -1 addr *net\_spec*

Changes or sets the address on which the listener listens (the general listener service). This is the address generally used by remote processes to access the servers available through this listener (see the -a option, below). *addr* is the transport address on which to listen and is interpreted using a syntax that allows for a variety of address formats. By default, *addr* is interpreted as the symbolic ASCII representation of the transport address. An *addr* preceded by a "\x" will let you enter an address in hexadecimal notation. Note that *addr* must appear as a single word to the shell and must be quoted if it contains any blanks.

If *addr* is just a dash (-), nlsadmin will report the address currently configured, instead of changing it.

A change of address will not take effect until the next time the listener for that network is started.

-t *addrnet\_spec* 

Changes or sets the address on which the listener listens for requests for terminal service, but is otherwise similar to the -1 option above. A terminal service address should not be defined unless the appropriate remote login software is available; if such software is available, it must be configured as service code 1 (see the -a option, below).

*-ineCspec* 

Initializes or changes a listener process for the network specified by *net\_spec;* that is, it will create and initialize the files required by the listener. Note that the listener should only be initialized once for a given network, and that doing so does not actually invoke the listener for that network. The listener must be initialized before assigning addressing or services.

#### [-m] -a *service\_code* [-p *modules]* [-w idl -c *cmd* -y *comment net\_spec*

Adds a new service to the list of services available through the indicated listener. *service\_code* is the code for the service, *cmd* is the command to be invoked in response to that service code, comprised of the full pathname of the server and its arguments, and *comment* is a brief (free-form) description of the service for use in various reports. Note that *cmd* must appear as a single word to the shell, so if arguments are required, the *cmd* and its arguments must be surrounded by quotes. Similarly, the *comment* must also appear as a single word to the shell. When a service is added, it is initially enabled (see the -e and -d options below).

If the -m option is specified, the entry will be marked as an administrative entry. Service codes 1 through 100 are reserved for administrative entries, which are those that require special handling internally. In particular, code 1 is assigned to the remote login service, which is the service automatically invoked for connections to the terminal login address.

The -m option used with the -a option indicates that special handling internally is required for those servers added with the -m set. This internal handling is in the form of code embedded on the listener process.

If the -p option is specified, then *modules* will be interpreted as a list of STREAMS modules for the listener to push before starting the service being added. The modules are pushed in the order they are specified. *modules*  should be a comma-separated list of modules, with no white space included.

If the -w option is specified, then *id* is interpreted as the user name from */etc/passwd* that the listener should look up. From the user name, the listener should obtain the user ID, the group ID, and the home directory for use by the server. If -w is not specified, the default is to use the user ID *listen.* 

A service must explicitly be added to the listener for each network on which that service is to be available. This operation will normally be performed only when the service is installed on a machine, or when populating the list of services for a new network.

-r *service\_code net\_spec* 

Removes the entry for the *service\_code* from that listener's list of services. This will normally be performed only in conjunction with the de-installation of a service from a machine.

-e *service\_code net\_spec* 

-d *service\_code net\_spec* 

Enables or disables (respectively) the service indicated by *service\_code* for the specified network. The service must have previously been added to the listener for that network (see the -a option above). Disabling a service will cause subsequent service requests for that service to be denied, but the processes from any prior service requests that are still running will continue unaffected.

#### -s *net\_spec*

#### -k *net\_spec .*

Starts and kills (respectively) the listener process for the indicated network. These operations will normally be performed as part of the system startup and shutdown procedures. Before a listener can be started for a particular network, it must first have been initialized, and an address must be defined for the general listener service (see the **-i** and **-1** options, above). When a listener is killed, processes that are still running as a result of prior service requests will continue unaffected.

The listener runs as user ID *root,* with group ID *sys.* A special ID, user ID *listen*  and group ID *adm,* should be entered in the */etc/passwd* file as a default ID for servers. The listener always uses as its home directory */usr/net/nls,* which is concatenated with *net\_spec* to determine the location of the listener configuration information for each network. The home directory specified in the */etc/passwd* entry for *listener* will be used by servers that run as ID *listen.* 

nlsadmin may be invoked by any user to generate reports, but all operations that affect a listener's status or configuration are restricted to the super user.

#### *Diagnostics*

If the command is not run under the proper ID, an error message will be sent to standard error and the command will terminate.

#### *File*

*/usr /net/nls/net \_spec* 

#### *See also*

*Network Programmer's Guide* 

## **pipe**

list or define pipe filesystem

### *Syntax*

/etc/pipe [-d I -1 I -s *path\_name]* 

### *Description*

This utility is used to manipulate the filesystem on which anonymous pipes reside. A pipe is a first-in first-out (FIFO) data structure used to transfer the output of one program to the input of another. Pipe data structures are normally stored in the buffer cache and accessed via inodes, like regular files. The pipe data structures therefore notionally reside on a filesystem which must be mounted and both readable and writeable; otherwise pipes cannot be used. Pipes borrow inodes from this filesystem, but will only write data to the physical medium under exceptional circumstances.

The following options are available:

- -s *path\_name* Designates the pipe filesystem to be that on which *path\_name* resides.
- -d Disables pipes (there is no pipe filesystem). Currently existing pipes are not affected.
- -1 Lists the name of the pipe filesystem *(/dev/xxx).* If there is no pipe filesystem, nothing is output. (This option operates by listing the names of all the block special devices in the */dev*  hierarchy which have the same device numbers (both major and minor) as the pipe filesystem.)

#### *Notes*

Only one pipe filesystem may be designated at a time. Changes to the pipe filesystem take effect immediately.

Programs attempting to create, write to, or read from a pipe will experience an error condition if no writable or readable pipe filesystem is available.

Named pipes (FlFOs) reside on the filesystem containing their name, and do not use the pipe filesystem.

## **pkgadd**

transfer software package to the system

#### *Syntax*

lusrlbinlpkgadd [-d *device]* [-r *response]* [-n] [-a *admin] [pkginstl* [ *pkginst2* [ ... ] ] ]

lusrlbinlpkgadd -s *spool* [ -d *device] [pkginstl [pkginst2* [ ... ] ] ]

#### *Description*

pkgadd transfers the contents of a software package from the distribution medium or directory to install it onto the system. Used without the -d option, pkgadd looks in the default spool directory for the package *(/usr/spool/pkg).*  Used with the -s option, it reads the package to a spool directory instead of installing it.

- -d *device* Installs or copies a package from *device. device* can be a full pathname to a directory or the identifiers for tape, floppy disk or removable disk (for example, */tmp, /deo/retO, /deo/fd096ds15* or */deo/dsk/f03h).* It can also be the device alias (for example, ctapel for the cartridge tape drive).
- -r *response* Identifies a file or directory, *response,* which contains output from a previous pkgask session. This file supplies the interaction responses that would be requested by the package in interactive mode. *response* must be a full pathname.
- -n Installation occurs in non-interactive mode. The default mode is interactive.
- -a *admin* Defines an installation administration file, *admin,* to be used in place of the default administration file. The token none overides the use of any *admin* file, and thus forces interaction with the user. Unless a full path name is given, **pkgadd** looks in the */usr/adm/install/admin* directory for the file.
- *pkginst* Specifies the package instance or list of instances to be installed. The token all may be used to refer to all packages available on the source medium. The format *pkginst.\** can be used to indicate all instances of a package. When using this format, enclose the command line in single quotes to prevent the shell from interpreting the  $" *"$  character.

-s *spool*  Reads the package into the directory *spool* instead of installing it.

> When executed without options, pkgadd uses */usr/spool/pkg* (the default spool directory).

#### *Notes*

When transferring a package to a spool directory, the -r, -n, and -a options cannot be used.

The -r option can be used to indicate a directory name as well as a filename. The directory can contain numerous *response* files, each sharing the name of the package with which it should be associated. This would be used, for example, when adding multiple interactive packages with one invocation of pkgadd. Each package would need a *response* file. If you create response files with the same name as the package (that is, *packagel* and *package2),* then name the directory in which these files reside after the -r.

The -n option will cause the installation to halt if any interaction is needed to complete it.

# **pkgask**

store answers to a request script

#### *Syntax*

lusrlbinlpkgask [ -d *device]* -r *response [pkginst* [ *pkginst* [ ... ] ] ]

### *Description*

pkgask allows the administrator to store answers to an interactive package's request script. Invoking this command generates a *response* file that is then used as input at installation time. The use of this *response* file prevents any interaction from occurring during installation since the file already contains all of the information the package needs.

- -d Runs the request script for a package on *device. device* can be a full pathname to a directory or the identifiers for tape, floppy disk or removable disk (for example, */tmp, /dev/fd096ds15* or */dev/dsk/f03h).* The default device is the installation spool directory.
- -r Identifies a file or directory, which should be created to contain the responses to interaction with the package. The name must be a full pathname. The file, or directory of files, can later be used as input to the pkgadd command.
- *pkginst* Specifies the package instance or list of instances for which request scripts will be created. The token all may be used to refer to all packages available on the source medium. The format *pkginst.\**  can be used to indicate all instances of a package. When using this format, enclose the command line in single quotes to prevent the shell from interpreting the \* character.

#### *Notes*

The -r option can be used to indicate a directory name as well as a filename. The directory name is used to create numerous *response* files, each sharing the name of the package with which it should be associated. This would be used, for example, when adding multiple interactive packages with one invocation of pkgadd. Each package would need a *response* file. To create multiple response files with the same name as the package instance, name the directory in which the files should be created and supply multiple instance names with the pkgask command. When installing the packages, you will be able to identify this directory to the pkgadd command.

#### *See also*

installf(ADM), pkgadd(ADM), pkgchk(ADM), pkginfo(ADM), pkgmk(ADM), pkgparam(ADM), pkgproto(ADM), pkgrm(ADM), pkgtrans(ADM), removef(ADM)

# **pkgchk**

check accuracy of installation

#### *Syntax*

lusrlhinlpkgchk [ -II-acfqv ] [ -nx] [ -p *pathl* [ *,path2 ...* ] [-i *file] [pkginst ...* ] ]

lusr/binlpkgchk -d *device* [ -11 v ] [ -p *pathl [,path2 ...* ] [ -i *file] [pkginst ...* ] ]

lusr/binlpkgchk -m *pkgmap* [ -e *envfile* ] [ -II-acfqv ] [ -nx] [-i *file]*  [ -p *pathl [,path2 ...* ] ]

#### *Description*

pkgchk checks the accuracy of installed files or, by use of the -1 option, displays information about package files. The command checks the integrity of directory structures and files. Discrepancies are reported on standard error along with a detailed explanation of the problem.

The first synopsis defined above is used to list or check the contents and/or attributes of objects that are currently installed on the system. Package names may be listed on the command line, or by default the entire contents of a machine will be checked.

The second synopsis is used to list or check the contents of a package which has been spooled on the specified device, but not installed. Note that attributes cannot be checked for spooled packages.

The third synopsis is used to list or check the contents and/or attributes of objects which are described in the indicated *pkgmap.* 

The option definitions are:

- -1 Lists information on the selected files that make up a package. It is not compatible with the  $a$ ,  $c$ ,  $f$ ,  $q$ , and  $v$  options.
- -a Audits the file attributes only: does not check file contents. Default is to check both.
- -c Audits the file contents only: does not check file attributes. Default is to check both.
- -£ Corrects file attributes if possible. When pkgchk is invoked with this option it creates directories, named pipes, links and special devices if they do not already exist.
- -q Quiet mode. Does not give messages about missing files.
- -v Verbose mode. Files are listed as processed.
- -n Does not check volatile or editable files. This should be used for most post-installation checking.
- -x Searches exclusive directories only, looking for files which exist that are not in the installation software database or the indicated *pkgmap* file. If used with the -f option, hidden files are removed; no other checking is done.
- -p Only checks the accuracy of the pathname or pathnames listed. *pathname* can be one or more pathnames separated by commas (or by white space, if the list is quoted).
- -i Reads a list of pathnames from *file* and compares this list against the installation software database or the indicated *pkgmap* file. Pathnames which are not contained in *file* are not checked.
- -d Specifies the device on which a spooled package resides. *device*  can be a directory pathname or the identifiers for tape, floppy disk or removable disk (for example, *Itmp* or *Idevljd096ds15).*
- -m Requests that the package be checked against the pkgmap file *pkgmap.*
- -e Requests that the pkginfo file named as *envfile* be used to resolve parameters noted in the specified pkgmap file.
- *pkginst* Specifies the package instance or instances to be checked. The format *pkginst.\** can be used to check all instances of a package. When using this format, enclose the command line in single quotes to prevent the shell from interpreting the \* character. The default is to display all information about all installed packages.

#### *Notes*

To remove hidden files only, use the -f and -x options together. To remove hidden files and check attributes and contents of files, use the -f, -x, -c, and -a options together.

#### *See also*

pkgadd(ADM), pkgask(ADM), pkginfo(ADM), pkgrm(ADM), pkgtrans(ADM)

# **pkginfo**

display software package information

### *Synopsis*

pkginfo [-q I x 11] [-p 1 i] [-a *arch]* [-v *version]* [-c *categoryl, [category2* [, ... ]]] *[pkginst [,pkginst* [, ... ]]]

pkginfo [-d *device* [-q I x 11] [-a *arch]* [-v *version]* [-c *categoryl, [category2* [, ... m *[pkginst [,pkginst[,* ... ]]]

#### *Description*

The pkginfo command displays information about software packages which are installed on the system (with the first synopsis) or which reside on a particular device or directory (with the second synopsis). No information will be displayed for packages installed using custom( $ADM$ ). Only the package name and abbreviation will be included in the display for packages installed using installpkg(ADM).

The options for this command are:

- -q Does not list any information, but can be used from a program to check (that is, query) whether or not a package has been installed.
- -x Designates an extracted listing of package information. It contains the package abbreviation, package name, package architecture (if available) and package version (if available).
- -1 Designates long format, which includes all available information about the designated package(s).
- -p Designates that information should be presented only for partially installed packages.
- -i Designates that information should be presented only for fully installed packages.
- -a Specifies the architecture of the package as *arch.*
- -v Specifies the version of the package as *version.* All compatible versions can be requested by preceding the version name with a tilde  $\tilde{ }$ . The list produced by -v will include packages installed using installpkg(ADM). (with which no version numbers are associated). Multiple white spaces are replaced with a single space during version comparison.
- -c Selects packages to be displayed based on the category *category.*  (Categories are defined in the "category" field of the *pkginfo* file.) If more than one category is supplied, the package must only match one of the list of categories. The match is not case specific.
- *pkginst* Designates a package by its instance. An instance can be the package abbreviation or a specific instance (for example, *inst.l* or *inst.beta).* All instances of package can be requested by *inst.\*.*  When using this format, enclose the command line in single quotes to prevent the shell from interpreting the \* character.
- -d Defines a device, *device,* on which the software resides. *device* can be a full pathname to a directory or the identifiers for tape, floppy disk, removable disk, and so on. The special token "spool" may be used to indicate the default installation spool directory.

#### *Notes*

Without options, pkginfo lists the primary category, package instance, and name of all completely installed and partially installed packages. One line per package selected is produced.

The -p and -i options are meaningless if used in conjunction with the -d option.

The options -q, -x, and -1 are mutually exclusive.

pkginfo cannot tell if a package installed using installpkg(ADM) is only partially installed. It is assumed that all such packages are fully installed.

#### *See also*

pkgadd(ADM), pkgask(ADM), pkgchk(ADM), pkgrm(ADM), pkgtrans(ADM)

## **pkgmk**

produce an installable package

#### *Syntax*

pkgmk [ -0 ] [ -d *device]* [ -r *rootpath* ] [ -b *basedir]* [ -1 *limit* ] [ -a *arch]*  [ -v *version]* [ -p *pstamp* ] [ -f *prototype]* [ *variable=value* ... ] *[pkginst]* 

#### *Description*

pkgmk produces an installable package to be used as input to the pkgadd command. The package contents will be in directory structure format.

The command uses the package *prototype* file as input and creates a *pkgmap*  file. The contents for each entry in the *prototype* file are copied to the appropriate output location. Information concerning the contents (checksum, file size, modification date) is computed and stored in the *pkgmap* file, along with attribute information specified in the *prototype* file.

- -0 Overwrites the same instance: package instance will be overwritten if it already exists.
- *-ddevice*  Creates the package on *device. device* can be a full pathname to a directory or the identifiers for a floppy disk or removable disk (for example, *Idevlfd096ds15).* The default device is the installation spool directory.
- *-rrootpath*  Ignores destination paths in the *prototype* file. Instead, uses the indicated *rootpath* with the source pathname appended to locate objects on the source machine.
- -b *basedir*  Prepends the indicated *basedir* to locate relocatable objects on the source machine.

-1 *limit*  Specifies the maximum size in 512 byte blocks of the output device as *limit.* By default, if the output file is a directory or a mountable device, pkgmk will employ the df command to dynamically calculate the amount of available space on the output device. Useful in conjunction with pkgtrans to create package with datastream format.

- -a *arch*  Overrides architecture information provided in the *pkginfo*  file with *arch.*
- -v *version*  Overrides version information provided in the *pkginfo* file with *version.*
- *-ppstamp*  Overrides the production stamp definition in the *pkginfo* file with *pstamp.*

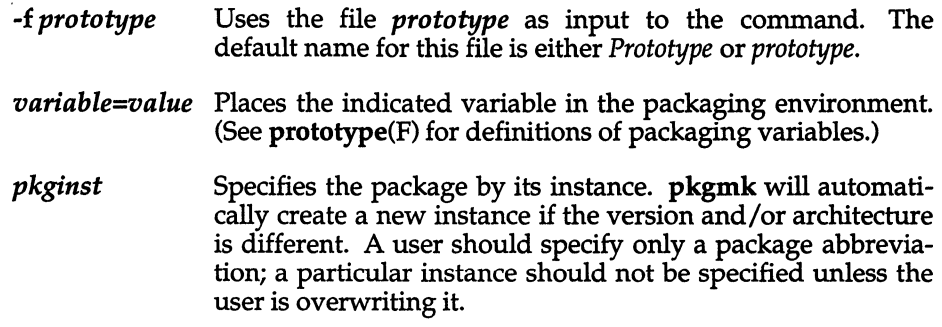

#### *Notes*

Architecture information is provided on the command line with the -a option or in the *prototype* file. If no architecture information is supplied at all, the output of uname -m will be used.

Version information is provided on the command line with the -v option or in the *prototype* file. If no version information is supplied, a default based on the current date will be provided.

Command line definitions for both architecture and version overide the *prototype* definitions.

#### *See also*

pkgparam(ADM), pkgprolo(ADM), pkgtrans(ADM), pkgprolo(F)

## **pkgparam**

display package parameter values

#### *Syntax*

pkgparam [ -v] [ -d *device] pkginst* [ *param* [ ... ] ]

pkgparam -f *file* [ -v] *[param* [ ... ] ]

#### *Description*

pkgparam displays the value associated with the parameter or parameters requested on the command line. The values are located in either the **pkginfo** file for *pkginst* or from the specific file named with the -f option.

One parameter value is shown per line. Only the value of a parameter is given unless the -v option is used. With this option, the output of the command is in this format:

#### *parameterl='valuel' parameter2='value2' parameter3='value3'*

If no parameters are specified on the command line, values for all parameters associated with the package are shown.

Options and arguments for this command are:

- -v Specifies verbose mode. Displays name of parameter and its value.
- -d Specifies the *device* on which a *pkginst* is stored. It can be a full pathname to a directory or the identifiers for tape, floppy disk or removable disk (for example, */tmp, /dev/fd096ds15,* or */dev/dsk/f03h).*  The default device is the installation spool directory. If no instance name is given, parameter information for all packages residing in *device* is shown.
- -f Requests that the command read *file* for parameter values.
- *pkginst* Defines a specific package instance for which parameter values should be displayed. The format *pkginst.\** can be used to indicate all instances of a package. When using this format, enclose the command line in single quotes to prevent the shell from interpreting the \* character.
- *param* Defines a specific parameter whose value should be displayed.

#### *Diagnostics*

If parameter information is not available for the indicated package, the command exits with a non-zero status.

#### *Notes*

The -f synopsis allows you to specify the file from which parameter values should be extracted. This file should be in the same format as a pkginfo file. As an example, such a file might be created during package development and used while testing software during this stage.

#### *See also*

pkgmk(ADM), pkgproto(ADM), pgktrans(ADM)

## **pkgproto**

generate a prototype(F} file

#### *Syntax*

pkgproto [ -i ] [ -c *class] [pathl* [ = *path2* ] ... ]

#### *Description*

pkgproto scans the indicated paths and generates a *prototype* file that may be used as input to the pkgmk command.

- -i Ignores symbolic links and records the paths as ftype=f (a file) versus ftype=s (symbolic link)
- -c Maps the class of all paths to *class.*
- *pathl*  Path of directory where objects are located.
- *path2*  Path that should be substituted on output for *pathl.*

If no paths are specified on the command line, standard input is assumed to be a list of paths. If the path listed on the command line is a directory, the contents of the directory are searched. However, if input is read from *stdin,* a directory specified as a path will not be searched.

#### *Notes*

By default, pkgproto creates symbolic link entries for any symbolic link encountered (ftype=s). When you use the -i option, pkgproto creates a file entry for symbolic links (ftype=f). The *prototype* file would have to be edited to assign such file types as v (volatile), e (editable), or x (exclusive directory). pkgproto detects linked files. If multiple files are linked together, the first path encountered is considered the source of the link.

### *Examples*

The following two examples show uses of **pkgproto** and a partial listing of the **output produced.** 

#### **Example 1:**

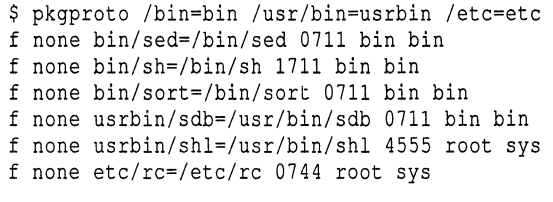

#### Example 2:

```
$ find / -type d -print I pkgproto 
d none / 755 root bin 
d none /usr/bin 755 bin bin 
d none /usr 755 root auth 
d none /etc 755 bin auth
d none /tmp 1777 sys sys
```
#### *See also*

**pkgmk(ADM), pkgparam(ADM), pkgtrans(ADM)** 

## **pkgrm**

remove a package from the system

#### *Syntax*

~kgrm [ -n] [ -a *admin] [pkginstl [pkginst2* [ ... ] ] ]

pkgrm -5 *spool* [ *pkginst ]* 

#### *Description*

pkgrm will remove a previously installed or partially installed package from the system. A check is made to determine if any other packages depend on the one being removed. The action taken if a dependency exists is defined in the *admin* file.

The default state for the command is interactive mode, meaning that prompt messages are given during processing to allow the administrator to confirm the actions being taken. Non-interactive mode can be requested with the -n option.

The -s option can be used to specify the directory from which spooled packages should be removed.

The options and arguments for this command are:

- -n Non-interactive mode. If there is a need for interaction, the command will exit. Use of this option requires that at least one package instance be named upon invocation of the command.
- -a *admin*  Defines an installation administration file, *admin,* to be used in place of the default *admin* file.
- *-5 spool*  Removes the specified package(s) from the directory *spool.*
- *pkginst*  Specifies the package to be removed. The format *pkginst.\** can be used to remove all instances of a package. When using this format, enclose the command line in single quotes to prevent the shell from interpreting the \* character.

#### *See also*

inslallf(ADM), pkgadd(ADM), pkgask(ADM), pkgchk(ADM), pkginfo(ADM), pkgmk(ADM), pkgparam(ADM), pkgprolo(ADM), pkglrans(ADM), removef(ADM)

## **pkgtrans**

translate package format

#### *Syntax*

pkgtrans [ -ions] *device1 device2 [pkginst1 [pkginst2* [ ... ] ] ]

### *Description*

pkgtrans translates an installable package from one format to another. It translates:

- a filesystem format to a datastream
- a datastream to a filesystem format
- a filesystem format to another filesystem format

The options and arguments for this command are:

- -i Copies only the *pkginfo* and *pkgmap* files.
- -0 Overwrites the same instance on the destination device: package instance will be overwritten if it already exists.
- -n Creates a new instance if any instance of this package already exists.
- -s Indicates that the package should be written to *device2* as a datastream rather than as a filesystem. The default behavior is to write a filesystem format on devices that support both formats.
- *device1* Indicates the source device. The package or packages on this device will be translated and placed on *device2.*
- *device2* Indicates the destination device. Translated packages will be placed on this device.
- *pkginst* Specifies which package instance or instances on *device1* should be translated. The token all may be used to indicate all packages. *pkginst.\** can be used to indicate all instances of a package. (When using this format, enclose the command line in single quotes to prevent the shell from interpreting the \* character.) If no packages are defined, a prompt shows all packages on the device and asks which to translate.

#### *Notes*

Device specifications can be either the special node name *(/dev/fd096ds15)* or the device alias *(fd096ds15).* The device *spool* indicates the default spool directory. Source and destination devices may not be the same.

By default, pkgtrans will not transfer any instance of a package if any instance of that package already exists on the destination device. Use of the -n option will create a new instance if an instance of this package already exists. Use of the -0 option will overwrite the same instance if it already exists. Neither of these options are useful if the destination device is a datastream.

If you're transferring a package in datastream format to floppies and the package spans multiple floppies, use the filesystem format. (The datastream format is not supported across multiple floppies.)

pkgtrans depends on the integrity of the */etc/default/device.tab* file to determine whether a device can support a datastream and/or filesystem formats. Problems in transferring a device in a particular format could mean corruption of */etc/default/device.tab.* 

### *Example*

The following example translates all packages on the floppy drive *fdev/diskette*  and places the translations on */tmp.* 

#### pkgtrans /dev/diskette /tmp all

The next example translates packages *pkgl* and *pkg2* on */tmp* and places their translations (that is, a datastream) on the cartridge tape output device.

#### pkgtrans /tmp ctape1 pkg1 pkg2

The next example translates *pkgl* and *pkg2* on *tmp* and places them on the diskette in a datastream format.

#### pkgtrans -s Itmp Idev/fd096ds15 pkgl pkg2

#### *File*

*/etc/default/device.tab* 

#### *See also*

installf(ADM), pkgadd(ADM), pkgask(ADM), pkginfo(ADM), pkgmk(ADM), pkgparam(ADM), pkgproto(ADM), pkgrm(ADM), removef(ADM)

# **profiler: prfld, prfstat, prfdc, prfsnap, prfpr**

#### system profiler

#### *Syntax*

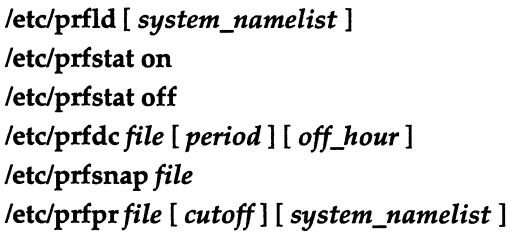

### *Description*

prfld - initializes profiling

prfstat - enables/disables sampling

prfde - periodically collects data

prfsnap - collects data at time of invocation

prfpr - formats profiler data

The prfld, prfstat, prfde, prfsnap, and prfpr routines form a system of programs to facilitate an activity study of the operating system.

The prfld program is used to initialize the recording mechanism in the system. It generates a table containing the starting address of each system subroutine as extracted from *system\_namelist.* 

The prfstat program is used to enable or disable the sampling mechanism. Profiler overhead is less than 1 % as calculated for 500 text addresses. prfstat will also reveal the number of text addresses being measured.

The prfde and prfsnap programs perform the data collection function of the profiler by copying the current value of all the text address counters to a file where the data can be analyzed. prfde will store the counters into *file* every *period* minutes and will turn off at *off\_hour* (valid values for *off\_hour* are 0-24). prfsnap collects data at the time of invocation only, appending the counter values to *file.* 

The prfpr program formats the data collected by prfde or prfsnap. Each text address is converted to the nearest text symbol (as found in *system\_namelist)*  and is printed if the percent activity for that range is greater than cutoff.

#### *Files*

*/dev/prJ /unix* 

interface to profile data and text addresses default for system namelist file

## **proto**

prototype job file for at, cron and batch

### *Syntax*

*/usr/lib/cron/.proto* 

*/usr/lib/cron/.proto.queue* 

#### *Description*

When a job is submitted to  $at(C)$  or batch, the job is constructed as a shell script. First, a prologue is constructed, consisting of:

• A header whether the job is an at job or a batch job (actually, at jobs submitted to all queues other than queue *a,* not just to the batch queue *b,* are listed as batch jobs); the header will be

```
: at job
```
for an at job, and

: batch job

for a batch job.

- A set of Bourne shell commands to make the environment (see environ $(M)$ ) for the at job the same as the current environment;
- A command to run the user's shell (as specified by the SHELL environment variable) with the rest of the job file as input.

at then reads a "prototype file" and constructs the rest of the job file from it.

Text from the prototype file is copied to the job file, except for special "variables" that are replaced by other text:

- \$d is replaced by the current working directory
- \$1 is replaced by the current file size limit (see **ulimit**(S))
- **\$m** is replaced by the current umask (see **umask**(S))
- \$t is replaced by the time at which the job should be run, expressed as seconds since January 1, 1970, 00:00 Greenwich Mean Time, preceded byacolon
- \$< is replaced by text read by at from the standard input (that is, the commands provided to at to be run in the job)

If the job is submitted in queue *queue,* at uses the file */usr/lib/cron/.proto.queue*  as the prototype file if it exists; otherwise it will use the file */usr/lib/cron/.proto.* 

### *Examples*

The standard *.proto* file supplied is:

```
#ident "@ (*) adm: .proto 1.2" 
cd $d 
ulimit $1 
umask $m 
s
```
which causes commands to change the current directory in the job to the current directory at the time **at** was run, to change the file size limit in the job to the file size limit at the time at was run, and to change the umask in the job to the umask at the time **at** was run, to be inserted before the commands in the job.

#### *Files*

*/usr/lib/cron/.proto /usr/lib/cron/.proto.queue* 

#### *See also*

at(C), atcronsh(ADM), sysadmsh(ADM)

### **pwck**

check password file

#### *Syntax*

**pwck** *[file]* 

### *Description*

**pwck** scans the password file and checks for any inconsistencies. The checks include validation of the number of fields, login name, user ID, group ID, and whether the login directory and optional program name exist. The default password file is */etc/passwd.* 

#### *File*

*/etc/passwd* 

#### *See also*

group(F), grpck(ADM), passwd(FP)

#### *Value added*

**pwck** is an extension of AT&T System V provided by The Santa Cruz Operation, Inc.

### **pwconv, pwunconv**

install and update the shadow password file remove the shadow password file

#### *Syntax*

pwconv

pwunconv

#### *Description*

pwunconv - remove the shadow password file

The pwconv command creates and updates *fete/shadow* with information from the Protected Password database and */ete/passwd.* The command populates *fete/shadow* with the user's login name, password, and password aging information.

The following is the format of an entry in */ete/passwd:* 

*username:passwd,aging:uid:gid:comment:homedir:shell* 

pwconv creates an entry in *fete/shadow* for every user in */ete/passwd.* The password and password aging information are read from the Protected Password database and */ete/passwd* and stored along with the usemame in *fete/shadow.*  The password and password aging information in */ete/passwd* are replaced with the letter x. Any existing entries in *fete/shadow* without a corresponding entry in */ete/passwd* are removed.

The pwunconv command is the reverse of pwconv. The password and password aging information held in *fete/shadow* are written back to */ete/passwd* and to the Protected Password database. *fete/shadow* is then removed.

#### *Files*

*/ete/passwd fete/shadow /ete/passwd-t /ete/shadow-t /ete/passwd-o /ete/shadow-o /teb/files/auth/?* /\* Password file Shadow Password file Temporary password file. Temporary shadow password file. Previous password file. Previous shadow password file. Protected Password database.

#### *See also*

 $authck(ADM)$ ,  $passwd(C)$
### *Diagnostics*

The pwconv and pwunconv commands exit with one of the following values:

- 0 Success.
- 1 Not allowed to run this command.
- 2 Invalid command syntax.
- 3 Unexpected failure, conversion not done.
- 4 Unexpected failure, password file(s) missing.
- 5 Password file(s) busy, try again later.
- 6 pwunconv failed as */etc/shadow* does not exist.
- 7 A password file entry created would be too long.

An exit status greater than zero is accompanied by an error message describing the problem. If the message is "error reading entry for username", run authck -p to fix the problem and try again. If the message is "unable to restore previous password file" the password file has been renamed to */etc/passwd-o*  and should be renamed back to */etc/passwd.* A similar message is output for the shadow password file, */etc/shadow-o* should be renamed */etc/shadow.* 

#### *Authorization*

pwconv and pwunconv require the invoking user to be the super user or have the *auth* subsystem authorization, and have both the *chown* and *execsuid* kernel authorizations.

# **reO**

run commands performed to stop the operating system

## *Syntax*

*letdreO* 

## *Description*

This file is executed at each system state change that needs to have the system in an inactive state. It is responsible for those actions that bring the system to a quiescent state, traditionally called "shutdown".

One system state requires this procedure: state 0 (the system halt state). Whenever a change to this state occurs, the *letdreO* procedure is run. The entry in */ete/inittab* might read:

sO:O:wait:/etc/rcO >/dev/conso1e 2>&1 </dev/conso1e

Some of the actions performed by *letc/rc0* are carried out by files in the directory */ete/shutdown.d* and files beginning with K in */ete/reO.d.* These files are executed in ASCII order (see "Files" below for more information), terminating some system service. The combination of commands in *letdreO* and files in */ete/shutdown.d* and */ete/reO.d* determines how the system is shut down.

The recommended sequence for *lete/reO* is:

1. Stop system services and daemons.

Various system services (such as the Ip spooler) are gracefully terminated.

When new services are added that should be terminated when the system is shut down, the appropriate files are installed in */ete/shutdown.d* and */ete/reO.d.* 

2. Terminate processes.

SIGTERM signals are sent to all running processes by killall(ADM). Processes stop themselves cleanly if sent SIGTERM.

3. Kill processes.

SIGKILL signals are sent to all remaining processes; no process can resist SIGKILL.

At this point the only processes left are those associated with *letdreO* and processes 0 and I, which are special to the operating system.

4. Unmount all filesystems.

Only the *root* filesystem (/) remains mounted.

### *Notes*

This file is intended for execution by **init. It** should not be executed by the user under any circumstances.

#### *Files*

The execution by **Ibin/sh** of any files in */etc/shutdown.d* occurs in ASCII sortsequence order. See rc2(ADM) for more information.

### *See also*

killall(ADM), rc2(ADM), shutdown(ADM)

# **rc2**

run commands performed for multiuser environment

#### *Syntax*

/ete/re2

#### *Description*

This file is executed via an entry in */ete/inittab* and is responsible for those initializations that bring the system to a ready-to-use state, traditionally state 2, called the "multiuser" state.

The actions performed by /ete/re2 are found in files in several directories and are executed in a prescribed order to ensure proper initialization. /etc/rc2 performs the following functions in the order in which they appear:

- 1. Runs the script */ete/eonf/bin/idmkenv.* This script sets up the new kernel environment if a new kernel has been configured, calls **idmkinit** to rebuild the */ete/inittab* file, and links files to the */ete/idre.d* and */etc/idsd.d* directories to be run by /ete/re2.
- 2. Runs the system setup scripts in the directory */ete/re2.d.* Some of the scripts in this directory are front-end scripts to run other scripts in the subdirectories of */ete/re.d.*
- 3. Runs system setup scripts in the directory */ete/re.d.* This directory exists for XENIX compatibility. It contains subdirectories named with the numerals 0 to 9. Each subdirectory contains scripts that perform certain system startup functions (for example, the directory */ete/re.d/3* contains scripts that handle crash recovery). All of these scripts are run by the front-end scripts in */ete/re2.d.* Any other individual scripts in the directory are run.
- 4. Runs the system setup scripts in the directory */ete/idre.d,* which contains scripts from the driver packages linked from */ete/eonf/re.d.*
- 5. Runs the scripts in */ete/idsd.d,* which contains shutdown scripts linked from */etc/eonf/sd.d.*
- 6. Runs the script *Jete/reo* This script exists for XENIX compatibility. It is an empty file, but you can add initialization commands to the file. These commands are run last during the initialization.

The setup scripts are executed by */bin/sh in ASCII sort-sequence order* (see "Files" for more information). When functions are added that need to be initialized when the system goes multiuser, an appropriate file should be added in */ete/re2.d.* 

Other functions can be added, as required, to support the addition of hardware and software features.

#### *Examples*

The following are prototypical files found in */ete/re2.d.* These files are prefixed by an S and a number indicating the execution order of the files.

#### **MOUNTFSYS**

```
uuep 
     * Set up and mount file systems 
     cd I 
     /etc/mountall
          clean up uucp locks, status, and temporary files
     rm -rf lusrlspool/locks/*
```
*letclrc2* also sets certain environment variables, including the TZ variable, by reading */etc/TIMEZONE,* thus establishing the default environment for all commands that follow.

#### *Files*

Here are some hints about files in */ete/rc.d:* 

The order in which files are executed is important. Since they are executed in ASCII sort-sequence order, the first character of the filename is a sequence indicator that helps keep the proper order. Thus, files starting with the following characters would run accordingly:

[0-9] very early [A-Z] early [a-n] later [o-z] last

Files in */ete/rc.d* that begin with a dot (.) will not be executed. This feature can be used to hide files that are not to be executed for the time being without removing them.

Files in */etc/rc2.d* must begin with an S or a *K* followed by a number and the rest of the filename. Upon entering run level 2, files beginning with S are executed with the start option; files beginning with *K* are executed with the stop option. Files beginning with other characters are ignored.

#### *Notes*

This file is intended for execution by init. It must never be executed directly bya user.

#### *See also*

shutdown(ADM), init(M), rcO(ADM)

"Starting and stopping the system" in the *System Administrator's Guide* 

## **reduce**

perform audit data analysis and reduction

#### *Syntax*

Itcblbinlreduce [-s *session]* [-p *selectionJile* ]

## *Description*

reduce performs selective audit data reduction on compacted audit output files that were written by the audit daemon. Each audit record from the compaction files is examined during reduction to see if it meets the selectivity criteria established by the audit administrator. If so, the record is formatted and sent to standard output.

Reduction is performed on all files written by the audit daemon during a specified boot *session.* Each time the audit subsystem is enabled and disabled, a new session number is generated. This session number is used to stamp the filenames generated during the session so that they are easily recognizable. The audit daemon records each filename to which it writes compacted data in a log file. The log file is always written to the secure directory, */tcb/files/audit.* Each session log file is uniquely named with the prefix CAF-LOG. followed by the session number. Thus, by specifying a session number for reduction, reduce is able to locate the log file and read it to determine certain setup parameters and the list of input files to be reduced.

Data is reduced based on a set of input selection criteria that governs the selection of records for printing. Records may be selected based on event types, time of event occurrence, user 10 of record, group ID of record, or by specific object type. To selectively reduce, auditsh(ADM) is used to set up the audit selection file. This file is then specified to reduce upon invocation. Time interval selection allows for records to be selected only if they occurred within a certain time period. Event type selection allows records to be selected only if the specified event type is desired. Both user 10 and group 10 selection allow records that were generated by certain users or groups to be selected. Lastly, object selection applies to those record types referring to a specific file. Some records refer to multiple files and a single match for those record types will result in the record being selected. Time and event type selection always take precedence over user/group 10 and object selection (for example, if a record has an event type that is not selected but the user 10 is, the record will be discarded). If a record is selected based on time and event type and if any of user 10, group 10, or object matches a field in the record, the record is selected. If only time and event types are specified, all records of matching event types in the interval are selected. If only event type selection is requested, all matching events are selected from every record produced in that session. (For example, if the event mask enables selection for all events and no time interval is specified, all records will be listed.)

The format of the reduced data varies on the type of event being processed. Each record will include the process 10 of the process being audited, the date and time of the event, the type of audit event, an indication of success or failure for the event, and if applicable, the object names that were accessed.

Items that are displayed for events include the following:

- Process ID The process ID of the process that generated the audit record.
- User IDs The login user ID, effective user ID, real user ID, effective group 10, and the real group 10 are output for the process generating the audit record.
- Date/Time Each audit record is time stamped at generation time. The time value is formatted to produce a date/time string similar to that printed by ctime(S).
- Event type Each audit record is classified into a certain event depending on what type of system call was performed or what type of action was taken by a trusted application.
- Action Many event types are broad categories into which certain actions are classified. The reduction program makes use of other data in the record to provide further discrimination between process actions that fall into the category. For system calls, the actual system call audited is output. For applications, a more specific action identifier is provided.
- Object(s) Many events involve files or special devices which are classified as objects. The name of the objects affected by process actions are recorded for data reduction. Depending on the event and action type, some output records may include one or more object names.
- Modes For certain event types, the modes of a file or an IPC object may be modified. For these records, the old and new values of the owner, group, and the object mode are displayed.
- Username Some events are user-account oriented such as login and logoff as well as certain administrative functions. These output records include the username of the account that was responsible for the audited action.
- Result Each output record carries an indicator of whether the action was successful or not. Unsuccessful actions are sometimes more important that successful ones since they may indicate attempts to penetrate the system. For system calls that fail, the specific error number and error message is output. For applications, an error message describing the failure is output.

## *See also*

audit(HW), auditd(ADM), auditsh(ADM) "Using the audit subsystem" in the *System Administrator's Guide* 

## *Diagnostics*

Upon successful completion, the program exits with status O.

## *Value added*

reduce is an extension of AT&T System V provided by The Santa Cruz Operation, Inc.

## **relax**

change system security defaults

#### *Syntax*

*letdrelax level* 

#### *Description*

relax changes selected system-wide security defaults to one of several predefined levels located in */tcb/lib/relax.* Each level is named and defined by the directory that contains three files:

- *default* specifies fields to be updated in the file */etc/auth/system/default.*
- *etc\_def* specifies files and values to be updated or removed in the directory */etc/default.*
- *script* is a shell script which is run to make other changes to such settings as kernel parameters using configure(ADM), default umask settings by edits to various files, and other changes.

#### *Example*

relax takes one argument, which should be the name of a directory in */tcb/lib/relax,* for example:

#### relax improved

This reconfigures the system security settings to the "improved" level of security.

#### *See also*

#### configure(ADM), umask(C)

*System Administrator's Guide* 

#### *Files*

*/tcb/lib/relax/\* /etc/auth/system/files /etc/default/\* /etc/initscript /etc/profile /etc/cshrc* 

### *Note*

If the script for the level you select makes changes to the kernel configuration, these changes will not come into effect until UNIX is rebooted.

### *Value added*

**relax** is an extension of AT&T System V provided by The Santa Cruz Operation, Inc.

# **relogin**

rename login entry to show current layer

#### *Syntax*

#### lusrllibllayersys/relogin [ -s ] [ *line]*

#### *Description*

The relogin command changes the terminal *line* field of a user's utmp(F) entry to the name of the windowing terminal layer attached to standard input. write(C) messages sent to this user are directed to this layer. In addition, the who(C) command will show the user associated with this layer. The relogin command may only be invoked under layers(C).

relogin is invoked automatically by layers to set the *utmp* entry to the terminal line of the first layer created upon startup and to reset the *utmp* entry to the real line on termination. It may be invoked by a user to designate a different layer to receive write messages.

- -s Suppress error messages.
- *line* Specifies which *utmp* entry to change. The *utmp* file is searched for an entry with the specified *line* field. That field is changed to the line associated with the standard input. To learn what lines are associated with a given user, say *jdoe,* enter: ps -f-ujdoe

and note the values shown in the " $TTY''$  field (see  $ps(C)$ ).

#### *File*

/etc/utmp database of users versus terminals

#### *Diagnostics*

Returns 0 upon successful completion, 1 otherwise.

#### *See also*

 $layers(C)$ , mesg(C), ps(C), who(C), write (C), utmp(F)

#### *Notes*

If *line* does not belong to the user issuing the relogin command, or if standard input is not associated with a terminal, relogin will fail.

## **removef**

remove a file from software database

## *Syntax*

removef *pkginst pathl* [ *path2* ... ]

removef -f *pkginst* 

### *Description*

removef checks whether a pathname can be removed safely from a particular package. Output from removef is the list of input pathnames that may be removed safely (no other packages have a dependency on them).

After all files have been processed, removef should be invoked with the -f option to indicate that the removal phase is complete.

## *Example*

```
The following shows the use of removef in an optional pre-install script:
```

```
echo "The following files are no longer part of this package 
        and are being removed." 
removef $PKGINST /dev/xt [0-9] [0-9] [0-9] 
while read pathname 
do 
done 
        echo "$pathname" 
        rm -f $pathname 
removef -f $PKGINST || exit 2
```
#### *See also*

installf(ADM), pkgadd(ADM), pkgask(ADM), pkgchk(ADM), pkginfo(ADM), pkgmk(ADM), pkgparam(ADM), pkgproto(ADM), pkgtrans(ADM}

## **restore**

incremental filesystem backup restore

#### *Syntax*

restore [ -c ] [ -i ] [ -0 ] [ -t ] [ -d *device] [pattern* [ *pattern]* ... ]

### *Description*

This utility acts as a front end to  $epio(C)$ , and thus reads cpio-format tapes or floppies. This utility should only be used to restore backups made with the AT&T backup(ADM) utility, not xbackup(ADM).

- -c Complete restore. All files on the tape are restored.
- -i Gets the index file off the medium. This only works when the archive was created using backup. The output is a list of all the files on the medium. No files are actually restored.
- -0 Overwrite existing files. If the file being restored already exists, it will not be restored unless this option is specified.
- -t Indicates that the tape device is to be used. Must be used with the -d option when restoring from tape.
- -d *device* is the raw device to be used. It defaults to */dev/rdsk/fOq15d* (the 1.2M floppy).

When doing a restore, one or more *patterns* can be specified. These patterns are matched against the files on the tape. When a match is found, the file is restored. Since backups are done using full pathnames, the file is restored to its original directory. Metacharacters can be used to match multiple files. The patterns should be in quotes to prevent the characters from being expanded before they are passed to the command. If no patterns are specified, all files are restored. If a pattern does not match any file on the tape, a message is printed.

When end of medium is reached, the user is prompted for the next medium. The user can exit at this point by entering q. (This may cause files to be corrupted if a file happens to span a medium.) In general, quitting in the middle is not a good idea.

If the file already exists and an attempt is made to restore it without the **-0**  option, the following message is printed:

current *<file>* newer or same age

This *file* will not be restored.

In order for multi-volume restores to work correctly, the raw device must be used.

# **rmail**

submit remote mail received via uUCP

### *Syntax*

rmail *user* ...

## *Description*

rmail interprets incoming mail received via uucp(C), passing the processed mail onto submit(ADM) for processing by the MMDF mail system. **rmail** is explicitly designed for use with UUCP and the MMDF submit program. It is not intended for use by regular users.

rmail performs several conversions on the incoming mail before calling submit. The conversions change addresses from the UUCP routing style (lists of hosts separated by the character "!") to the domain style of address used within the MMDF mail system. The incoming message is dealt with in the following manner:

- 1) The initial "From" (or " $>$ From") line is processed to discover the originating site and the sender of the message. Some UUCP mailers do not supply this information as part of the message body. If the originating site cannot be found from this information, the program environment is inspected for the variable ACCTSYS; this is set to the originating system by some implementations of UUCP. The originating system is used as a table lookup value into the MMDF table *rmaii.chans,* the file contains site/channel pairs. If a match is found, the resulting channel is used for the submit phase. The default UUCP channel is used if no match is found. The default channel name is specified in the *conf.c* source and can be run-time tailored. Typically, it is UUCP. The existence of this channel is mandatory to prevent dropping mail from unknown hosts.
- 2) The body of the message is inspected looking for any header lines containing addresses; the lines are "From:", ''To:'', "Cc:", "Bcc:" and "Sender:". By scanning the address chains, the addresses in these lines are converted into "user@known-site.domain" form using the MMDF tables to evaluate whether the mailer knows the site. For this to work properly, the unqualified name of all sites should exist in the appropriate domain tables. The scanning stops when an unknown site is discovered; a composite address will then be created. The "From:" line is treated specially to preserve any comment information that may have been inserted by the originating mailer.
- 3) The 'Date:' line is re-written into ARPA standard form.

Before **submit** is called, the message is re-written into RFC822/733 form with all addresses obeying the appropriate convention. Any missing header lines are supplied. The destination address for the message is taken from the argument to rmail, so the header re-writing which is done does not affect the routing of the message.

#### *See also*

mail(C), submit(ADM), uucp(C)

## **removepkg**

remove installed package

#### *Syntax*

removepkg [ *software-J1ackage* ]

### *Description*

The removepkg command will remove the AT&T-style *software-J1ackage*  specified as an argument to removepkg or will remove the software package the user selects if no argument is given to removepkg.

If an argument is specified, removepkg will search the list of previously installed packages and remove the first name matched by *software\_package*. If no name is matched, the user is given an error message.

If no argument is specified, removepkg will query the user, via a menu, as to which package to remove.

#### *Notes*

You must invoke removepkg on the console.

This command does not work on packages installed with custom(ADM).

#### *See also*

displaypkg(ADM), installpkg(ADM}

## **rmuser, rmgroup, rmpasswd**

remove user accounts

#### *Syntax*

*Itcblbinlrmuser users* 

#### *Description*

rmuser removes user accounts from the system. A user account consists of a line in */etc/passwd,* entries in *jete/group* and a Protected Password database file. rmuser removes all three entities from the system.

If no users are specified on the command line then rmuser will read standard input for account names, one per line.

rmuser checks there are no currently running processes for the account before removing it.

rmuser uses ale(ADM) and two underlying shell scripts, rmpasswd and rmgroup to do the actual removal and authck(ADM) to rebuild the subsystem databases. ale and authck require the invoking user to have the *auth* subsystem authorization and the *chown* and *execsuid* kernel authorizations.

#### *Files*

*/etc/passwd jete/group /tcb/files/auth/?* /\* */tcb /lib /auth \_scripts/rmpasswd tcb/lib/auth \_scripts/rmgroup*  password file group file protected password database user script group script

#### *See also*

ale(ADM), authcap(F),

#### *Diagnostics*

rmuser returns an exit status of 1 if it was interrupted.

#### *Notes*

Because removing users is not allowed on a C2 system, rmuser checks for UIDREUSE=YES in *fete/default/login* before removing any accounts.

rmuser does not remove all traces of an account: home directories are left intact, any cron jobs are not removed and the name of the account is left in the Terminal Control database and some Protected Password entries. In the Terminal Control database, the deleted account name is not removed from the last (un)successful login, and last logout fields of a terminal entry. In the Protected Password entries, the account name is left in the owner field of accounts which the removed account owned, and the password user field of any accounts for which the removed account was authorized to change the password. These remnants in the C2 database files do not affect the system.

#### *Value added*

rmuser is an extension of AT&T System V provided by The Santa Cruz Operation, Inc.

## **runacct**

run daily accounting

## *Syntax*

lusrllib/acctlrunacct [ *mmdd* [ *state] ]* 

## *Description*

runacct is the main daily accounting shell procedure. It is normally initiated via cron(C). runacct processes connect, fee, disk, and process accounting files. It also prepares summary files for prdaily or billing purposes.

runacct takes care not to damage active accounting files or summary files in the event of errors. It records its progress by writing descriptive diagnostic messages into *active.* When an error is detected, a message is written to */dev/console,* mail (see mail(C» is sent to *root* and *adm,* and runacct terminates. runacct uses a series of lock files to protect against re-invocation. The files *lock* and *lockl* are used to prevent simultaneous invocation, and *lastdate* is used to prevent more than one invocation per day.

runacct breaks its processing into separate, restartable *states* using *statefile* to remember the last *state* completed. It accomplishes this by writing the *state*  name into *statefile.* runacct then looks in *statefile* to see what it has done and to determine what to process next. *states* are executed in the following order:

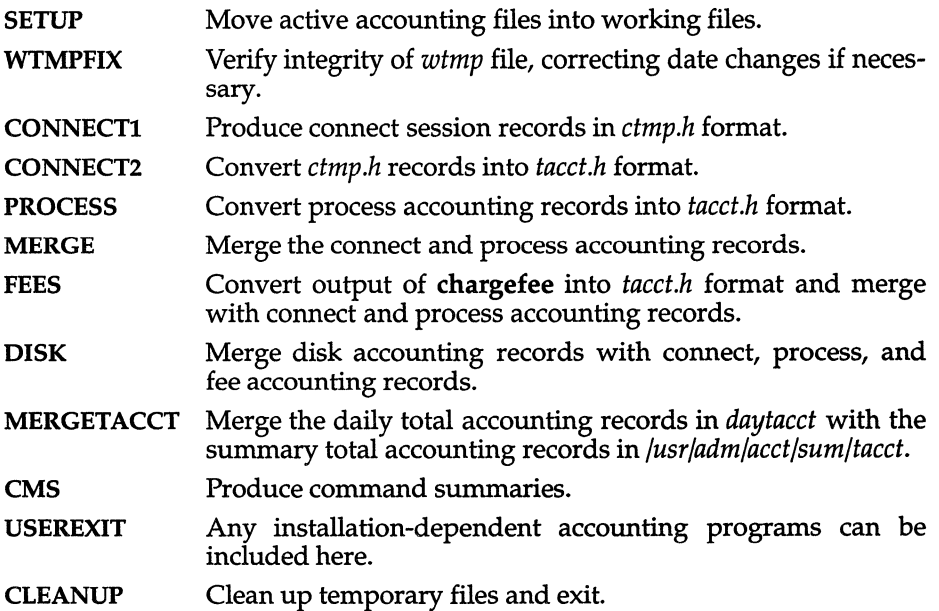

To restart runacct after a failure, first check the *active* file for diagnostics, then fix any corrupted data files such as *pacct* or *wtmp.* The *lock* files and *lastdate*  file must be removed before runacct can be restarted. The argument *mmdd* is necessary if runacct is being restarted, and specifies the month and day for which runacct will rerun the accounting. The entry point for processing is based on the contents of *statefile;* to override this, include the desired *state* on the command line to designate where processing should begin.

#### *Examples*

To start runacct: nohup runacct 2> /usr/adm/acct/nite/fd2log & To restart runacct: nohup runacct 0601 2>> /usr/adm/acct/nite/fd2log & To restart runacct at a specific *state:*  nohup runacct 0601 MERGE 2>> /usr/adm/acct/nite/fd2log &

#### *Files*

*/etc/wtmp /usr/adm/pacct\* /usr/src/cmd/acct/tacct.h /usr/src/cmd/acct/ctmp.h /usr/adm/acct/nite/active /usr/adm/acct/nite/daytacct /usr/adm/acct/nite/lock /usr/adm/acct/nite/lockl /usr/adm/acct/nite/lastdate /usr/adm/acct/nite/statefile /usr/adm/acct/nite/ptacct\* .mmdd* 

#### *See also*

acct(ADM), acctcms(ADM), acctcom(ADM), acctcon(ADM), acct(FP), acctmerg(ADM), acclprc(ADM), acct(S), acctsh(ADM), cron(C), fwtmp(ADM),  $mail(C)$ ,  $utmp(F)$ 

#### *Notes*

Normally, it is not a good idea to restart runacct in the SETUP state. Run SETUP manually and restart via:

#### runacct *mmdd* WTMPFIX

If runacct failed in the PROCESS state, remove the last *ptacct* file because it will not be complete.

## *Standards confonnance*

**runacct** is conformant with:

AT&T SVID Issue 2.

## **sag**

system activity graph

### *Syntax*

sag [ *options]* 

## *Description*

The sag command graphically displays the system activity data stored in a binary data file by a previous sar(ADM) run. Any of the sar data items may be plotted singly, or in combination; as cross plots, or versus time. Simple arithmetic combinations of data may be specified. The sag command invokes sar and finds the desired data by string-matching the data column header (run sar to see what is available). These *options* are passed through to sar:

- -s *time* Select data later than *time* in the form *hh* [ *:mm]. Default* is *08:00.*
- -e *time* Select data up to *time.* Default is 18:00.
- -i *sec* Select data at intervals as close as possible to *sec* seconds.
- -f *file* Use *file* as the data source for sar. Default is the current daily data file */usr/adm/sa/sadd.*

#### Other *options:*

- -T *term* Produce output suitable for terminal *term.* See tplot(ADM) for known terminals. Default for *term* is \$TERM.
- -x *spec* x axis specification with *spec* in the form: *"name [op name] ...* [10 *hi]"*
- -y *spec* y axis specification with *spec* in the same form as above.

*name* is either a string that will match a column header in the sar report, with an optional device name in square brackets, for example, r+w/s[dsk-1J, or an integer value. *op* is +, -, \* or / surrounded by blanks. Up to five names may be specified. Parentheses are not recognized. Contrary to custom, + and have precedence over  $*$  and *l*. Evaluation is left to right. Thus  $A / A + B * 100$ is evaluated  $(A/(A+B)*(100)$ , and  $A + B / C + D$  is  $(A+B)/(C+D)$ . *lo and hi are* optional numeric scale limits. If unspecified, they are deduced from the data.

A single *spec* is permitted for the x axis. If unspecified, *time* is used. Up to 5 specs separated by ";" may be given for -y. Enclose the -x and -y arguments in quotation marks ( $\degree$ ") if blanks or line continuations (\ $\langle CR \rangle$ ) are included. The -y default is:

-y "%usr 0 100; %usr + %sys 0 100; %usr + %sys + %wio 0 100"

### *Examples*

To see today's CPU utilization:

sag To see activity over 15 minutes of all disk drives: TS= "date +%H: %M"

```
sar -0 tempfile 60 15 
TE = "date + + % H: M"sag -f tempfile -s $TS -e $TE -y "r+w/s[dsk]"
```
### *File*

*/usr/adm/sa/sadd* daily data file for day *dd.* 

### *See also*

sar(ADM), tplot(ADM)

## sar, sa1, sa2, sadc

system activity report package

#### *Syntax*

sar [ -ubdycwaqvmnprDSAC] [ -0 *file]* t [ *n* ] sar [ -ubdycwaqvmnprDSAC] [ -s time] [ -e time] [ -i sec] [ -£ *file] lusrllib/salsadc* [ t *n* ] [ *ofile* ] lusrllib/salsal [ t *n* ] *lusr/lib/salsa2* [ -ubdycwaqvmnprDSAC] [-s time] [-e time ] [-i sec]

### *Description*

sar, in the first instance, samples cumulative activity counters in the operating system at *n* intervals of *t* seconds, where *t* should be 5 or greater. If the  $-\mathbf{o}$ option is specified, it saves the samples in *file* in binary format. The default value of *n* is 1. In the second instance, with no sampling interval specified, sar extracts data from a previously recorded *file,* either the one specified by the -£ option or, by default, the standard system activity daily data file *lusr/admlsalsadd* for the current day *dd.* The start and end times of the report can be bounded via the -s and -e time arguments in the form hh[:mm[:ss]]. The -i option selects records at *sec* second intervals. Otherwise, all intervals found in the data file are reported.

In either case, subsets of data to be printed are specified by option:

-u Report CPU utilization (the default): %usr, %sys, %wio, %idle portion of time running in user mode, running in system mode, idle with some process waiting for block I/O, and otherwise idle. When used with -D, %sys is split into percent of time servicing requests from remote machines (%sys remote) and all other system time (%sys local).

-b Report buffer activity: bread/s, bwrit/s - transfers per second of data between system buffers and disk or other block devices;

lread/s,lwrit/s - accesses of system buffers;

%rcache, %wcache - cache hit ratios, that is, (l-bread/lread) as a percentage;

pread/s, pwrit/s - transfers via raw (physical) device mechanism. When used with -D, buffer caching is reported for locally-mounted remote resources.

**-d** Report activity for each block device, e. g., disk or tape drive. When data is displayed, the device specification dsk- is generally used to represent a disk drive. The device specification used to represent a tape drive is machine dependent. The activity data reported is: %busy, avque - portion of time device was busy servicing a transfer request, average number of requests outstanding during that time; r+w Is, blks/s - number of data transfers from or to device, number of bytes transferred in 512-byte units; avwait, avserv - average time in ms. that transfer requests wait idly on queue, and average time to be serviced (which for disks includes seek, rotational latency, and data transfer times).

- **-n** Report name cache statistics. The activity reported is: c\_hits, cmisses - number of name cache hits and misses; hit% - the hit ratio as a percentage.
- -y Report TIY device activity: rawch/s, canch/s, outch/s - input character rate, input character rate processed by canon, output character rate; rcvin/s, xmtin/s, mdmin/s - receive, transmit and modem interrupt rates.
- -c Report system calls: scall/s - system calls of all types; sread/s, swrit/s, fork/s, exec/s - specific system calls; rchar/s, wchar/s - characters transferred by read and write system calls. When used with -D, the system calls are split into incoming, outgoing, and strictly local calls.
- -w Report system swapping and switching activity: swpin/s, swpot/s, bswin/s, bswot/s - number of transfers and number of 512-byte units transferred for swapins and swapouts (including initial loading of some programs); pswch/s - process switches.
- -a Report use of file access system routines: iget/s, namei/s, dirblk/s.
- -q Report average queue length while occupied, and % of time occupied: runq-sz, %runocc - run queue of processes in memory and runnable; swpq-sz, %swpocc - swap queue of processes swapped out but ready to run.
- -v Report status of process, inode, file tables: proc-sz, inod-sz, file-sz, lock-sz - entries/size for each table, evaluated once at sampling point; ov - overflows that occur between sampling points for each table.
- -m Report message and semaphore activities: msg/s, sema/s - primitives per second.

-p Report paging activities: vflt/s - address translation page faults (valid page not in memory); pflt/s - page faults from protection errors (illegal access to page) or "copy-on-writes"; pgfil/s - vflt/s satisfied by page-in from file system; *rclmls* - valid pages reclaimed for free list. -r Report unused memory pages and disk blocks: freemem - average pages available to user processes; freeswap - disk blocks available for process swapping. -0 Report Remote File Sharing activity: When used in combination with -u, -b, or -c, it causes sar to produce the remote file sharing version of the corresponding report. -Du is assumed when only  $\text{-}\mathbf{D}$  is specified. -5 Report server and request queue status: Average number of Remote File Sharing servers on the system (serv Ilo-hi), % of time receive descriptors are on the request queue (request %busy), average number of receive descriptors waiting for service when queue is occupied (request avg Igth), % of time there are idle servers (server %avail), average number of idle servers when idle ones exist (server avg avail). -A Report all data. Equivalent to -udqbwcayvmprSDC. -C Report Remote File Sharing buffer caching overhead: snd-inv *Is* - number of invalidation messages per second sent by your machine as a server. snd-msg/s - total outgoing RFS messages sent per second. rcv-inv *Is* - number of invalidation messages received from the remote server. rcv-msg/s - total number of incoming RFS messages received per second. dis-bread *Is* - number of buffer reads that would be eligible for caching if caching were not turned off. (Indicates the penalty of running uncached.) blk-inv *Is* - number of buffers removed from the client cache. *Examples*  To see today's CPU activity so far: sar To watch CPU activity evolve for 10 minutes and save data: sar -0 temp 60 10 To later review disk and tape activity from that period: sar -d -f temp

## *Data gathering*

The operating system contains several counters that are incremented as various system actions occur. These include counters for CPU utilization, buffer usage, disk and tape I/O activity, TrY device activity, switching and systemcall activity, file-access, queue activity, inter-process communications, paging, and Remote File Sharing.

sadc and shell procedures, sal and sa2, are used to sample, save, and process this data.

sadc, the data collector, samples system data  $n$  times, with an interval of  $t$ seconds between samples, and writes in binary format to ofile or to standard output. The sampling interval t should be greater than 5 seconds; otherwise, the activity of sadc itself may affect the sample. If t and n are omitted, a special record is written. This facility is used at system boot time, when booting to a multi-user state, to mark the time at which the counters restart from zero. For example, the */etc/init.d/perf* file writes the restart mark to the daily data by the command entry:

```
su sys -c "/usr/lib/sa/sadc /usr/adm/sa/sa'date +%d'"
```
The shell script sal, a variant of sadc, is used to collect and store data in binary file /usr/adm/sa/sadd where *dd* is the current day. The arguments t and n cause records to be written n times at an interval of t seconds, or once if omitted. The entries in /usr/spool/cron/crontabs/root (see cron(C)):

```
o * * * 6,0 /usr/lib/sa/sal 3600 
o 8-17 * * 1-5 /usr/lib/sa/sa1 3600 
o 8-17 * * 1-5 /usr/lib/sa/sal 1200 3
```
will produce records every 20 minutes during working hours and hourly otherwise.

The shell script sa2, a variant of sar, writes a daily report in file /usr/adm/sa/sardd. The /usr/spool/cron/crontabs/root entry:

```
5 18 * * 1-5 /usr/lib/sa/sa2 -s 8:00 -e 18:01 -i 1200 -A
```
will report important activities hourly during the working day.

**The structure of the binary daily data file is:** 

```
struct sa { 
     struct sysinfo si; /* see /usr/include/sys/sysinfo.h */ 
     struct minfo mi; /* defined in sys/sysinfo.h */ 
     struct dinfo di; /* RFS info defined in sys/sysinfo.h */ 
     struct rcinfo rc; /* Client cache info defined in sys/sysinfo.h */ 
     int minserve, maxserve; /* RFS server low and high water marks */ 
     int szinode; /* current size of inode table */ 
     int szfile; /* current size of file table */ 
     int szproc; 
     int szlckf; 
     int szlckr; 
     int mszinode; 
     int mszfile; 
     int mszproc; 
     int mszlckf; 
     int mszlckr; 
     long inodeovf; 
     long fileovf; 
     long procovf; 
     time t ts;
     int apstate; 
                      /* current size of proc table */ 
                     /* current size of file record header table */ 
                      /* current size of file record lock table */ 
                       /* size of inode table */ 
                       /* size of file table */ 
                       /* size of proc table */ 
                      /* maximum size of file record header table */ 
                      /* maximum size of file record lock table */ 
                      /* cumulative overflows of inode table */ 
                      /* cumulative overflows of file table */ 
                       /* cumulative overflows of proc table */ 
                        /* time stamp, seconds */ 
     long devio[NDEVS] [4]; /* device unit information */ 
     int cachehits;/* number of name cache hits */
     int 
#define IO_OPS 
#def ine IO _ BCNT 
#define IO_ACT 
#define IO RESP
}; 
                        cachemisses;/* number of name cache misses */ 
                       o /* cumulative r/o requests */ 
                      1 /* cumulative blocks transferred */ 
                      2 /* cumulative drive busy time in ticks */ 
                       3 /* cumulative I/O resp time in ticks */
```
#### *Files*

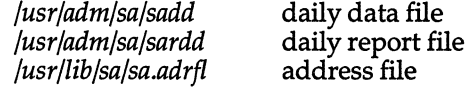

#### *Notes*

**Output files created with this version of sar cannot be interpreted by earlier versions. However, this version interprets older output files correctly.** 

#### *See also*

**cron(C), sag(ADM), timex(ADM)** 

#### *Standards conformance*

**sal, sa2, sadc and sar are conformant with:** 

**AT&T SVID Issue 2.** 

## **schedule**

database for automated system backups

### *Description*

The *schedule* database is used in conjunction with fsphoto(ADM) to partially automate system-wide backups. For each filesystem to be backed up, a cyclical schedule of  $x$ backup(ADM) or cpio(C) levels is specified. (fsphoto uses cpio for UNIX filesystems and xbackup for XENIX filesystems.)

This cyclical schedule (or "cycle") is a list of backup levels to perform (including no backup at all) and a pointer to the last-used element of that list. The pointer is advanced to the next element of the list on a regular basis (each time fsphoto is run, usually once per day), starting at the beginning each time it falls off the end. It is advanced, however, only on success  $-$  the desired backup must have been successful.

Each entry in the file is on a separate line. Blank and comment lines (beginning with" #") may be placed anywhere. Several keywords are recognized:

#### site *sitename*

*sitename* is passed to fsave(ADM) as a description to place on each tape label. Usually, *sitename* is the name of the company or a building number.

#### media *drive* k *size* [ *size ...* ] *[format]*

Device *drive* is a floppy disk or tape drive capable of handling volumes with any of the listed *sizes* (in kilobytes). If specified, *format* is the command used to format the described floppies. This also applies to standard cartridge tapes.

#### media *drive* d *density size* [ *size ...* ] *[format]*

Device *drive* is a *density* BPI magtape drive capable of handling tapes of any of the indicated *sizes* (in feet). As with floppy drives, *format* is the optional command used to format the described tape.

#### *[0-9] size savetime importance marker*

Description of each backup level, as described in fsave(ADM). The defaults are:

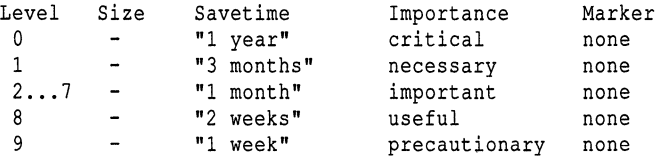

All four fields must be specified. A *size* means to use the first size listed in the appropriate media *sizes* list.

**Keywords should be placed before any filesystem backup schedules. A filesystem backup schedule is of the form:** 

#### */dev/rfilesys cycle*

**The filesystem resident on device** */dev/filesys* **is to be backed-up according to** *cycle,* **which is a space-separated list of backup levels (the digits 0 to 9, passed to backup), or the letter x, meaning no backup should occur.** 

**A backup** *cycle* **must have at least one member, but it may be of any length. Different filesystems may have** *cycles* **of different lengths.** 

**Here is the default** *schedule* **file:** 

```
* SYSTEM BACKUP SCHEDULE 
site machinename 
# Media Entries 
\ddot{\mathbf{r}}# 96 tpi 1.2 MB floppy 0
media /dev/rfd096ds15 k 1200 format /dev/rfd096ds15 
# 96 tpi 1.2 MB floppy 1
media /dev/rfd196ds15 k 1200 format /dev/rfd196ds15
# 135 tpi 1.44 MB floppy 0 
media /dev/rfd0135ds18 k 1440 format /dev/rfd0135ds18<br># 135 tpi 1.44 MB floppy 1
media /dev/rfd1135ds18 k 1440 format /dev/rfd1135ds18
# Cartridge tape 1 * media Idev/rctO k 60000 125000 150000 tape erase 
# Mini cartridge drive (10 MB) 
# media /dev/rctmini k 8800 format /dev/rctmini
fMini cartridge drive (20 MB) * media /dev/rctmini k 17200 format /dev/rctmini 
# Mini cartridge drive (40 MB) 
# media /dev/rctmini k 37500 format /dev/rctmini
# 9-track tape drive * media /dev/rmtO d 1600 2400 1200 600 
f 
# Backup Descriptor Table
# Backup Vol. Save for 
# level size how long
                                        Vitality 
                                        (importance) 
critical 
                                        necessary 
                                        useful 
                                        precautionary 
                                                         Label 
          level size how long (importance) marker<br>0 - "I year" critical  "a red sticker"
          1 - M_4 months"
          2 "3 weeks" 
          3 \qquad - \qquad "1 week"
# Schedule table
# 
# Filesystem
ldev/rroot 
                  1 2 345 
                   M T W T F 
o 3 333 
                              6 7 8 9 0 
                                 M T W T F 
                                 23333 
                                               1 2 3 4 5 
                                               M T W T F 
                                               1 3 3 3 3 
                                                       "a yellow sticker"
                                                          "a blue sticker"
                                                         none 
                                                             6 7 8 9 0 
                                                             M T W T F Method 
2 3 3 3 3 cpio * Alternative * Idev/rroot * /dev/ru 
               Schedule for systems with lu filesystems 
o x 3 x 3 2 x 3 x 3 1 x 3 x 3 
                   3 0 333 3 2 333 3 1 3 3 3 
                                                             2 x 3 x 3 cpio 
                                                             3 2 3 3 3 cpio
```
**In the first example (no additional filesystems),** *ldev/rroot* **is backed up each day. Once a month a level 0 is done, and level 3 backups are done on most days. Each following Monday, a level 1 or 2 is done to ensure full redundancy.** 

In the alternate example, */dev/rroot* is backed-up using a level 0 backup the first time fsphoto is run (on a Monday), and if that backup is successful, the next (second) time it runs (Tuesday), no backup is performed. If doing nothing is successful, the third time it runs (Wednesday) a level 3 backup occurs. If that backup succeeds, no backup occurs the fourth time (Thursday), but the fifth time fsphoto is run (Friday), a level 3 backup is made.

Each time a successful backup at the specified level happens, the pointer advances so that the next run of fsphoto (on the next weekday) will do the next backup scheduled for that filesystem. If however, a backup fails (or is interrupted or postponed by the operator) the pointer is not advanced; hence, the next time fsphoto is attempted, the same level backup will again be tried so the sequence will not be broken (but the timing may be off).

The larger and more rapidly changing filesystem */dev/ru* is backed up more frequently (each time fsphoto is run - once a day - instead of every other time), and the levels used are staggered to prevent having to perform two full-scale backups (like levels 0 or 1) of the large filesystems on the same day. The backup cycle period is also shorter, two weeks instead of four.

The "Method" field defines the backup utility to be used. cpio works for both XENIX and UNIX filesystems, but xbackup works only on XENIX filesystems.

#### *See also*

fsave(ADM), fsphoto(ADM), xbackup(ADM)

#### *Notes*

Keywords and filesystem names must not be preceded by any spaces or tabs.

It is not necessary to specify the name of the "raw" *(/dev/r\*)* device for each filesystem, but the backups are faster if this is done.

#### *Value added*

schedule is an extension of AT&T System V provided by The Santa Cruz Operation, Inc.

## **sd,sdd**

start a no-LUID daemon

#### *Syntax*

sd *command* [ *argument]* 

*Itcb/files/no\_luidlsdd* 

#### *Description*

The sd utility is used to start certain daemons in a way consistent with the enforcement of the login user identifier (LUID) (in accordance with C2 requirements). Use of sd is only necessary if the kernel is configured to enforce LUID restrictions. If LUID restrictions are in effect, it is not possible to start daemon processes that set their own LUIO (for example, when executing a login procedure) directly from a logged-in terminal.

Daemons are normally started from */etc/rc2.d* and set their LUIO using the su(C) command. Daemons like cron that must run specifically without an LUIO should be run via sdd.

sdd is itself a daemon process, started from inittab (see init $(M)$ ). sd sends requests to sdd for other daemon processes to be started.

sdd only starts a process if an authorization check is successful. The authority required for each daemon is specified by the file */tcb/files/no\_luid/cmdtable.*  This file contains entries for daemons, one per line, as follows:

#### *name:path:subsystem*

where *name* is the command name passed as the first argument to sd, *path* is the full path name of the command that will be executed, and *subsystem* is the subsystem authorization that the invoking user is required to have. The special value "\*" for *subsystem* specifies that any user can issue that command.

#### *Example*

The default *cmdtable* file includes the following line:

cron:/etc/cron:cron

If the system cron daemon were to die for any reason, an administrator who had been granted the cron authorization could restart it by issuing the command:

sd cron

## *See also*

su(C), subsystems(S)

## *Files*

*/tcb/files/no \_luid/\* /etc/inittab* 

## *Value added*

sd is an extension of AT&T System V provided by The Santa Cruz Operation, Inc.

## **setclock**

set the system real-time (time of day) clock

### *Syntax*

setclock [ *time]* 

#### *Description*

The setclock command sets the battery-powered, real-time time of day dock to the given *time.* If *time* is not given, the current contents of the batterypowered dock are displayed. The *time* must be a combination of digits with the form:

#### *MMddhhmmyy*

where MM is the month, *dd* is the day, *hh* is the hour, *mm* is the minute, and *yy* is the last two digits of the year. If *yy* is not given, it is taken from the current system time. For example, the command:

#### setclock 0826150385

sets the time of day clock to 15:03 on August 26, 1985.

#### *. File*

*/etc/setclock* 

#### *See also*

clock(F)

#### *Note*

Not all computers have battery-powered real-time time of day clocks. Refer to your computer's hardware reference manual.

#### *Value added*

setclock is an extension of AT&T System V provided by The Santa Cruz Operation, Inc.

## **setmnt**

establish *letclmnttab* table

#### *Syntax*

*letdsetmnt* 

#### *Description*

setmnt creates the */ete/mnttab* table (see *mnttab(F»,* which is needed for both the mount(ADM) and umount(ADM) commands. setmnt reads the standard input and creates a mnitab entry for each line. Input lines have the format:

*fiZesys node* 

where *filesys* is the name of the file system's *special file* (for example, "hd0") and *node* is the root name of that file system. Thus *filesys* and *node* become the first two strings in the  $m$ ntab $(F)$  entry.

#### *File*

*/ete/mnttab* 

#### *See also*

 $m$ nttab $(F)$ 

#### *Notes*

If *filesys* or *node* are longer than 128 characters, errors can occur.

setmnt silently enforces an upper limit on the maximum number of mnttab entries.

setmnt is normally invoked by the */etc/rc2* scripts when the system boots up.
# **settime**

change the access and modification dates of files

### *Syntax*

settime [ *mmddhhmm* [ yy ] ] [ -f *fname* ] *name* ...

## *Description*

The settime command sets the access and modification dates for one or more files. The dates are set to the specified date, or to the access and modification dates of the file specified via  $-\hat{f}$ . Only one of these methods must be used to specify the new date(s). The first *mm* is the month number; *dd* is the day number in the month; *hh* is the hour number (24 hour system); the second *mm*  is the minute number;  $yy$  is the last two digits of the year and is optional. For example:

### settime 1008004583 ralph pete

sets the access and modification dates of files *ralph* and *pete* to Oct 8, 12:45 AM, 1983. Another example:

### settime -f ralph john

This sets the access and modification dates of the file *john* to those of the file *ralph.* 

### *Note*

Use of touch(C) in place of settime is encouraged.

### *See also*

touch(C)

# **sfmt**

perform special formatting

## *Syntax*

/etc/sfmt *device\_name* 

## *Description*

The sfmt command performs low-level formatting, initializes non-standard disk parameters, and performs initial processing of manufacturer-supplied defect lists of the disk *device name. device name* should be the characterspecial device representing the whole disk, for example, */dev/rhd00*.

The sfmt command must be issued from the "Boot:" prompt, and should be used only if the "type=E" banner appears during power-up.

Low-level disk formatting is usually performed on bundled systems before delivery. If this formatting has not been done, you must format the disk before installing it. You must know the hard disk parameters before you invoke sfmt.

### *File*

*/dev/rhd?O* 

### *Value added*

sfmt is an extension of AT&T System V provided by The Santa Cruz Operation, Inc.

# **shutdown**

terminate all processing

## *Syntax*

letdshutdown [ -y] [ *-g[hh:]mm* ] [ -i[Ol56sS] ] [ -f *"mesg'* ] [ -f *file* ] [ su ]

## *Description*

The primary function of shutdown is to terminate all currently running processes in an orderly and cautious manner. shutdown goes through the following steps:

- 1. All users logged on the system are notified to log off the system by a broadcast message.
- *2. /ete/init* is called to perform the the actual shutdown.

Only the super user can execute the shutdown command.

The options are as follows:

- -y Runs the command silently. H this option is not specified, shutdown will prompt for confirmation to shut down the system.
- *-g[hh:]mm* Specifies the number of hours and minutes before shutdown (maximum: 72 hours). 1 minute is the default. (To shut down the system immediately without a grace period, use */ete/haltsys* or *fete/reboot.* Note that these commands should not be used if NFS, TCP/IP or certain other services are running.)
- $-i[0156$ sS] Specifies the init level to bring the system to (see init(M)). By default, the system is brought to level 0.
- -f "mesg" mesg is a message enclosed in double quotes ("") to be sent to all terminals warning of the imminent shutdown during the grace period.
- -f *file* Similar to the -f *mesg* option, but *file* is the pathname for a file containing the message.

The optional su argument lets the user go single-user without completely shutting down the system. (This option is identical to -il and is present for backwards compatibility with XENIX). Broadcast messages, whether default or defined, are displayed at regular intervals during the grace period. The closer the shutdown time, the more frequent the message:

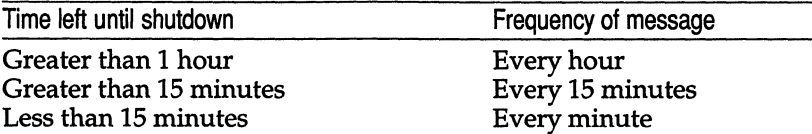

In general, if no options are specified, shutdown behaves as follows:

- 1. Prompt for confirmation
- 2. 60-second grace period
- 3. Bring the system to init level 0
- 4. Broadcast default message prior to shutdown.

### *See also*

boot(HW), wall(ADM)

### *Diagnostics*

The most common error diagnostic that will occur is device busy. This diagnostic appears when a particular filesystem could not be unmounted. See umount(ADM).

## *Notes*

Once shutdown has been invoked, it must be allowed to run to completion and must *not* be interrupted by pressing BREAK or DEL.

shutdown does not work when executed from within a shell layer.

shutdown locks the hard disk heads.

## *Credit*

shutdown was developed at the University of California, Berkeley, and is used with permission.

# **strace**

print STREAMS trace messages

## *Syntax*

strace [ *mid sid level]* ...

## *Description*

strace without arguments writes all STREAMS event trace messages from all drivers and modules to its standard output. These messages are obtained from the STREAMS log driver  $(log(M))$ . If arguments are provided they must be in triplets of the form *mid, sid, level,* where *mid* is a STREAMS module id number, *sid* is a sub-id number, and *level* is a tracing priority level. Each triplet indicates that tracing messages are to be received from the given module/driver, sub-id (usually indicating minor device), and priority level equal to or less than the given level. The token *all* may be used for any member to indicate no restriction for that attribute.

The format of each trace message output is:

### *seq time ticks level flags mid sid text*

- *seq* trace sequence number
- *time* time of message in hh:mm:ss
- *ticks* time of message in machine ticks since boot
- *level* tracing priority level
- *flags* E : message is also in the error log F : indicates a fatal error N : mail was sent to the system administrator
- *mid* module id number of source
- *sid* sub-id number of source
- *text* formatted text of the trace message

Once initiated, strace will continue to execute until terminated by the user.

## *Examples*

Output all trace messages from the module or driver whose module id is 41: strace 41 all all

Output those trace messages from driver/module id 41 with sub-ids 0, I, or 2: strace 41 0 1 4111 41 2 0

Messages from sub-ids 0 and 1 must have a tracing level less than or equal to 1. Those from sub-id 2 must have a tracing level of O.

### *See also*

 $log(M)$ 

## *Diagnostics*

Due to performance considerations, only one strace process is permitted to open the STREAMS log driver at a time. The log driver has a list of the triplets specified in the command invocation, and compares each potential trace message against this list to decide if it should be formatted and sent up to the strace process. Hence, long lists of triplets will have a greater impact on overall STREAMS performance. Running strace will have the most impact on the timing of the modules and drivers generating the trace messages that are sent to the strace process. If trace messages are generated faster than the strace process can handle them, then some of the messages will be lost. This last case can be determined by examining the sequence numbers on the trace messages output.

# **strclean**

STREAMS error logger cleanup program

## *Syntax*

strc1ean [ -d *logdir]* [ -a *age]* 

## *Description*

The strclean command is used to clean up the STREAMS error logger directory on a regular basis (for example, by using  $cron(C)$ ). By default, all files with names matching *error.\** in */usr/adm/streams* that have not been modified in the last 3 days are removed. A directory other than */usr/adm/streams* can be specified using the -d option. The maximum age in days for a log file can be changed using the -a option.

### *Example*

strc1ean -d *lusr/admlstreams* -a 3

has the same result as running strclean with no arguments.

### *Notes*

strclean is typically run from  $\text{cron}(C)$  on a daily or weekly basis.

### *File*

*/usr/adm/streams/error.\** 

## *See also*

cron(C), strerr(ADM)

## **strerr**

STREAMS error logger daemon

## *Syntax*

strerr

## *Description*

The strerr daemon receives error log messages from the STREAMS log driver (see  $log(M)$ ) and appends them to a log file. The error log files produced reside in the directory */usr/adm/streams,* and are named *error.mm-dd,* where *mm* is the month and *dd* is the day of the messages contained in each log file.

The format of an error log message is:

*seq time ticks flags mid sid text* 

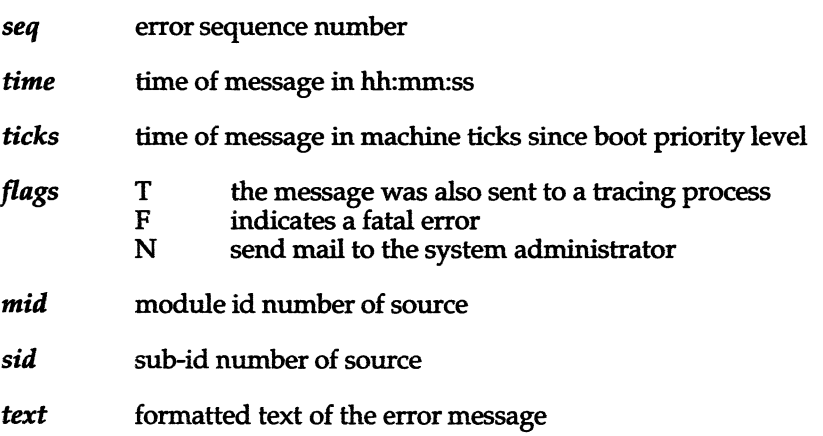

Messages that appear in the error log are intended to report exceptional conditions that require the attention of the system administrator. Those messages which indicate the total failure of a STREAMS driver or module should have the F flag set. Those messages requiring the immediate attention of the administrator will have the N flag set, which causes the error logger to send the message to the system administrator via mail(C). The priority level usually has no meaning in the error log but will have meaning if the message is also sent to a tracer process.

Once initiated, strerr will continue to execute until terminated by the user. Commonly, strerr would be executed asynchronously.

## *Notes*

Only one strerr process at a time is permitted to open the STREAMS log driver.

If a module or driver is generating a large number of error messages, running the error logger will cause a degradation in STREAMS performance. If a large burst of messages are generated in a short time, the log driver may not be able to deliver some of the messages. This situation is indicated by gaps in the sequence numbering of the messages in the log files.

## *File*

*/usr/adm/streams/error.mm-dd* 

### *See also*

log(M)

# **submit**

MMDF mail queue manager

## *Syntax*

lusr/mmdflbinlsubmit [ -1... \*V ... \*Wbcdf ... \*g ... \*hi... \*jk. .. \*lmnqrstuvwxyz]

## *Description*

All mail is entered into the MMDF mail transport environment through the submit program. This document is intended to provide the specific information needed to control submit. While it can be called directly from a user's terminal, access to submit is most conveniently performed through a program such as **mail**(C).

## *Basic modes*

submit permits considerable flexibility with respect to batching multiple submissions, response and error handling, and address source specification.

## *Multiple submissions*

- 1. Terminate after one submission, such as is carried out by the mail command,or
- 2. Permit multiple message submissions, as is done by the SMTP channel.

The first mode is specified by passing any initialization information in the submit invocation line (that is, the exec(S) call). In the second mode, the initialization information is given as the first input line, for each submission. The format of this information is the same for both modes.

## *Response* & *error handling*

- 1. Accept input until error or end of message, but terminate on any error, or
- 2. Notify result for each *segment* and continue.

Response mode #1 is mandatory with Multiple mode #1. Response mode #2 is called "protocol mode". During it, each address produces a status reply and the message text produces a reply. The domain of the term *segment* depends on the error. Simple addressing errors cause rejection only of the erroneous address. Other errors may cause rejection of the entire message, but permit submission of following messages.

### *Addresses*

1. Extracted from components of the message text,

- 2. Explicit list given, ahead of message text, or
- 3. Both of the above (extracted and explicit addresses)

The first mode is common when mode #1 (non-protocol) is also in force for the Interaction and the Verification option. The second mode is commonly in force when the second modes apply for the other options (protocol mode).

### *Initialization*

A message's initialization information is specified through a single string, passed either in the process-invocation argument list or in the first line of submit input. Hence, the string may be terminated either by a null or newline. Spaces and tabs in the line are ignored, unless part of a literal. Specification is only required for non-defaults.

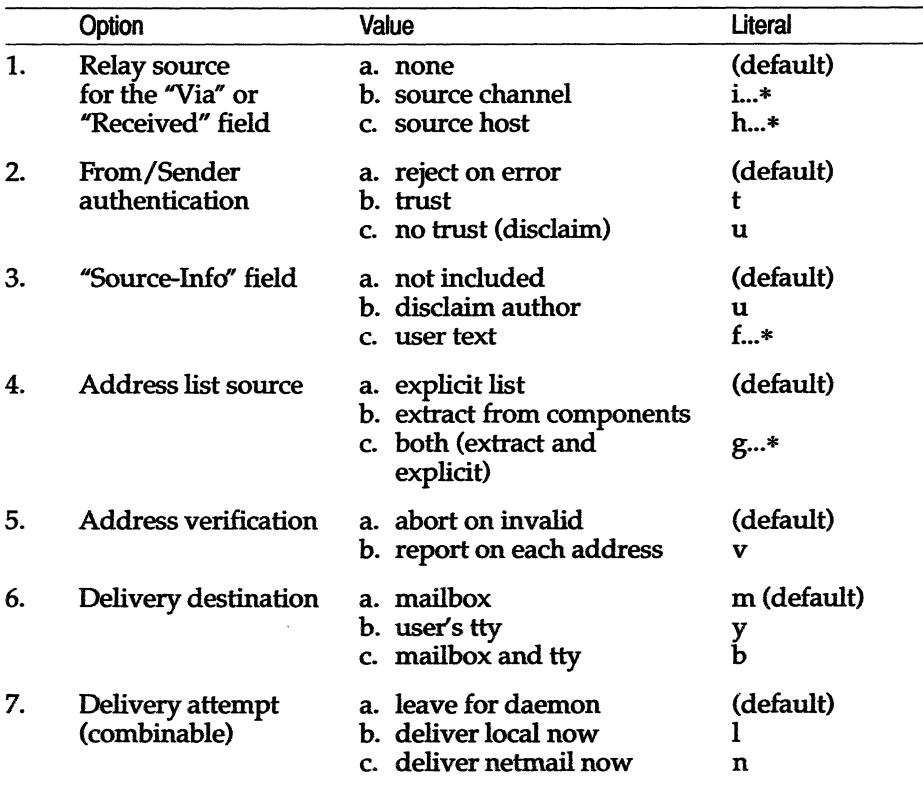

(Continued on next page)

(Continued)

|     | Option                                  | Value                                                                               | Literal                    |
|-----|-----------------------------------------|-------------------------------------------------------------------------------------|----------------------------|
| 8.  | Observation of<br>immediate<br>attempts | a. none<br>b. user will watch                                                       | (default)<br>w             |
| 9.  | Return address                          | a. send to submittor<br>b. send to "Sender:"<br>c. do not return<br>d. as specified | r<br>S<br>q<br>(next line) |
| 10. | Returned mail<br>contents               | a. entire original<br>b. citation only                                              | (default)<br>C             |
| 11. | Warnings                                | a. send warnings<br>b. do not send warnings                                         | (default)<br>z             |
| 12. | Delay channel<br>usage                  | a. enable delay channel<br>b. don't use delay                                       | (default)<br>d             |
| 13. | Delay channel<br>indicator              | a. not delay channel<br>b. delay channel                                            | (default)                  |
| 14. | Nameserver<br>timeouts                  | a. short timeouts<br>b. as specified                                                | (default)<br>k*            |
| 15. | Submission<br>tracing                   | a. not shown<br>b. watch submission                                                 | (default)<br>w             |
| 16. | Logging file                            | a. as per msglog<br>b. as specified                                                 | (default)<br>$L_{\dots}$ * |
| 17. | Logging level                           | a. as per msglog<br>b. as specified                                                 | (default)<br>v…*           |

### *Comments*

#### **General:**

Literals shown as characters, followed by an ellipsis, followed by an asterisk (for example  $x...*$ ), represent a string. The first character specifies the nature of the setting. The value for the setting is placed between that character and the asterisk. The value may be any string not containing an asterisk, null, or newline. The values for settings x and g are commaseparated lists of strings. These strings may not contain asterisks, nulls, newlines, or commas.

### Specific:

1. Relaying

This is used when the calling program is interfacing with another distribution system, effecting relaying. The literal after the i specifies the channel the message is coming from. The h may be used, in conjunction with i, to specify the source host. The literal is the name of the host.

2. From/Sender authentication

Normally, the message must correctly identify its sender. Anyone may send "anonymous" (unsigned) mail, but they must use the u setting which bypasses authentication. However, it also causes MMDF to include, in the "Source-Info:" component, a statement noting the absence of authentication. Only *root* or relays may use the t setting, which bypasses authentication and does not add a disclaimer. Others requesting it get u treatment.

3. Source-Info field

In addition to the action explained above, "Source-Info:" can directly receive text, from the user, through the f setting. The value string is replicated on a separate line in the field.

4. Address list source

An explicit list has one address per line. When  $x$  or  $g$  are specified, they list the names of message components, such as "To:" and "CC:", which are to be searched for addresses.

5. Address verification

Normally, any illegal address will cause the entire message to be rejected. In v (verify) mode, the acceptability of each message is reported and encountering an illegal address does not abort submission.

6. Delivery destination

Mail may be delivered to a recipient's *mailbox* (file), online terminal (if the recipient is logged in), or a combination of the two. There is no default. For each message, its delivery mode must be specified.

7. Delivery attempt

An immediate attempt causes a special deliver process to be forked and it will attempt to process the indicated mail immediately. (The n setting does not allow more granularity, for historical reasons.) Otherwise, the system's background daemon will get to it eventually. The daemon also handles mail that initially could not be delivered/relayed. A channel's descriptor structure (in *chan.c* or the runtime tailor file) specifies a channel as being Active, Passive, or Background. Only the first is processed by any request for immediate delivery. The second indicates a Post Office Box-style channel. The third limits the channel to processing by the background deliver daemon, which may be necessary for restricting access to special channels, such as dial-out telephones.

8. Observation

If an immediate attempt is requested, the user may elect to watch its progress. deliver and its children will report assorted aspects of their activity. If a quiet attempt is requested, submit returns as soon as submission is completed. That is, a quiet attempt is performed detached.

9. Return address

If the invoker of submit is not to receive return mail (e.g., notification of delivery failure) then the next input line (the first, if settings are specified in the exec(S) call), contains an address that should receive the notification. It is not validated. If either the r or the s switch is given, submit will not read a line for the return address. If no return mail should be sent, the return address line should be empty (i.e., consist of a newline, only.) If the q switch is given, a return address is read from the next line of input but the local system will not return mail if delivery problems are encountered. The return address given may be used by other systems (if there are mail relays between the local system and the recipient).

10. Returned mail contents

Normally, a copy of the entire message is sent with a delivery-failure notice. Using the c switch causes a citation, comprising the message header and first three lines of non-blank lines of the body, to be sent. If more than 12 addresses are specified, for a message, citation-only is automatically set. In addition, no warning message will be sent for addresses which take a long time to process (a site dependent value); the final failure notice will always be sent, if there are addresses that are never fully processed.

11. Warnings

Normally MMDF will send a non-delivery warning if a message has been undelivered after a small period (typically 12 to 72 hours, depending on the site). Deliver attempts continue until a timeout period is reached. This is typically after 3 to 10 days, depending on the site.

12. Delay channel usage

The delay channel is used to process mail submissions that could not be queued because necessary nameserver information was unavailable and therefore an authoritative decision on the validity of the address was not possible. If the d option is specified, use of the delay channel is prohibited. If the nameserver fails, an error is returned, rather than a conditional OK.

13. Delay channel indicator

This option is intended only to be used by the delay channel itself to indicate to submit that the invoking process *is* the delay channel. This option implies the d option above.

14. Nameserver timeouts

By default, MMDF uses a short timeout algorithm. This is suitable for user interface programs which do not want to wait a long time for dead nameservers. The k option allows a different timeout to be set. The value given is the number of seconds to wait for the nameserver lookup to complete.

15. Submission tracing

The W option causes submit to print a detailed description of its activities on file descriptor 2. It will indicate, for each addressee, the channel and addresses queued. This can generate a great deal of output if a mailing list is encountered, so it should be used with caution.

16. Logging file

The L option allows the specification of an alternate logging file at runtime. The string following the L should be the name of the logfile to be used. It can be terminated by a  $4*$ " or the end of the arguments. This option is only available to the super user or MMDF.

17. Logging level

The V option allows the setting of the logging level at runtime. The string following the V should be one of the valid MMDF logging level strings such as **FTR** or **BST**. It can be terminated by a "\*" or the end of the arguments. This option is only available to the super user or MMDF.

### *Input stream*

The following augmented BNF characterizes submit's input (file descriptor zero) format:

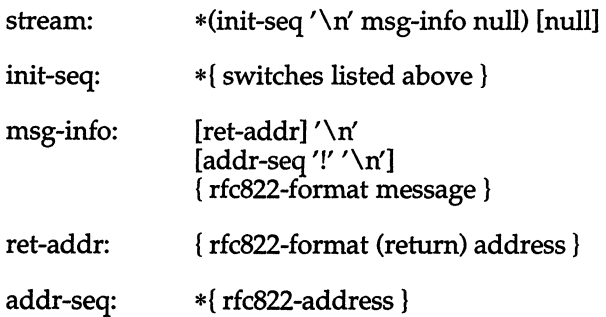

## *Address fonnat*

Addresses are expected to conform to the ARPANET mail standard known as RFC-822, available from the Network Information Center at SRI International. submit (and MMDF in general) also continues to support RFC-733 style mail for compatibility with earlier mail systems.

In addition to those in RFC-822, the following address delimiters are recognized within the local part of addresses (in order of precedence):

@ % Ţ

The "!" delimiter is interpreted as "host!user" while the others are interpreted as "user?host". For example, the address "a.b!user%C@localhost" would be queued for "a.b!user@C". The address "a.b!user@localhost" would be queued for "user@a.b". The address "user.a@localhost" would be queued for "user@a". Note that recognition of the *"."* delimiter is a site-selectable option.

Also, addresses may be indirectly referenced, through a file specification of the form:

*"<filename'* or *":include:filename"* 

where the angle-bracket must be the first non-blank character of the specification (to distinguish it from the "< ... >" usage, above).

Addresses in the file may be separated by commas or newlines.

### **Example** *interactions*

Phases involve Invocation (Invoke), data sent into submit via its file descriptor zero (To), data returned from submit via its file descriptor one (From), iteration back to the specified phase (Loop), and process exit value (Exit).

- 1. Simple, single-message command:
	- a. Invoke: Parameters, "-mlrxto,cc\*", indicate that the message is to be sent to recipients' mailboxes, local mail should be sent immediately, return mail goes to the submittor, and addresses are to be extracted from the "To:" and "cc:" components.
	- b.To: The entire message
	- c. From: Error messages
	- d. Exit Process return value, in wait(&val), indicating submission status.
- 2. Standard, multi-message protocol:
	- a. Invoke: No parameters
	- $h$ . To: Initialization information line. A typical user program might have "mlrv", indicating the message is to be sent to mailboxes, local mail sent immediately, return mail goes to the sender, and each address verification is to be reported. A relay program might have "mlntviVGR.BRL.MIL\*," with "mlv" as above and the other settings indicating that mail for non-local channels is to be sent immediately, the author information is to be trusted, and the "Received:" component should cite the mail as being relayed via Internet host VGR.BRL.MIL.
	- c. To: One address, terminated by a newline  $('n')$ .
	- d.From: Status character, from *mmdf.h,* plus human-oriented text plus newline.
	- e. Loop: Back to (c). Terminate with address line having only an exclamation mark (!), with newline.
	- f. To: Message text, in Internet RFC #822 format. Multi-line, terminated by null  $('\0')$ .
	- g.From: Status character, text, newline.
	- h. Loop: Back to (b). Terminate with initialization line having only a null, without newline.

### *Channels*

When MMDF is used in conjunction with the DARPA domain nameserver system, a "delay" channel should be configured to allow queuing of addresses that fail verification temporarily due to nameserver failures (unavailability). Two other special channels that can be configured are the "badusers" and ''badhosts'' channels. Mail to unknown users or unknown hosts will be queued to these channels if they are configured. The bad channels have no special code associated with them. The channel configuration should reference whatever table and parogram is necessary to reach a smarter host which can deliver or forward the mail. The channel should have the "host=" parameter set to this host name. The channel names given above are reserved.

### *Files*

Numerous. Generally under the MMDF login directory.

### *See also*

#### **deliver(ADM), mmdf(S)**

### *Return codes*

**The following, excerpted from MMDF source, lists the return codes.** 

```
/* 
 * 
 * 
                         Reply Codes for MMDF 
    Based on: "Revised FTP Reply Codes", by Jon Postel&Nancy Neigus 
Arpanet 
         RFC 640 / NIC 30843, in the "Arpanet Protocol Handbook", E. 
Feinler 
 * and J. Postel (eds.), NIC 7104, Network Information Center, SRI
        International: Menlo Park, CA. (NTIS AD-A0038901) 
 * 
 * 
 * 
Actual values are different, but scheme is same. Codes must fit into 
 * 
8-bits (to pass on exit() calls); fields are packed 2-3-3 and 
 * 
   interpreted as octal numbers. 
 * 
* Basic format: 
 * 
 * 
 * 
 * 
 * 
 * 
 * 
 * 
 * 
 * 
 * 
        Oyz: positive completion; entire action done 
        1yz: positive intermediate; only part done 
        2yz: Transient negative completion; may work later 
        3yz: Permanent negative completion; you lose forever 
        xOz: syntax 
        x1z: general; doesn't fit any other category 
        x2z: connections; truly transfer-related 
        x3z: user/authentication/account 
        x4x: mail 
        x5z: file system 
        3-bit z field is unique to the reply. In the following, 
 * 
 * 
 * 
        the RP xVAL defines are available for masking to obtain a field.
 */ 
/* ************** FIELD DEFINITIONS & BASIC VALUES ****************** */ 
/* Field 1: Basic degree of success (2-bits) */
#define RP BTYP '200' /* good vs. bad; on => bad */ 
#define RP BVAL '300' /* basic degree of success */ 
#define RP BOK '00' /* went fine; all done */<br>#define RP BPOK '100' /* only the first part got done */
#define RP_BPOK '100' /* only the first part got done */<br>#define RP_BTNO '200' /* temporary failure; try later */
#define RP BTNO '200' /* temporary failure; try later */ 
                                 /* not now, nor never; you lose
/* Field 2: Basic domain of discourse (3-bits) */
#define RP CVAL ' 70' /* basic category (domain) of reply */ 
                                 /* purely a matter of form '/* couldn't find anywhere else for it */<br>/* data-transfer-related issue */
#define RP_CSYN '\000'<br>#define RP_CGEN '\010'<br>#define RP_CCON '\020'
```
Idefine RP CUSR '\030'  $\text{Hdefine RP\_CMAI}$  '\040' fdefine RP CFIL '\050' fdefine RP CLIO '\060' /\* pertaining to the user *1\** specific to mail semantics *1\** file system *1\** local i/o system *1\** Field 3: Specific value for this reply (3-bits) *\*1 \*1 \*1 \*1 \*1*  fdefine RP SVAL '\007' *1\** specific value of reply \*1 *1\** \*\*\*\*\*\*\*\*\*\*\*\*\*\*\*\*\*\*\*\* SPECIFIC SUCCESS VALUES \*\*\*\*\*\*\*\*\*\*\*\*\*\*\*\*\*\*\*\* *\*1 1\** Complete Success *\*1*  fdefine RP DONE (RP\_BOK RP CGEN '\000') /\* done (e.g., w/trans.) fdefine RP OK (RP\_BOK RP CGEN *'\001')* 1\* general-purpose OK  $\# \text{define RP}$  MOK (RP BOK | RP CMAI | '\000') fdefine RP DOK (RP\_BOK RP CGEN I '\003') *1\**  #define RP\_MAST (RP\_BPOK| RP\_CGEN | '\000') /\* you are the requestor \*/ #define RP\_SLAV (RP\_BPOK| RP\_CGEN | '\001') /\* you are the requestee *\*/* Idefine RP AOK (RP\_BPOKI RP CMAl *'\000') 1\** message address accepted *\*1*  #define RP\_HOK (RP\_BPOK| RP\_CMAI | '\001') /\* host processing complete \*/ *1\** message is accepted (w/text) *\*1 \*1*   $\star$ /\* accepted for the delayed submission channel *\*1*  Partial Success  $*1$ 1\* \*\*\*\*\*\*\*\*\*\*\*\*\*\*\*\*\*\*\*\* SPECIFIC FALURE VALUES \*\*\*\*\*\*\*\*\*\*\*\*\*\*\*\*\*\*\*\*\* *\*f 1\** Partial Failure \*/ fdefine RP AGN (RP\_BTNO RP CGEN '\000') *1\** not now; maybe later \*/ Idefine RP TIME (RP\_BTNO RP CGEN '\001') *1\** timeout *\*1*  #define RP\_NOOP (RP\_BTNO | RP\_CGEN | '\002') /\* no-op; nothing done *\*/* fdefine RP EOF (RP\_BTNO RP CGEN '\003') *1\** encountered an EOF *\*1*  #define RP\_NET (RP\_BTNO | RP\_CCON | '\000') /\* channel went bad *\*/* Idefine RP BHST (RP\_BTNO RP CCON '\001') *1\** foreign host screwed up *\*1*  #define RP<sup>T</sup>DHST (RP<sup>T</sup>BTNO | RP<sup>T</sup>CCON | '\002') /\* host went away \*/ #define RP NIO (RP\_BTNO RP CCON '\004') *1\** general net i/o problem *\*1*  #define RP NS #define RP\_FIO (RP\_BTNO | RP\_CFIL | '\000') /\* err reading/writing file \*/ #define RP FCRT (RP\_BTNO RP CFIL '\001') *1\** unable to create file *\*1*  'define RP FOPN (RP\_BTNO RP CFIL '\002') *1\** unable to open file *\*1*  #define RP LIO (RP\_BTNO RP CLIO '\000') *1\** general local *ilo* problem *\*1*  #define RP LOCK (RP\_BTNO RP CLIO '\001') *1\** resource currently locked *\*1*  /\* (RP\_BTNO RP CCON '\005') *1\** temp nameserver failure *\*1*  #define RP\_MECH (RP\_BNO | RP\_CGEN | '\000') Idefine RP NO (RP\_BNO I!define RP PROT (RP\_BNO RP CCON I '\000') *1\** general prototocol error *\*1*  #define RP RPLY (RP BNO | RP CCON | '\001') #define RP\_NAUTH (RP\_BNO | RP\_CUSR | '\001') /\* bad authorisation \*/ Complete Failure *\*1 1\** bad mechanism/path; try alternate? \*/  $(RP BNO | RP CGEN | '001')$  /\* general-purpose NO \*/ *1\** bad reply code (PERMANENT ERROR) *\*1 1\** SEK this will be used for user checks *\*1* 

```
#define RP_NDEL (RP_BNO | RP_CMAI | '\000') /* couldn't deliver */<br>#define RP_HUH (RP_BNO | RP_CSYN | '\000') /* couldn't parse request */
#define RP HUH (RP BNO | RP CSYN | '\000') /* couldn't parse request
#define RP NCMD (RP BNO | RP CSYN | '\001') /* no such command defined */<br>#define RP PARM (RP BNO | RP CSYN | '\002') /* bad parameter */
#define RP PARM (RP BNO | RP CSYN | '\002') /* bad parameter
#define RP_UCMD (RP_BNO | RP_CSYN | '\003') /* command not implemented */<br>#define RP_USER (RP_BNO | RP_CUSR | '\000') /* unknown user */
#define RP USER (RP BNO | RP CUSR | '\000') /* unknown user
/* STRUCTURE OF A REPLY STRING */ 
struct rp_construct \frac{1}{2} /* for constant reply conditions */
{ 
    char rp cval; 
    char rp cline[50];
\} ;
#define RP LINEBUF MAX 256
struct rp_bufstruct 
{ 
    char rp_val;
                     /* for reading reply strings 
    char rp<sup>line[RP LINEBUF MAX];</sup>
}; 
typedef struct rp_bufstruct RP_Buf; 
                                                                  \star/
#define rp_conlen(bufnam) (strlen(bufnam.rp_cline) + sizeof(bufnam.rp_cval)) 
/* PSEUDO-FUNCTIONS TO ACCESS REPLY INFO */ 
#define rp_gval(val) ((char) (val)) 
                                   /* get the entire return value */
\frac{1}{x} The next three give the field's bits, within the whole value \frac{x}{x}#define rp _gbval (val) (rp_gval (val) & RP BVAL) 
                                   /* get the basic part of return value */#define rp_gcval(val) (rp_gval (val) & RP CVAL) 
                                  /* get the domain part of value */#define rp_gsval(val) (rp_gval (val) & RP_SVAL) 
                                  /* get the specific part of value *//* The next three give the numeric value withing the field * /#define rp_gbbit (val) ((rp_gval (val) >> 6) & 03)
                                   /* get the basic part right-shifted */#define rp qcbit (val) ((rp qval (val) >> 3 ) & 07)
                         /* get the domain part right-shifted */<br>(rp qval (val) & 07)
#define rp_gsbit (val)
                                  /* get the specific part right-shifted *//* The following works with SIGNED or UNSIGNED chars! */ 
#define rp_isgood(val) (! rp isbad(val)) 
                                   /* is return value positive? *#define rp_isbad(val) (rp_gval(val) & 0200) 
                                  /* is return value negative? */
```
extern char \*rp\_valstr ();

## *Credit*

MMDF was developed at the University of Delaware and is used with permission.

# **sulogin**

access single-user mode

## *Syntax*

**sulogin** 

### *Description*

**sulogin** is automatically invoked by **init** when the system is first started. It prompts the user to type the root password to enter system maintenance mode (single-user mode) or to type (Ctrl)d for normal startup (multi-user mode). **sulogin** should never be directly invoked by the user.

### *File*

*/bin/sulogin* 

### *See also*

init(M)

### *Value added*

**sulogin** is an extension of AT&T System V provided by The Santa Cruz Operation, Inc.

## **swap**

swap administrative interface

### *Syntax*

/etdswap -a *swapdev swaplow swap len* 

/etdswap -d *swapdev swap low* 

/etc/swap -1

### *Description*

The swap command provides a method of adding, deleting, and monitoring the system swap areas used by the memory manager. The following options are recognized:

- -a Add the specified swap area. *swapdev* is the name of the block special device, for example, */dev/dsk/1s0. swaplow* is the offset in 512-byte blocks into the device where the swap area should begin. *swap len* is the length of the swap area in 512-byte blocks. This option can only be used by the super user. Swap areas are normally added by the system startup routine */etc/rc* when going into multiuser mode.
- -d Delete the specified swap area. *swapdev* is the name of a block special device, for example, */dev/dsk/1s0. swaplow* is the offset in 512-byte blocks into the device where the swap area should begin. This option can only be used by the super user.
- -1 List the status of all the swap areas. The output has four columns:
	- DEV The *swapdev* special file for the swap area if one can be found in the */dev/dsk* or */dev* directories, and its major/minor device number in decimal.
	- LOW The *swaplow* value for the area in 512-byte blocks.
	- LEN The *swaplen* value for the area in 512-byte blocks.
	- FREE The number of free 512-byte blocks in the area.

### *Note*

No check is done to see if a swap area being added overlaps with an existing swap area or file system.

sync(ADM)

## **sync**

update the super block

## *Syntax*

sync

## *Description*

The sync command executes the sync system primitive. If the system is to be stopped, sync must be called to ensure filesystem integrity. Note that shutdown(ADM) automatically calls sync before shutting down the system.

### *See also*

sync(S)

### *Standards conformance*

sync is conformant with:

AT&T SVID Issue 2; and X/Open Portability Guide, Issue 3, 1989.

## **sysadmsh**

menu driven system administration utility

### *Syntax*

sysadmsh

### *Description*

sysadmsh is an easy-to-use menu interface designed to provide novice users with the tools needed for day-to-day system administration of the UNIX system.

WARNING: sysadmsh does not replace the documentation. It provides an overview of available system administration features and a reminder of tasks which need to be performed regularly. An understanding of the *Installation Guide,* the *System Administrator's Guide,* and the *Users Guide* is necessary to use sysadmsh.

### *Usage*

sysadmsh menus can be invoked by logging in as the super user (root) and entering:

#### sysadmsh

at the shell prompt.

Once you are in sysadmsh, on-line instructions for its use may be obtained by selecting the (F1) key.

Some sysadmsh options must be run from the system console device. Some options must be run while in single-user (system maintenance) mode. Check the documentation manual page referenced by the menu selection for more information.

### *Environment variables*

sysadmsh uses the following environment variables:

SYSADM is used to find the 0/ A prompt file *libstrs,* plus the menu, form and help files.

> There are three environment variables which sysadmsh considers to locate the editor it calls. SA\_EDITOR is tried first, if this is null then VISUAL is tried, then EDITOR.

> If none of the editor environment variables are set, then one of the following editors is chosen: /usr/bin/lyrix, /bin/vi or /bin/ed (listed in order of preference).

The following additional environment variables are used:

- **SA MAIL** If not set, the default mailer is SCO Portfolio email if installed, or UNIX mail $(C)$  if not.
- **SA PRINT** If not set, the default printer device is /dev/lp.
- SA\_USERAPPS The name of the extensible menu file which describes the User menu area in the top level of sysadmsh(ADM). If this is empty or unset, the file *\$HOME.sysadmmenu* is used instead.

### *See also*

acctcom(ADM), accton(ADM), asktime(ADM), at(C), badtrk(ADM),  $checklist(F)$ ,  $chprp(C)$ ,  $chmod(S)$ ,  $chown(C)$ ,  $configure(ADM)$ ,  $copy(C)$ ,  $cron(C)$ ,  $csh(C)$ ,  $custom(ADM)$ ,  $df(C)$ ,  $diff(C)$ ,  $dicmp(C)$ ,  $disable(C)$ ,  $diskcmp(C), diskcp(C), dmesg(ADM), dos(C), dtype(C), du(C), enable(C),$  $fdisk(ADM)$ ,  $find(C)$ ,  $finger(C)$ ,  $fixperm(ADM)$ ,  $format(C)$ ,  $fsck(ADM)$ ,  $grpck(ADM)$ ,  $init(M)$ ,  $kill(C)$ ,  $login(M)$ ,  $lp(C)$ ,  $lpadmin(ADM)$ ,  $lpstat(C)$ ,  $mail(C)$ , mkdev(ADM), more(C), mount(ADM), netutil(ADM), ps(C), quot(C),  $shutdown(ADM)$ , sysadmmenu(F), systemid(F),  $tar(C)$ , umount(ADM), uuinstall(ADM),  $vi(C)$ , wall(ADM), who(C), write(C)

*Installation Guide System Administrator's Guide User's Guide* 

### *Notes*

A knowledge of  $vi(C)$  is assumed for file edit selections, although the SCO Lyrix<sup>®</sup> editor is used when available.

### *Acknowledgements*

This utility takes its design from the SCO Lyrix<sup>®</sup> Word Processing System.

### *Value added*

sysadmsh is an extension of AT&T System V provided by The Santa Cruz Operation, Inc.

# **sysdef**

output values of tunable parameters

### *Syntax*

/etc/sysdef [ *system\_namelist* [ *con!] ]* 

### *Description*

The sysdef command outputs the values of all tunable parameters. It generates the output by analyzing the named operating system file *(system\_namelist)* and extracting the configuration information from the name list itself.

### *Files*

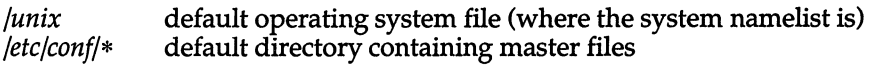

## *See also*

nlist(S)

## *Diagnostics*

internal name list overflow If the master table contains more than an internally specified number of entries for use by nlist(S).

### *Standards conformance*

sysdef is conformant with:

AT&T SVID Issue 2.

# **tcbck, smmck, authckrc**

trusted computing base checker single-user mode tcb check script mUlti-user mode tcb check script

## *Syntax*

tcbck

## *Description*

tcbck checks the files in the trusted computing base for files that were caught in the process of being updated when the system went down, and for files that have been removed. tcbck is invoked by the scripts smmck during system maintenance mode, and by authckrc when the system enters multi-user mode. The check proceeds as follows:

1. smmck runs tcbck to clean up any database files that were left in an interim state while being updated (files are created with -0 (old) and -t (new) suffixes, respectively). When this process is interrupted, -0 and -t files are left and must be reconciled before the system will function properly. tcbck checks the */ete/auth/system, /ete/auth/subsystems, /teb/files/auth/\**  directories and the */ete/passwd* and the *fete/group* files. If there are multiple versions of a file, the extra files are removed. When a -t file is found, the following is displayed:

/etc/tcbck: file *file* missing, saved *file-t* as *file* 

This message is repeated for all files found in that state in the specified directories.

2. tcbck then checks that key system files are present and that they are not of zero length. If a file is missing (or zero length) then a message similar to this is displayed:

/etc/tcbck: file *file* is missing or zero length

This process is repeated for each of the following files:

*/ete/auth/system/default* t */ete/auth/system/files /ete/auth/system/devassign /ete/auth/system/authorize* t */teb/files/auth/r/root* t */etc/group /ete/passwd* t

When this process is complete, if any files were missing or empty -t files were substituted for real files, the following message is displayed:

/etc/smmck: restore missing files from backup or distribution.

- 3. If critical database files have been removed or corrupted (files marked with a dagger (t) in the previous file list are considered critical) then the system enters maintenance mode automatically without asking for the root password. If no critical database files were lost, the system prompts for maintenance mode or normal operation.
- 4. tcbck then removes the files */etc/auth/system/pw\_id\_map* and */etc/auth/system/gr \_id\_map* because the modification times of these files are compared with those of */etc/passwd* and *fete/group* and problems can occur when the system clock is reset. tcbck then tries to rebuild the map files using cps(ADM). If this fails then either the File Control database *(Jetc/auth/system/files)* is missing, or the the File Control database entry for "/" is missing, or there are syntax errors in */etc/passwd*, or */etc/group*.
- 5. After the system goes to init level 2, authckrc reinvokes tcbck to confirm that the files reported missing previously have been restored: Any missing files are listed, followed by this message:

/etc/authckrc: Log in on the OVERRIDE tty and restore the missing files from a backup or the distribution disks.

Missing files will have to be replaced when the system comes up multiuser.

6. authckrc then runs passwdupd(ADM) to check that all users in */etc/passwd*  have Protected Password database entries. authck(ADM) is then run to check the subsystem databases for errors. Any errors found are repaired automatically. Finally, ttysupd(ADM) is run to check that all ttys in */etc/inittab* have entries in the Terminal Control database *(fete/au th/sys tem/ttys).* 

### *Notes*

authckrc, tcbck, and smmck can only be run as *root.* 

### *Value added*

tcbck is an extension of AT&T System V provided by The Santa Cruz Operation, Inc.

# **timex**

time a command; report process data and system activity

## *Syntax*

timex [ *options] command* 

## *Description*

When you use the timex utility, the given *command* is executed; the elapsed time, user time and system time spent in execution are reported in seconds. Optionally, process accounting data for the *command* and all its children can be listed or summarized, and total system activity during the execution interval can be reported.

The output of timex is written on standard error.

#### *Options* are:

- -p List process accounting records for *command* and all its children. This option works only if the process accounting software is installed. Suboptions f, h, k, m, r, and t modify the data items reported. The options are as follows:
	- -f Print the fork/exec flag and system exit status columns in the output.
	- -h Instead of mean memory size, show the fraction of total available CPU time consumed by the process during its execution. This "hog factor" is computed as: (total CPU time)/(elapsed time).
	- -k Instead of memory size, show total kcore-minutes.
	- -m Show mean core size (the default).
	- -r Show CPU factor (user time/(system-time + user-time).
	- -t Show separate system and user CPU times. The number of blocks read or written and the number of characters transferred are always reported.
- -0 Report the total number of blocks read or written and total characters transferred by *command* and all its children. This option works only if the process accounting software is installed.
- -s Report total system activity (not just that due to *command)* that occurred during the execution interval of *command.* All the data items listed in sar(ADM) are reported.

### *See also*

sar(ADM)

### *Warning*

Process records associated with *command* are selected from the accounting file *Iusr/adm/pacet* by inference, since process genealogy is not available. Background processes having the same user-id, terminal-id, and execution time window will be spuriously included.

## *Examples*

A simple example:

timex -ops sleep 60

A terminal session of arbitrary complexity can be measured by timing a subshell:

```
timex -opskmt sh 
session commands 
EOT
```
### *Standards conformance*

timex is conformant with:

AT&T SVID Issue 2.

# **tplot**

graphics filters

## *Syntax*

tplot [ -*Tterminal* [ *-eraster* 11

## *Description*

This command reads plotting instructions (see  $plot(FP)$ ) from the standard input and in general produces, on the standard output, plotting instructions suitable for a particular *terminal.* If no *terminal* is specified, the environment parameter \$TERM (see environ(M» is used. Known *terminals* are:

300 DASI 300.

300S DASI 3OOs.

450 DASI 450.

4014 Tektronix 4014.

ver VERSATEC D1200A.

This version of plot places a scan-converted image in */usr/tmp/raster\$\$* and sends the result directly to the plotter device, rather than to the standard output. The -e option causes a previously scan-converted file *raster* to be sent to the plotter.

## *Files*

*/usr/lib/t300 /usr/lib/t300s /usr/lib/t450 /usr/lib/t4014 /usr/liblvplot /usr/tmp/raster\$\$* 

## *See also*

plot(FP), plot(S), term(M)

# **ttyupd, termupd**

update the Terminal Control database

### *Syntax*

/tcb/bin/ttyupd

### *Description*

ttyupd attempts to create Terminal Control database entries for terminals present in the */etc/inittab* file but not present in the Terminal Control database. ttyupd calls ale(ADM) passing the Terminal Control database and the script termupd as parameters.

termupd produces an updated version of the Terminal Control database in the lockfile created by ale. termupd generates a list of the terminals in */etc/inittab*  and substitutes the name of the real terminal for any alias (in the Device Assignment database). Next termupd makes a list of the terminals in the Terminal Control database. Finally the Terminal Control database is copied to the lockfile and any terminals appearing in the first list but not the second are added to the end of the lockfile.

### *Files*

*/etc/auth/system/files /etc/auth/system/devassign /tcb/lib/auth\_scripts/termupd /etc/inittab* 

File Control database Device Assignment database update shell script script for init process

### *See also*

ale(ADM), authcap(F)

### *Diagnostics*

ttyupd returns the exit status of ale.

termupd returns 0 if entries are added, 1 if it detects an error and 2 if there are no entries to add. Errors cause appropriate error messages to be displayed.

### *Notes*

Although ttyupd is installed with execute permission for all, because it calls ale, the *auth* subsystem and *chown* kernel authorizations are required to successfully execute ttyupd.

## *Value added*

**ttyupd** is an extension of AT&T System V provided by The Santa Cruz Operation, Inc.

 $\bar{\epsilon}$ 

# **uadmin**

administrative control

## *Syntax*

letc!uadmin *command function* 

## *Description*

The uadmin command provides control for basic administrative functions. This command is tightly coupled to the system administration procedures and is not intended for general use. It may only be invoked by the super user.

The arguments *command* and *function* are converted to integers and passed to the uadmin system call.

*See also* 

uadmin(S)

## **umount**

unmount a filesystem

## *Syntax*

letc/umount *special-device* 

## *Description*

The umount command announces to the system that the removable file structure previously mounted on device *special-device* is to be removed. Any pending I/O for the file system is completed, and the file structure is flagged as clean. For a detailed explanation of the mounting process, see mount(ADM).

### *File*

*/etc/mnttab* Mount table

## *See also*

mount(ADM), mount(S), mnttab(F)

## *Diagnostics*

device busy An executing process is using a file on the named filesystem, often caused by someone working in the filesystem.

## *Standards conformance*

umount is conformant with:

AT&T SVID Issue 2; and X/Open Portability Guide, Issue 3, 1989.
# **unretire, chtype**

change the usertype of an account

#### *Syntax*

ItcblbinJunretire [ -t *usertype* ] *users* 

#### *Description*

unretire changes the usertype of an account. By default (without the -t flag) unretire expects the accounts specified on the command line to be currently "retired" and sets their type back to "general", or "pseudd' if the account has an owner.

Specifying a usertype overides owned accounts being unretired to usertype "pseudd': the other usertypes are: sso, operator and admin. (See addxusers(ADM) for an explanation of usertypes.)

unretire can also be used to retire users by specifying a usertype of "retired" (assuming the account is not already retired). When an account is retired, the encrypted password is set to an asterisk (\*), further ensuring that the account can no longer be used. Accounts which are logged in cannot have their usertype changed.

If no users are specified on the command line then unretire will read standard input for account names, one per line.

unretire uses ale (ADM) and the underlying chtype shell script. ale requires the invoking user to have the *auth* subsystem authorization and the *chown* and *execsuid* kernel authorizations.

#### *Files*

*/tcb/files/auth/?* /\* */tcb/lib/auth\_scripts/chtype* 

protected password database change type script

#### *See also*

ale(ADM), authcap(F), passwdupd(ADM)

#### *Diagnostics·*

unretire returns an exit status of 1 if it was interrupted

#### *Notes*

Because the re-use of a user account is not allowed on a C2 system, **unretire**  checks for UIDREUSE=YES in *Jete/default/login* before reactivating an account.

Currently the TCB does not distinguish between pseudo, sso, operator or admin usertypes. They all indicate that the account is not intended to be logged into directly.

#### *Value added*

**unretire** is an extension of AT&T System V provided by The Santa Cruz Operation, Inc.

## **uucheck**

check the UUCP directories and permissions file

#### *Syntax*

lusr/lib/uucp/uucheck [ -v ] [ -x *debug\_level]* 

## *Description*

uucheck checks for the presence of the files and directories required by the UUCP system. It also checks for some obvious errors in the *Permissions* file *(/usr/lib/uucp/Permissions).* When executed with the -v option, it gives a detailed explanation of how the UUCP programs will interpret the *Permissions*  file. The -x option is used for debugging. *debug-option* is a single digit in the range 1-9; the higher the value, the greater the detail.

Note that uucheck can only be used by the super user or *uucp.* 

### *Files*

*/usr/lib/uucp/Systems /usr/lib/uucp/Permissions /usr/lib /uucp/Devices /usr/lib/uucp/Maxuuscheds /usr/lib/uucp/Maxuuxqts /usr/spool/uucp/\* /usr/spool/uucppublic/\** 

#### *See also*

uucico(ADM), uucp(C), uusched(ADM), uustat(C), uux(C)

#### .~ *Note*

The program does not check file/directory modes or some errors in the *Permissions* file such as duplicate login or machine name.

## **uucico**

file transport program for the UUCP system

#### *Syntax*

lusr/lib/uucp/uucico [ -r *role\_number]* [ -x *debug\_level]*  [ -i *interface]* [ -d *spool\_directory]* [ -s ] [ -S ] *system\_name* 

#### *Description*

uucico is the file transport program for UUCP work file transfers. Role numbers for the -r are the digit 1 for master mode or 0 for slave mode (default). The -r option should be specified as the digit 1 for master mode when uucico is started by a program or cron. uux and uucp both queue jobs that will be transferred by uucico. It is normally started by the scheduler, uusched, but can be started manually; this is done for debugging. For example, the shell uutry starts uucico with debugging turned on. A single digit must be used for the -x option with higher numbers for more debugging.

The -i option defines the interface used with uucico. This interface only affects slave mode. Known interfaces are UNIX (default), TLI (basic Transport Layer Interface), and TLIS (Transport Layer Interface with Streams modules, read/write).

The -d option can be used to specify the *spool* directory: the default is */usr/spool/uucp.* 

If -s is specified, a call to the specified site is made even if there is no work for site sitename in the spool directory, but call only when times in the *Systems*  file permit it. This is useful for polling sites that do not have the hardware to initiate a connection.

The -S option can be used to specify the system name, overriding the call schedule given in the *Systems* file. For example, -S can be used to call a system which is said to be "Never" called in the *Systems* file.

#### *Changing packet parameters*

An additional feature is the ability to change two specialized parameters contained in the uucico program without having to recompile the source. (The uucico binary is provided unstripped so that patches can be applied using the letd \_fst tool.) The first is a parameter called windows, which specifies the size of window that the sliding-window protocol should use (how many packets it can send before getting any ack/nack's from the remote site). windows can be changed using a variation of the following patch, which set the value of windows to 7:

```
/etc/_fst -w uucico << FST_EOF
$d 
_windows/w 7 
$q 
FST_EOF
```
In addition, the parameter pktime can be altered. This is the number of seconds uucico should wait before giving up and re-transmitting the packet being sent sent. This interval can be as long as 35 seconds, which can be costly with overseas phone connections. pktime can be changed using a variation of the following patch. In this example, pktime is set to 5:

```
letd_fst -w uucico « FST_EOF 
$d 
_pktime/w 5 
$q 
FST_EOF
```
#### *Files*

*/usr/lib/uucp/Systems /usr/lib/uucp/Permissions /usr/lib/uucp/Devices /usr/lib/uucp/Maxuuxqts /usr/lib/uucp/Maxuuscheds /usr/spool/uucp/\* /usr/spool/uucppublic/\** 

#### *See also*

cron(C), uucp(C), uusched(ADM), uustat(C), uulry(ADM), uux(C)

## **uuclean**

UUCP spool directory clean-up

#### *Syntax*

```
lusrllib/uucpluuc1ean [ -Ctime ] [ -Dtime ] [ -Wtime ] [ -Xtime ] 
[ -mstring] [ -otime ] [ -ssystem ] [ -xdebug_level ]
```
#### *Description*

uuc1ean will scan the spool directories for old files and take appropriate action as described below:

- Inform the requestor of send/receive requests for systems that cannot be reached.
- Return mail, which cannot be delivered, to the sender.
- Delete or execute mews for mews-type files (depending on where the news originated, locally or remotely).
- Remove all other files.

In addition, there is provision to warn users of requests that have been waiting for a given number of days (default 1). Note that **uuclean** will process as if all option *times* were specified to the default values unless *time* is specifically set.

The following options are available.

- *-Ctime* Any C. files greater than or equal to *time* days old will be removed with appropriate information to the requestor. (default 7 days)
- *-Dtime* Any D. files greater than or equal to *time* days old will be removed. An attempt will be made to deliver mail messages and execute mews when appropriate. (default 7 days)
- *-Wtime* Any C. files equal to *time* days old will cause a mail message to be sent to the requestor warning about the delay in contacting the remote system. The message includes the JOBID, and in the case of mail, the mail message. The administrator may include a message line telling whom to call to check the problem (-m option). (default 1 day)
- *-Xtime* Any X. files greater than or equal to *time* days old will be removed. The D. files are probably not present (if they were, the x. could get executed). But if there are D. files, they will be taken care of by D. processing. (default 2 days)
- *-mstring* This line will be included in the warning message generated by the -W option. The default line is "See your local administrator to locate the problem'.
- *-otime* Other files whose age is more than *time* days will be deleted. (default 2 days)
- *-ssystem* Execute for *system* spool directory only.

#### *-xdebug\_level*

The -x debug level is a single digit between 0 and 9; higher numbers give more detailed debugging information.

This program is typically started by the shell uudemon.clean, which should be started by cron(C). uuclean can only be executed by the super user or uucp.

#### *Files*

*/usr/lib/uucp* directory with commands used by uuclean internally */usr/spool/uucp* spool directory

#### *See also*

 $$ 

## **uudemon: uudemon.admin, uudemon.clean, uudemon.hour, uudemon.poll, uudemon.poll2**

UUCP administrative scripts

#### *Description*

uudemon.admin - collect uustat data uudemon.clean - merge log files and clean UUCP directories uudemon.hour - check spool directory for work uudemon.poll - control polling of passive sites uudemon.poll2 - alternative polling scheme

UUCP communications and file maintenance can be automated with the use of the uudemon.hour, uudemon.poll, uudemon.pol12, uudemon.admin, and uudemon.clean shell scripts. While in multi-user mode, cron scans files in */usr/spool/cron/crontabs* once each minute for entries to execute at this time. An example crontabs file, *crontab.eg,* is provided to activate these daemons. The system administrator should copy these from */usr/lib/uucp* to */usr/spool/cron/crontabs/uucp.* To do this, log in as user *uucp,* edit the *crontab.eg*  file to make any changes, and then enter the following command:

#### crontab crontab.eg

This will replace the original crontab entry.

#### *uudemon.admin*

The **uudemon.admin** shell script, as delivered, runs the **uustat**( $C$ ) command with -p and -q options. The -q reports on the status of work files (C.), data files  $(D)$ , and execute files  $(X)$  that are queued. The -p prints process information for networking processes listed in the lock files *(/usr/spool/locks)*. It sends resulting status information to the UUCP administrative login *(uucp)* via mail(C).

The default crontab entry for uudemon.admin is:

48 10,14  $*$   $*$  1 - 5 /bin/su uucp -c \ "/usr/lib/uucp/uudemon.admin" > /dev/null

#### *uudemon.clean*

The uudemon.clean shell script, as delivered, takes log files for individual machines from the */usr/spool/.Log* directory, merges them, and places them in the */usr/spool/.Old* directory with other old log information. If log files get large, the ulimit may need to be increased. It also removes work files (C.) 7 days old or older, data files (D.) 7 days old or older, and execute files (X.) 2 days old or older from the spool files. uudemon.clean mails a summary of the status information gathered during the current day to the UUCP administrative login *(uucp).* 

#### The default crontab entry for uudemon.clean is:

```
45 23 * * * ulimit 5000; /bin/su uucp -c \backslash"/usr/lib/uucp/uudemon.clean" > /dev/null
```
#### *uudemon.hour*

The uudemon.hourshell script calls the uusched(ADM) program to search the spool directories for work files (C.) that have not been processed and schedules these files for transfer to a remote machine. It then calls the uuxqt(ADM) daemon to search the spool directories for execute files (X.) that were transferred to your computer and were not processed at the time they were transferred.

This is the default *root* crontab entry for uudemon.hour:

 $39.9 \times \times \times \times /$ usr/lib/uucp/uudemon.hour > /dev/null

This script runs twice per hour (at 39 and 9 minutes past).

#### *uudemon.poll*

uudemon.poll uses the *Poll* (or the alternative *Poll.hour* and *Poll.day)* file (see poll(F)) for polling remote computers. The **uudemon.poll** script controls polling but does not actually perform the poll. It merely sets up a polling file *(C.sysnxxxx)* in the */usr/spool/uucp/nodename* directory, where *nodename* is replaced by the name of the machine. This file will in tum be acted upon by the scheduler (started by uudemon.hour). The uudemon.poll script is scheduled to run twice an hour just before uudemon.hourso that the work files will be there when uudemon.hour is called. The default *root* crontab entry for uudemon.poll is as follows:

1,30 \* \* \* \* "/usr/lib/uucp/uudemon.poll > /dev/null"

uudemon.pol12 is an alternative to uudemon.poll that uses a different scheme and different poll files. Listing a site in the *Poll* file gives you control over the lower bound on number-of-calls-per-day (at least as many as you specify in *Poll),* but no control on the upper bound. (This is because uudemon.poll uses the the time field of the *Systems* file, which is not suited to the purposes of polling). uudemon.pol12 permits more control of scheduling. To use uudemon.pol12, you must remove the call to uusched from uudemon.hour, and run uudemon.pol12 in place of uudemon.poll from cron. uudemon.pol12 reads *Poll.hour* (or *Poll.day* if called with the -d option) to determine whom to poll much like uudemon.poll, but uudemon.pol12 calls uucico directly, using the -S option, thus overriding the time field of the *Systems* file.

## *Files*

*/usr/lib/uucp/Systems /usr/lib/uucp/uudemon.admin /usr/lib/uucp/uudemon.clean /usr/lib/uucp/uudemon.hour /usr/lib/uucp/uudemon.poll /usr/lib /uucp/uudemon. pol12 /usr/lib/uucp/Poll /usr/lib/uucp/Poll.hour /usr/lib/uucp/Poll.day* 

#### *See also*

cron(C), poll(F), systems(F), uucico(ADM), uuc1ean(ADM), uucp(C), uusched(ADM), uustat(C)

#### *Value added*

**uudemon.pol12** is an extension of AT&T System V provided by The Santa Cruz Operation, Inc.

#### *Standards conformance*

**uudemon** is conformant with:

AT&T SVID Issue 2.

## **uuinstall**

administer UUCP control files

#### *Syntax*

**/etc/uuinstall [ -r]** 

#### *Description*

The **uuinstall** program is used to manage the content of the control files used by the UUCP communications system. It allows users to change the contents of these files without using a text editor. Users need not know the detailed format of each of the control files, although they must be familiar with the function of the various fields within the files. These details are explained in the *System Administrator's Guide.* 

The **uuinstall** program can only be executed by the super user. When invoked with the optional **-r** flag, **uuinstall** will not allow any of the files to be modified whether or not the user has made changes to the files.

If **uuinstall** finds any of the required *uucp* control files missing from the system, it will create them with the correct access permissions and ownership.

#### *Files*

 $\langle \phi \rangle^2$ 

 $\overline{a}$ 

*/etc/systemid /usr/lib/uucp/ Systems /usr/lib/uucp/Permissions /usr/lib/uucp/D(';Oices* 

# **uulist**

convert a UUCP routing file to MMDF format

#### *. Syntax*

#### lusr/mmdf/table/tools/uulist

### *Description*

uulist is a conversion utility to produce MMDF-compatible UUCP routing files from the UUCP routing file.

After installing MMDF with custom, restore */usr/lib/uucp/Systems* from backup media. Log in as *root* and run the conversion script lusr/mmdf/table/tools/uulist from the */usr/mmdf/table* directory. You now have UUCP domain and channel files, *uucp.dom* and *uucp.chn,* in the current directory. Use the chown command to make these files owned by *mmdf.* Log out from the super user account.

After creating these files in */usr/mmdf/table,* you must rebuild the MMDF hashed database. Log in as *mmdf* and run dbmbuild from */usr/mmdf/table.* 

#### *Files*

*/usr /lib /uucp* / *Systems /usr/mmdf/table/uucp.chn /usr/mmdf/table/uucp.dom* 

#### *See also*

dbmbuild(ADM), *tables(F)* 

"Setting up electronic mail" in the *System Administrator's Guide* 

#### *Value added*

uulist is an extension of AT&T System V provided by The Santa Cruz Operation, Inc.

# **uusched**

the scheduler for the UUCP file transport program

#### *Syntax*

/usrllib/uucp/uusched [ -x *debug\_level]* [ -u *debug\_level]* 

### *Description*

uusched is the UUCP file transport scheduler. It is usually started by the daemon uudemon.hour that is started by cron(C) from an entry in */usr/spool/cron/crontabs/root:* 

39,9 \* \* \* \* /bin/su uucp -c "/usr/lib/uucp/uudemon.hour" > /dev/null

The two options are for debugging purposes only; -x *debug\_level* will output debugging messages from uusched and -u *debug\_level* will be passed as -x *debug\_level* to uucico. The *debug\_level* is a number between 0 and 9; higher numbers give more detailed information.

#### *Files*

*/usr/lib/uucp/Systems /usr/lib/uucp/Permissions /usr/lib /uucp/Devices /usr/lib/uucp/Maxuuscheds /usr/spool/uucp/\* /usr/spool/uucppublic/\** 

## *See also*

cron(C), uucico(ADM), uucp(C), uudemon(ADM), uustat(C), uux(C)

# **uutry**

try to contact remote system with debugging on

#### *Syntax*

*lusr/lib/uucp/uutry* [ -x *debug\_level]* [ -r] *system\_name* 

### *Description*

The uutry program is a shell script that invokes uucico to call a remote site. Debugging is automatically enabled at default level 5; -x overrides this value. If uutry successfully connects to the remote system, uutry stores the debugging output in the file */tmp/system,* where *system* is the name of the remote system. In addition, uutry uses tail -f to print the last 10 lines of the debugging output to the standard output.

To break out of the shell created by uutry, press (Del) or (Break). This returns control to the terminal while uucico continues to run, sending the output to */tmp/system.* 

The -r option overrides the retry time in */usr/spool/uucp/.status.* 

#### *Files*

*/usr /lib /uucp/ Systems /usr/lib/uucp/Permissions /usr/lib/uucp/Devices /usr/lib /uucp/Maxuuscheds /usr /lib /uucp/ Maxuuxqts /usr/spool/uucp/\* /usr/spool/uucppublic/\* /tmp/system* 

#### *See also*

uucico(ADM), uucp(C), uux(C)

## **uuxqt**

execute remote command requests

#### *Syntax*

lusrllib/uucp/uuxqt [ -s *system]* [ -x *debug\_level]* 

#### *Description*

uuxqt is the program that executes remote job requests from remote systems generated by the use of the  $uux(C)$  command. (The mail $(C)$  command uses uux for remote mail requests). uuxqt searches the spool directories looking for X. files. For each X. file, uuxqt checks to see if all the required data files are available and accessible, and file commands are permitted for the requesting system. The *Permissions* file is used to validate file accessibility and command execution permission.

There are two environment variables that are set before the **uuxqt** command is executed:

UU\_MACHINE is the machine that sent the job (the previous one).

UU\_USER is the user that sent the job.

These can be used in writing commands that remote systems can execute to provide information, auditing, or restrictions.

The -x *debug\_level* is a single digit between 0 and 9. Higher numbers give more detailed debugging information.

#### *Files*

*/usr/lib/uucp/Permissions /usr/lib/uucp/Maxuuxqts /usr/spool/uucp/\** 

#### *See also*

mai1(C), uucico(ADM), uucp(C), uustat(C), uux(C)

## **vectorsinuse**

display the list of vectors currently specified in the sdevice file

## *Syntax*

#### /etc/conf/cf.d/vectorsinuse

## *Description*

This script searches the *sdevice* file and displays a list of the interrupt vectors already in use.

You must move to */etc/conf/cf.d* to execute vectorsinuse.

When installing a device driver with the Link Kit, you can use vectorsinuse to find an available interrupt vector for the driver. When you invoke the configure program to modify the system configuration files with the new driver information, use the -v option to indicate the vectors on which this device interrupts.

The -V option to configure performs a function similar to that of vectorsinuse. You specify a particular vector on which the device is capable of interrupting (refer to the device's hardware manual), and configure tells you if another device is already using that interrupt vector.

#### *File*

*/etc/conf/cf·d/sdevice* 

#### *See also*

configure(ADM), sdevice(F)

#### *Value added*

vectorsinuse is an extension to AT&T System V developed by The Santa Cruz Operation, Inc.

# **volcopy**

make literal copy of UNIX filesystem

## *Syntax*

/etc/vo1copy [ *options] fsname srcdevice volnamel destdevice volname2* 

#### *Description*

The volcopy command makes a literal copy of the UNIX filesystem using a blocksize matched to the device. The options are:

- -a invoke a verification sequence requiring a positive operator response instead of the standard 10-second delay before the copy is made.
- -s (default) invoke the "DEL if wrong" verification sequence.

The program requests length and density information if it is not given on the command line or is not recorded on an input tape label. If the filesystem is too large to fit on one reel, volcopy will prompt for additional reels. Labels of all reels are checked. Tapes may be mounted alternately on two or more drives. If vo1copy is interrupted, it will ask if the user wants to quit or wants a shell. In the latter case, the user can perform other operations (for example, labelit) and return to **volcopy** by exiting the new shell.

The *fsname* argument represents the mounted name (for example, *root, ul,*  etc.) of the filesystem being copied.

The *srcdevice* or *destdevice* should be the physical disk section or tape (for example: */dev/dsk/Osl* etc.).

The *volname* is the physical volume name (for example: *pk3, t0122,* etc.) and should match the external label sticker. Such label names are limited to 6 or fewer characters. *volname* may be "-" (dash) to use the existing volume name.

*srcdevice* and *volnamel* are the device and volume from which the copy of the filesystem is being extracted. *destdevice* and *volname2* are the target device and volume.

*fsname* and *volname* are recorded in the last 12 characters of the super block  $(char fsname[6], volname[6]).$ 

*File* 

*/etc/log/filesave.log* a record of filesystems/volumes copied

*See also* 

filesystem(FP), labelit(ADM), sh(C)

## *Standards confonnance*

 $\bar{z}$ 

**volcopy** is conformant with:

AT&T SVID Issue 2.

# **wall**

write to all users

#### *Syntax*

/etc/wall

### *Description*

The wall command reads a message from the standard input until an end-offile. It then sends this message to all users currently logged in preceded by Broadcast Message from .... wall is used to warn all users, for example, prior to shutting down the system.

The sender should be super user to override any protections the users may have invoked.

#### *File*

*/dev/tty\** 

#### *See also*

mesg(C), write(C)

## *Diagnostics*

Cannot send to ... The open on a user's tty file has failed.

# **wtinit**

object downloader for the 5620 DMD terminal

#### *Syntax*

#### lusrllib/layersys/wtinit [ -d ] [ -p ] *file*

### *Description*

The wtinit utility downloads the named *file* for execution in the AT&T TELE-TYPE 5620 DMD terminal connected to its standard output. The *file* must be a DMD object file. wtinit performs all necessary bootstrap and protocol procedures.

There are two options:

- -d Prints out the sizes of the text, data, and bss portions of the downloaded *file* on standard error.
- -p Prints the downloading protocol statistics and a trace on standard error.

The environment variable JPATH is the analog of the shell's PATH variable to define a set of directories in which to search for *file.* 

If the environment variable DMDLOAD has the value hex, wtinit will use a hexadecimal download protocol that uses only printable characters.

Terminal Feature Packages for specific versions of AT&T windowing terminals will include terminal-specific versions of wtinit under those installation subdirectories. /usr/lib/layersys/wtinit is used for layers(C) initialization only when no Terminal Feature Package is in use.

## *Diagnostics*

Returns 0 upon successful completion, 1 otherwise.

#### *Notes*

Standard error should be redirected when using the -d or -p options.

#### *See also*

layers(C)

# **xbackup**

perform XENIX incremental filesystem backup

#### *Syntax*

xbackup [ *key* [ *arguments] filesystem* ]

#### *Description*

xdump - link to xbackup.

xbackup copies all files changed after a certain date in the *filesystem.*  xbackup is used for XENIX filesystems; use backup(ADM) for UNIX filesystems. (xdump is a link to xbackup, retained for historical reasons.) The key specifies the date and other options about the xbackup, where a key consists of characters from the set *0123456789kfusd.* The meanings of these characters are described below:

- f Places the backup on the file specified by the next *argument* instead of the default device.
- u If the xbackup completes successfully, writes the date of the beginning of the xbackup to the file */etc/ddate.* This file records a separate date for each filesystem and each *xbackup level.*
- 0-9 This number is the xbackup level. Backs up all files modified since the last date stored in the file */etc/ddate* for the same filesystem at lesser levels. If no date is determined by the level, the beginning of time is assumed; thus the option 0 causes the entire filesystem to be backed up.
- s For xbackups to magnetic tape, the size of the tape is specified in feet. The number of feet is taken from the next *argument.* When the specified size is reached, xbackup will wait for reels to be changed. The default size is  $2,300$  feet.
- d For xbackups to magnetic tape, the density of the tape, expressed in BPI is taken from the next *argument.* This is used in calculating the amount of tape used per write. The default is 1600.
- k The size (in K-bytes) of the volume being written is taken from the next *argument.* If the k argument is specified, any sand d arguments are ignored. The default is to use sand d.

If no arguments are given, the *key* is assumed to be *9u* and a default filesystem is backed up to the default device.

The first xbackup should be a full level-0 xbackup:

#### xbackup 0u

Next, periodic level 9 xbackups should be made on an exponential progression of tapes or floppies:

#### xbackup 9u

This progression is shown as follows:

12131214 .•.

where xbackup 1 is used every other time, xbackup 2 every fourth, xbackup 3 every eighth, etc.) When the level-9 incremental xbackup becomes unmanageable because a tape is full or too many floppies are required, a level-1 xbackup should be made:

#### xbackup1u

After this, the exponential series should progress as if uninterrupted. These level-9 xbackups are based on the level-1 xbackup, which is based on the level-O full xbackup. This progression of levels of xbackups can be carried as far as desired.

The default filesystem and the xbackup device depend on the settings of the variables DISK and TAPE respectively, in the file */etc/default/backup.* 

#### *Files*

*/etc/ddate /etc/default/backup*  Records xbackup dates of filesystem/level Default xbackup information

#### *See also*

backup(ADM), cpio(C), defau1t(F), restore(ADM), sddate(C), xbackup(F), xdumpdir(ADM), xrestore(ADM)

*System Administrator's Guide.* 

#### *Diagnostics*

If the xbackup requires more than one volume (where a volume is likely to be a floppy disk or tape), you will be asked to change volumes. Press (Return) after changing volumes.

#### *Notes*

Sizes are based on 1600 BPI for blocked tape. Although the s and d options are used by default, they are not commonly used; the k option is more popular because it specifies size in K-bytes. Write errors to the backup device are usually fatal. Read errors on the filesystem are ignored.

If the default archive medium specified in */ete/default/xbaekup* or *fete/default/restor* is block structured, (that is, floppy disk) then the volume size in Kbytes must be specified on the command line. Neither utility works. correctly without this information. For example, using the default device (below) with the xbackup command, enter the following:

#### xbackup k 360

The default device entry for /etc/default/xbackup (tape=/dev/ $\chi$  $\chi$  $\chi$ ) and *letddefaultlrestor* (archive= / dev /xxx) is *Idev/rfd02.* 

It is not possible to successfully restore an entire active root filesystem.

When backing up to floppy disks, be sure to have enough **formatted** floppies ready before starting an xbackup. You must also be sure to close the floppy door when inserting floppy disks. If you fail to do so in a multi-floppy xbackup, the entire xbackup will fail and you will have to begin again.

You should never xbackup more than one filesystem to the tape devices */dev/nretO* and */dev/nrct2.* This is because, although xbackup can write more than one filesystem to */dev/nretO* or */dev/nret2,* restore may not be able to restore more than one filesystem from these devices.

#### Warning

If you have a XENIX filesystem, or have been administering one, it is important to realize that you cannot use backups created by the xbackup(ADM) utility. These backups do not allow downsizing when you restore. This is true even if the backed-up filesystem is not full. For example, if you back up a 20 megabyte filesystem that is only 50 percent full, you still won't be able to restore the backup volumes onto a 15 megabyte filesystem. The reinstallation chapter explains that you must use cpio(C)-based utilities (such as the sysadmsh Backups  $\Leftrightarrow$  Create selection) to back up your system.

#### *Value added*

xbackup is an extension of AT&T System V provided by The Santa Cruz Operation, Inc.

# **xdumpdir**

print the names of files on a XENIX backup archive

#### *Syntax*

xdumpdir [ f *filename]* 

## *Description*

xdumpdir is used to list the names and inode numbers of all files and directories on an archive written with the xbackup command. This is most useful when attempting to determine the location of a particular file in a set of backup archives.

The f option causes *filename* to be used as the name of the backup device instead of the default. The backup device depends on the setting of the variable TAPE in the file */etc/default/xdumpdir.* The device specified as TAPE can be any type of backup device supported by the system (for example, a floppy drive or cartridge tape drive).

#### *File*

*rst\** Temporary files

#### *See also*

default(F), xbackup(ADM), xrestore(ADM)

#### *Value added*

xdumpdir is an extension of AT&T System V provided by The Santa Cruz Operation, Inc.

## **xinstall**

XENIX installation shell script

#### *Syntax*

letc/xinstall [ *device]* 

#### *Description*

xinstall is the sh(C) script used to install XENIX distribution (or application program) floppies. It performs the following tasks:

Prompts for insertion of floppies.

Extracts files using the tar(C) utility.

Executes */once/init.\** programs on each floppy after they have been extracted.

Removes any */once/init.\** programs when the installation is finished.

The optional argument to the command specifies the device used. The default device is */dev/xinstall* and this is normally linked to */dev/rdsk/fOq15dt.* 

#### *Files*

*/etc/xinstall /once/init.\** 

#### *See also*

custom(ADM), fixperm(ADM), installpkg(ADM)

#### *Notes*

xinstall is provided for use with any existing XENIX packages you may have that you wish to install on a UNIX system. xinstall does not work with XENIX system applications (use installpkg(ADM) to install UNIX system applications).

#### *Value added*

xinstall is an extension of AT&T System V provided by The Santa Cruz Operation, Inc.

## **xrestore, xrestor**

invoke XENIX incremental filesystem restorer

#### *Syntax*

xrestore *key* [ *arguments]* 

xrestor *key* [ *arguments]* 

#### *Description*

The xrestore command is used to read archive media backed up with the xbaekup(ADM) command.

The *key* specifies what is to be done. *key* is one of the characters eC, rR, tT, or  $xX$  optionally combined with k and/or f or F. xrestor is an alternate spelling for the same command.

- e,C Verify (check) a dump tape. Used after a dump is made to make sure the tape has no  $I/O$  errors or bad checksums.  $C$  is the same as  $c$  except that it provides a higher level of checking.
- f Uses the first *argument* as the name of the archive (backup device */dev/\*)* instead of the default.
- F F is the number of the first file on the tape to read. All files up to that point are skipped.
- k Follow this option with the size of the backup volume. This allows for reading multi-volume dumps from media such as floppies.
- r,R The archive is read and loaded into the file system specified in *argument.* This should not be done without proper consideration (see below). If the key is R, xrestore asks which archive of a multi-volume set to start on. This allows xrestore to be interrupted and then restarted (an fsek must be done before the restart).
- t Prints the date the archive was written and the date the file system was backed up.
- T Prints a full listing of a dump tape. Similar to t.

x Each file on the archive named by an *argument* is extracted. The filename has all "mount" prefixes removed; for example, if *lusr* is a mounted file system, *lusr/bin/lpr* is named */binllpr* on the archive.

The extracted file is placed in a file with a numeric name supplied by xrestore (actually the inode number). In order to keep the amount of archive read to a minimum, the following procedure is recommended:

- 1. Mount volume 1 of the set of backup archives.
- 2. Type the xrestore command with the appropriate key and arguments.
- 3. xrestore will check xdumpdir, then announce whether or not it found the files, give the numeric name that it will assign to the file, and in the case of a tape, rewind to the start of the archive.
- 4. It then asks you to "mount the desired tape volume". Type the number of the volume you choose. On a multi-volume backup, the recommended procedure is to mount the last through the first volumes, in that order. xrestore checks to see if any of the requested files are on the mounted archive (or a later archive, thus the reverse order). If the requested files are not there, xrestore doesn't read through the tape. If you are working with a single-volume backup or if the number of files being xrestored is large, respond to the query with 1 and xrestore will read the archives in sequential order.
- $X$  Same as x except that files are replaced in original location. When you use this option, omit the initial slash  $( / )$  in the filename on the xrestore command line.

The r option should only be used to xrestore a complete backup archive onto a clear file system, or to xrestore an incremental backup archive onto a file system so created. It should not be used to xrestore a backup archive onto the root file system. Thus:

#### letc/mkfs /dev/hd1 10000 xrestore r/dev/hd1

is a typical sequence to xrestore a complete backup. Another xrestore can be done to get an incremental backup in on top of this.

A xbackup followed by a mkfs and an xrestore is used to change the size of a file system.

#### *Files*

*rst\* fete/default/restor*  Temporary files Name of default archive device

The default archive unit varies with installation.

#### *Notes*

It is not possible to successfully xrestore an entire active root file system.

Note also that xrestore may be unable to xrestore more than one filesystem from the tape devices */dev/nretO* and */dev/nret2.* 

### *Diagnostics*

There are various diagnostics involved with reading the archive and writing the disk. There are also diagnostics if the i-list or the free list of the file system is not large enough to hold the dump.

If the dump extends over more than one disk or tape, xrestore may ask you to change disks or tapes. Reply with a newline when the next unit has been mounted.

#### *See also*

fsck(ADM), mkfs(ADM), sddate(C), xbackup(ADM), xdumpdir(ADM)

#### *Value added*

xrestor and xrestore are extensions of AT&T System V developed by The Santa Cruz Operation, Inc.

# **xtd**

extract and print xt driver link structure

#### *Syntax*

xtd [ -£] [ *-n* ... ]

## *Description*

The xtd command is a debugging tool for the xt(HW) driver. It performs an XTIOCDATA ioctl(S) call on its standard input file to extract the link data structure for the attached group of channels. This call will fail if data extraction has not been configured in the driver or the standard input is not attached to an xt(HW) channel. The data is printed one item per line on the standard output. The output should probably be formatted via pr -3.

The optional flags affect output as follows:

- *-n n* is a number in the range 0 to 7. Channel n is included in the list of channels to be printed. The default prints all channels, whereas the occurrence of one or more channel numbers implies a subset.
- -f Causes a "formfeed" character to be put out at the end of the output for the benefit of page-display programs.

#### *Diagnostics*

Returns 0 upon successful completion; 1 otherwise.

#### *See also*

ioctl(S), pr(C), xt(HW), xts(ADM), xtt(ADM), xtproto(M)

# **xts**

extract and print xt driver statistics

#### *Syntax*

xts  $\lceil -f \rceil$ 

## *Description*

The xts command is a debugging tool for the xt(HW) driver. It performs an XTIOCSTATS ioctl(S) call on its standard input file to extract the accumulated statistics for the attached group of channels. This call will fail if statistics have not been configured in the driver, or the standard input is not attached to a xt(HW) channel. The statistics are printed one item per line on the standard output.

-f Causes a "formfeed" character to be put out at the end of the output for the benefit of page-display programs.

## *Diagnostics*

Returns 0 upon successful completion; 1 otherwise.

#### *See also*

 $ioctl(S)$ ,  $xt(HW)$ ,  $xtd(ADM)$ ,  $xtproto(M)$ ,  $xtt(ADM)$ 

# **xtt**

extract and print xt driver packet traces

#### *Syntax*

 $xtt$  [ -f ] [ -o ]

#### *Description*

The xtt command is a debugging tool for the xt(HW) driver. It performs an XTIOCTRACE ioctl(S) call on its standard input file to turn on tracing and extract the circular packet trace buffer for the attached group of channels. This call will fail if tracing has not been configured in the driver, or the standard input is not attached to an xt(HW) channel. The packets are printed on the standard output.

The optional flags are:

- -£ Causes a "formfeed" character to be put out at the end of the output for the benefit of page-display programs.
- -0 Turns off further driver tracing.

#### *Diagnostics*

Returns 0 upon successful completion; 1 otherwise.

#### *Note*

If driver tracing has not been turned on for the terminal session by invoking layers(C) with the -t option, xtt will not generate any output the first time it is executed.

#### *See also*

ioct1(S), layers(C), layers(M), xt(HW), xtd(ADM), xts(ADM),

*File Formats (F)* 

File Formats (F)

 $\mathcal{L}^{\text{max}}_{\text{max}}$  and  $\mathcal{L}^{\text{max}}_{\text{max}}$ 

 $\label{eq:2.1} \frac{1}{\sqrt{2}}\left(\frac{1}{\sqrt{2}}\right)^{2} \left(\frac{1}{\sqrt{2}}\right)^{2} \left(\frac{1}{\sqrt{2}}\right)^{2} \left(\frac{1}{\sqrt{2}}\right)^{2} \left(\frac{1}{\sqrt{2}}\right)^{2} \left(\frac{1}{\sqrt{2}}\right)^{2} \left(\frac{1}{\sqrt{2}}\right)^{2} \left(\frac{1}{\sqrt{2}}\right)^{2} \left(\frac{1}{\sqrt{2}}\right)^{2} \left(\frac{1}{\sqrt{2}}\right)^{2} \left(\frac{1}{\sqrt{2}}\right)^{2} \left(\$ 

# **Intra**

introduction to file formats

## *Description*

This section outlines the formats of various files. The C struct declarations for the file formats are given where applicable. Usually, these structures can be found in the directories */usr/include* or */usr/include/sys.* Note that *include*  files are part of the Development System.

# **aio**

AIO tunable parameters

#### *Description*

The Asynchronous I/O (AIO) facility is an installable package typically used by special purpose applications, such as database servers. There are a set of parameters in the *mtune* file associated with AIO; if necessary (for example, console messages indicate running out of AIO resources), these can be altered by using idtune(ADM). The major tunable parameters are as follows:

- NAIOPROC the number of processes which may be simultaneously doing AIO. The default value is 5.
- NAIOREQ the maximum number of pending AIO requests. The default value is 120.
- NAIOREQPP The maximum number of AIO requests that a single process can have pending. The default value is 120, meaning that one process can potentially exhaust all AIO resources.

The AIO tunable parameters that follow are unlikely to need changing, but are documented here for completeness:

- NAIOBUF The number of AIO buffers. In the current implementation, this should always be set to the same value as NAIOREQ.
- NAIOHBUF The number of AIO hash queues (internal).
- NAIOLOCKTBL number of entries in the internal kernel table for AIO lock permissions. The default value is 10. If there are many entries in the */usr/lib/aiomemlock* file, this number might need to be increased.

## *File*

*/usr/lib/aiomemlock* 

#### *See also*

aio(M), aiolkinit(ADM), aiomemlock(F), idtune(ADM), mtune(F), stune(F)

# **aiomemlock**

AIO memory lock permissions file

## *Description*

The Asynchronous I/O (AIO) facility allows a system administrator to specify certain privileged users who are allowed to lock a piece of physical memory for AIO usage. The */usr/lib/aiomemlock* file is read by the aiolkinit(ADM) utility to set up the AIO locking permissions.

*aiomemlock* file entries have the following format:

*user name total lockable memory* 

The following entry allows user Lucinda to lock slightly less than 4 megabytes of memory. This is the maximum total shared among all processes running with the UID of "lucinda."

lucinda 4000000

A memory amount of 0 disables any locking for that user. If there is more than one entry for the same user, the second entry overrides the first.

Comment lines have a number sign (#) as the first character.

#### *Notes*

The super user can lock memory whether or not root has entry in the *aiomemlock* file.

Memory locked by a user is removed from the general free memory pool. Allowing locks should be done with care; for example, locking four megabytes on an eight megabyte system would severely degade multiuser performance.

#### *File*

*/usr /lib /aiomemlock* 

#### *See also*

aio(M), aioinfo(ADM), aiolkinit(ADM)
## **archive**

default backup device information

## *Description*

*/etc/default/archive* contains information on system default backup devices for use by sysadmsh(ADM). The device entries are in the following format:

name=value [name=value] ...

value may contain white spaces if quoted, and newlines may be escaped with a backslash.

The following names are defined for */etc/default/archive:* 

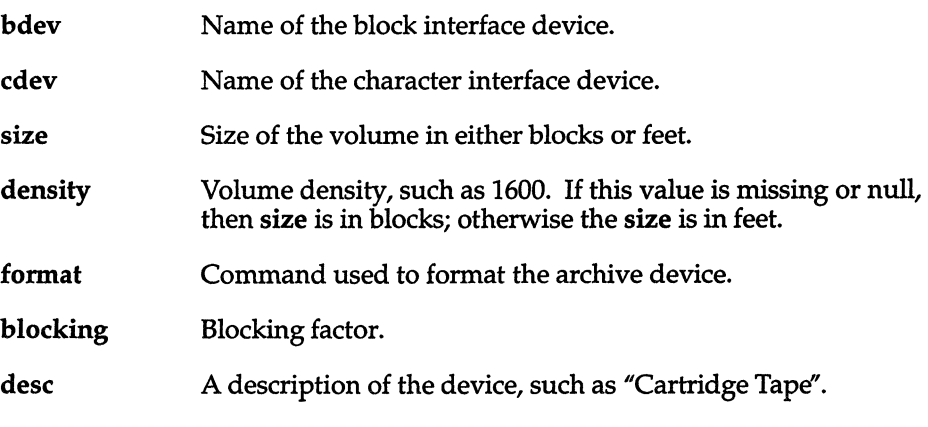

## *See also*

sysadmsh(ADM)

## **authcap**

authentication database

## *Description*

The database contains authentication and identity information for users, kernels, and Trusted Computing Base files as well as system-wide parameters. It is intended to be used by programs to interrogate user and system values, as well as by authentication programs to update that information.

## *Structure of the hierarchies*

The complete database resides in two hierarchies: */tcb/files/auth* and */etc/auth.*  The first hierarchy deals with user-specific files, and has subdirectories of one letter each of which is the starting letter for user name. Within each of these directories are files, each containing an **authcap** $(F)$  format file for a particular user. Thus, all user names beginning with x have their respective authentication and identity information in a file in directory /tcb/files/auth/x.

The directories within */etc/auth* contain system-wide information. The global system settings reside in the */etc/auth/system* directory. The subsystem authorizations associated with each protected subsystem (a protected subsystem is privileged but does not require global authority to perform actions) are located in the */etc/auth/subsystems* directory.

The following database files are contained in the *system* directory:

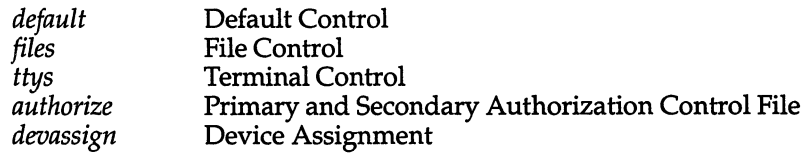

A subsystem filename is the group name associated with the protected subsystem. The owner of all files is *auth* and the group is the group of the subsystem. Only the owner and group of this file may view the contents. The file *dflt\_users* lists the users granted default subsystem authorizations.

## *Format of a file*

Each data file in the hierarchy, whether system-wide or user-specific, has the same format. Each user *me* consists of one virtual line, optionally split into multiple physical lines with the  $\gamma$   $\gamma$  character present at the very end of all lines but the last. For instance, the line

blf:u\_name=blf:u\_id#16:u\_encrypt=a78/al.eitfn6:u\_type=sso:chkent:

may be split into:

```
blf:u name=blf:u id#16:\ 
        :u encrypt=a78/al.eitfn6:\
        :u_type=sso:chkent:
```
Note that all capabilities must be immediately preceded and followed with the ":" separator; multiple line entries require additional ones - one more per line. Multiple entries are separated by a newline:

drb:u name=drb:u id#75:u maxtries#9:u type=general:chkent: blf:u name=blf:u id#76:u maxtries#5:u type=general:chkent:

For subsystem files, the file is a set of lines, each containing a user name terminated by a colon, followed by a comma-separated list of primary and secondary authorizations defined for that subsystem.

## *Fonnat Of a line*

The format of a line (except for subsystem files) is briefly as follows:

*name* I *alt name(s)* I *description:capl:cap2:cap3: ... :capn:chkent:* 

The entry can be referenced by the name or any of the alternate names. A description field may document the entry. The entry name(s) and description are separated by the "I" character. The end of the name/description part of the entry is terminated by the ":" character. Alternate names and the description fields are optional.

At the end of each entry is the "chkent" field. This is used as an integrity check on each entry. The authcap(S) routines will reject all entries that do not have "chkent" at the very end.

Each entry has 0 or more capabilities, each terminated with the ":" character. Each capability has a unique name. Numeric capabilities have the format:

#### *id#num*

where *num* is a decimal or (0 preceded) octal number. Boolean capabilities have the format:

#### *id* or *id@*

where the first form signals the presence of the capability and the second form signals the absence of the capability. String capabilities have the format:

#### *id=string*

where *string* is 0 or more characters. The " \ " and ":" characters are escaped as " \\" and " \:" respectively. Although it is not recommended, the same *id* may be used for different numeric, boolean, and string capabilities.

### *See also*

 $getprywent(S), getdvagent(S), getprtcent(S), getprfient(S)$ 

### *Value added*

authcap is an extension of AT&T System V provided by The Santa Cruz Operation, Inc.

# **btld**

contents of a boot time loadable device driver disk

## *Disk contents*

*/install/INSTALL /pkg/install/btld [ /pkg/install/drivers* ] *[ /pkg/install/pkg.name* ] *[ /pkg/install/copyright* ] *[ /pkg/install/preinstall* ] *[ /pkg/install/postinstall* ] *[ /pkg/install/bootstring* ] *[/pkg/new/...* ] *[ ... /xnamex/Master* ] *[ ... /xnamex/System] [ ... /xnamex/Bootload* ] files *filename*  tune *field symbol size*  patch *symbol size value*  [ *... /xnamex/Driver.o] [ ... /xnamex/Space.o] [ ... /xnamex/Space.c] [ ... /xnamex/Stubs.c* ] *[ ... /xnamex/Node* ] *[ ... /xnamex/lnittab* ] *[ ... /xnamex/Rc] [ ... /xnamex/Shutdown* ]

## *Description*

boot(HW) can link-edit additional device drivers into the UNIX kernel being booted. These modules are known generically as "Boot Time Loadable Drivers" or BTLDs.

The link-edited modules must be arranged, usually on a floppy disk, in a series of "packages". Each package *(pkg)* contains one or more drivers. There can be more than one package on a disk, but each package must be fully contained on one disk.

Each disk must be a mountable filesystem of a type recognized by both boot and installpkg(ADM); these include XENIX, S51K, and AFS - see filesystem(F). Each package has its own directory hierarchy */pkg* in this filesystem. Optional and required files on a BrLD disk are described below. Note that optional files are indicated with [square brackets] in the preceding "Disk contents" section.

#### */install/INSTALL*

This file must exist and be an executable Bourne shell  $(sh(C))$  script. It is run by installpkg with three arguments:

- *device* the name of block special floppy diskette device (for example, */dev/td096ds15)*
- *rootdir* the floppy filesystem's root directory
- *prompt* a string describing *device* (useful when prompting)

There can only be one INSTALL script per diskette. It typically just invokes btldinstall(ADM):

exec /etc/btldinstall "\$2"

btldinstall asks which packages on this diskette are to be installed, and then adds the appropriate drivers from the requested packages to the system's Link Kit *(/etc/conf/...)*.

#### /pkg/install/btld

If this file exists, then both boot and btldinstall assume  $/pkg$  is a boot-timeloadable package hierarchy. This file contains, one per line, the pathnames of the directories containing each driver which boot is to link-edit into the kernel.

If this file does not exist, both boot and btldinstall will ignore the entire */pkg*  hierarchy.

Each driver must have its own directory. The basename(C) of each such directory must be the same as the "internal name" *(xnamex)* of the driver as defined by column 1 of *mdevice*(F). Conventionally, each driver's directory is named */pkg/driver/xnamex,* and that is what is specified in the *btld* file. However, any pathname ending in the driver's internal name *xnamex* is acceptable.

#### */pkg/install/drivers*

If this file exists, then it contains, one per line, the pathnames of the directories containing each driver which btldinstall is to add to the system's Link Kit. The basename of each listed directory must be the same as the internal name of the driver. The directories listed in this file do not have to be the same as those listed in */pkg/install/btld.* 

If this file is missing, btldinstall does not install any drivers from this package into the Link Kit.

#### */pkg/install/pkg. name*  An optional one-line description of this package.

This file, if it exists, will be installed by btldinstall as */usr/options/pkg.name.*  Both btldinstall and displaypkg{ADM) list the contents of this file.

#### */pkg/install/copyright*

An optional Bourne shell script run by btldinstall to print out copyright and licensing information for this package. If this script exists, it must have execute permission.

#### */pkg/install/preinstall*

An optional Bourne shell script run by btldinstall prior to installing the drivers listed in */pkg/install/drivers.* This script might be used to check the system version, or to check for the presence of optional software packages.

#### */pkg/install/postinstall*

An optional Bourne shell script run by btldinstall after installing both the drivers listed in */pkg/install/drivers* and the */pkg/new* hierarchy. Typically, this script runs fixperm(ADM) to adjust the ownership and permissions of the installed files.

#### */pkg/install/bootstring*

If this file exists, the first non-empty line not starting with an asterisk (\*) or hash (#) is appended to the **bootstring** passed by **boot** to the booted UNIX kernel.

For example, bootstring might contain:

#### hd=xnamex

to specify that boot-linked driver *xnamex* (part of this package) is the primary hard disk.

*/pkg/new/ ...* An optional hierarchy installed by btldinstall as if *new* were /. The owners, permissions, and contents of all files and directories in this hierarchy are copied. This is typically used to install a mkdev{ADM) script in */usr/lib/mkdev,*  a fixperm-list in *fete/perms,* plus other assorted commands and data files specific to this package as required. However, drivers should not be added to the Link Kit *(/etc/conf/...)* in this manner.

#### *... /xnamex*

Directory containing the files specific to the driver whose internal name is *xnamex.* Conventionally, this directory is */pkg/driver/xnamex,* but the */pkg/install/btld* and */pkg/install/drivers* files may specify otherwise. This directory should not be in the */pkg/new* hierarchy .

#### *... /xnamex/Master*

File containing the *mdeviee{F}* entries for driver *xnamex.* 

If this "driver" is listed in */pkg/install/drivers,* then this file must exist. The lines dealing with driver *xnamex* will be extracted and added to the system's *mdevice* file by idinstall(ADM) when run by btldinstall.

If this "driver' is listed in */pkg/install/btld* and really is a device driver (that is, if it must have entries added to the various kernel dispatch tables such as *bdevsw),* then this file should exist. For the first *xnamex* entry only, the boot link-editor adds appropriate entries to the indicated dispatch tables. Only some characteristics *(mdevice* column 3) and function tables *(mdevice* column 2) are recognized:

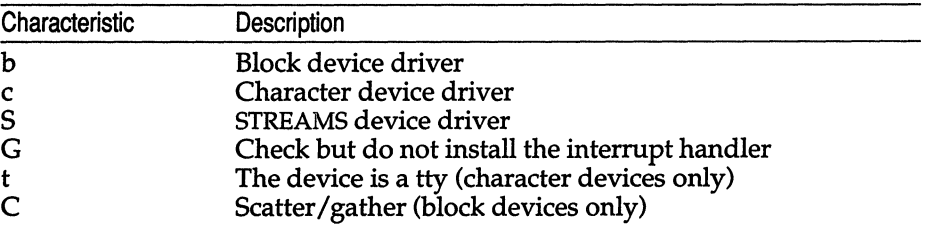

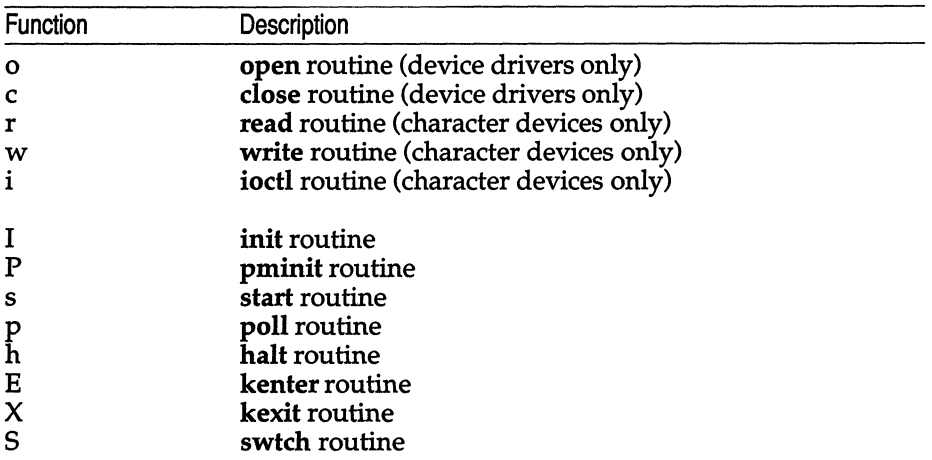

Block devices are assumed to always have open, close, strategy, and print routines.

When the kernel is built, extra space is left in the appropriate tables by idconfig according to the *mtune(F)* parameters:

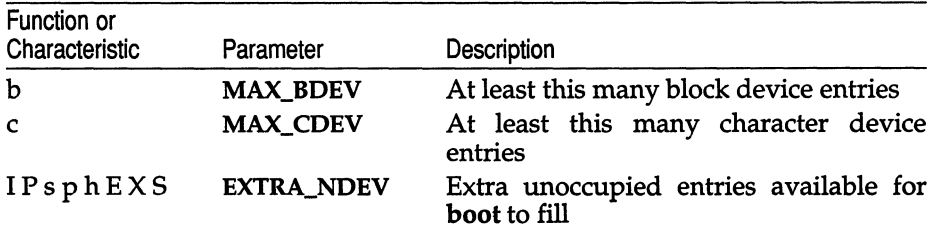

*... /xnamex/System* 

An *sdevice(F)* file for driver *xnamex.* 

If this "driver" is listed in */pkg/install/drivers,* then this file must exist. It will be installed as */etc/conf/sdevice.d/xnamex* by idinstall.

If this "driver" is listed in */pkg/install/btld* and uses interrupts (or tunable parameters), then this file should exist. For the first entry only (which must be for *xnamex),* the boot link-editor adjusts the interrupt dispatch tables accordingly.

#### .. *. /xnamex/Bootload*

Optional file used by boot to guide the link-editing. This file, if it exists, contains a series of directives. Each directive is one of the following keywords on a line, followed by additional lines specific to that keyword. Empty lines and lines beginning with asterisk (\*) or number sign (#) are ignored.

The keywords include:

files Subsequent lines list the names of COFF object modules boot is to link-edit into the UNIX System kernel. The default is:

```
files 
Driver. 0 
Space.o
```
The filenames are relative to the *.. .!xnamex* directory.

**tune** Subsequent lines list the *sdevice(F) field* for which the user is prompted, and the name and *size* of the initialized data (not BSS or text) *symbol* whose value is to be patched to be the user's answer:

#### *field symbol size*

Only 2 and 4 byte *sizes* are understood. The known *field* names include:

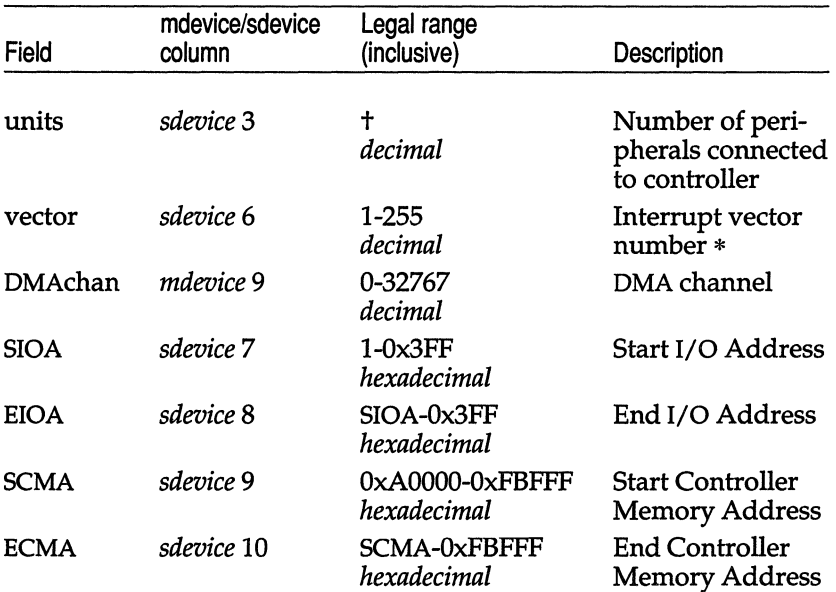

- t The minimum and maximum number of units are specified by columns 7 and 8 (respectively) of mdevice(F.)
- \* Most architectures only use the first 16 or so interrupt vectors. Interrupt vector 0 is always reserved for the system's clock. The tuned vector overrides sdevice(F) column 6, and so is used by boot.

As an example, the directive:

```
tune 
SIOA xx iobase 2 
SCMA xx ramloc 4
```
would cause the user to be prompted for the starting I/O address (SIOA) and starting controller memory address (SCMA). The answers supplied would be used to patch the initialized data:

short  $xx$  iobase =  $0x302$ ;  $long$   $xx$   $random = 0xC8000;$ 

The default answers (provided they are in range) are those specified in the appropriate *mdevice (Master)* or *sdevice (System)* column. The Ccode initialized values are not used and are always overwritten.

patch Subsequent lines of the form:

*symbol size value* 

cause the first *size* bytes of the kernel's definition of *symbol* to be set to *value.* Only 2 and 4 byte *sizes* are understood; *value* is a (optionally signed "-" or "+") hexadecimal  $(0x)$ , octal  $(0)$ , or decimal integer. Only initialized data  $-$  not BSS or text  $-$  should be patched.

#### .. *. /xnamex/Driver.o*

The driver's relocatable COFF object module.

If this driver is listed in */pkg/install/drivers,* (that is, if it is installed by btldinstall into the Link Kit), then this file must exist. It is installed in the Link Kit as */etc/conf/pack.d/xnamex/Driver.o* by idinstall.

If this driver is listed in */pkg/install/btld,* and there is not a files directive in the *Bootload file* (to specify otherwise), then this file should exist.

#### *... /xnamex/Space.o*

An additional, configuration-dependent, relocatable COFF object module.

If this driver is listed in */pkg/install/drivers* (that is, if it is installed by btldinstall into the Link Kit), then this is installed in the Link Kit as */etc/conf/pack.d/xnamex/space.o* (note the change in capitalization) by idinstall.

If this driver is listed in */pkg/install/btld* and there is not a files directive in the *Bootload* file (to specify otherwise), then this file should exist.

*... /xnamex/Space.c*  C source to *Space.o.* 

If this driver·. is listed in */pkg/install/drivers* and this file exists, then it is installed in the Link Kit as */etc/conf/pack.d/xnamex/space.c* (note the change in capitalization) by idinstall. This file is compiled and linked into the kernel along with any *Driver.o* whenever this driver is configured into the kernel being built.

#### *... /xnamex/Stubs.c*

If this C source exists, it is installed in the Link Kit as */etc/conf/pack.d/xnamex/stubs.c* (note the change in capitalization) by idinstall. This file is compiled and linked into the kernel whenever this driver is not configured into the kernel being built.

#### *... /xnamex/Node*

Description of the */dev* special files associated with this driver.

If this driver is listed in */pkg/install/drivers* and this file exists, it is installed in the Link Kit as */etc/conf/node.d/xnamex* by idinstall, and used by idmknod(ADM) when run from idbuild. The UNIX system installation also uses the *Node* file to determine which */dev* special files must exist: if package *pkg* is listed in the packages string *(/dev/string/cfg)* then for each driver listed in */pkg/install/btld* that has a *Node* file, the indicated */dev* special files are created.

#### *... /xnamex/lnittab*

Lines to add to */etc/inittab* to run various system startup. and shutdown commands associated with this driver.

If this driver is listed in */pkg/install/drivers* and this file exists, it is installed in the Link Kit as */etc/conf/init.d/xnamex* by idinstall, and used by idmkinit(ADM) when run from idbuild.

#### *... /xnamex/Rc*

Bourne shell script run by */etc/rc2* when entering init(M) state 2 (multiuser operation).

If this driver is listed in */pkg/install/drivers* and this file exists, it is installed in the Link Kit as */etc/conf/rc.d/xnamex* by idinstall, and used by idmkinit when run from *idbuild*.

#### *... /xnamex/Shutdown*

Bourne shell script run by /etc/rc0 when entering init state 0 (system shutdown).

If this driver is listed in */pkg/install/drivers* and this file exists, it is installed in the Link Kit as */etc/conf/sd.d/xnamex* by idinstall, and used by idmkinit when run from idbuild.

#### *See also*

basename(C), boot(HW), btldinstall(ADM), eonfigure(ADM), displaypkg(ADM), filesystem(F), fixperm(ADM), hd(HW), idbuild(ADM), idinstall(ADM), idmkinit(ADM), idmknod(ADM), idtune(ADM), init(M), installpkg(ADM), ld(CP), mdevice(F), mkdev(ADM), mtune(F), sdevice(F), sh(C), string(M), stune(F)

*Device Driver Writer's Guide* 

#### *Notes*

Lines in the *btId, bootstring, BootIoad, Master,* and *System* files should be less then 60 characters in length.

The following *mdevice(F)* characteristics are silently ignored:

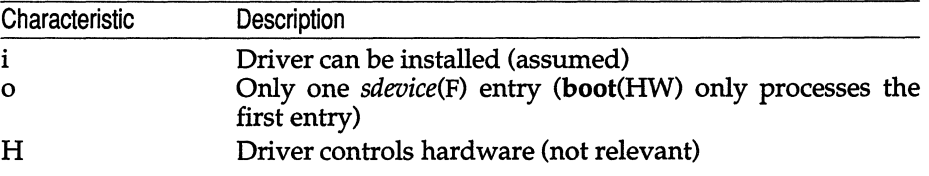

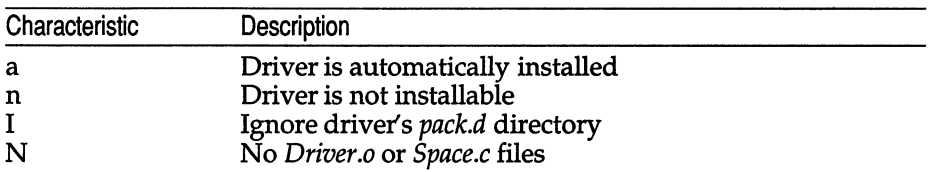

Other *mdevice* characteristics always cause the boot-linking to fail:

Unrecognized characteristics and function tables cause a warning but are then ignored.

If the hardware controlled by the boot-linked driver has jumpers or switches for setting parameters such as the IRQ (interrupt vector), base I/O address, or memory address, these should be specified as tuneable parameters in the *Bootload* file. Users can then configure the hardware for their machine and add the required driver to the kernel so that it will use that configuration. This avoids the requirement for a specific configuration during system installation.

STREAMS modules, filesystems, event drivers, line disciplines and so forth cannot be boot-linked. Some versions of boot have facilities for linking some kernel debuggers; this is not supported and may change.

boot cannot check for I/O or Controller Memory Address conflicts with other devices. Not all interrupt vector or device major number conflicts can be resolved; boot presents the possible resolutions and suggests the one most likely to work (if any are liable to work).

The -p option to idbuild can be used to build *space.o* from *space.c* and thus obtain a *Space.o* (and *Space.* c) when making a BTLD diskette.

Some relocatable COFF object modules that idbuild can add to a kernel either cannot be added by boot, or are added in a slightly different manner. Such modules include those with multiple *mdevice* or *sdevice* entries, those with entries in function tables not patched by boot, or those with references to functions or data defined in other drivers. In general, it is inadvisable to boot-link a driver if that driver calls any external routine not defined in section K of the *Device Driver Writer's Guide* or if that driver expects to have an entry installed in any table not listed above.

## **checklist**

list of file systems processed by fsck

## *Description*

The */etc/checklist* file contains a list of the file systems to be checked when fsck(ADM) is invoked without arguments. The list contains a maximum of 15 *special file* names. Each *special file* name must be on a separate line and must correspond to a filesystem.

### *See also*

fsck(ADM)

## **clock**

the system real-time (time of day) clock

## *Description*

The **clock** file provides access to the battery-powered, real-time time of day clock. Reading this file returns the current time; writing to the file sets the current time. The time, 10 bytes long, has the following form:

#### *MMddhhmmyy*

where MM is the month, *dd* is the day, *hh* is the hour, mm is the minute, and *yy* is the last two digits of the year. For example, the time:

0826150392

is 15:03 on August 26,1992.

### *File*

*/dev/clock* 

### *See also*

setclock(ADM)

#### *Note*

Not all computers have battery-powered real-time time of day clocks. Refer to your computer's hardware reference manual.

## **compver**

compatible versions file

#### *Description*

**compver** is an ASCII file used to specify previous versions of the associated package which are upward compatible. It is created by a package developer.

Each line of the file specifies a previous version of the associated package with which the current version is backward compatible.

Since some packages may require installation of a specific version of another software package, compatibility information is crucial. For example, a package called "A" requires version "1.0" of application "B" as a prerequisite for installation. If the customer installing *"N'* has a newer version of "B" (version 1.3), the **compver** file for "B" must indicate that "1.3" is compatible with version "1.0" in order for the customer to install package "N'.

#### *Note*

The comparison of the version string disregards white space and tabs. It is performed on a word-by-word basis. Thus:

"Version 1.3" and "Version 1.3"

would be considered the same.

### *Example*

A sample **compver** file is shown below.

Version 1. 3 Version 1.0

## **copyright**

copyright information file

## *Description*

**copyright** is an ASCII file used to provide a copyright notice for a package. The text can be in any format. The full file contents (including comment lines) are displayed on the terminal at the time of package installation.

## **epio**

format of cpio archive

### *Description .*

The *header* structure, when the -c option of cpio(C) is not used, is:

```
struct { 
        short h_magic,
                h_dev; 
        ushort h_ino, 
                h mode, 
                h-uid, 
                h qid;
        short h nlink,
                h rdev, 
                h mtime[2],
                h namesize,
                h filesize[2];
        char h name[h namesize rounded to word]; } Hdr;
```
When the -c option is used, the *header* information is described by:

```
sscanf(Chdr,"%6o%6o%6o%6o%6o%6o%6o%6o%111o%6o%111o%s",
&Hdr.h magic, &Hdr.h deY, &Hdr.h inc, &Hdr.h mode, 
&Hdr.h-uid, &Hdr.h gid, &Hdr.h nlink, &Hdr.h-rdev, 
&LongtIme, &Hdr.h_namesize,&Longfile,Hdr.h_name);
```
Longtime and Longfile are equivalent to Hdr.h mtime and Hdr.h filesize, respectively. The contents of each file are recorded in an element of the array of varying length structures, archive, together with other items describing the file. Every instance of h  $_{magic}$  contains the constant 070707 (octal). The items h\_dev through h\_mtime have meanings explained in stat(S). The length of the null-terminated path name h name, including the null byte, is given by h namesize.

The last record of the archive always contains the name "TRAILER!!!". Special files, directories, and the trailer are recorded with h \_ filesize equal to zero.

#### *See also*

 $cpio(C)$ , find $(C)$ , stat $(S)$ 

#### *Standards confonnance*

cpio is conformant with:

AT&T SVID Issue 2; and X/Open Portability Guide, Issue 3, 1989.

## **default**

default program information directory

## *Description*

The files in the directory *fete/default* contain the default information used by system commands such as  $x$ backup(ADM) and remote(C). Default information is any information required by the command that is not explicitly given when the command is invoked.

The directory may contain zero or more files. Each file corresponds to one or more commands. A command searches a file whenever it has been invoked without sufficient information. Each file contains zero or more entries which define the default information. Each entry has the form:

#### *keyword*

or

#### *keyword=value*

where *keyword* identifies the type of information available and *value* defines its value. Both *keyword* and *value* must consist of letters, digits, and punctuation. The exact spelling of a keyword and the appropriate values depend on the command and are described with the individual commands.

Any line in a file beginning with a number sign "#" is considered a comment and is ignored.

#### *File*

*/ete/default/\** 

### *See also*

 $\archive(F)$ ,  $\archish(ADM)$ ,  $\text{boot}(HW)$ ,  $\text{cleantmp}(ADM)$ ,  $\text{cron}(C)$ ,  $\text{dos}(C)$ , filesys(F), format(C), goodpw(ADM), idleout(ADM), lock(C), login(M), Ip(C), man(C), mapchan(F), mapchan(M), mapkey(M), passwd(C), purge(C), remote(C), su(C), tape(C), tar(C), usemouse(C), xbackup(ADM), xdumpdir(ADM), xrestore(ADM)

### *Note*

Not all commands use *fete/default* files. Please refer to the manual page for a specific command to determine if *fete/default* files are used, and what information is specified.

### *Value added*

**default** is an extension of AT&T System V provided by The Santa Cruz Operation, Inc.

## **depend**

software dependencies files

#### *Description*

**depend** is an ASCII file used to specify information concerning software dependencies for a particular package. The file is created by a software developer.

Each entry in the depend file describes a single software package. The instance of the package is described after the entry line by giving the package architecture and/or version. The format of each entry and subsequent instance definition is:

type pkg name (arch)version (arch)version

The fields are:

- type Defines the dependency type. Must be one of the following characters:
	- P Indicates a prerequisite for installation, for example, the referenced package or versions must be installed.
	- I Implies that the existence of the indicated package or version is incompatible.
	- R Indicates a reverse dependency. Instead of defining the package's own dependencies, this designates that another package depends on this one. This type should be used only when an old package does not have a depend file but it relies on the newer package nonetheless. Therefore, the present package should not be removed if the designated old package is still on the system since, if it is removed, the old package will no longer work.
- pkg Indicates the package abbreviation.
- *name* Specifies the full package name.
- *(arch)version* Specifies a particular instance of the software. A version name cannot begin with a left parenthesis. The instance specifications, both *arch* and *version,* are completely optional but must each begin on a new line that begins with white space. A null version set equates to any version of the indicated package.

## *Example*

#### **Here is a sample** *depend* **file:**

```
I msvr Messaging Server 
P ctc Cartridge Tape Utilities 
P dfm Directory and File Management Utilities 
P ed Editing Utilities 
P ipc Inter-Process Communication Utilities 
P lp Line Printer Spooling Utilities 
P shell Shell Programming Utilities 
P sys System Header Files 
                Release 3.0 
P sysadm System Administration Utilities 
P term Terminal Filters Utilities 
P terminfo Terminal Information Utilities 
P usrenv User Environment Utilities 
P uucp Basic Networking Utilities 
P x25 X.25 Network Interface 
                (i386) Issue 1 Version 1 
                 (i386) Issue 1 Version 2 
R cms Call Management System
```
## **devices**

format of UUCP devices file

### *Description*

The *Devices* file *(/usr/lib/uucp/Devices)* contains information for all the devices that can be used to establish a link to a remote computer. These devices include automatic call units, direct links, and network connections. This file works closely with the *Dialers, Systems,* and *Dialcodes* files.

Each entry in the *Devices* file has the following format:

*type ttyline dialerline speed dialer-token* 

where:

- *type*  can contain one of two keywords *(direct* or *ACU),* the name of a Local Area Network switch, or a system name.
- *ttyline*  contains the device name of the line (port) associated with the *Devices* entry. For example, if the Automatic Dial Modem for a particular entry is attached to the */dev/ttyll* line, the name entered in this field is *ttyll.*
- *dialerline*  is useful only for 801 type dialers, which do not contain a modem and must use an additional line. If you do not have an 801 dialer, enter a hyphen ( - ) as a placeholder.
- *speed*  is the speed or speed range of the device. It may contain an indicator for distinguishing different dialer classes.
- *dialer-token*  contains pairs of dialers and tokens. Each represents a dialer and an argument to be passed to it. The *dialer* portion can be the name of an automatic dial modem, or it may be a *direct* for a direct link device.

For best results, dialer programs are preferred over *Dialers* entries. The following entry is an example of an entry using a dialer binary:

ACU tty $nn - 300-2400$  /usr/lib/uucp/dialHA24

Note that all lines must have at least  $5$  fields. Use  $-$  for unused fields. Types that appear in the 5th field must be either built-in functions (801, Sytek, TCP, Unetserver, DK) or standard functions whose name appears in the first field in the *Dialers* file.

Two escape characters can be used in this file:

- $\Upsilon$  do not translate the phone / token
- \T translate the phone / token using the *Dialcodes* file

Both refer to the phone number field in the *Systems* file (field 5). \D should always be used with entries in the *Dialers* file, since the *Dialers* file can contain a  $\Upsilon$  to expand the number if necessary.  $\Upsilon$  should only be used with built-in functions that require expansion.

Note that if a phone number is expected and a  $\D$  or  $\T$  is not present a  $\T$  is used for a built-in function, and **\D** is used for an entry referencing the *Dialers* file.

### *Examples*

The following are examples of common *Devices* files.

### *Standard modem line*

```
ACU ttyOO - 1200 801 
ACU ttyOO - 1200 penril 
or 
ACU tty00 - 1200 penril \D
```
### *A direct line*

This example will allow **eu -lttyOO** to work. This entry could also be used for certain modems in manual mode.

```
Direct ttyOO - 4800 direct
```
#### A *ventel modem on a develcon switch*

"vent" is the token given to the develcon to reach the ventel modem.

ACU ttyOO - 1200 develcon vent ventel ACU tty00 - 1200 develcon vent ventel \D

#### *To reach a system on the local develcon switch*

Develcon ttyOO - Any develcon \D

#### A *direct connection* **to** *a system*

systemx tty00 - Any direct

#### *Streams network examples*

A Streams network that conforms to the AT&T Transport Interface with a direct connection to login service (that is, without explicitly using the Network Listener Service dial script):

*networkx*, eg *devicex* - - TLIS \D

The *Systems* file entry looks like:

```
systemx Any networkx - addressx in:--in: nuucp word: nuucp
```
You must replace *systemx, networkx, addressx,* and *devicex* with system name, network name, network address and network device, respectively. For example, entries for machine *sffo* on a STARLAN NETWORK might look like:

sffo Any STARLAN - sffo in:--in: nuucp word: nuucp

and:

 $STARLAN,eq$  starlan - - TLIS \D

To use a Streams network that conforms to the AT&T Transport Interface and that uses the Network Listener Service dial script to negotiate for a server:

*networkx, eq devicex - - TLIS* \D nls

To use a non-Streams network that conforms to the AT&T Transport Interface and that uses the Network Listener Service dial script to negotiate for a server:

*networkx, eq devicex - - TLI \D nls* 

#### *See also*

dialers(P), uucico(ADM), uucp(C), uux(C), uuxqt(C)

#### *Note*

Blank lines and lines that begin with a Space or Tab are ignored. Protocols can be specified as a comma-subfield of the device type either in the *Devices* file (where device type is field 1) or in the *Systems* file (where it is field 3).

## **dialcodes**

format of UUCP Dialcode abbreviations file

## *Description*

The *Dialcodes* file *(/usr/lib/uucp/Dialcodes)* contains the Dialcode abbreviations that can be used in the "Phone" field of the *Systems* file. This feature allows you to create a standard *Systems* file for distribution among several sites that have different phone systems and area codes.

If two remote sites in a network need to link with the same sites, but have different internal phone systems, each site can share the same *Systems* file, but have different entries in a *Dialcodes* file. Each entry has the following format:

*abb dial-seq* 

where:

- *abb* is the abbreviation used in the *Systems* file "phone" field
- *dial-seq* is the dial sequence that is passed to the dialer when that particular *Systems* file entry is accessed.

The following entry would be set up to work with a "phone" field in the *Systems* file such as jt7867:

jt 9=847-

When the entry containing jt7867 is encountered, the following sequence is sent to the dialer if the token in the dialer-token pair is  $\chi T$ :

```
9=847-7867
```
The phone number is made up of an optional alphabetic abbreviation and a numeric part. If an abbreviation is used, it must be one that is listed in the *Dialcodes* file.

NY 9=1212555

#### *See also*

systems(F), uucico(ADM), uucp(C), uux(C), uuxqt(C)

## **dialers**

format of UUCP Dialers file

### *Description*

The *Dialers* file *(/usr/lib/uucp/Dialers)* specifies the initial conversation that must take place on a line before it can be made available for transferring data. This conversation is usually a sequence of ASCII strings that is transmitted and expected, and it is often used to dial a phone number using an ASCII dialer (such as the Automatic Dial Modem).

A modem that is used for dialing in and out may require a second *Dialers*  entry. This is to reinitialize the line to dial-in after it has been used for dialout. The name of the dial-in version of a dialer must begin with an ampersand. For example, the *Dialers* file contains a *hayes2400* and a *&hayes2400*  entry.

The fifth field in a *Devices* file entry is an index into the *Dialers* file or a special dialer type. Here an attempt is made to match the fifth field in the *Devices* file with the first field of each *Dialers* file entry. In addition, each odd numbered *Devices* field starting with the seventh position is used as an index into the *Dialers* file. If the match succeeds, the *Dialers* entry is interpreted to perform the dialer negotiations. Each entry in the *Dialers* file has the following format:

*dialer substitutions expect-send* ...

The *dialer* field matches the fifth and additional odd numbered fields in the *Devices* file. The *substitutions* field is a translate string: the first of each pair of characters is mapped to the second character in the pair. This is usually used to translate " $=\overline{a}$ " and "-" into whatever the dialer requires for "wait for dialtone" and "pause."

The remaining *expect-send* fields are character strings. Below are some character strings distributed with the UUCP package in the *Dialers* file.

```
penril =W-P 
"" \d > s\p9\c )-W\p\r\ds\p9\c-) y\c : \E\TP > 9\c OK 
.<br>ventel =&-% "" \r\p\r\c $ <K\T%%\r>\c ONLINE!
hayes
rixon =&-% "" \d\r\r\c $ s9\c )-W\r\ds9\c-) s\c : \T\r\c $ 9\c LINE
vadiac =K-K "" \005\p *-\005\p-*\005\p-* D\p BER? \E\T\e \r\c LINE
develcon 
           =, -, \mathbb{T} \cdot \mathrm{GAT} \cdot \mathrm{EATDT} \cdot \mathrm{CONNET}n" "" \pr\ps\c est:\007 \E\D\e \007 
micom \mathbf{m} \mathbf{m} \setminus s\subset NAME? D\r\c GO
direct 
att2212c =+-, \prod_{r\c}:--: ato12=y, T\Tr\c red
att4000 =,-, "" \033\r\r\c DEM: \033s0401\c \006 \033s0901\c \
               \006 \033sI001\c \006 \033sI102\c \006 \033dT\T\r\c \006 
att2224 = + -, \overline{\qquad} \qquad \qquad \qquad \qquad \qquad \qquad \qquad \qquad \qquad \qquad \qquad \qquad \qquad \qquad \qquad \qquad \qquad \qquad \qquad \qquad \qquad \qquad \qquad \qquad \qquad \qquad \qquad \qquad \qquad \qquad \qquad \qquad \qquadnls "" NLPS:OOO:OOI:I\N\c
```
The meaning of some of the escape characters (those beginning with  $"\n\'$ ) used in the *Dialers* file are listed below:

- \p pause (approximately  $\frac{1}{4}$  to  $\frac{1}{2}$  second)<br>\d delay (approximately 2 seconds)
- \d delay (approximately 2 seconds)<br>\D bhone number or token without
- \D phone number or token without *Dialcodes* translation
- \ T phone number or token with *Dialcodes* translation \ K insert a BREAK
- \K insert a BREAK
- \E enable echo checking (for slow devices)<br>\e disable echo checking
- \e disable echo checking<br>\r carriage return
- $\chi$ r carriage return<br> $\chi$ c no new-line or
- \c no new-line or carriage return<br>\n send new-line
- \n send new-line<br>\nnn send octal nun
- send octal number.

Additional escape characters that may be used are listed in the section discussing the *Systems* file.

The penril entry in the *Dialers* file is executed as follows. First, the phone number argument is translated, replacing any "=" with a "W" (wait for dialtone) and replacing any" -" with a "P" (pause). The handshake given by the remainder of the line works as follows:

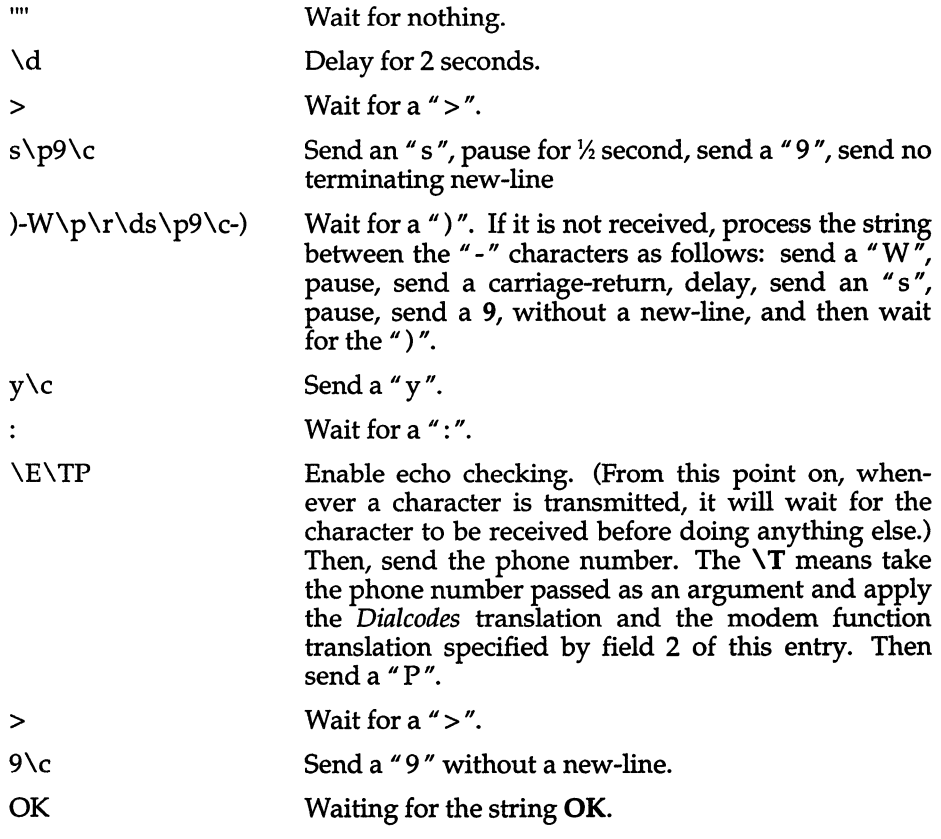

### *See also*

devices(F}, dia1(ADM), uucico(ADM), uucp(C), uux(C), uuxqt(C)

## *Note*

Dialer binaries (located in */usr/lib/uucp)* are preferred over *Dialers* entries. Binaries are more reliable. Refer to the **dial** man page for more information on creating your own dialer binaries.

## **filesys**

default information for mounting filesystems

## *Description*

*/etc/default/filesys* contains information for mounting filesystems in the following format:

*name=value* [*name=value*] ...

*value* may contain white spaces if quoted, and newlines may be escaped with a backslash.

mnt (see mnt(C)) and sysadmsh(ADM) use the information in the */etc/default/filesys* when the system comes up as multi-user.

### *Options*

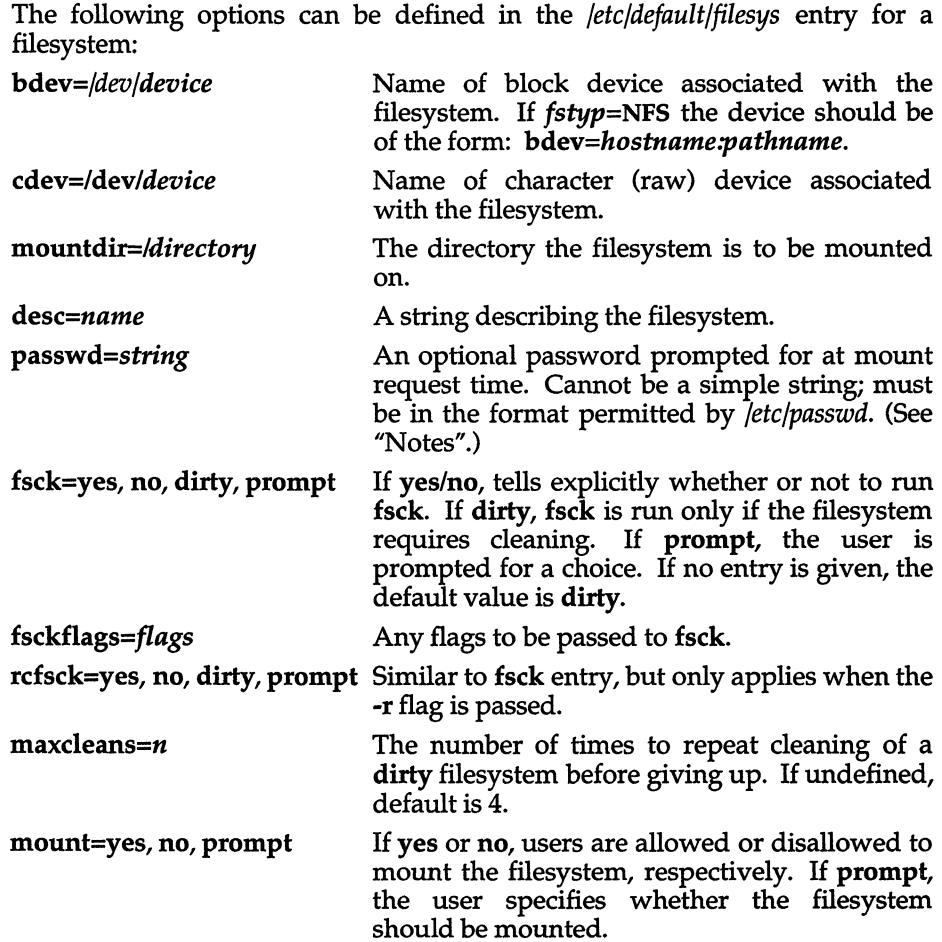

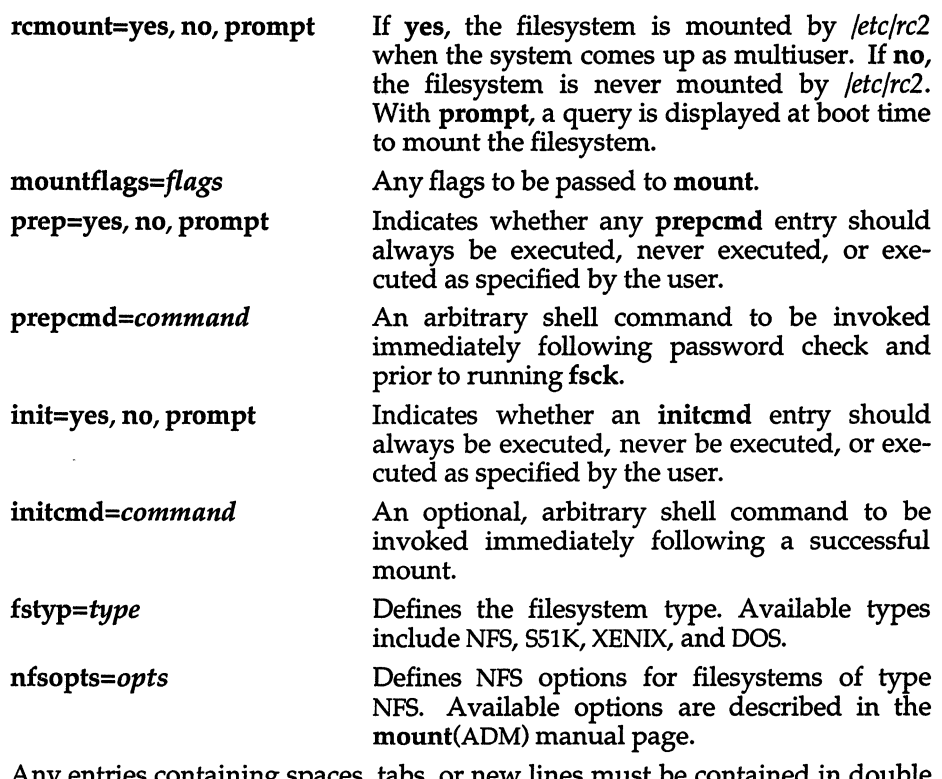

containing spaces, tabs, or new lines must be contained quotes (").

The only mandatory entries in */etc/default/filesys* are bdev and mountdir. The prepcmd and initcmd options can be used to execute another command before or after mounting the filesystem. For example, initcmd could be defined to send mail to root whenever a given filesystem is mounted.

When invoked without arguments, **mnt** attempts to mount all filesystems that have the entries *mount=yes* or *mount=prompt.* 

#### *Note*

The NFS options are only valid if NFS is installed; refer to your NFS documentation for mount options that are specific to NFS.

#### *See also*

mount(ADM), mnt(C), sysadmsh(ADM)

## **fspec**

format specification in text files

## *Description*

It is sometimes convenient to maintain text files on the UNIX system with non-standard tabs, (that is, tabs which are not set at every eighth column). Such files must generally be converted to a standard format, frequently by replacing all tabs with the appropriate number of spaces, before they can be processed by UNIX system commands. A format specification occurring in the first line of a text file specifies how tabs are to be expanded in the remainder of the file.

A format specification consists of a sequence of parameters separated by blanks and surrounded by the brackets <: and :>. Each parameter consists of a keyletter, possibly followed immediately by a value. The following parameters are recognized:

- *ttabs* The t parameter specifies the tab settings for the file. The value of *tabs* must be one of the following:
	- a list of column numbers separated by commas, indicating tabs set at the specified columns
	- a (dash) followed by an integer *n,* indicating tabs at intervals of  $n$  columns
	- a (dash) followed by the name of a "canned" tab specification

Standard tabs are specified by t-8, or equivalently, t1,9,17,25, and so on. The canned tabs that are recognized are defined by the tabs(C) command.

- *ssize* The s parameter specifies a maximum line size. The value of *size*  must be an integer. Size checking is performed after the tabs have been expanded, but before the margin is prepended.
- *mmargin* The m parameter specifies a number of spaces to be prepended to each line. The value of *margin* must be an integer.
- d The d parameter takes no value. Its presence indicates that the line containing the format specification is to be deleted from the converted file.
- e The e parameter takes no value. Its presence indicates that the current format is to prevail only until another format specification is encountered in the file.

Default values, which are assumed for parameters not supplied, are t-8 and mO. If the s parameter is not specified, no size checking is performed. If the first line of a file does not contain a format specification, these defaults are assumed for the entire file.

*fspec(F)* 

The following is an example of a line containing a format specification:

\*  $lt:t5,10,15 s72:>$ \*

If a format specification can be disguised as a comment, it is not necessary to code the d parameter.

## *See also*

ed(C), newform(C), tabs(C)

# **gettydefs**

speed and terminal settings used by getty

## *Description*

The */etc/gettydefs* file contains information used by getty(M) to set up the speed and terminal settings for a line. It supplies information on what the login prompt should look like. It also supplies the speed to try next if the user indicates that the current speed is not correct by typing a BREAK character.

Each entry in */etc/gettydefs* has the following format:

#### *label#: initial-flags* #: *final-flags* #: *login-prompt #:next-Iabel*

Each entry must be followed by a carriage return and a blank line. The various fields can contain quoted characters of the form  $\mathcal{b}$ ,  $\mathcal{b}$ ,  $\mathcal{b}$ ,  $\mathcal{c}$ , etc., as well as *\nnn,* where *nnn* is the octal value of the desired character. The various fields are:

- *label* This is the string against which getty(M) tries to match its second argument. It is often the speed, such as 1200, at which the terminal is supposed to run, but it need not be (see below).
- *initial-flags* These flags are the initial ioctl(S) settings to which the terminal is to be set if a terminal type is not specified to getty(M). The flags that getty(M) understands are the same as the ones listed in */usr/include/sys/termio.h* (see termio(M)). Normally only the speed flag is required in the *initial-flags.* getty(M) automatically sets the terminal to raw input mode and takes care of most of the other flags. The *initial-flag* settings remain in effect until  $getty(M)$  executes  $login(M)$ .

The */etc/gettydefs* entries for PC-scancode terminals use the flag SCANCODE to set the default mapping from scancodes to a character set. The getty utility understands the SCANCODE flag in */etc/gettydefs* entries and issues an ioctl request to set the KB\_ISSCANCODE I KB\_XSCANCODE flags on the tty.

*final-flags* Sets the same values as the *initial-flags.*  These flags are set just prior to getty executing login-program. The speed flag is again required. The composite flag SANE is a composite flag that sets the following **termio** $(M)$  parameters:

modes set:

CREAD BRKINT IGNPAR ISTRIP ICRNL IXON ISIG ICANON ECHO ECHOK OPOST ONLCR

modes cleared:

#### CLOCAL IGNBRK PARMRK INPCK INLCR IUCLC IXOFF XCASE ECHOE ECHONL NOFLSH OLCUC OCRNL ONOCR ONLRET OFILL OFDEL NLDLY CRDLY TABDLY BSDLY VTDLY FFDLY

The other two commonly specified *final-flags* are TAB3, so that tabs are sent to the terminal as spaces, and HUPCL, so that the line is hung up on the final close.

#### *login-prompt*

Contains login prompt message that greets users. Unlike the above fields where white space is ignored (a space, tab, or newline), it is included in the *login-prompt* field. The "@" in the login-prompt field is expanded to the first line (or second line if it exists) in */etc/systemid* (unless the " $\omega$ " is preceded by a " $\Upsilon$ "). Several character sequences are recognized, including:

- \n Linefeed<br>\r Carriage
- \r Carriage return<br>\v Vertical tab
- \ v Vertical tab
- *\nnn* (3 octal digits) Specify ASCII character
- 
- \t Tab<br>\f For1 \f Form feed
- \ b Backspace
- *next-label* Identifies the next entry in gettydefs for getty to try if the current one is not successful. getty tries the next label if a user presses the BREAK key while attempting to log in to the system. Groups of entries, for example, for dial-up lines or for TTY lines, should form a closed set so that getty cycles back to the original entry if none of the entries is successful. For instance, 2400 linked to 1200, which in turn is linked to 300, which is finally linked to 2400.

If getty is called without a second argument, then the first entry of */etc/gettydefs* is used as the default entry. The first entry is also used if getty cannot find the specified label. If */etc/gettydefs* itself is missing, there is one entry built into the command which will bring up a terminal at 300 baud.

After modifying */etc/gettydefs,* run it through getty with the check option to be sure there are no errors.

#### *File*

*/etc/gettydefs* 

#### *See also*

stty(C), ioctl(S), getty{M), login(M), inittab(F,) scancode(HW)

graphical primitive string, format of graphical files

## *Description*

GPS is a format used to store graphical data. Several routines have been developed to edit and display GPS files on various devices as have some higher level graphics programs such as **plot** (in stat(1G)) and vtoc (in toc(1G)) produce GPS format output files.

A GPS is composed of five types of graphical data or primitives:

## *GPS primitives*

- lines The lines primitive has a variable number of points from which zero or more connected line segments are produced. The first point given produces a move to that location. (A move is a relocation of the graphic cursor without drawing.) Each successive point produces a line segment from the previous point. Parameters are available to set color, weight, and style.
- arc The arc primitive has a variable number of points to which a curve is fitted. The first point produces a move to that point. If only two points are included, a line connecting the points will result; if there are three points, a circular arc is drawn through the points; and if there are more than three points, lines connect the points. (In the future, a spline will be fitted to the points if they number greater than three.) Parameters are available to set color, weight, and style.
- text The text primitive draws characters. It requires a single point which locates the center of the first character to be drawn. Parameters are color, font, textsize, and textangle.
- hardware The hardware primitive draws hardware characters or gives control commands to a hardware device. A single point locates the start of the hardware string.
- comment The comment primitive is an integer string that is included in a GPS file but causes nothing to be displayed. All GPS files begin with a comment of zero length.

## *GPS parameters*

- color color is an integer value set for arc, lines, and text primitives.
- weight weight is an integer value set for arc and lines primitives to indicate line thickness. The value 0 is narrow weight; 1 is bold; and 2 is medium weight.
- style style is an integer value set for lines and arc primitives to give one of the five line styles that can be drawn on TEKTRONIX 4010 series storage tubes. They are:
	- 0 solid<br>1 dotte
	- 1 dotted<br>2 dot da:
	- dot dashed
	- 3 dashed
	- 4 long dashed
- font font is an integer value set for text primitives to designate the text font to be used in drawing a character string. (Currently font is expressed as a four-bit weight value followed by a four-bit style value.)
- textsize textsize is an integer value used in text primitives to express the size of the characters to be drawn. textsize represents the height of characters in absolute universe-units and is stored at one-fifth this value in the size-orientation (so) word.
- textangle textangle is a signed integer value used in text primitives to express rotation of the character string around the beginning point. textangle is expressed in degrees from the positive x-axis and can be a positive or negative value. It is stored in the sizeorientation (so) word as a value 256/360 of its absolute value.

#### *Organization*

GPS primitives are organized internally as follows:

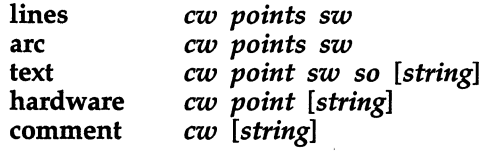

- *cw cw* is the control word and begins all primitives. It consists of four bits that contain a primitive-type code and twelve bits that contain the word count for that primitive.
- *point(s) point(s)* is one pair or more of integer coordinates. text and hardware primitives only require a single *point. point(s)* are values within a Cartesian plane or universe having 64K (-32K to +32K) points on each axis.
- *sw sw* is the style word and is used in lines, arc, and text primitives. For all three, eight bits contain color information. In arc and lines, eight bits are divided as four bits weight and four bits style. In the text primitive, eight bits of *sw* contain the font.
- so so is the size orientation word used in text primitives. Eight bits contain text size and eight bits contain text rotation.

*string string* is a null-terminated character string. If the string does not end on a word boundary, another null is added to the GPS file to insure word-boundary alignment.

## *See also*

graphics(ADM), stat(ADM), toc(ADM)
## **group**

format of the group file

#### *Description*

group contains the following information for each group:

Group name Numerical group ID Comma-separated list of all users allowed in the group

This is an ASCII file. The fields are separated by colons; each group is separated from the next by a newline. If the password field is null, no password is demanded.

This file resides in directory /etc. Because of the encrypted passwords, it has have general read permission and can be used, for example, to map numerical group IDs to names.

#### *File*

*/etc/group* 

*See also* 

newgrp(C), passwd(C), passwd(F)

#### *Standards conformance*

group is conformant with:

X/Open Portability Guide, Issue 3,1989; IEEE POSIX Std 1003.1-1990 System Application Program Interface (API) [C Language] (ISO/IEC 9945-1); and NIST PIPS 151-1.

# **hs**

High Sierra/ISO-9660 CD-ROM filesystem

### *Description*

The hs filesystem module supports the mounting of CD-ROM filesystems conforming the High Sierra/lSO-9660 format.

#### *Notes*

The CD-ROM is a read-only device therefore it is only possible to mount CD-ROM filesystems as read-only. The kernel enforces this regardless of whether the -r option of mount(ADM) is used when the filesystem is mounted.

The command mkdev high-sierra is used to configure High Sierra/ISO-9660 filesystem support.

#### *File*

*/usr/incIude/sys/fs/hs\** 

#### *See also*

cdrom(HW), mkdev(ADM), mount(ADM)

# **inittab, init.base**

script for the init process

#### *Description*

The *inittab* file supplies the script to init's role as a general process dispatcher. The process that constitutes the majority of init's process dispatching activities is the line process *fete/getty* that initiates individual terminal lines. Other processes typically dispatched by init are daemons and the shell.

The *inittab* file is recreated automatically by idmkinit at boot time anytime the kernel has been reconfigured. To construct a new *inittab* file, idmkinit concatenates the device driver init files in */ete/eonf/init.d* onto the end of */ete/eonf/ef.d/init.base* (the default *inittab).* 

If you add an entry directly to *inittab,* the change exists only until the kernel is relinked. To add an entry permanently, you must also edit */ete/eonf/ef.d/init.base.* The *init.base* file has the same format as *inittab.* 

The *inittab* file is composed of entries that are position-dependent and have the following format:

#### *id:rstate:action.process*

Each entry is delimited by a new-line; however, a backslash  $\prime \setminus \prime$  preceding a new-line indicates a continuation of the entry. Up to 512 characters per entry are permitted. Comments may be inserted in the "process" field using the sh(C) convention for comments. Comments for lines that spawn gettys are displayed by the who(C) command. It is expected that they will contain some information about the line such as the location. There are no limits (other than maximum entry size) imposed on the number of entries within the *inittab*  file. The entry fields are:

- *id* This is up to four characters used to uniquely identify an entry.
- *rstate* This defines the *run-level* in which this entry is to be processed. Runlevels effectively correspond to a configuration of processes in the system. That is, each process spawned by init is assigned a run-level or run-levels in which it is allowed to exist. The run-levels are represented by a number ranging from  $\theta$  through  $\theta$ . As an example, if the system is in run-level 1, only those entries having a 1 in the *rstate* field will be processed. When init is requested to change runlevels, all processes which do not have an entry in the *rstate* field for the target run-level will be sent the warning signal (SIGTERM) and allowed a 20-second grace period before being forcibly terminated by a kill signal (SIGKILL). The *rstate* field can define multiple runlevels for a process by selecting more than one run-level in any combination from 0-6. If no run-level is specified, then the process is assumed to be valid at all run-levels 0-6. There are three other values, *a, b,* and e, which can appear in the *rstate* field, even though

they are not true run-levels. Entries which have these characters in the *rstate* field are processed only when the **telinit** (see init(M)) process requests them to be run (regardless of the current run-level of the system). They differ from run-levels in that init can never enter run-level *a, b,* or c. Also, a request for the execution of any of these processes does not change the current run-level. In addition, a process started by an *a, b,* or c command is not killed when init changes levels. They are only killed if their line in */etc/inittab* is marked *off* in the *action* field, their line is deleted entirely from */etc/inittab,* or init goes into the single user state.

- *action* Key words in this field tell init how to treat the process specified in the *process* field. The actions recognized by init are as follows:
	- respawn If the process does not exist, then start the process; do not wait for its termination (continue scanning the *inittab* file), and when it dies, restart the process. If the process currently exists, then do nothing and continue scanning the *inittab* file.
	- wait Upon init's entering the run-level that matches the entry's *rstate,* start the process and wait for its termination. All subsequent reads of the *inittab* file while init is in the same run-level will cause init to ignore this entry.
	- once Upon init's entering a run-level that matches the entry's *rstate,* start the process; do not wait for its termination. When it dies, do not restart the process. If upon entering a new run-level, where the process is still running from a previous run-level change, the program will not be restarted.
	- boot The entry is to be processed only at init's boot-time read of the *inittab* file. init is to start the process, not wait for its termination; and when it dies, not restart the process. In order for this instruction to be meaningful, the *rstate* should be the default or it must match init's run-level at boot time. This action is useful for an initialization function following a hardware reboot of the system.
	- bootwait The entry is to be processed the first time init goes from single-user to multi-user state after the system is booted. (If "initdefault" is set to 2, the process will run right after the boot.) init starts the process, waits for its termination and, when it dies, does not restart the process.
	- powerfail Execute the process associated with this entry only when init receives a power fail signal (SIGPWR see signal(S)).
- powerwait Execute the process associated with this entry only when init receives a power fail signal (SIGPWR) and wait until it terminates before continuing any processing of inittab.
- off The process associated with this entry is currently running, send the warning signal (SIGTERM) and wait 20 seconds before forcibly terminating the process via the kill signal (SIGKILL). If the process is nonexistent, ignore the entry.
- ondemand This instruction is really a synonym for the "respawn" action. It is functionally identical to "respawn" but is given a different keyword in order to divorce its association with **run-levels**. This is used only with the *a*, *b*, or c values described in the *rstate* field.
- initdefault An entry with this action is only scanned when init is initially invoked. init uses this entry, if it exists, to determine which run-level to enter initially. It does this by taking the highest run-level specified in the *rstate* field and using that as its initial state. If the *rstate* field is empty, this is interpreted as *0123456* and so init will enter run-level 6. Additionally, if init does not find an "initdefault" entry in */etc/inittab,* then it will request an initial run-level from the user at reboot time.
- sysinit Entries of this type are executed before init tries to access the console (that is, before the *Console Login:*  prompt). It is expected that this entry will be used only to initialize devices on which init might try to ask the run-level question. These entries are executed and waited for before continuing.
- *process* This is a sh command to be executed. The entire *process* field is passed to a forked sh to be run by initscript $(F)$ . For this reason, any legal sh syntax can appear in the *process* field. Comments can be inserted with the; *#commentsyntax.*

#### *Files*

*/etc/inittab /etc/conf/cf·d/init.base* 

#### *Note*

Never modify both */etc/conf/init.d/sio* and */etc/conf/cf.d/init.base,* or duplicate *inittab* entries will result.

*See also* 

disable{C), enable{C), exec{S), getty{M,) idmkinit{ADM), init{M), initscript{F), open{S), sh{C), signal{S), sulogin{ADM), who (C)

# **issue**

issue identification file

### *Description*

The file *fete/issue* contains the issue or project identification to be printed as a login prompt. This is an ASCII file which is read by the getty program and then written to any terminal spawned or respawned from the */ete/inittab* file.

### *File*

*/etc/issue* 

### See *also*

login(M), init(M), ct(C), inittab(F)

# **logs**

MMDF log files: system status, error, and statistics logging for MMDF

### *Description*

MMDF maintains runtime log files at several levels of activity. The primary distinction is among message-level, channel-level, and link-level information. All logging settings can be overridden by entries in the runtime tailor file. In MMDF, that member is merged with */usr/mmdf/log* to determine the full pathname to the log. Logs are protected so that any process may write into them, but only MMDF may read them (that is, 0622).

The logging files may be the source of some confusion, since the log package entails some complexity. Its three critical factors are coordinated access, restricted file length, and restricted verbosity.

The length of a logging file can be limited to 25-block units. This is extremely important since files can grow very long over a period of time, especially if there are many long messages sent or very verbose logging.

Restricted verbosity is a way of easily tuning the amount of text entered into the log. This is probably the one parameter you need to be most concerned about. Set to full tilt (level=FfR), MMDF becomes noticeably slower and I/O bound. It also shows what it is doing, and helps you to discern the source of errors. When you are used to the code, setting the logging level down is highly recommended. The lowest would be TMP or FAT, for temporary or fatal errors. GEN will log errors and general information. PST logs errors, general and statistics information.

#### *Specific logs*

Even with the listed divisions, the logs contain a variety of information. Only the message-level log's format will be explained in Significant detail.

msg.log records enqueue and dequeue transitions, by **submit** and deliver. Entries by a background deliver process are noted with a "BG-xxxx" tag, where the  $x$ 's contain the 4 least-significant decimal digits of the daemon's process id. This is to allow distinguishing different daemons. When deliver is invoked, by submit, for an immediate attempt, the tag begins with "DL" rather than "BG". Entries by submit begin with "SB".

> Every major entry will indicate the name of the message involved. Entries from submit will show "lin" if the submission is from a user on the local machine. In this case, the end of the entry will show the login name of the sender. If the entry is labelled "rin," then the mail is being relayed. The channel name, source host, and sender address are shown. Within parentheses, the number of addressees and the bytelength of the message are listed.

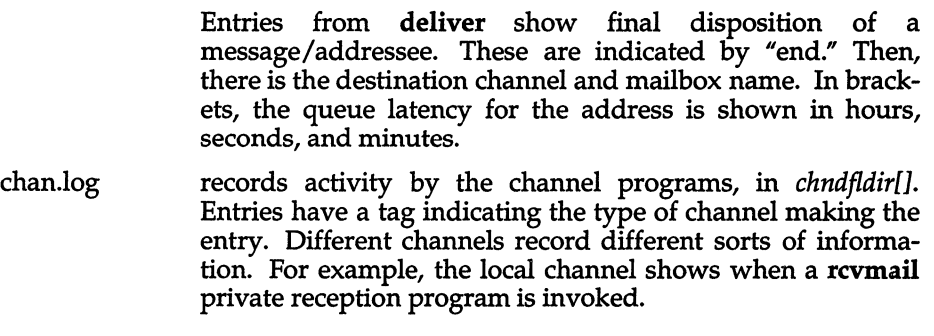

### *See also*

#### mmdf(ADM)

#### *Value added*

logs is an extension of AT&T System V provided by The Santa Cruz Operation, Inc.

### *Credit*

MMDF was developed at the University of Delaware and is used with permission.

# **maildelivery**

user delivery specification file

### *Description*

The delivery of mail by the local channel can run through various courses, including using a user tailorable file. The delivery follows the following strategy, giving up at any point it considers the message delivered.

- 1. If the address indicates a pipe or file default, then that is carried out.
- 2. The file *.maildelivery* in the home directory is read if it exists and the actions in it are followed.
- 3. If the message still hasn't been delivered, then it is put into the user's normal mailbox.

The format of the *.maildelivery* file is

#### *field* <FS> *pattern* <FS> *action* <FS> *result* <FS> *string*

where:

- *field* is name of a field that is to be searched for a pattern. This is any header field that you might find in a message. The most commonly used headers are: From, To, cc, Subject and Sender. As well as the standard headers, there are some pseudo-headers that can also be used. These are:
	- source the out-of-band sender information. This is the address MMDF would use for reporting delivery problems with the message.
	- addr the address that was used to mail to you, normally yourname or yourname=string (see below).
	- default if the message hasn't been delivered yet, this field is matched.
	- this case is always true regardless of any other action.
- *pattern* is some sequence of characters that may be matched in the above *field.* Case is not significant.
- *action* is one of the mail delivery actions supported by the local channel. Currently the supported actions are file or  $">'$ , which appends the message to the given file, with delimiters; pipe or  $\ell$  |  $\ell$ , which starts up a process with the message as the standard input; and destroy which throws the message away.

For piped commands, the exit status of the command is significant. An exit status of 0 implies that the command succeeded and everything went well. An exit status of octal 0300-0377 indicates that a permanent failure occurred and the message should be rejected. Any other exit status indicates a temporary failure and the delivery attempt will be aborted and restarted at a later time.

*result*  is one of the letters A, R or ? which stand for Accept, Reject and "Accept if not delivered yet". They have the following effects:

- A If the result of this line's action is OK, then the message can be considered delivered.
- R The message is not to be considered delivered by this action.
- ? This is equivalent to A except that the action is not carried out if the message has already been accepted.

The file is always read completely so that several matches can be made, and several actions taken. As a security check, the *.maildelivery* file must be owned by either the user or root, and must not have group or general write permission. In addition the system delivery file has the above restrictions but must also be owned by root. If the field specified does not need a pattern, a dash (-), or similar symbol is usually inserted to show that the field is present but not used. The field separator character can be a tab, space or comma (,). These characters can be included within a field by quoting them with double quotes ("); double quotes can be included preceded by a backslash (\).

MMDF treats local addresses which contain an equal sign (=) in a special manner. Everything in a local address from an equal sign to the "@" is ignored and passed on to the local channel. The local channel will make the entire string available for matching against the "addr" string of the file. For example, if you were to subscribe to a digest as "foo=digest@bar.NET", submit(ADM) and the local channel will verify that it is legal to deliver to "fod', but then the entire string "foo=digest" will be available for string matching against the MMDF file for the "addr" field.

#### *Environment*

The environment in which piped programs are run contains a few standard features, specifically:

> HOME is set to the user's home directory. USER is set to the user's login name. SHELL is set to the user's login shell (defaults to */bin/sh).*

The default umask is set to 077 (a very protective creation mask). A shell script can be run first to set up more complex environments.

**There are certain built-in variables that you can give to a piped program. These are \$(sender), \$(address), \$(size), \$(reply-to) and \$(info). \$(sender) is set to the return address for the message. \$(address) is set to the address that was used to mail to you, normally 'youmame' or 'youmame=string'. \$(size) is set to the size in bytes of this message. \$(reply-to) is set to the Reply-To: field (or the From: field if the former is missing) and so can be used for automatic replies. \$(info) is the info field from the internal mail header and is probably only of interest to the system administrators.** 

#### *Example*

**Here is a rough idea of what a** *.maildelivery* **file looks like:** 

```
# lines starting with a "#" are ignored.
# as are blank lines 
# file mail with mmdf2 in the "To:" line into file mmdf2.1og 
To mmdf2 file A mmdf2.1og 
# Messages from mmdf pipe to the program err-message-archive
From mmdf pipe A err-message-archive
# Anything with the "Sender:" address "uk-mmdf-workers" 
# file in mmdf2.1og if not filed already 
Sender uk-mmdf-workers file ? mmdf2.log
# "To:" unix - put in file unix-news 
To Unix > A unix-news 
# if the address is jpo=mmdf - pipe into mmdf-redist 
Addr jpo=mmdf I A mmdf-redist 
# if the address is jpo=ack - send an acknowledgement copy back
Addr jpo=ack I R resend -r $ (reply-to) 
# anything from steve - destroy!
from steve destroy A 
# anything not matched yet - put into mailbox<br>default - > ? mailbox
# always run rcvalert 
    - I R rcvalert
```
#### *File*

*\$HOME/.maildelivery* normal location

#### *See also*

**mmdftailor(F), rcvalert(C), rcvfile(C), rcvprint(C), rcvtrip(C)** 

#### *Credit*

**MMDF was developed at the University of Delaware and is used with permission.** 

# **mapchan**

format of tty device mapping files

#### *Description*

mapchan configures the mapping of information input and output.

Each unique channel map requires a multiple of 1024 bytes (a 1K buffer) for mapping the input and output of characters. No buffers are required if no channels are mapped. If control sequences are specified, an additional lK buffer is required.

A method of sharing maps is implemented for channels that have the same map in place. Each additional, unique map allocates an additional buffer. The maximum number of map buffers available on a system is configured in the kernel, and is adjustable via the link kit NEMAP parameter (see configure(ADM». Buffers of maps no longer in use are returned for use by other maps.

### *Example of a map file*

The internal character set is defined by the right column of the input map, and the first column of the output map in place on that line. The default internal character set is the 8-bit ISO *885911* character set, which is also known as dpANS X3.4.2 and ISO *ITC97 ISC2.* It supports the Latin alphabet and can represent most European languages.

Any character value not given is assumed to be a straight mapping: only the differences are shown in the *mapfile.* The left-hand columns must be unique. More than one occurrence of any entry is an error. Right-hand column characters can appear more than once. This is "many to one" mapping. Nulls can be produced with compose sequences or as part of an output string.

It is recommended that no mapping be enabled on the channel used to create or modify the mapping files. This prevents any confusion of the actual values being entered due to mapping. It is also recommended that numeric rather than character representations be used in most cases, as these are not likely to be subject to mapping. Use comments to identify the characters represented. Refer to the ascii(M) manual page and the hardware reference manual for the device being mapped for the values to assign.

```
* sharp/pound/cross-hatch is the comment character 
# however, a quoted # ('#') is 0x23, not a comment
# beep, input, output, dead, compose and<br># control are special keywords and should appear as shown.
# 
beep # sound the bell when errors occur
input 
a b 
c d 
dead p 
q r # p followed by q yields r. 
st # p followed by s yields t.
dead u 
v w 
compose x # x is the compose key (only one allowed).<br>y z A # x followed by y and z yields A.
y z A 
BCD 
output 
e f 
g h i j 
k 1 m n o # k is mapped to 1mno.
control 
input 
E 1 
output 
FG<sub>2</sub># u followed by v yields w. 
             # x followed by Band C yields D. 
             * e is mapped to f. 
             # q is mapped to hij - one to many.
             * The control sections must be last 
             * The character E is followed by 1 more unmapped character 
             * The characters FG are followed by 2 more unmapped characters
```
**All of the single letters above preceding the "control" section must be in one of these formats:** 

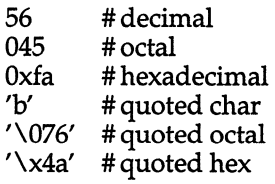

**All of the above formats are translated to single byte values.** 

**The** *control* **sections (which must be the last in the file) contain specifications of character sequences which should be passed through to or from the termi**nal device without going through the normal **mapchan** processing. These **specifications consist of two parts: a fixed sequence of one or more defined characters indicating the start of a no-map sequence, followed by a number of characters of which the actual values are unspecified.** 

mapchan(F)

To illustrate this, consider a cursor-control sequence which should be passed directly to the terminal without being mapped. Such a sequence would typically begin with a fixed escape sequence instructing the terminal to interpret the following two characters as a cursor position; the values of the following two characters are variable, and depend on the cursor position requested. Such a control sequence would be specified as:

 $\E$ = 2 # Cursor control: escape =  $\langle x \rangle$   $\langle y \rangle$ 

There are two subsections under *control*: the *input* section is used to filter data sent from the terminal to UNIX, and the *output* section is used to filter data sent from UNIX to the terminal. The two fields in each control sequence are separated by white space, that is the Space or Tab characters. Also the "#" (number sign) character introduces a comment, causing the remainder of the line to be ignored. Therefore, if any of these three characters are required in the specification itself, they should be entered using one of alternative means of entering characters, as follows:

- $\hat{x}$  The character produced by the terminal on pressing the  $\langle$ Ctrl $\rangle$ and  $\langle x \rangle$  keys together.
- \E or \e The (Esc) character, octal 033.
- $\c$  Where c is one of b, f, l, n, r or t, produces Backspace, Formfeed, Linefeed, Newline, Carriage Return, or Tab characters respectively.
- \0 Since the NULL character can not be represented, this sequence is stored as the character with octal value 0200, which behaves as a NULL on most terminals.
- \nn or \nnn Specifies the octal value of the character directly.
- \ followed by any other character is interpreted as that character. This can be used to enter Space, Tab, or Hash characters.

#### *Diagnostics*

mapchan performs these error checks when processing the mapfile:

- More than one compose key.
- Characters mapped to more than one value.
- Syntax errors in the byte values.
- Missing input or output keywords.
- Dead or compose keys also occurring in the input section.
- Extra information on a line.
- Mapping a character to null.
- Starting an output control sequence with a character that is already mapped.

If characters are displayed as the 7-bit value instead of the 8-bit value, use stty -a to verify that -istrip is set. Make sure *input* is mapping to the 8859 character set, *output* is mapping from the 8859 to the device display character set. *dead* and *compose* sequences are *input* mapping and should be going to 8859.

#### *Files*

*/etc/default/mapchan /usr/lib /mapchan/* \*

#### *See also*

 $a\text{scii}(M)$ , keyboard(HW), lp(C), lpadmin(ADM), mapchan(M), mapkey(M), parallel(HW), screen(HW), serial(HW), setkey(C), trchan(M), tty(M)

#### *Notes*

Some non-U.s. keyboards and display devices do not support characters commonly used by UNIX command shells and the C programming language. Do not attempt to use such devices for system administration tasks.

Not all terminals or printers can display all the characters that can be represented using this utility. Refer to the device's hardware manual for information on the capabilities of the peripheral device.

#### *Warnings*

Use of mapping files that specify a different "internal" character set perchannel, or a set other than the 8-bit ISO 8859 set supplied by default can cause strange side effects. It is especially important to retain the 7-bit ASCII portion of the character set (see  $ascii(M)$ ). UNIX utilities and applications assume these values. Media transported between machines with different internal code set mappings may not be portable as no mapping is performed on block devices, such as tape and floppy drives. trchan can be used to "translate" from one internal character set to another.

Do not set ISTRIP (see  $\text{stty}(C)$ ) on channels that have mapping that includes 8-bit characters.

#### *Value added*

map chan is an extension of AT&T System V provided by The Santa Cruz Operation, Inc.

# **maxuuscheds**

UUCP uusched(ADM) limit file

#### *Description*

The *Maxuuscheds (/usr/lib/uucp/Maxuuscheds)* file contains a numeric string to limit the number of simultaneous uusched programs running. Each uusched running will have one uucico associated with it; limiting the number will directly affect the load on the system. The limit should be less than the number of outgoing lines used by UUCP (a smaller number is often desirable). This file is delivered with a default entry of 2: this may be changed to meet the needs of the local system. However, keep in mind that the load on the system increases with the number of uusched programs running.

#### *See also*

uucico(ADM), uucp(C), uusched(ADM), uux(C), uuxqt(C)

### **maxuuxqts**

UUCP uuxqt(C) limit file

### *Description*

The *Maxuuxqts (/usr/lib/uucp/Maxuuxqts)* file contains an ASCII number to limit the number of simultaneous uuxqt programs running. This file has a default entry of 2. If there is a lot of traffic from mail, you can increase this number to reduce the time it takes for the mail to leave your system. Keep in mind that the load on the system increases with the number of uuxqt programs running.

### *See also*

uucico(ADM), uucp(C), uux(C), uuxqt(ADM)

# **mcconfig**

Irwin tape driver parameters

#### *Description*

#### mcdaemon - tape driver daemon

*/etc/default/mcconfig* contains information on Irwin tape driver parameters. mcconfig entries are in the following format:

#### *variable=parameterlist*

*variable* is a case insensitive character string that names a configuration parameter. *parameterlist* is a string of one or more parameter values, the format of which are dependent on the variable used.

The following variables are defined:

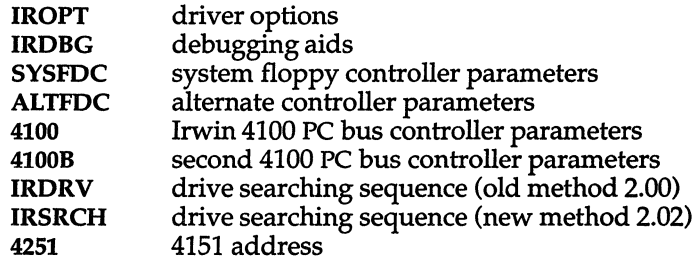

When configuring parameters, space and tab characters cannot be used. For example,

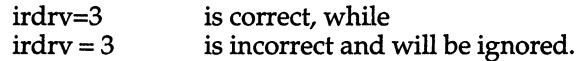

Parameters are passed to the tape driver by the daemon program *letdmcdae*mon. Configuration parameters are given on separate lines. The number sign character (#) may be used to open a comment. Comments are terminated by a newline. For example, the *mcconfig* file might contain:

```
* this is a comment in the mcconfig file 
iropt=F 
4251=3lf
```
Whenever changes are made to the *mcconfig* file, you need to reboot the system for the changes to take effect.

#### *IROPI': configuration option string*

The tape driver configuration variable IROPT may be used override certain default or automatically determined configuration parameters.

#### The values for **IROPT** are as follows:

#### *B/b: 64K* DMA *Boundary Present/Absent*

- B This computer's hardware architecture has a 64K DMA memory boundary. Tape data transfer buffers may not cross a 64K physical boundary. This is the case for most PC and AT compatible machines.
- b This computer's hardware architecture does not have a 64K DMA physical memory boundary. Tape data transfer buffers may be allocated anywhere in memory. This is true for PS/2s with the Micro Channel Architecture.

When neither "B" nor "b" is set, configuration is based upon the result of Micro Channel presence determination (see the M/m option). In a Micro Channel machine, "b" is assumed, otherwise "B" is used.

#### *D/d: Use Demand/Single Byte DMA with Controllers Having a FIFO*

- D When running in PC or AT class machine an controller which has a first-in-first-out (FIFO) buffer, use demand mode DMA transfers. Both the Intel 82072 and 82077 floppy controller chips (the latter is used in the 4100PC) have a 16 byte FIFO.
- d When running in a PC or AT class machine, use the standard single byte DMA transfer mode regardless of the floppy controller type.

When neither "D" nor "d" is set, automatic configuration determines whether a floppy controller chip with a FIFO is present on a per controller basis. When a controller having a FIFO is found (for example, Intel 82072/82077 parts return a positive response to the CONFIGURE command), DMA transfers with respect to that controller are set up using the demand mode. Using demand mode decreases the portion of the bus bandwidth consumed by tape read/write transfers.

*F/t: Floating/Pulled-Up Drive Search* 

- F When searching for drives on the system controller, use a special "floating track 0" drive search. The "floating" drive search assumes the track 0 floppy interface line floats (can be high or low) when no drive is attached. This algorithm works in all machines but cannot locate a drive which is executing a load-point operation. The floating search is required on certain Adaptec controllers.
- f When searching for drives on the system controller, use the standard "pulled-up track 0" drive search. The standard algorithm assumes the floppy interface's track 0 line is pulled up (is high) when no tape drive is attached. When the standard search is employed on a controller which "floats" the track 0 line, a drive may be erroneously detected at a line where none is present. To deal with this condition either the **IRDRV** environment variable may be set to specify the drive line (preferred) or the "floating track 0" drive search "F" may be specified.

When neither " $F''$  nor " $f''$  is set, automatic configuration of this option is performed by examining the model information returned from the BIOS "Get Machine Configuration" service (int 15,  $AH = CO$ ). The following model uses the "floating" drive search:

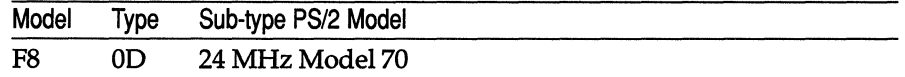

*H/h: Do/Don't Test for 4100 PC Bus Controller Signature* 

- H Test for Irwin 4100 PC Bus controller (default).
- h No 4100 PC controller present.

In the PC or AT (not Micro Channel) hardware environment (see the M/m option), when testing for the presence of a 4100 PC controller, the driver reads a byte from a signature port on the controller and compares this against the value 45 hexadecimal. The I/O port address of the signature port is found by adding six to the board's base port address (see the controller configuration section). For a 4100 PC Bus controller with switches set to "as shipped from the factory" positions, the signature port address is 0370 (hexadecimal)  $+6$ . If the byte compares, the 4100 PC is present: otherwise it is not. This option is intended to be used when peeking at the factory set (0376 hexadecimal) signature port causes the disruption of some other adapter which is present at this address.

#### *I/i: Do/Don't Wait-far-Index*

- I Wait-for-index before data transfer of each tape block.
- i. No need to wait-for-index before data transfer.

When neither "I" nor "i" is set, wait-for-index is enabled by default only when an Olivetti Micro Channel machine is present: otherwise wait-forindex is disabled.

If the following symptoms are experienced, after installing the MC driver in certain Micro Channel machines, the wait-for-index algorithm may need to be enabled:

• On the first backup this message is seen:

mc tape write error: Defect list has unrecoverable error

• If tape format gives the error:

Formatting failed: Block 0 medium error : phase: CERTIFICATION, track: 0, cylinder: 0

• Extremely poor performance is experienced while listing the content of or restoring a previously written tape.

A condition exists in some Micro Channel computers which causes errors reading the first sector of each tape block. Included are the IBM models 50, 60, and 80, and the Olivetti P-500.

These machines employ 72065 (except for the Olivetti which has a 765) floppy controllers and data separators with certain characteristics. The 72065 differs from other controllers in that it does not inhibit veo SYNe when an INDEX signal is received. Characteristically, the data separator circuit will:

- 1) have a phase lock loop (PLL) which totally looses synchronization when confronted with a 50/50 duty cycle read data signal; and
- 2) be slow to re-synchronize while in the "data following mode".

Most Irwin drives generate a read data signal with the 50/50 duty cycle when transiting servo headers.

When these factors are combined, and a tape is read, the following sequence of events occurs during a tape read operation: a servo header crosses the head. The drive sends a 50/50 duty cycle 250 KHz signal on the read data line. The PLL looses sync (that is, the loop control voltage goes to a rail). The end of the servo header crosses the head and the drive gives an INDEX pulse. No corresponding VCO SYNC inhibit is generated by the 72065 (this would normally put the PLL back on track). Sector 1 crosses the head but the PLL is still too far off to read the sector. The 72065 generates a record-not-found error.

Some Irwin drives are fitted with a data compensator board. This board has a circuit which alters the  $50/50$  duty cycle to a value which allows most of these controllers to maintain PLL synchronization. One exception is certain Model 80s.

For Micro Channel systems which do not have the compensator (and certain Model 80s which do), this problem can be circumvented by software. The technique relies on a feature of the 72065 (and other controllers in the 765 class): a VCO SYNC inhibit is generated just after the last byte of a READ command is sent to the controller. Inhibiting the VCO SYNC pin (which is normally telling the PLL to lock on incoming read data) causes the VCO's input to be switched to a reference. This results in quickly returning the PLL to a state in which it will be nearly synchronized with the "real" read data. VCO SYNC inhibition results from programming the floppy controller using a "wait-for-index" algorithm.

The wait-for-index algorithm sends all but the last byte of the data transfer command to the 72065. It then waits for a logical high to low transition of the floppy INDEX signal. The wait is accomplished by polling a special I/O port (at address 03FOh) provided by the Micro Channel floppy controller. The wait is used to delay the writing of the last byte of the 72065 transfer command until after the INDEX transition. As a result, the 72065 generates an inhibit pulse on VCO SYNC after INDEX, but with sufficient lead time to allow the PLL to achieve synchronization. Thus, sector one's ID can be correctly read.

As no index interrupt is available, wait-for-index polls to accomplish its task. The sought INDEX event is time critical. Under DOS, control for polling comes from either a task time startup thread, or the controller completion or timer tick interrupt. Under OS/2 and UNIX/XENIX a high priority daemon thread is awakened to poll for the index transition. Using the wait-for-index algorithm has the following drawback: all other system task time processing is stopped until index polling is complete. This means that the user will see sluggish system performance at certain times: typically, a 3 or 4 second dead period at tape track switch time. This may prove unacceptable in certain installations.

*M/m: Micro-Channel-Architecture/PC-Bus* 

- M This computer has a Micro Channel Architecture bus.
- m This machine does not have a Micro Channel Architecture.

When neither  $M''$  nor  $m''$  is set, automatic configuration determines if Micro Channel Architecture hardware is present. The algorithm used depends upon the operating system and driver version. The M/m option is used for automatic configuration of the  $B/b$ ,  $I/i$ , and  $P/p$  options.

If the string "EISA" is found at physical memory location Oxfffd9, (BIOS ROM location FOOO:FFD9) this is not a Micro Channel Architecture. Otherwise, if all 8 bits of the I/O port at address Ox0080 (DMA page register 0 in an AT compatibles) can be modified this is an AT 286/386 compatible. Otherwise this is a Micro Channel Architecture.

*0/0: System Controller Does/Doesn't Support l-Meg Transfers* 

- o The system controller supports one Megabit data transfers.
- o One Megabit transfers are not supported by the system controller.

When neither  $"O"$  nor  $"o"$  is set, automatic configuration determines whether the system controller supports I-Megabit transfer rates. This is important when a 2120 is attached to the system controller. If the controller does not support 1- Megabit transfers, SOO-Kilobit transfers are used for 80 and 120 MegaByte tapes. The driver detects the presence of the following I-Megabit controllers: Intel 82072 and 82077.

*Pip:* 4251 *Is/Isn't Present* 

- P A 4251 board is present in the system and has its jumpers configured to address the 4251's digital output register (DOR) at 0372h. When present, the tape driver echoes commands sent to the system floppy controller's DOR (at I/O port address 03F2h) to the 4251's DOR.
- p No 4251 board present.

When neither " $P$ " nor " $p$ " is set, and when running in a PC-us (non-Micro Channel) machine (see the M/m option), automatic configuration determines the presence of a 4251 board by reading I/O port 0372h and comparing the input byte with the signature of the 4251. The 4251 signature byte is 42h. See also *4151=port.* 

*Q/q: Compaq Portable* III *Piggy Back Tape Unit Is/Isn't Present* 

- Q A Compaq Portable III piggy back tape unit is present.
- q No Compaq Portable III piggy back tape unit is present.

When neither " $Q$ " nor " $q$ " is set, the algorithm used to test for presence of an alternate (Compaq Portable III piggy back) controller does the following: first the model byte is checked to see if the machine is other than an 8086 class machine (that is, the model byte must be less than FE). If this test passes, the BIOS address FOOO:FFEA is checked for the string "COM-PAQ<sup> $\ddot{v}$ </sup>. When a match is found, the I/O port at the 0374 (that is, the floppy controller chip status port) is read and the three low order bits are tested. If all three bits are zero, the alternate controller is present.

When an alternate floppy controller is present, the following port addresses are used by default:

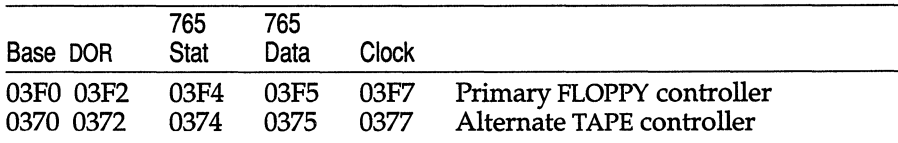

See the Controller Parameter Configuration section for information on reconfiguration of the default base address.

*X/x: One Megabit Transfers Are/Aren't Allowed* 

- X Allow 1 Megabit transfers when conditions permit.
- x Never allow 1 Megabit transfers.

By default, 1 Megabit transfers "X" are allowed. If 1 Megabit transfers overload the system bus, the " $x$ " option should be configured.

#### *IRDBG: debugging options*

Several debugging flags are available:

s Drive search debug

When  $'s$ " is set, the result of the tape drive search (presence test) is shown. The following shows an example:

```
4100MC:3=CTLRNOTFND :2=CTLRNOTFND :l=CTLRNOTFND :O=CTLRNOTFND 
4100MCB:3=CTLRNOTFND :2=CTLRNOTFND :l=CTLRNOTFND :O=CTLRNOTFND 
4100:3=DRVNOTFND :2=tapedrive :l=DRVNOTFND :O=DRVNOTFND 
4100B:3=CTLRNOTFND :2=CTLRNOTFND :l=CTLRNOTFND :O=CTLRNOTFND 
ALTFDC:3=CTLRNOTFND :2=CTLRNOTFND :l=CTLRNOTFND :O=CTLRNOTFND 
SYDFDC:3=DRVNOTFND :2=tapedrive :l=nottested
```
The order of drive presence testing is shown left to right and top to bottom. On a given line, the left most field has a symbol which represents a controller. Numeric fields preceded by a colon (:) give the unit select in the range 0 through 3. Fields preceded by an equals sign  $(=)$  have a symbol which represents result of tape drive presence testing for the controller and unit. These fields normally have an uppercase symbol which represents a driver error code. Two special strings are used: "tapedrive" if a drive was found, or "nottested" if drive presence was not tested.

i Initialization value debug

> When "i" is set, certain initialization values are displayed. The following is an example:

hz=18 12 us sca1er=12 scaler loops=27510 model=Ox1FC is64kdma~1 demanddma ok=l isuchannel=O port 4251=3FO timers= $[ 0 1 2 1 \overline{2} 7 19 37 181 235 ]$ 

r Interrupt debug

When  $r r$  is set, a character is displayed for each interrupt processed by the driver's finite state machine. In addition, reset cycles are shown. The following lists the characters and their meanings:

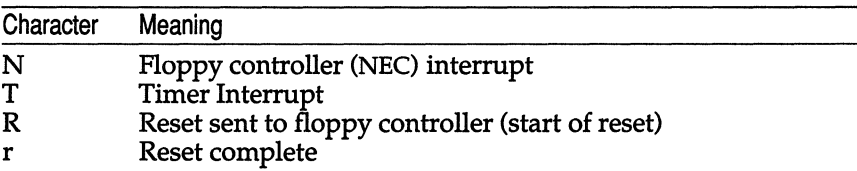

x Data transfer debug

When  $x''$  is set, the status of a transfer request is displayed at interrupt time. The display is similar to that shown below:

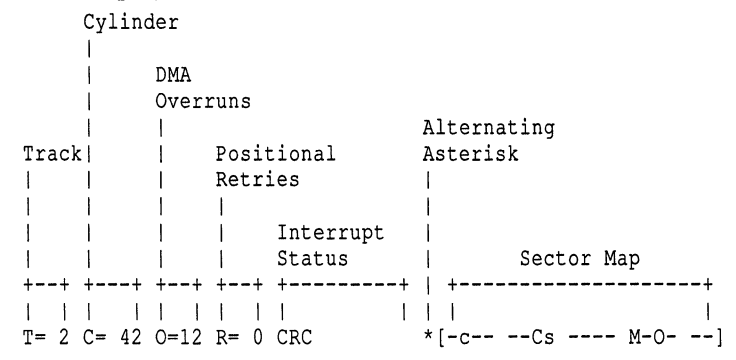

Track (T=decimal number) has the transfer request's track number.

Cylinder (C=decimal number) has the transfer request's cylinder number (tape block for the given track).

DMA Overruns (O=decimal number) has a count of DMA overruns (excluding, if indicated by in the Interrupt Status, the current **DMAO-**VERRUN).

Positional Retry (R=decimal number) has the current positional retry number for the request. Note that a "free" retry is allowed under the following conditions:

- 1) A track switch was performed.
- 2) The tape is moving logically forward: this transfer request's target head, cylinder, and sector addresses match current values, but there is some positional uncertainty because this transfer request was not started on the completion thread of the previous request (That is, the period of time the tape has been moving between requests is not known).
- 3) A DMA overrun has occurred during the previous pass for a given read/write/verify request.

Interrupt Error has the current reason for the interrupt displayed symbolically.

Alternating Asterisk (\*) This one character field is alternately set with an asterisk (\*) and a space " " character so that screen updates may be distinguished.

Sector Map  $([-c----c_s --- M-0--])$  gives a visual indication of the status of each sector when an error occurs. Each printing character in the sector map represents the status of a sector. Before the start of a transfer, each entry is set to "s". On successful transfer of a sector, the corresponding entry is set to a hyphen(-). The following is a list of characters which appear in the sector map and their meanings:

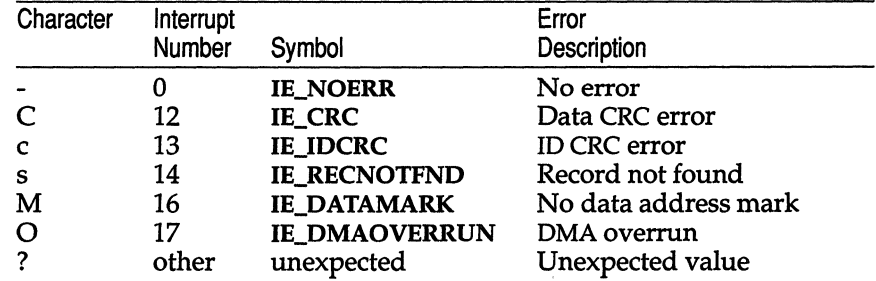

#### IRDRV, IRSRCH: *drive search control*

IRDRV IRSRCH drive searching sequence (old method) drive searching sequence (new method)

The tape driver uses a default drive searching sequence to test for the presence of tape drives. The default sequence may be replaced with a user configured sequence using either the IRDRV or IRSRCH variables. This is useful in situations where tape drives are erroneously detected by the default sequence, or where multiple tape drives are supported and a different mapping of logical to physical drives is desired. For example,

IRSRCH=SYSFDC:3,4100:2

says search for tape drives at unit select 3 on the system floppy controller, and unit select 2 on an Irwin 4100 PC bus controller.

The equivalent IRDRV specification is:

IRDRV=04,43

or alternately:

IRDRV=4,43

IRDRV specifications use a 2-digit number to specify a controller and unit select. The high-order digit gives the controller, and the low-order digit the unit select. If the high-order digit is missing, 0 (for the system floppy controller) is assumed. Note that the unit select used by IRDRV is in the range 1-4 while the unit select used by IRSRCH is in the range 0-3.

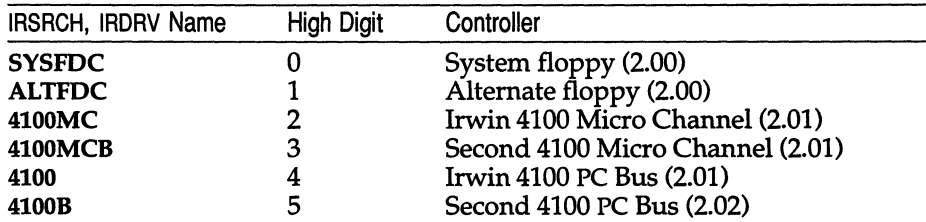

The following is a list of controllers supported by IRSRCH and IRDRV:

The syntax of an IRSRCH drive search sequence specification is:

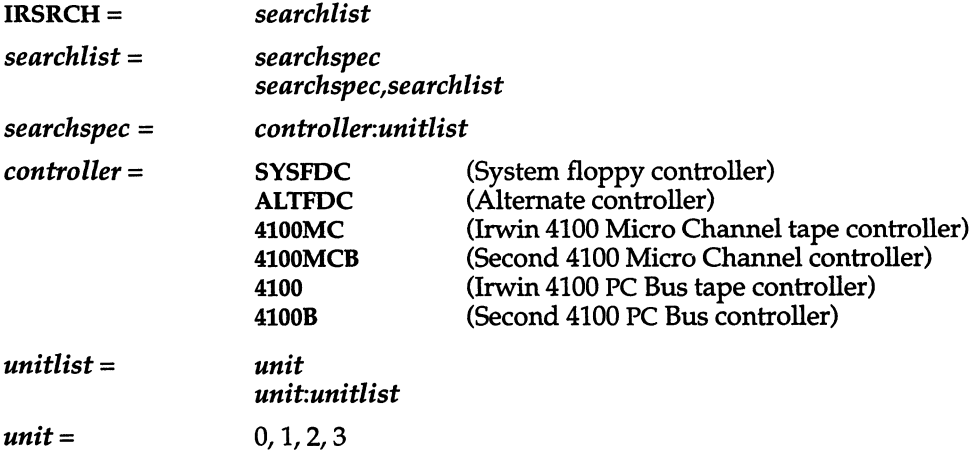

The syntax of an IRDRV drive search sequence specification is:

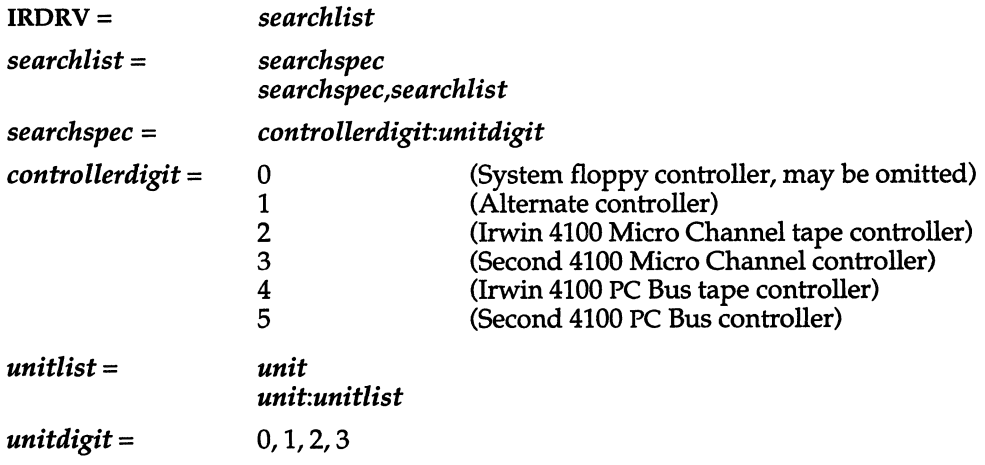

#### *SYSFDC, ALTFDC, 4100, 4100B: controller parameter configuration*

Certain variables may be set to specify tape controller specific parameters. For example:

4100=P:370,I:6,D:2,T:2,T:O

says an Irwin 4100 PC bus controller is installed and configured with a base I/O Port address (P) 0370 hexadecimal, using IRQ (I) 6, DMA channel (D) 2, and has two tape units (T), one wired for physical unit select number 2, and the other 0.

The general form for controller parameter specifications is:

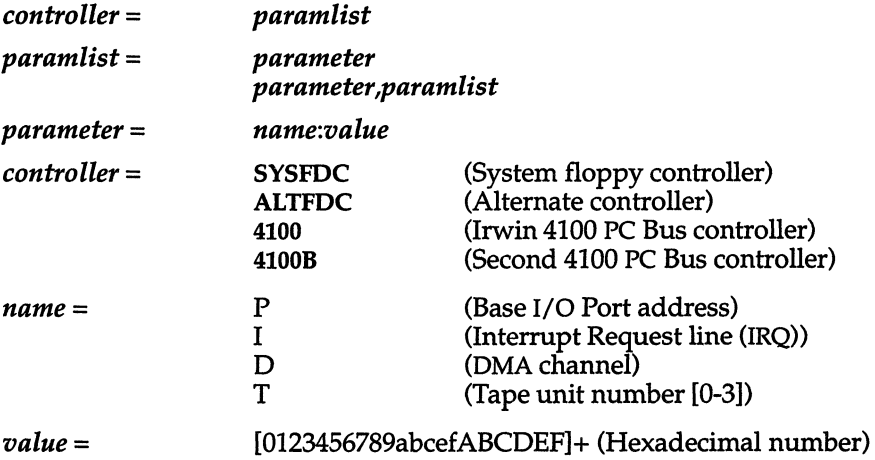

#### *mcconfig(f)*

## **4100 PC** *configuration switch settings*

The following tables contain the 4100 switch settings.

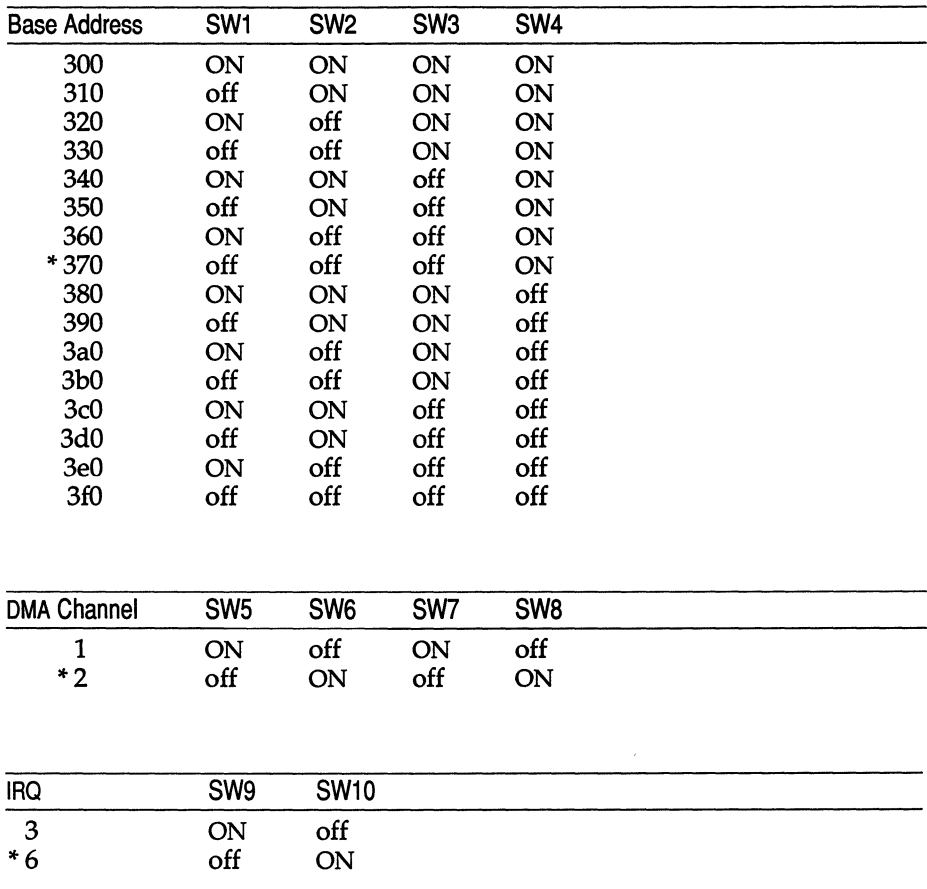

\* factory setting

### *4251: floppy extender address configuration*

The Irwin 4251 adapter board augments the system floppy controller. It extends the total number of drives which may be attached from 2 to 4, and allows for the attachment of an external drive. The 4251 uses a single drive select I/O port. By design, the 4251 I/O port partially mimics the functionality of the system floppy controller's drive select port. The system controller's drive select port is called the Digital Output Register (DOR). When written with certain values, both the system controller's DOR and the 4251's drive select port activates a drive select line at the floppy interface. In the standard "as shipped from the factory" configuration, the 4251's port is addressed at 03F2 hexadecimal. The same address is used by system floppy controller's DOR. Thus, in the standard configuration, the 4251 monitors (that is, listens to and uses) bytes written to the system's DOR to select a drive. The 4251 uses unit selects 2 and 3. Unit selects are used by the software and should not be confused with the DRIVE SELECT jumpers on the tape drive which are almost always set to DRIVE SELECT 2. In certain hardware environments, the standard 4251 configuration either does not detect the presence of or fails to write tapes in a tape drive.

When a 4251 is configured for the standard address and is connected to:

- a DTC controller, data is never written to tape. The reason: DTC controllers disable the floppy interface WRITE GATE signal when unit selects 2 or 3 (the third and fourth) selects are activated. This means the tape drive's write circuitry is never enabled.
- an Adaptec suffix "B" controller (for example, ACB-2xxxB or 1542B SCSI controllers), driver software never detects the presence of a tape drive. The reason: Adaptec suffix "B" controllers drive the TRACK 0 line active for unit selects 2 or 3. The TRACK 0 line is the line used by the drive to return the results of status requests and motion commands issued by the driver software.

The conditions listed in the above three paragraphs can be overcome. Typically, reconfiguring the 4251 to use the recommended alternate address by installing the A7 jumper allows the tape drive to function correctly. When this is done, the 4251's I/O address moves from 3F2 to 372 hexadecimal.

When configuring the address of the Irwin 4251, the board address jumpers are changed from the "as shipped" AO, A2, A3 position. Normally, the change involves reinstalling a jumper stored on one pin of the A7 pin pair to connect the "A7" pin pair. This selects the address 372. However, when a secondary floppy controller (such as the Irwin 4100) or other adapter is present, the 372 address may be in conflict. In general, a secondary floppy controller uses addresses in the range 370 through 377, which includes the alternate "372" address of the 4251. To resolve this conflict, the 4251 can be re-addressed. In addition, the tape driver software must be informed of the new address.

The following information is given to aid in understanding of the relationship of the 4251 and tape driver software, the meaning of the 4251 jumpers AO through A9, and an example of a non-standard configuration.

At initialization, the tape driver software tests for the presence of a 4251 at an alternate address. By default, the alternate address is 372 hexadecimal. (To select the 372 address on the 4251 install jumpers across the AO, A2, A3, and A7 pin pairs.) The test reads a byte from the alternate address and compares the byte with the signature. When the 4251's select port is read, a signature byte (42 hexadecimal) is returned. If the signature compares, the driver sends select bytes to both the system's DOR and the 4251's port. The default alternate address may overridden by using the variable named "4251". For example,

4251=31f

tells the driver to test and use, if present, the port at 030F hexadecimal.

The 4251's port uses a single 10-bit I/O port address. The address is set using the jumper pin pairs labeled AO through A9. Each jumper pin pair corresponds directly with an I/O port address bit. When a jumper pin pair is connected, the corresponding address bit is set to a logical O. When the pin pair is disconnected, the address bit is set to a logical 1.

For example, to address the 4251 at 31F (an address which is unlikely to conflict with standard adapters), connect jumper pin pairs AS, A6, and A7.

#### *See also*

 $\mathsf{tape}( C)$ ,  $\mathsf{tape}(HW)$ 

# **mdevice**

device driver module description file

#### *Description*

*/etc/conf/cf.d/mdevice* is a one-line description of each device driver and configurable software module in the system (except for file system types, see mfsys(FP». Each line in *mdevice* represents the *Master* file component from a Driver Software Package (DSP) which is either delivered with the base system or installed later via idinstall(ADM).

Each line contains several fields separated by spaces or tabs; these are described below. Each field must be supplied with a value or a " -" (dash).

- *1. Device name:* This field is the internal name of the device or module, and may be up to 8 characters long. The first character of the name must be an alphabetic character; the others may be letters, digits, or underscores.
- *2. Function list:* This field is a string of characters that identify driver functions that are present. Using one of the characters below requires the driver to have an entry point (function) of the type indicated. When the kernel is relinked an entry is made in the kernel switch tables for each function in the list. If no functions in the following list are supplied, the field should contain a dash. Most drivers use some or all of the following functions:
	- I init function. Called by the system during the system boot sequence to initialize the driver or module for use. Interupts are not enabled when this function is called.
	- o open function. Called whenever a device node associated with this driver is opened.
	- c close function. Called whenever the last open connection to a device node associated with this driver is closed.
	- i ioctl function. I/O control function called to issue control commands to the driver. Used by character devices only.
	- r read function. Called to read data from a device controlled by this driver. Used by character devices only.
	- w write function. Called to write data to a device controlled by this driver. Used by character devices only.

The remaining functions in this list are likely to be used only by drivers with special requirements:

- h halt function. Called during system shutdown. This might be provided if, for instance, the driver needs to reset hardware in preparation for a warm boot.
- p poll function. Called once every system clock-tick. This might be required (for instance) for a device which loses interrupts and needs to be re-primed periodically.
- E kenter function. Called by the system whenever kernel mode is entered. Provided for drivers which have specific actions to carry out whenever this happens.
- X kexit function. Called on exit from kernel mode to user mode. Provided for drivers which have specific actions to carry out when this happens.
- e exec function. Called when a process with an open (or previously open) connection to this device, using this driver, issues an exec(S) system call. Provided for devices which must perform specific actions when this situation arises.
- s start function. Secondary initialization function called by the system late in the system boot sequence. Provided for drivers which have initialization functions which must be deferred until after system interrupts have been enabled.
- P pminit function. Pre-main initialization function called by the system very early in the system initialization process. Provided for drivers which need to be initialized early. Normally this function is used by a kernel debugger so that it is available to the user as early as possible.
- x exit function. Called when a process with a previously open connection to this device exits. Provided for devices which must perform specific actions when this situation arises.
- S swtch function. Called by the system whenever a process context switch occurs. This is provided for drivers which have specific actions to carry out whenever a context switch occurs.

Note that if the device is a 'block' type device (see field 3 below), a strategy routine and a print routine are mandatory.

- *3. Characteristics of driver:* This field contains a set of characters that indicate the characteristics of the driver. If none of the characters below apply, the field should contain a dash. The legal characters for this field are:
	- a The driver is installed automatically.
	- b The device is a 'block' device.
	- c The device is a 'character' device.
	- d The device can accept 32-bit addresses for DMA transfer, but cannot directly access addresses above 16Mb (see "x" below).
	- h The device is an SCSI host adapter.
	- i The device driver is installable.
	- n The driver is not installable.
	- o This device may have only one *sdevice{F)* entry.
	- p The device is an SCSI peripheral.
	- r This device is required in all configurations of the kernel. This option is intended for drivers delivered with the base system only. Device nodes (special files in the */dev* directory), once made for this device, are never removed. See idmknod{ADM).
	- s Suppress device count field.
	- t The device is a *ttym* and has a \_tty table.
	- x The device can perform DMA to addresses above 16Mb without the need for memory windowing support from dedicated hardware and the kernel. This is only valid if the "d" characteristic is also set.
	- C The device is a scatter/gather device which performs cluster I/O requests. (Block devices only.)
	- D This option indicates that the device driver can share its DMA channel.
	- G The interrupt handler specified in the *sdevice{F)* entry is not installed, but is checked for confficts with other devices. This is used when you wish to associate a device with a specific device group.
	- H This device driver controls hardware. This option distinguishes drivers that support hardware from those that are entirely software (pseudo-devices).
- I Ignore *pack.d* directory. This option prevents the system from looking for driver components when relinking the kernel. This option is used when the functions associated with this driver name are actually included in another driver.
- M This driver defines a range of extended minor device numbers for a driver already defined in a preceding entry. This also causes the Minumum and Maximum fields to be interpreted differently. (See fields 7 and 8 below.)
- N No *Driver.o* or *space.c* file.
- o This option indicates that the lOA range *(sdevice(F)* columns 7 and 8) of this device may overlap that of another device, which must also have the '0' characteristic.
- S This device driver is a STREAMS module.
- Z This driver may have multiple entries in the *mdevice* file, with different major numbers.
- *4. Handler prefix:* This field contains a character string which is used as a prefix for all the externally-known handler routines associated with this driver. The string may be up to 4 characters long.
- *5. Block major number:* This field should be set to zero in a DSP *Master* file. If the device is a 'block' type device, a value will be assigned by idinstall during installation.
- *6. Character major number:* This field should be set to zero in a DSP *Master*  file. If the device is a 'character' type device (or 'STREAMS' type), a value will be assigned by idinstall during installation.
- *7. Minimum units:* This field is an integer specifying the minimum number of these devices that can be specified in the *sdevice(F)* file. If ''M'' appears in the characteristics field, this is the base major number of the driver to which the extended minor numbers apply (i.e. BASE major).
- *8. Maximum units:* This field specifies the maximum number of these devices that may be specified in the *sdevice(F)* file. It contains an integer. If "M" appears in the characteristics field, this is the offset at which the range of the extended minor numbers begin (i.e. OFFSET). Must be a multiple of 256.
- *9. DMA channel:* This field contains an integer that specifies the DMA channel to be used by this device. If the device does not use DMA, place a "-I" in this field. Note that more than one device can share a DMA channel provided that each sharing device has the "D" characteristic set.
### *Specifying STREAMS modules and device*

STREAMS modules and devices are treated in a slightly different way from other drivers in all UNIX systems, and their configuration reflects this difference. To specify a STREAMS device driver, its *mdevice* entry should contain both an "5" and a "c" in the "characteristics" field (see field 3. above). This indicates that it is a STREAMS device and that it requires an entry in the UNIX kernel's cdevsw table, where STREAMS devices are normally configured into the system.

A STREAMS module that is not a device driver, such as a line discipline module, requires an "5" in the "characteristics" field of its *mdevice* file entry, but should not include a "c", as a device driver does.

### *See also*

configure(ADM), idbuild(ADM), idinslall(ADM), mfsys(FP), sdevice(F)

*Device Driver Writer's Guide* 

# **mmdftailor**

provide run-time tailoring for the MMDF mail router

## *Description*

The MMDF mail router reads site-dependent information from the ASCII file */usr/mmdf/mmdftailor* each time it starts up.

Keywords in the tailor file are not case-sensitive; however, case is important for filenames and similar values. Use quotation marks to delimit strings to prevent them from being parsed into separate words accidentally.

The following alphabetical list describes most of the information you can set in the *mmdftailor* file. For information about additional channel-specific settings, refer to the documentation about the particular channel.

- ALIAS defines an alias table. The following parameters can be used:
	- table specifies the name of the table to be associated with this alias entry
	- trusted allows the entries in the table to cause delivery to files and pipes
	- nobypass does not allow the *address* alias bypass mechanism to work on this file

Here is an example:

ALIAS table=sysaliases, trusted, nobypass

AUTHLOG controls authorization information. See MCHANLOG and MLOGDIR.

#### AUTHREQUEST

is the address to which users should mail if they have questions about why a message was not authorized for delivery. It is also used as the sender of authorization warning messages. It is not used if authorization is not enabled on some channel. See the auth parameter under MCHN.

- MADDID controls whether submit adds Message-ID: header lines if they are missing from messages. It takes a number as an argument. If the number is 0, no action is taken. If the number is non-zero, then submit adds Message-ID: header lines if they are missing from messages.
- MADDRQ is the address files directory. If it is not a full pathname, it is taken relative to MQUEDIR.
- MCHANLOG controls MMDF logging, except for authorization information and information produced by deliver and submit. See also MMSGLOG, AUTHLOG, and MLOGDIR.

Logging files and levels can also be specified in the channel descriptions. The logging file, if specified there, overrides the MCHANLOG definition. The logging level for the channel is set to the maximum of the MCHANLOG level and the channel description's level. The MCHANLOG level can therefore be used to increase logging on all channels at once.

Here is an example:

MCHANLOG /tmp/mmdfchan.log, level=FST, size=40, stat=SOME

An argument without an equal sign is taken as the name of the log. Logging levels are:

FAT logs fatal errors only<br>
TMP logs temporary errors logs temporary errors and fatal errors

GEN saves the generally interesting diagnostics

**BST** shows some basic statistics<br>**FST** gives full statistics

gives full statistics

**PTR** shows a program trace listing of what is happening

**BTR** shows more detailed tracing

FTR saves every possible diagnostic

The size parameter is the number of 25-block units you will allow your log file to grow to. When a log file reaches that size, that logging either stops or cycles around overwriting old data (see cycle).

The stat parameter sets up various status flags for logging:

- close closes the log after each entry; this allows other processes to write to it as well
- wait if the log is busy, waits a while for it to free
- cycle if the log is at the maximum length specified with the size parameter, then cycles to the beginning
- some sets the values close and wait (the most common setting)
- timed opens the log and, after the timeout period (for example, 5 minutes), closes the log and reopens it; this option overrides all other options (used to reduce the overhead of re-opening the log for every entry while still retaining the ability to move the log file out from under a running process and have the process begin logging in the new log file soon thereafter)

Tailoring of the log files is generally performed at the end of the tailor file to prevent logging the tailoring action itself, thereby needlessly filling the log files when higher tracing levels are enabled. If you have bugs in the tailoring, you can move the log-file tailoring closer to the top of the tailor file.

**MCHN** defines a channel. The following parameters can be used:

name the name of the channel

- show a descriptive name used by certain programs as a display line to explain the function of the channel
- que the queue subdirectory of */usr/spooI/mmdf/lock/home*  in which to queue messages for this channel; MMDF prefixes the name with *q.* to form the subdirectory name.
- tbl the abbreviated name (from MTBL) for the associated table that lists the hosts that are accessible on this channel. If the specified table has not been previously defined, it will be defined with the same name, file, and show parameters as for this channel (do not define two channels that process the same queue, but use different tables because it will cause queue structure problems).
- pgm the channel program (in */usr/mmdf/chans)* to invoke for this channel. This program takes mail from deliver(ADM) and carries it to its destination on the local machine or across the network to a remote machine.
- mod the delivery mode for the channel; if several values are selected, they are cumulative:
	- reg regular mode (the default). This mode queues mail, but does not send it; you must run deliver (manually, with cron(C), or as a background program) to actually send mail through the regulated channel.
	- host same as reg, but specifies that deliver sort by host after sorting by channel, which allows as many mail messages as possible to get sent to a particular host before the connection is broken.
	- bak channel can be invoked only by the background deliver daemon
	- psv channel is passive; it is a pickup-type channel (for example, pobox)
	- imm channel can be invoked immediately; no need to batch up mail
	- pick channel can pick up mail from the remote host
	- send channel can send mail to the remote host
- ap the type of address parsing to use for reformatting headers on messages going out on this channel; if several values are selected, they are cumulative:
	- same does not reformat headers 822 converts to RFC822-style source routes (for example, @A:B@C) 733 converts to RFC733-style source routes (for example, B%C@A)
	- nodots selects output of leftmost part of domain names (for example, A in A.B.C) for sites that cannot handle domains (usually used in conjunction with the known= parameter to hide domain names behind a smart relay)
- lname a name overriding the default MLNAME value for this channel (used when the channel should have non-standard values for the local domain)

#### ldomain

a name overriding the default MLDOMAIN value for this channel

- host the name of the host that is being contacted by this channel, usually used in the phone and pobox channels, or the name of the relay host when all mail to hosts in this channel's table gets relayed to one host (this is required on the *badusers* and *badhosts*  pseudo-channels; it must be set to the local host for the list channel)
- poll the frequency of polling the remote machine (0 disables polling, -1 requests polling to be done every time the channel is started up, any other value is the number of IS-minute intervals to wait between polls); if any mail is waiting to be sent, this value is ignored because a connection is always attempted
- insre a table of hosts controlling message flow
- outsre see insre
- indest see insre
- outdest see insre
- known a table of hosts that are known on this channel; be sure that the table contains your own fully specified host name
- eonfstr a channel-specific configuration string. See the individual manual pages for the channel for more information.

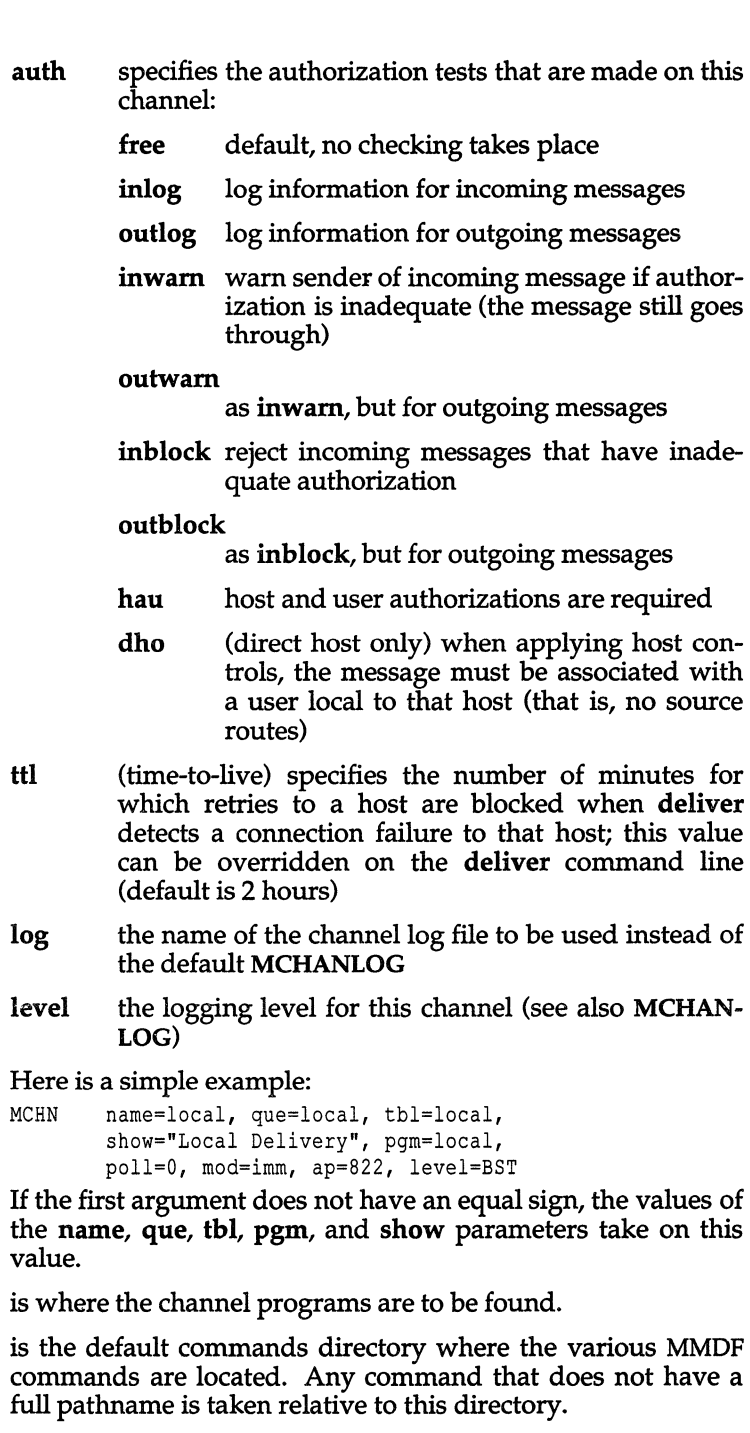

MCHNDIR MCMDDIR *mmdftailor(F)* 

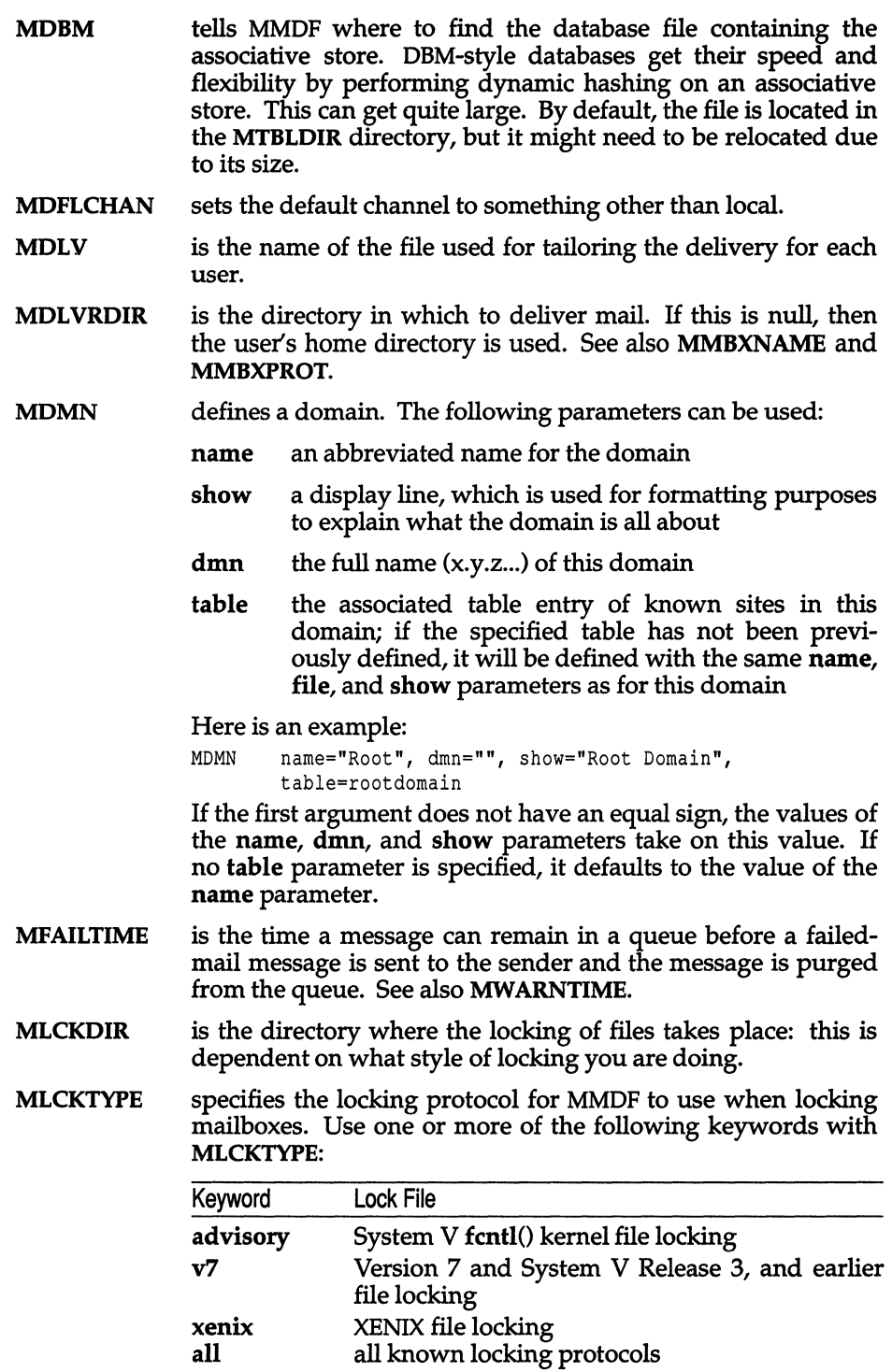

If you specify more than one locking keyword, all locks must be successful before MMDF considers the mailbox locked. Here is an example MLCKTYPE setting:

MLCKTYPE advisory, xenix

- MLDOMAIN gives your full local domain (this, combined with the MLNAME, and possibly the MLOCMACHlNE, gives the full network address).
- MLISTSIZE specifies the maximum number of addresses in a message before it is considered to have a "big" list. If there are more than the maximum number of addresses, then MMDF does not send a warning message for waiting mail and only returns a "citation" for failed mail. A citation consists of the entire header plus the first few lines of the message body.
- MLNAME is the name of your machine or site as you wish it to be known throughout the network, which can be a generic host name used to hide a number of local hosts. If it is a generic host name, internal hosts are differentiated by MLOC-MACHINE. See also MLDOMAIN.

#### MLOCMACHINE

is the local name of the machine. It is used by a site that has several machines, but wants the machines themselves to appear as one address. See also MLNAME and MLDOMAIN.

- MLOGDIR is the default directory in which the log files are kept. See also MMSGLOG, NAUTHLOG, and MCHANLOG.
- MLOGIN is the user who owns the MMDF transport system.
- MMAXHOPS specifies the maximum number of Received: or Via: lines in a message before it is considered to be looping and is rejected.
- MMAXSORT controls sorting of messages based on the number of messages in the queue. If the number of messages in the queue is less then MMAXSORT, the messages are sorted by arrival time and are dispatched in that order; otherwise, a message is dispatched as it is found during the directory search.
- MMBXNAME is the name of the mailbox. If this is null, then the user's login name is used. See also MDL VRDIR and MMBXPROT.
- MMBXPREF is a string written before the message is written into the mailbox. It is usually set to a sequence of (Ctrl)A characters. The default MMBXPREF value looks like this:

MMBXPREF "\OOl\OOl\OOl\OOl\n"

See also MMBXSUFF.

The values of MMBXPREF and MMBXSUFF should consist of non-printable characters only and must end in a newline.

MMBXPROT gives the protection mode in octal for the user's mailbox. See also MDLVRDIR and MMBXNAME.

*mmdftailor(F)* 

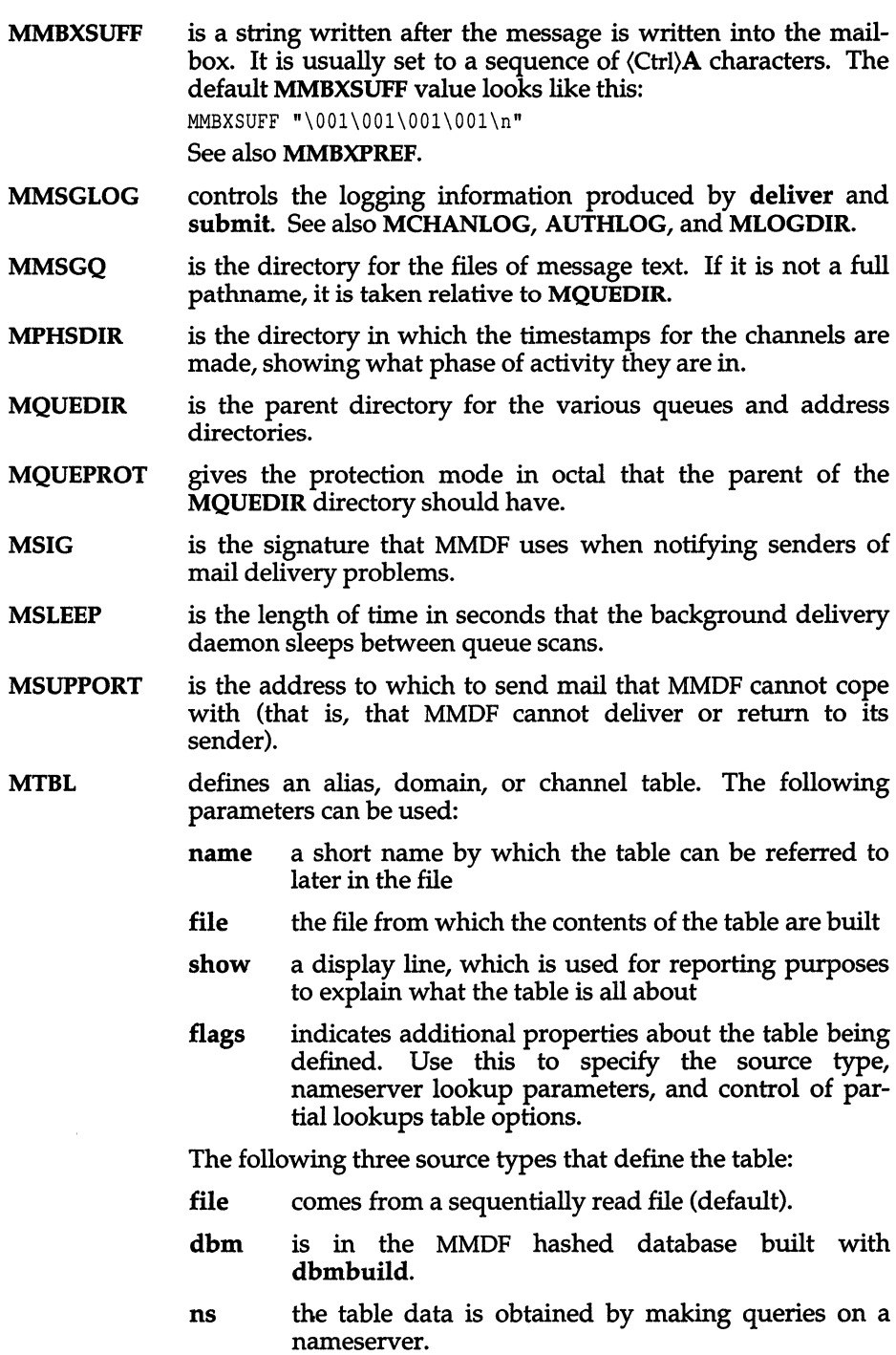

- domain specifies to look up the given address in the domain specified by dmn= parameter of the domain definition.
- channel specifies to look up the given fully-qualified domain name to determine the address(es} to use in delivering via SMTP.
- alias specifies to look up the given alias name in alias tables.
- abort specifies that if MMDF encounters a problem when searching an ns-type domain table, MMDF does not search any other domain tables (because the ns-type domain table is the most reliable).
- route specifies to search for successive subdomains of the domain if no exact match exists.
- partial specifies to search for the domain in other domain tables; this allows users to omit the full domain specification when referring to local machines.

Note that MMDF treats flags=file and flags=dbm the same. In the case of an ns-type table, the flags field specifies the type of nameserver lookup (either domain, channel, or alias).

A typical example might be:

MTBL name=aliases, file=aliases, show="User & list aliases"

If the first argument does not have an equal sign, the values of the other parameters take on this value. The following example sets the name, file, and show parameters to the string "aliases", then resets the show parameter to the string "Alias table".

MTBL aliases, show="Alias table"

- MTBLDIR is the default directory for the table files.
- MTEMPT is the temporary files directory. If it is not a full pathname, it is taken relative to MQUEDIR.
- MW ARNTIME specifies the time in hours that a message can remain in a queue before a warning message about delayed delivery is sent to the sender. See also MFAILTIME.
- UUname defines the UUCP sitename (short form, not full path) and is used only by the UUCP channel. See also MLNAME.

## *See also*

dbmbuild(ADM), mmdf(ADM), queue(F), tables(F)

"Setting Up Electronic Mail" in the *System Administrator's Guide* 

## *Value added*

**mmdftailor** is an extension of AT&T System V provided by The Santa Cruz Operation, Inc.

### *Credit*

MMDF was developed at the University of Delaware and is used with permission.

# **mnttab**

format of mounted filesystem table

## *Syntax*

#include *<stdio.h>*  #include *<mnttab.h>* 

# *Description*

The *fetcfmnttab* file contains a table of devices mounted by the mount(ADM) command.

Each table entry contains the pathname of the directory on which the device is mounted, the name of the device special file, the read/write permissions of the special file, and the date on which the device was mounted.

The maximum number of entries in **mnttab** is based on the system parameter **NMOUNT,** which defines the number of mounted special files which are allowed.

## *See also*

mount(ADM)

# **mtune**

tunable parameter file

### *Description*

*/ete/eanf/ef.d/mtune* contains information about all the system tunable parameters. Each tunable parameter is specified by a single line in the file, and each line contains the following whitespace-separated set of fields:

- *1. parameter name:* a character string no more than 20 characters long. It is used to construct the preprocessor "#defines" that pass the value to the system when it is built.
- *2. default value:* this is the default value of the tunable parameter. If the value is not specified in the *stune* file, this value will be used when the system is built.
- *3. minimum value:* this is the minimum allowable value for the tunable parameter. If the parameter is set in the *stune* file, the configuration tools will verify that the new value is equal to or greater than this value.
- *4. maximum value:* this is the maximum allowable value for the tunable parameter. If the parameter is set in the *stune* file, the configuration tools will check that the new value is equal to or less than this value.

The file *mtune* normally resides in */ete/eanf/ef.d.* However, a user or an add-on package should never directly edit the *mtune* file to change the setting of a system tunable parameter. Instead the idtune(ADM) or configure(ADM) commands should be used to modify or append the tunable parameter to the *stune*  file.

In order for the new values to become effective, the UNIX system kernel must be rebuilt and the system must then be rebooted.

### *See also*

configure(ADM), idbuild(ADM), idtune(ADM) stune(F)

# **mvdevice**

video driver back end configuration file

## *Description*

The */etc/conf/cf.d/mvdevice* file accomplishes configurability of video hardware by permitting the linking of back ends to the console video driver. This linking scheme includes a  $\tilde{C}$  library of video back ends for use with the link kit and separate driver entries for each of the back ends.

The configuration program uses the mvdevice file to produce a *space.c* for the console driver. This *space.c* includes the appropriate include files and extern references to the appropriate video back ends. In addition, the configuration program builds the console display switch within the *space.c.* 

The *mvdevice* file has the following entries:

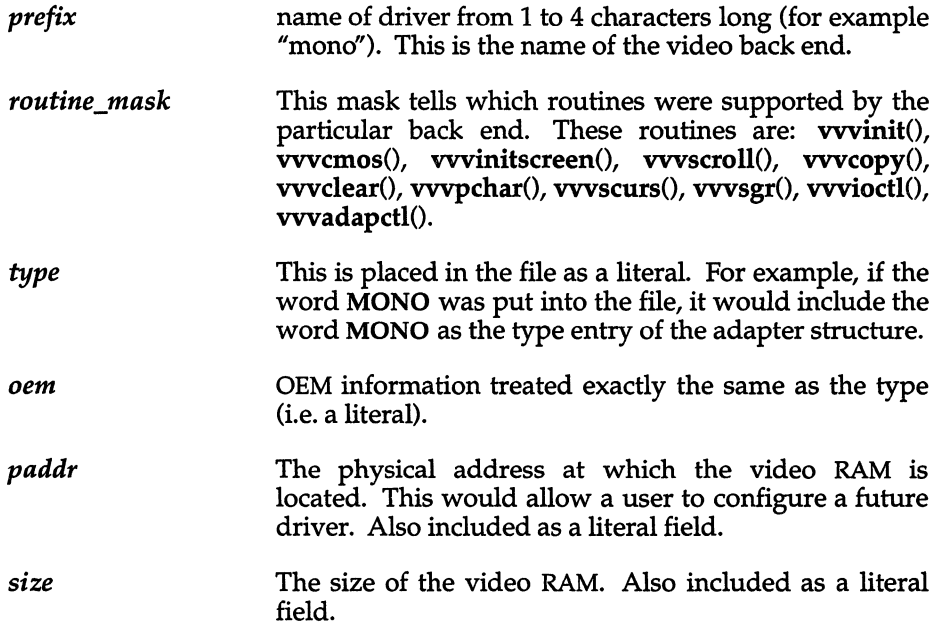

This information provides all the basic information needed for the program to generate an appropriate *space.c* and build the the correct adapter switch.

#### *mvdevice(F)*

**The routine mask uses the following bits to signify the following routines:** 

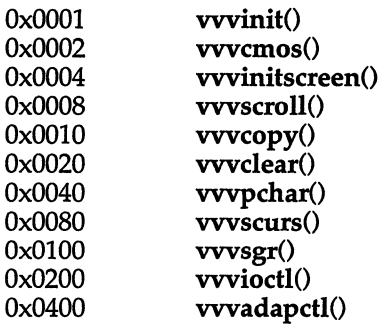

**The default mvdevice file looks like this:** 

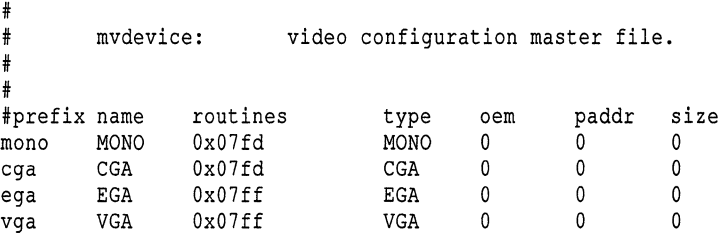

*See also* 

**sdevice{F)** 

# **permissions**

format of UUCP Permissions file

### *Description*

The *Permissions* file *(/usr/lib/uucp/Permissions)* specifies the permissions for remote computers concerning login, file access, and command execution. In the *Permissions* file, you can specify the commands that a remote computer can execute and restrict its ability to request or receive files queued by the local site.

Each entry is a logical line with physical lines terminated by a  $\setminus$  to indicate continuation. Entries are made up of options delimited by white space. Each option is a name-value pair in the following format:

#### *name=value*

Note that no white space is allowed within an option assignment.

Comment lines begin with a hash sign (#) and they occupy the entire line up to a newline character. Blank lines are ignored (even within multi-line entries).

There are two types of *Permissions* file entries:

- LOGNAME specifies the permissions that take effect when a remote computer calls your computer.
- MACHINE specifies permissions that take effect when your computer calls a remote computer.

### *Options*

This section describes each option, specifies how they are used, and lists their default values.

#### REQUEST=yes I no

Specifies whether the remote computer can request to set up file transfers from your computer. When a remote computer calls your computer and requests to receive a file, this request can be granted or denied. no value is the default value. It will be used if the REQUEST option is not specified. The REQUEST option can appear in either a LOGNAME (remote calls you) entry or a MACHINE (you call remote) entry.

#### SENDFILES=yes I call

Specifies whether your computer can send the work queued for the remote computer. When a remote computer calls your computer and completes its work, it may attempt to take work your computer has queued for it. The call value is the default for the SENDFILE option. This option is only significant in LOGNAME entries since MACHINE entries apply when calls are made out to remote computers. If this option is used with a MACHINE entry, it will be ignored.

#### READ and WRITE

Specify the various parts of the file system that uucico can read from or write to. The READ and WRITE options can be used with either MACHINE or LOGNAME entries.

The default for both the READ and WRITE options is the *uucppublic*  directory as shown in the following example:

```
READ=/usr/spool/uucppublic 
WRITE=/usr/spool/uucppublic
```
Supplying  $\pi$  /" as a pathname gives permission to access any file that can be read by UUCP. Multiple entries must be separated by a colon. The READ option is for requesting files, and the WRITE option for depositing files. One of the values must be the prefix of any full path name of a file coming in or going out.

Note that the READ and WRITE options do not affect the actual permissions of a file or directory. You should be careful what directories you make accessible for reading and writing by remote systems.

#### NOREAD and NOWRITE

Specify exceptions to the READ and WRITE options or defaults. NOWRlTE works in the same manner as the NOREAD option. NOREAD and NOWRITE can be used in both LOGNAME and MACHINE entries.

#### CALLBACK

Specifies in LOGNAME entries that no transaction will take place until the calling system is called back. There are two examples of when you would use CALLBACK. From a security standpoint, if you call back a machine you can be sure it is the machine it says it is. If you are doing long data transmissions, you can choose the machine that will be billed for the longer call. The default for the COMMAND option is no. The CALLBACK option is rarely used. If two sites have this option set for each other, a conversation will never get started.

#### **COMMANDS**

Specifies the commands in MACHINE entries that a remote computer can execute on your computer. This affects the security of your system; use it with extreme care.

The uux program will generate remote execution requests and queue them to be transferred to the remote computer. Files and a command are sent to the target computer for remote execution. Note that COM-MANDS is not used in a LOGNAME entry; COMMANDS in MACHINE entries define command permissions whether you call the remote system or it calls you.

The default command that a remote computer can execute on your computer is rmail. If a command string is used in a MACHINE entry, the default commands are overridden. Full pathnames can also be used. Including the ALL value in the list means that any command from the remote computer specified in the entry will be executed. If you use this value, you give the remote computer full access to your computer. So, be careful; this allows far more access than normal users have. The VALIDATE option should be used with the COMMANDS option whenever potentially dangerous commands like cat and uucp are specified with the COMMANDS option. Any command that reads or writes files is potentially dangerous to local security when executed by the UUCP remote execution daemon (uuxqt).

#### VALIDATE

Used in conjunction with the COMMANDS option when specifying commands that are potentially dangerous to your computer's security. It provides a certain degree of verification of the caller's identity. The use of the VALIDATE option requires that privileged computers have a unique login/password for UUCP transactions. An important aspect of this validation is that the login/password associated with this entry be protected. If an outsider gets that information, that particular VALI-DATE option can no longer be considered secure. (VALIDATE is merely an added level of security to the COMMANDS option, though it is a more secure way to open command access than ALL.)

#### *Entries for OTHER systems*

You may want to specify different option values for machines or logins that are not mentioned in specific MACHINE or LOGNAME entries. This may occur when there are many computers calling in that have the same set of permissions. The special name OTHER for the computer name can be used in a MACHINE or LOGNAME entry as follows:

```
MACHINE=OTHER \ 
COMMANDS=rmail:/usr/local/bin/lc 
LOGNAME=OTHER \ 
REQUEST=yes SENDFILES=yes \ 
READ=/usr/spool/uucppublic \ 
WRITE=/usr/spool/uucppublic
```
All options that can be set for specific machines or logins can be used with the OTHER value, although the use of the VALIDATE option makes little sense.

### *Example*

This entry is for public login. It provides the default permissions. Note that use of this type of anonymous login is not encouraged.

```
LOGNAME=nuucp \ 
MACHINE=OTHER \ 
READ=/usr/spool/uucppublic \ 
WRITE=/usr/spool/uucppublic \ 
SENDFILES=call REQUEST=no \ 
COMMANDS=/bin/rmail
```
### *See also*

uucico(ADM), uucp(C), uux(C), uuxqt(C)

# **pkginfo**

package characteristics file

# *Description*

pkginfo is an ASCII file that describes the characteristics of the package along with information that helps control the flow of installation. It is created by the software package developer.

Each entry in the *pkginfo* file is a line that establishes the value of a parameter in the following form:

#### PARAM='*'va lue"*

There is no required order in which the parameters must be specified within the file. Each parameter is described below. Only fields marked with an asterisk are mandatory.

- PKG\* Abbreviation for the package being installed, generally three characters in length (for example, dir or pkg). All characters in the abbreviation must be alphanumeric and the first may not be numeric. The abbreviation is limited to a maximum length of nine characters. install, new, and all are reserved abbreviations.
- NAME\* Text that specifies the package name (maximum length of 256 ASCII characters).
- ARCH\* A comma-separated list of alphanumeric tokens that indicate the architecture (for example, i386) associated with the package. The pkgmk tool may be used to create or modify this value when actually building the package. The maximum length of a token is 16 characters and it cannot include a comma.
- **VERSION\*** Text that specifies the current version associated with the software package. The maximum length is 256 ASCII characters and the first character cannot be a left parenthesis. The pkgmk tool may be used to create or modify this value when actually building the package.
- CATEGORY\* A comma-separated list of categories under which a package may be displayed. A package must at least belong to the system or application category. Categories are caseinsensitive and may contain only alphanumerics. Each category is limited in length to 16 characters.
- **DESC** Text that describes the package (maximum length of 256 ASCII characters).

pkginfo(F)

 $\sim 10^{-1}$ 

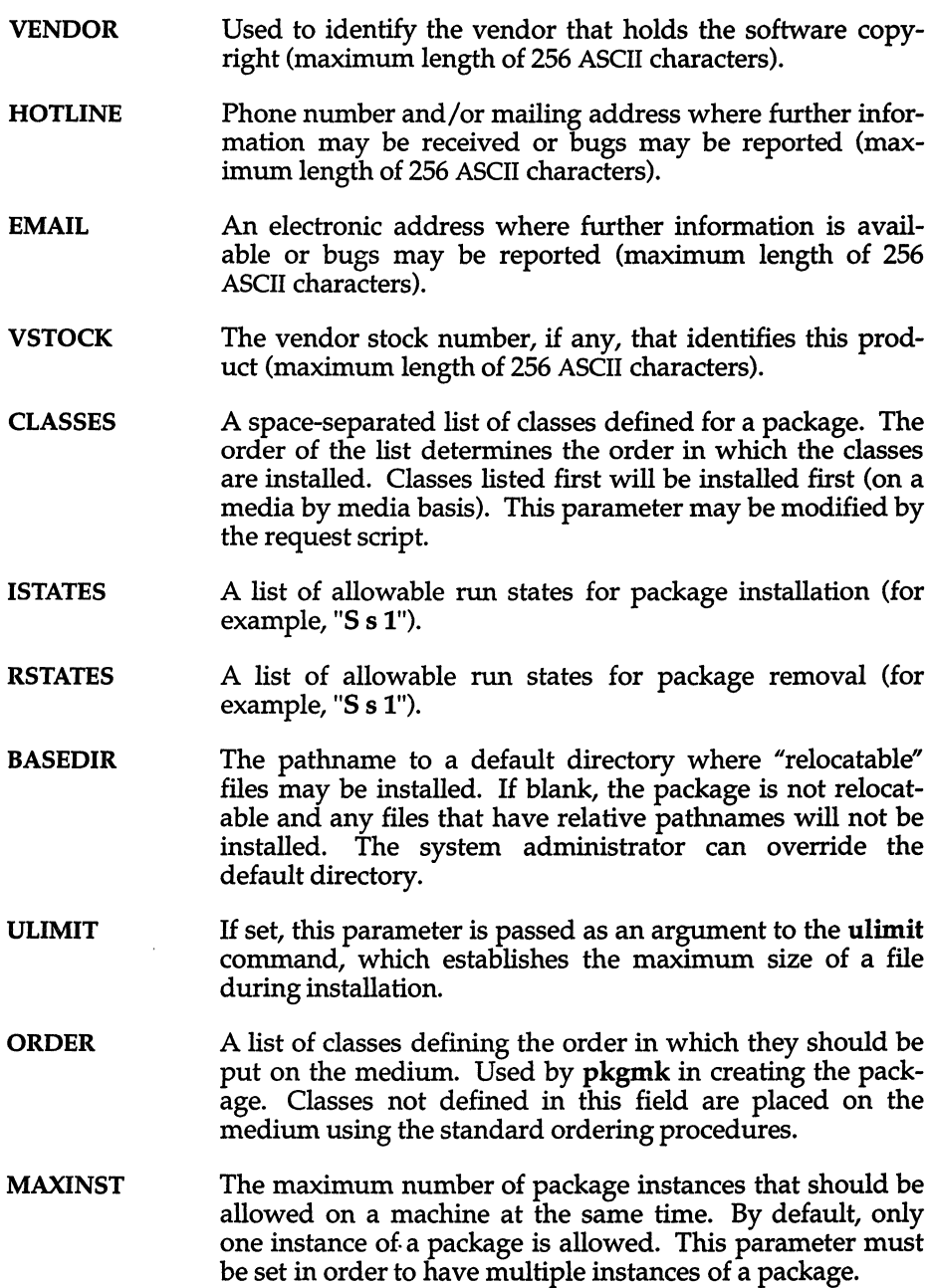

- PSTAMP Production stamp used to mark the *pkgmap* file on the output volumes. Provides a means for distinguishing between production copies of a version if more than one is in use at a time. If PSTAMP is not defined, the default is used. The default consists of the UNIX system machine name followed by the string *"yymmddhhmm"* (year, month, day, hour, minute).
- **INTONLY** Indicates that the package should only be installed interactively when set to any non-NULL value.
- PREDEPEND Used to maintain compatibility with installpkg(ADM) package dependency checking. Pre-OAM dependency checks were based on whether or not the name file for the required package existed in the */usr/options* directory. This directory is not maintained for OAM packages since the *depend* file is used for checking dependencies. However, entries can be created in this directory to maintain compatibility. Setting. the PREDEPEND parameter string to *filename* creates a */usr/optionslfilename.name* entry for the package. (Packages using the OAM system do not need to use this parameter.)

# *Example*

Here is a sample *pkginfo:* 

```
PKG="oam" 
NAME="OAM Installation Utilities" 
VERSION="3" 
VENDOR="FOOBAR PRODUCTS" 
HOTLINE="1-800-FOO-BUGS" 
EMAIL="fonunix!bonuser" 
VSTOCK="0122c3f5566" 
CATEGORY="system.essential" 
ISTATES="S 2" 
RSTATES="S 2"
```
### *Note*

Developers may define their own installation parameters by adding a definition to this file. A developer-defined parameter must begin with a capital letter, followed by lowercase letters.

# **pkgmap**

package contents description file

### *Description*

pkgmap is an ASCII file that provides a complete listing of the package contents. It is automatically generated by pkgmk(ADM) using the information in the prototype(F) file.

Each entry in pkgmap describes a single "deliverable object file." A deliverable object file includes shell scripts, executable objects, data files, directories, etc. The entry consists of several fields of information, each field separated by a space. The fields are described below and must appear in the order shown.

- part An optional field designating the part number in which the object resides. A part is a collection of files, and is the atomic unit by which a package is processed. A developer can choose the criteria for grouping files into a part (for example, based on class). If no value is defined in this field, part 1 is assumed.
- ftype A one-character field that indicates the file type. Valid values are:
	- f a standard executable or data file
	- e a file to be edited upon installation or removal
	- v volatile file (one whose contents are expected to change)
	- d directory
	- x an exclusive directory
	- 1 linked file
	- p named pipe
	- c character special device
	- **b** block special device
	- i installation script or information file
	- s symbolic link
- class The installation class to which the file belongs. This name must contain only alphanumeric characters and be no longer than 12 characters. It is not specified if the ftype is i (information file).

pathname The pathname where the object will reside on the target machine, such as *lusrlbinlmail.* Relative pathnames (those that do not begin with a slash) indicate that the file is relocatable.

> For linked files (ftype is either  $\ell$  or s), pathname must be in the form of *pathl=path2,* with *pathl* specifying the destination of the link and *path2* specifying the source of the link.

> For symbolically linked files, *path2* can be a relative pathname, such as ./ or ../. For example, if you enter a line such as

#### s /foo/bar/etc/mount= ../etc/mount

*path2 (Ifoolbarletelmount)* will be a symbolic link to *.. Ietelmount.* 

pathname may contain variables which support relocation of the file. A "\$" parameter may be embedded in the pathname structure. \$BASEDIR can be used to identify the parent directories of the path hierarchy, making the entire package easily relocatable. Default values for parameter and BASEDIR must be supplied in the *pkginfo* file and may be overidden at installation.

- major The major device number. The field is only specified for block or character special devices.
- minor The minor device number. The field is only specified for block or character special devices.
- mode The octal mode of the file (for example, 0664). A question mark *1/* ?" indicates that the mode will be left unchanged, implying that the file already exists on the target machine. This field is not used for linked files, packaging information files or non-installable files.
- owner The owner of the file (for example, *bin* or *root).* The field is limited to 14 characters in length. A question mark "?" indicates that the owner will be left unchanged, implying that the file already exists on the target machine. This field is not used for linked files or non-installable files. It is used optionally with a package information file. If used, it indicates with what owner an installation script will be executed.

Can be a variable specification in the form of \$[A-Z]. Will be resolved at installation time.

group The group to which the file belongs (for example, "bin" or "sys"). The field is limited to 14 characters in length. A question mark *1/* ? " indicates that the group will be left unchanged, implying that the file already exists on the target machine. This field is not used for linked files or non-installable files. It is used optionally with a package information file. If used, it indicates with what group an installation script will be executed.

> Can be a variable assignment in the form of \$[A-Z]. Will be resolved at installation time.

- **size The actual size of the file in bytes. This field is not specified for named pipes, special devices, directories or linked files.**
- **cksum The checksum of the file contents. This field is not specified for named pipes, special devices, directories or linked files.**
- mod time **The time of last modification**, as reported by the stat(S) function **call. This field is not specified for named pipes, special devices, directories or linked files.**

**Each pkgmap must have one line that provides information about the number and maximum size (in 512-byte blocks) of parts that make up the package. This line is in the following format:** 

*:number \_of -parts maximum-part \_size* 

**Lines that begin with" #" are comment lines and are ignored.** 

**When files are saved during installation before they are overwritten, they are normally just copied to a temporary pathname. However, for files whose mode includes execute permission (but which are not editable), the existing version is linked to a temporary pathname and the original file is removed. This allows processes which are executing during installation to be overwritten.** 

#### *Example*

**The following is an example of a pkgmap file.** 

```
:2 500 
1 i pkginfo 237 1179 541296672 
1 b class1 /dev/diskette 17 134 0644 root other 
1 c class1 /dev/rdiskette 17 134 0644 root other 
1 d none bin 0755 root bin 
1 f none bin/INSTALL 0755 root bin 11103 17954 541295535 
1 f none bin/REMOVE 0755 root bin 3214 50237 541295541 
1 1 none bin/UNINSTALL=bin/REMOVE 
1 f none bin/cmda 0755 root bin 3580 60325 541295567 
1 f none bin/cmdb 0755 root bin 49107 51255 541438368 
1 f class1 bin/cmdc 0755 root bin 45599 26048 541295599 
1 f class1 bin/cmdd 0755 root bin 4648 8473 541461238 
1 f none bin/cmde 0755 root bin 40501 1264 541295622 
1 f class2 bin/cmdf 0755 root bin 2345 35889 541295574 
1 f none bin/cmdg 0755 root bin 41185 47653 541461242 
2 d c1ass2 data 0755 root bin 
2 p class1 data/apipe 0755 root other 
2 d none log 0755 root bin 
2 v none log/logfile 0755 root bin 41815 47563 541461333 
2 d none save 0755 root bin 
2 d none spool 0755 root bin 
2 d none tmp 0755 root bin
```
# *Note*

The pkgmap file may contain only one entry per unique pathname.

# **poll: Poll, PolI.hour, Poll.day**

format of UUCP Poll files

## *Description*

The *Poll* file *(/usr/lib/uucp/Poll)* contains information for polling remote computers. Each entry in the *Poll* file contains the name of a remote computer to call, followed by a tab character, and the hours the computer should be called. The hours must be integers in the range 0-23.

*Poll file entries have the following format:* 

*sysname(Tab )hour* ...

The following entry provides polling of computer *gorgon* every four hours:

gorgon 0 4 8 12 16 20

The *uudemon.poll* (see uudemon(ADM» script uses the *Poll* file to set up the polling. Alternatively, *uudemon.poll2* uses the files *Poll.hour* and *Poll.day* to perform similar, but more precise functions. The format of these files is identical to *Poll.* 

### *See also*

cron(C), crontab(C), uucico(ADM), uucp(C), uudemon(ADM)

### *Standards conformance*

**poll** is conformant with:

AT&T SVID Issue 2.

*Poll.hour* and *Poll.day* are an extension of AT&T System V provided by The Santa Cruz Operation, Inc.

# **prototype**

package information file

# *Description*

prototype is an ASCII file used to specify package information. Each entry in the file describes a single deliverable object. An object may be a data file, directory, source file, executable object, etc. This file is generated by the package developer.

Entries in a prototype file consist of several fields of information separated by white space. Comment lines begin with a "#" and are ignored. The fields are described below and must appear in the order shown.

- part An optional field designating the part number in which the object resides. A part is a collection of files, and is the atomic unit by which a package is processed. A developer can choose criteria for grouping files into a part (for example, based on class). If this field is not used, part 1 is assumed.
- ftype A one-character field which indicates the file type. Valid values are:
	- f a standard executable or data file
	- e a file to be edited upon installation or removal
	- **v** volatile file (one whose contents are expected to change)
	- d directory
	- x an exclusive directory
	- I linked file
	- p named pipe
	- c character special device
	- **b** block special device
	- i installation script or information file
	- s symbolic link
- class The installation class to which the file belongs. This name must contain only alphanumeric characters and be no longer than 12 characters. The field is not specified for installation scripts. (admin and all classes beginning with capital letters are reserved class names.)

pathname The pathname where the file will reside on the target machine, for example, *lusr/bin/mail* or *Ibinlras-proc.* Relative pathnames (those that do not begin with a slash) indicate that the file is relocatable. The form

#### *pathl=path2*

may be used for two purposes: to define a link and to define local pathnames.

For linked files, *pathl* indicates the destination of the link and *path2* indicates the source file. (This format is mandatory for linked files.)

For symbolically linked files, *path2* can be a relative pathname, such as ./ or ../. For example, if you enter a line such as

#### s/foo/bar/etc/mount=../etc/mount

*path2 (/foolbar/etc/mount)* will be a symbolic link to *.. Ietc/mount.* 

For local pathnames, *pathl* indicates the pathname an object should have on the machine where the entry is to be installed and *path2* indicates either a relative or fixed pathname to a file on the host machine which contains the actual contents.

A pathname may contain a variable specification, which will be resolved at the time of installation. This specification should have the form \$[A-Z].

- major The major device number. The field is only specified for block or character special devices.
- minor The minor device number. The field is only specified for block or character special devices.
- mode The octal mode of the file (for example, 0664). A question mark (?) indicates that the mode will be left unchanged, implying that the file already exists on the target machine. This field is not used for linked files or packaging information files.
- owner The owner of the file (for example, *bin* or *root).* The field is limited to 14 characters in length. A question mark (?) indicates that the owner will be left unchanged, implying that the file already exists on the target machine. This field is not used for linked files or packaging information files.

Can be a variable specification in the form of \$[A-Z]. Will be resolved at installation time.

group The group to which the file belongs (for example, *bin* or *sys).* The field is limited to 14 characters in length. A question mark (?) indicates that the group will be left unchanged, implying that the file already exists on the target machine. This field is not used for linked files or packaging information files.

> Can be a variable specification in the form of \$[A-Z). Will be resolved at installation time.

An exclamation point  $(!)$  at the beginning of a line indicates that the line contains a command. These commands are used to incorporate files in other directories, to locate objects on a host machine, and to set permanent defaults. The following commands are available:

- search Specifies a list of directories (separated by white space) to search for when looking for file contents on the host machine. The basename of the "path" field is appended to each directory in the ordered list until the file is located.
- include Specifies a pathname which points to another prototype file to include. Note that search requests do not span "include" files.
- default Specifies a list of attributes (mode, owner, and group) to be used by default if attribute information is not provided for prototype entries which require the information. The defaults do not apply to entries in "include" prototype files.
- *param=value* Places the indicated parameter in the current environment.

The above commands may have variable substitutions embedded within them, as demonstrated in the two example prototype files below.

Before files are overwritten during installation, they are copied to a temporary pathname. The exception to this rule is files whose mode includes execute permission, unless the file is editable (that is, "ftype" is e). For files which meet this rule, the existing version is linked to a temporary pathname, and the original file is removed. This allows processes which are executing during installation to be overwritten.

### *Examples*

#### **Example 1:**

!PROJDIR=/usr/proj !BIN=\$PROJDIR/bin !CFG=\$PROJDIR/cfg !LIB=\$PROJDIR/lib !HDRS=\$PROJDIR/hdrs !search /usr/myname/usr/bin /usr/myname/src /usr/myname/hdrs i pkginfo=/usr/myname/wrap/pkginfo i depend=/usr/myname/wrap/depend i version=/usr/myname/wrap/version d none /usr/wrap 0755 root bin d none /usr/wrap/usr/bin 0755 root bin search \$BIN f none /usr/wrap/bin/INSTALL 0755 root bin f none /usr/wrap/bin/REMOVE 0755 root bin f none /usr/wrap/bin/addpkg 0755 root bin !default 755 root bin f none /usr/wrap/bin/audit f none /usr/wrap/bin/listpkg f none /usr/wrap/bin/pkgmk # The logfile starts as a zero length file, since the source # file has zero length. Later, the size of logfile grows. v none /usr/wrap/logfile=/usr/wrap/log/zero\_length 0644 root bin # the following specifies a link (dest=src) I none /usr/wrap/src/addpkg=/usr/wrap/bin/rmpkg ! search \$SRC !default 644 root other f src /usr/wrap/src/INSTALL.sh f src /usr/wrap/src/REMOVE.sh f src /usr/wrap/src/addpkg.c f src /usr/wrap/src/audit.c f src /usr/wrap/src/listpkg.c f src /usr/wrap/src/pkgmk.c d none /usr/wrap/data 0755 root bin d none /usr/wrap/save 0755 root bin d none /usr/wrap/spool 0755 root bin d none /usr/wrap/tmp 0755 root bin d src /usr/wrap/src 0755 root bin

#### Example 2:

# this prototype is generated by 'pkgproto' to refer # to all prototypes in my src directory !PROJDIR=/usr/dew/projx !include \$PROJDIR/src/cmd/prototype !include \$PROJDIR/src/cmd/audmerg/protofile !include \$PROJDIR/src/lib/proto

## *See also*

#### pkginfo(F), pkgmk(ADM)

### *Notes*

Normally, if a file is defined in the prototype file but does not exist, that file is created at the time of package installation. However, if the file pathname includes a directory that does not exist, the file will not be created. For example, if the prototype file has the following entry:

f none /usr/dev/bin/command

and that file does not exist, it will be created if the directory */usr/dev/bin*  already exists or if the prototype also has an entry defining the directory:

d none /usr/dev/bin

# **purge**

the policy file of the sanitization utility purge

#### *Description*

*fete/default/purge* is an ASCII file whose lines each designate a file, filesystem or device to be a member of a *type.* The command:

purge -t *type* 

would overwrite all the members of *type.* 

Blank lines and lines beginning with "#" are ignored. Entries are of the form:

*file type [count]* 

This specifies that *file* is a member of *type.* The optional field *count* is the number of times to overwrite *file* when it is purged. The default is one.

The two *types system* and *user* are hardwired into the purge(C) utility. These types can be overwritten with the -s and -u switches to purge respectively.

This file should be configured on site to reflect files and devices which are sensitive and need to be protected from unauthorized access.

The initial contents of the file are:

*/tmp* system */user* user

### *File*

*fete/default/purge* 

#### *See also*

purge(C), sysadmsh(ADM)

#### *Value added*

purge is an extension of AT&T System V provided by The Santa Cruz Operation, Inc.

# **queue**

MMDF queue files for storing mail in transit

## *Description*

MMDF stores mail in */usr/spool/mmdf/lock/home,* an isolated part of the filesystern, so that only authorized software may access the mail. Mail is stored under the directory sub-tree.

It must specify a path with at least two sub-directories. The next-to-bottom one is used as a "locking" directory and the bottom one is the "home". For full protection, only authorized software can move through the locking directory. Hence, it is owned by MMDF and accessible only to it.

### *Queue entries*

When mail is queued by submit, it is actually stored as two files. One contains the actual message text and the other contains some control information and the list of addressees.

The text file is stored in the *msg* directory. The other file is stored in the *addr*  directory and is linked into one or more queue directories. The queue directories are selected based on the channels on which this message will be delivered. Each output channel typically has its own queue directory.

Another directory below *home* is a temporary area called *tmp.* It holds temporary address-lists as they are being built. Queuing of a message is completed by linking this address file into *addr* and the queue directories. The *msg*  directory contains files with message text. *Addr* and *msg* files are synchronized by giving them the same unique name, which MMDF occasionally calls the message "name". The message name is derived by use of mktemp(S), using *msg* as the base directory. The files created in *addr* must have open read-write access; the ones in *msg* must have open read access.

When submit runs, it changes into *home* for its working directory. It then does a setuid to run as the caller. This is necessary to permit submit to access the caller's address-list files (specified as "< file"). Deliver changes into the queue directory to minimize the time spent searching for messages to deliver.

The following depicts the directory organization:

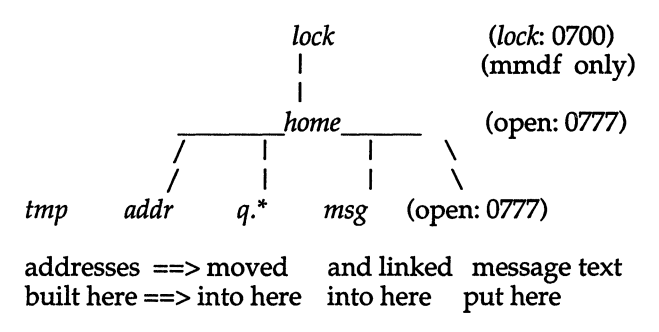

entries: 0666 0666 0644

## *Queue file formats*

The *msg* portion of a queued message simply contains the message, which must conform to the Arpanet standard syntax, specified in RFC822. It is expected that the format of the message contents file eventually will be more structured, permitting storage of multi-media mail.

The following specifies the syntax of the *addr* (and queue directory) addresslist portion of the queued message:

## *Address file contents*

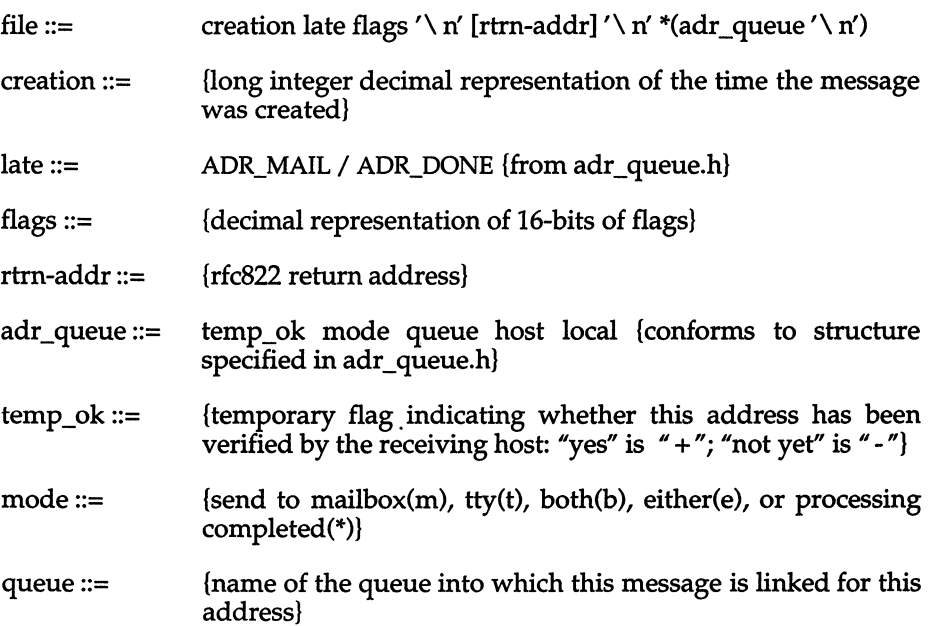

host  $::=$  $local ::=$ {official name (and domain) of recipient host} {local address on receiving host}

### *Address file description*

An address queue file contains a creation time-stamp, an indication if the sender has been notified of delayed delivery, some flags, an optional returnmail address, and an address list. Several <flags> are currently in use. 0004 indicates whether late warnings should be sent to the return-mail address if the entire address list has not been processed within the number of hours specified by "warntime". 0002 indicates whether mail should be returned to the sender if it hasn't been completely processed within the number of hours specified by "failtime". 0001 indicates whether warning and failure messages are to contain only a citation of the message. An  $4*$  value, for the "late" flag, indicates that a warning notice has been sent.

The creation date is coded as a long ASCII decimal string, terminated by the "late" flag. This has to be inserted into the file because UNIX System  $V/386$ doesn't maintain it. The date is used to sort the queue so that mail is delivered in the order submitted.

The return address is a line of text and may be any address acceptable to submit.

Each address entry is on a separate line, and conforms to the adr\_struct format, defined in *adr\_queue.h.* It contains several fields separated by spaces or commas. Fields containing spaces or commas must be enclosed in double quotes.

The temp ok flag indicates whether the address has been accepted during an "address verification" dialog with the receiving host. When the message text is successfully accepted by the receiving host, then this flag no longer applies and the mode is set to ADR\_DONE ("\*"). Before final acceptance of message text, the mode flag indicates whether the mail is for a mailbox, terminal, both, or either. (Currently only mailbox delivery, ADR\_MAIL, is used.)

The queue name is the name of the sub-queue in which the message is queued for this address. Each addressee's host may be on a separate queue or some hosts may share the same queue. When all addressees in the same queue have been delivered, the address file is removed from that queue directory. When all queues have been processed, the address file (in both *addr* and the queue directory) and the text file (in *msg*) are removed.

The host and local strings are used by the channel program. The host determines the type of connection the channel program makes. The local string is passed to the host; it should be something meaningful to that host. The local string must not contain newline or null and it must be a valid local address per RFC822.
## *See also*

deliver(ADM), c1eanque(ADM), submit(ADM)

## *Credit*

MMDF was developed at the University of Delaware and is used with permission.

# **queuedefs**

scheduling information for cron queues

## *Description*

The queuedefs file is read by the clock daemon, cron, and controls how jobs submitted with at, batch, and crontab are executed. Every job submitted by one of these programs is placed in a certain queue, and the behavior of these queues is defined in */usr/lib/cron/queuedefs.* Queues are deSignated by a single, lower-case letter. The following queues have special significance:

- *a* at queue<br>*b* batch qu
- **batch** queue
- c cronqueue

For a given queue, the queuedefs file specifies the maximum number of jobs that may be executing at one time (njobs), the priority at which jobs will execute (nice), and the how long cron will wait between attempts to run a job (wait). If njobs jobs are already running in a given queue when a new job is scheduled to begin execution, cron will reschedule the job to execute wait seconds later. A typical file might look like this:

a.4jln b.2j2n90w

Each line gives parameters for one queue. The line must begin with a letter designating a queue, followed by a period (.). This is followed by the numeric values for njobs, nice, and wait, followed by the letters j, *n,* and *w* respectively. The values must appear in this order, although a value and its corresponding letter may be omitted entirely, in which case a default value is used. The default values are njobs = 100, nice = 2, and wait = 60.

The value for nice is added to the default priority of the job (a higher numerical priority results in a lower scheduling priority — see nice(C)). wait is given in seconds.

## *File*

*/usr/lib/cron/queuedefs queuedefs* file

# **sdevice**

local device configuration file

## *Description*

Files in the directory */etc/conf/sdevice.d* contain local system configuration information for each of the devices specified in the *mdevice* file. Each file contains one or more entries for a device specified in *mdevice(F).* Every time a kernel is built using idbuild(ADM), these files are coalesced into the single file */etc/conf/cf.d/sdevice.* Files in */etc/conf/sdevice.d* are the *System* file components either delivered with the base system or installed later via idinstall.

Each entry must contain the following whitespace-separated fields:

- 1. "Device name": this field contains the internal name of the driver. This must match one of the names in the first field of an *mdevice* file entry.
- 2. "Configure": this field must contain the character "Y" indicating that the device is to be installed in the kernel. For testing purposes, an "N" may be entered indicating that the device will not be installed.
- 3. "Unit": this field can be encoded with a device dependent numeric value. It is usually used to represent the number of subdevices on a controller or pseudo-device. Its value must be within the minimum and maximum values specified in fields 7 and 8 of the *mdevice* entry.
- 4. "IPL": the Interrupt Priority Level field specifies the System Priority Level (SPL) at which the driver's interrupt handler will run in the new system kernel. Legal values are 1 through 7. If the driver does not have an interrupt handling routine, put a 0 in this field. All of a driver's *sdevice* entries must specify the same IPL.
- 5. ''Type'': this field indicates the type of interrupt scheme required by the device. The permissible values are:
	- o The device does not require an interrupt vector.
	- 1 The device requires an interrupt vector. If the driver supports more than one hardware controller, each controller requires a separate vector.
	- 2 The device requires an interrupt vector. If the driver supports more than one hardware controller, each controller will share the same vector.
	- 3 The device requires an interrupt vector. If the driver supports more than one hardware controller, each controller will share the same interrupt vector. Multiple device drivers having the same IPL can share this interrupt.
- 4 The device requires an interrupt vector. If the driver supports more than one hardware controller, each of those controllers may either share an interrupt vector with one of the other controllers or use a separate interrupt vector. Multiple device drivers having the same IPL can share this interrupt.
- 5 The device requires an interrupt vector. If the device supports more than one hardware controller, each controller will share the same interrupt. This interrupt type is only used by hard disk drivers to prevent other devices from sharing the same interrupt vector.
- 6. "Vector"; this field contains the interrupt vector number used by the device. If the "Type" field contains a  $0$  (that is, no interrupt required), this field is ignored. Note that more than one device can share an interrupt number provided that both devices are type 3, 4 or 5.
- 7. "SIOA"; the Start I/O Address field contains the starting address on the I/O bus through which the device communicates. This field must be between OxO and OxFFFF inclusive. (If this field is not used, it should be 0.)
- 8. "ElOA"; the End I/O Address field contains the end address on the I/O bus through which the device communicates. This field must be within OxO and OxFFFF inclusive. (If this field is not used, it should be 0.) The SIOA cannot be larger than the EIOA.
- 9. "SCMA"; the Start Controller Memory Address field is used by controllers that have internal memory. It specifies the starting address of this memory. This field must be at least 0x10000. (If this field is not used, it should be 0.)
- 10. "ECMA"; the End Controller Memory Address field specifies the end of the internal memory for the device. This field must be at least OxlOOO. (If this field is not used, it should be 0.) The SCMA cannot be larger than the ECMA.

## *See also*

### idbuild(ADM), idinstall(ADM), mdevice(F)

## *Notes*

Some I/O Address ranges are reserved and cannot be used, including:

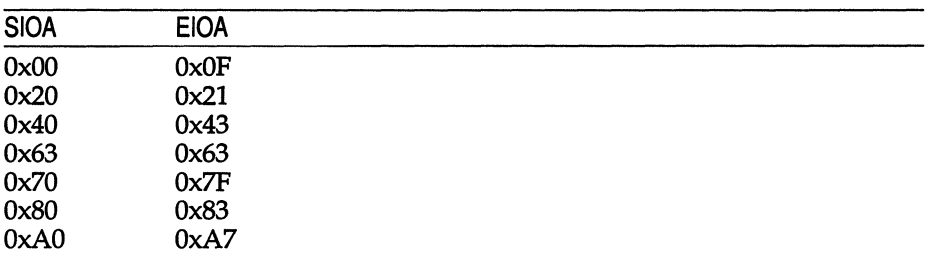

## **space**

disk space requirement file

## *Description*

space is an ASCII file that gives information about disk space requirements for the target environment. It defines space needed beyond that which is used by objects defined in the prototype file-for example, files which will be installed with the installf command. It should define the maximum amount of additional space which a package will require.

The generic format of a line in this file is:

#### *pathname blocks inodes*

Definitions for fields are as follows:

- *pathname* Specifies a directory name which mayor may not be the mount point for a filesystem. Names that do not begin with a slash *(I)*  indicate relocatable directories.
- *blocks*  Defines the number of disk blocks required for installation of the files and directory entries contained in the pathname (using a 512 byte block size).
- *inodes*  Defines the number of inodes required for installation of the files and directory entries contained in the pathname.

## *Example*

```
# extra space required by config data which is 
# dynamically loaded onto the system 
data 500 1
```
## *See also*

installf(ADM), prototype(F)

# **stune**

local tunable parameter file

## *Description*

*/etc/conf/cf.d/stune* contains local system settings for tunable parameters. The parameter settings in this file replace the default values specified in the *mtune*  file, if the new values are within the legal range for the parameter specified in *mtune.* The file contains one line for each parameter to be reset. Each line contains two whitespace-separated fields:

- external name This is the external name of the tunable parameter used in the *mtune* file.
- value This field contains the new value for the tunable parameter.

The file *stune* normally resides in */etc/conf/cf.d.* However, a user or an add-on package should never directly edit the *stune* or *mtune* files. Instead the idtune(ADM) or configure(ADM) commands should be used.

In order for the new values to become effective the UNIX kernel must be rebuilt and the system must then be rebooted.

#### *See also*

configure(ADM), idbuild(ADM), idtune(ADM), mtune(F)

# **sysadmcolor**

colors

## *Description*

The files *\$HOME/.sysadmcolor* and */usr/lib/sysadm/sysadmcolor* describe what colors will be used within each window of sysadmsh{ADM}. This feature will only come into effect on terminals which support color, and have the necessary information in their respective terminfo(M) definitions. When sysadmsh{ADM} is started, it will first try to read the file *.sysadmcolor* in the user's home directory. If that file does not exist, it will try to read the file */usr/lib/sysadm/sysadmcolor.* If neither file exists, a default color table stored within sysadmsh{ADM} is used.

Each line in a sysadmcolor file must be in one of the following formats:

Comment line

The first character must be a "#" {number sign}; the rest of the line is taken to be a comment and ignored.

#### Blank line

Any lines containing just tabs and spaces will be ignored.

#### Window Color

••

This line must have three fields, which can be separated by spaces or tabs;

*Sysadmsh.window: foreground background* 

The *window* field is a label for one of the various windows that sysadmsh{ADM} can display, chosen from the following;

- menu\_window which contains the menu bar, located on the second line of the display.
- desc\_window which contains the description of the currently available menu selections, located on the third line of the display.
- context\_window which contains the name of the last selected menu entry, located in the top right of the display.
- date\_window which contains the current working directory and date, located on the fourth line of the display.
- mode\_window which displays those editing modes which are in effect, located in the middle of the top line of the display.

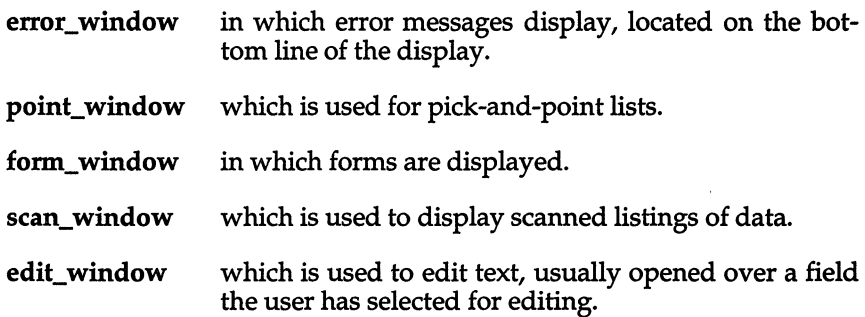

The *foreground* and *background* fields contain the code numbers for the foreground and background colors used in that window. The numbers for each color are listed below; .

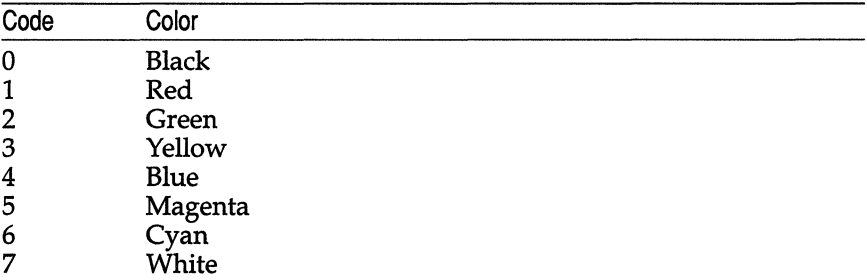

Note that if the file does not contain a line for a particular window construct, the default colors from the internal color table will be used.

#### *Examples*

Below is an example file, which shows the default colors used by sysadmsh(ADM).

```
# 
# The standard colors used by sysadmsh(ADM) . 
#<br>Sysadmsh.menu window:
                                     7 
                                              o 
Sysadmsh.desc-window: 
                                     \overline{7}o 
                                     7\overline{ }Sysadmsh.context window: 
                                              o 
                                     7\overline{ }Sysadmsh.date window:
                                              o 
                                    7 
Sysadmsh.mode window: 
                                              o 
Sysadmsh.error window: 
                                   7 
                                              o 
                                     7 
                                              o 
Sysadmsh.point window:
Sysadmsh.form_window: 
                                     7 
                                              o 
Sysadmsh.prompt_window: 
                                   7 
                                              o 
                                   7 
Sysadmsh.scan_window: 
                                              o 
                                   7 
Sysadmsh.edit_window: 
                                              o
```
## *See also*

#### sysadmsh(ADM), terminfo(F), terminfo(M)

#### *Notes*

If the environment variable \$SYSADM is set to other than the directory */usr/lib/sysadm,* then this is where the system-wide version of the sysadmcolor file should be found by sysadmsh(ADM).

## *Value added*

sysadmcolor is an extension of AT&T System V provided by The Santa Cruz Operation, Inc.

# **sysadmmenu**

layout of extensible menus in sysadmsh(ADM)

## *Description*

These files each describe the layout of one extensible menu area in sysadmsh{ADM), as shown in the following table;

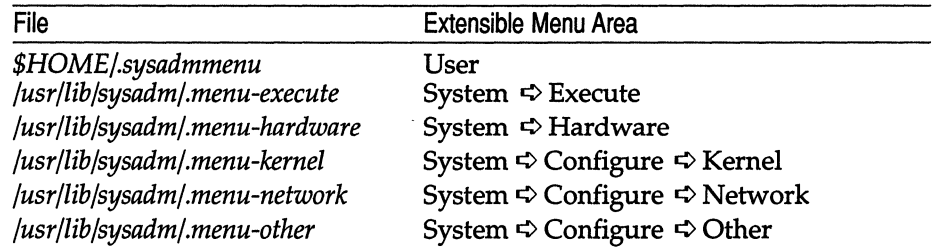

The file *.sysadmmenu* in the user's home directory entry need not exist, in which case the User menu selection in sysadmsh(ADM) will have no visible effect.

These files contain lines which describe the menu layout, and the name, description, and arguments of the program that should be run when each menu item is selected. The files should only be edited using the System  $\Leftrightarrow$  Configure  $\Leftrightarrow$  Menu selection in sysadmsh(ADM), and the menumerge{ADM) utility. Note that only the system adminstrator will have suitable permissions to configure the last five menu areas.

#### *See also*

menumerge{ADM), sysadmsh{ADM)

### *Notes*

If the environment variable \$SYSADM is set to other than the directory */usr/lib/sysadm,* then this is where the files *.menu-execute, .menu-hardware, .menu-kernel, .menu-network,* and *.menu-other* should be found.

## *Value added*

sysadmmenu is an extension of AT&T System V provided by The Santa Cruz Operation, Inc.

# **sysfiles**

format of UUCP Sysfiles file

## *Description*

The */usr/lib/uucp/Sysfiles* file lets you assign different files to be used by uuep(C) and eu(C) as *Systems, Devices,* and *Dialers* files.

You can use different *Systems* files so that requests for login services can be made to other addresses than UUCP services.

With different *Dialers* files you can use different handshaking for eu and uuep. Multiple *Systems, Dialers,* and *Devices* files are useful if anyone file becomes too large.

An active *Sysfiles* file is not included in the distribution. Instead a *Sysfiles.eg*  file is included, which contains comments and commented examples of how such a file can be used. This is done because UUCP runs faster without reading this file.

The format of the *Sysfiles* file is

service=w *systems=x:x* dialers=y:y devices=z:z

where  $w$  is replaced by uucico(ADM), cu, or both separated by a colon;  $x$  is one or more files to be used as the *Systems* file, with each file name separated by a colon and read in the order presented; *y* is one or more files to be used as the *Dialers* file; and z is one or more files to be used as the *Devices* file. Each file is assumed to be relative to the */usr/lib/uucp* directory, unless a full path is given. A backslash-carriage return (\(Return)) can be used to continue an entry onto the next line.

An example of using a local *Systems* file in addition to the usual *Systems* file follows:

service=uucico:cu systems=Systems:Local\_Systems

If this is in */usr/lib/uucp/Sysfiles*, then both **uucico** and cu will first look in */usr/lib/uucp/Systems.* If the system they are trying to call does not have an entry in that file, or if the entries in the file fail, then they will look in /usr/lib/uucp/Local\_Systems.

When different *Systems* files are defined for uucieo and eu services, your machine will store two different lists of Systems. You can print the *uucico* list using the uuname command or the cu list using the uuname -c command.

## *Examples*

The following example uses different *Systems* and *Dialers* files to separate the uucieo and eu-specific info, with information that they use in common still in the "usual" *Systems* and *Dialers* files.

service=uucico systems=Systems.cico:Systems \ dialers=Dialers.cico:Dialers service=cu systems=Systems.cu:Systems \ dialers=Dialers.cu:Dialers

This next example uses the same systems files for uucico and cu, but has split the *Systems* file into local, company-wide, and global files.

service=uucico systems=Systems.local:Systems.company:Systems service=cu systems=Systems.local:Systems.company:Systems

## *See also*

systems(F), uucico(ADM), uucp(C)

# **systemid**

the Micnet system identification file

## *Description*

The systemid file contains the machine and site names for a system in a Micnet network. A machine name identifies a system and distinguishes it from other systems in the same network. A site name identifies the network to which a system belongs and distinguishes the network from other networks in the same chain.

The *systemid* file may contain a site name and up to four different machine names. The file has the form:

[site-name] [machine-namel] [machine-name2] [machine-name3] [machine-name4]

The file must contain at least one machine name. The other machine names are optional, serving as alternate names for the same machine. The file must contain a site name if more than one machine name is given or if the network is connected to another through a UUCP link. The site name, when given, must be on the first line.

Each name can have up to eight letters and numbers but must always begin with a letter. There is never more than one name to a line. A line beginning with a number sign (#) is considered a comment line and is ignored.

The Micnet network requires one systemid file on each system in a network with each file containing a unique set of machine names. If the network is connected to another network through a UUCP link, each file in the network must contain the same site name.

The systemid file is used primarily during resolution of aliases. When aliases contain site and/or machine names, the name is compared with the names in the file and removed if there is a match. If there is no match, the alias (and associated message, file, or command) is passed on to the specified site or machine for further processing.

## *File*

*/etc/systemid* 

## *See also*

aliases(M), netutil(ADM), top(F)

## *Value added*

systemid is an extension of AT&T System V provided by The Santa Cruz Operation, Inc.

# **systems**

format of UUCP Systems file

## *Description*

The *Systems* file *{/usr/lib/uucp/Systems}* contains the information needed by the uucico daemon to establish a communication link to a remote computer. Each entry in the file represents a computer that your computer can call. You can configure the *Systems* file to prevent unauthorized computers from logging in on your computer. More than one entry may be present for a particular computer. These additional entries represent alternative communication paths which the computer tries in sequential order.

Each entry in the *Systems* file has the following format:

*sitename schedule device speed phone login-script* 

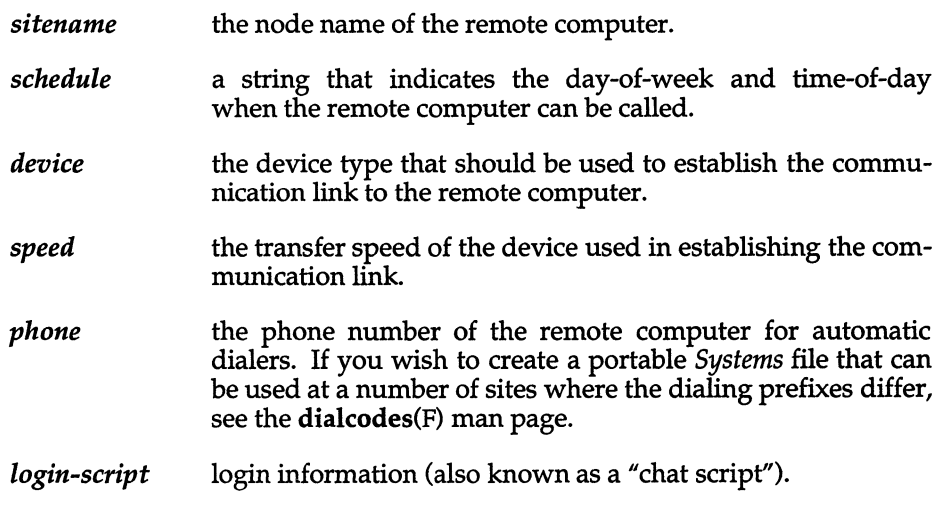

## *See also*

devices(F), dialers(F), uucico(ADM), uucp(C)

# **tables**

MMDF name tables for aliases, domains, and hosts

## *Description*

All of the MMDF name tables are encoded into a database which is built on top of the dbm(S) package. A number of tables are associated with MMDF, the exact set being specified by the tailor file, */usr/mmdf/mmdftailor.* Name tables all have the same format. Functionally, they permit a simple key/value pairing. The syntax for tables is specified here:

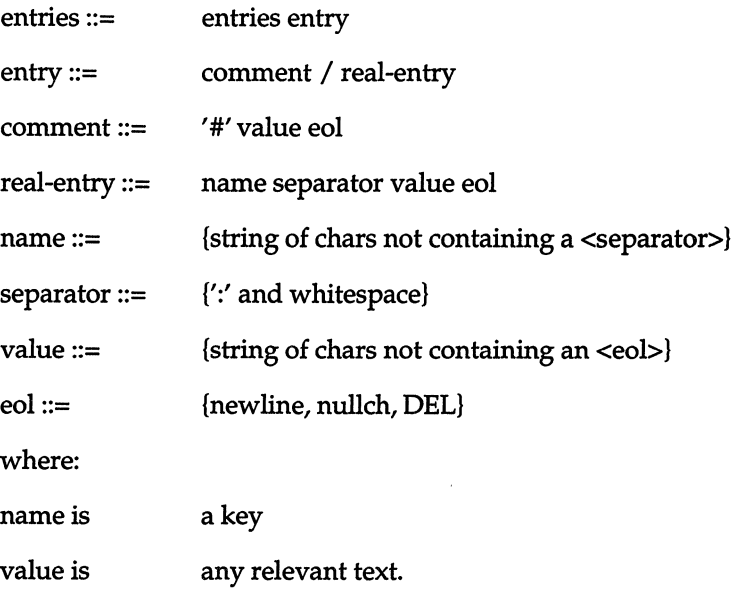

## *Hosts and domains*

Two basic types of table are host and domain tables. This section gives a brief discussion of these concepts in terms of the MMDF system. The domain namespace is treated as a logical global hierarchy, according to the model of RFC 819, with subdomains separated by (.) (for example, ISI.USC.ARPA is a three level hierarchy with ARPA at the top level). A host is a computer associated with a channel which may be directly connected or reached through a relay associated with the channel. The distinction between hosts as physical entities, and domains as lOgical entities should be noted. All hosts known to an MMDF system must have unique names. For this reason, the convention of labeling hosts by an associated domain name is adopted in many cases. This is a useful method to guarantee unique names, but is not required.

The domain and host table structures are devised with three basic aims in mind:

- 1. To map a string into a fully expanded domain name.
- 2. To map this domain into a source route starting with a host.
- 3. To obtain the transport address associated with the host.

#### *Domain tables*

Domains are split in a two-level manner, with the top part of the tree specified in the tailor file and the lower parts of the tree in tables. The two-level structure is intended as a balance between generality and efficiency. The order of searching is also specified in the tailor file. The structure of a domain table is to have name as the part of the domain not in the tailor file. Thus for ISI.USC.ARPA there might be a domain ARPA with name=isi.usc or domain USC.ARPA with name=isi. The structure of value is:

value ::= \*(domain dm\_separator) host

The possible values of dm\_separator are given in tai(S), although typically (,) or ( ) would be used. This value is essentially a source route to be traversed from right to left. Consider an example table for the domain ARPA:

```
# Sample ARPA domain table 
isi.usc:a.isi.usc.arpa 
b.isi.usc:b.isi.usc.arpa 
foobar.isi.usc:b.isi.usc.arpa 
graphics.isi.usc:graphics.isi.usc.arpa z.mit.arpa
```
Thus, if the "isi.usc.arpa" is analyzed, domain table ARPA will be selected, and host "a.isi.usc.arpa" associated with domain "isi.usc.arpa." If only "isi.usc" were given, the domain tables would be searched in order, and if the ARPA table were the first one to give a match, then the same result would be reached. If "foobar.isi.usc" is given, it would be mapped to host "b.isi.usc.arpa" and (official) domain "b.isi.usc.arpa." If "graphics.isi.usc.arpa" is given, a source route to domain "graphics.isi.usc.arpa" through HOST "z.mit.arpa" will be identified. If "xy.isi.usc.arpa" (or "xy.isi.usc") is given, then it will not be found. However, a subdomain will be stripped from the left and the search repeated. Thus domain "xy.isi.usc.arpa" will be identified as reached by a source route through host "a.isi.usc.arpa."

As specified earlier, the order of searching is also specified in the tailor file. For example, a host in domain UCL-CS.AC.UK, might have a search order UCL-CS.AC.UK, AC.UK, UK, SWEDEN, ARPA, "". Thus, if there were a domain isi.usc.ac.uk, it would be the preferred mapping for isi.usc over isi.usc.arpa. The last domain searched is null. This could be used to contain random fully qualified domains or to identify gateways to other domains. An example file is:

```
# Sample Top level domain table 
# Odd host 
basservax.australia:basservax.australia scunthorpe.ac.uk 
# UUCP Gateway 
uucp:seismo.arpa 
# Mailnet Gateway (-> multics -> educom ->mailnet) 
mailnet:educom.mailnet mit-multics.arpa
```
To specify the top domain in the tailor file, the name and dmn parameters of the domain should be set to ''''.

## *Host tables*

For every host associated with the channel, there will be one or more entries. In each case, the key is the name identified from the domain tables. A host may have multiple entries if it has more than one transport address which the channel might utilize.

When a channel just sends all its mail to a relaying site, the address portion (value) of the entry is not needed, directly, during the transmission process. Hence, it need not be accurate. However, it is still used to logically collect together host names, that is, all table entries with the same value are regarded as being aliases for the same host.

## **P.o.** *box channels*

POBox channels, for passive, telephone-based exchange, operate in two modes. In the first mode, a single login is authorized to pickup all mail for the channel. In this case, the host-table addresses are only used for the "collecting" function. For the second mode, different logins share the channel and are to receive only some of the mail queued for the channel. In this case, the login is treated as an "address", and the table entries should have the value fields contain the name of the login authorized to pickup mail for that "host".

## *Access control tables*

Channels also have access control tables associated with them, to determine whether a message is allowed to use a given route. Each channel has four (optional) tables that determine the access controls used: insrc, outsrc, indest, and outdest.

## *Reformatting tables*

There may also be a "known hosts" table associated with each channel. This is exactly the same format as a host table. If a message is being reformatted, and if an address does not have its host in this list, then it will be modified to appear as a percent route (RFC733 or JNT Mail route) address, with the local domain as the root.

## *Local aliases*

The password file specifies the mailing names are login names of all local recipients. Since this is a rather restricted name space, and since it is useful to have some other kinds of locally-known names, there is a second file used to specify "aliases". The location of the aliases file is specified in the tailor file.

An alias entry may be used for one of five functions:

- 1. True aliasing, where the key value maps to a local user's login name, for example "dave:dcrocker;"
- 2. Forwarding, where the key value maps to a foreign address, such as "dcrocker:dcrocker@Udel;" and
- 3. Address lists, where the key value maps to a set of addresses, such as "mother:cotton,dcrocker,farber."
- 4. Redirection of a message to a file: for example, "foobar:dpk/foobar" would cause user and group ids to be set to dpk and the text of the message to be appended to the file "foobar" in dpk's default login directory. Similarly, "foobar:dpk/ /tmp/foobar" would do the same for file */tmp/foobar.*
- 5. Redirection of a message to a pipe. For example, "newsinject:news I /usr/lib/news/uurec" would cause a message to be passed into a UNIX pipe (see  $\mathbf{pipe}(S)$ ) with userid and groupid set to news.

As a convenience, the value-part of an entry may specify a file name, so that the actual value is taken from the file. There are two possible notations for this:

- 1. By having left-angle bracket  $\langle \langle \rangle$  precede the value specification. For example: "mother: < /etc/mmdf/mother\_list@udel-relay.arpa."
- 2. By using a data type with value "include." For example: "mother: :include: / etc/mmdf/mother@Udel-relay.arpa"

In both cases, the @HOST (not a domain) is optional. If specified, it should be the local host.

Recursive specification is permitted. For example, "crocker" may map to "dcrocker" and "dcrocker" may map to "dcrocker at udel," so that both "crocker" and "dcrocker" are locally-known names, but mail sent to either of them will be forwarded to "dcrocker@udel."

In practice, it is useful to organize alias files into the following order:

- List aliases which contain a value referring to a later address list. This constitutes a one-to-one mapping of a key to a value, where the value points into the "Lists" group.
- Lists which contain values referring to multiple addresses: this constitutes a one-to-many mapping, where some of the addresses may refer to other entries (address lists) in the Lists group, as well as other entries (individual addresses) later in the table.

#### Mailbox aliases

which contain values referring to single addresses. These constitute one-to-one mappings, where the value refers to an entry in the password file or to an entry in the "Forwarding aliases" group.

#### Forwarding aliases

which contain values referring to single addresses on other machines. These, also, are one-to-one mappings, where the value always refers to an off-machine address.

By organizing the file in this manner, only the "Lists" portion requires a topological sort. Since the other three sections will never point to entries within their section, they may be sorted more conveniently, such as alphabetically. Such a structure also tends to make changes easy. In particular, the handling of forwarding is easy, since all references to a user will get intercepted, at the end of the table.

#### *Mail-ID tables*

The Mail-ID tables are used only if the Mail-IDs feature is enabled. This can be done in the tailoring file, by defining MMAILID to be 1. Mail-IDS are used to disassociate mail addresses from login names. There are two tables that are used to map Mail-IDs to users' login names and login ids to Mail-IDs. The "users" file is used to map users (login ids) to Mail-IDs, and the "mailids" file is used to map Mail-IDs to users. The names of these files can be overridden, but it is not recommended. Each file has lines with two entries per line (user and Mail-ID, or Mail-ID and user).

A user can have more than one entry in the Mail-IDs file, but should have only one entry in the users file. This does not prevent them from sending mail with any of their Mail-IDs. The users file is just a source of default Mail-IDs.

#### *Value added*

tables is an extension of AT&T System V provided by The Santa Cruz Operation, Inc.

#### *Credit*

MMDF was developed at the University of Delaware and is used with permission.

## **tar**

#### archive format

## *Description*

The command tar(C) dumps files to, and extracts files from, backup media or the hard disk.

Each file is archived in contiguous blocks. The first block is occupied by a header, whose format is given below, and the subsequent blocks of the files occupy the following blocks. All headers and file data start on 512-byte block boundaries and any extra unused space is padded with garbage. The format of a header block is as follows:

```
#define TBLOCK 512 
#define NBLOCK 20 
#define NAMSIZ 100 
union hblock { 
        char dummy[TBLOCK];
        struct header { 
        } dbuf;
dblock; 
                 char name[NAMSIZ]; 
                 char mode[8]; 
                 char uid[8]; 
                 char gid[8]; 
                 char size[12]; 
                 char mtime[12];
                 char chksum[8]; 
                 char linkflag; 
                 char linkname[NAMSIZ]; 
                 char extno[4]; 
                 char extotal[4]; 
                 char efsize[12];
```
The name entry is the pathname of the file when archived. If the pathname starts with a zero word, the entry is empty. It is a maximum of 100 bytes long and ends in a null byte. mode, uid, gid, size, and time modified are the same as described under i-nodes (refer to filesystem(FP)). The checksum entry has a value such that the sum of the words of the directory entry is zero.

If the entry corresponds to a link, then linkname contains the pathname of the file to which this entry is linked;  $l$  inkflag is set to 0 if there are no links, or 1 if there are links. No data is put in the archive file.

## *See also*

filesystem(FP),  $tar(C)$ 

#### *Standards conformance*

**tar** is conformant with:

AT&T SVID Issue 2.

## **term**

**terminal driving tables for nroft** 

## *Description*

**nroff(CT) uses driving tables to customize its output for various types of output devices, such as printing terminals, special word-processing printers (such as Diablo, Qume, or NEC Spinwriter mechanisms), or special output filter programs. These driving tables are written as C programs, compiled, and installed in** */usr/lib/term/tabname,* **where** *name* **is the name for that terminal type, as shown in term(CT).** 

**The structure of the tables is as follows. Sizes are in 240ths of an inch.** 

```
#define INCH 240 
#inciude /usr/Iib/term/terms.h 
struct termtable tlp; \{\ \star\ \} is the name of the term, \star\ int bset: \ \star\ \mod if with new name. such as t
                              \setminus* modify with new name, such as tnew *\setminusint breset; 
         int Hor: 
          int Vert: 
          int Newline: 
         int Char: 
         int Em: 
          int Halfline; 
         int Adj: 
         char *twinit; 
         char *twrest: 
         char *twnl; 
         char *hIr: 
         char *hlf: 
         char *flr: 
         char *bdon; 
         char *bdoff; 
         char *iton: 
          char *itoff: 
         char *pIoton: 
         char *plotoff;
         char *up: 
         char *down: 
          char *right: 
         char *Ieft: 
          char *codetab[256-32]: 
         char *zzz: \} ;
```
The meanings of the various fields are as follows:

- bset bits to set in termio.c\_oflag (see tty(M) and termio(M)) after output
- breset bits to reset in termio.c oflag before output
- Hor horizontal resolution in fractions of an inch
- Vert vertical resolution in fractions of an inch
- Newline space moved by a newline (linefeed) character in fractions of an inch.
- Char quantum of character sizes, in fractions of an inch. (that is, characters are multiples of Char units wide. See codetab below.)
- Em size of an em in fractions of an inch
- Halfline space moved by a half-linefeed (or half-reverse-linefeed) character in fractions of an inch
- Adj quantum of white space for margin adjustment in the absence of the **-e** option, in fractions of an inch. (that is, white spaces are a multiple of Ad junits wide)

Note: if this is less than the size of the space character (in units of Char; see below for how the sizes of characters are defined), **nroff**  will output fractional spaces using plot mode. Also, if the **-e**  switch to **nroff** is used, Adj is set equal to Hor by **nroff** 

- twinit set of characters used to initialize the terminal in a mode suitable for **nroff**
- twrest set of characters used to restore the terminal to normal mode
- twnl set of characters used to move down one line
- hlr set of characters used to move up one-half line
- hlf set of characters used to move down one-half line
- flr set of characters used to move up one line
- bdon set of characters used to turn on hardware boldface mode, if any. **nroff** assumes that boldface mode is reset automatically by the twnl string, because many letter-quality printers reset the boldface mode when they receive a carriage return; the twnl string should include whatever characters are necessary to reset the boldface mode

#### *term (F)*

- bdoff set of characters used to turn off hardware boldface mode, if any
- it on set of characters used to turn on hardware italics mode, if any
- itoff set of characters used to turn off hardware italics mode, if any
- ploton set of characters used to turn on hardware plot mode (for Diablotype mechanisms), if any
- plotoff set of characters used to turn off hardware plot mode (for Diablotype mechanisms), if any
- up set of characters used to move up one resolution unit (Vert) in plot mode, if any
- down set of characters used to move down one resolution unit (Vert) in plot mode, if any
- right set of characters used to move right one resolution unit (Hor) in plot mode, if any
- left set of characters used to move left one resolution unit (Hor) in plot mode, if any
- codetab Array of sequences to print individual characters. Order is moff's internal ordering. See the file */usr/lib/term/tabuser.c* for the exact order.
- zzz a zero terminator at the end.

Each codetab sequences begins with a flag byte. The top bit indicates whether the sequence should be underlined in the .ul font. The rest of the byte is the width of the sequence in units of Char.

The remainder of each codetab sequence is a sequence of characters to be output. Characters with the top bit off are output as given; characters with the top bit on indicate escape into plot mode. When such an escape character is encountered, moff shifts into plot mode, emitting ploton, and skips to the next character if the escape character was *"\ 200".* 

When in plot mode, characters with the top bit off are output as given. A character with the top bit on indicates a motion. The next bit indicates coordinate, with 1 as vertical and 0 as horizontal. The next bit indicates direction, with 1 meaning up or left. The remaining five bits give the amount of the motion. An amount of zero causes exit from plot mode.

When plot mode is exited, either at the end of the string or via the amountzero exit, plotoff is emitted, followed by a blank.

All quantities that are in units of fractions of an inch should be expressed as INCH\*num/denom, where num and denom are respectively the numerator and denominator of the fraction; that is, 1/48 of an inch would be written as "INCH/48".

If any sequence of characters does not pertain to the output device, that sequence should be given as a null string.

The Development System must be installed on the computer to create a new driving table. The source code for a generic output device is in the file */usr/lib/term/tabuser.c.* Copy this file and make the necessary modifications, including the name of the termtable struct. Refer to the hardware manual for the codes needed for the output device (terminal, printer, etc.). Name the file according to the convention explained in term(CT). The makefile, */usr/lib/terrn/makefile,* should be updated to include the source file to the new driving table. To perform the modification, enter the command:

#### cc -M3e -0 -c tabuser.c maketerm.o -0 maketerm

When the files are prepared, enter the command:

make

See make(CP). The source to the new driving table is linked with the object file *mkterm.o,* and the new driving table is created and installed in the proper directory.

## *Files*

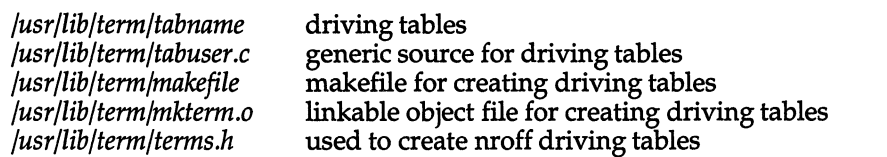

#### *See also*

 $n\text{roff}(CT)$  term $(CT)$ 

#### *Notes*

The Development System and text processing software must be installed on the computer to create new driving tables.

Not all UNIX facilities support all of these options.

## **termcap**

terminal capability database

## *pescription*

The file */etc/termcap* is a database describing terminals. This database is used by packages such as vi(C), Lyrix®, Multiplan™, and sub-routine packages such as curses(S). Terminals are described in **termcap** by giving a set of capabilities and by describing how operations are performed. Padding requirements and initialization sequences are included in **termcap.** 

Entries in **termcap** consist of a number of fields separated by colons (:). The first entry for each terminal gives the names that are known for the terminal, separated by vertical bars (I). For compatibility with older systems the first name is always 2 characters long. The second name given is the most common abbreviation for the terminal and the name used by  $vi(C)$  and  $ex(C)$ . The last name given should be a long name fully identifying the terminal. Only the last name can contain blanks for readability.

## *Capabilities (including XENIX extensions)*

The following is a list of the capabilities that can be defined for a given terminal. In this list,  $(P)$  indicates that padding can be specified, and  $(P^*)$  indicates that padding can be based on the number of lines affected. The capability type and padding fields are described in detail in the following section "Types" of capabilities."

The codes beginning with uppercase letters (except for CC) indicate XENIX extensions. They are included in addition to the standard entries and are used by one or more application programs. As with the standard entries, not all modes are supported by all applications or terminals. Some of these entries refer to specific terminal output capabilities (such as GS for "graphics start"). Others describe character sequences sent by keys that appear on a keyboard (such as PU for PageUp key). There are also entries that are used to attribute special meanings to other keys (or combinations of keys) for use in a particular software program. Some of the XENIX extension capabilities have a similar function to standard capabilities. They are used to redefine specific keys (such as using function keys as arrow keys). The extension capabilities are included in the */etc/termcap* file, as they are required for some utilities. The more commonly used extension capabilities are described in more detail in the section "XENIX extensions."

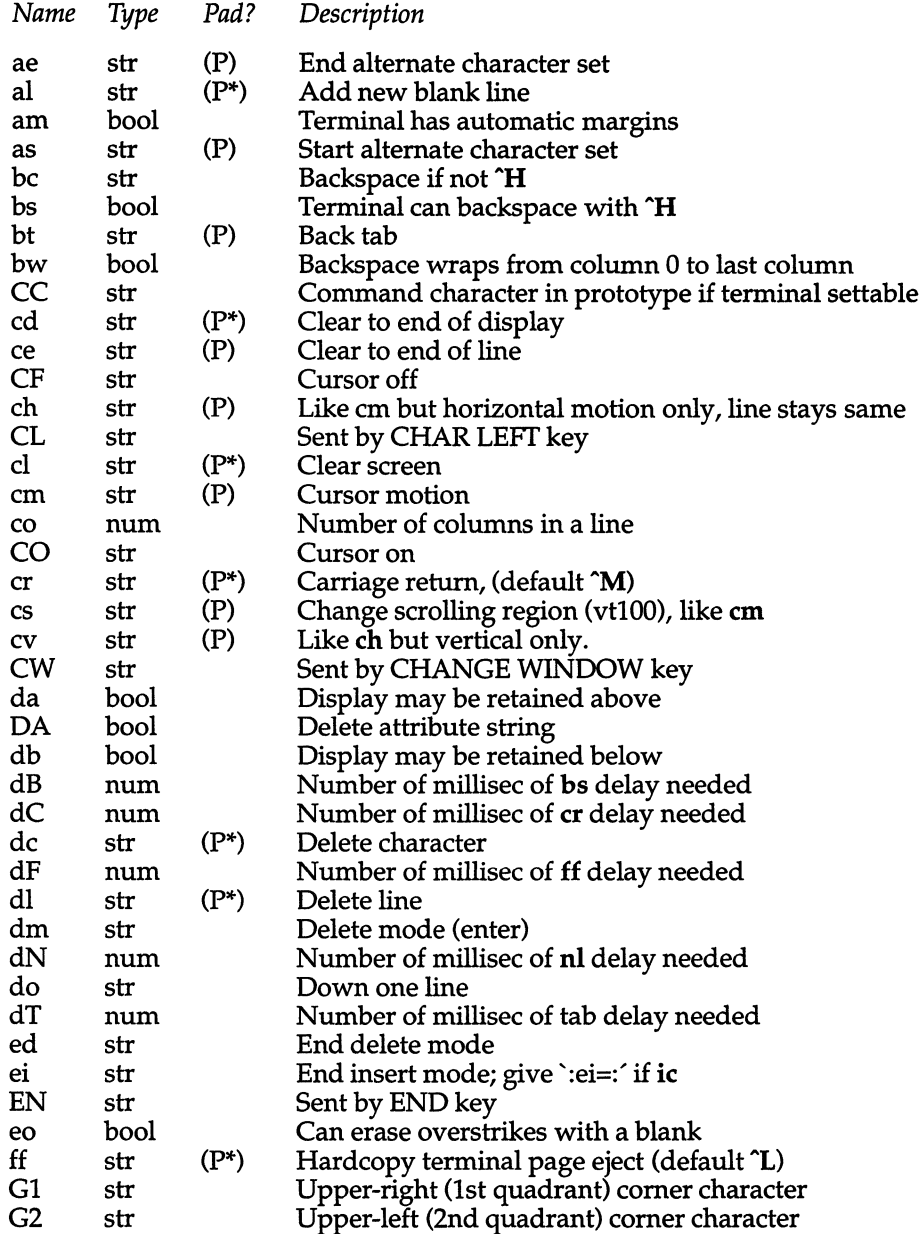

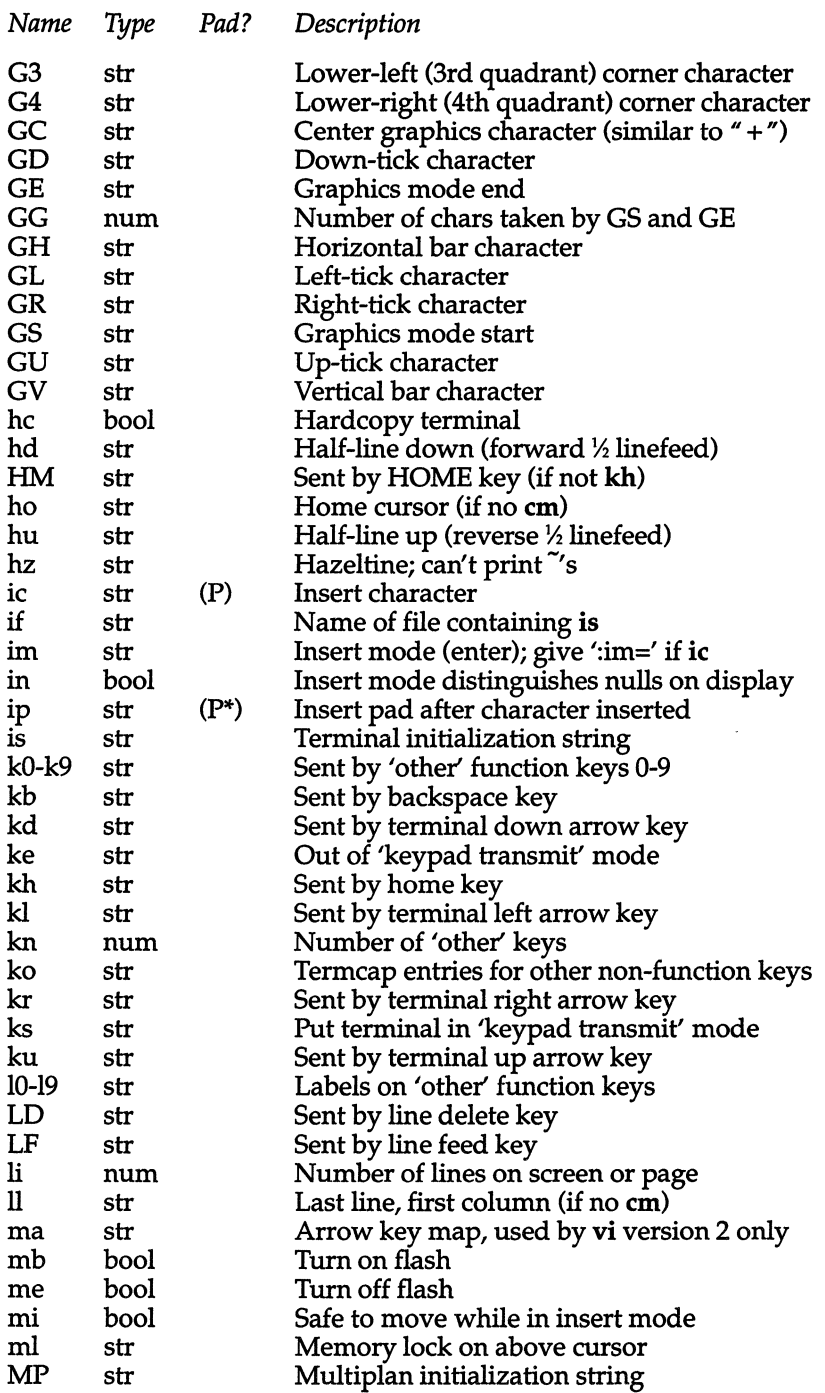

 $\mathcal{A}$ 

 $\bar{z}$ 

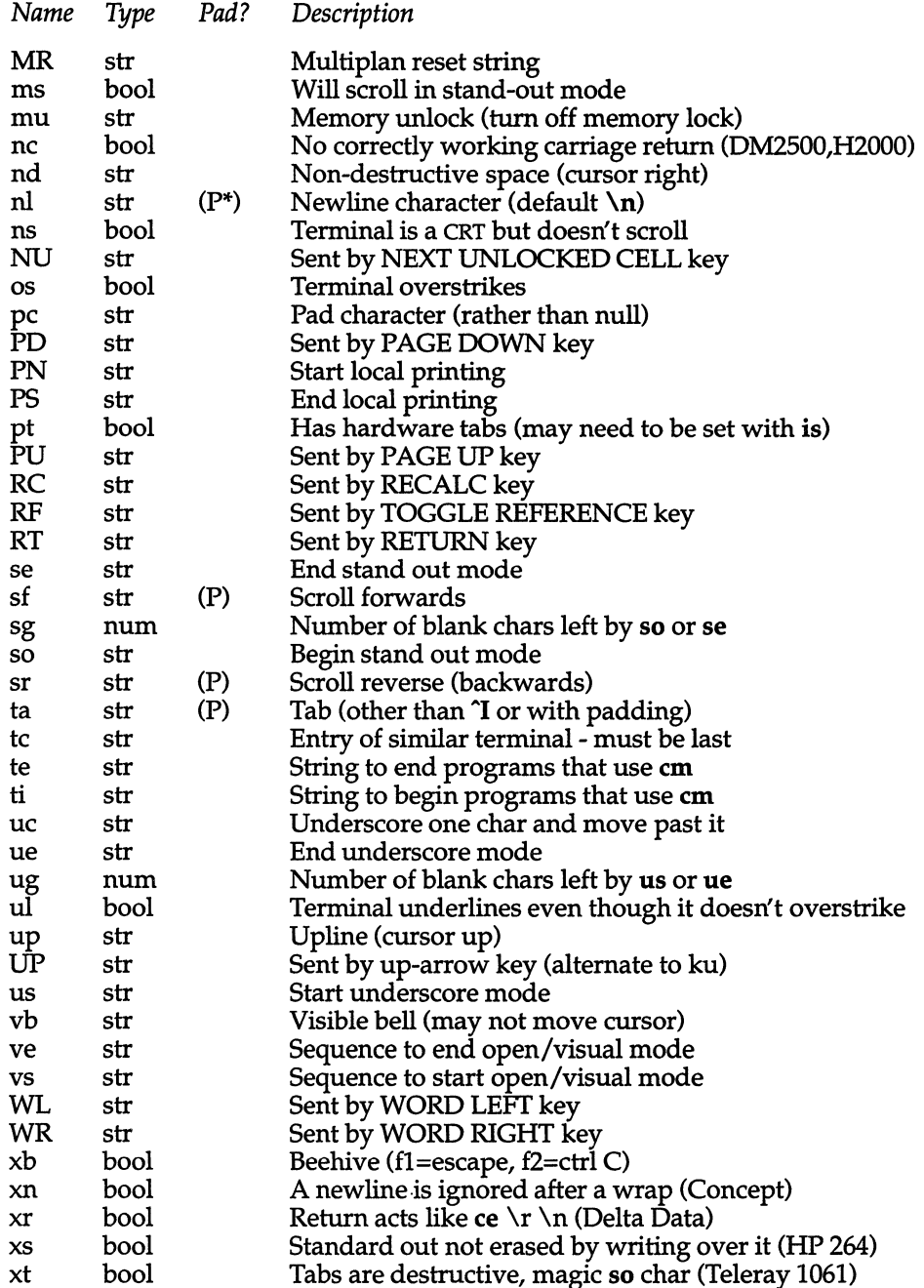

## *A sample entry*

The following entry describes the Concept-lOO, and is among the more complex entries in the termcap file. (This particular Concept entry is outdated, and is used as an example only.)

```
cl | c100 | concept100: is=\EU\Ef\E7\E5\E8\El\ENH\EK\E\200\Eo&\200:\
        :al=3*\E^R:am:bs:cd=16*\E^C:ce=16\E^S:cl=2*^L:\
        :cm=\Ea%+ %+ :co#80:dc=16\E^A:dl=3*\E^B:\
        :ei=\E\200:eo:im=\E^P:in:ip=16*:li#24:mi:nd=\E=:\
        :se=\Ed\Ee:so=\ED\EE:ta=8\t:ul:up=\E;:vb=\Ek\EK:xn:
```
Entries may continue over to multiple lines by giving a backslash  $\langle \cdot \rangle$  as the last character of a line. Empty fields can be included for readability between the last field on a line and the first field on the next. Capabilities in termcap are of three types: Boolean capabilities, which indicate that the terminal has some particular feature, numeric capabilities giving the size of the terminal or the size of particular delays, and string capabilities, which give a sequence that can be used to perform particular terminal operations.

## *Types of capabilities*

All capabilities have two letter codes. For instance, the fact that the Concept has 'automatic margins' (i.e., an automatic return and linefeed when the end of a line is reached) is indicated by the capability am. The description of the Concept includes am. Numeric capabilities are followed by the character "#" and then the value. Thus co, which indicates the number of columns the terminal has, gives the value '80' for the Concept.

Finally, string valued capabilities, such as ce (clear to end of line sequence) are given by the two character code, an  $" ="$ , and then a string ending at the next following ":". A delay in milliseconds may appear after the " $=$ " in such a capability, and padding characters are supplied by the editor after the rest of the string is sent to provide this delay. The delay can be either an integer, for example, '20', or an integer followed by an  $4.4$ ", such as '3<sup>\*</sup>'. A  $4.4$ " indicates that the padding required is proportional to the number of lines affected by the operation, and the amount given is the per-affected-unit padding required. When a "\*" is specified, it is sometimes useful to give a delay of the form '3.5' to specify a delay per unit to tenths of milliseconds.

A number of escape sequences are provided in the string valued capabilities for easy encoding of characters there. A  $\E$  maps to an ESCAPE character,  $\hat{x}$ maps to a Control x for any appropriate x, and the sequences  $\ln$ ,  $\text{Tr} \, \text{Tr} \, \text{Tr} \, \text{Tr} \, \text{Tr} \, \text{Tr} \, \text{Tr} \, \text{Tr} \, \text{Tr} \, \text{Tr} \, \text{Tr} \, \text{Tr} \, \text{Tr} \, \text{Tr} \, \text{Tr} \, \text{Tr} \, \text{Tr} \, \text{Tr} \, \text{Tr} \, \text{Tr} \, \text{Tr} \, \text{Tr} \$ give a Newline, Return, Tab, Backspace and Formfeed. Finally, characters may be given as three octal digits after a "  $\vee$  ", and the characters "  $\hat{\cdot}$  " and "  $\vee$  " may be given as " $\Upsilon$ " and " $\Upsilon$ ". If it is necessary to place a colon (:) in a capability, it must be escaped in octal as \072. If it is necessary to place a null character in a string capability, it must be encoded as \200. The routines that deal with termcap use C strings, and strip the high bits of the output very late so that a \200 comes out as a  $\overline{\phantom{a}}$  000 would.

#### *Preparing descriptions*

The most effective way to prepare a terminal description is by imitating the description of a similar terminal in termeap and building up a description gradually, using partial descriptions with ex to check that they are correct. Be aware that a very unusual terminal may expose deficiencies in the ability of the termeap file to describe it. To test a new terminal description, you can set the environment variable TERMCAP to a pathname of a file containing the description you are working on and the editor will look there rather than in */etc/termcap.* TERMCAP can also be set to the termcap entry itself to avoid reading the file when starting up the editor.

## *Basic capabilities*

The number of columns on each line for the terminal is given by the co numeric capability. If the terminal is a CRT, the number of lines on the screen is given by the Ii capability. If the terminal wraps around to the beginning of the next line when it reaches the right margin, it should have the am capability. If the terminal can clear its screen, this is given by the cl string capability. If the terminal can backspace, it should have the bs capability, unless a backspace is accomplished by a character other than  $\mathbf{H}$  in which case you should give this character as the be string capability. If it overstrikes (rather than clearing a position when a character is struck over), it should have the os capability.

A very important point here is that the local cursor motions encoded in termeap are undefined at the left and top edges of a CRT terminal. The editor will never attempt to backspace around the left edge, nor will it attempt to go up locally off the top. The editor assumes that feeding off the bottom of the screen will cause the screen to scroll up, and the am capability tells whether the cursor sticks at the right edge of the screen. If the terminal has switch selectable automatic margins, the termeap file usually assumes that this is on (that is, am).

These capabilities suffice to describe hardcopy and "glass-tty" terminals. Thus the Model 33 Teletype is described as

```
t3 I 33 I tty33:co#72 :08
```
while the Lear Siegler ADM-3 is described as:

cl | adm3| 3| lsi adm3:am:bs:cl=^Z:li#24:co#80

#### *Cursor addressing*

Cursor addressing in the terminal is described by a em string capability. This capability uses printf(S) -like escapes (such as  $\mathscr{X}$ ) in it. These substitute to encodings of the current line or column position, while other characters are passed through unchanged. If the em string is thought of as being a function, its arguments are the line and then the column to which motion is desired, and the" % " encodings have the following meanings:

- %d replaced by line/column position, 0 origin<br>%2 like %2d 2 digit field
- %2 like %2d 2 digit field
- like %3d 3 digit field
- %. like printf(S) %c
- $%+x$  adds x to value, then %.
- % $>$ xy if value  $>$  x adds y, no output
- %r reverses order of line and column, no output
- %i increments line/column position (for 1 origin)
- %% gives a single %<br>%n exclusive or row
- exclusive or row and column with 0140 (DM2500)
- %B BCD  $(16*(x/10)) + (x\%10)$ , no output<br>%D Reverse coding  $(x-2*(x\%16))$ , no outp
- Reverse coding  $(x-2*(x\%16))$ , no output (Delta Data).

Consider the HP2645, which, to get to row 3 and column 12, needs to be sent \E&a12c03Y padded for 6 milliseconds. Note that the order of the rows and columns is inverted here, and that the row and column are printed as two digits. Thus its em capability is 'cm=6\E&%r%2c%2Y'. The Microterm ACT-IV needs the current row and column sent preceded by a  $\tau$ , with the row and column simply encoded in binary, 'cm=<sup> $\tau$ </sup>T%.%.'. Terminals that use "%." need to be able to backspace the cursor (bs or be), and to move the cursor up one line on the screen (up introduced below). This is necessary because it is not always safe to transmit \t, \n  $\infty$  and \r, as the system may change or discard them.

A final example is the LSI ADM-3a, which uses row and column offset by a blank character, thus 'cm= $\E$ =%+ %+'.

#### *Cursor motions*

If the terminal can move the cursor one position to the right, leaving the character at the current position unchanged, this sequence should be given as nd (non-destructive space). If it can move the cursor up a line on the screen in the same column, it should be given as up. If the terminal has no cursor addressing capability, but can home the cursor (to very upper left comer of screen), this can be given as ho; similarly, a fast way of getting to the lower left hand corner can be given as II; this may involve going up with up from the home position, but the editor will never do this itself (unless 11 does) because it makes no assumption about the effect of moving up from the home position.

#### *Area clears*

If the terminal can clear from the current position to the end of the line, leaving the cursor where it is, the sequence should be given as ee. If the terminal can clear from the current position to the end of the display, the sequence should be given as cd. The editor only uses cd from the first column of a line.

#### *Insert/delete line*

If the terminal can open a new blank line before the line where the cursor is, the sequence should be given as al. Note that this is done only from the first position of a line. The cursor must then appear on the newly blank line. If the terminal can delete the line on which the cursor rests, the sequence should be given as dl. This is done only from the first position on the line to be deleted. If the terminal can scroll the screen backwards, the sequence can be given as sb, but al can suffice. If the terminal can retain display memory above, the da capability should be given, and if display memory can be retained below, then db should be given. These let the editor know that deleting a line on the screen may bring non-blank lines up from below or that scrolling back with sb may bring down non-blank lines.

## *Insert/delete character*

There are two basic kinds of intelligent terminals with respect to the insert/delete character that can be described using *termcap*. The most common insert/delete character operations affect only the characters on the current line and shift characters off the end of the line. Other terminals, such as the Concept 100 and the Perkin Elmer Owl, make a distinction between typed and untyped blanks on the screen, shifting upon an insert or delete only to an untyped blank on the screen which is either eliminated, or expanded to two untyped blanks. You can find out which kind of terminal you have by clearing the screen and entering text separated by cursor motions. Enter 'abc def', using local cursor motions (not spaces) between the 'abc' and the 'def'. Then position the cursor before the 'abc' and put the terminal in insert mode. If entering characters causes the rest of the line to shift rigidly and characters to fall off the end, your terminal does not distinguish between blanks and untyped positions. If the 'abc' shifts over to the 'def' which then move together around the end of the current line and onto the next as you insert, you have the second type of terminal, and should give the capability in, which stands for 'insert null'. No known terminals have an insert mode, not falling into one of these two classes.

The editor can handle both terminals that have an insert mode and terminals that send a simple sequence to open a blank position on the current line. Specify im as the sequence to get into insert mode, or give it an empty value if your terminal uses a sequence to insert a blank position. Specify ei as the sequence to leave insert mode (specify this with an empty value if you also gave im an empty value). Now specify ic as any sequence needed to be sent just before sending the character to be inserted. Most terminals with a true insert mode will not support ie, terminals that send a sequence to open a screen position should give it here. (Insert mode is preferable to the sequence to open a position on the screen if your terminal has both.) If post insert padding is needed, give this as a number of milliseconds in ip (a string option). Any other sequence that may need to be sent after an insert of a single character may also be given in ip.

It is occasionally necessary to move around while in insert mode to delete characters on the same line (for example, if there is a tab after the insertion position). If your terminal allows motion while in insert mode, you can give the capability mi to speed up inserting in this case. Omitting mi will affect only speed. Some terminals (notably Datamedia's) must not have mi because of the way their insert mode works.

Finally, you can specify delete mode by giving dm and ed to enter and exit delete mode, and de to delete a single character while in delete mode.

## *Highlighting, underlining, and visible bells*

If your terminal has sequences to enter and exit standout mode, these can be given as so and se respectively. If there are several flavors of standout mode (such as reverse video, blinking, or underlining - half bright is not usually an acceptable standout mode unless the terminal is in reverse video mode constantly), the preferred mode is reverse video by itself. It is acceptable, if the code to change into or out of standout mode leaves one, or even two blank spaces on the screen, as the TVI 912 and Teleray 1061 do. Although it may confuse some programs slightly, it cannot be helped.

Codes to begin and end underlining can be given as us and ue respectively. If the terminal has a code to underline the current character and move the cursor one space to the right, such as the Microterm Mime, the sequence can be given as uc. (If the underline code does not move the cursor to the right, specify the code followed by a nondestructive space.)

If the terminal has a way of flashing the screen to indicate an error silently (a bell replacement), the sequence can be given as vb; it must not move the cursor. If the terminal should be placed in a different mode during open and visual modes of ex, the sequence can be given as vs and ve, sent at the start and end of these modes respectively. These can be used to change from a underline to a block cursor and back.

If the terminal needs to be in a special mode when running a program that addresses the cursor, the codes to enter and exit this mode can be given as ti and te. This arises, for example, from terminals like the Concept with more than one page of memory. If the terminal has only memory relative cursor addressing and not screen relative cursor addressing, a one screen-sized window must be fixed into the terminal for cursor addressing to work properly.

If your terminal correctly generates underlined characters (with no special codes needed), even though it does not overstrike, you should give the capability ul. If overstrikes are erasable with a blank, this should be indicated by specifying eo.

## *Keypad*

If the terminal has a keypad that transmits codes when the keys are pressed, this information can be given. Note that it is not possible to handle terminals where the keypad only works in local (this applies, for example, to the unshifted HP 2621 keys). If the keypad can be set to transmit or not to transmit, enter these codes as ks and ke. Otherwise, the keypad is assumed always to transmit. The codes sent by the left arrow, right arrow, up arrow, down arrow, and home keys can be given as kl, kr, ku, kd, and kh. If there are function keys such as f0, f1, ..., f9, the codes they send can be given as  $k0$ , kl, ... , k9. If there are other keys that transmit the same code as the terminal expects for the corresponding function, such as clear screen, the termcap 2 letter codes can be given in the *ko* capability, for example, ':ko=cl,ll,sf,sb:', which says that the terminal has clear, home down, scroll down, and scroll up keys that transmit the same thing as the cl, 11, sf, and sb entries.

The ma entry is also used to indicate arrow keys on terminals which have single character arrow keys. It is obsolete, but still in use in version 2 of vi, which must be run on some minicomputers due to memory limitations. This field is redundant with kl, kr, ku, kd, and kh. It consists of groups of two characters. In each group, the first character is what an arrow key sends, the second character is the corresponding vi command. These commands are h for kl, j for kd, k for ku, I for kr, and H for kh. For example, the Mime would be :ma=^Kj^Zk^XI: indicating arrow keys left ( $\hat{H}$ ), down ( $\hat{K}$ ), up ( $\hat{Z}$ ), and right  $(\gamma)$ . (There is no home key on the Mime.)

#### *Miscellaneous*

If the terminal requires other than a null (zero) character as a pad, this can be given as pc.

If tabs on the terminal require padding, or if the terminal uses a character other than  $\mathbf{\hat{i}}$  to tab, the sequence can be given as ta.

Terminals that do not allow "~" characters to be displayed (such as Hazeltines), should indicate hz. Datamedia terminals that echo carriage-retumlinefeed for carriage return, and then ignore a following linefeed, should indicate nc. Early Concept terminals, that ignore a linefeed immediately after an am wrap, should indicate xn. If an erase-eol is required to get rid of standout (instead of merely writing on top of it), xs should be given. Teleray terminals, where tabs turn all characters moved over to blanks, should indicate xt. Other specific terminal problems may be corrected by adding more capabilities of the form xx.

If the leading character for commands to the terminal (normally the escape character) can be set by the software, specify the command character(s) with the capability Cc.

Other capabilities include is, an initialization string for the terminal, and if, the name of a file containing long initialization strings. These strings are expected to properly clear and then set the tabs on the terminal, if the terminal has settable tabs. If both are given, is is displayed before if. This is useful where if is */usr/lib/tabset/std,* but is clears the tabs first.

#### *Similar tenninals*

If there are two very similar terminals, one can be defined as being just like the other with certain exceptions. The string capability, tc, can be given with the name of the similar terminal. This capability must be last and the combined length of the two entries must not exceed 1024. Since termlib routines search the entry from left to right, and since the tc capability is replaced by the corresponding entry, the capabilities given at the left override the ones in the similar terminal. A capability can be canceled with  $xx@$  where  $xx$  is the capability. For example:

```
hn I 2621nl:ks@:ke@:tc=2621:
```
This defines a 2621nl that does not have the ks or ke capabilities, and does not turn on the function key labels when in visual mode. This is useful for different modes for a terminal, or for different user preferences.
## *XENIX extensions*

## *Capabilities*

This table lists the (previously listed) XENIX extensions to the termcap capabilities. It shows which codes generate information input from the keyboard to the program reading the keyboard and which codes generate information output from the program to the screen.

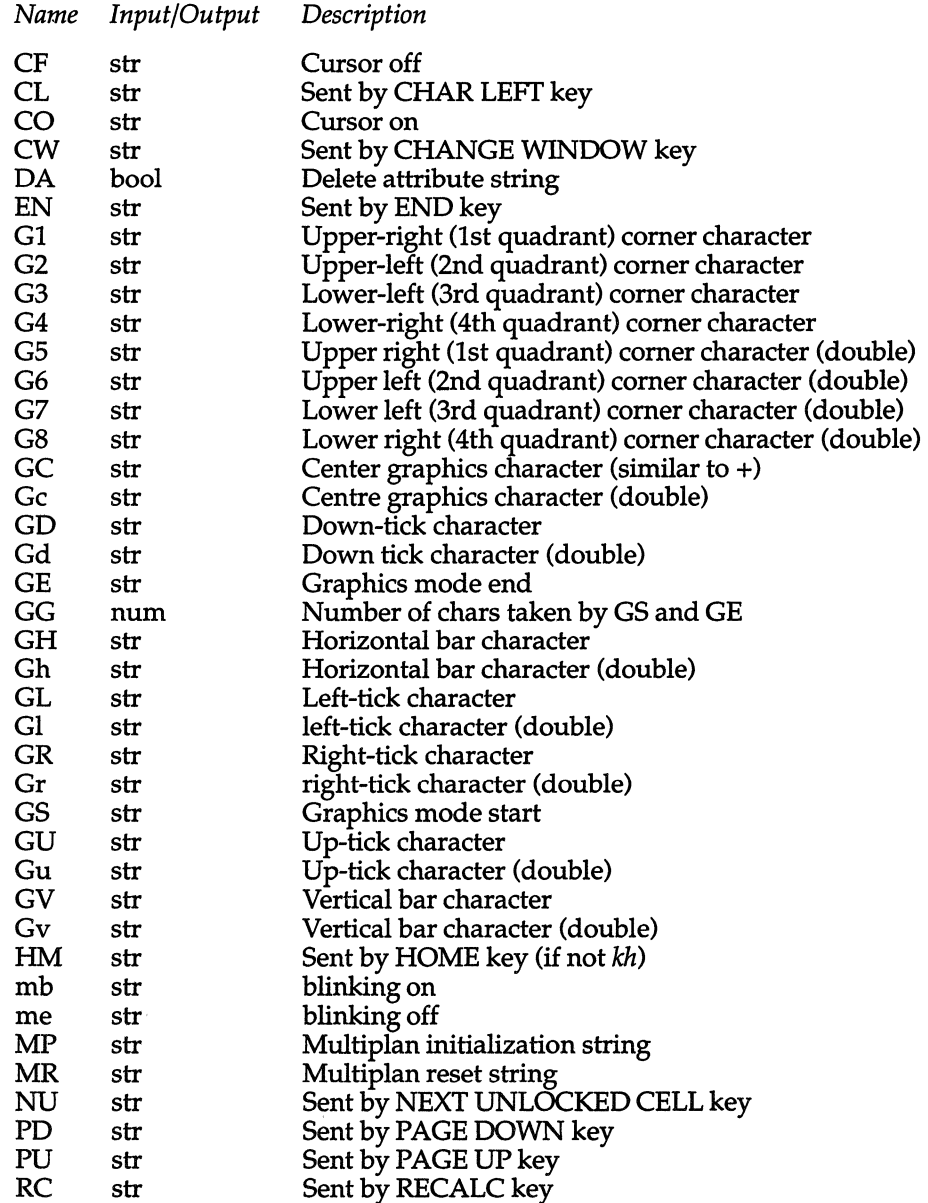

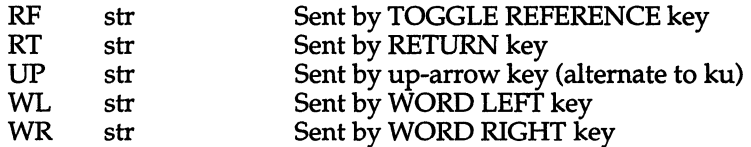

### *Cursor motion*

Some application programs make use of special editing codes. CR and CL move the cursor one character right and left respectively. WR and WL move the cursor one word right and left respectively. CW changes windows, when they are used in the program.

Some application programs turn off the cursor. This is accomplished using CF for cursor off and CO to turn it back on.

#### *Graphic mode*

If the terminal has graphics capabilities, this mode can be turned on and off with the GS and GE codes. Some terminals generate graphics characters from all keys when in graphics mode (such as the Visual 50). The other G codes specify particular graphics characters accessed by escape sequences. These characters are available on some terminals as alternate graphics character sets (not as a bit-map graphic mode). The vt100 has access to this kind of alternate graphics character set, but not to a bit-map graphic mode.

## *File*

*/etc/termcap* File containing terminal descriptions

#### *See also*

 $ex(C)$ , curses(S), more(C), screen(HW), termcap(S), tset(C), vi(C)

#### *Credit*

This utility was developed at the University of California at Berkeley and is used with permission.

#### *Notes*

ex(C) allows only 256 characters for string capabilities, and the routines in termcap(S) do not check for overflow of this buffer. The total length of a single entry (excluding only escaped newlines) may not exceed 1024.

The ma, vs, and ve entries are specific to the vi(C) program.

Not all programs support all entries. There are entries that are not supported by any program.

XENIX termcap extensions are explained in detail in the software application documentation.

Refer to the screen(HW) manual page, for a description of the character sequences used by the monitor device on your specific system.

## **terminfo**

format of compiled terminfo file

#### *Description*

Compiled *terminfo* descriptions are placed under the directory */usr/lib/terminfo.*  In order to avoid a linear search of a huge UNIX system directory, a two-level scheme is used: */usr/lib/terminfo/clname* where *name* is the name of the terminal, and c is the first character of *name.* Thus, *act4* can be found in the file */usr/lib/terminjo/a/act4.* Synonyms for the same terminal are implemented by multiple links to the same compiled file.

The format has been chosen so that it will be the same on all hardware. An 8 or more-bit byte is assumed, but no assumptions about byte ordering or sign extension are made.

The compiled file is created with the  $\text{tic}(C)$  program, and read by the routine setupterm in terminfo(S). The file is divided into six parts: the header, terminal names, boolean flags, numbers, strings, and string table.

The header section begins the file. This section contains six short integers in the format described below. These integers are (1) the magic number (octal 0432); (2) the size, in bytes, of the names section; (3) the number of bytes in the boolean section; (4) the number of short integers in the numbers section; (5) the number of offsets (short integers) in the strings section; (6) the size, in bytes, of the string table.

Short integers are stored in two 8-bit bytes. The first byte contains the least significant 8 bits of the value, and the second byte contains the most significant 8 bits. (Thus, the value represented is 256\*second+first.) The value -1 is represented by 0377, 0377; other negative values are illegal. The -1 generally means that a capability is missing from this terminal. Note that this format corresponds to the hardware of the VAX and PDP-ll. Machines in which this does not correspond to the hardware read the integers as two bytes and compute the result.

The terminal names section comes next. It contains the first line of the *terminfo* description, listing the various names for the terminal, separated by the  $\mathcal{I}$  I  $\mathcal{I}$  character. The section is terminated with an ASCII NUL character.

The boolean flags have one byte for each flag. This byte is either 0 or 1, as the flag is present or absent. The capabilities are in the same order as the file *<term.h>.* 

Between the boolean section and the number section, a null byte will be inserted, if necessary, to ensure that the number section begins on an even byte. All short integers are aligned on a short-word boundary.

The numbers section is similar to the flags section. Each capability takes up two bytes, and is stored as a short integer. If the value represented is -1, the capability is taken to be missing.

The strings section is also similar. Each capability is stored as a short integer, in the format above. A value of -1 means the capability is missing. Otherwise, the value is taken as an offset from the beginning of the string table. Special characters in  $\chi$  or  $\chi$  notation are stored in their interpreted form, not the printing representation. Padding information \$<nn> and parameter information %x are stored intact in uninterpreted form.

The final section is the string table. It contains all the values of string capabilities referenced in the string section. Each string is null-terminated.

Note that it is possible for **setupterm** to expect a different set of capabilities than are actually present in the file. Either the database may have been updated since **setupterm** was recompiled (resulting in extra unrecognized entries in the file) or the program may have been recompiled more recently than the database was updated (resulting in missing entries). The routine **setupterm** must be prepared for both possibilities; this is why the numbers and sizes are included. Also, new capabilities must always be added at the end of the lists of boolean, number, and string capabilities.

As an example, an octal dump of the description for the Microterm ACT 4 is included:

```
microtermlact4 Imicroterm act iv, 
   cr="M, cudl="J, ind="J, bel="G, am, cubl="H,
   ed=", el="", clear="L, cup="T%p1%c%p2%c,
   cols#80, lines#24, cuf1=x, cuul=z, home=\cdot],
3000 032 001 \0 025 \0 \b \0 212 \0 n \0 m i c r 
020 oterm | act 4 | micro<br>040 term act iv \0 \0 001 \0 \0
    t e r m a
060 \0 \0 \0 \0 \0 \0 \0 \0 \0 \0 \0 \0 \0 \0 \0 \0 
100 \0 \0 p \0 377 377 030 \0 377 377 377 377 377 377 377 377 
120 377 377 377 377 \0 \0 002 \0 377 377 377 377 004 \0 006 \0 
140 \b \0 377 377 377 377 \n \0 026 \0 030 \0 377 377 032 \0 
160 377 377 377 377 034 \0 377 377 036 \0 377 377 377 377 377 377 
200 377 377 377 377 377 377 377 377 377 377 377 377 377 377 377 377 
* 
520 377 377 377 377 
540 377 377 377 377 377 
377 007 \0 \r \0 \f \0 036 \0 037 \0 
560 024 % p 1 % c
600 \b \0 030 \0 032 
\0 \n \0 
                      \0 377 377 377 377 377 377 377 377 377 377 
                           c % p 2 % c \0 \n \0 035 \0
```
Some limitations: the total size of a compiled description cannot exceed 4096 bytes; the name field cannot exceed 128 bytes.

## *File*

*/usr/lib/terminfo/\*/\** compiled terminal capability database

#### *See also*

terminfo(M), terminfo(S), tic(C)

## **timezone**

set default system time zone

### *Description*

The /etc/TIMEZONE file sets and exports the time zone environmental variableTZ.

This file is "dotted" into other files that must know the time zone, including */ete/eshre, fete/profile,* and */ete/re2.* 

TZ contains the following information:

- (sss) One to nine letters designating the standard time zone.
- (n) Number of hours past Greenwich mean time for the standard time (partial hours are valid, for example 12:30:01). Positive hours are west of Greenwich, negative numbers are east of Greeenwich.
- (*ddd*) One to nine letters designating the local daylight savings time (summer time) zone. If not present, summer time is assumed not to apply.
- (m) Number of hours past Greenwich mean time for the summer time (partial hours are valid, for example 11:30:01). Positive hours are west of Greenwich, negative numbers are east of Greeenwich. If *m* is not given, the distance to GMT during summer time is assumed to be one hour less than during standard time.
- (start) The rule defining the day summer time begins. In the southern hemisphere, the ending day will be earlier in the year than the starting day.
- (end) The rule defining the day summer time ends.
- *(time)* The time of day the change to and from summer time occurs. The default is 02:00:00 local time.

The rules for defining the *start* and *end* of summer time are as follows:

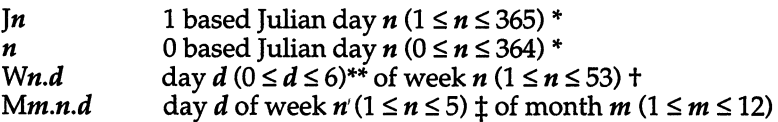

- \* Leap days (February 29) are never counted; that is, February 28 (J59) is immediately followed by March 1 (J60) even in leap years.
- \*\* Sunday is the first day of the week (0). If *d* is omitted, Sunday is assumed. Note that *d* is optional.
- $t$  The 5th week of the month is always the last week containing day  $d$ , whether there are actually 4 or 5 weeks containing day d.
- $\ddagger$  The 53rd week of the year is always the last week containing day  $d$ , whether there are actually 52 or 53 weeks containing day d.

If *start* and *end* are omitted, current U.S. law is assumed.

#### *Examples*

A simple setting for New Jersey could be

TZ='ESTSEDT'

where "EST" is the abbreviation for the main time zone, " 5" is the difference, in hours, between GMT (Greenwich Mean Time) and the main time zone, and "EDT" is the abbreviation for the alternate time zone.

The most complex representation of the same setting, for the year 1986, is

TZ='ESTS:OO:OOEDT4:00:00;117/2:00:00,299/2:00:00'

where "EST" is the abbreviation for the main time zone, "5:00:00" is the difference, in hours, minutes, and seconds between GMT and the main time zone, "EDT" is the abbreviation for the alternate time zone, "4:00:00" is the difference, in hours, minutes, and seconds between GMT and the alternate time zone, "117" is the number of the day of the year (Julian day) when the alternate time zone will take effect, "2:00:00" is the number of hours, minutes, and seconds past midnight when the alternate time zone will take effect, "299" is the number of the day of the year when the alternate time zone will end, and "2:00:00" is the number of hours, minutes, and seconds past midnight when the alternate time zone will end.

A southern hemisphere setting such as the Cook Islands could be

TZ='KDT9:30KSTIO:OO;64/S:00,303/20:00'

This setting means that "KDT" is the abbreviation for the main time zone, "KST" is the abbreviation for the alternate time zone, KST is 9 hours and 30 minutes later than GMT, KDT is 10 hours later than GMT, the starting date of KDT is the 64th day at 5 AM, and the ending date of KDT is the 303rd day at *BPM.* 

Starting and ending times are relative to the alternate time zone. If the alternate time zone start and end dates and the time are not provided, the days for the United States that year will be used and the time will be 2 AM. If the start and end dates are provided but the time is not provided, the time will be midnight.

Note that in most installations, **TZ** is set to the correct value by default when the user logs on, via the local *fete/profile* file (see profile(M».

#### *See also*

ctime(S), environ(M), profile(M), rc2(ADM), tz(M), initscript(F).

#### *Notes*

Setting the time during the interval of change from the main time zone to the alternate time zone or vice versa can produce unpredictable results.

### *Standards conformance*

timezone is conformant with:

X/Open Portability Guide, Issue 3,1989.

# **top, top.next**

the Micnet topology files

## *Description*

These files contain the topology information for a Micnet network. The topology information describes how the individual systems in the network are connected, and what path a message must take from one system to reach another. Each file contains one or more lines of text. Each line of text defines a connection or a communication path.

The *top* file defines connections between systems. Each line lists the machine names of the connected systems, the serial lines used to make the connection, and the speed (baud rate) of transmission between the systems. Each line has the following format:

*machine1* ttyla *machine2* ttyZaspeed

*machinel* and *machine2* are the machine names of the respective systems (as given in the *systemid* files). The *ttys* are the device names (for example, tty1a) of the connecting serial lines. The speed must be an acceptable baud rate (for example, 110, 300, ..., 19200).

The *top.next* file contains information about how to reach a particular system from a given system. There may be several lines for each system in the network. Each line lists the machine name of a system, followed by the machine name of a system connected to it, followed by the machine names of all the systems that may be reached by going through the second system. Such a line has the form:

machine1 machine2 machine3 [machine4]...

The machine names must be the names of the respective systems (as given by the first machine name in the *systemid* files).

The *top.next* file must be present even if there are only two computers in the network. In such a case, the file must be empty.

In the *top* and *top. next* files, any line beginning with a number sign (#) is considered a comment, and is ignored.

## *Files*

*/usr/lib/mail/top /usr/lib/mail/top.next* 

## *See also*

netutil(ADM), systemid(F)

## **ttytype**

set terminal types automatically at login

#### *Description*

The file */etc/ttytype* will automatically set up a user's terminal type when they log in. The user's *.login* or *.profile* must contain the correct tset(C) command for this to work.

In a *.profile:* 

eval 'tset -s'

In a *.login:* 

tset -s -Q > /tmp/tset\$\$; source /tmp/tset\$\$; /bin/rm /tmp/tset\$\$

Each line in the */etc/ttytype* file specifies a terminal type for a particular tty line.

The file has the format:

*terminal type tty* 

You can use "unknown" as the terminal type if you want to put an entry in for a particular line, but you don't know its terminal type.

*See also* 

tset(C)

#### *Value added*

*/etc/ttype* is an extension of AT&T System V provided by The Santa Cruz Operation, Inc.

## **utmp, wtmp**

**format of utmp and wtmp entries** 

## *Syntax*

**#include <sys/types.h> #include <utmp.h>** 

## *Description*

**These files, which hold user and accounting information for such commands as who(C), write(C), and login(M), have the following structure as defined by <utmp.h>:** 

```
#define UTMP FILE
                         "/etc/utrnp" 
#define WTMP FILE
                         "/ etc/wtmp" 
#define ut_name
                        ut user 
struct utmp {
                                          /* User login name * / 
        char ut user[8];
        char ut_id[4J; 
                                           /* usually line * /
        char ut line[12];
                                          /* device name (console, lnxx) */ 
        short ut pid;
                                           /* process id */
        short ut type;
                                          /* type of entry */struct exit status {
                         e_termination; /* Process termination status */<br>e_exit; /* Process exit status */
            short 
             short 
                                          e_exit; /* Process exit status */ 
                                              /* The exit status of a process 
           I ut_exit; 
                                              marked as DEAD PROCESS. */
        time t ut time;
                                           /* time entry was made */
I; 
/* Definitions for ut_type */ 
#define EMPTY
                          \mathbf 0#define RUN LVL
                         \mathbf{1}#define BOOT TIME
                         \overline{2}#define OLD TIME
                         \overline{3}#define NEW TIME
                          \pmb{4}#define INIT PROCESS .
                         5\phantom{.0}/* Process spawned by "init" */ 
#define LOGIN PROCESS
                         \epsilon/* A "getty" process waiting 
                                           for login */ 
                          \overline{7}idefine USER_PROCESS 
                                        /* A user process */
#define DEAD PROCESS
                          \bf{8}#define ACCOUNTING
                          9
#define UTMAXTYPE
                         ACCOUNTING /* Largest legal value of ut type */
/* Special strings or formats used in the "ut line" field when *//* accounting for something other than a process *//* No string for the ut_line field can be more than 11 chars + *//* a NULL in length */ide fine RUNLVL_MSG "run-level %c" 
ide fine BOOT_MSG "system boot" 
ide fine OTIME_MSG lIo1d time" 
ide fine NTIME_MSG "new time"
```
## *Files*

*/usr/include/utmp.h /etc/utmp /etc/wtmp* 

## *See also*

getut(S), login(M), who(C), write(C)

## *Standards conformance*

*utmp* and *wtmp* are conformant with:

X/Open Portability Guide, Issue 3,1989.

# **xbackup**

XENIX incremental dump tape format

## *Description*

The xbackup and xrestore commands are used to write and read incremental dump magnetic tapes.

The backup tape consists of a header record, some bit mask records, a group of records describing file system directories, a group of records describing file system files, and some records describing a second bit mask.

The header record and the first record of each description have the format described by the structure included by:

finclude <dumprestor.h>

Fields in the dumprestor structure are described below.

NTREC is the number of 512 byte blocks in a physical tape record. MLEN is the number of bits in a bit map word. MSIZ is the number of bit map words.

The TS\_ entries are used in the c type field to indicate what sort of header this is. The types and their meanings are as follows:

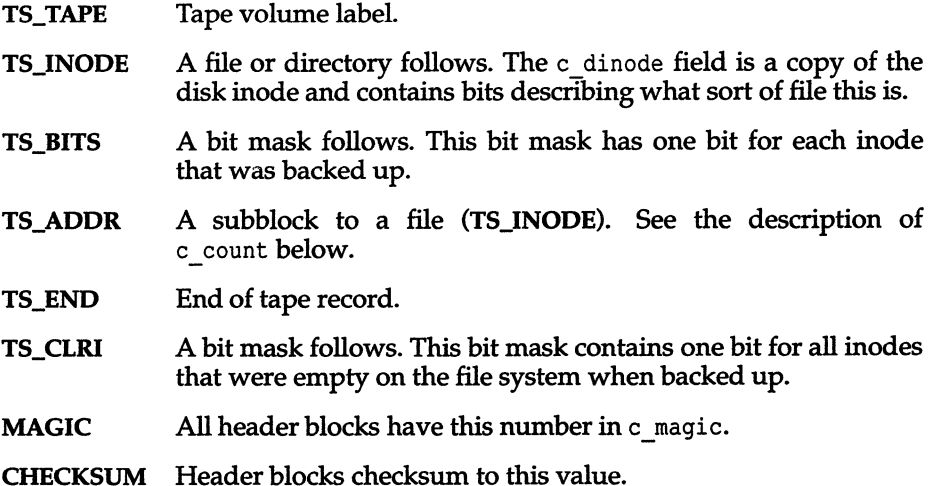

The fields of the header structure are as follows:

- c type The type of the header.
- c date The date the backup was taken.
- c ddate The date the file system was backed up.
- c volume The current volume number of the backup.
- c tapea The current block number of this record. This is counting 512 byte blocks.
- c inumber The number of the inode being backed up if this is of type TS\_INODE.
- $c$  magic This contains the value MAGIC above, truncated as needed.
- c checksum This contains whatever value is needed to make the block sum to CHECKSUM.
- c dinode This is a copy of the inode as it appears on the file system.
- c count The following count of characters describes the file. A character is zero if the block associated with that character was not present on the file system; otherwise, the character is nonzero. If the block was not present on the file system no block was backed up and it is replaced as a hole in the file. If there is not sufficient space in this block to describe all of the blocks in a file, TS\_ADDR blocks will be scattered through the file, each one picking up where the last left off.
- c addr This is the array of characters that is used as described above.

Each volume except the last ends with a tapemark (read as an end of file). The last volume ends with a TS\_END block and then the tapemark.

The structure idates describes an entry of the file where backup history is kept.

#### *See also*

xbackup(ADM), xrestore(ADM), filesyslem(F)

### *Value added*

xbackup is an extension of AT&T System V provided by The Santa Cruz Operation, Inc.

# *Hardware Dependent (HW)*

*Hardware Dependent (HW)* 

 $\mathcal{L}(\mathbf{x})$  and  $\mathcal{L}(\mathbf{x})$  .

# **Intra**

introduction to machine related miscellaneous features and files

## *Description*

The hardware-dependent section (HW) contains information useful in maintaining the system. Included are descriptions of files, devices, tables and programs that are directly related to the kind of computer on which the system runs. This section is intended for use with 80386- and i486-based computers.

# **80387**

math coprocessor

## *Description*

The 80387 is the Intel math co-processor for the 80386. The kernel tests for the presence of an 80387 at startup.

If your system has an 80387, you may have to set a switch on the main system board in order to enable 80387 interrupts. Check your hardware manual to determine the proper switch and setting. If your system does not have an 80387, or the switch is on, the kernel will run a set of emulator routines which are much slower.

The C compiler available with the development system generates the appropriate 80387 opcodes. C routines compiled with this compiler have run as much as 200 times as fast as the emulated code. In particular, the standard math library routines run considerably faster if you have an 80387.

The overflow, division by zero, and invalid operand exceptions return a SIGFPE signal. This signal can be caught. The rest of the 80387 floating point exceptions (underflow, denormalized operand, and precision error) are masked.

#### *Notes*

The emulator returns meaningless information on divide by zero.

There is no obvious way to tell which 80387 exception generated the SIGFPE.

Because of design defects in Intel's 80386 chip (Bl stepping), the Intel 80387 math co-processor may not operate correctly in some computers. The problem causes the CPU to hang when DMA/paging/coprocessor accesses are occurring. A workaround for this problem has been engineered that is engaged by using a special string at boot time:

Boot : unix a31

This workaround may not work on all machines; some hardware is designed such that it will not work. If it is successful, the following message is displayed:

A31 CPU bug workaround in effect

If unsuccessful, the following is displayed:

A31 CPU bug workaround not possible for this machine

The bootstring may also be added to the end of the default bootstring (DEFBOOTSTR) found in *fete/default/boot.* 

If you cannot use this workaround, you have two options. You may replace the 386 chip with a newer release of the 386 chip (a D-step part), or you can bypass the 387 chip by adding the ignorefpu keyword in your boot command as follows:

Boot

: unix ignorefpu

This means that the operating system will not use the 387 chip, but you need not remove it physically; the coprocessor is still usable from DOS. To automatically bypass the 387 chip every time you boot your system, add the **ignorefpu** keyword to the *[etc]default|boot* file. See **boot**(HW) for more information.

For further information, see the Intel publication: *Intel 80387 Programmer's Reference Manual.* 

# **audit**

audit subsystem interface device

## *Description*

The audit subsystem provides two minor devices for interfacing to the audit subsystem. One device, */dev/auditr* (audit read), is used exclusively by the audit daemon, auditd(ADM), for the purpose of reading the subsystem audit collection file records. The other device, */dev/auditw* (audit write), is used by application programs that are privileged to write audit records to the audit subsystem. This device may be opened by as many applications as necessary but may only be opened for writing. The device also supports a host of ioctl(S) functions to perform audit subsystem control.

The audit read device provides the usual character device driver open(S), read(S), and close(S) routines. Writing to this device is not permitted. Read requests are satisfied by the subsystem and optimize the efficiency of the daemon and the performance of the system. Read requests are satisfied when sufficient data has accumulated to meet an administrator-specified threshold. Until the data is available, the read request will block. In this manner, the daemon will receive sufficiently large blocks of data on each read to allow sufficient compaction. Also, the frequency of context switching is greatly reduced since the reads will not be satisfied on small blocks or when no data is available.

The audit write device provides an interface to the audit subsystem for applications that have the *writeaudit* authorization. The device supports the open, close, write, and ioctl entry points. Once opened, an application may compose an audit record and write it to the device for inclusion in the collection file. The entire audit record must be presented to the subsystem with a single write. It is incumbent on the application to gather the record into a single buffer before writing it to the device.

The format of an audit record depends upon the type of event being audited. All audit records begin with a common audit record header defined by the audit\_header structure in the file *sysaudit.h.* 

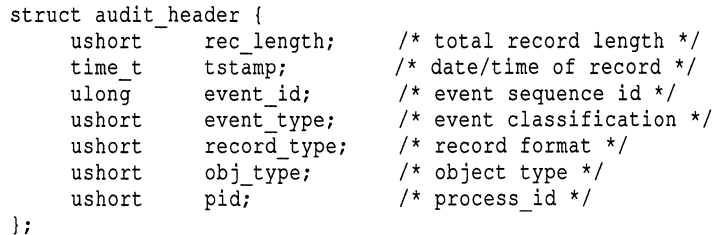

The event type, record type, and pid fields must be filled by the application; all other fields are filled by the audit subsystem. The event types are defined in the header file and provide a method of categorizing audit records into groups such as login events or system administrator events. The record type informs the subsystem of the record template type. This information is also retained with the record when it is written to the collection file by the subsystem, since it is required at data reduction time.

Some of the record types have variable-length string areas that follow the fixed portion of the audit record. Each text string that is part of the record has its size recorded in a count field. Each string is null-terminated and the count must include the null character. When the record is written to the device, the amount of data written includes the fixed portion plus all text strings. The supported record types for application programs are:

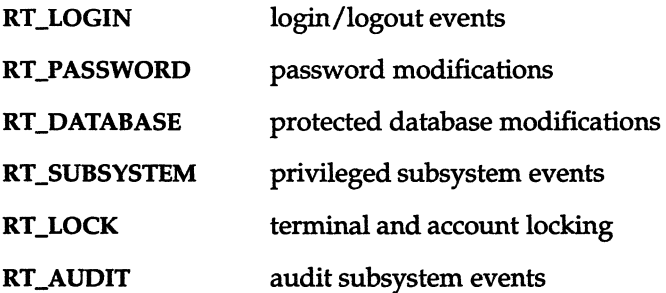

Each record type indicates a unique record structure definition. The RT\_LOGIN record uses the login audit structure. It contains the following fields, defined in *sys/audit.h:* 

```
struct login_audit { 
       struct audit header aud hdr; 
       char username[8]; \bar{}/\star login name \star/
       ushort code; /* function code */ 
       ushort luid; /* login userid */ 
       ushort rgid; \frac{1}{2} /* real gid */
       dev_t ttyd; /* controlling terminal */
       ptr_t cdir; /* current directory */ 
       \text{ptr} terminal; /* stdin terminal name */
#ifdef B1
       ptr t sec level;
                           /* login sensitivity level */ 
*endif 
} ;
```
username is the login or logout user account name. The luid and rgid fields are those associated with the specified user account. The audit header, which precedes the lOgin-Specific portion of the record, must have the record\_type field set to RT\_LOGIN. The event\_type used for login/logout is the ET\_LOGIN event.

The code field is used to distinguish between specific actions that may fall into a common category. For instance, the ET\_LOGIN event category includes both successful and unsuccessful logins, and also logoffs. The code values, defined in the header file, indicate which of these occurred.

The login audit record also contains two variable-length text strings. These are the login terminal and the process current directory. The string area begins immediately following the fixed portion of the record. The size of each text string field is indicated by the **ptr\_t** typedef field which contains the length of the string including the null character. The null character is considered part of the string. Once the strings have been calculated and the record completed, the length field in the audit record header is set to the size of structure plus the total lengths of the strings. This is the amount of data to **write** to the audit device.

Modifications to user passwords are audited by the password management subsystem. Each attempt, whether successful or not, results in an audit record of type **RT\_PASSWORD** being generated. The structure is defined in the *sys/sudit.h* header file:

```
struct passwd audit 
            struct audit header aud hdr; 
            char username[8]; \frac{7}{1} login user name */<br>ushort code: \frac{7}{1} function code */
                                                \frac{1}{\sqrt{2}} function code */
};
```
The code value distinguishes between successful and unsuccessful attempts to change the password on the indicated user account.

The system maintains a number of protected database files to support the system security policy. Attempts to modify the databases are audited with the **RT\_DATABASE** type records. These records have the following format, as defined in *<sys/audit.h>:* 

```
struct database activity {
\vert;
    struct 
audit header aud hdr; 
    ptr_t 
command; - 1* command name *1 
    ushort 
    ushort 
    long 
    long 
    ptr_t 
    ptr_t 
              code; 1* Type of database audit *1 
             object; 1* object type *1 
             expected_val; 1* Expected value of parameter *1 
             present_val; 1* Present value of parameter *1 
             action; 1* security action that failed *1 
             result; 1* result of failure *1
```
The dbase and code values identify the database and the specific action, whether successful or not. A variable-length text string area is provided to identify precisely the database field along with the old and new database field values. The audit header length field includes the size of the string area and the fixed portion of the record.

Protected subsystems use the RT\_SUBSYSTEM record type to record security related events that occur in subsystem components. code is used to identify the subsystem generating the record. Both the command and resulting action as well as the resulting failure are recorded in command, action, and result, respectively.

```
struct subsystem activity { 
   struct audit header aud hdr;
    ptr_t command; /* command name */ 
    ushort code; /* Subsystem type */ 
    ptr_t action; /* action that failed */ 
    ptr_t result; /* result of failure */ 
};
```
The RT\_LOCK record type is used to audit user account and terminal locking events. The username identifies the user account which was locked or unlocked. code distinguishes between the several events that result in the generation of a lock audit record.

```
#include <sys/audit.h>
struct lock audit { 
       struct audit header aud hdr;
       char username[12]; /* login username */ 
       ushort code; /* lock function code */ 
       ushort trys; /* failed attempts */ 
} ;
```
Programs that interact with and control the audit subsystem are audited with the RT\_AUDIT record type. The subsystem is enabled and disabled by an application program. The same is true of subsystem parameter initialization and modification. Events such as the initiation and termination of the audit daemon, the execution of the recovery mechanism, data reduction and report generation, and audit file archival are all audited.

The text string portion of the audit record is only applicable for the audit enable function since the initial subsystem collection file must be specified for the daemon log file. All other audit records do not use this field. The code indicates which of the above events took place.

```
struct audit actions { 
   struct audit header aud hdr; 
   ushort code; /* audit function code */ 
   ptr_t textl; /* initial collection file */ 
};
```
The audit device supports a number of ioctl(S) functions to control the audit subsystem. The format of the ioctl calls is:

```
ioctl (fildes, command, arg) 
int fildes, command; 
struct audit init *arg;
       -or-
struct audit ioctl *arg; 
       -or-
struct audit stats *arg;
```
The **audit \_ init** structure is only used for the **AUDIT\_ENABLE** command to perform subsystem initialization. The structure is defined as follows:

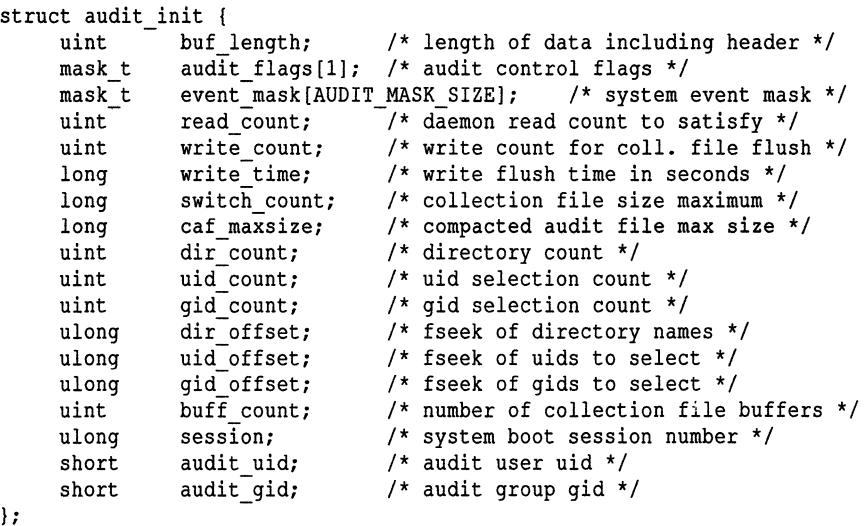

The subsystem initialization parameters are established through the sysadmsh interface and are written to a parameter file. This file is read and used to fill out the above structure to initialize the subsystem.

The event mask is a bit mask of the selected events to audit during the session. Only events that are enabled will generate audit records. The read\_count value is used by the subsystem to satisfy audit daemon reads. Only when the specified amount of data is available in the collection file will the read be satisfied.

The flushing of the internal subsystem buffers to the collection file is controlled by the write count and write time fields. When the specified amount of data has accumulated, the buffers will be flushed to disk. A time interval in seconds can also be set which will cause the flushing of data to disk after a certain period of elapsed time.

The switch count controls the size to which subsystem collection files may grow until a file switch is performed. The size of the output compaction files written by the audit daemon are controlled by the caf maxsize parameter. When these files reach this specified size, the daemon performs a switch to a new compaction file and records this fact in the audit session log file. session is the current session value that is used in filename generation. The buff count value determines the number of file system blocksize buffers to be allocated by the subsystem for the purpose of internal buffering. At least 2 buffers are allocated, while 4-6 buffers are optimal.

dir\_count **is the number of collection file and compaction file directories that are available to both the subsystem and the audit daemon for the creation of their respective files. If a file write error occurs, both will attempt to use an alternate directory. Both will terminate only when all directories have been tried without success. The directory names are located in the variable-length directory area following the fixed portion of the initialization record. Each pathname is a null-terminated string. The** dir\_offset **field points to the start of this variable-length text string area with respect to the start of the structure.** 

**The audit subsystem is capable of selective audit record generation based on user and group IDs. These values may be specified to the subsystem at initialization time using the** uid \_count **and** gid \_count **values. The** actual list **of user and group IDs are located at the end of the structure in a variable length table of short integers. The offsets where the ID arrays may be found are located by the** uid \_offset **and** gid \_offset **values.** 

**The** audit uid **and** audit gid **fields are used to communicate certain ID values to the subsystem since these are used to create files with specific owners and groups for security purposes.** 

All remaining ioctl(S) commands except AUDIT\_STATS use the audit\_ioct1 **structure. The audit \_ ioctl structure is defined by the following:** 

```
struct audit ioctl {
    uint read_count; /* daemon read count */ 
    uint write_count; /* write count for file flush */ 
    long write time; /* write flush time */
    mask t user control [AUDIT MASK SIZE]; /* control mask */ 
    mask t user-disp[AUDIT MASK SIZE]; /* disposition mask */ 
    mask t system mask[AUDIT_MASK_SIZE]; /* system event mask */
\};
```
**The AUDIT\_STATS ioctl command uses the following structure for the retrieval and display of statistics.** 

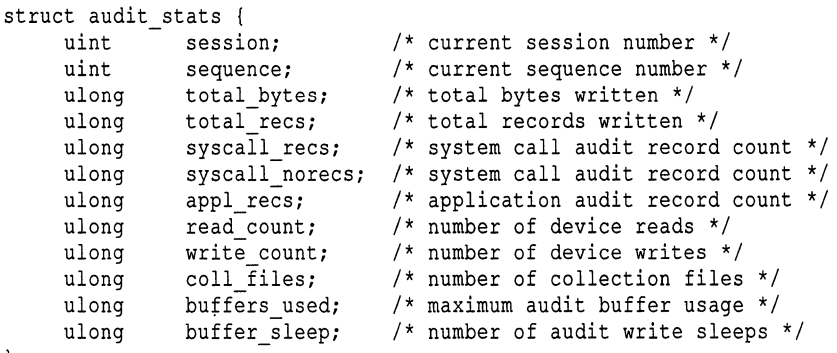

};

The commands supported by the audit device are:

- ENABLE Initialize and enable the audit subsystem for the generation of audit records.
- SHUTDOWN Notify the audit subsystem that a system shutdown is in progress.
- DISABLE Terminate the audit subsystem and close all collection files. The audit daemon is also terminated after the last audit record has been read from the subsystem.
- SYSMASK Modify the audit subsystem event mask that controls the generation of audit records based on certain event types.
- USERMASK Modify the user event mask for a process. Each process has a mask which can be used to always or never audit certain event types regardless of the system event mask. The mask is a control mask which indicates for each bit set on that the generation of records for the corresponding event type is controlled by the second mask. The second mask is the enable/disable mask which determines whether the event is always or never audited. If a control mask bit is 0, the event is controlled by the system event mask.
- FLUSH Modify the write count and time interval values.
- DAEMON Modify the audit daemon read count value.
- ACK Used by the daemon to acknowledge certain events such as recognition of system shutdown and the disabling of the audit subsystem. Provides a synchronization means between the subsystem and the daemon.
- MOUNT The system has transitioned to multi-user state and alternate audit directories are now mounted and available.
- STATS Retrieve the current audit subsystem statistics from the audit device.
- IDS Specify the user and group IDs to use for selective audit generation.

ioctl calls will fail if any of the following are true:

- [EPERM] The process required *Self Audit* privilege but did not have it.
- [EEXIST] An attempt is made to enable audit and it is already running.
- [EACCES] An open attempt is made on the audit device and the calling process does not have the *configaudit* or *writeaudit* authorization.
- [EBADF] *fildes* is not a valid open file descriptor.

[EFAULT] [EINVAL] *arg* points to an illegal address. *command* is an illegal value.

## *Files*

*/deo/auditr /deo/auditw* 

## *See also*

#### auditcmd(ADM), auditd(ADM)

"Maintaining system security" chapter of the *System Administrator's Guide* 

### *Diagnostics*

Upon successful completion, the device returns a O. Otherwise, a -1 is returned and ERRNO is set to indicate the error.

## *Value added*

audit is an extension of AT&T System V provided by The Santa Cruz Operation, Inc.

# **boot**

UNIX boot program

## *Description*

boot is an interactive program used to load and execute stand-alone programs. It is used primarily for loading and executing the UNIX System kernel, but can load and execute any program linked for stand-alone execution. boot is a required part of the operating system and must be present in the root directory of the root filesystem to ensure successful loading of the UNIX System kernel.

The boot program is invoked by the system each time the computer is started. To restart the system without going through the lengthy shutdown(ADM) procedure, you can use the reboot command. This causes the system to reboot after shutting down without waiting for keyboard input. See haltsys(ADM) for more information.

For diskette boot, the procedure has four stages:

- 1. The ROMs load the first half of the boot block from sector 0 of the floppy.
- 2. The boot block loads its second half from sector 1 of the floppy.
- 3. The now-complete boot block loads *Iboot* from the floppy filesystem.
- 4. /boot locates the console and prompts for a command.

For hard-disk boot, the procedure has five stages:

- 1. The ROMs load in the masterboot block from sector 0 on the hard disk.
- 2. The masterboot block then loads the partition boot block (bootO) from sector 0 of the active partition (see  $fdisk(ADM)$ ).
- 3. Then, assuming the UNIX partition is active, bootl is loaded starting from lK in the active partition. bootl spans 20 physically contiguous lK blocks on the disk.
- 4. boot1 loads /boot from the UNIX filesystem.
- 5. boot locates the console and prompts for a command.

*/boot* and */unix* can lie on tracks that have been mapped by badtrk(ADM). masterboot, boot0, and boot1 cannot lie on bad tracks.

During installation, a custom masterboot is placed on the hard disk. If a nonstandard disk is specified, its parameters are stored and enabled in this masterboot.

The hard disk boot procedure is invoked if the diskette drive is empty.

boot locates the console using the procedure described in the section "Selecting the system console" and then prompts for a command:

```
seQ UNIX System V/386 [ on i80486 1 
Boot 
\overline{z}
```
The command line you enter should be of the form:

*standalone* [ *arguments* ]...

where *standalone* is the name of command to execute (for example, unix.old), and the (optional) *arguments* are the ''bootstring" passed to that command. The default *standalone* command (that is, the command assumed if only (Return) is pressed) is specified in the defaults file. It is normally the UNIX kernel.

Some *standalone* commands are built into boot, including:

? Lists the devices boot knows about; boot can only load stand-alone programs and boot-linked driver packages from these devices.

```
systty=digit
```
Specifies the system console used by the UNIX kernel. Please see the section "Selecting the system console" for details.

```
mem=ranges
```
Defines the default core location and size available for use by both boot and the UNIX kernel. Please see the section "Defining the available memory" for details.

```
dir [ directory ]
```
List the files in *directory*, the default is the root of the filesystem from which boot was loaded.

link *[standalone [arguments* ] ... ]

boot prompts for a list of packages to link-edit to the standalone command. Please see the section "Boot-time loading of device drivers" for details.

If *standalone* is not recognized as one of the built-in commands, then the defaults file is searched for an alias of the form:

*standalone* [ = ] *definition* 

The initial defaults file is */etc/default/boot* on the booted media. If the file contains a definition of the form:

ALTDEF [ = 1 *defaults* 

then the named *defaults* file (if it exists) is used instead. This process is repeated (up to 100 times) until the current defaults file does not contain an ALTDEF definition, or the specified *defaults* file cannot be opened.

The default *standalone* command is defined by defbootstr in the defaults file. Hence, entering:

defbootstr

is identical to just pressing (Return).

The *arguments* (if any) are appended to the *standalone* definition (if any) from the defaults file. The result should name a stand-alone program. boot loads that program into core and runs it, passing the booted program most of the specified *arguments.* 

boot uses an extension of the normal UNIX filename syntax; the device containing the file should also be specified. The question mark ? *standalone*  command lists the devices known to boot. The extended format for the device and pathname are any of the following:

*xx(m,o )filename xx(m)filename filename* 

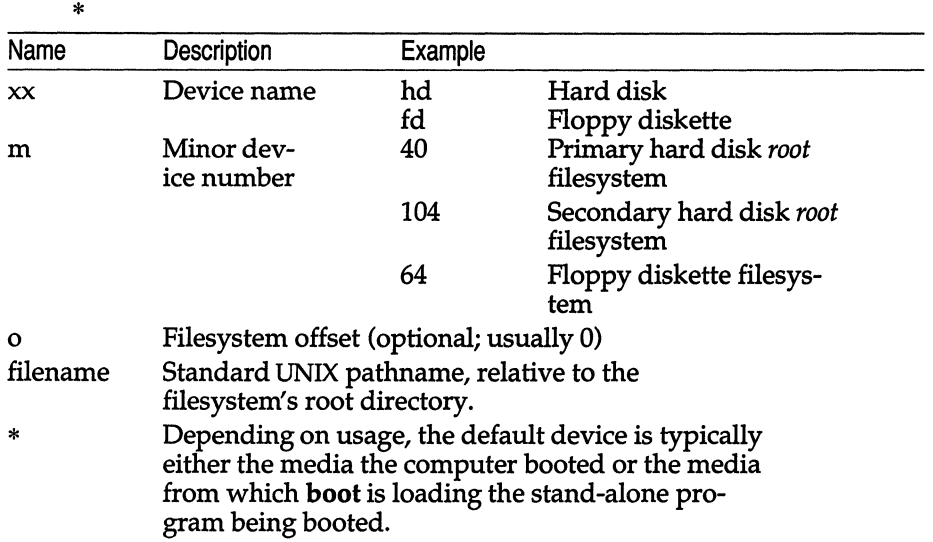

All numbers are in decimal. See the  $hd(HW)$  and  $fd(HW)$  manual pages for minor device numbers of those devices. The offset is optional. Not all filesystem types are recognized; those which are understood include XENIX, S51K, andAFS.

Not all *arguments* are passed by boot to the loaded *standalone* command. Some are processed by **boot** itself:

#### prompt [ *="string'* ]

boot prints the *string* and waits for Return after loading (but before starting) the standalone command.

The default *string* is:

Loaded, press (Return)

The *string* should be enclosed in quotes (").

#### *mem=range*

Overrides the default core location and sizing established by the mem= *standalone* command (described above); please see the section "Defining the available memory" for details.

#### *btld=device*

The *device*, in the form where offset *o* is optional, from which **boot**linked driver packages are loaded. The default is the media from which boot was loaded. Please see the section "Boot-time loading of device drivers" for details. The alternative form *btlddev=device* is equivalent.

#### $link='pkg1 pkg2"$

Names of BTLD (Boot-Time Loaded device Driver) packages to be linked into the loaded UNIX kernel by boot. The list of package names should be enclosed in quotes ("), and the package names separated by spaces. Each package name may be optionally preceded by a *device;* if no *device*  is specified, the package is loaded from the above btld *device.* The link standalone command overrides the link=bootstring argument (note that this is opposite of mem=). Please see the section "Boot-time loading of device drivers" for details.

All other arguments are passed by boot to the stand-alone program. Recent versions of the UNIX kernel make the bootstring arguments passed to it available via the special file *jdev/string/boot.* 

boot may add a few additional arguments to those entered or read from the defaults file:

#### kemel.auto

Nothing was typed in response to the boot prompt, AUTOBOOT is set to YES in the defaults file, no drivers are being boot-linked, and the prompt bootstring argument was not specified. The UNIX kernel and init(M) are to start the system assuming no human is present; init is passed an argument of -a.

If necessary, an appropriate kemel.systty bootstring argument is added to the bootstring by boot; please see the section "Selecting the system console" for details. For compatability with older systems, boot does not include the kernel module name; please see the section "Configuring the Kernel" for details.

If AUTOBOOT= YES is set in the defaults file, then boot will wait *n* seconds for a reply to its first prompt  $(n$  is the value of **TIMEOUT** in the defaults file). If nothing is typed within those  $n$  seconds, boot assumes a reply of RETURN (that is, the defbootstr defined in the defaults file) and proceeds to auto-boot the system.

If you wish to install DOS on the hard disk, it is recommended that you do so before you install the Operating System. The dos stand-alone command boots your installed DOS.

#### *Configuring the kernel*

Except for the bootstring arguments described above, boot passes all of the arguments to the UNIX kernel. The kernel parses the bootstring to adjust its configuration; for example, to set the root, dump, and swap devices. Appropriate default values are assumed if the bootstring does not specify a value.

All bootstring arguments passed to the kernel have the form:

#### *module.name=value*

The *module,* =, and *value* are all optional (obviously, if a *value* is specified, a = must also be given; a = without a *value* is the same as a *value* of '''' or the empty string). The default *module* is kernel; for safety, unknown kernel *names* or illegal *values* usually cause the UNIX kernel to halt (thereby forcing the system to be rebooted and a correct *name* or *value* to be entered).

Some *values* specify a *device.* These *device values,* which are parsed by the UNIX kernel and not by boot, are identical to what boot uses:

*:mamex(m) :mamex (m,o)* 

except that the device names (UNIX: *:mamex;* boot: *xx)* are not always identical, and the kernel always ignores the offset (0). The default *devices* depend on the kernel's configuration and can be (but usually are not) changed; the default values of the initial configuration shipped with the system are listed below.

The recognized kemel *names* include:

#### *kemel.root=device*

The root filesystem; default is usually hd(40). The alternative form *kerneLrootdev=device* is equivalent.

#### *kemel.swap=device*

The initial swap area; default is usually hd(41). The alternative form kernel.swapdev=device is equivalent.

#### kemel.swplo=s

First block (starting with 0) in the swap area the system can use for swapping and paging. The default is usually o.

#### kernel.nswap=n

Number of blocks in the swap area the system can use for swapping and paging. The blocks used are s through  $s + n - 1$ , inclusive (where s is the kernel.swplo value). Some drivers override the specified kernel.nswap and kernel.swplo values if they detect they are the swapping device; otherwise there is no default kernel.nswap value.

#### *kernel.dump=device*

The system image dump area. Should the kernel panic, an attempt is made to save the system's memory on this *device* for later analysis by crash(ADM). If a kernel.swap area is specified, it is the default dump area; otherwise the default is usually hd(41). The special device none means the kernel should not attempt to save a core image if the system panics. The alternative form *kernel.dumpdev=device* is equivalent.

#### kernel.auto

The system is automatically booting; init(M) should be started with an argument of -a.

#### kernel.ronly

The root filesystem is read-only. Under normal conditions, use of this option will prevent any changes from being made to the root filesystem and in normal use will probably cause your system to malfunction. It is intended for use only by the installation procedure.

#### kernel.inboard

The motherboard is an Intel Inboard, which should be run in "turbo" mode with caching enabled. This bootstring argument does not need to be specified on Inboard-equipped systems (but it is useful for improving performance), and must not be specified on any other type of system.

#### kernel.ignorefpu

Do not use any 287 or 387 present for floating point computations; the (slower) floating point emulator will always be used instead. The default is to use any FPU found for floating point. This is useful if the FPU is suspected of of malfunctioning or if the kernel incorrectly recognises an FPU when one is not present.

#### kernel.hd=xnamex

The *xnamex* driver controls the primary hard disk; *xnamex* is the "internal name" of the driver specified in column 1 of its mdevice(F) entry. By default, the kernel searches for a hard disk (which it assumes is the primary unit) by querying a pre-configured list of drivers for a hard disk controller which is present.

#### *kernel.disable=adapterl, adapter2 ...*

De-configure the pre-configured SCSI host *adapters.* The de-configured host *adapters* will not be used by the system.

#### *kemel.systty=xnamex [(m [,params* ... J)]

The system console is controlled by driver *xnamex,* and is minor device *m* (default 0). Only the sio and en drivers *(xnamex)* are supported. The optional list of *params* specify the baud rate, character size, parity, and number of stop bits. The known baud rates include B50 (50 baud), B75, BllO, B134, B150, B300, B600, B1200, B2400, B4S00, and B9600 (9600 baud), plus the two undefined speeds EXTA (typically 19,200 baud) and EXTB. Only two character sizes are recognized: CS7 (7 bits) and CS8. By default, parity is neither checked nor generated. If PARENB is specified, parity generation and checking is enabled with a parity bit added to each character. Even parity is used unless PARODD (odd parity) is also specified. If CSTOPB is specified, two stop bits are used; normally, only one stop bit is used. For example:

kernel.systty=sio(1,B1200,PARENB)

would specify that the system console is */dev/ttylb* (minor device 1 of the sio driver) at 1200 baud with even parity and one stop bit. See the termio(M) manual page for additional information. Normally, an alternative system console is specified by use of the systty=standalone command or the SYSTTY setting in the defaults file. Please see the section "Selecting the system console" for details. Note that the systty=standalone command and SYSTTY defaults setting use a different syntax than the kemel.systty bootstring argument.

#### *kemel.ct=type(base, irq,dma)*

Define the primary tape system connected to the system; by default, the ct driver searches a pre-configured list of tape controllers for one which is present. The *type* specifies the controller. The known controllers include: mountain, ibm6157, everex/arehive, teemar/wangtek, archive, compaq, and emerald. Not all *types* are recognized on all systems. The special *type* none means there is no primary tape (so if there actually is one, it is ignored and cannot be used). The *base* is an I/O port address; *irq* is the interrupt request (interrupt vector) number; and *dma* is the DMA channel. The *base, irq,* and *dma* must be specified unless the *type*  is none. All drivers are interpreted as decimal unless preceded by "Ox" for hexadecimal or "0" for octal.

#### *kemel.adapter=host(base,irq,dma)*

Overrides the default hardware parameters for SCSI host adapter *hostl.* 

#### *kemel.xnamex=host(num, id, lun)*

Specifies the SCSI host adapter used by the generic SCSI interface driver (Sdsk, Srom or Stp).

Specific drivers may use additional bootstring arguments; they do not have a *module* of kernel but usually use their internal name as the *module:* 

```
xnamex.name [=[ value .,. ]]
```
The *name* bootstring argument with optional *value* applies only to driver *xnamex.* 

Consult the individual driver manual pages for a description of the recognized bootstring arguments.

### *Selecting the system console*

You can select the system console at boot time either by entering *systty=digit standalone* command at boot's prompt, or by placing the keyword *SYSTTY=digit* in the defaults file. The *digit* is either 0 or 1:

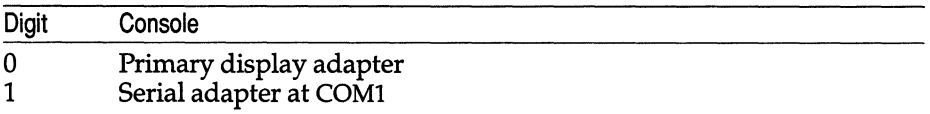

boot follows this procedure to determine the system console:

- 1. If there is a *SYSTTY=digit* in the defaults file, that defines the console.
- 2. If SYSTTY is not found or the defaults file is unreadable, boot checks for a display adapter and (if one is found) assigns it as the system console.
- 3. If no display adapter is found, boot looks for COM1.

If the console is not a display adapter (that is, it is a serial port such as COM1), boot sets the serial port to the parameters specified by the SERIAL setting in the defaults file. See the description of the systty bootstring argument passed by boot to the UNIX kernel for a description of the possible *params.* The default *params* are B9600 (9600 baud), CS8 (8 data bits), one stop bit no parity.

After determing the system console, boot prompts. You can then change the console recognized by the kernel by entering the *systty=digit* standalone command. For example, to assign the system console to the serial port at COM1, enter this standalone command at the boot prompt:

systty=l

To have boot automatically set the system console to the serial port at COM1 (on every boot), the line:

SYSTTY=l

should be in *fete/default/boot.* 

If the console is not the primary display adapter and the bootstring arguments passed to the standalone command do not include a kernel.systty bootstring argument as described in "Configuring the kernel", boot generates an appropriate bootstring argument.

### *Defining the available memory*

boot attempts to automatically determine how much RAM is in the machine, and where it is located. On most systems this automatic search succeeds in finding the memory. However, on some machines the search does not find all the available memory, or "finds" memory which does not actually exist (or which should not or cannot actually be used). It is possible to control where, and how, boot searches for RAM by using either the mem=standalone command or bootstring argument:

mem= [ *range]* [ *Iflag]* ... [ , ... ] The (optional) *range* is either:

- *start end* The memory begins at address *start* and ends prior to address *end.* If the *end* is prior to the *start,* the two addresses are exchanged and the *Id flag* is assumed.
- *start* + *size* The memory begins at address *start* and continues for at most *size* bytes. (So *end* is equivalent to *start* + *size.)*

The *start* and *end* addresses, and the *size,* are specified in either kilobytes (1024 bytes per kilobyte) or megabytes (1024 kilobytes per megabyte); a suffix of k is kilobytes, and m is megabytes.

For example, all of the following mean the two megabytes starting at address one megabyte:

1m-3m lm+2m l024k-3m lm+2048k

The k or m suffix is required.

The (optional) flags are:

- *In* This memory range is not DMAable. All memory above 16m is automatically marked non-DMAable. Only the standalone program's text is placed in non-DMAable memory by boot. .
- *Id* This memory should be scanned downwards (from the *end* towards the *start* address); normally boot verifies the memory *range* by scanning from the *start* towards the *end.* Specifying *Id* is equivalent to giving an *end* address lower than the *start* address.
- *Ir* This memory range is reserved; boot must not load any part of the stand-alone program into it. However, the memory is available for use by the UNIX system. (To hide memory from both boot and the UNIX system, simply do not include it in any *range.)*
- *Is* This memory is "special" and is best used to load the stand-alone program's text (not data) section. "Shadow RAM" usually should be so marked, but shadowing RAM can only be used if the shadowing feature is disabled. That is, if the shadow RAM is hidden by a "shadowed" copy of the machine's startup ROM, then the underlying RAM is inaccessible to both boot and the UNIX kernel and must not be used. Only the stand-alone program's text is placed in "special" memory by boot.
- IL The UNIX kernel's text must be loaded below 16m; this flag is recommended when booting earlier releases (that is, versions earlier than Release 3.2 Version 4.0) of .
- $\mathcal{I}$  Print a concise summary of the RAM found. This summary can be written down and used as the mem=input on a later to force boot to find the same memory it found on this boot (provided none of the described RAM was removed in the meantime).

All memory below 640k is automatically determined by the machine, and there is never any memory in the range 640k-1m. All mem = descriptions of this "base memory" below 1m are silently ignored. Hence, mem= should only be used to specify the extended memory configuration at and above 1m.

The default mem= specification is equivalent to:

```
mem=lm-16m,16m-256m/n
```
on most machines (plus up to 640 kilobytes of base memory). boot scans each *range* and 16m-256m by default, stopping its scan as soon as no memory can be found. Thus, if there is a "hole" in the specified memory *range,* all RAM above the first hole in the range will not be found by boot.

Consider a machine with:

- 1. 512 kilobytes of base memory,
- 2. extended RAM from one to three megabytes,
- 3. some additional RAM from ten to twenty megabytes, and
- 4. 50 kilobytes of shadow RAM ending at 32 megabytes (shadowing disabled).

By default, boot would only find:

- a. 512 kilobytes of base memory,
- b. extended RAM from one to three megabytes, and
- c. additional RAM from sixteen (16) to twenty megabytes.

Most of the RAM  $-$  the six megabytes starting at address ten megabytes  $-$  is not found (due to the hole starting at address three megabytes). Clearly then, on such a machine, it's advisable to define the memory which really exists.
This machine can be specified as:

mem=lm-3m, 10m-20m, 32718k-32m/d/s

Note that 32718k is the address starting 50k before 32m. Since all memory above 16m is automatically marked as non-DMAable, the above is equivalent to:

```
mem=lm-3m,10m-16m,16m-20m/n,32718k-32m/d/s
```
A simple:

mem=/p

will print out the automatically found memory (which is:

mem=Ok-512k, 1m-3m, 16m-20m/n

on the example machine); to print out the memory found for a specific configuration,  $/p$  must be included in the mem= specification. Thus, adding  $/p$  to the first specification above:

```
mem=lm-3m,10m-20m,32718k-32m/d/s,/p
```
would print out the equivalent of the second definition (on the described machine):

mem=Ok-512k, 1m-3m, 10m-16m, 16m-20m/n, 32718k-32m/d/s

On most machines boot scans the defined memory ranges and deletes from the definition any RAM not actually found. Thus, if the following is specified on the described machine:

```
mem=lm-5m, 12m-25m, 31m+1m/d/s,/p
```
the printed result would be:

mem=Ok-512k,lm-3m, 12m-16m, 16m-20m/n,32718k-32m/d/s

Note that the RAM from ten to twelve megabytes, despite existing, was not found by boot, because it was excluded from the mem= definition.

On most machines, shadowing must be disabled using the machine's setup procedures. boot automatically disables startup ROM shadowing only on a few machines. The RAM hidden by shadowing the startup ROM cannot be used by boot or the UNIX kernel unless the shadowing is disabled.

# *Boot-Time loading of device drivers*

Some device drivers can be added to the loaded UNIX kernel by boot prior to the kernel starting to run. Such a driver is called a BTLD: Boot-Time Loaded device Driver.

The boot-linker (which does the boot-time loading) is invoked by either entering the link standalone command or by giving the link=bootstring argument.

BTLDs are distributed in "packages". The link standalone command prompts for the names of the packages to boot-load:

```
What packages do you need linked into the system,
or q to quit?: pkg1 pkg2
```
and the link=bootstring argument takes the names of the packages as its value:

link="pkgl pk2"

The link standalone command causes any link=bootstring argument to be ignored.

After the UNIX kernel is loaded, each package *pkg* is prompted for. The appropriate diskette should be inserted into the drive. If the package name *(pkg)* does not include a *device,* the default device defined by the bltd (or btlddev) bootstring argument device is used. That is usually the same media as boot was loaded from.

The diskette should contain the files described in btld(F).

For each driver listed in */pkg/install/btld* the same process is repeated (an error in a preceding step aborts the link and subsequent steps are not done):

- 1. The driver's *Master, System* and *Bootload* files (if any) are read.
- 2. The appropriate object modules (as defined in *Bootload)* are loaded; the default is Driver.o and Space.o.
- 3. Any tune-able parameters (defined in *Bootload)* are prompted for.
- 4. The function dispatch tables defined in *Master,* and any tuneed or patched symbols are adjusted. If any conflicts occur (for example, if the interrupt vector that the boot-loaded driver wants to use is already occupied by another driver), boot explains the problem, lists the possible resolutions, and prompts for what to do about the conflict. Please see the section on "Resolving BTLD conflicts" for details.
- 5. Unresolved references in the object modules are resolved.

The boot-linker queues the changes to the UNIX kernel (step 4), so if there is a problem in resolving references (step 5) the linking can be aborted without forcing a reboot: the loaded kernel has not been changed. The queued changes to the kernel are not applied until the relinking (step 5) has completed successfully.

If every driver in the package was successfully linked by the boot-linker, the first line of the file */pkg/install/bootstring* is appended to the bootstring and the name of the package is added to the "package string" passed to the UNIX kernel. The package string can be read from the special file */dev/string/pkg.* 

Hardware usually has jumpers, switches, or a DOS (or stand-alone) setup program to configure the board. When boot-loading the drivers for such boards, the **tune** directive in the *Boatload* file (see btId(F» causes **boot** to prompt for the settings of these jumpers or switches. The information **boot** may prompt for includes:

- vector The interrupt vector or IRQ used by the hardware.
- DMAchan The channel used by the hardware to directly access memory.
- SIOA Base or start I/O register address of the board.
- EIOA Ending (or extra) I/O register address of the board.
- **SCMA** Start or base bus, controller, or dual-ported memory address used by the board.
- **ECMA** Ending bus, controller, or dual-ported memory address used by the board.
- units Number or size of the peripherals attached to the board.

The manufacturer's instructions should say how to set the jumpers or switches, and what to reply in response to any prompts.

# *Resolving BTLD conflicts*

The *Master* and *System* files on the BTLD diskette instruct the boot-linker how to configure the boot-loaded driver into the loaded kernel. Three types of conflicts with drivers already present in the kernel may occur:

- 1. Another driver is already using the major device number the **boot-loaded** driver wants to use,
- 2. Another driver already occupies the interrupt vector the boot-loaded driver wants to occupy,
- 3. A function dispatch table is full and so the appropriate boot-loaded driver's function cannot be added to the table.

When a conilict is detected, **boot** explains the problem and offers several possible ways of dealing with the issue. If there is a comparatively safe alternative, that is the default resolution.

There are several answers which may always be given:

- q Quit: The boot-linking of this driver is stopped; the kernel has not been changed.
- RETURN Use the default answer (if any).
- M List the major device numbers and associated drivers.
- I[ vecno] Display interrupt vector vecno (0-255).
- *Tfunes* Prints the function dispatch table *funes;* some of the dispatch tables include io\_init, io\_start, and io\_halt.

The major device number is how the UNIX kernel refers to a specific driver. Each driver is identified by its unique major number. When boot-loading a driver, major numbers may present a problem because:

- The *Master* file specifies a major number which is already in use.
- The *Master* file does not specify a particular major number, but there are no available (free) major numbers.
- The driver is both a block and character device, but the block and character major numbers specified in the *Master* file differ.
- The major number specified in the *Master* file is out-of-range.
- Another driver has the same internal name (column 1 **mdevice**(F)). This should never happen unless you are boot-linking a driver to a kernel which already contains that driver; doing so (called "driver replacement") is unreliable.

The possible resolutions include:

- a Add the driver using an available (free) major number.
- *number* Use major *number;* if that major is in use, boot prompts again to confirm the choice.
- r Replace the "other" driver (which has either the same internal name or is using the desired major number). This is inherently unreliable, not supported, and is never recommended.

Major device number conflicts are u'nlikely to occur. Should one occur, boot's default (if possible) is  $a - add$  the driver using an available major number. The initial system installation procedure does not rely on boot-loaded drivers using any specific majors, even if the *Master* file gave a specific value. (However, there may be conflicts later when the driver is added to the kernel using the Link Kit.)

Most devices use interrupts. When they complete, or are ready to do some I/O, they asynchronously notify the CPU and wait for a response. Drivers for devices which use interrupts usually have an interrupt-handling procedure and priority defined in the *System* file (columns 6 and 7 in sdevice(F)). Some drivers want the boot-linker to install the handler at the specified priority; these drivers have a non-"0" type (column 5 in sdevice(F)) file and no G characteristic in *Master.* Other drivers only want the boot-linker to check that the driver itself should be able to later install its handler at that priority; these drivers also have a non-"O" type but include the G characteristic. When bootlinking a driver, interrupt handlers (or "vectors") and priorities (or IPL  $-$ "interrupt priority level") can be a problem because:

- There is another handler of the same name at this vector. This should never happen unless you are boot-linking a driver to a kernel which already contains that driver; such driver replacement is unreliable.
- The **boot-**loaded driver wants exclusive use of the vector, but the vector is already in use. (The driver's type is  $1$  or  $2$ .)
- The boot-loaded driver is willing to share use of the vector, but the vector is in use by another driver that wants exclusive use. (The driver's type is 3 or more, but the vector is occupied by a type 1 or 2 handler.)
- The vector is full and cannot be shared with any more handlers.
- The vector is in use and sharable but the priority (IPL) is wrong.

The possible resolutions depend on whether or not the boot-linker should actually configure the handler or just check the configuration. If the bootlinker is only checking the configuration (the driver has the G characteristic), the possible answers include:

- d Delete all handlers from the vector. The corresponding devices probably cannot be used, or the system may not function properly.
- *number* Delete a specific handler from the vector. That device probably cannot be used or the system may not function properly. A? lists the handlers using the vector.
- s Convert an unsharable vector into one which can be shared. This may result in a handler not designed to share a vector nonetheless sharing a vector; the system may not function properly.

If the bool-linker should configure the handler into the system, the possible answers include:

*number* Which handler already installed in the vector should be replaced by the **boot-loaded driver's handler.** The device controlled by the replaced driver probably cannot be used and the system may not function properly.

- a Add the boot-linked driver's handler to the vector. The system should work unless the vector was unshareable (and hence had to be converted to a sharable vector); if such a conversion is done, the system may not function properly.
- r Replace the entire list of handlers sharing this vector with the boot-linked driver's handler. Probably none of the replaced devices can be used or the system may not function properly.

An additional resolution is always possible:

n Do nothing. The boot-loaded device probably cannot be used, or the system may not function properly.

If a vector is already in-use, the interrupt priority level (IPL) may need to be adjusted:

- I The boot-loaded driver's IPL is less than that of the vector; lower the vector's IPL to that of the driver.
- r The boot-loaded driver's IPL is greater than that of the vector; raise the vector's IPL to that of the driver.
- c Keep the vector's current IPL ignoring the driver's setting.

*number* Set the vector's IPL to *number* (1 - 7 inclusive).

Since the system will probably malfunction if the driver's interrupts occur with a higher priority that the driver was designed for,  $r$  (raise) is never recommended. Whichever of I (lower) or c (current) that results in the least IPL (lowest priority) is always recommended.

Interrupt vector and priority conflicts are the most common problems encountered when boot-linking a driver to a kernel. The best resolution is to shut down the machine, change the IRQ (interrupt vector) setting on board using the jumpers, switches or software setup as per the manufacturer's instructions, and try the boot-link again. Hardware which has jumper or switch selectable configuration parameters is preferable to "hard-wired" (fixed) equipment. The boot-Ioadable drivers for jumper or switch selectable boards should use the tune directive in the *Bootload* file to prompt for the settings of the switches or jumpers. The new values should be entered in response to the prompts, as per the manufacturer's instructions.

If the hardware does not have a switch-, software- or jumper-selectable IRQ or the boot-linker fails to prompt for values, there is no ideal resolution. If possible, boot's default action is either s (convert an unshareable vector into a shareable one) or a (add the handler to the vector, converting the vector if necessary). Either may result in an uninstallable system.

Function dispatch tables list driver routines called on certain events (such as system startup or shutdown). Problems which may arise when adding a boot-linked driver to these tables include:

- The dispatch table is full.
- There already is another routine of the same name in the table. This should never happen unless you are boot-linking a driver to a kernel which already contains that driver; such driver replacement is unreliable.

The possible resolutions include:

- *number* Replace a routine already in the dispatch table with the **boot**linked driver's routine.
- **a** Add the driver's routine to the table.
- n Do nothing; the driver's routine is not added. The **boot-linked de**vice may not work.

Dispatch table conflicts are unlikely to occur. Should one happen, boot's default (if possible) is  $a$  — add the driver's function to the end of the table.

# *Default file settings*

The defaults file is used by several programs involved in the startup process, including boot itself and init(M). The default defaults file is *fete/default/boot* on the filesystem from which boot was loaded; however, this can be changed for boot only by use of ALTDEF, described below.

All keywords and aliases boot recognizes are n the form:

*name* [ = ] *value* 

If no = is used, one or more tabs or spaces should separate the *name* from the *value.* An = separating *name* from *value* may be preceded or followed by spaces and tabs. Programs other than boot which read the defaults file require the = and do not allow spaces or tabs.

The keywords boot recognizes include:

### AL *TDEF=defaults*

The file *defaults,* if it exists, is used instead as the default file (for boot). This process is repeated up to 100 times.

### AUTOBOOT=YES or NO

If YES, boot automatically loads the UNIX kernel as per the defbootstr setting after waiting for input for the time specified by TIMEOUT. The default is NO.

## RONLYROOT=YES or NO

Whether or not the root filesystem is mounted readonly. This must be used only during installation, and not for a normal boot. It will effectively prevent writing to the filesystem.

## TIMEOUT=n

How many seconds to wait for input after the first prompt before assuming an answer of RETURN (thus causing the defbootstr to be used). Applies only when AUTOBOOT is YES; default is 60 seconds.

### SYSTTY=digit

If *digit* is 0, the system console is the display adapter; if 1, the system console is COMl. Please see the section "Selecting the system console" for details, including the default console search procedure.

#### SERIAL=paraml, *param2 ...*

List of parameters specifying the baud rate, character size, parity, and number of stop bits of the serial console (SYSTTY=l). The *params* are the same as for the kemel.systty bootstring argument. Please see the section "Selecting the system console" for details, including the default values.

### PWRCHECK=Y or N

Applies only to some machines equipped with a built-in uninterrupible power supply (UPS): if Y, checks the mains and battery condition; if the battery is low or the mains power has failed, warns that the system probably should not be booted. Default is N; note that this option applies only to a few machines and almost all available systems cannot use this facility.

### defbootstr=standalone *arguments ...*

The standalone program to run (with optional *arguments)* when only a RETURN is entered or when AUTOBOOT=YES and nothing is entered within TIMEOUT seconds.

#### *standalone=definition*

boot checks to see if the entered standalone command is defined (or "aliased") in the defaults file; if it is, its *definition* is substituted for the entered standalone command, with any entered *arguments* appended to the end.

For example, if boot was loaded from the hard disk (hd(40)) and the entered command was:

test mem=lm-12m

and test is aliased as:

test /etc/conf/cf.d/unix prompt="Ready? "

then the result bootstring is:

hd(40) /ete/eonf/ef.d/unix prompt="Ready? " mem=lm-12m

By convention, *standalone* aliases (including defbootstr) are lower-case and keywords are UPPER-CASE, but boot will recognize both aliases and keywords in either case. (However, the case of the values, such as YES and NO, must be UPPER-CASE as shown above.)

Several other commands besides boot involved in the bootup procedure also use the *fete/default/boot* file. init(M) recognizes the keywords:

### MAPKEY=YES or NO

### SERIAL8=YES or NO

### PANICBOOT=YES or NO

Whether or not the system reboots after a panic; default is NO.

### MULTIUSER=YES or NO

### $SLEEPTIME=n$

Seconds between sync(S); that is, seconds between periodically forcing all cached-but-unwritten dirty (new or changed) blocks to be written to the disk. Default is 60 seconds (one minute).

## SPAWN\_INTERVAL=n

If an inittab entry is respawned SPAWN\_LIMIT times within this amount of time (seconds), init will not try to respawn that entry for INHIBIT seconds (unless a "telinit *C('* is done). The default value is 120 seconds.

### SPAWN\_LIMIT=n

If an inittab entry is respawned this many times within SPAWN\_INTERVAL seconds, init will not try to respawn that entry for **INHIBIT** seconds (unless a "telinit  $q''$  is done). The default value is 10 attempts.

#### INHIBIT=n

If an inittab entry is respawned SPAWN\_LIMIT times within SPAWN\_INTERVAL seconds, init will not try to respawn that entry for this many seconds (unless a "telinit  $q''$  is done). The default value is 300 seconds (five minutes).

### DEFAULT LEVEL= $n$

The run-level to enter when leaving single-user mode.

## *Diagnostics*

If an error occurs, masterboot displays an error message, and locks the system. The following is a list of the most common messages and their meanings:

- 10 ERR An error occurred when masterboot tried to read in the partition boot of the active operating system.
- BAD TBL The bootable partition indicator of at least one of the operating systems in the fdisk table contains an unrecognizable code.
- NO OS There was an unrecoverable error that prevented the active operating system's partition boot from executing, or there was no active partition.

 $\mathbf{r}$ 

When **boot** displays error messages, it returns to the "Boot" prompt. The following is a list of the most common messages and their meanings:

bad magic number

The given file is not an executable program.

### can't open <pathname>

The supplied pathname does not correspond to an existing file, or the device is unknown.

Stage 1 boot failure

The bootstrap loader cannot find or read the *boot* file. You must restart the computer and supply a filesystem disk with the *boot* file in the root directory.

not a directory

The specified area on the device does not contain a valid UNIX filesystem, or the given pathname tries to pass through a file (e.g. */bin/sh/foo.* 

## zero length directory

Although an otherwise valid filesystem was found, it contains a directory of apparently zero length. This most often occurs when a pre- System V UNIX filesystem (with incorrect, or incompatible word ordering) is in the specified area.

## fload: read  $(x) = y$

An attempted read of *x* bytes of the file returned only *y* bytes. This is probably due to a premature end-of-file. It could also be caused by a corrupted file, or incorrect word ordering in the header.

## Error: request outside range of BIOS (1023 cylinders)

The low level hard disk transfer routine was unable to load a file because it lay on or beyond the 1024th cylinder of the boot device. This message is usually followed by another error message indicating the file which which was being read when the failure occured. The boot prompt is then displayed. The problem occurs when the kernel or *Jete/default/boot* are innaccessible to the BIOS disk transfer routine which is used to read the hard disk. This problem only occurs on large disk systems. The solution is to move the file so that it lies within the first 1024 cylinders on the boot device.

## *boot(HW)*

## *Files*

*/boot fete/default/boot /ete/masterboot /ete/hdbootO /ete/hdbootl /ete/fd135ds18bootO /ete/fd135ds9bootO /ete/fd48ds9bootO /ete/fd96ds15bootO /ete/fd96ds18bootO /ete/fd96ds9bootO /dev/string/boot /dev/string/pkg /unix* 

## *See also*

autoboot(ADM), badtrk(ADM), crash(ADM), fd(HW), fdisk(ADM), fsck(ADM), haltsys(ADM), hd(HW), idbuild(ADM), idconfig(ADM), init(M), Id(CP), screen(HW), serial(HW), shutdown(ADM), string(M), sulogin(ADM),  $systty(M), btd(f)$ 

*Deviee Driver Writer's Guide* 

## *Notes*

The computer tries to boot off any diskette in the drive. If the diskette does not contain a valid bootstrap program, errors occur.

The boot program cannot be used to load programs that have not been linked for stand-alone execution. To create stand-alone programs, the -A option of the UNIX linker and special stand-alone libraries must be used.

Stand-alone programs can operate in real or protected mode, but they must not be large or huge models. Programs in real mode can use the input/output routines of the computer's startup ROM.

Some of the UNIX kernel's bootstring arguments should not be using a *module*  of kernel; these historical exceptions include kernel.ct. All new driver-specific keywords should use a module name of *xnamex,* where *xnamex* is the internal name of the driver.

Older systems do not recognize module name prefixes, and so boot omits kernel from any keywords it automatically adds, such as auto and systty.

The boot-linker cannot and does not detect all the errors detected by the Id(CP) linker and the idconfig(ADM) and idbuild(ADM) configuration tools. It is possible to boot-link to a kernel a driver which could not otherwise exist in that kernel. This behavior should not be relied upon.

# *Value added*

**boot** is an extension of AT&T System V provided by The Santa Cruz Operation, Inc.

# **cdrom**

compact disk devices

# *Description*

The cdrom devices implement the interface with compact disk drives.

The character special CD devices *(/dev/redO* and so forth) support raw I/O in multiples of the physical sector size of the CD-ROM (typically 2048 bytes).

The block special CD devices *(/dev/edO* and so forth) support buffered I/O.

The minor device number determines which compact disk unit will be accessed. The correspondence beween the unit number and the SCSI host adaptor, controller and LUN is defined in the SCSI configuration file */ete/eonf/ef·d/msesi.* 

# *Files*

*/dev/ed[O-nl /dev/red[O-nl /usr/lib/mkdev/edrom* 

## *See also*

mkdev(ADM), scsi(HW)

## *Notes*

Because the CD-ROM is a read-only device it is only possible to open it for input.

The command mkdev cdrom can be used to interactively configure the CD-ROM driver.

# **clone**

open any minor device on a STREAMS driver

# *Description*

clone is a STREAMS software driver that finds and opens an unused minor device on another STREAMS driver. The minor device passed to clone during the open is interpreted as the major device number of another STREAMS driver for which an unused minor device is to be obtained. Each such open results in a separate stream to a previously unused minor device.

The clone driver consists solely of an open function. This open function performs all of the necessary work so that subsequent system calls (including close(S)) require no further involvement of clone.

clone will generate an ENXIO error, without opening the device, if the minor device number provided does not correspond to a valid major device, or if the driver indicated is not a STREAMS driver.

# *Warnings*

Multiple opens of the same minor device cannot be done through the clone interface. Executing stat(S) on the filesystem node for a cloned device yields a different result from executing fstat(S) using a file descriptor obtained from opening the node.

# *See also*

log(HW), log(M), pipe(ADM), pipe(S).

# **cmos**

display and set the configuration data base

## *Syntax*

cmos [ *address* [ *value]* ]

# *Description*

The cmos command displays and/or sets the values in the CMOS configuration database. This battery-powered database stores configuration information about the computer that is used at power up to define the system hardware configuration and to direct boot procedures. The database is 64 bytes long and is reserved for system operation. Refer to your hardware manual for more information.

The cmos command is typically used to alter the current hardware configuration when new devices are added to the system. When only *address* is given, the command displays the value at that address. If both *address* and a *value*  are given, the command assigns the value to that address. If no arguments are given, the command displays the entire contents of the data base.

The CMOS configuration database may also be examined and modified by reading from and writing to */dev/cmos* file. Because successful system operation depends on correct configuration information, the database should be modified by experienced system administrators only.

The computer manufacturer's diagnostic diskette should be run before setting the CMOS database.

# *Files*

*/etc/cmos /dev/cmos* 

# **dat**

digital audio tape device

# *Description*

Digital Audio Tape (OAT) devices, such as the HP OAT device, are cassette tape drives based on OAT technology. These devices use a Digital Data Storage (DDS) recording format developed for computer applications. Digital Audio Tapes are also referred to as either *4-mm tapes* or DAT *tapes.* 

The DDS media requires no pre-formatting unless you want to partition the tape. See the section "Partitions" later in this manual page. A typical 60 meter cassette holds approximately 1300 megabytes of data.

The OAT drive operates similarly to other SCSI cartridge tape drives (and traditional nine-track drives). You can use typical UNIX system utilities (such as  $tar(C)$ ,  $cpio(C)$ , and  $tape(C)$  with DAT drives in the same way that you use these utilities with other SCSI tape drives.

Several DDS features are explained in later sections: setmarks, fast search, and partition support. These features allow applications greater speed and flexibility in archiving and accessing data.

# *Setmarks*

Data on tapes is usually organized as a sequence of one or more tape records, forming a file. A tape can contain a sequence of tape records and files. Filemarks indicate the end of a file and mark separation between files. Positioning a tape to a filemark occurs much faster than the typical read/write speed.

The DDS format introduces an additional type of mark, called the *setmark.*  Logically, it is a higher organizational unit than a filemark; a search to a setmark ignores filemarks (whereas the reverse is not true). Together, filemarks and setmarks are called *tapemarks.* 

The DDS format still uses records and filemarks in the standard manner. If you, or an application, choose to ignore setmarks, then the DDS drive responds the same way as other SCSI tape devices.

One way to use setmarks is by grouping together sets of files that are logically connected. This is especially valuable on larger capacity tapes (such as the HP OAT tape) that can contain numerous files. By using setmarks in conjunction with filemarks, access to a specified file can be improved dramatically.

You can write setmarks by using the **tape** command. See tape(C).

# *Fast search*

This is a function of the drive firmware. It cannot be evoked by a command from the host system. The DDS mechanism enables a tapemark search at speeds in excess of 100 times the normal read/write speed. At these speeds, a search for a setmark on a 1300 megabyte tape typically takes only 22.5 seconds.

# *Partitions*

The DDS format allows the tape to be formatted into two entirely separate and independent partitions, each with its own distinct data area. Each partition can have a minimum size (this value is dependent on the tape type; for example, HP OAT specifies a minimum value of 1 megabyte) and a maximum size of the whole tape. Select the desired device file to access individual partitions.

You do not need to partition or format a DDS tape before use. If you want to use the simplest mode of operation, you can take any OAT cassette, insert it into the drive, and start to use it immediately. In this case, the tape effectively has one partition that spans the entire tape.

If you format the tape into two partitions, the tape behaves as two independent units. Each partition acts as a lOgically distinct tape, and tape operations are specific to the partition selected (via the device file).

Several examples illustrate this. This example shows a partitioned tape with device driver files:

```
Is -1 /dev/nurStpl /dev/nrStpl.l 
crw-rw-rw- 2 root other 46, 4 /dev/nurStpl.O 
crw-rw-rw- 1 root other 46, 68 /dev/nurStpl.l
```
To simplify references to the two partitions, you can link the device filenames to mnemonic filenames:

```
In /dev/nurStpl.O /dev/partl 
In. /dev/nurStpl.l /dev/part2
```
In the following example, the first command archives  $\frac{dir}{A}$  onto partition 1, and the second command archives *|dir B* onto partition 2:

```
find /dir A -print | cpio -oB > /dev/part1
find /dir B -print | cpio -oB > /dev/part2
```
Note that both partitions are on the same tape. If an application rewinds the tape, selecting *| dev*/part2, then the tape head is positioned at the beginning of the tape for partition 2.

Use the tape command to format a tape into two partitions. For example, to create a SOD megabyte partition on a DDS tape, enter:

tape -a 500 partition

Partition 2 is SOO megabytes, while partition 1 is the remainder of the tape. For a 1300 megabyte tape, this implies that partition 1 is approximately 800 megabytes. To reformat two partitions into a single partition, execute the tape command with a partition size of O.

The device files created for the DAT are:

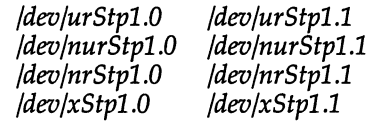

The DAT partition 1 is linked to the default SCSI tape device locations:

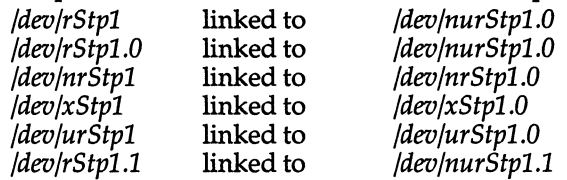

The following tables define the filename prefixes and suffixes:

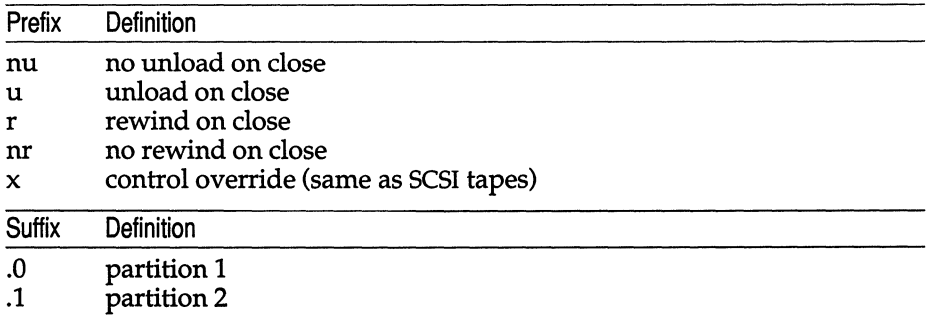

Standard SCSI tape devices */dev/rStpl, /dev/nrStpl,* and */dev/xStpl* are linked into the .0 device nodes.

*/dev/rStpl* is linked to */dev/nurStpl.0.* This creates a minor number for *rStpl*  that is different than the minor number for a standard SCSI tape.

# *Notes*

The HP DAT drive supports Immediate Response. (Immediate Response is the ability of the drive to return good status on write requests after the data has been written to the buffer, but before the actual data is written to tape.) Immediate Response is automatically enabled. The device performs all error detection and error correction.

Although the HP DAT drive can operate in both variable mode and fixed-block mode, only fixed-block mode is supported for higher performance.

# *See also*

tape(C), tape(HW)

# **fd**

floppy devices

# *Description*

The fd devices implement the interface with floppy disk drives. Each device name corresponds to a specific major and minor device. Typically, the tar(C), cpio(C) or dd(C) commands are used to read or write floppy disks. For instance,

tar tvf /dev/fdO

tabulates the contents of the floppy disk in drive 0 (zero).

The block special fd devices are also block-buffered. The floppy driver can read or write lK bytes at a time using raw I/O. Note that block transfers are always a multiple of the lK disk block size.

## *XENIX devices*

XENIX diskette device file names use the following format:

/dev /[r]fd[O I 1][48ss8 I 48ss9 I 96ds9 I 96ds15 I 135ds91 135ds181

(See notes below for more information about the device naming procedure.) The corresponding character special (raw) devices allow direct, unbuffered transmission between the floppy and the user's read or write transfer address in the user's program.

For information about formatting, see format(C).

The minor device number determines what kind of physical device is attached to each device file. When accessing the character special floppy devices, the user's buffer must begin on a word boundary. The count in a read(S), write(S), or Iseek(S) call to a character special floppy device must be a multiple of lK bytes.

Device names determine the particular drive and media configuration. The device names have the form:

*fd048ds9* 

Where:

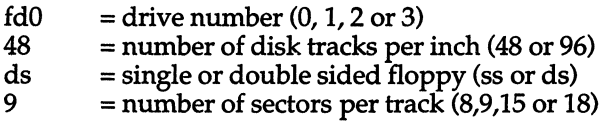

For instance, *Idevlfd048ss9* indicates a 48 track per inch, single sided, 9 sector floppy disk device in drive 0.

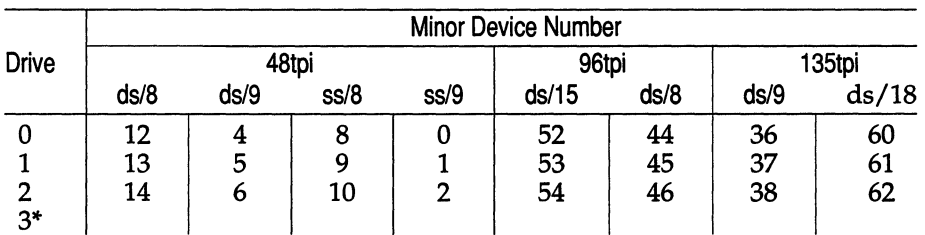

The minor device numbers for floppy drives depend on the drive and media configuration. The most common are:

\* reserved for special, non-floppy devices connected to the floppy controller as unit #3.

The scheme for creating minor device numbers is as follows: when interpreted as a binary number, each bit of the minor device number represents some aspect of the device/media configuration.

For example, the minor device number for */dev/fd048ss8* is "8". Interpreted as a binary number, 8 is:

## 00001000

Only bits 1 through 6 are used in minor device identification:

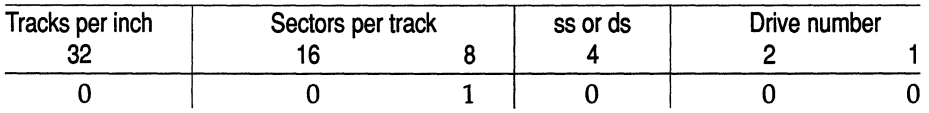

# *Drive number*

Bits 1 and 2 describe the drive number:

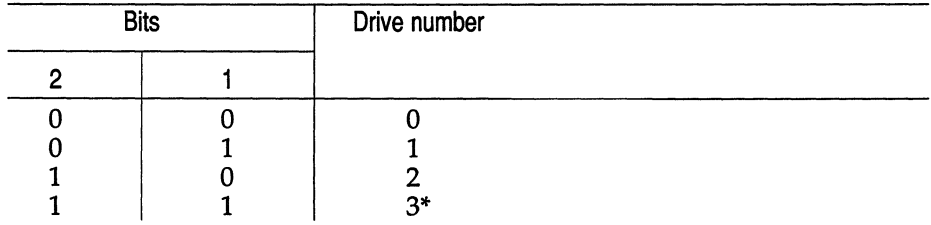

reserved for special, non-floppy devices connected to the floppy controller as unit #3.

# *Single sided or double sided*

Bit 3 describes whether the disk is single sided or double sided. If this bit is 0, the disk is single sided; if this bit is I, the disk is double sided.

# *Sectors per track*

Bits 4 and S describe sectors per track:

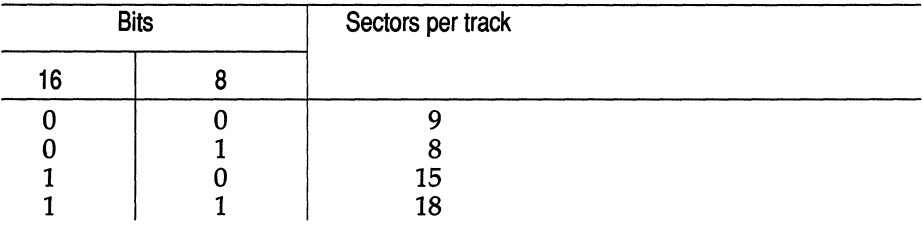

# *Tracks per inch*

Bit 6 describes tracks per inch. If this bit is 0, the floppy has 46 tracks per inch; if this bit is 1, the floppy has either 96 tracks per inch or 13S tracks per inch. 96tpi disks can be distinguished from 13Stpi disks by the number of sectors per track. 96tpi disks will have either IS or 8 sectors per track, while 13Stpi disks will have either 9 or 18 sectors per track, so 9Stpi disks and 13Stpi disks will always have different minor numbers.

Using this information, you can construct any minor device numbers you need.

## UNIX *devices*

UNIX diskette device file names use the following format:

/dev /[r]dsk/f[O 11][Sh ISd91Sd81Sd41Sd161Sq 13h 13d][t I u]

where *r* indicates a raw (character) interface to the diskette, *rdsk* selects the raw device interface and *dsk* selects the block device interface. 0 or 1 selects the drive to be accessed:  $f0$  selects floppy drive 0, while  $f1$  selects drive 1. The following list describes the possible formats:

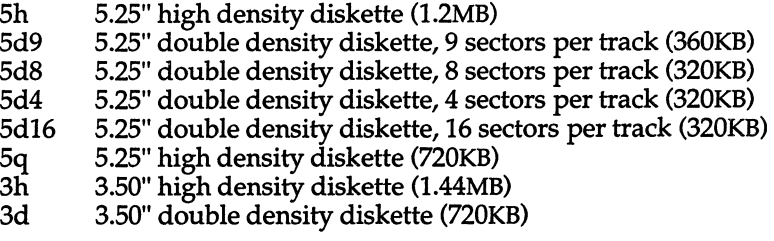

Format specification is mandatory when opening the device for formatting. However, when accessing a floppy disk for other operations (read and write), the format specification field can be omitted. In this case, the floppy disk driver will automatically determine the format previously established on the diskette and then perform the requested operation; for example,

## cpio *-itv</dev/rsdk*

The last parameter, t or **u,** selects the partition to be accessed. t represents the whole diskette. Without **t** or **u** specified, the whole diskette except cylinder 0 will be selected. u represents the whole diskette except track 0 of cylinder O.

Besides the device file naming convention described above, some of the formats have alias names that correlate to previous releases. The following list describes the formats that have an alias:

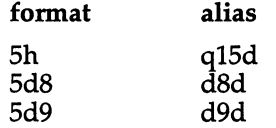

For example, the device file */dev/rdsk/f0q15dt* is equivalent to */dev/rdsk/f05ht.* 

# *Files*

XENIX Devices:

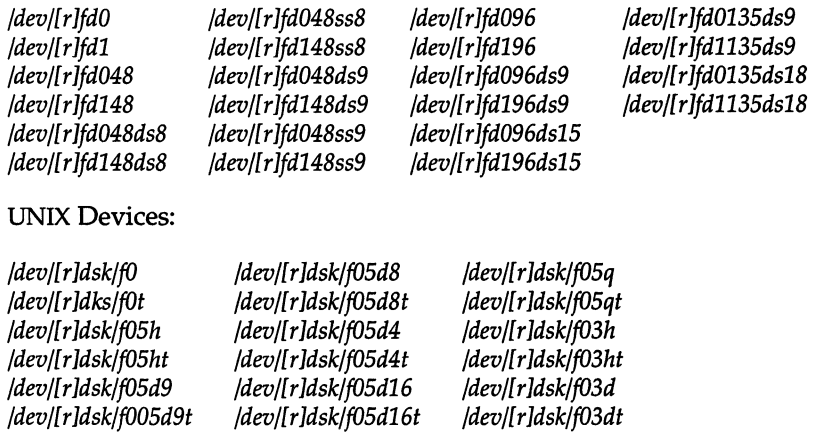

## *Notes*

It is not advisable to format a low density (48tpi) diskette on a high density (96tpi or 135tpi) floppy drive. Low density diskettes written on a high density drive should be read on high density drives. They mayor may not be readable on a low density drive.

Use error-free floppy disks for best results on reading and writing.

# **hd**

internal hard disk drive

# *Description*

Block-buffered access to the primary hard disk is provided through the following block special files: *hdOO, hd01* through *hd04, hdOa* and *hdOd, root,* and *swap.* Block-buffered access to the secondary hard disk is provided through the following block special files: *hdlO, hd11* through *hd14, hd1a.* 

*hdOO* refers to the entire physical disk; *hd01* through *hd04* refer to the fdisk partitions. *root* refers to the root file system; *swap* refers to the swap area; the block special files access the disks via the system's normal buffering mechanism and may be read and written without regard to the size of physical disk records.

Character special files follow the same naming convention as the block special files except that the character special file is prefaced with an "r" (for "raw" or character device). For example, the character special file referring to the entire physical disk is */dev/rhdOO.* 

The following are example names of the fixed disk partitions. Each partition can be accessed through a block interface, for example */dev/hd01,* or through a character (raw) interface, for example */dev/rhd01.* 

The above devices follow the XENIX naming convention. Equivalent UNIX devices are found in the */dev/dsk* (character) and */dev/rdsk* (raw) directories. In the table that follows, both XENIX and UNIX devices are shown. XENIX devices extend only to disks located on the first controller; beyond this, the UNIX devices shown must be used.

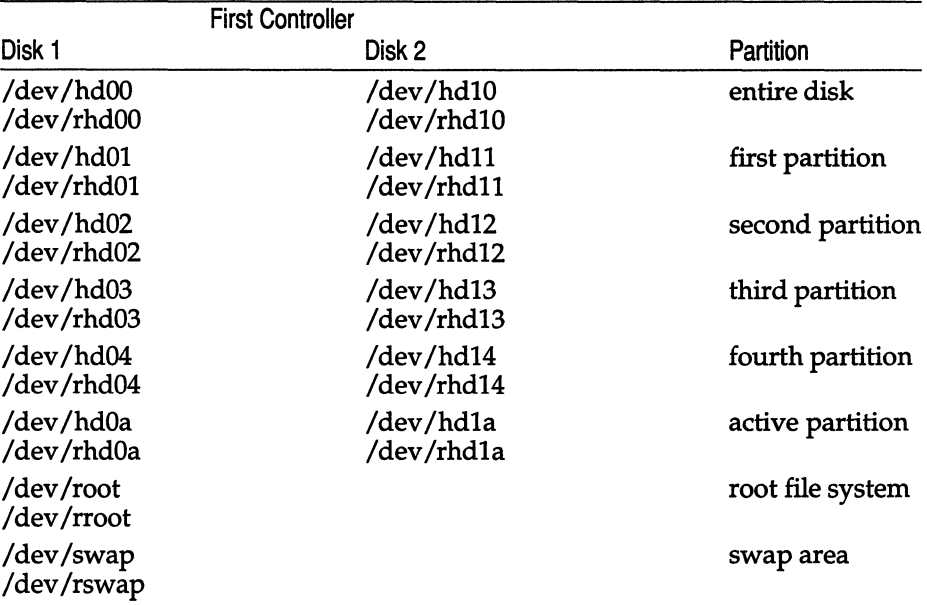

## **Device File Names for Fixed Disks**

Note that the *root* and *swap* files exist only for the root disk.

The following table lists the minor device number definitions for the hard disk special files, along with examples. Note that the block and character special devices share the same minor device definition. The minor device number definition is as follows: bits 7 and 6 denote physical drive, bits 5-3 denote virtual (fdisk) partition and bits 2-0 denote **divvy** partition.

Because some SCSI controllers support large numbers of physical drives, an extended minor device numbering scheme is provided for those devices requiring more than 256 minor numbers.

Each driver that uses extended minor numbers has a *base major number* which is used to refer to the driver through the extended minor numbers. The driver has a normal entry in the *mdevice* table for the base major number, plus one additional entry for each group of 256 minor devices that the driver uses.

Additional entries are identified by the "M" flag in the driver's device characteristics field. The "M" flag indicates that the entry corresponds to a *virtual major number* that points to a device driver that uses extended minor numbers. Therefore a very large disk may sometimes have two (or more) major numbers; the first will correspond to minor numbers 0-255, the second to minor devices 256-512, and so on.

The minor device bits for OOS disk special files are listed in a separate table.

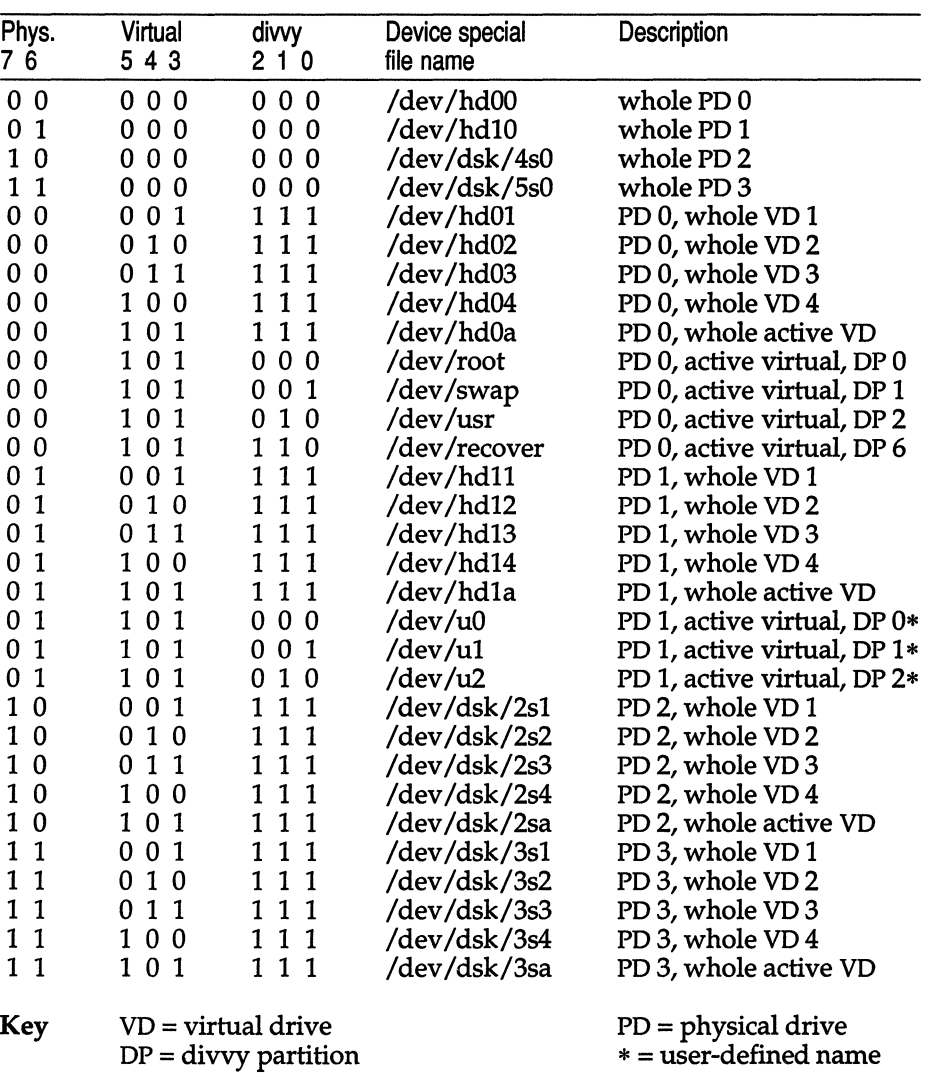

## **Minor Device Bits**

The device files usr and  $u[0-2]$  are optional filesystem names; these nodes are not present unless created by the system administrator.

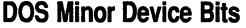

 $\hat{\phantom{a}}$ 

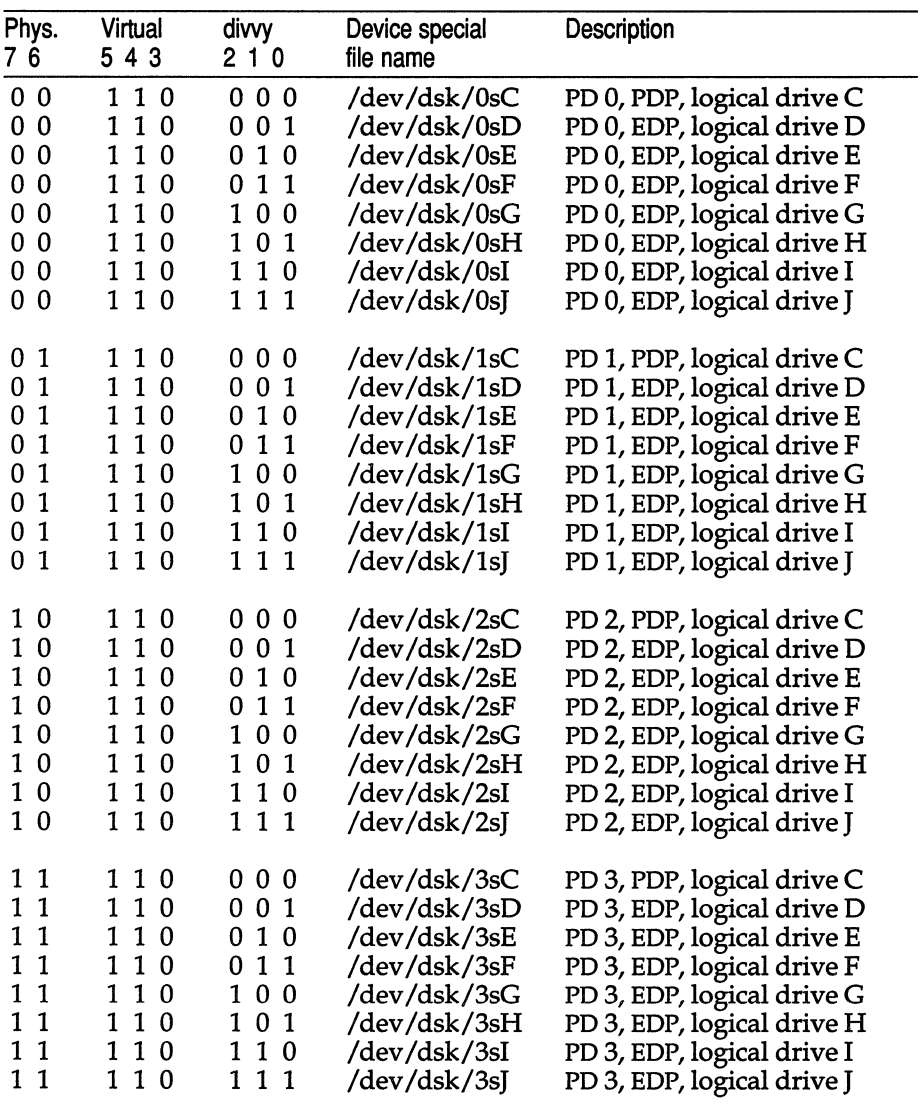

Key PDP = primary DOS partition EDP = extended DOS partition

The device file */dev/hdOd* (first DOS partition) is linked to */dev/dsk/OsC* for backwards compatibility.

To access DOS partitions, specify letters such as *"C:"* or *liD:"* to indicate first or second partitions. The file */etc/default/msdos* contains lines that assign a letter abbreviation for the DOS device name. Refer to **dos**(C).

# *See also*

badtrk(ADM), divvy(ADM), dos(C), fdisk(ADM), mkdev(ADM), mknod(C)

# *Diagnostics*

The following messages are among those that may be printed on the console:

```
invalid fixed disk parameter table
```
and:

```
error on fixed disk (minor n), block = nnnnn, 
cmd=nnnnn, status=nnnn, 
Sector = nnnnn, Cylinder/head = nnnnn
```
Possible reasons for the first error include:

- The kernel is unable to get drive specifications, such as number of heads, cylinders, and sectors per track, from the disk controller ROM.
- Improper configuration.
- The disk is not turned on.
- The disk is not supported.

The second error specifies the following information:

- block: The UNIX block number within the device.
- cmd: The last command sent to the disk controller.
- status: The error status from the disk controller.
- Sector and Cylinder/head specify the location of a possible flaw. This information is used with badtrk(ADM).

# *Notes*

On the first disk, *hdOO* denotes the entire disk and is used to access the master boot block which includes the fdisk partition table. For the second disk, *hd10*  denotes the entire disk and is used to access its fdisk partition table. Do not write to *hdlO* and *hdOO.* 

# **keyboard**

## the PC keyboard

# *Description*

The PC keyboard is used to enter data, switch screens, and send certain control signals to the computer. The operating system performs terminal emulation on the PC screen and keyboard, and, in doing so, makes use of several particular keys and key combinations. These keys and key combinations have special names that are unique to UNIX systems, and may or may not correspond to the key top labels on your keyboard. These keys are described later.

When you press a key, one of the following happens:

- An ASCII value is entered.
- A string is sent to the computer.
- A function is initiated.
- The meaning of another key, or keys, is changed.

When a key is pressed (a keystroke), the keyboard sends a scancode to the computer. This scancode is interpreted by the keyboard driver. The interpretation of scancodes may be modified so that keys can function differently from their default actions.

There are three special occurrences, or keystrokes, which do the following:

- Switch screens
- Send signals
- Change the value of previous character, characters, or string

# *Switching screens (Multiscreen)*

To get to the next consecutive screen, enter (Ctrl)(PrtSc). Any active screen may be selected by entering  $\langle \text{Alt} \rangle \langle \text{Fn} \rangle$  where  $\langle \text{Fn} \rangle$  is one of the function keys. (Fl) refers to the PC display *(jdev/tty01).* 

# *Signals*

A signal affects some process or processes. Examples of signals are (Ctrl)d (end of input, exits from shell), (Ctrl)e (quits a process), (Ctrl)s (stop output to the screen), and (Ctrl)q (resume sending output). Typically, characters are mapped to signals using  $\textbf{stty}(C)$ .

# *Altering values*

The actual code sent to the keyboard driver can be changed by using certain keys in combination. For example, the (Shift) key changes the ASCII values of the alphanumeric keys. Holding down the (Ctrl) key while pressing another key sends a control code ( $\langle$ Ctrl $\rangle$ d,  $\langle$ Ctrl $\rangle$ s,  $\langle$ Ctrl $\rangle$ q, etc.).

# *Special keys*

To help you find the special keys, the following table shows which keys on a typical console correspond to UNIX system keys. These are examples and can differ between shells, applications and so forth.

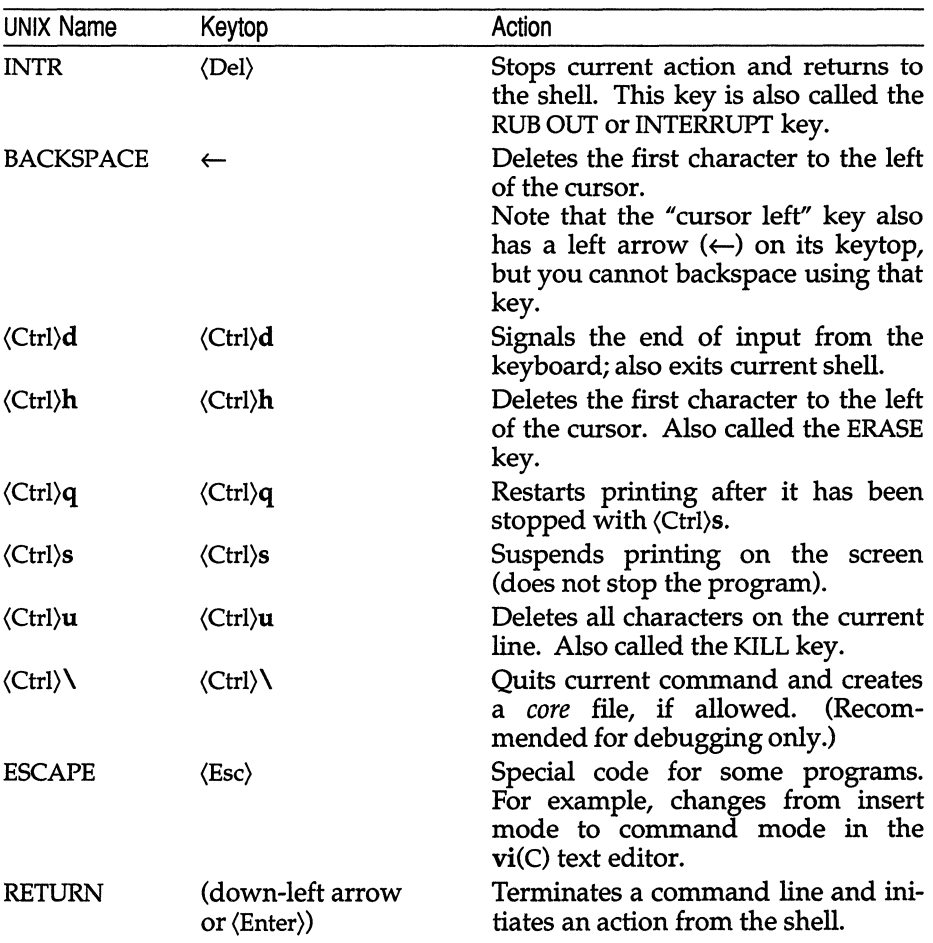

*(Continued)* 

| UNIX Name | Keytop | Action                                                                                                    |
|-----------|--------|----------------------------------------------------------------------------------------------------|
| Fn        | Fn     | Function key <i>n</i> . $\langle F1 \rangle - \langle F12 \rangle$ are<br>unshifted, $\langle F13\rangle - \langle F24\rangle$ are shifted<br>$\langle F1 \rangle - \langle F12 \rangle$ , $\langle F25 \rangle - \langle F36 \rangle$ are $\langle \text{Ctrl} \rangle \langle F1 \rangle$<br>through $\langle$ F12 $\rangle$ , and $\langle$ F37 $\rangle$ - $\langle$ F48 $\rangle$ are<br>〈Ctrl\/Shift\/F1\ through \f12\. |
|           |        | The next $Fn$ keys $(\langle F49 \rangle \langle F60 \rangle)$ are on<br>the number pad (unshifted):                                                                                                    |
|           |        | $\langle F49 \rangle$ - '7' $\langle F55 \rangle$ - '6'<br>$\langle$ F50 $\rangle$ - '8' $\langle$ F56 $\rangle$ - '+'<br>$(F51) - '9'$ $(F57) - '1'$<br>$\langle$ F52 $\rangle$ - '-' $\langle$ F58 $\rangle$ - '2'<br>$\langle$ F53 $\rangle$ - '4' $\langle$ F59 $\rangle$ - '3'<br>$\langle$ F54 $\rangle$ - '5' $\langle$ F60 $\rangle$ - '0'                                                                             |
|           |        | For keys $\langle$ F61 $\rangle$ through $\langle$ F96 $\rangle$ , see<br>/usr/lib/keyboard/strings. These func-<br>tion keys are not available on all<br>keyboards, but you can map other<br>keys to represent them.                                                                                                    |

The keyboard mapping is performed through a structure defined in */usr/include/sys/keyboard.h.* Each key can have ten states, generated by holding down the key itself and (optionally) one or more additional keys. The first eight are:

Base (Shift) (Ctrl) (Alt) (Ctrl)(Shift) (Alt)(Shift) (Alt)(Ctrl) (Alt)(Ctrl)(Shift)

(Where "Base" indicates just the key on its own.)

There are two additional states indicated by two special bytes. The first is a "special state" byte whose bits indicate whether the key is "special" in one or more of the first eight states.

The second is one of four characters (C, N, B, 0) which indicate how the lock keys affect the particular key. This is discussed further in the next section, "Scan codes".

# *Keyboard mode*

Most keyboards normally are in a PC compatibility mode, though some can be put into a native AT keyboard mode. The UNIX utility kbmode(ADM) can be used to determine if a keyboard supports AT mode, and can also be used to put the keyboard into AT mode until the next time the system is rebooted. A system can also be configured to boot with the keyboard in AT mode with the configure(ADM) utility.

Enhanced keyboards are more programmable in AT mode. Also, two (Ctrl) keys and an (Alt) key can be recognized in AT mode.

# *Scan codes*

The following table describes the default contents of */usr/lib/keyboard/keys.* The column headings are:

- SCAN CODE The scan code generated by the keyboard hardware when a key is pressed. There is no user access to the scan code generated by releasing a key.
- **BASE** The normal value of a key press.
- SHIFT The value of a key press when the  $\langle$ Shift $\rangle$  key is also being held down.
- LOCK Indicates which lock keys affect that particular key:
	- C indicates (Capslock)
	- N indicates (Numlock)
	- B indicates both
	- o indicates locking is off

Keys affected by the lock keys C, B, or N send the shifted value (scan code) of current state when that lock key is on. When the (Shift) key is depressed while a lock key is also on, the key reverts (toggles) to its original state.

The other columns are the values of key presses when combinations of the (Ctrl), (Alt) and (Shift) keys are also held down.

All values, except for keywords, are ASCII character values. The keywords refer to the special function keys.

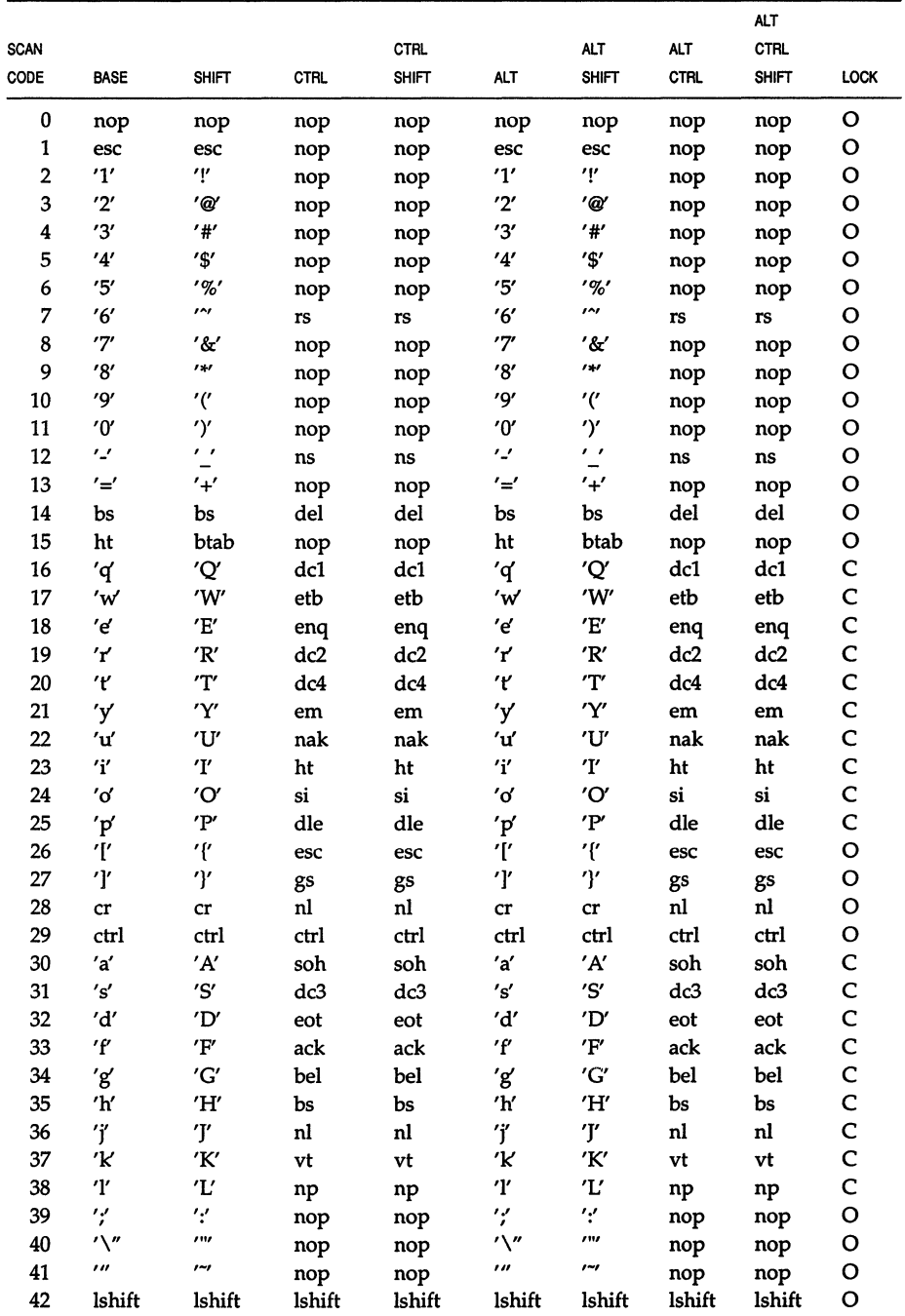

# (Continued)

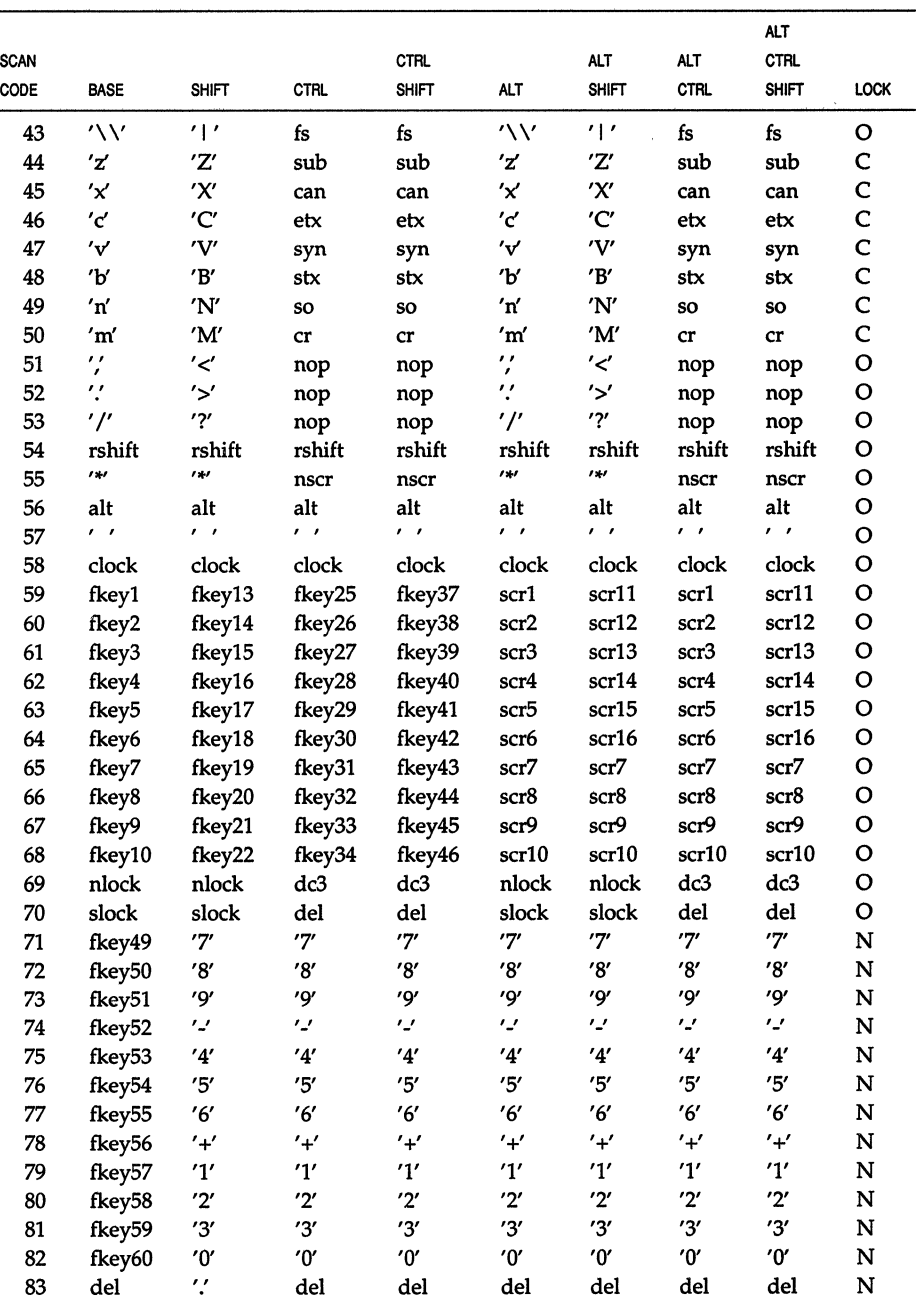

 $\bar{\nu}$ 

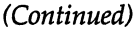

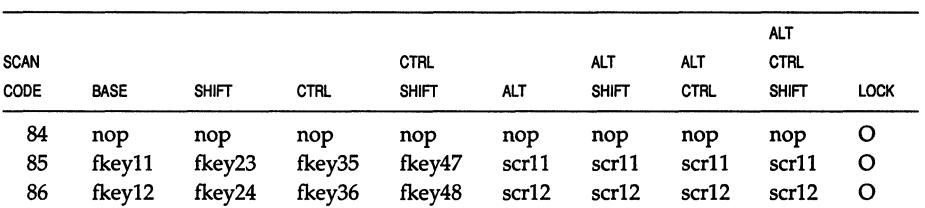

The following scan codes exist only for keyboards which support, and are in, native AT mode, rather than PC compatibility mode.

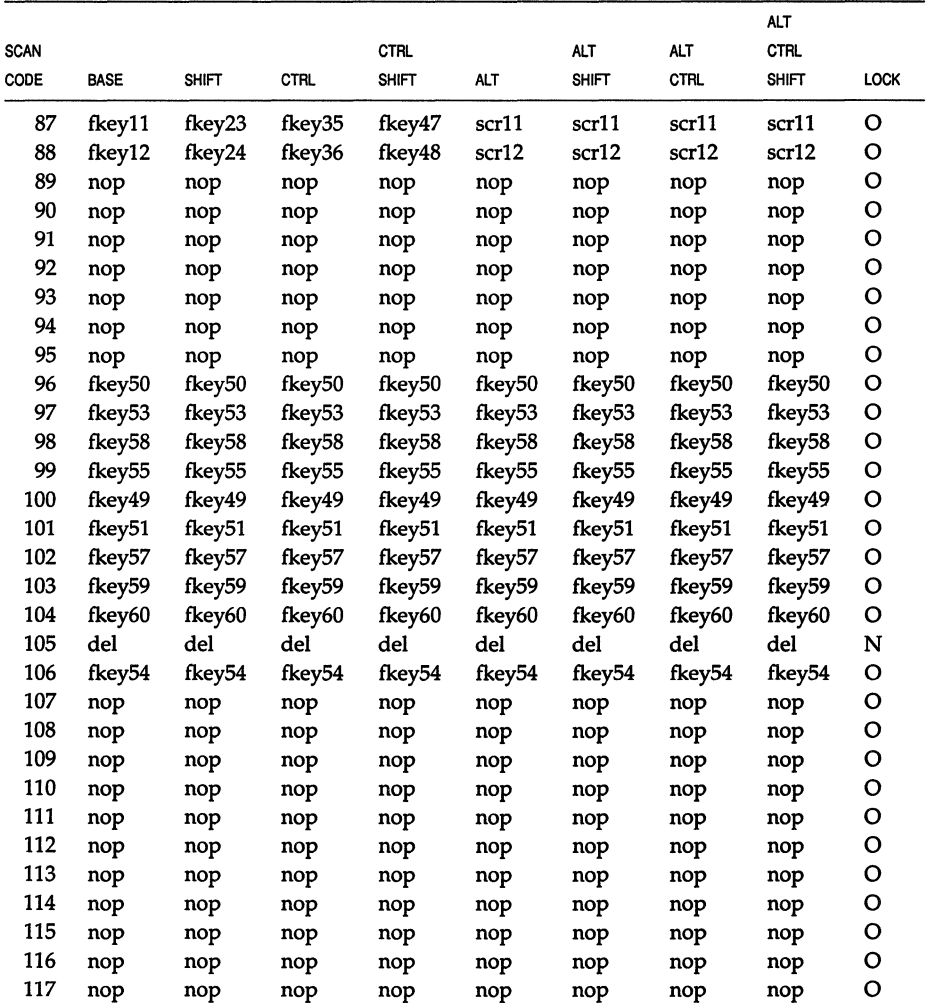

## *(Continued)*

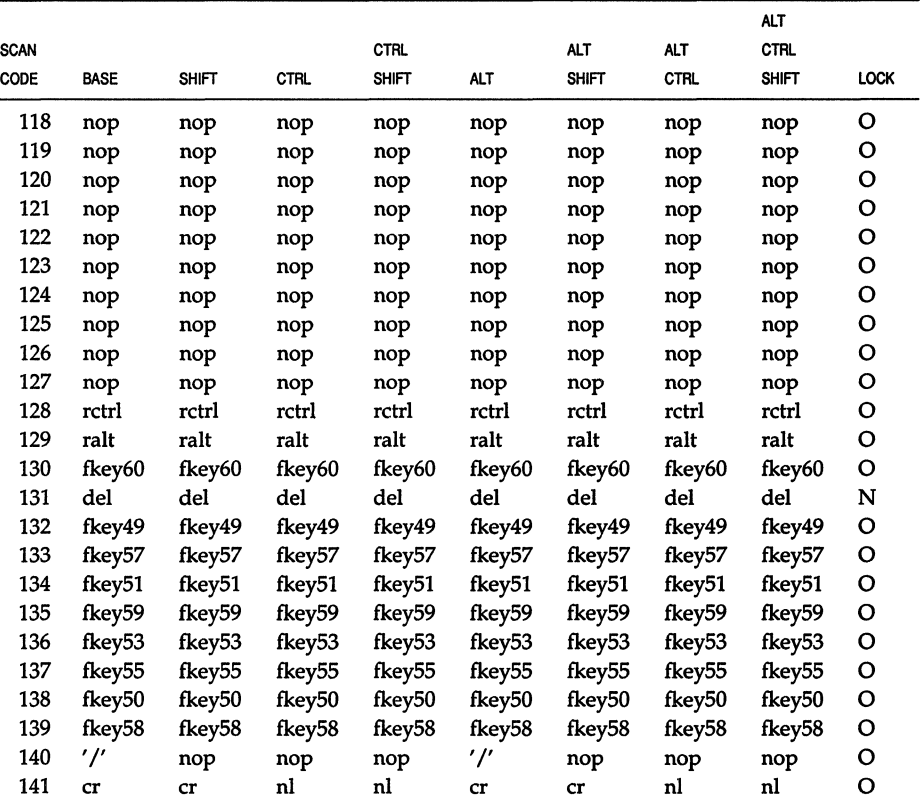

The next table lists the "value" of each of the special keywords used in */usr/lib/keyboard/keys* (and the preceding table). mapkey(M} places a "value" in the ioctl(S} buffer during key mapping. The keywords are only used in the scan code file *(/usr/lib/keyboard/keys)* for readability.

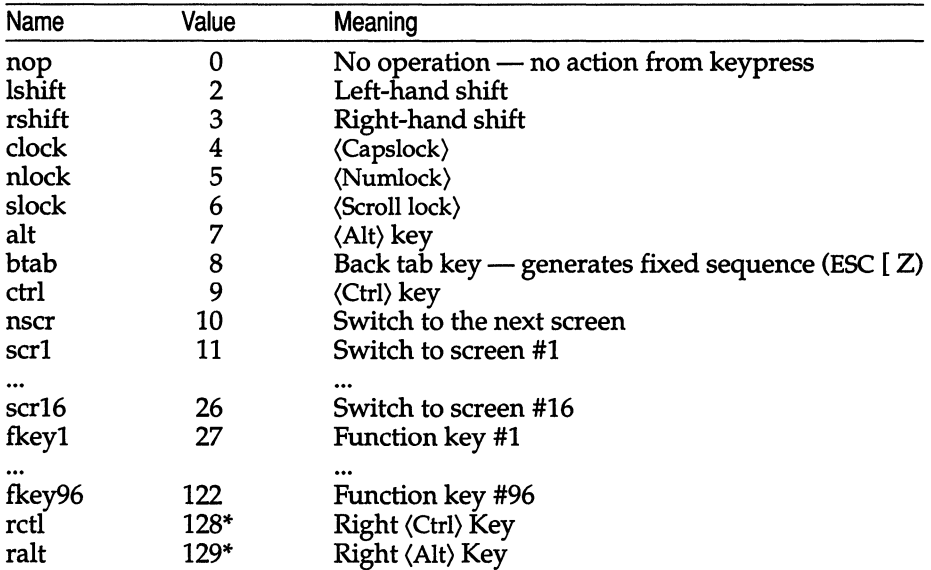

\* AT-style 101/102 key keyboard only.

This table lists names and decimal values that are interchangeable in the *mapkey* file. Names are used in place of numeric constants to make it easier to read the scan code table. Again, only the decimal values are placed in the ioctl buffer. These are taken from ascii(M).

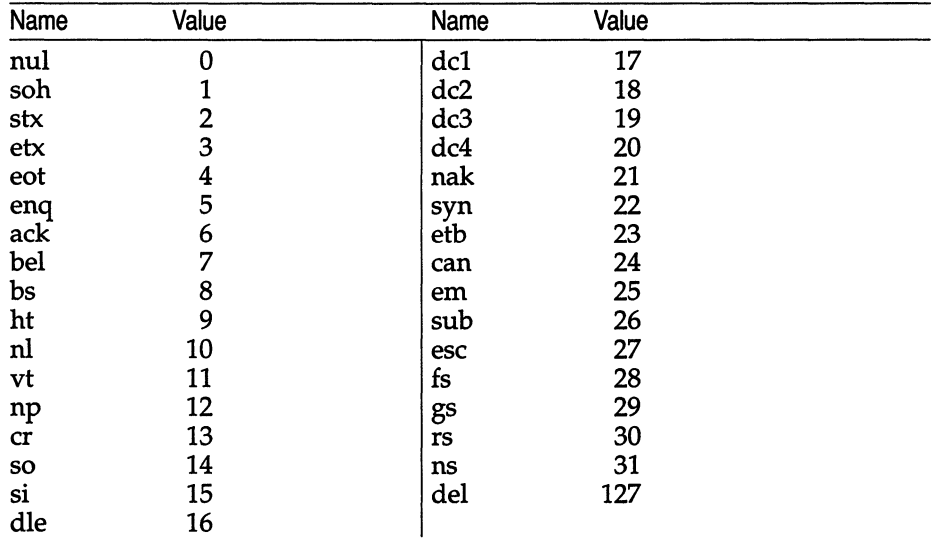
## *Keyboard mapping*

The PC keyboard is mapped as part of terminal emulation. This kind of mapping is performed only on the computer keyboard, not on remote terminals. Use mapkey(M) to change keyboard mapping. To change the mapping for individual channels (multiscreens), use mapchan(M).

Keyboard mapping can also be performed using ioctl(S). The syntax is the same as for string key mapping (see previous section).

For keyboard mapping, cmd is GIO\_KEYMAP to display the current map, and PIO\_KEYMAP puts the prepared buffer into place.

#### *String key mapping*

To map string (function) keys, use the mapstr (see mapkey $(M)$ ) utility. mapstr modifies the string mapping table where function keys are defined.

The string mapping table is an array of 512 bytes (typedef strmap  $t$ ) containing null-terminated strings that redefine the function keys. The first nullterminated string is assigned to the first string key, the second string to the second string key, and so on.

There is no limit to the length of any particular string as long as the whole table does not exceed 512 bytes, including nulls. Strings are made null by the introduction of extra null characters.

The following is a list of default function key values:

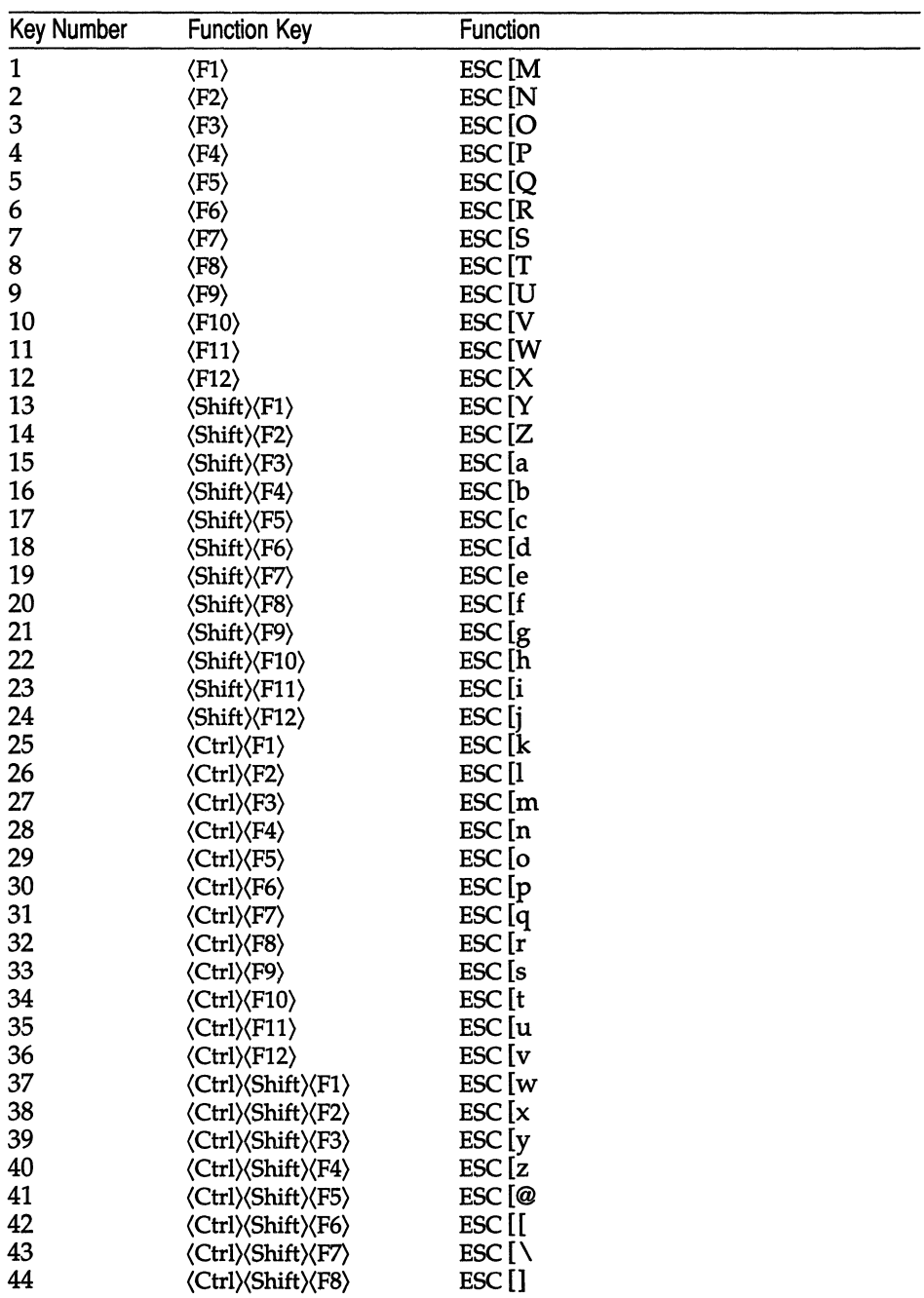

#### **Default Function Key Values**

(Continued on next page)

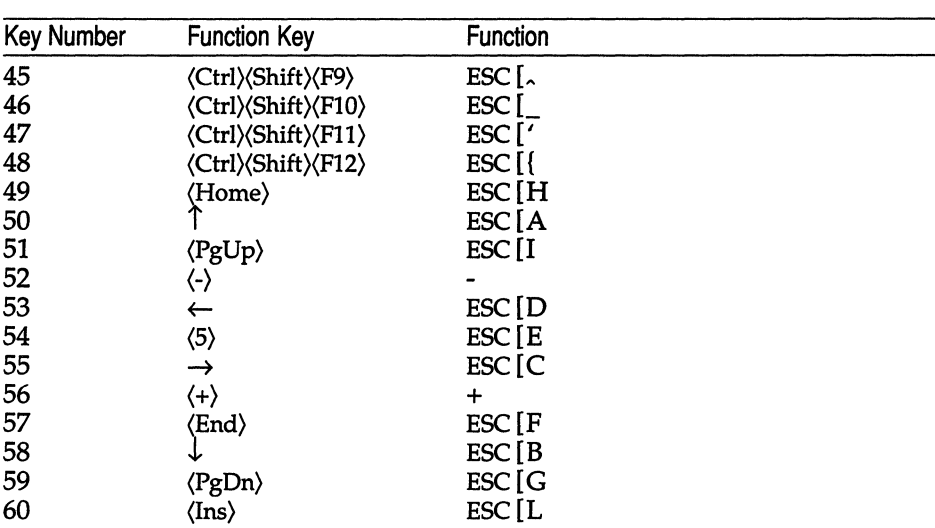

#### Default Function Key Values *(Continued)*

You can also map string keys using **ioctl**(S). The syntax is:

```
finclude <sys/keyboard.h> 
ioctl(fd,cmd,buf) 
int fd, cmd; 
char *buf;
```
Use this for string key mapping where *cmd* is GIO\_STRMAP to display the string mapping table and PIO\_STRMAP to put the new string mapping table in place.

## *Files*

*jusrjlib/keyboard/keys jusr/lib/keyboard/strings* 

 $\dddot{\bullet}$  . .

#### *See also*

configure(ADM), kbmode(ADM), mapchan(F), mapchan(M), mapkey(M), multiscreen(M), scancode(HW), screen(HW), setkey(C), stty(C)

# **log**

interface to STREAMS error logging and event tracing

### *Description*

log is a STREAMS software device driver that provides an interface for the STREAMS error logging and event tracing processes (.CM strerr ADM,  $strace(ADM)$ . log presents two separate interfaces: a function call interface in the kernel through which STREAMS drivers and modules submit log messages; and a subset of ioctl(S) system calls and STREAMS messages for interaction with a user level error logger, a trace logger, or processes that need to submit their own log messages.

#### *Kernel interface*

log messages are generated within the kernel by calls to the function strlog:

```
strlog(mid, sid, level, flags, fmt, arg1, ...)
short mid, sid; 
char level; 
ushort flags; 
char *fmt; 
unsigned argl;
```
Required definitions are contained in *sys/strlog.h* and *sys/log.h.* mid is the STREAMS module id number for the module or driver submitting the log message. sid is an internal sub-id number usually used to identify a particular minor device of a driver. level is a tracing level that allows for selective screening out of low priority messages from the tracer. flags are any combination of SL\_ERROR (the message is for the error logger), SL\_TRACE (the message is for the tracer), SL\_FATAL (advisory notification of a fatal error), and SL\_NOTIFY (request that a copy of the message be mailed to the system administrator). fmt is a printf(S) style format string, except that %s, %e, %E, %g, and %G conversion specifications are not handled. Up to NLOGARGS (currently 3) numeric or character arguments can be provided.

## *User interface*

log is opened via the clone interface, *(dev/log*. Each open of *(dev/log* obtains a separate stream to log. In order to receive log messages, a process must first notify log whether it is an error logger or trace logger via a STREAMS LSTR ioctl call (see below). For the error logger, the LSTR ioctl has an ic cmd field of LERRLOG with no accompanying data. For the trace logger, the **iocil** has an ic cmd field of LTRCLOG, and must be accompanied by a data buffer containing an array of one or more struct trace ids elements. Each trace ids structure specifies an mid, sid, and level from which messages will be accepted. strlog will accept messages whose mid and sid exactly match those in the trace ids structure, and whose level is less than or equal to the level given in the trace ids structure. A value of  $-1$  in any of the fields of the trace ids structure indicates that any value is accepted for that field.

At most, one trace logger and one error logger can be active at a time. Once the logger process has identified itself via the ioctl call, log will begin sending up messages subject to the restrictions noted above. These messages are obtained via the getmsg(S) system call. The control part of this message contains a log ctl structure, which specifies the mid, sid, level, flags, time in ticks since boot that the message was submitted, the corresponding time in seconds since Jan. 1, 1970, and a sequence number. The time in seconds since 1970 is provided so that the date and time of the message can be easily computed, and the time in ticks since boot is provided so that the relative timing of log messages can be determined.

Different sequence numbers are maintained for the error and trace logging streams, and are provided so that gaps in the sequence of messages can be determined (during times of high message traffic, some messages may not be delivered by the logger to avoid hogging system resources). The data part of the message contains the unexpanded text of the format string (null terminated), followed by NLOGARGS words for the arguments to the format string, aligned on the first word boundary following the format string.

A process may also send a message of the same structure to log, even if it is not an error or trace logger. The only fields of the log ctl structure in the control part of the message that are accepted are the level and flags fields; all other fields are filled in by log before being forwarded to the appropriate logger. The data portion must contain a null terminated format string, and any arguments (up to NLOGARGS) must be packed one word each, on the next word boundary following the end of the format string.

Attempting to issue an **I\_TRCLOG** or **I\_ERRLOG** when a logging process of the given type already exists will result in the error ENXIO being returned. Similarly, ENXIO is returned for I TRCLOG ioctls without any trace ids structures, or for any unrecognized LSTR ioctl calls. Incorrectly formatted log messages sent to the driver by a user process are silently ignored (no error results).

#### *Examples*

Example of **I\_ERRLOG** notification.

```
struet strioetl ioc; 
ioe.ie emd = I ERRLOG; 
ioc.ic timout = 0;
ioc.ic len = 0;
ioc.ic dp = NULL;
ioctl(log, I_STRO, &ioc); 
                                /* default timeout (15 secs.) */
```
#### **Example of 1\_ TRCLOG notification.**

```
struct trace ids tid[2];
tid[0].ti mid = 2;
tid[0].ti sid = 0;
tid[0].ti level = 1;
tid[1].ti mid = 1002;
\text{tid}[1] \cdot \text{ti} \text{sid} = -1;tid[1].ti[level = -1;ioc.ic cmd = I TRCLOG; 
ioc.ic timout = 0;
ioc.iclen = 2 * sizeof(struct trace ids);
ioc.ic dp = (char * )tid;ioctl(log, I_STR, &ioc); 
                                /* any sub-id will be allowed */ 
                                /* any level will be allowed */
```
**Example of submitting a log message (no arguments).** 

```
struct strbuf ctl, dat; 
struct log_ctl lc; 
char *message = "Don't forget to pick up some milk on the way home";
ctl.len = ctl.maxlen = sizeof(lc);ctl.buf = (char *) &lc;
dat.len = dat.maxlen = strlen(message); 
dat.buf = message;lc. level = 0;lc.flags = SLEROR|SLNOTIFY;putmsg(log, &ctl, &dat, 0);
```
## *Files*

*/dev/log sys/log.h sys/strlog.h* 

#### *See also*

**c1one(HW), getmsg(S), Intro(S), putmsg(S), strace(ADM), strerr(ADM)** 

# **Ip, IpO, Ip1, Ip2**

line printer device interfaces

#### *Description*

The *lp0, lp1,* and *lp2* files provide access to the optional parallel ports of the computer. The  $lp0$  and  $lp2$  files provide access to parallel ports 1 and 2, respectively. The *lp1* file provides access to the parallel port on the monochrome adaptor.

Only one of lp0 and lp1 may be used on a given system. To access two parallel printers on a system, use either IpO or lpl, and Ip2.

The minor device numbers of the lp special files are used to control the behavior of the parallel port driver. Three bits may be set in the minor device number, with the following effects:

- Bit 7 Reset printer on each open.
- Bit 6 Force polling, rather than interrupts and polling (as normal). This setting is provided for situations when the printer appears to be running slowly as a result of lost interrupts.
- Bit 5 Tandy printer translation. This setting is provided to perform translation for driving Tandy printers. Firstly, all standard output postprocessing is turned off. (This is equivalent to stty -opost.) Secondly, tabs and formfeeds are expanded at the driver level. (Tabs are expanded to 8-column tabstops; formfeeds are expanded to 66 lines per page, using carriage returns: the page length may be changed using an ioctl(S) call. Line count and printhead position are tracked to enable the driver to expand tabs and formfeeds correctly.) Thirdly, the character following a backspace is never translated or acted on in any way except to output it. (Tabs and formfeeds are not expanded; returns and newlines do not increment the line count and other characters do not increment the printhead position.)

This type of behavior is required to support certain Tandy printers. It is not required in any other circumstances, and should not normally be used.

/dev/lpO? /dev/lpl?  $|dev$  $|lp2?$ where the ? is optional and may be any one of the following:  $\boldsymbol{i}$ Reset on open p Force polling f Tandy printer translation

### 'See *also*

Ip(C), Ipadmin(ADM), Ipsched(ADM), parallel(HW)

## *Notes*

The standard **Ip** ports, IpO, IpI, and Ip2 send a printer initialization string the first time the file is opened after the system is booted.

Not all computers have an alternate parallel port slot.

## **mouse**

system mouse

#### *Description*

UNIX supports mice attached directly to controller cards on the bus, mice attached to standard serial ports, and PS/2 keyboard mice. The command:

#### **mkdevmouse**

is used to configure a new mouse or to reconfigure an existing mouse.

#### *Files*

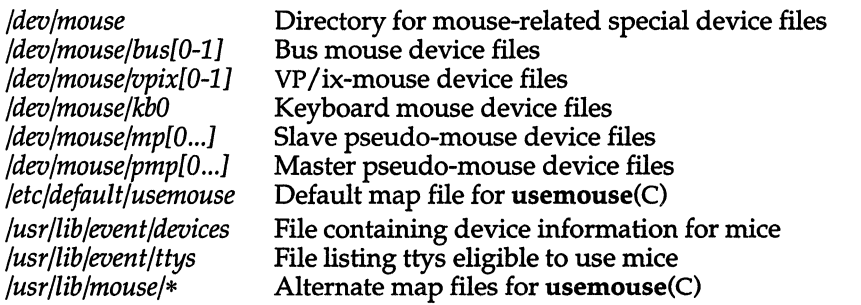

#### *See also*

#### mkdev(ADM), usemouse(C)

"Adding mice and other graphic input devices" in the *System Administrator's Guide.* 

#### *Value added*

**mouse** is an extension of AT&T System V provided by The Santa Cruz Operation, Inc.

# **parallel**

parallel interface devices

## *Description*

There are several parallel devices:

*/dev/lpO*  Main parallel adapter

*/dev/lpl*  Adapter on monochrome video card

*/dev/lp2*  Alternate parallel adapter (on appropriate machines)

It is not possible to have all three parallel devices on one system. Some AT computers allow the use of two parallel devices, */dev/lp2,* and either */dev/lpO* or */dev/lpl.* 

If a parallel device fails to interrupt properly, the parallel driver enters "poll mode". Once interrupts are received from the device, the driver returns to its original mode.

The parallel driver delays a certain amount of time when a parallel device is closed. The amount of delay can affect printer performance, but is necessary to compensate for different sizes of printer buffers and printer speeds. For example, this command sets the delay on close to 1 second, specified in tenths of a second:

#### stty time 10< /dev/lp0

When given from a prompt, this command will only work if the port is open. It is recommended that a variation of this command be placed in the interface script used with the parallel device to achieve the same results:

stty time 10 0< &1

#### *Notes*

Parallel adapters on add-on cards will function, but switches must be set correctly. Some compatible computers have ports LPO and LPl reversed.

The stty(C) command for output processing is supported on a parallel device. stty options that have no effect on a parallel device are ignored and no error messages are displayed.

## *Usage*

Usually invoked by  $lp(C)$ , but can be written to directly.

## *Files*

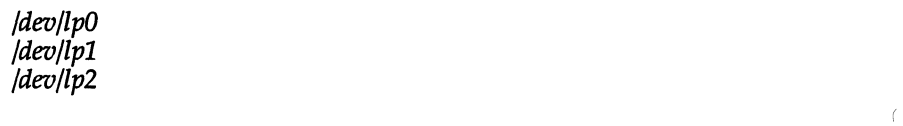

## *See also*

 $lp(C), lp(HW)$ ,  $lpadmin(ADM)$ ,  $lpsched(ADM)$ , serial(HW)

operating system profiler

## *Description*

The special file */dev/prf* provides access to activity information in the operating system. Writing the file loads the measurement facility with text addresses to be monitored. Reading the file returns these addresses and a set of counters indicating activity between adjacent text addresses.

The recording mechanism is driven by the system clock and samples the program counter at line frequency. Samples that catch the operating system are matched against the stored text addresses and increment corresponding counters for later processing.

The file */dev/prj* is a pseudo-device with no associated hardware.

## *File*

*/dev/prj* 

#### *See also*

profiler(ADM)

# **ramdisk**

memory block device

#### *Description*

The **ramdisk** device driver provides a block interface to memory. A ramdisk can be used like any other block device, including making it into a filesystem using mkfs(ADM). There are eight ramdisks available.

The characteristics of a ramdisk file are determined by its minor device number. The bits in the minor device number encode its size, longevity, and which of the eight possible ramdisks it is.

The three low-order bits of the minor device number determine which of the eight ramdisks is being accessed.

The next four bits of the minor device number determine the size of the ramdisk. The size of a ramdisk must be a power of 2, and must be at least *16K.*  Since 4 bits are available, there are 16 possible sizes, starting at *16K* and doubling every time the size indicator is incremented, to produce possible sizes of *16K,* 32K, *64K,* and up.

The high-order bit is a longevity indicator. If set, memory is permanently allocated to that ramdisk, and can be deallocated only by rebooting the system. Permanent ramdisks can only be allocated by the super user. However, once a permanent ramdisk is allocated (by opening it), it can be read and written by anyone having the appropriate permissions on the ramdisk inode.

If clear, the ramdisk is deallocated when no processes have it open. An unmounted ramdisk will be deallocated immediately when it is closed. To create an easily removable, but semi-permanent ramdisk, use a separate process to keep the device open for as long as necessary.

Since a complete set of ramdisks (8) would consume 256 inodes if all possible minor numbers were used, only one example *16K* ramdisk *(/dev/ramOO)* is created when the system is installed. The system administrator can check this existing file to determine the major device number for any other required ramdisks. All ramdisks will use the same major device number.

The following table shows how the minor device number is constructed:

| Description                 | Longe-<br>vity |   | Size (see<br>next table) |   |   |   | Ram<br>Disk No. |          | Minor<br>Device<br>Number |
|-----------------------------|----------------|---|--------------------------|---|---|---|-----------------|----------|---------------------------|
| 16K (#1)<br>(Temporary)     | 0              | 0 | 0                        | 0 | 0 |   | 0               |          |                           |
| 16K (#1)<br>(Permanent)     |                | 0 | 0                        | 0 | 0 | 0 | 0               |          | 129                       |
| 64K (#0)<br>(Temporary)     | 0              | 0 | 0                        |   | 0 | 0 | 0               | $\bf{0}$ | 16                        |
| (#7)<br>(Permanent)<br>512K |                | 0 |                          | 0 |   |   |                 |          | 175                       |

Example Minor Device Number Construction

The contents of the size field and the corresponding ramdisk size is shown in the next table.

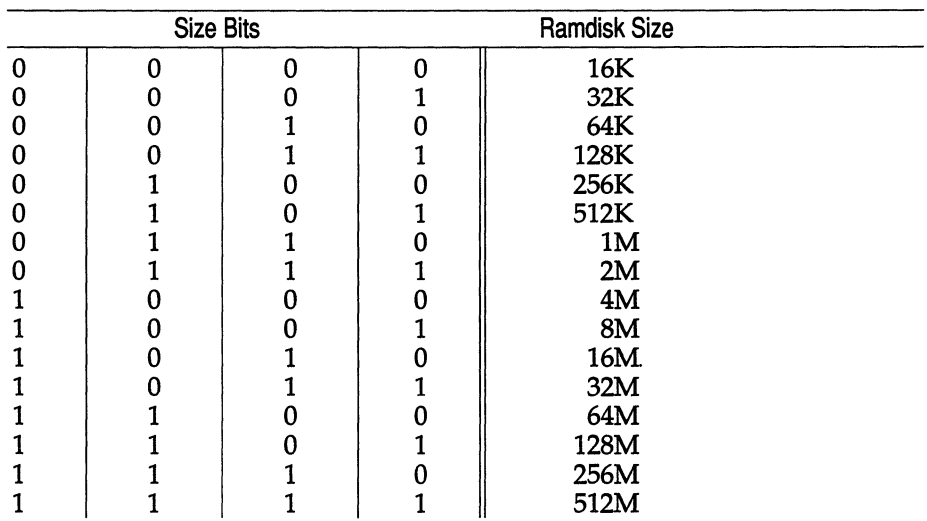

To create a ramdisk, follow these steps:

*1. Create the device node.* 

You must first create the device that the ramdisk will reside on. It has the form:

#### mknod *device\_name* [b I c] 31 *minor \_device\_number*

"b" is for blocked devices and is the one you will use. "31" is the major number for this type of device. The minor number is derived from the table above. The minor number is the sum of the three attribute columns.

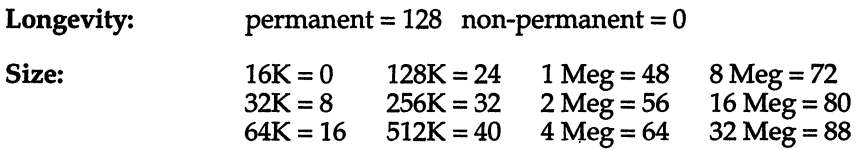

Ramdisk number: 0 through 7

Note: There are only 8 devices available. Two different size devices may not share the same number.

For example, to create a 64K permanent ramdisk, the minor number could vary from 144 to 151. If the disk number was 1, the mknod command would be:

#### mknod /dev/ram64 b 31 145

*2. Make a filesystem.* 

This creates a filesystem on the the ramdisk. In this example, mkfs(ADM) has the form:

mkfs *device\_name* size\_of\_file\_in\_BSIZE\_blocks

In this example, the command to create a 64K filesystem would be:

#### mkfs /dev/ram64 64

*3. Mount the filesystem.* 

This mounts the selected device on the specified mountpoint. It has the form:

#### mount *device\_name\_mount\_point*

In order to mount the example 64K ramdisk on */mnt* the command would be:

#### mount /dev/ram64 /mnt

To make a filesystem on a non-permanent ramdisk, the device file must be held open between the mkfs and the mount(ADM) operations. Otherwise, the ramdisk is allocated at the start of the mkfs command, and deallocated at its end, before it can be mounted. Once the ramdisk is mounted, it is open until it is unmounted.

The following shell fragment shows one way to use **mkfs** on a nonpermanent 512K ramdisk, and then mount it:

```
( /ete/mkfs /dev/ram40 512 
       /etc/mount /dev/ram40 /mnt
) < /dev/ram40
```
The procedure is executed in a sub-shell taking its standard input from */dev/ram40* in order to keep */dev/ram40* open between its creation and the time at which it is mounted.

#### *Notes*

Ramdisks must occupy contiguous memory. If free memory is fragmented, opening a ramdisk may fail even though there is enough total memory available. Ideally, all ramdisks should be allocated at system startup. This helps prevent the ramdisks themselves from fragmenting memory.

Ramdisks are geared towards use in specialized applications. In many cases, you will notice a decrease in system performance when ramdisks are used, because UNIX can generally put the memory to better use elsewhere.

#### *File*

*/dev/ramOO* 

#### *See also*

mkfs(ADM), mknod(C), mount(ADM)

### *Value added*

ramdisk is an extension of AT&T System V provided by The Santa Cruz Operation, Inc.

# **rtc**

real time clock interface

#### *Description*

The rtc driver supports the real time clock chip, allowing it to be set with the correct local time and allowing the time to be read from the chip.

# *ioctl calls*

This call is used to read the local time from the real time clock chip. The argument to the ioctl(S) is the address of a buffer of RTC\_NREG unsigned characters (RTC\_NREG is defined as *<sys/rtc.h».* The ioctl will fill in the buffer with the contents of the chip registers. Currently, RTC\_NREG is 14, and the meanings of the byte registers are as follows:

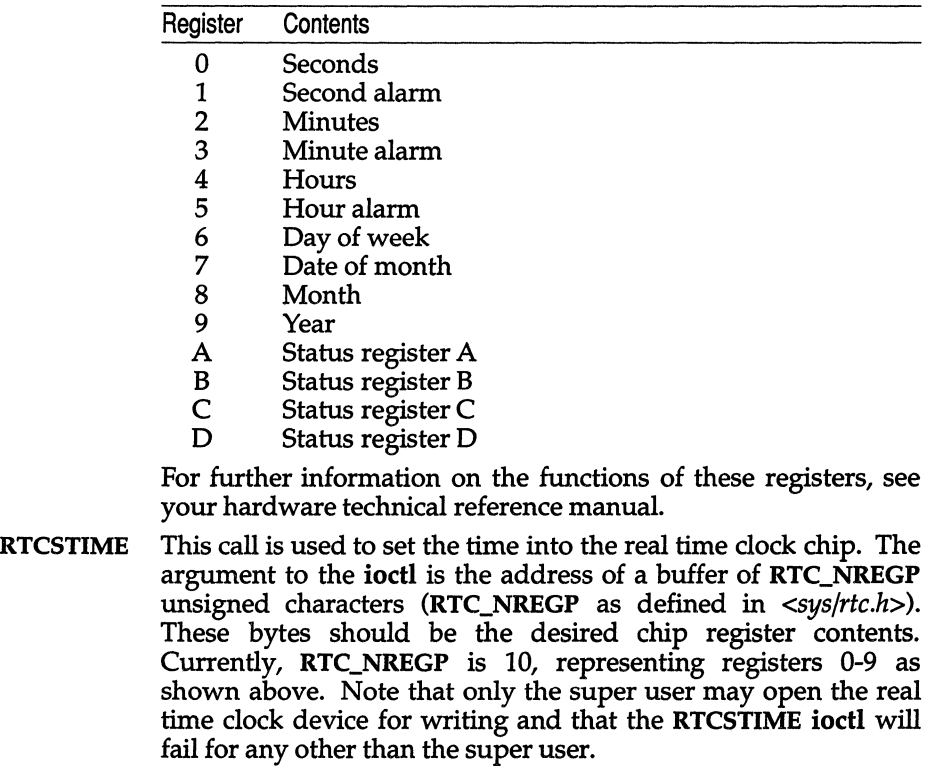

*File* 

*/dev/rtc* 

## **scancode**

PC-scancode capable terminal

## *Description*

Like any terminal, a PC-scancode capable terminal is used to enter and display data. Unlike other terminals, which send information to the operating system only in the form of key top values (the characters that appear on the faces of the keys), a PC-scancode capable terminal can also send scancodes (unique values associated with the depression and release of each key). The PCscancode capable terminal sends scancodes to the sio driver when the terminal is set to scancode mode. When the terminal is in character mode, it sends keytop values.

Running a terminal in PC-scancode mode lets a scancode application access more distinct keystrokes than character mode would provide. For example, if you set your terminal to character mode and press the key labeled "A", your terminal sends a single value (the ASCII value of *"a")* to your application. However, if you set your terminal to scancode mode and press the key labeled "N', your terminal sends one value when you depress the key and a second value when you release the key. A scancode application translates these scancode values according to a predetermined map.

For more information on scancodes, including mapping tables, see keyboard(HW).

#### *Line discipline ioctl calls*

The line discipline ioctl calls control scancode settings on the device driver side.

The following ioctl calls and flags are defined in */usr/include/sys/termio.h:* 

**TCSETSC TCGETSC** sets flags for a PC-scancode capable terminal. The argument values are: KB\_XSCANCODE the device driver translates PC-scancodes to ASCII KB\_ISSCANCODE the terminal device sends PC-scancodes gets PC-scancode terminal flags.

The following ioctl calls are defined in */usr/include/sys/scankbd.h:* 

KDGKBMAP gets the keyboard state bitmap (se\_bitmap). This bitmap is an array of eight unsigned longs that describe the current state of all keyboard keys.

AIOCSETSS sets the start/stop characters that the serial terminal sends. The argument to the ioctl call is of the type (struct termss \*), defined in *jusrjincludejsysjtermio.h.* 

The following ioctl calls are available on a terminal device if the KB\_ISSCANCODE flag is set on the device:

- GIO\_STRMAP gets mapping table for a function-key string. See keyboard(HW).
- PIO\_STRMAP puts mapping table for a function-key string. See keyboard(HW).
- GIO\_KEYMAP gets key-mapping table. See keyboard(HW).
- PIO\_KEYMAP puts key-mapping table. See keyboard(HW).
- KDGKBSTATE returns the Shifted, Ctrl, or AIt state of the keyboard. Returns a Boolean combination of:
	- 1 Shifted
	- 2 Ctrl<br>4 Alt
	- **Alt**
- KDGKBMODE gets keyboard translation mode (K\_RAW, K\_XLATE). Mode is returned where the *arg* parameter points.

KDSKBMODE sets keyboard translation mode (K\_RAW, K\_XLATE).

ioctl(S) can be used to define or obtain the current definition of a function key. The *arg* parameter of the ioctl call uses the fkeyarq data structure:

```
struct fkeyarg { 
        unassigned int keynum; 
        char keydef [MAXFK]; 
        /* Comes from ioctl.h via comcrt.h */ 
        char £len; 
\mathcal{E}
```
You can use the following ioctl requests to obtain or assign function key definitions:

- **GETFKEY** gets the current definition of a function key. The function key number must be passed in keynum. The string currently assigned to the key is returned in keydef, and the length of the string is returned in £len when the ioctl call is performed.
- **SETFKEY** assigns a given string to a function key. The function key number must be passed in keydef, and the length of the string (number of characters) must be passed in £len.

### *tenninfo settings*

The following *terminfo* database strings control scancode settings from the terminal side:

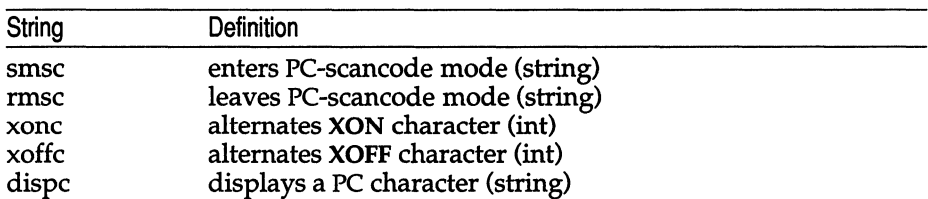

## *Files*

*/usr/include/sys/comcrt.h /usr/include/sys/ioctl.h /usr/include/sys/sc \_keys.h /usr/include/sys/scancode.h /usr/include/sys/scankbd.h /usr/include/sys/termio.h* 

## *See also*

ioctl(S), keyboard(HW), mapstr(C), screen(HW), terminfo(M), tput(C)

## **screen**

tty [01-n1, color, monochrome, ega, vga display adapter and video monitor

#### *Description*

The tty [01-n] device files provide character I/O between the system and the video display monitor and keyboard. Each file corresponds to a separate teletype device. Although there is a maximum of 12 screens, the exact number available  $(n)$  depends upon the amount of memory in the computer. The screens are modeled after a 25-line, SO-column ASCII terminal, unless specified otherwise.

System error messages from the kernel are written to */dev/console,* which is normally the current multiscreen. If the */dev/console* is the default output device for system error messages, and the display being used is switched to graphics mode, console messages are not displayed. When the video device returns to text mode, a notice message is displayed and the text of the kernel error can be recovered from *usr/adm/messages.* 

Although all  $tty[01-n]$  devices may be open concurrently, only one of the corresponding devices can be active at any given time. The active device displays its own screen and takes sole possession of the keyboard. It is an error to attempt to access the *color, monochrome, ega,* or *vga* file when no corresponding adapter exists or no multiscreens are associated with it.

To get to the next consecutive screen, enter (CtrI)(PrtSc). Any active screen may be selected by entering  $\langle \text{Alt} \rangle \langle \text{Fn} \rangle$ , where  $\langle \text{Fn} \rangle$  is one of the function keys. For example,  $\langle F1 \rangle$  refers to the *tty*01 device.

Code examples are included in the section "Examples" to help programmers use the ioctls documented here.

#### *Control modes*

Multiscreens can be reassigned to different adapters (in multi-adapter systems) with these ioctls :

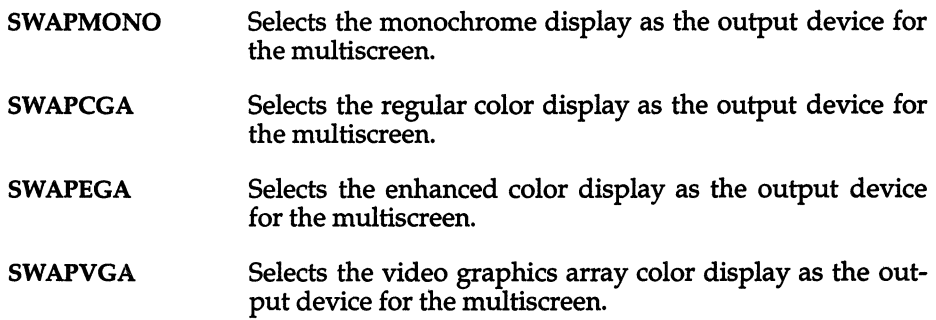

To find out which display adapter type is currently attached to the multiscreen, you can use ioctl(S) with the following request:

CONS\_CURRENT Returns the display adapter type currently associated with the multiscreen. The return value can be one of: MONO, CGA, EGA, or VGA.

#### *Display modes*

The following ioctls can be used to change the video display mode:

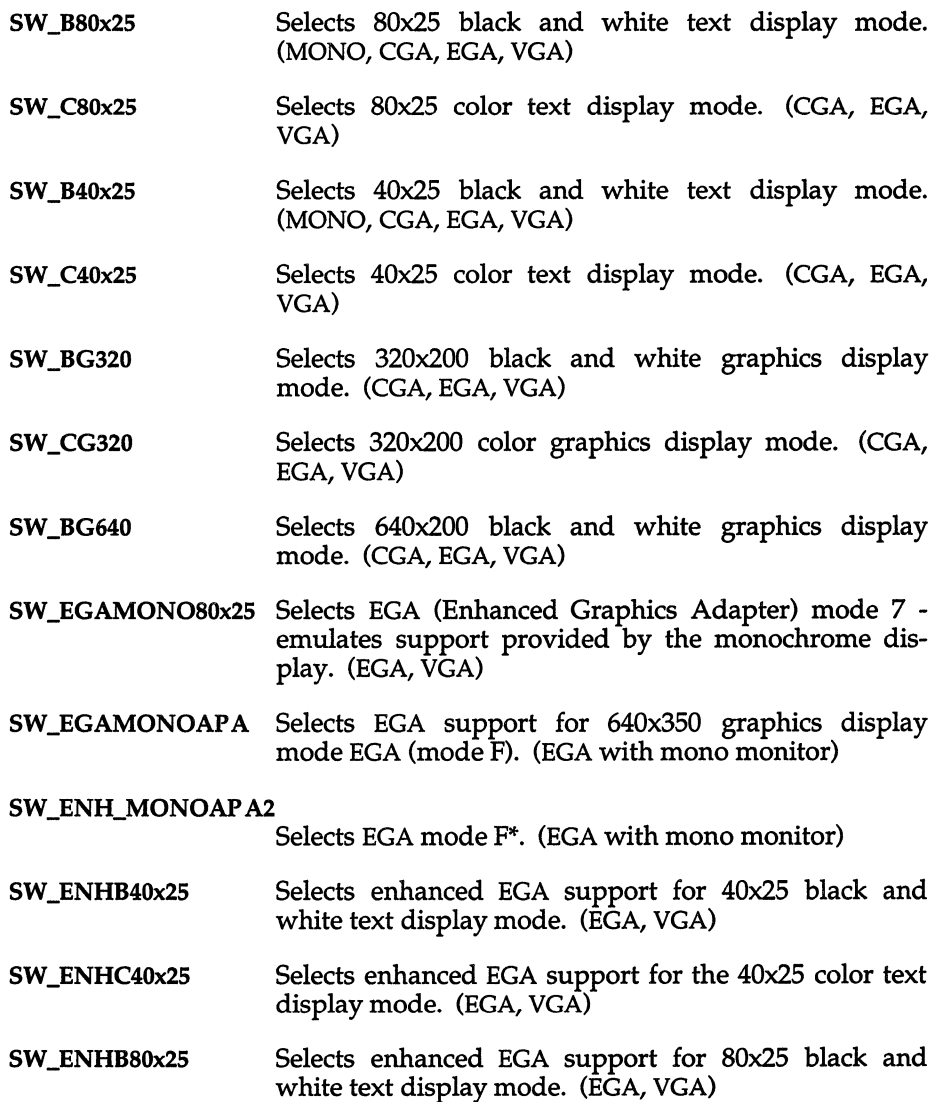

screen(HW)

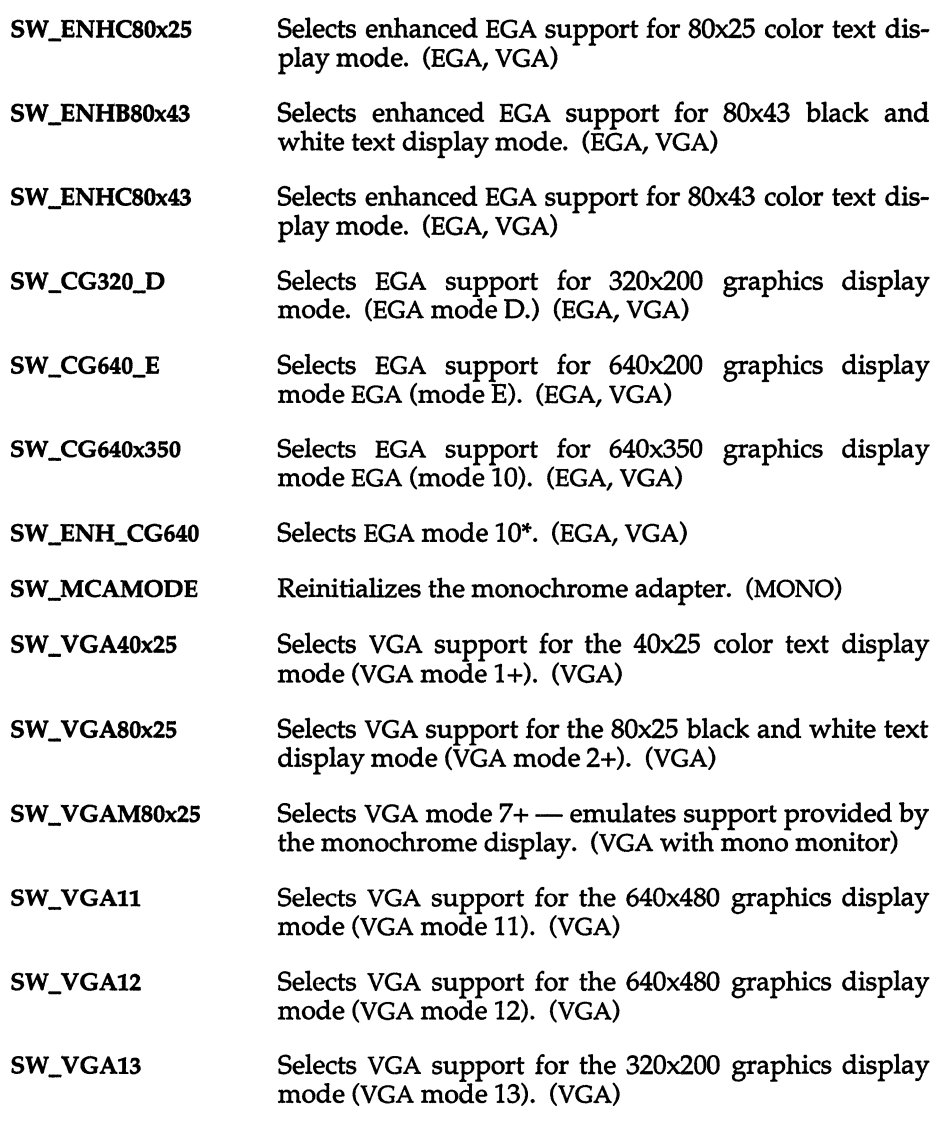

Switching to an invalid display mode for a display device will result in an error.

### *Getting display modes*

The following ioctl( ) requests are provided to obtain information about the current display modes:

**CONS\_GET** Returns the current display mode setting for current display adapter. (All)

**CGA\_GET Returns the current display mode setting of the color graphics adapter. (eGA only) EGA\_GET Returns the current display mode setting of the enhanced graphics adapter. (EGA only) MCA\_GET Returns the current display mode setting of the monochrome adapter. (MONO only) VGA\_GET Returns the current display mode of the video graphics adapters. (VGA only) CONS\_GETINFO Returns structure vid info (below). Size of structure**  (first field) must be filled in by user. struct vid info { short size; /\* must be first field \*/ /\* multiscreen number, 0 based \*/ short m num; ushort mv\_row, mv\_col; /\* cursor position \*/ ushort mv\_rsz, mv\_csz; /\* text screen size \*/ struct colors mv\_norm, /\* normal attributes \*/ mv\_rev, /\* reverse video attributes \*/ mv\_grfc; /\* graphic character attributes \*/ uchar\_t mv\_ovscan; /\* border color \*/ uchar\_t mk\_keylock;  $\rightarrow$  /\* caps/num/scroll lock  $\rightarrow$  / }; CONS\_6845INFO **Returns structure m6845 info (below). Size of structure (first field) must be filled-in by user.**  struct m6845 info { short size;  $/*$  must be first field  $*/$ ushort screen\_top; /\* offset of screen in video \*/ ushort cursor type; /\* cursor shape \*/ ); **eONSADP Returns number of the multiscreen displayed on adaptor associated with that multiscreen. Return value of ioctl is 6845-style attribute byte in effect. GIO\_ATTR GIO\_COLOR Return value of ioctl is 0 or 2 depending on whether the device supports color.** 

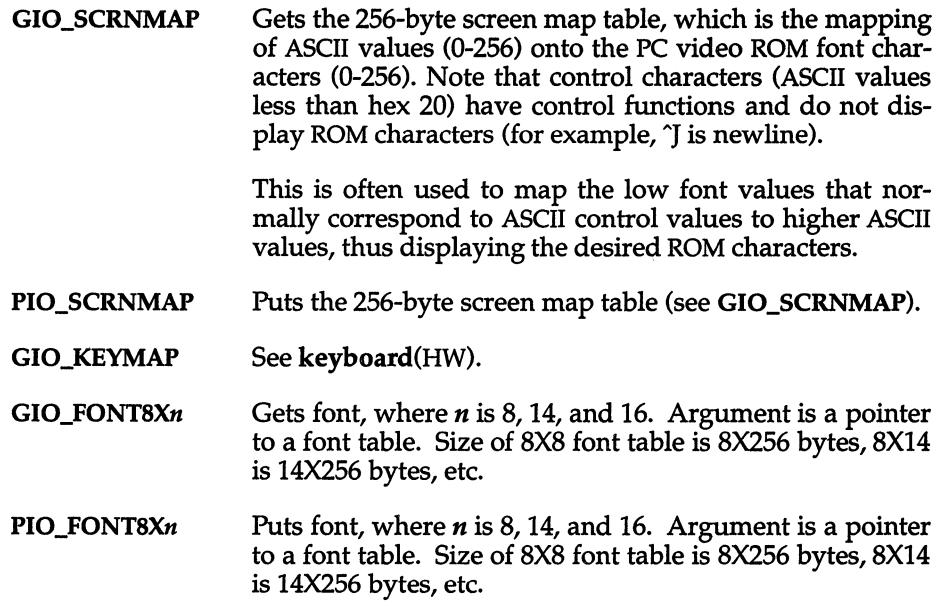

#### *Memory mapping modes*

The ioctl(S) routine is used to map the display memory of the various devices into the user's data space.

Note that the MAP\* ioctls map the memory associated with the current mode. You must put the adapter into the desired mode before performing mapping, or the pointers returned will not be appropriate. Refer to your hardware manual for details on various displays, adapters, and controllers.

These ioctl( ) requests can be used to map the display memory:

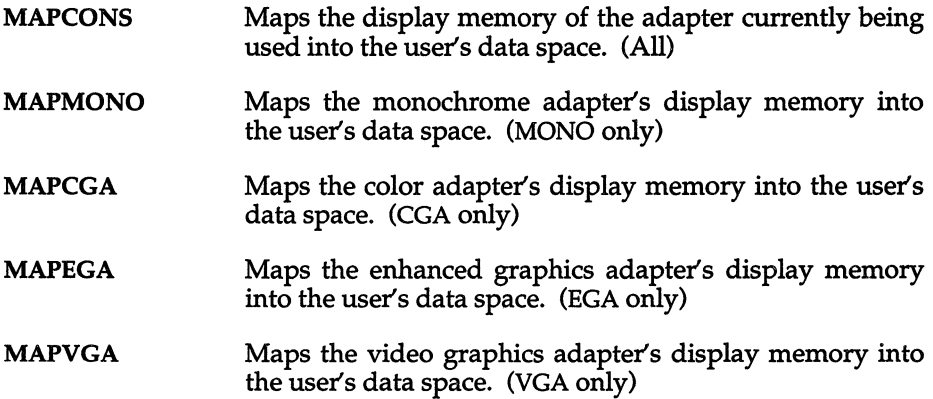

For example, the following code can be used to acquire a pointer to the start of the user data space associated with the color graphics adapter display memory:

```
char *dp; 
int retval; 
1* fd is a file descriptor for a multiscreen device *1 
retval = ioctl (fd, MAPCONS,OL); 
dp = (char * ) return
```
Note that when the display memory is mapped into the user space, the adapter's m6845 start address registers are not set. The start address can be reset in two ways, so that the start address of the display memory corresponds to the upper left hand corner of the screen:

- 1. Switch modes with an ioctl(). (The "switch" can be to the present mode). See the "Display modes" section of this manual page.
- 2. Change the start address high and low addresses with the in-on-port/out-on-port ioctl().

The in-on-port/out-on-port ioctl() can also be used to determine the current value in the start address register, and then set up a pointer to the offset in the mapped-in data space.

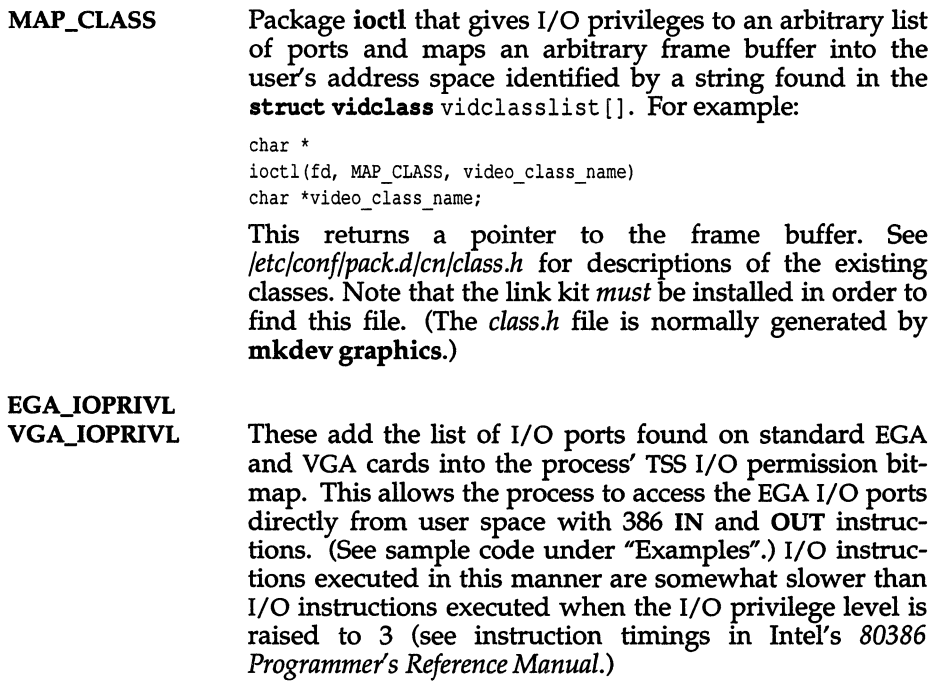

A process' I/O privilege level can be set, allowing for the faster execution of I/O instructions with the sysi86() subfunction V86SC\_IOPL:

sysi86 (SI86V86, V86SC\_IOPL, Ox3000)

This sets the I/O privilege to 3 as described above. Only the super user can do this.

KDDISPTYPE This call returns display information to the user. The argument expected is the buffer address of a structure of type kd disparam into which display information is returned to the user. The kd disparam structure is defined as follows:

```
struct kd_disparam 
       { 
          long type; 1* display type *1 
          char *addr; 1* display memory address *1 
       \mathbf{r}
```
Possible values for the type field include:

KD\_MONO for the IBM monochrome display adapter

KD\_HERCULES for the Hercules monochrome graphics adapter

KD\_CGA for the IBM color graphics adapter

KD\_EGA for the IBM enhanced graphics adapter

KD\_ VGA for the IBM video graphics adapter

KDDISPINFO Returns struct kd\_dispinfo, which contains adapter type and physical address of frame buffer, as follows:

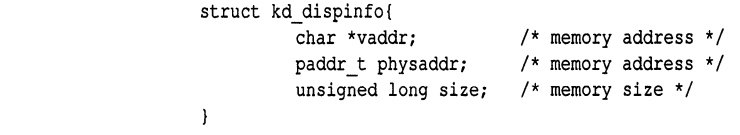

KIOCSOUND Starts sound generation. Turns on sound. The *arg* is the period of the bell tone in units of 840.3 nanoseconds. A value of 0 turns off the sound. This is useful for generating tones while in graphics mode.

- KDGETLED Gets keyboard LED status. The argument is a pointer to a character. The character will be filled with a Boolean combination of the following values:
	- $0x10$  Caps lock and Scroll lock are on  $0x11$  Scroll lock and Num lock are on
	- $0x11$  Scroll lock and Num lock are on  $0x04$  Scroll lock is on
	- $0x04$  Scroll lock is on<br> $0x02$  Num lock is on
	- $0x02$  Num lock is on  $0x01$  Caps lock is on
	- Caps lock is on
- KDSETLED Sets keyboard LED status. The argument is a character whose value is the Boolean combination of the values listed under "KDGETLED".
- **KDMKTONE** (See KIOCSOUND.) The argument is a 32 bit value, with the lower 16 bits set to the frequency and the upper 16 bits set to the duration (in milliseconds).
- KDSETMODE Sets console in text or graphics mode. The argument is of type integer, which should contain one of the following values:

KD\_TEXT (sets console to text mode) KD\_GRAPHICS (sets console in graphics mode)

Note, the user is responsible for programming the color/graphics adapter registers for the appropriate graphical state.

- KDGETMODE Gets current mode of console. Returns integer argument containing either KD\_TEXT or KD\_GRAPHICS as defined in the KDSETMODE ioctl description.
- KDENABIO Enable in's and out's to video adaptor ports. No argument.
- KDDISABIO Disable in's and out's to video adaptor ports. No argument.
- KDGKBTYPE Always returns O.
- KIOCINFO Always returns Ox6B64.
- VT\_SETMODE Sets the virtual terminal mode. The argument is a pointer to a vt\_mode structure, as defined below.

**VT\_GETMODE** Determines what mode the active virtual terminal is currently in, either VT\_AUTO or VT\_PROCESS. The argument to the ioctl is the address of the following type of structure:

```
struct vt mode 
       char mode; /* VT mode */char 
       short 
       short 
       short 
       I 
                 waitv; /* if !=0, vt hangs on writes when not active *,
                  relsig; 
/* signal to use for release request */ 
                 acqsig; 
/* signal to use for display acquired */ 
                 frsig; 
/* signal to use for forced release */ 
       #define VT_AUTO 0x00 /* automatic VT switching */<br>#define VT_PROCESS 0x01 /* process controls switching
                                          /* process controls switching */
```
The **vt** mode structure will be filled in with the current value for each field.

**VT\_RELDISP** Tells the virtual terminal manager whether the display has been released by the process.

- 0 release refused<br>1 release acknow
- 1 release acknowledged
- 2 acquire acknowledged
- **VT\_ACTIVATE** Makes the multiscreen number specified in the argument the active multiscreen. The video driver will cause a switch to occur in the same manner as if a hotkey sequence had been typed at the keyboard. If the specified multiscreen is not open or does not exist, the call will fail and errno will be set to EINVAL.

#### *Graphics adapter port* I/O

You can use ioctl(S) to read or write a byte from or to the graphics adapter port. The *arg* parameter of the ioctl call uses the port io arg data structure:

```
struct port io arg { 
          struct port io struct args[4];
I;
```
As shown above, the port io arg structure points to an array of four port io struct data structures. The port io struct structure has the following format:

```
struct port io struct {
        char dir; /* direction flag (in vs. out) */unsigned short port; /* port address */ 
       char data; /* byte of data */ 
I;
```
You may specify one, two, three, or four of the port io struct structures in the array for one ioctl call. The value of dir can be either IN\_ON\_PORT to specify a byte being input to the graphics adapter port or OUT\_ON\_PORT to specify a byte being output to the graphics adapter port. port is an integer specifying the port address of the desired graphics adapter port. data is the byte of data being input or output as specified by the call.

If you are not using any of the port io struct structures, load the port with 0, and leave the unused structures at the end of the array. Refer to hardware manuals for port addresses and functions for the various adapters.

You can use the following ioctl(S) commands to input or output a byte on the graphics adapter port:

- **CONSIO** Inputs or outputs a byte on the current graphics adapter port as specified. (All)
- MCAIO Inputs or outputs a byte on the monochrome adapter port as specified. (MONO only)
- CGAIO Inputs or outputs a byte on the color graphics adapter port as specified. (CGA only)
- EGAIO Inputs or outputs a byte on the enhanced graphics adapter port as specified. (EGA only)
- VGAIO Inputs or outputs a byte on the video graphics array adapter port as specified. (VGA only) To input a byte on any of the graphics adapter ports, load dir with IN\_ON\_PORT and load port with the port address of the graphics adapter. The byte input from the graphics adapter port will be returned in data.

To output a byte, load dir with OUT\_ON\_PORT, load port with the port address of the graphics adapter, and load data with the byte you want output to the graphics adapter port.

#### *Function keys*

ioctl(S) can be used to define or obtain the current definition of a function key. The *arg* parameter of the ioctl call uses the fkeyarq data structure:

```
struct fkeyarg { 
          unsigned short keynum; 
          char keydef [MAXFKj; 
          char flen;
```
You can use the following ioctl(S) request to assign function key definitions:

SETLOCKLOCK Toggles the (Caps Lock) and (Num Lock) keys to be either global to all the multiscreens, or local to each individual multiscreen. To make the (Caps Lock) global (its default), set the *arg* parameter to 1. To make the (Caps Lock) local to each screen, set the *arg* parameter to O.

#### *ANSI screen attribute sequences*

The following character sequences are defined by ANSI X3.64-1979 and may be used to control and modify the screen display. Each *n* is replaced by the appropriate ASCII number (decimal) to produce the desired effect. The last column is for termcap(M) codes, where " $n/a$ " means not applicable.

The use of 7 or 8 bit characters in the escape sequence is a valid invocation for each action defined. For example the ANSI ED command can be invoked via the "ESC[n ]" (0x1b-0x5b-n-0x4a, 7 bit chars) sequence or the "CSIn]" (0x9b-n-Ox4n, 8 bit chars) sequence.

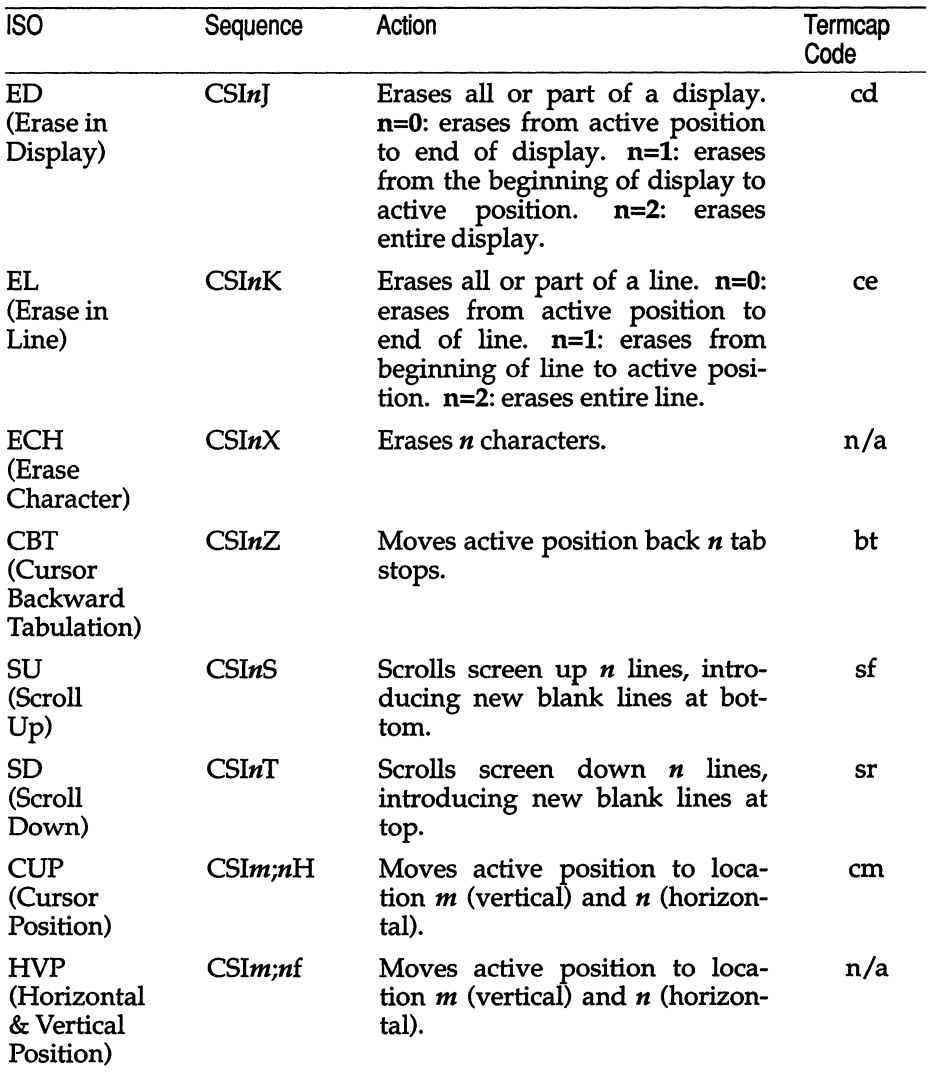

(Continued on next page)

(Continued)

| <b>ISO</b>                                         | Sequence | Action                                                  | Termcap<br>Code |
|----------------------------------------------------|----------|---------------------------------------------------------|-----------------|
| CUU<br>(Cursor Up)                                 | CSInA    | Moves active position up<br>n<br>number of lines.       | up (ku)         |
| CUD<br>(Cursor<br>Down)                            | CSInB    | Moves active position down $n$<br>number of lines.      | do (kd)         |
| CUF<br>(Cursor<br>Forward)                         | CSInC    | Moves active position $n$ spaces<br>to the right.       | nd (kr)         |
| <b>CUB</b><br>(Cursor<br>Backward)                 | CSInD    | Moves active position $n$ spaces<br>backward.           | bs (kl)         |
| HPA<br>(Horizontal<br>Position<br>Absolute)        | CSIn     | Moves active position to column<br>given by $n$ .       | n/a             |
| <b>HPR</b><br>(Horizontal<br>Position<br>Relative) | CSIna    | Moves active position $n$ charac-<br>ters to the right. | n/a             |
| <b>VPA</b><br>(Vertical)<br>Position<br>Absolute)  | CSInd    | Moves active position to line<br>given by $n$ .         | n/a             |
| VPR<br>(Vertical<br>Position<br>Relative)          | $CS$ Ine | Moves active position down $n$<br>number of lines.      | n/a             |
| IL.<br>(Insert<br>Line)                            | CSInL    | Inserts $n$ new, blank lines.                           | al              |
| <b>ICH</b><br>(Insert<br>Character)                | CSIn@    | Inserts $n$ blank places for $n$ char-<br>acters.       | ic              |
| DL<br>(Delete<br>Line)                             | CSImM    | Deletes <i>n</i> lines.                                 | dl              |
| DCH<br>(Delete<br>Character)                       | CSInP    | Deletes <i>n</i> number of characters.                  | dc              |

(Continued on next page)

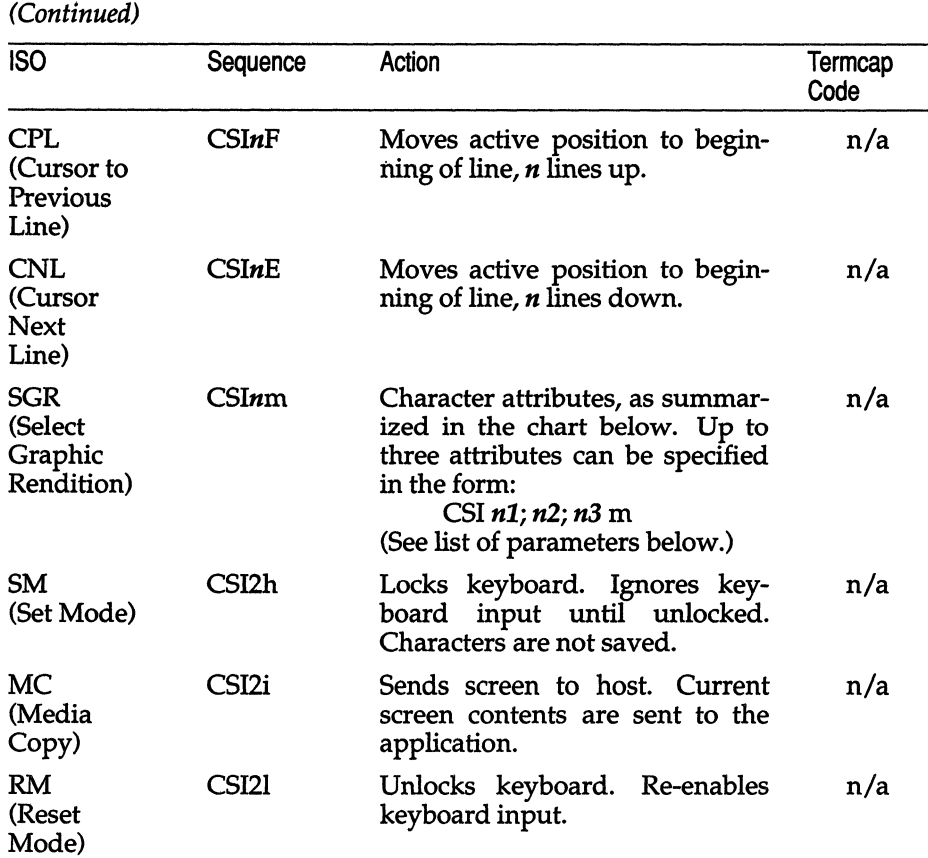

 $\boldsymbol{\epsilon}$ 

#### **Select Graphic Rendition (SGR) Chart**

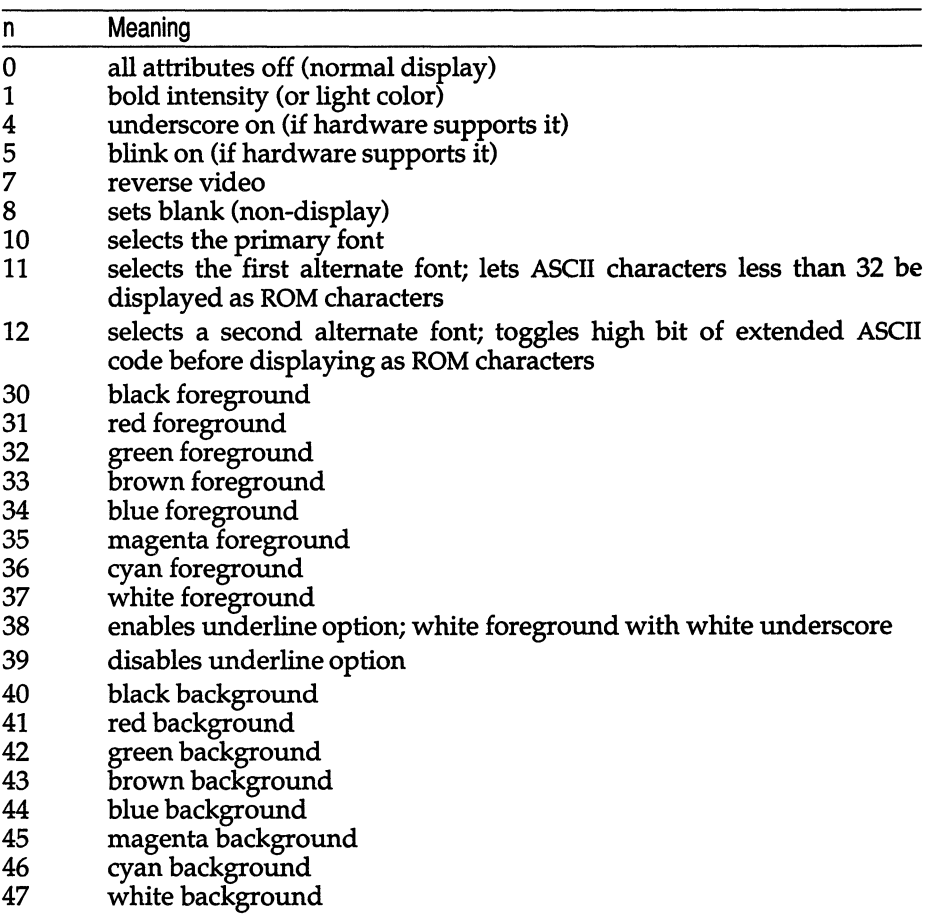

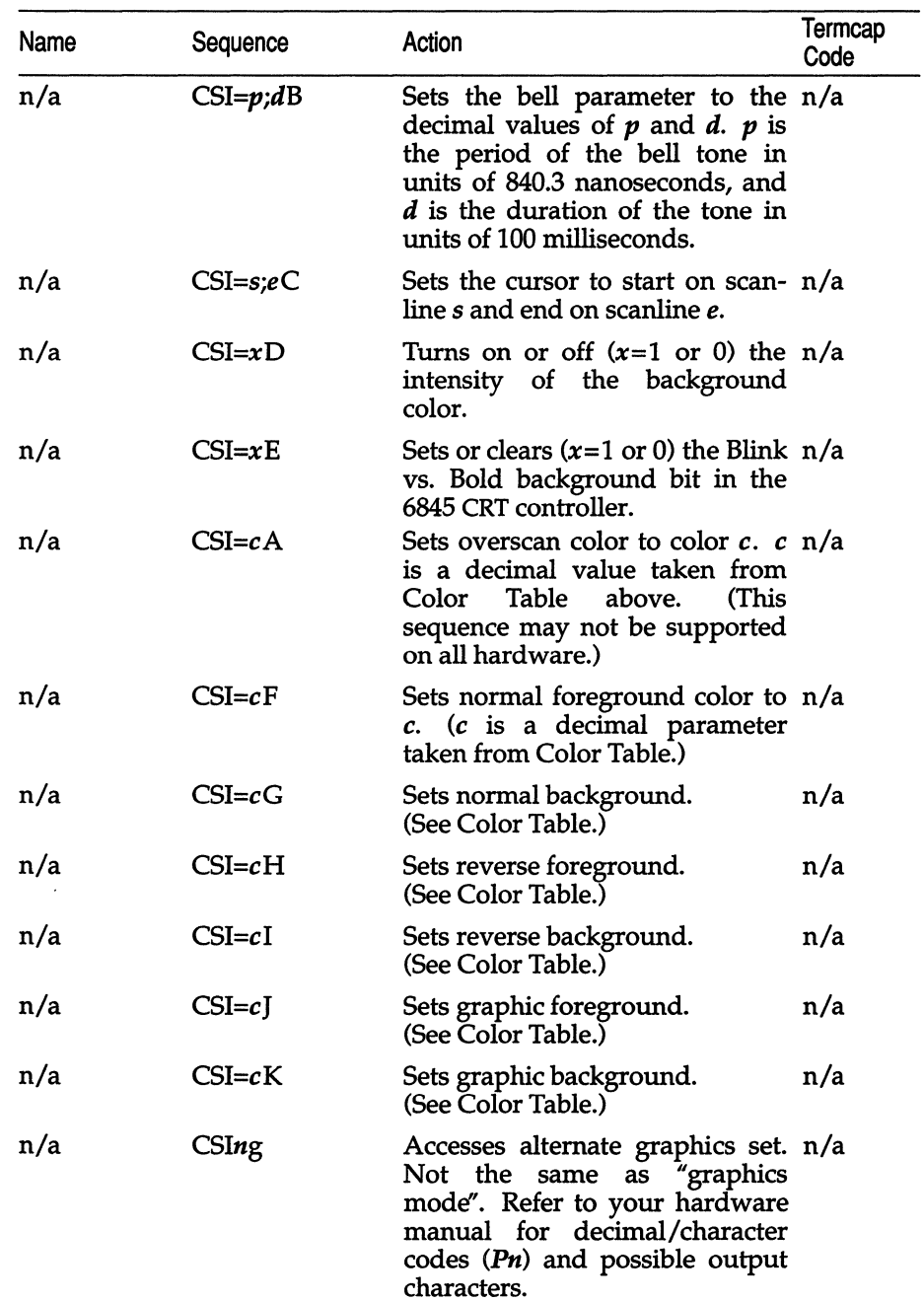

## *Additional screen attribute sequences*

*(Continued on next page)* 

(Continued)

| Name | Sequence         | Action                                                                                                    | Termcap<br>Code |
|------|------------------|----------------------------------------------------------------------------------------------------|-----------------|
| n/a  | CSInL            | Fills new regions with current n/a<br>$(n=0)$ or normal $(n=1)$ attributes.<br>Default is 0.                                                                                                    |                 |
| n/a  | CSImM            | foreground n/a<br>Returns<br>current<br>color attributes, with $n=0$ for<br>normal, 1 for reverse, and 2 for<br>graphic. The colors are sent<br>back in the keyboard data input<br>stream as text decimal values<br>separated by a space and ter-<br>minated with a newline. For<br>example, if the current fore-<br>ground color is lt_red on black,<br>$\mathbb{Z}2$ 0\n" is returned. |                 |
| n/a  | <b>CSIs</b>      | Saves current cursor position.                                                                                                    | n/a             |
| n/a  | CSIu             | Restores saved cursor position.                                                                                                    | n/a             |
| n/a  | ESC7             | Saves current cursor position.                                                                                                    | n/a             |
| n/a  | ESC <sub>8</sub> | Restores saved cursor position.                                                                                                    | n/a             |
| n/a  | ESCQ Fn'string'  | Defines function key $Fn$ with $n/a$<br>delimiters<br>string.<br>String<br>' and ' may be any character<br>not in string. Fn is defined as the<br>key number starting at zero plus<br>the ASCII value of zero. For<br>example, $\langle F1 \rangle = 0 \langle F16 \rangle =$ "? ",<br>and so on.                                                                                        |                 |
|      |                  | In this escape sequence, the " $\hat{\ }$ "<br>character will cause the next<br>character to have 32 subtracted<br>from its ASCII value. Thus " "! "<br>results in a SOH (^A) character.                                                                                                    |                 |
| n/a  | CSInz            | Switches to screen $n$ . If the $n/a$<br>screen does not exist, no action<br>will take place.                                                                                                    |                 |
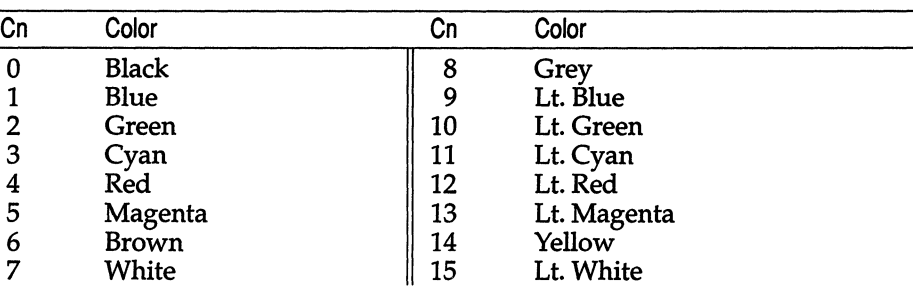

#### Color Table

### *Examples*

**The following module includes useful examples of such operations as getting the display mode, screen switching, I/O privilege, and memory mapping.** 

```
Sample code (part 1 of 4) 
#include <stdio.h> 
#include <sys/types.h> 
#include <sys/signal.h> 
#include <sys/vtkd.h> 
#define SIG REL SIGUSR1 
#define SIG_ACQ SIGUSR2 
int Isdisplayed; 
char *Screenmem; 
int graf(); 
void rel_screen(), acq_screen();
                             /* flag: when are we flipped away */ 
                              /* physical map to the video RAM */ 
                              /* Set everything up */ 
                              /* Restore user's text mode */ 
                               /* Clean-up and exit
void grafend(); 
void grafquit () ; 
int Oldmode; The save mode of user shell screen */
/* 
 * Set up the graphics multiscreen stuff and call another 
* routine to set up card. 
*/ 
graf () 
{ 
/* 
       struct vt mode smode;
       Isdisplayed = 1; 
 * Set up to catch the screen switch signals. 
 */ 
/* 
       signal(SIG REL, rel screen);
       signal (SIG_ACQ, acq_screen);
 * Set up the data structure that asks the driver 
 * to send you signals when the screens are switched.
```

```
* mode == VT_PROCESS means send screen switch signals.
```

```
* mode == VT AUTO means turn off screen switch signals (regular mode) . 
 * relsig = the signal you want when the user switches away.
 * acqsig == the signal you want when the user switches back to you. 
 *1 
        smode.mode = VT PROCESS;
        smode.waitv = 0; /* not implemented, reserved */
        smode.relsig = SIGREL;smooth. <math>acqsig = SIGACQ</math>;smode.frsig = SIGINT; /* not implemented, reserved */
        if(-1 == ioctl(0, VT SETMODE, &smode))
         ( 
                perror("screen switch signal ioctl VT SETMODE");
                exit(1);signal(SIGINT, grafquit);
        grafmode(); 
\overline{1}
```
# *Sample code (part* **2** *of 4)*

```
1* 
 * this is the signal handler for when the user screen flips 
 * away from us. 
 *1 
void 
reI_screen () 
\left\{ \right.signal (SIG_REL, rel screen);
        Isdisplayed = 0; 
        ega_save();
1* 
 * Tell the video driver that you have saved your state 
 * and it can now have the card to switch to the new screen. 
 * The video driver waits (forever) for this ioctl before 
 * it will complete the screen switch requested by the user. 
 * If you don't make this ioctl the screen switcher will 
 * be wedged until it gets one. It is best to have a 
 * small one line reldisp.c program to unwedge your screen 
 * switcher when development programs screw up from time 
 * to time. 
 *1 
        ioctl(O, VT_RELDISP, VT_TRUE); 
\mathcal{E}1* 
 * this is the signal handler for when the user screen flips 
* back to us. 
*1 
void 
acq_ screen () 
( 
        signal (SIG ACQ, acq screen); 
        Isdisplayed = 1;
        ega restore () ;
1*
```

```
* Tell the video driver that you have restored your state 
 * and screen switching can now continue. 
 */ 
         ioctl(O, VT_RELDISP, VT_ACKACQ); 
\mathcal{F}void 
grafquit () 
( 
         grafend () ; 
         ext(0);\overline{)}
```
 $\bar{1}$ 

# *Sample code* **(3** *of 4)*

```
1* 
 * restore text mode. 
 *1 
void 
grafend () 
{ 
          ioctl (0, MODESWITCH I Oldmode, (char *) 0) ; 
\overline{\phantom{a}}grafmode () 
{ 
          int adapter, privlcmd; 
1* 
 * Confirm that we are on a supported video adapter. 
 *1 
          adapter = ioctl (0, CONS CURRENT, (char *) 0);
          if(EGA != adapter &6 \text{ VGA} != adapter)
          \left\{ \right.puts ("Stdin must be an EGA or VGA multiscreen\n");
                    exit(0);\mathbf{r}
```
# *Sample code* **(4** *of 4)*

```
1* 
 * Save the user's current text mode so you 
 * can restore it on exit. 
*1 
        Oldmode = ioctl(0, CONS GET, (char *) 0) ;
1* 
 * Get privilege to do direct INs and OUTs to the video card. 
 *1 
        if(EGA == adapter)privlcmd = EGA_IOPRIVL;
        else 
                privlcmd = VGA IOPRIVL;if(-1 == 1 ioctl(0, privlcmd, 1))
        \sqrt{ }perror("I/O privilege denied"); 
                 exit(1);\mathbf{R}1* 
 * Have the video driver reprogram the card for EGA 640x350 16 color mode. 
 *1 
        ega grafmode();
1* 
 * Map the video card's frame buffer into your address space. 
 * This must be done after the mode switch command or you get 
 * frame buffer address for the wrong mode mapped in. 
 *1 
        Screenmem = (char *) ioct1(0, MAPCONS, (char *));
\mathbf{R}
```
# *Files*

*/dev/console /dev/tty [02 -nJ /dev/color /dev/monochrome /dev/ega /dev/vga* 

Include files: */usr/include/sys/vtkd.h /usr/include/sys/comcrt .h /usr/include/sys/console.h /usr/include/sys/kb.h* 

# *See also*

console(M), ioctl(S), keyboard(HW), keymap(M), mapkey(M), mapchan(M), multiscreen(M), scancode(HW), setcolor(C), stty(C), systty(M), vidi(C), termcap(M), tty(M)

# **scsi**

small computer systems interface

# *Description*

SCSI provides a standard interface to peripherals such as hard disks, printers, tape drives and others. SCSI is run via a host adapter card that can support up to 8 controllers, each supporting up to 8 devices. The minor device numbering scheme for SCSI disk devices is the same as the standard minor device number scheme for non-SCSI disk devices.

Each SCSI controller has its own major device number.

### *See also*

hd(HW), mkdev(ADM), tape(HW)

*System Administrator's Guide* 

### *Value added*

scsi is an extension of AT&T System V provided by The Santa Cruz Operation, Inc.

# **serial: tty1 [a-h] , tty1 [A-H] , tty2[a-h] , tty2[A-H]**

interface to serial ports

# *Description*

The *tty1[a-h], tty1[A-H], tty2[a-h]* and *tty2[A-H]* files provide access to the standard and optional serial ports of the computer. Each file corresponds to one of the serial ports (with or without modem control). Files are named according to the following conventions:

- The first number in the filename corresponds to the COM expansion slot.
- Lowercase letters indicate no modem control.
- Uppercase letters indicate the line has modem control.

*ttyla* and *ttylA* both refer to COMl, whereas *tty2a* and *tty2A* both refer to COM2.

For example, with a four-port expansion board installed at COMI and a single port board installed at COM2, you can access:

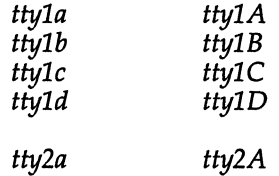

Each serial port has modem and non-modem invocations. The device names in the following table refer to the serial ports, with and without modem control. The first section of the table describes boards at COMI and the second section describes boards installed at COM2. "Minor" is the minor device number for the port (see  $\mathbf{mknod}(C)$ ).

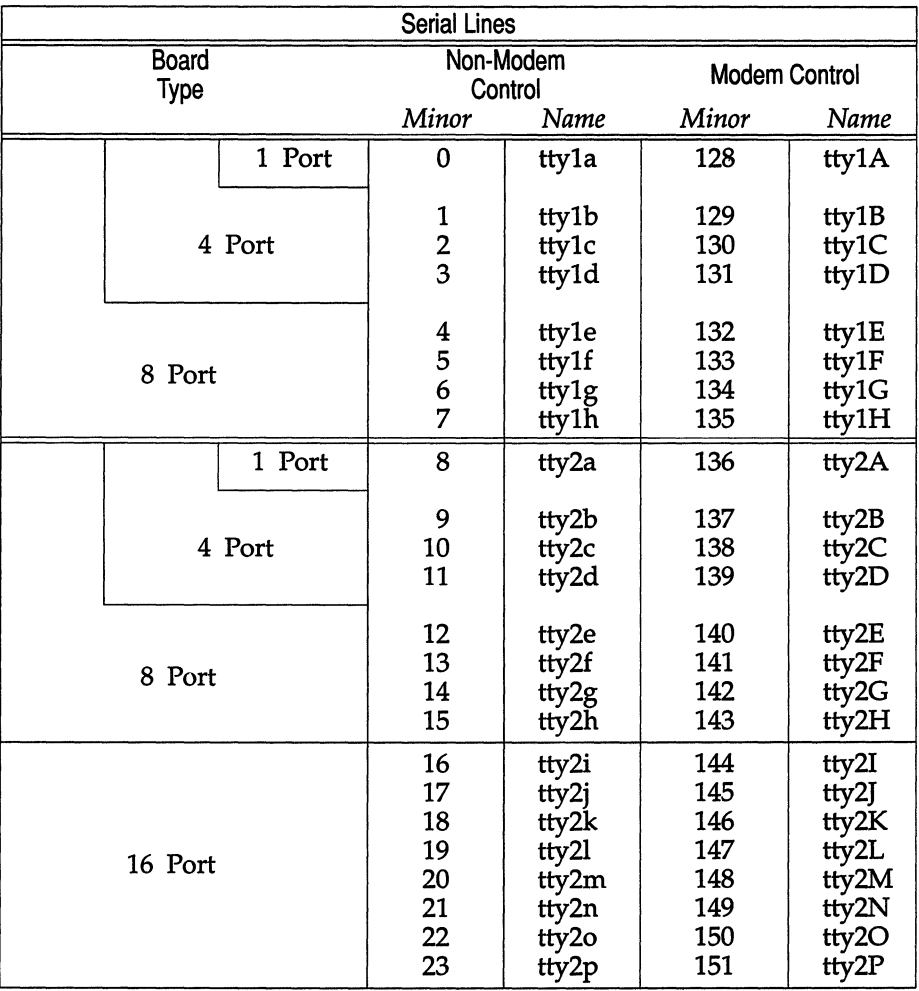

Interrupt Vectors:

All board(s) installed at COM1  $-4$ All board(s) installed at COM2 - 3

For a list of I/O addresses, see the *Release Notes.* 

### *Access*

The files may only be accessed if the corresponding serial interface card is installed and its jumper I/O address correctly set. Also, for multi-port expansion cards, you must use the mkdev(AOM) program to create more than the default number of files. Unless other COM slots are specifically referred to in your hardware documentation, only COM1 and COM2 may be used.

The serial ports must also be defined in the system configuration. Check your hardware manual to determine how your system is configured, via a CMOS database or by switch settings on the main system board. If your system is configured using a CMOS database, the ports are defined in the database (see cmos(HW». Otherwise, define the ports by setting the proper switches on the main system board. Refer to your computer hardware manual for switch settings.

It is an error to attempt to access a serial port that has not been installed and defined.

The serial ports can be used for a variety of serial communication purposes such as connecting login terminals to the computer, attaching printers, or forming a serial network with other computers. Note that a serial port may operate at most of the standard baud rates, and that the ports (on most computers) have a OTE (Data Terminal Equipment) configuration. The following table defines how each pin is used for 25-pin and 9-pin connections:

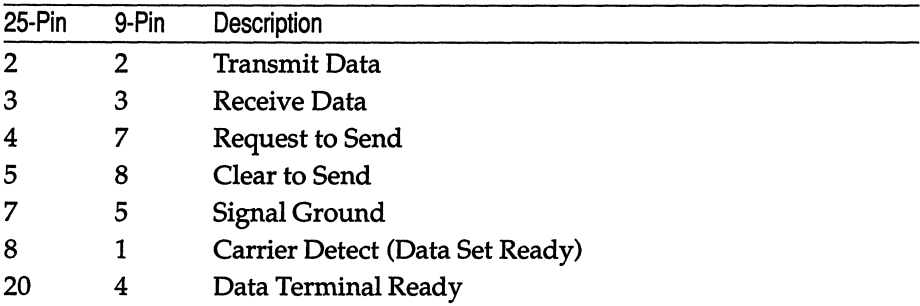

Only pins 2, 3, and 7 (2, 3, and 5 for 9-pin) are necessary for a terminal (or direct) connection.

A modem control device (port) uses pins 2, 3, and 7 in the same way as a non-modem control device: send on pin 2 and receive on pin 3. Pin 7 is data ground. On a non-modem control device, pins 4 and 20 (RTS and OTR) are asserted, but pin 8 is not. On a modem control device, pins 4 and 20 (RTS & OTR) are asserted and the port will not open until pin 8 (CXO) is asserted. That is, no signal travels from pin 2 until pin 8 is asserted from another source. The modem control device monitors the status of pin 8.

```
/dev/ttyl[a-hl 
/dev/ttyl[A-Hl 
/dev/tty2[a-hl 
/dev/tty2[A-Hl
```
# *See also*

cmos(HW), csh(C), cu(C), getty(ADM), mkdev(ADM), mknod(C), nohup(C), open(S), termio(M), tty(M), uucp(C)

"Administering terminals" in the *System Administrator's Guide.* 

### *Notes*

If you log in via a modem control serial line, hanging up logs that line out and kills your background processes. See nohup(C) and csh(C).

You cannot use the same serial port with both modem and non-modem control at the same time. For example, you cannot use *ttyla* and *ttylA* simultaneously.

Use a modem cable to connect your modem to a computer.

# **streamio**

STREAMS ioctl commands

### *Syntax*

#include <stropts.h> int ioctl (fildes, command, arg) int fildes, command;

# *Description*

STREAMS ioctl commands are a subset of ioctl(S) system calls which perform a variety of control functions on streams. The arguments *command* and *arg*  are passed to the file designated by *fildes* and are interpreted by the stream head. Certain combinations of these arguments may be passed to a module or driver in the stream.

*fildes* is an open file descriptor that refers to a stream. *command* determines the control function to be performed as described below. *arg* represents additional information that is needed by this command. The type of *arg* depends upon the command, but it is generally an integer or a pointer to a *command*specific data structure.

Since these STREAMS commands are a subset of ioctl, they are subject to the errors described there. In addition, the call will fail with ermo set to EINVAL, without processing a control function, if the stream referenced by *fildes* is linked below a multiplexer, or if *command* is not a valid value for a stream.

Also, as described in ioctl, STREAMS modules and drivers can detect errors. In this case, the module or driver sends an error message to the stream head containing an error value. This causes subsequent system calls to fail with ermo set to this value.

# *Command functions*

The following ioctl commands, with error values indicated, are applicable to all STREAMS files:

CPUSH Pushes the module whose name is pointed to by *arg* onto the top of the current stream, just below the stream head. It then calls the open routine of the newly-pushed module. On failure, ermo is set to one of the following values:

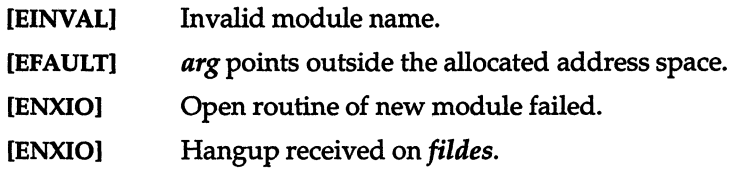

**CPOP**  Removes the module just below the stream head of the stream pointed to by *fildes. arg* should be 0 in an **I\_POP** request. On failure, **ermo** is set to one of the following values:

> **[EINVAL]**  No module present in the stream.

**[ENXIO]**  Hangup received on *tildes.* 

- **CLOOK**  Retrieves the name of the module just below the stream head of the stream pointed to by *fildes,* and places it in a null terminated character string pointed at by *arg*. The buffer pointed to by *arg* should be at least **FMNAMESZ** bytes long. An **[#include** *<sys/conf.h>l* declaration is required. On failure, **ermo** is set to one of the following values:
	- **[EFAULT]** arg points outside the allocated address space.

**[EINVAL]** No module present in stream.

- **CFLUSH**  This request flushes all input and/or output queues, depending on the value of *arg*. Legal *arg* values are:
	- **FLUSHR** Flush read queues.
	- **FLUSHW**  Flush write queues.
	- **FLUSHRW**  Flush read and write queues.

On failure, **ermo** is set to one of the following values:

- **[ENOSR]** Unable to allocate buffers for flush message due to insufficient STREAMS memory resources.
- **[EINVAL]**  Invalid *arg* value.
- **[ENXIO]**  Hangup received on *fildes.*
- **L\_SETSIG** Informs the stream head that the user wishes the kernel to issue the **SIGPOLL** signal (see signal(S) and sigset(S)) when a particular event has occurred on the stream associated with *fildes.* **I\_SETSIG** supports an asynchronous processing capability in STREAMS. The value of *arg* is a bitmask that specifies the events for which the user should be signaled. It is the bitwise-OR of any combination of the following constants:
	- **S\_INPUT** A non-priority message has arrived on a stream head read queue, and no other messages existed on that queue before this message was placed there. This is set even if the message is of zero length.
	- **S\_HIPRI** A priority message is present on the stream head read queue. This is set even if the message is of zero length.
	- **S\_OUTPUT** The write queue just below the stream head is no longer full. This notifies the user that there is room on the queue for sending (or writing) data downstream.

S MSG A STREAMS signal message that contains the SIGPOLL signal has reached the front of the stream head read queue.

A user process may choose to be signaled only of priority messages by setting the *arg* bitmask to the value S\_HIPRI.

Processes that wish to receive SIGPOLL signals must explicitly register to receive them using LSETSIG. If several processes register to receive this signal for the same event on the same stream, each process will be signaled when the event occurs.

If the value of *arg* is zero, the calling process will be unregistered and will not receive further SIGPOLL signals. On failure, ermo is set to one of the following values:

[EINVAL] *arg* value is invalid or *arg* is zero and process is not registered to receive the SIGPOLL signal.

[EAGAIN] Allocation of a data structure to store the signal request failed.

I GETSIG Returns the events for which the calling process is currently registered to be sent a SIGPOLL signal. The events are returned as a bitmask pointed to by *arg,* where the events are those specified in the description of LSETSIG above. On failure, ermo is set to one of the following values:

> [EINVAL] Process not registered to receive the SIGPOLL signal.

[EFAULT] *arg* points outside the allocated address space.

**I\_FIND** Compares the names of all modules currently present in the stream to the name pointed to by *arg,* and returns 1 if the named module is present in the stream. It returns 0 if the named module is not present. On failure, ermo is set to one of the following values:

[EFAULT] *arg* points outside the allocated address space.

[EINVAL] *arg* does not contain a valid module name.

**I\_PEEK** Allows a user to retrieve the information in the first message on the stream head read queue without taking the message off the queue. *arg* points to a strpeek structure which contains the following members:

> struct strbuf ctlbuf; struct strbuf databuf; long flags;

The "maxlen" field in the ctlbuf and databuf strbuf structures (see getmsg(S)) must be set to the number of bytes of control information and/or data information, respectively, to retrieve. If the user sets flags to **RS\_HIPRI, I\_PEEK** will only look for a priority message on the stream head read queue.

**I\_PEEK** returns 1 if a message was retrieved, and returns 0 if no message was found on the stream head read queue, or if the RS\_HIPRI flag was set in flags and a priority message was not present on the stream head read queue. It does not wait for a message to arrive. On return, ctlbuf specifies information in the control buffer, databuf specifies information in the data buffer, and flags contains the value 0 or RS\_HIPRI. On failure, ermo is set to one of the following values:

[EFAULT] *arg* points, or the buffer area specified in ctlbuf or databuf is, outside the allocated address space.

[EBADMSG] Queued message to be read is not valid for **I** PEEK

I SRDOPT Sets the read mode using the value of the argument *arg*. Legal *arg* values are:

RNORM Byte-stream mode, the default.

RMSGD Message-discard mode.

RMSGN Message-nondiscard mode.

Read modes are described in read(S). On failure, ermo is set to the following value:

[EINVAL] *arg* is not one of the above legal values.

**I\_GRDOPT** Returns the current read mode setting in an *int* pointed to by the argument *arg*. Read modes are described in read(S). On failure, ermo is set to the following value:

[EFAULT] *arg* points outside the allocated address space.

I\_NREAD Counts the number of data bytes in data blocks in the first message on the stream head read queue, and places this value in the location pointed to by *arg*. The return value for the command is the number of messages on the stream head read queue. For example, if zero is returned in *arg,* but the ioctl return value is greater than zero, this indicates that a zerolength message is next on the queue. On failure, ermo is set to the following value:

[EFAULT] *arg* points outside the allocated address space.

I\_FDINSERT Creates a message from user specified buffer(s), adds information about another stream and sends the message downstream. The message contains a control part and an optional data part. The data and control parts to be sent are distinguished by placement in separate buffers, as described below.

> *arg* points to a strfdinsert structure which contains the following members:

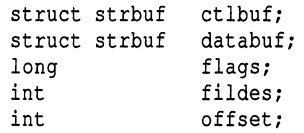

The "len" field in the ctlbuf strbuf structure (see putmsg $(S)$ ) must be set to the size of a pointer plus the number of bytes of control information to be sent with the message. fildes in the strfdinsert structure specifies the file descriptor of the other stream. offset, which must be word-aligned, specifies the number of bytes beyond the beginning of the control buffer where **I\_FDINSERT** will store a pointer. This pointer will be the address of the read queue structure of the driver for the stream corresponding to fildes in the strfdinsert structure. The "len" field in the databuf strbuf structure must be set to the number of bytes of data information to be sent with the message or zero if no data part is to be sent.

flags specifies the type of message to be created. A nonpriority message is created if flags is set to 0, and a priority message is created if flags is set to RS\_HIPRI. For non-priority messages, **I\_FDINSERT** will block if the stream write queue is full due to internal flow control conditions. For priority messages, I\_FDINSERT does not block on this condition. For nonpriority messages, L\_FDINSERT does not block when the write queue is full and O\_NDELAY is set. Instead, it fails and sets errno to EAGAIN.

CFDINSERT also blocks, unless prevented by lack of internal resources, waiting for the availability of message blocks in the stream, regardless of priority or whether O\_NDELAY has been specified. No partial message is sent. On failure, errno is set to one of the following values:

- [EAGAIN] A non-priority message was specified, the O\_NDELAY flag is set, and the stream write queue is full due to internal flow control conditions.
- [ENOSR] Buffers could not be allocated for the message that was to be created due to insufficient STREAMS memory resources.
- [EFAULT] *arg* points, or the buffer area specified in ctlbuf or databuf is, outside the allocated address space.
- [EINVAL] One of the following: fildes in the strfdinsert structure is not a valid, open stream file descriptor; the size of a pointer plus offset is greater than the len field for the buffer specified through ctlptr; offset does not specify a properly aligned location in the data buffer; an undefined value is stored in flags.
- [ENXIO] Hangup received on fildes of the ioctl call or fildes in the strfdinsert structure.
- [ERANGE] The "len" field for the buffer specified through databuf does not fall within the range specified by the maximum and minimum packet sizes of the topmost stream module, or the "len" field for the buffer specified through databuf is larger than the maximum configured size of the data part of a message, or the "len" field for the buffer specified through ctlbuf is larger than the maximum configured size of the control part of a message.

LFDINSERT can also fail if an error message was received by the stream head of the stream corresponding to fildes in the strfdinsert structure. In this case, ermo will be set to the value in the message.

**I\_STR** Constructs an internal STREAMS ioctl message from the data pointed to by *arg* and sends that message downstream.

> This mechanism is provided to send user ioctl requests to downstream modules and drivers. It allows information to be sent with the ioctl and will return to the user any information sent upstream by the downstream recipient. **I\_STR** blocks until the system responds with either a positive or negative acknowledgment message or until the request "times out". If the request times out, it fails with ermo set to ETIME.

> At most, one LSTR can be active on a stream. Further LSTR calls will block until the active **LSTR** completes at the stream head. The default timeout interval for these requests is 15 seconds. The O\_NDELAY (see open(S)) flag has no effect on this call.

> To send requests downstream, *arg* must point to a strioctl structure which contains the following members:

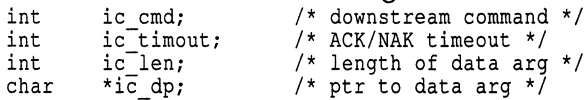

ic cmd is the internal ioctl command intended for a downstream module or driver; and ic timout is the number of seconds  $(-1 = \text{infinite}, 0 = \text{use default}, >0 = \text{as specified})$  an **I\_STR** request will wait for acknowledgment before timing out. ic len is the number of bytes in the data argument and ic dp is a pointer to the data argument. The ic\_len field has two uses: on input, it contains the length of the data argument passed in, and on return from the command, it contains the number of bytes being returned to the user (the buffer pointed to by ic dp should be large enough to contain the maximum amount of data that any module or the driver in the stream can return).

The stream head will convert the information pointed to by the strioctl structure to an internal ioctl command message and send it downstream. On failure, ermo is set to one of the following values:

- [ENOSR] Unable to allocate buffers for the ioctl message due to insufficient STREAMS memory resources.
- [EFAULT] *arg* points, or the buffer area specified by ic dp and ic len (separately for data sent and data returned) is, outside the allocated address space.
- [EINVAL] ic len is less than 0 or ic len is larger than the maximum configured size of the data part of a message or ic timout is less than-1.
- [ENXIO] Hangup received on *fildes.*
- [ETIME] A downstream ioctl timed out before acknowledgment was received.

An I\_STR can also fail while waiting for an acknowledgment if a message indicating an error or a hangup is received at the stream head. In addition, an error code can be returned in the positive or negative acknowledgment message, in the event the ioctl command sent downstream fails. For these cases, I STR will fail with **ermo** set to the value in the message.

**I\_SENDFD** Requests the stream associated with *fildes* to send a message, containing a file pointer, to the stream head at the other end of a stream pipe. The file pointer corresponds to *arg,* which must be an integer file descriptor.

> **L\_SENDFD** converts *arg* into the corresponding system file pointer. It allocates a message block and inserts the file pointer in the block. The user id and group id associated with the sending process are also inserted. This message is placed directly on the read queue (see  $intro(S)$ ) of the stream head at the other end of the stream pipe to which it is connected. On failure, ermo is set to one of the following values:

- [EAGAIN] The sending stream is unable to allocate a message block to contain the file pointer.
- [EAGAIN] The read queue of the receiving stream head is full and cannot accept the message sent by I\_SENDFD.
- [EBADF] *arg* is not a valid, open file descriptor.
- [EINVAL] *fildes* is not connected to a stream pipe.
- [ENXIO] Hangup received on *fildes.*

I RECVFD Retrieves the file descriptor associated with the message sent by an I SENDFD **joetl** over a stream pipe. *arg* is a pointer to a data buffer large enough to hold an strrecvfd data structure containing the following members:

```
int fd; 
unsigned short uid; 
unsigned short gid; 
char fill [8];
```
fd is an integer file descriptor. uid and gid are the user id and group id, respectively, of the sending stream.

If O\_NDELAY is not set (see open(S)), I\_RECVFD will block until a message is present at the stream head. If O\_NDELAY is set, I\_RECVFD will fail with errno set to EAGAIN if no message is present at the stream head.

If the message at the stream head is a message sent by an L\_SENDFD, a new user file descriptor is allocated for the file pointer contained in the message. The new file descriptor is placed in the fd field of the strrecvfd structure. The structure is copied into the user data buffer pointed to by *arg*. On failure, **errno** is set to one of the following values:

[EAGAIN] A message was not present at the stream head read queue, and the O\_NDELAY flag is set. [EBADMSG] [EFAULT] [EMFILE] [ENXIO] The message at the stream head read queue was not a message containing a passed file descriptor. *arg* points outside the allocated address space. NOFILES file descriptors are currently open. Hangup received on *fildes.* 

The following two commands are used for connecting and disconnecting multiplexed STREAMS configurations.

- **I\_LINK** Connects two streams, where *fildes* is the file descriptor of the stream connected to the multiplexing driver, and *arg* is the file descriptor of the stream connected to another driver. The stream designated by *arg* gets connected below the multiplexing driver. **I\_LINK** requires the multiplexing driver to send an acknowledgment message to the stream head regarding the linking operation. This call returns a multiplexer ID number (an identifier used to disconnect the multiplexer, see **I\_UNLINK**) on success, and a -1 on failure. On failure, ermo is set to one of the following values:
	- [ENXIO] Hangup received on *fildes.*
	- [ETlME] Time out before acknowledgment message was received at stream head.
- [EAGAIN] Temporarily unable to allocate storage to perform the I LINK.
- [ENOSR] Unable to allocate storage to perform the CLINK due to insufficient STREAMS memory resources.
- [EBADF] *arg* is not a valid, open file descriptor.
- [EINVAL] *fildes* stream does not support multiplexing.
- [EINVAL] *arg* is not a stream, or is already linked under a multiplexer.
- [EINVAL] The specified link operation would cause a "cycle" in the resulting configuration; that is, if a given stream head is linked into a multiplexing configuration in more than one place.

An LLINK can also fail while waiting for the multiplexing driver to acknowledge the link request, if a message indicating an error or a hangup is received at the stream head of *fildes.* In addition, an error code can be returned in the positive or negative acknowledgment message. For these cases, I\_LINK will fail with **errno** set to the value in the message.

- LUNLINK Disconnects the two streams specified by *fildes* and *arg. fildes* is the file descriptor of the stream connected to the multiplexing driver. *fildes* must correspond to the stream on which the ioctl I\_LINK command was issued to link the stream below the multiplexing driver. *arg* is the multiplexer ID number that was returned by the I\_LINK. If *arg* is -1, then all Streams which were linked to *fildes* are disconnected. As in **I\_LINK**, this command requires the multiplexing driver to acknowledge the unlink. On failure, ermo is set to one of the following values:
	- [ENXIO] Hangup received on *fildes.*
	- [ETIME] Time out before acknowledgment message was received at stream head.
	- [ENOSR] Unable to allocate storage to perform the CUNLINK due to insufficient STREAMS memory resources.
	- [EINV AL] *arg* is an invalid multiplexer ID number or *fildes*  is not the stream on which the ILINK that returned *arg* was performed.

An I\_UNLINK can also fail while waiting for the multiplexing driver to acknowledge the link request, if a message indicating an error or a hangup is received at the stream head of *fildes.* In addition, an error code can be returned in the positive or negative acknowledgment message. For these cases, **I\_UNLINK** will fail with ermo set to the value in the message.

# *See also*

close(S), fentl(S), getmsg(S), Intro(S), ioctl(S), open(S), poll(S), putmsg(S), read(S), signal(S), sigset(S), write(S)

# *Diagnostics*

Unless specified otherwise above, the return value from **ioctl** is 0 upon success and -1 upon failure with **ermo** set as indicated.

# **tape**

magnetic tape device

### *Description*

The **tape** device implements the UNIX interface with a tape drive. QIC-02 cartridge tape drives are supported by the *et* device driver, QIC-40 and QIC-80 tape drives connected to the floppy disk controller are supported by the  $ft$  device driver, and Irwin tape drives connected to the floppy disk controller are supported by the *me* device driver. SCSI tape devices are supported by the *Stp*  driver, and *epqs* controls Compaq SCSI tape devices. Typically, the tar(C), cpio(C), dd(C), backup(ADM), xbackup(ADM), xrestore(ADM), or restore(ADM) commands are used to access a tape drive.

Each device supports a single tape drive with a raw (character, non-blocking) interface, except for the SCSI tape driver which supports up to four devices. There are four standard tape device types. Devices beginning with the "r" prefix, (for "raw device"), should be used for most normal tape work, while devices with the "n" prefix, (for "no rewind on close"), should be used for storing and restoring multiple files. Devices beginning with the *"X"* prefix are control devices, which are used for issuing ioctl(S) calls to the tape subsystem.

Devices beginning with the "e" prefix (for ECC device) support a  $2/64$  error recovery scheme. Thus, two 512-byte blocks out of every 64 blocks can be bad and the driver will correct the errors. This software BCC support provides a high degree of error recovery.

BCC encoding and decoding for the ft and *me* floppy tape drivers is automatically used with the standard "r" device; the ft and *me* floppy tape drivers do not support the "n" or "e" device types. ECC encoding and decoding is automatically used with the standard "r" device. On the QIC-40, QIC-80 and Irwin 80 MB drives, for every 29K written to the tape, 3K of BCC data is written with it to provide error recovery. On the Irwin 10, 20, 40 and 60 MB drives, for every 16K written to the tape, 2K of BCC data is written.

QIC-40 and QIC-80 tapes must be formatted before use; use pre-formatted QIC-40 and QIC-80 tapes for best results. Similarly, Irwin tapes must be first servo-written and then formatted with **tape(** C) before use, unless you use pre-formatted Irwin tapes. The *me* driver can read tapes formatted and written under the old version of UNIX but cannot write to them.

The following table summarizes the base naming conventions for the tape drives supported:

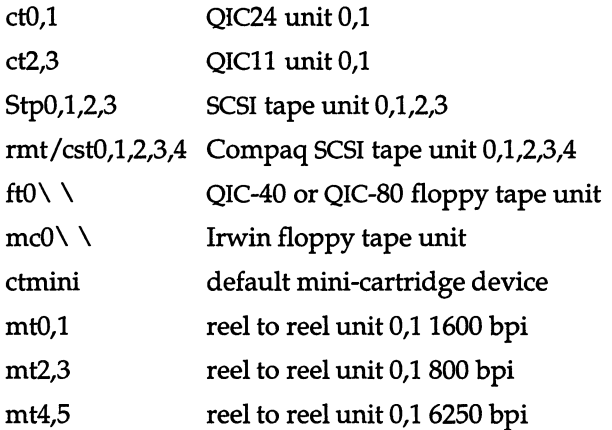

The default tape device is stored in the file *fete/default/tape,* which is also used by tape(C). *fete/default/tape* should always contain the "x" (control) device name of the default device, and is normally updated by mkdev(ADM) tape. If the default device is a QIC-40, QIC-80 or Irwin tape drive, the appropriate device from the table above will be linked to the ctmini device node. QIC-02 tape drives will always be accessed by the ctO,l device nodes as shown in the table. If a SCSI tape drive is installed as the default device and there is no QIC -02 drive installed, it will be linked to the ctO device node. If both SCSI and QIC-02 drives are installed, the SCSI device node cannot be linked to the ctO device node. Compaq SCSI tape devices use a different convention and are discussed in a separate section.

Certain DAT drives (HP, for example) support advanced features such as partitions and setmarks and have special device nodes. See dat(HW) for more information.

tape(C) describes the commands used to access tape drives.

# *Definition of ioctl calls*

The following ioctl(S) calls can be used with the various tape device drivers supported under UNIX. The letters following each description indicate which drivers support each ioctl call:

- A All drivers
- C QIC-02 cartridge tape driver
- S SCSI tape driver
- F QIC-40 and QIC-80 mini-cartridge tape drivers
- I Irwin mini-cartridge tape driver

*tape(HW)* 

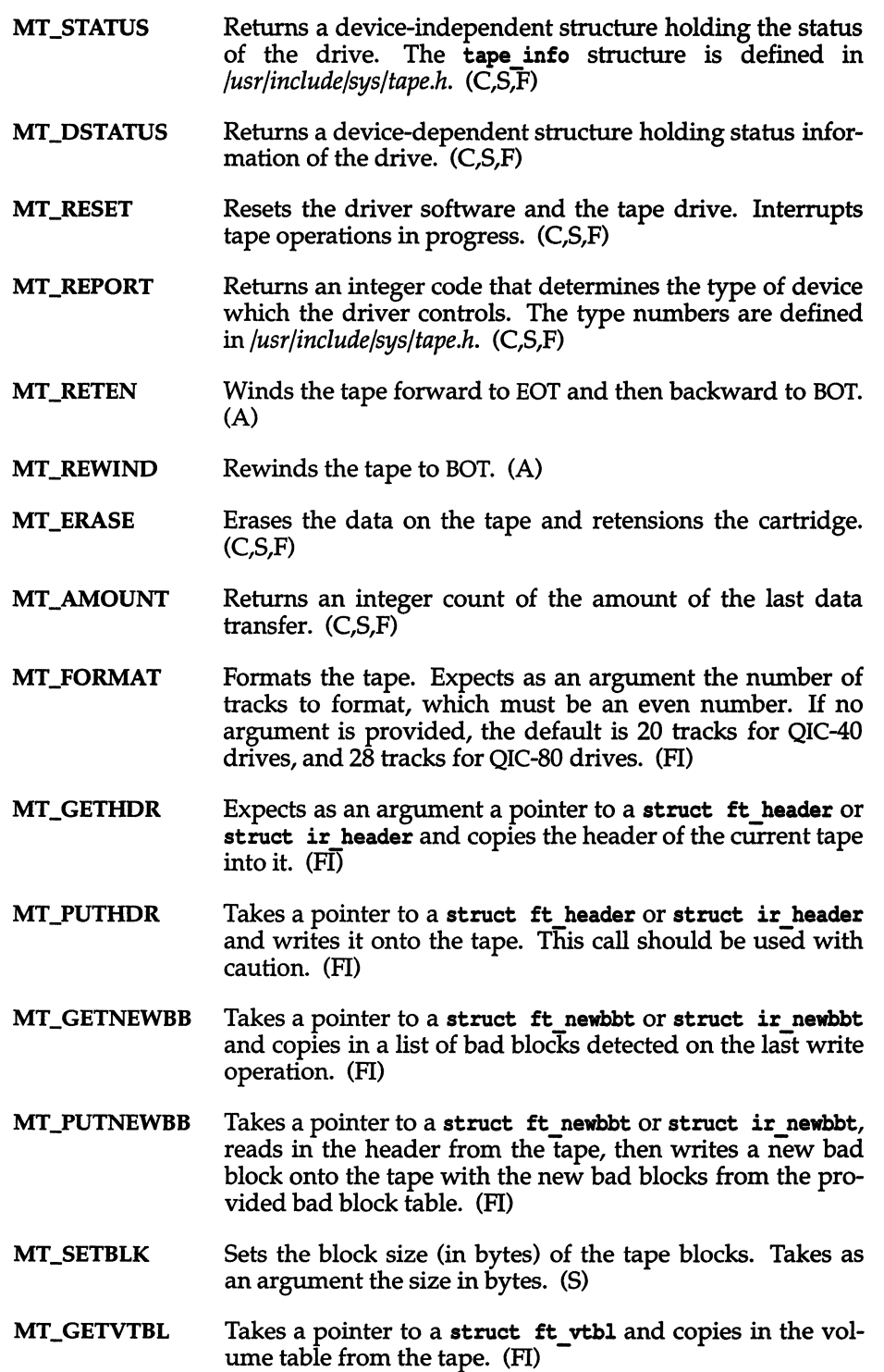

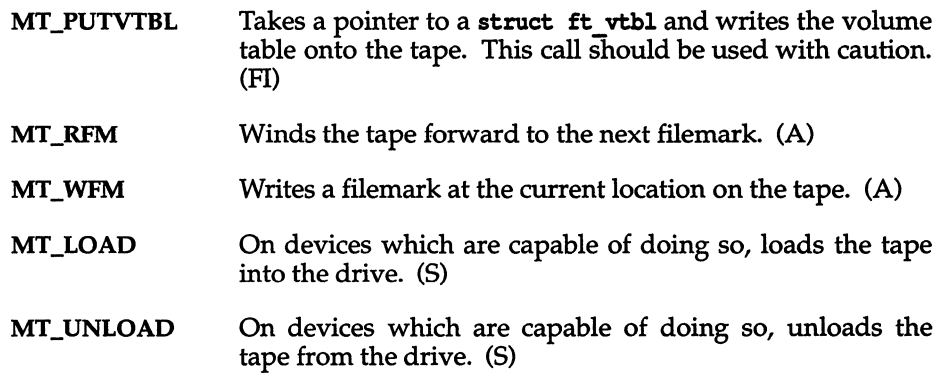

# *Floppy tape drive configuration and media*

This section is concerned with QIC-40 and QIC-80 tape drives and supported floppy tape cartridges.

# *Configuration options for the floppy tape driver* (ft)

Five configuration options are available for the floppy tape driver  $(ft)$  for QIC-40 and QIC-80 tape drives. To alter these variables, it is necessary to edit the configuration file */etc/conf/pack.d/ftlspace.c,* relink the kernel, and reboot the system with the new kernel. While all options may be edited manually in space.c, the first and second options, ft\_drivetype and ft\_select\_mode, can also be modified using the mkdev tape command. These options are summarized in the following table:

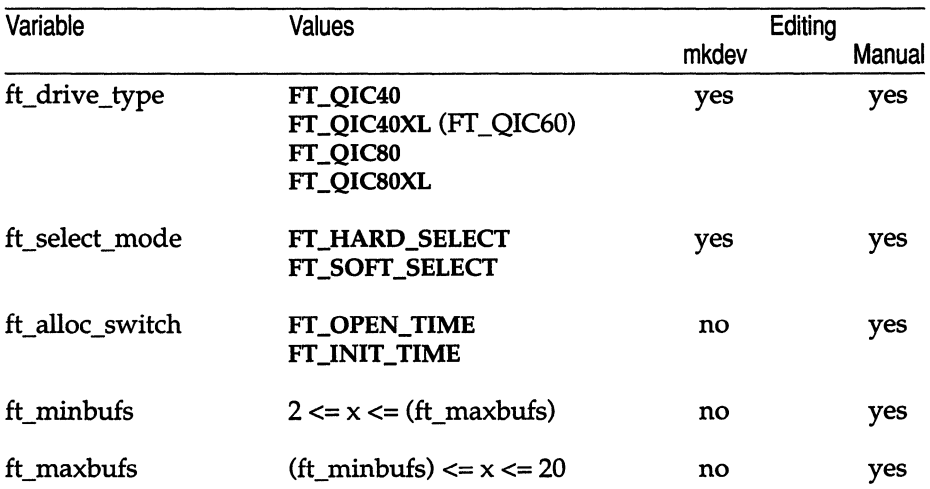

### Floppy Tape Drive Configuration Options

### ft drivetype

When set from FT\_QIC40 to FT\_QIC40XL, or from FT\_QIC80 to FT\_QIC80XL, ft\_drivetype enables support of extended length (307.5 ft) DC2120 mini-cartridges in the driver. FT\_QIC60 is an obsolete value; FT\_OIC40XL should be used instead.

A QIC-40 drive should never be operated with ft\_drivetype set to FT\_QIC80 or FT\_QIC80XL. Also, a QIC-80 drive should never be operated with ft\_drivetype set to FT\_QIC40 or FT\_QIC40XL. If they are, your system may panic or hang, or data may be lost from the tape media

#### ft select mode

When set to FT\_HARD\_SELECT, the ft driver expects a normal tape drive with a drive select jumper to be present. If ft select mode is set to FT\_SOFT\_SELECT, the ft driver uses Soft Select mode to access the tape drive, which must be a Soft Select-compatible QIC-40 or QIC-80 tape drive with no drive select jumpers installed.

#### ft alloc switch

When set to FT OPEN TIME, the  $ft$  driver allocates memory when it is needed, and frees memory once it is no longer needed. Typically, memory is allocated at open time and released at close time. When ft\_alloc\_switch is set to FT\_INIT\_TIME, all memory allocation is done at init time (when the system boots) and the ft driver retains this memory. The advantage of init time allocation is that more memory is available for the ft buffers. The disadvantage is that this memory is held by the tape driver and cannot be used elsewhere in the system.

### ft minbufs

#### ft\_maxbufs

These variables set the minimum and maximum number of 32K buffers that the ft driver is allowed to use. The lower limit of the minimum is hard set to 2, with any value lower than 2 interpreted as 2. The upper limit of the maximum is hard set to 20, with numbers greater than 20 interpreted as 20. When the ft driver allocates memory for buffers, it requests ft\_maxbufs first. If this fails, ft reduces its request by one and tries again. This continues until either the request is satisfied or ft\_minbufs buffers fail to be allocated. If the request is satisfied, then  $ft$ proceeds. Otherwise, the tape operation fails and ENOMEM (Error, no memory for buffers) is returned.

The exception to this is when ft\_alloc\_switch is set to FT\_INIT\_TIME (allocation takes place at init time). If the ft\_minbufs are not available at init time, then ft resorts to allocation as needed (as if ft\_alloc\_switch were set to FT\_OPEN\_TIME). If this condition occurs, a warning is printed at init time.

It is recommended that ft\_minbufs be set to at least 3. Although the driver can operate with only two buffers, performance is seriously degraded; the tape never streams, and in fact produces an underrun for every 32K block written to the tape.

# *Floppy tape cartridge media*

There are three mini-cartridge types appropriate to floppy tape drives:

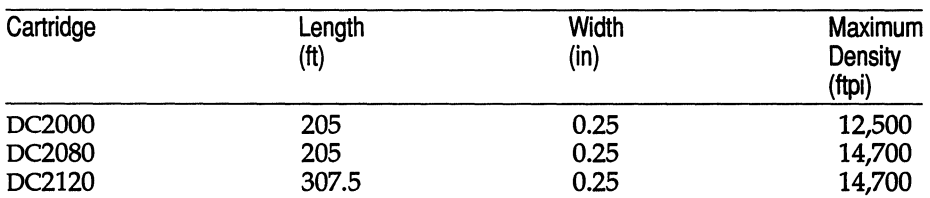

### **Floppy Tape Mini-Cartridge Types**

DC2000 and DC2080 are available unformatted or preformatted from the manufacturer. Irwin format tapes are incompatible with the floppy tape driver.

If a 2120 cartridge is inserted into a drive, it can be detected as an extended length tape and will be formatted for 60 Mbytes on QIC-40 drives, and 120 Mbytes on QIC-80 drives. Some older QIC-40 drives are not able to detect extended length tapes. These models should never be operated with a DC2120 inserted, since they will expect a 205 foot tape length. Drives cannot distinguish between blank (unformatted) DC2000 & DC2080. Never attempt to format a DC2000 in a QIC-40 drive, or a DC2000 in a QIC-80 drive.

Media configurations for floppy tape drives are summarized in the following table:

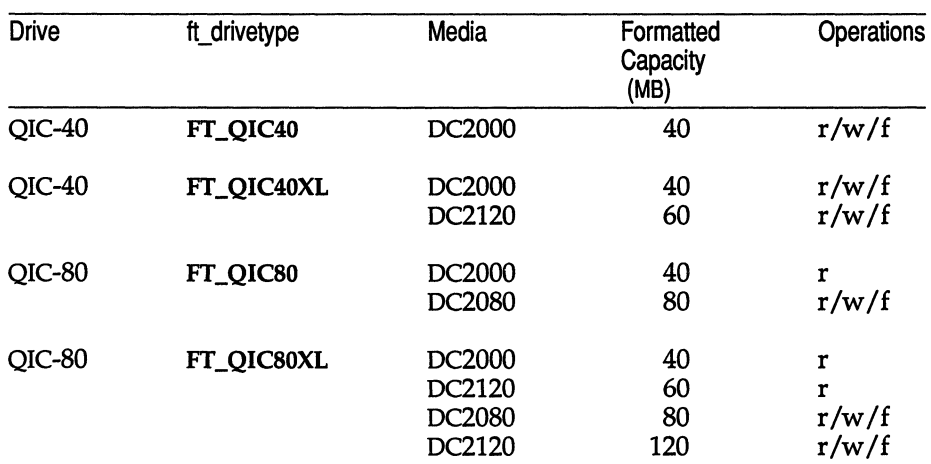

### **Floppy Tape Drive Media Configurations**

# *Irwin-specific ioctl interface*

Device-specific functions of the Irwin tape drive are accessed via special commands passed to the Irwin driver using the **ioctl**() interface. An Irwin driver interface library is available. This libraty provides a system-independent interface to **ioctl** $()$  via the entry point **mcioctl** $()$ :

```
#include "mc.h" 
int mcioctl(fh, cmd, arg) 
int fh; /* File handle from open() */ 
int cmd; \frac{1}{2} \frac{1}{2} \frac{1}{2} \frac{1}{2} \frac{1}{2} \frac{1}{2} \frac{1}{2} \frac{1}{2} \frac{1}{2} \frac{1}{2} \frac{1}{2} \frac{1}{2} \frac{1}{2} \frac{1}{2} \frac{1}{2} \frac{1}{2} \frac{1}{2} \frac{1}{2} \frac{1}{2} \frac{1}{2} \frac{1}{2} \/* Additional argument pointer */
mcioctl(fh, MCCTL_NOP, NULL) 
mcioctl(fh, MCCTL_VERSION, verbuf) 
mcioctl(fh, MCCTL_CAPACITY, capp) 
mcioctl(fh, MCCTL_LSEEK, lskbuf); 
mcioctl(fh, MCCTL_REWIND) 
mcioctl(fh, MCCTL_RETEN) 
mcioctl(fh, MCCTL_REWIND_NW) 
mcioctl(fh, MCCTL_RETEN_NW) 
mcioctl(fh, MCCTL_GETDRVCFG, cfgbuf) 
mcioctl(fh, MCCTL_GETCFG, cfgbuf) 
mcioctl(fh, MCCTL_SETCFG, cfgbuf) 
mcioctl(fh, MCCTL_GETTHDR, hdrbuf) 
mcioctl(fh, MCCTL PUTTHDR, hdrbuf) 
mcioctl(fh, MCCTL GETDLISTS, listbuf)
mcioctl(fh, MCCTL_FLUSH) 
mcioctl(fh, MCCTL_FORMAT, fmtbuf) 
mcioctl(fh, MCCTL_FMTSTAT, fmtbuf) 
mcioctl(fh, MCCTL_ABORT) 
mcioctl(fh, MCCTL_DEVSTAT, dstatp) 
mcioctl(fh, MCCTL_GETERCTL, erctlp) 
mcioctl(fh, MCCTL SETERCTL, erctlp) 
mcioctl(fh, MCCTL-GETER, ierrp) 
struct mcver *verbuf; /* version buffer */ 
long *capp; /* capacity in bytes */ 
struct mclseek *lskbuf; /* tape logical position descriptor */ 
struct mccfg *cfgbuf; /* configuration buffer */ 
char *hdrbuf; /* 1024 byte header buffer */ 
unsigned short * listbuf; /* 2048 byte defect list buffer */ 
struct mcfmt *fmtbuf; /* format control/status buffer */ 
unsigned short *dstatp; /* device status word */ 
unsigned short *erctlp; /* error control word */ 
unsigned short *ierrp; /* device specific error */
```
**mcioctl()** provides a system-independent **ioctl()** interface to the Irwin driver. **This subroutine is essentially a pass-through; that is, arguments are passed**  through to **ioctl**(). If a device-specific error occurs (that is, a non-system **error**) at completion of the system **ioctl**() and the function is not a **MCCTL\_NOP** or MCCTL\_VERSION, mcioctl() executes ioctl(MCCTL\_GETER) **to retrieve the device-specific error.** 

The following ioctl calls are available for the Irwin driver:

MCCTL\_NOP No operation. The argument is ignored. A success status is returned. This may be used as an aid in determining if a special file refers to the *me* driver.

#### MCCTL\_ VERSION

Gets driver version information. The argument is the address of version information buffer (see struct mcver in */usr/incIude/sys/me.h)* to which the driver writes.

#### MCCTL\_CAPACITY

Gets a tape's capacity in bytes. The argument is the address of a long integer.

#### MCCTL\_REWIND,

MCCTL\_RETEN,

MCCTL\_REWIND\_NW,

#### MCCTL\_RETEN\_NW

These four calls physically position the tape at high speed. MCCTL\_RETEN and MCCTL\_RETEN\_NW run the tape to the early warning hole first. All four calls return the tape to the load-point hole. MCCTL\_REWIND\_NW and MCCTL\_RETEN\_NW start a request but do not wait for completion.

#### MCCTL\_GETDRVCFG, MCCTL\_GETCFG, MCCTL\_SETCFG

These three function calls provide access to configuration parameters for a particular mini cartridge tape unit. The structure of these parameters is struct mecfq (defined in */usr/incIude/sys/me.h).* This structure has driver, tape drive, and cartridge related fields. Both MCCTL\_GETDRVCFG and MCCTL\_GETCFG copy the driver's meefg structure to the caller's buffer. When MCCTL GETDRVCFG is used, members of struct meefg with driver and tape drive related fields are returned. No error is given when a cartridge is absent. When MCCTL\_GETCFG is used successfully, all fields are returned with valid data. An error is returned if no cartridge is present. MCCTL\_SETCFG allows the caller to adjust certain fields in the driver's configuration.

#### MCCTL\_GETTHDR, MCCfL\_PUTTHDR

MCCTL GETTHDR and MCCTL PUTTHDR read and write the 1024-byte tape header in block O. MCCTL\_PUTTHDR assumes an Irwin-style header. Then the following procedure is used to write the header:

Tape block 0 is read to a buffer. The caller's 1024-byte header buffer is copied to the first, fifth, and when space permits, the ninth and thirteenth 1024-byte sectors in the buffer. When the cartridge format uses ECC (that is, other than 110 cartridge format), the header's ECC in use field is set. When the cartridge format uses ECC, ECC is encoded. A checksum is calculated for the buffer. The buffer is written back to block O. Block 0 is reread and the cartridge state is redetermined. A new checksum is calculated and compared against the original.

#### MCCTL\_GETDLISTS

Returns lists used by the driver's flaw management. The caller gives the address of a buffer which is at least 2K in length. Four lists are copied to the buffer. Each list comprises of physical tape block numbers stored as unsigned short integers and terminated with the value Oxffff. The lists are contiguous and given in the following order:

Primary Defect List (PDL) Working Defect List (WDL) Grown Defect List (GDL) Relocation List (RL)

MCCTL\_FLUSH Flushes dirty buffers to tape. MCCTL\_FLUSH forces dirty buffers in the Irwin driver's cache to be written to tape. The pointer argument is ignored. Control returns when data is written. Buffers are automatically flushed upon a close() or when the device is idle for a certain period (see me autoflush in struct mccfg in */usr/include/sys/mc.h).* 

#### MCCTL\_FORMAT, MCCTL\_FMTSTAT

MCCTL\_FORMAT starts an erase, servo-format-certifyinitialize header or re-certify operation. The argument is the address of struct mcfmt (see */usr/include/sys/mc.h).* Formatting operations performed depend upon the values in the structure's fm\_cmd and fm option fields, and struct meefg mc cartstate field. When an MCCTL\_FORMAT call completes successfully, MCCTL\_FMTSTAT is used to determine the progress (when a no-wait flag is set) or results of formatting. Like MCCTL\_FORMAT, MCCTL\_FMTSTAT uses the struct mcfmt structure (typically the same one passed to MCCTL\_FORMAT).

MCCTL\_ABORT Used to interrupt and terminate operations started by MCCTL\_FORMAT. The pointer argument is ignored. Control returns after formatting has terminated.

#### MCCTL\_DEVSTAT

Returns a 16-bit device status word to an unsigned short integer whose address is passed in the third argument of ioctl(). This field is intended for use by applications that use the tape drive interactively. The status bits are defined in struct mclseek in */usr/include/sys/mc.h.* 

### MCCTL\_GETERCTL,

#### MCCTL\_SETERCTL

MCCTL\_GETERCTL and MCCTL\_SETERCTL give application access to the state of, and control over, certain error mechanisms. The argument is the address of a 16-bit error control variable which the Irwin driver writes with current values for MCCTL\_GETERCTL and reads for MCCTL\_SETERCTL. Certain flags may or may not have an effect depending on the implementation. Bit values for the error control variable are defined in */usr/include/sys/mc.h.* 

**MCCTL\_GETER** Gets device-specific error: IE<sub>\_\*</sub>. In general, the value 0 is returned to indicate success or -1 to indicate an error. When mcioctl() returns the value -1, an error has occurred. The error condition may have been detected in the operating system or in the driver. In order to tell where the error comes from, the global \_mcermo should be examined first (before errno). If \_mcerrno is non-zero, the error was returned by the driver. Values for mcerrno are defined in the driver. Values for mcerrno are defined in */usr/include/ierrno.h* with an IE\_prefix.

### *Irwin drive and cartridge models*

This section is concerned with Irwin tape drives and cartridges supported.

# *Drive models*

Many Irwin mini cartridge drives have a three-digit model number. Each digit has a meaning. The high-order digit encodes the form factor and cabinetry:

- lxx *5-Y4* inch drive (mounted in system cabinet).
- $2xx$  3- $\frac{1}{2}$  inch drive (mounted in system cabinet).
- 3xx *5-Y4* inch drive in a metal cabinet with power supply.
- $4xx$  3- $\frac{1}{2}$  inch drive in a plastic cabinet (no supply).
- 7xx 3-1/2 inch drive in a metal cabinet with power supply.

The middle digit gives the approximate capacity, in 10 Megabyte units, for a standard capacity (not extra-long) tape:

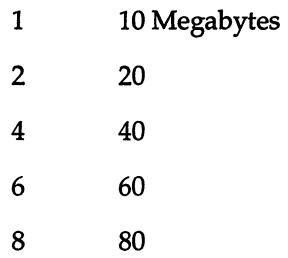

The low digit encodes the drive's normal data transfer rate (that is, the floppy controller data clock rate).

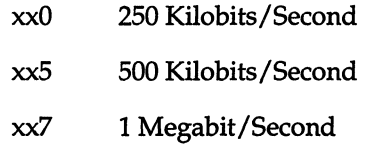

In addition, a new 4-digit model numbering system is in use. These model numbers are associated with drives which are adaptable to different system hardware environments with accessory hardware kits.

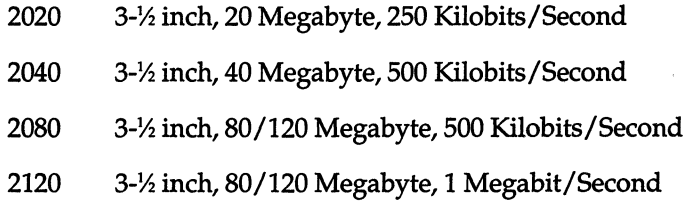

# *Mini cartridges*

There are three primary physical mini cartridges types:

DC1000 185 feet of 0.IS0 inch wide tape (same as TC-200)

DC2000 20S feet of 0.2S0 inch wide tape (same as TC-400)

DC2120 307.5 feet of 0.2S0 inch wide tape

The DCI000 cartridge is physically thinner than DC2000 and DC2120 cartridges. The DC2000 and DC2120 have the same physical form but the DC2120 has a longer tape. These cartridges are distinguished by their labels. Each physical cartridge type has at least two cartridge formats:

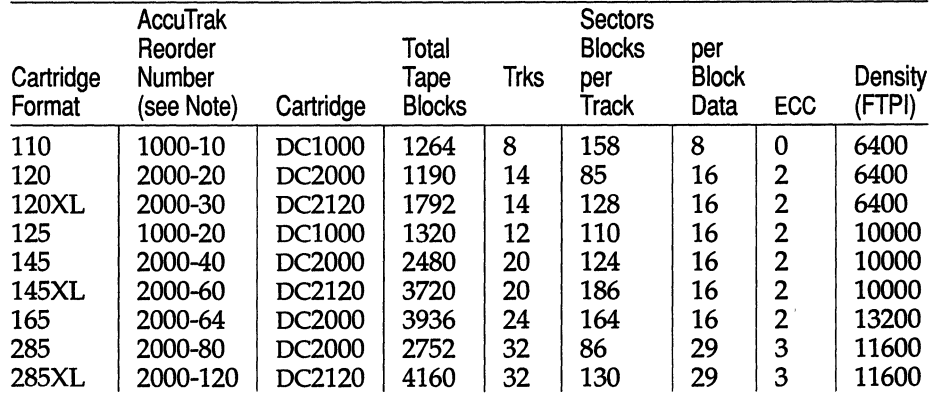

### **Mini (Irwin) Cartridge Format Parameters**

Notes: The suffix part of the AccuTrak Reorder Number is an approximate cartridge capacity in Megabytes. All formats use l024-byte MFM encoded sectors.

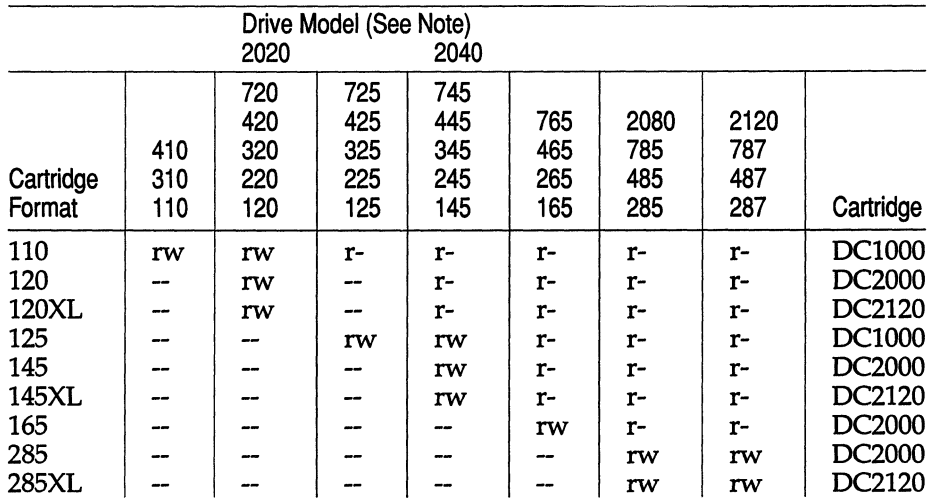

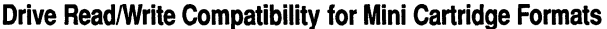

Key:

r Drive reads cartridge format

w Drive writes cartridge format

Incompatible: When a cartridge is formatted but incompatible for reading or writing, the driver reports that the cartridge is either incompatible or erased.

# *Extra long* (XL) *DC2120 cartridge compatibility*

Extra long (that is, DC2120) cartridges are incompatible with the following drives; the drive will not physically accommodate the cartridge:

110,310,410, 125,225,325,425, and 725

Even though DC2120 cartridges are physically accepted in the following drives, you may not be able to format them:

120,220,320,420,720,2020,145,245,345,445,745,2040

Drives manufactured prior to 1989 don't recognize the longer tape. However, the *me* driver is able to read and write preformatted extra long tapes in these drives, but it is unable to correctly format them. Formatting will start, but terminate in error. To determine whether a drive supports formatting of DC2120 cartridges, use the meart utility. See tape $(C)$  for information about meart. If the command meart drive reports a drive type with the suffix XL, formatting of 0C2120 cartridges is supported.

# *Compaq SCSI Tape Devices*

Compaq tape drives use a different set of device name conventions. The device node format for accessing OAT and/or 320/525 tape drive on a SCSI tape adapter or a SCSI tape compression adapter follows:

#### /dev/rmt/cstn[cin][-150]

where *n* is the SCSI ID of the tape drive (0-4).

The following table describes the available options:

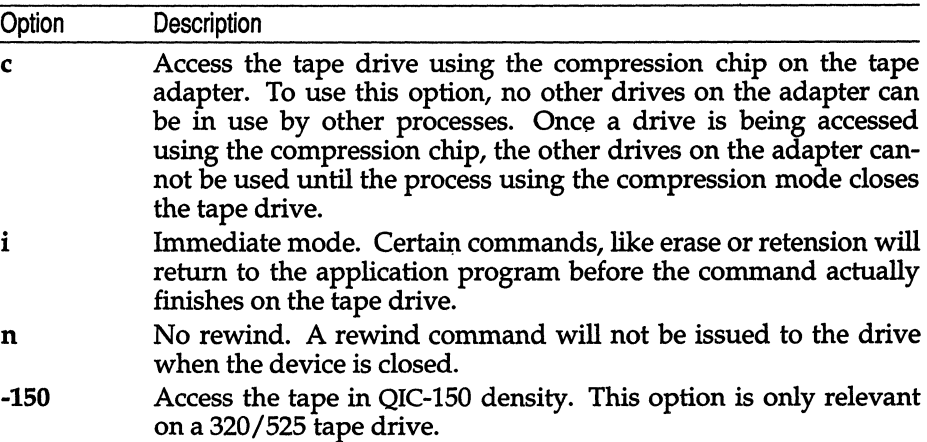

The devices listed access a DAT or 320/525 tape drive. The auto-density mode selects the format to match the data on the media for reading. The highest density for the media type present is selected for writing. On the 320/525 tape drive, the QIC-150 mode is used to force QIC-150 format when writing on high density media so that the tape can be read on 150/250 type drives. If a 6150 or 6250 tape media is used, the drive writes QIC-150 format in the autodensity mode.

On both a DAT and 320/525 tape drive, immediate mode returns without waiting for the command to complete, which is useful for executing retension and erase tape commands.

### *Compaq tape formats*

The Compaq SCSI adapter and 320/525 SCSI tape drive support the tape formats listed in the following table:

### Recording Format

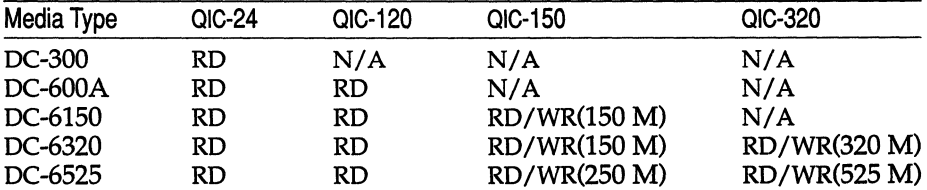

The default device automatically determines the tape format to use. For reading, the data written on the tape media determines the tape density and format. The media type determines the default on write operations; that is, the highest density for the type of media present is written. If you want to use a lower tape density, use a device type that explicitly selects lower density.

### *SCSI minor device numbers*

The minor device numbering scheme for SCSI tape devices is as follows (other than Compaq SCSI) :

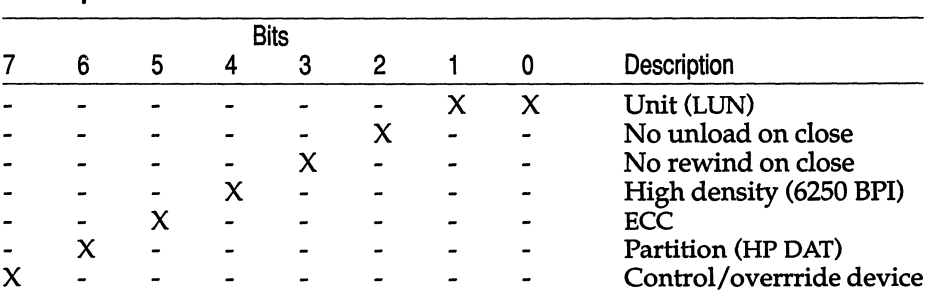

### SCSI Tape Minor Devices

### *Files*

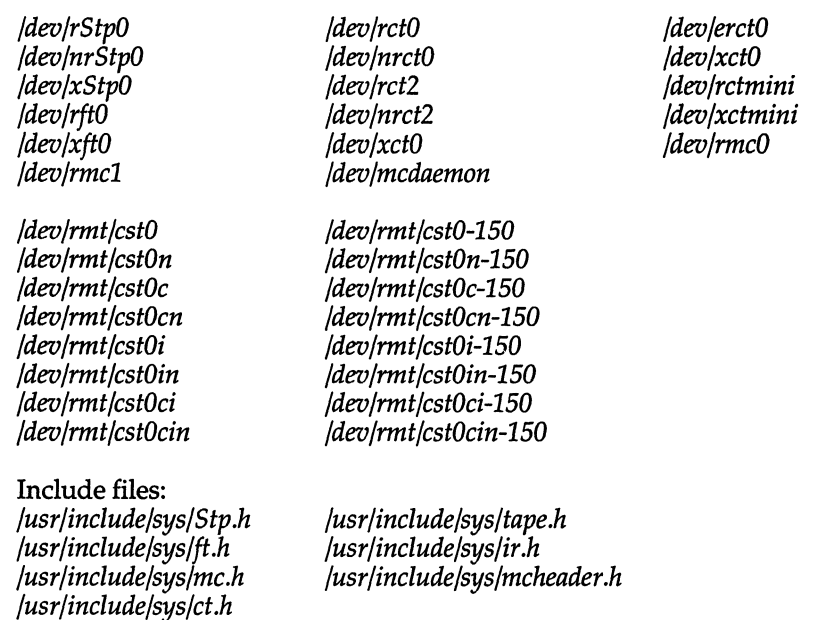

### *Notes*

After certain tape operations are executed, the system returns a prompt before the tape controller has finished its operation. If the user enters another tape command too quickly, a "device busy" error is returned until the tape device is finished with its previous operation.

Periodic tape cartridge retensioning and tape head cleaning are necessary for continued error-free operation of the tape subsystem. Use tape(C) to retension the tape.

### *See also*

backup(ADM), cpio(C), dat(HW), dd(C), format(C), mkdev(ADM), restore(ADM), tape(C), tar(C), xbackup(ADM), xrestore(ADM)

# **terminal**

login terminal

# *Description*

A **terminal** is any device used to enter and display data. It may be connected to the computer:

- By a serial wire, either direct or dialup
- As a virtual terminal, for example with emulator software
- Through a display adapter

A terminal has an associated device file */dev/tty\*.* 

# *File*

*/dev/tty\** 

# *See also*

console(M), disable(C), enable(C), mkdev(ADM), serial(HW), stty(C), term(F), termcap(M), terminals(M), vidi(C)
## **timod**

Transport Interface cooperating STREAMS module

#### *Description*

timod is a STREAMS module for use with the Transport Layer Interface (TLI) functions of the Network Services library. The timod module converts a set of ioctl(S) calls into STREAMS messages that may be consumed by a transport protocol provider which supports the Transport Layer Interface. This allows a user to initiate certain TLI functions as atomic operations.

The timod module must only be pushed onto a stream terminated by a transport protocol provider which supports the TLI.

All STREAMS messages, with the exception of the message types generated from the ioctl commands described below, will be transparently passed to the neighboring STREAMS module or driver. The messages generated from the following ioctl commands are recognized and processed by the timod module. The format of the ioctl call is:

```
finclude <sys/stropts.h> 
struct strioctl strioctl; 
strioctl.ic cmd = cmd; 
strioctl.ic timeout = INFTIM;
strioctl.ic len = size;
strioctl.ic dp = (char *)buf
ioctl(fildes, I_STR, &strioctl);
```
where, on issuance, size is the size of the appropriate TLI message to be sent to the transport provider and on return, size is the size of the appropriate TLI message from the transport provider in response to the issued TLI message. buf is a pointer to a buffer large enough to hold the contents of the appropriate TLI messages. The TLI message types are defined in *<sys/tihdr.h>.* The possible values for the cmd field are:

- **TI\_BIND** Bind an address to the underlying transport protocol provider. The message issued to the **TL\_BIND iocil** is equivalent to the TLI message type T\_BIND\_REQ and the message returned by the successful completion of the **ioctl** is equivalent to the TLI message type T\_BIND.ACK.
- **TI\_UNBIND** Unbind an address from the underlying transport protocol provider. The message issued to the **TL\_UNBIND** ioctl is equivalent to the TLI message type T\_UNBIND\_REQ and the message returned by the successful completion of the iodl is equivalent to the TLI message type T\_OK\_ACK.
- TL\_GETINFO Get the TLI protocol specific information from the transport protocol provider. The message issued to the TL GETINFO ioctl is equivalent to the TLI message type T\_INFO\_REQ and the message returned by the successful completion of the ioctl is equivalent to the TLI message type T\_INFO\_ACK.
- TL\_OPTMGMT Get, set, or negotiate, protocol specific options with the transport protocol provider. The message issued to the TL\_OPTMGMT ioctl is equivalent to the TLI message type T\_OPTMGMT\_REQ, and the message returned by the successful completion of the ioctl is equivalent to the TLI message type T\_OPTMGMT\_ACK.

### *Files*

*<sys/timod.h> <sys/tiuser.h> <sys/tihdr.h> <sys/errno.h>* 

#### *See also*

tirdwr(HW)

#### *Diagnostics*

If the ioctl system call returns with a value greater than 0, the lower 8 bits of the return value will be one of the TLI error codes as defined in *<sys/tiuser.h>.*  If the TLI error is of type TSYSERR, then the next 8 bits of the return value will contain an error as defined in *<sys/errno.h>* (see intro(S».

# **tirdwr**

Transport Interface readiwrite interface STREAMS module

#### *Description*

tirdwr is a STREAMS module that provides an alternate interface to a transport provider which supports the Transport Layer Interface (TLI) functions of the Network Services library (see Section NSL). This alternate interface allows a user to communicate with the transport protocol provider using the read(S) and write(S) system calls. The  $\text{putmsg}(S)$  and  $\text{getmsg}(S)$  system calls may also be used. However, putmsg and getmsg can only transfer data messages between user and stream.

The tirdwr module must only be pushed (see I\_PUSH in streamio(STR)) onto a stream terminated by a transport protocol provider which supports the TLI. After the tirdwr module has been pushed onto a stream, none of the Transport Layer Interface functions can be used. Subsequent calls to TLI functions will cause an error on the stream. Once the error is detected, subsequent system calls on the stream will return an error with ermo set to EPROTO.

The following are the actions taken by the tirdwr module when pushed on the stream, popped (see LPOP in streamio(STR)) off the stream, or when data passes through it.

- push When the module is pushed onto a stream, it will check any existing data destined for the user to ensure that only regular data messages are present. It will ignore any messages on the stream that relate to process management, such as messages that generate signals to the user processes associated with the stream. If any other messages are present, the I\_PUSH will return an error with ermo set to EPROTO.
- write The module will take the following actions on data that originated from a write system call:

All messages with the exception of messages that contain control portions (see the putmsg and getmsg system calls) will be transparently passed onto the module's downstream neighbor.

Any zero length data messages will be freed by the module and they will not be passed onto the module's downstream neighbor.

Any messages with control portions will generate an error, and any further system calls associated with the stream will fail with ermo set to EPROTO.

read The module will take the following actions on data that originated from the transport protocol provider:

> All messages with the exception of those that contain control portions (see the putmsg and getmsg system calls) will be transparently passed onto the module's upstream neighbor.

> The action taken on messages with control portions will be as follows:

Messages that represent expedited data will generate an error. All further system calls associated with the stream will fail with ermo set to EPROTO.

Any data messages with control portions will have the control portions removed from the message prior to passing the message to the upstream neighbor.

Messages that represent an orderly release indication from the transport provider will generate a zero length data message, indicating the end of file, which will be sent to the reader of the stream. The orderly release message itself will be freed by the module.

Messages that represent an abortive disconnect indication from the transport provider will cause all further write and putmsg system calls to fail with ermo set to ENXIO. All further read and getmsg system calls will return zero length data (indicating end of file) once all previous data has been read.

With the exception of the above rules, all other messages with control portions will generate an error and all further system calls associated with the stream will fail with ermo set to EPROTO.

Any zero length data messages will be freed by the module and they will not be passed onto the module's upstream neighbor.

pop When the module is popped off the stream or the stream is closed, the module will take the following action:

> If an orderly release indication has been previously received, then an orderly release request will be sent to the remote side of the transport connection.

#### *See also*

getmsg(S), intro(NSL), intro(S), putmsg(S), read(S), streamio(HW), timod(HW), write(S)

## **xt**

multiplexed tty driver for AT&T windowing terminals

#### *Description*

The xt driver provides virtual  $\text{ttv}(M)$  circuits multiplexed onto real tty lines. It interposes its own channel multiplexing protocol as a line discipline between the real device driver and the standard tty line disciplines.

The xt driver can be configured using the mkdev layers script. See mkdev(ADM) for more information.

Virtual ttys are named */dev/xt??[O-71* and are allocated in groups of up to eight. Filenames end in three digits, where the first two digits represent the group and the last digit represents the virtual tty number of the group. The */dev/xt* form of the name increases the size of */dev,* which adversely affects some commands; the */dev/xt/* form is not understood by most commands.

Allocation of a new channel group is done dynamically by attempting to open a name ending in "0" with the O\_EXCL flag set. After a successful open, the tty file onto which the channels are to be multiplexed should be passed to xt via the XTIOCLINK ioctl(S) request. Afterwards, all the channels in the group will behave as normal tty files, with data passed in packets via the real tty line.

The xt driver implements the protocol described in xtproto(M) and in layers(M). Packets are formatted as described in xtproto(M), while the contents of packets conform to the description in layers(M).

There are three groups of ioctl requests recognized by xt. The first group contains all the normal tty **ioctl** requests described in termio( $M$ ), plus the following:

- TIOCEXCL Set exclusive use mode; no further opens are permitted until the file has been closed.
- TIOCNXCL Reset exclusive use mode; further opens are once again permitted.

The second group of ioctl requests concerns control of the windowing terminal, and is described in the header file *<sys/jioctl.h>.* The requests are as follows:

- ]TYPE,JMPX Both return the value JMPX. These are used to identify a terminal device as an xt channel.
- JBOOT, ]TERM Both generate an appropriate command packet to the windowing terminal affecting the layer associated with the file descriptor argument to ioctl. They may return the error code **EIO** if the system **clist** is empty.
- JTIMO, JTIMOM JTIMO specifies the timeouts in seconds, and JTIMOM in milliseconds. Invalid except on channel O. They may return the error code EIO if the system clist is empty.
- JWINSIZE Requires the address of a jwinsize structure as an argument. The window sizes of the layer associated with the file descriptor argument to ioctl are copied to the structure.
- JZOMBOOT Generate a command packet to the windowing terminal to enter download mode on the channel associated with the file descriptor argument to ioctl, like JBOOT; but when the download is finished, make the layer a zombie (ready for debugging). It may return the error code EIO if the system clist is empty.
- JAGENT Sends the supplied data as a command packet to invoke a windowing terminal agent routine, and return the terminal's response to the calling process. Invalid except on the file descriptor for channel O. See jagent(M). It may return the error code EIO if the system clist is empty.

The third group of ioctl requests concerns the configuration of xt, and is described in the header file *<sysfxt.h>.* The requests are as follows:

- XTIOCTYPE Returns the value XTIOCTYPE.
- XTIOCLINK Requires an argument that is a structure, xtioclm, containing a file descriptor (fd) for the file to be multiplexed and the maximum number of channels allowed. Invalid except on channel O. This request may return one of the followingerrors:
	- EINVAL nchans has an illegal value.
	- ENOTTY fd does not describe a real tty device.
	- ENXIO **linesw** is not configured with xt.
	- EBUSY An XTIOCLINK request has already been issued for the channel group.
	- ENOMEM There is no system memory available for allocating to the tty structures.
	- EIO The JTIMOM packet described above could not be delivered.
- **HXTIOCLINK** Like XTIOCLINK, but specifies that encoding mode be used.

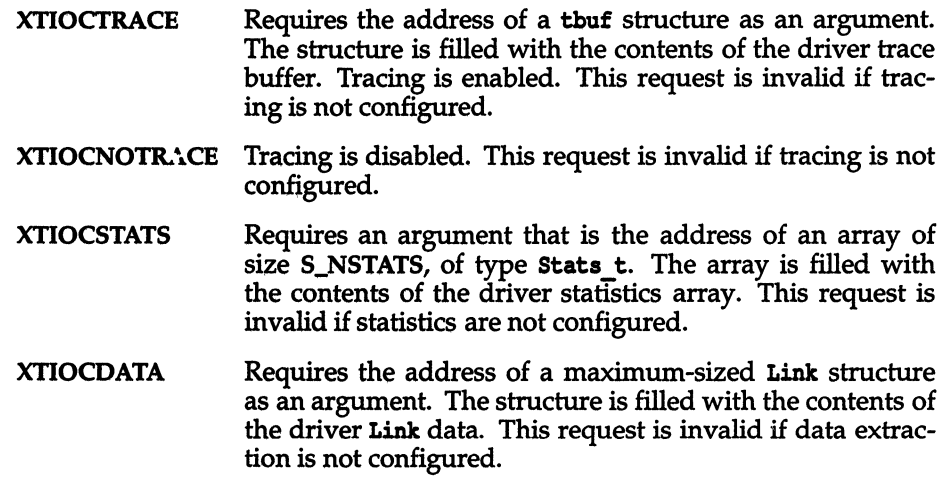

## *Files*

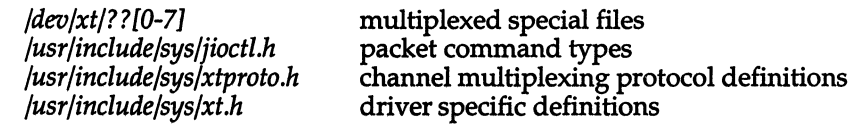

## *See also*

ioctl(S), jagent(M),layers(C),layers(M),libwindows(S), mkdev(ADM), open(S), termio(M), tty(M)

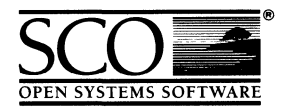

Please help us to write computer manuals that meet your needs by completing this form. Please post the completed form to the Technical Publications Research Coordinator nearest you: The Santa Cruz Operation, Ltd., Croxley Centre, Hatters Lane, Watford WD1 8YN, United Kingdom; The Santa Cruz Operation, Inc., 400 Encinal Street, P.O. Box 1900, Santa Cruz, California 95061, USA or SCO Canada, Inc., 130 Bloor Street West, 10th Floor, Toronto, Ontario, Canada MSS INS.

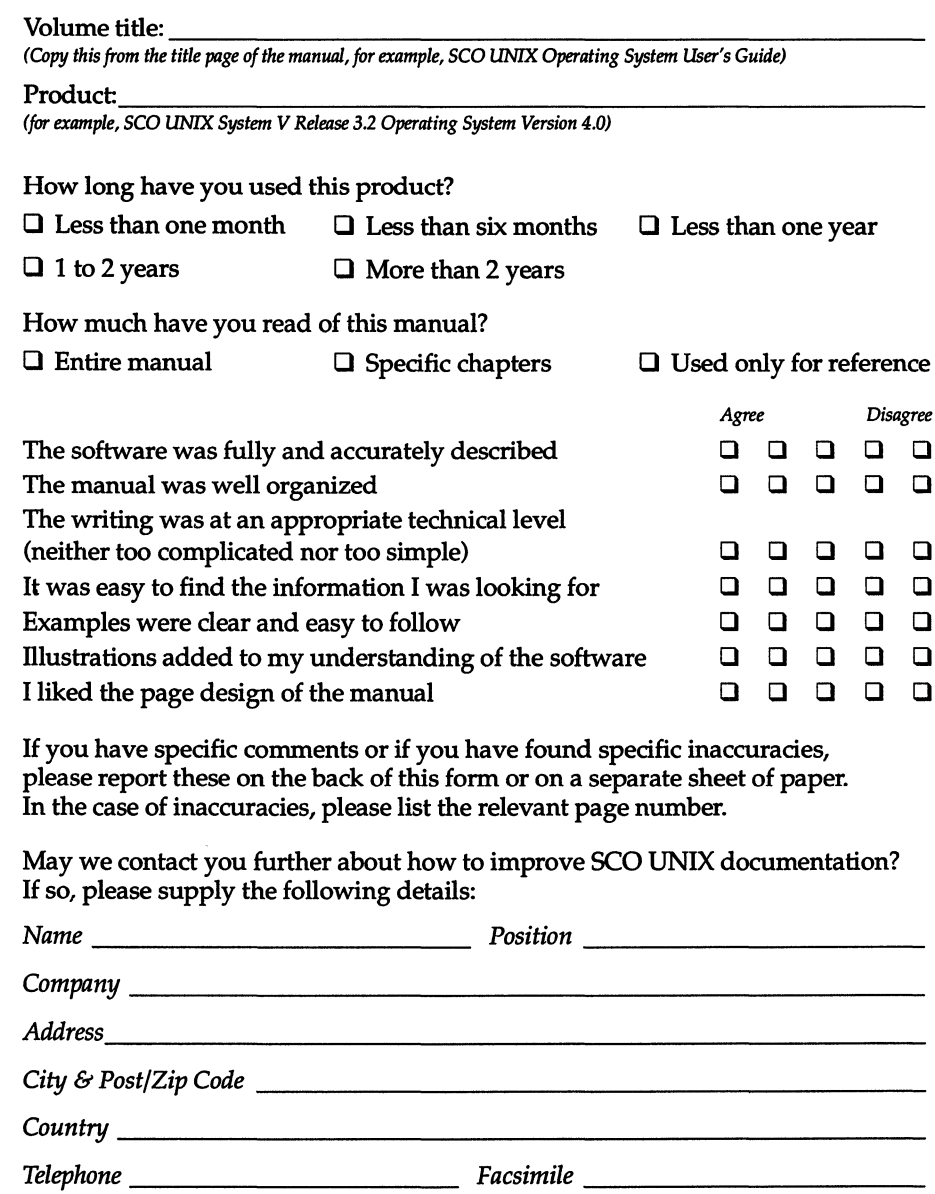

 $\label{eq:2.1} \frac{1}{\sqrt{2}}\left(\frac{1}{\sqrt{2}}\right)^{2} \left(\frac{1}{\sqrt{2}}\right)^{2} \left(\frac{1}{\sqrt{2}}\right)^{2} \left(\frac{1}{\sqrt{2}}\right)^{2} \left(\frac{1}{\sqrt{2}}\right)^{2} \left(\frac{1}{\sqrt{2}}\right)^{2} \left(\frac{1}{\sqrt{2}}\right)^{2} \left(\frac{1}{\sqrt{2}}\right)^{2} \left(\frac{1}{\sqrt{2}}\right)^{2} \left(\frac{1}{\sqrt{2}}\right)^{2} \left(\frac{1}{\sqrt{2}}\right)^{2} \left(\$  $\mathcal{L}_{\text{max}}$  and  $\mathcal{L}_{\text{max}}$ 

 $\label{eq:2.1} \frac{1}{\sqrt{2}}\sum_{i=1}^n\frac{1}{\sqrt{2}}\sum_{j=1}^n\frac{1}{j!}\sum_{j=1}^n\frac{1}{j!}\sum_{j=1}^n\frac{1}{j!}\sum_{j=1}^n\frac{1}{j!}\sum_{j=1}^n\frac{1}{j!}\sum_{j=1}^n\frac{1}{j!}\sum_{j=1}^n\frac{1}{j!}\sum_{j=1}^n\frac{1}{j!}\sum_{j=1}^n\frac{1}{j!}\sum_{j=1}^n\frac{1}{j!}\sum_{j=1}^n\frac{1}{j!}\sum_{j=1$ 

31 January 1992

 $\bar{\lambda}$ 

 $\bar{\mathcal{A}}$ 

 $\ddot{\phantom{0}}$ 

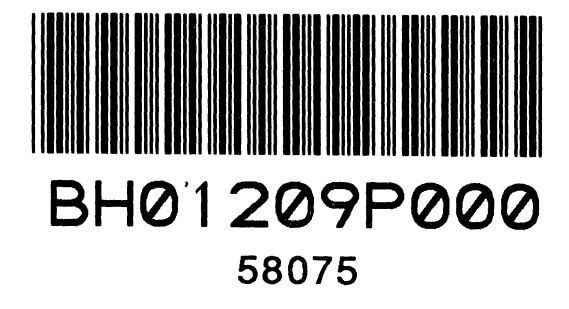

 $\label{eq:2.1} \frac{1}{\sqrt{2}}\int_{0}^{\infty}\frac{1}{\sqrt{2\pi}}\left(\frac{1}{\sqrt{2\pi}}\right)^{2\alpha} \frac{1}{\sqrt{2\pi}}\int_{0}^{\infty}\frac{1}{\sqrt{2\pi}}\left(\frac{1}{\sqrt{2\pi}}\right)^{\alpha} \frac{1}{\sqrt{2\pi}}\frac{1}{\sqrt{2\pi}}\int_{0}^{\infty}\frac{1}{\sqrt{2\pi}}\frac{1}{\sqrt{2\pi}}\frac{1}{\sqrt{2\pi}}\frac{1}{\sqrt{2\pi}}\frac{1}{\sqrt{2\pi}}\frac{1}{\sqrt{2\pi}}$  $\label{eq:2.1} \mathcal{L}(\mathcal{L}(\mathcal{L})) = \mathcal{L}(\mathcal{L}(\mathcal{L})) = \mathcal{L}(\mathcal{L}(\mathcal{L})) = \mathcal{L}(\mathcal{L}(\mathcal{L}))$ 

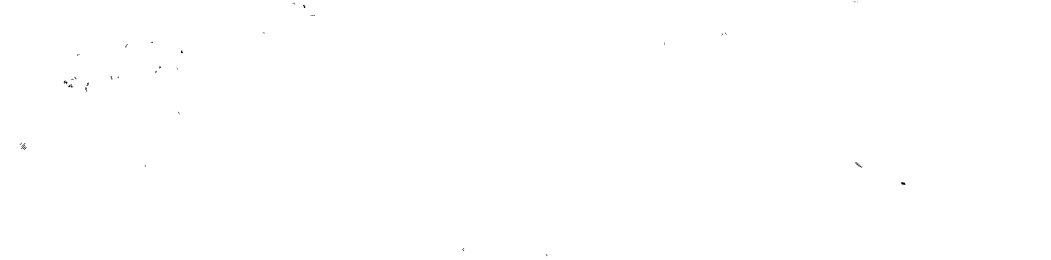

Ŷ,

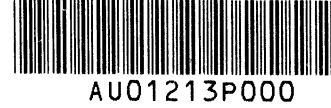